# **Operating instructions Compax3 I30T11**

# **Positioning via Ethernet Powerlink**

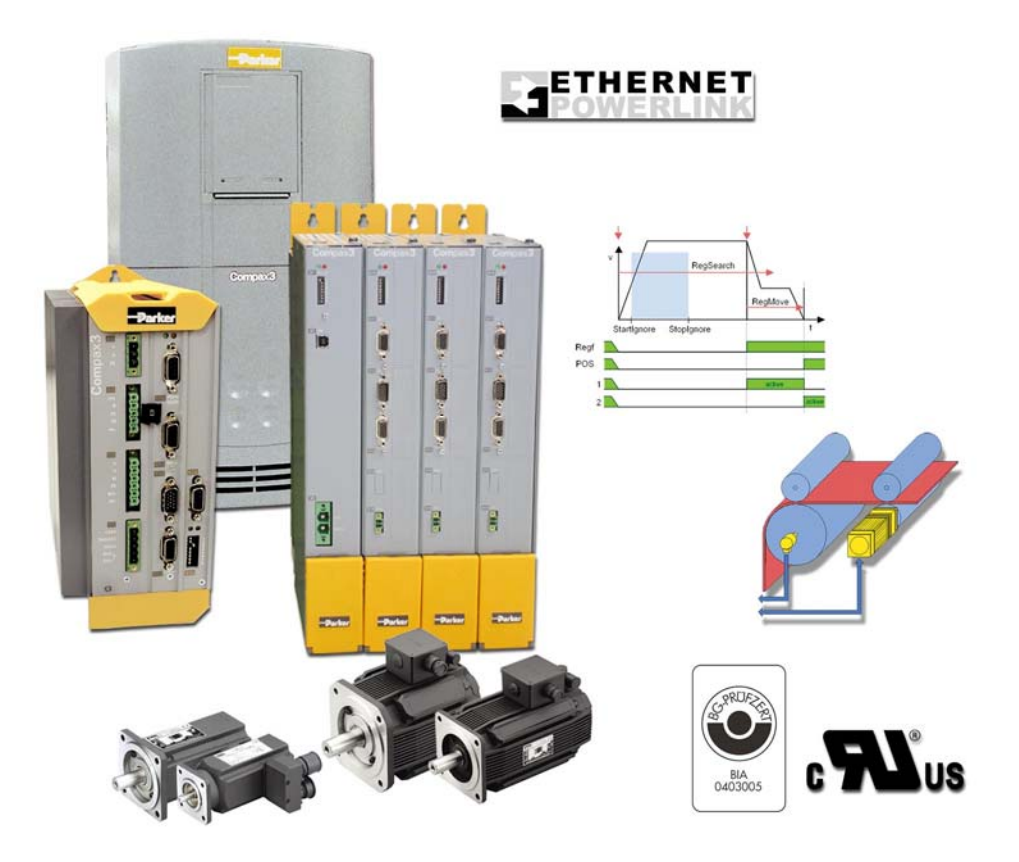

**192-120115 N3 C3I30T11** 

**November 2007 Release R07-1** 

Windows NT®, Windows 2000™, Windows XP™, Windows Vista are trademarks of Microsoft Corporation.

## **Nonwarranty clause**

We checked the contents of this publication for compliance with the associated hard and software. We can, however, not exclude discrepancies and do therefore not accept any liability for the exact compliance. The information in this publication is regularly checked, necessary corrections will be part of the subsequent publications.

## **Production site:**

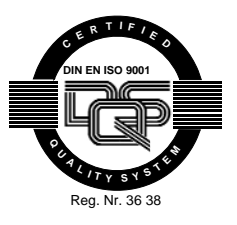

Parker Hannifin GmbH & Co. KG Electromechanical Automation Europe [EME] Robert-Bosch-Strasse 22 77656 Offenburg (Germany) Tel.: + 49 (0781) 509-0 Fax: + 49 (0781) 509-98176 Internet: **www.parker-automation.com** [http://www.parker-automation.com](http://www.parker-automation.com/)  E-mail: **sales.automation@parker.com**<mailto:sales.automation@parker.com>

\_\_\_\_\_\_\_\_\_\_\_\_\_\_\_\_\_\_\_\_\_\_\_\_\_\_\_\_

Parker Hannifin GmbH & Co. KG - registered office: Bielefeld - Amtsgericht: Bielefeld HRA 14808<br>Personally liable shareholder: Parker Hannifin Management GmbH - Amtsgericht: Bielefeld HRB 35489<br>executive board: Dr. Gerd Sc Greuner

## **Headquarters:**

## **England:**

Parker Hannifin plc Electromechanical Automation Arena Business Centre Holy Rood Close Poole, Dorset BH17 7FJ UK Tel.: +44 (0)1202 606300 Fax: +44 (0)1202 606301 E-mail: **sales.automation@parker.com** <mailto:sales.automation@parker.com> Internet:

**www.parker-automation.com** [http://www.parker-automation.com](http://www.parker-automation.com/) 

## **USA:**

Parker Hannifin Corporation Electromechanical Automation 5500 Business Park Drive Rohnert Park, CA 94928 Phone #: (800) 358-9068 FAX #: (707) 584-3715

E-mail: **CMR\_help@parker.com** [mailto:emn\\_support@parker.com](mailto:emn_support@parker.com)  Internet: **www.compumotor.com** [http://www.compumotor.com](http://www.compumotor.com/)

## **Worldwide sales**

[http://www.parker.com/euro\\_emd/EME/Contact\\_sites/Sales%20Channel\\_Parker-](http://www.parker.com/euro_emd/EME/Contact_sites/Sales Channel_Parker-EME.pdf)[EME.pdf](http://www.parker.com/euro_emd/EME/Contact_sites/Sales Channel_Parker-EME.pdf)

# **Contents**

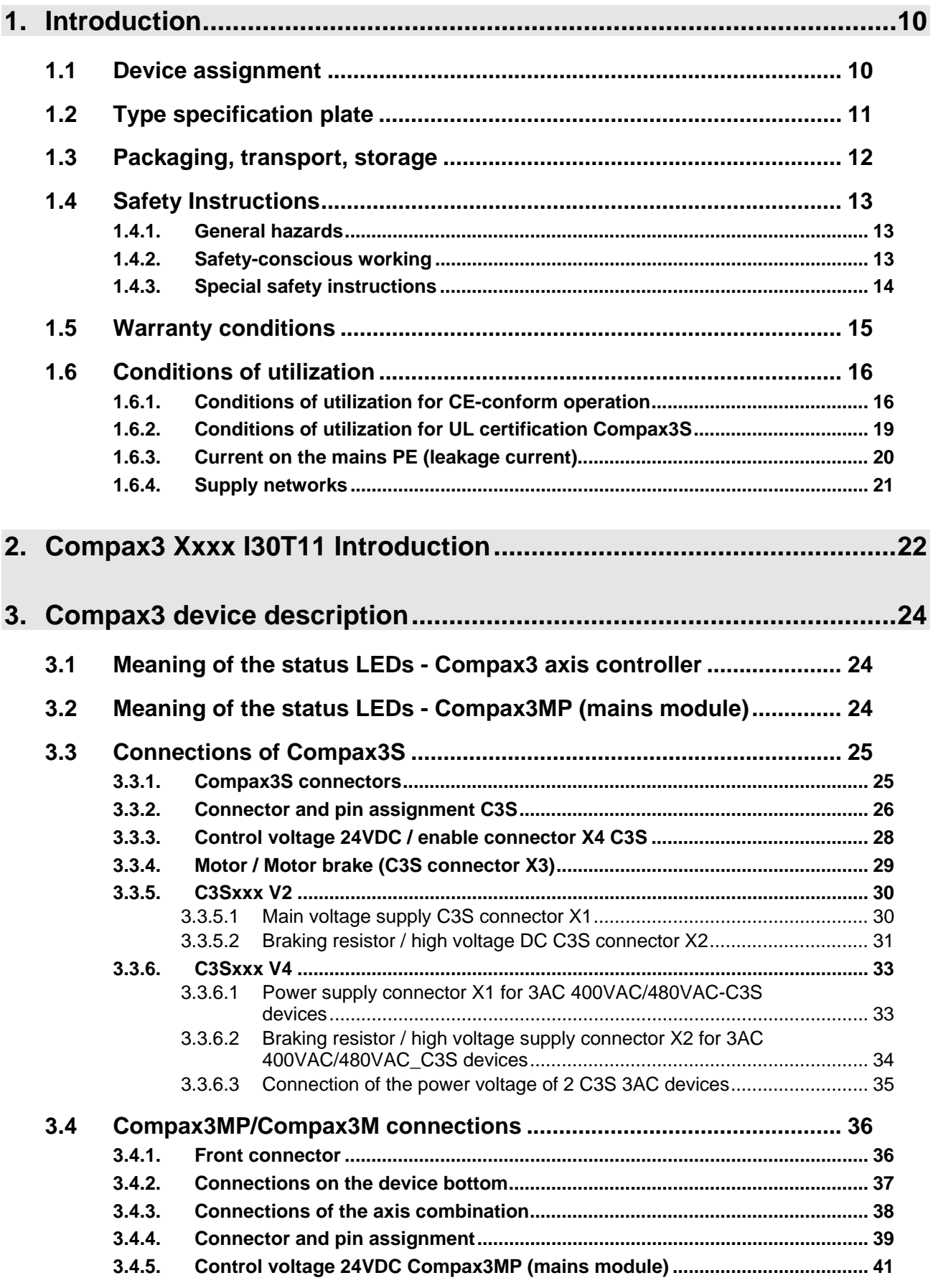

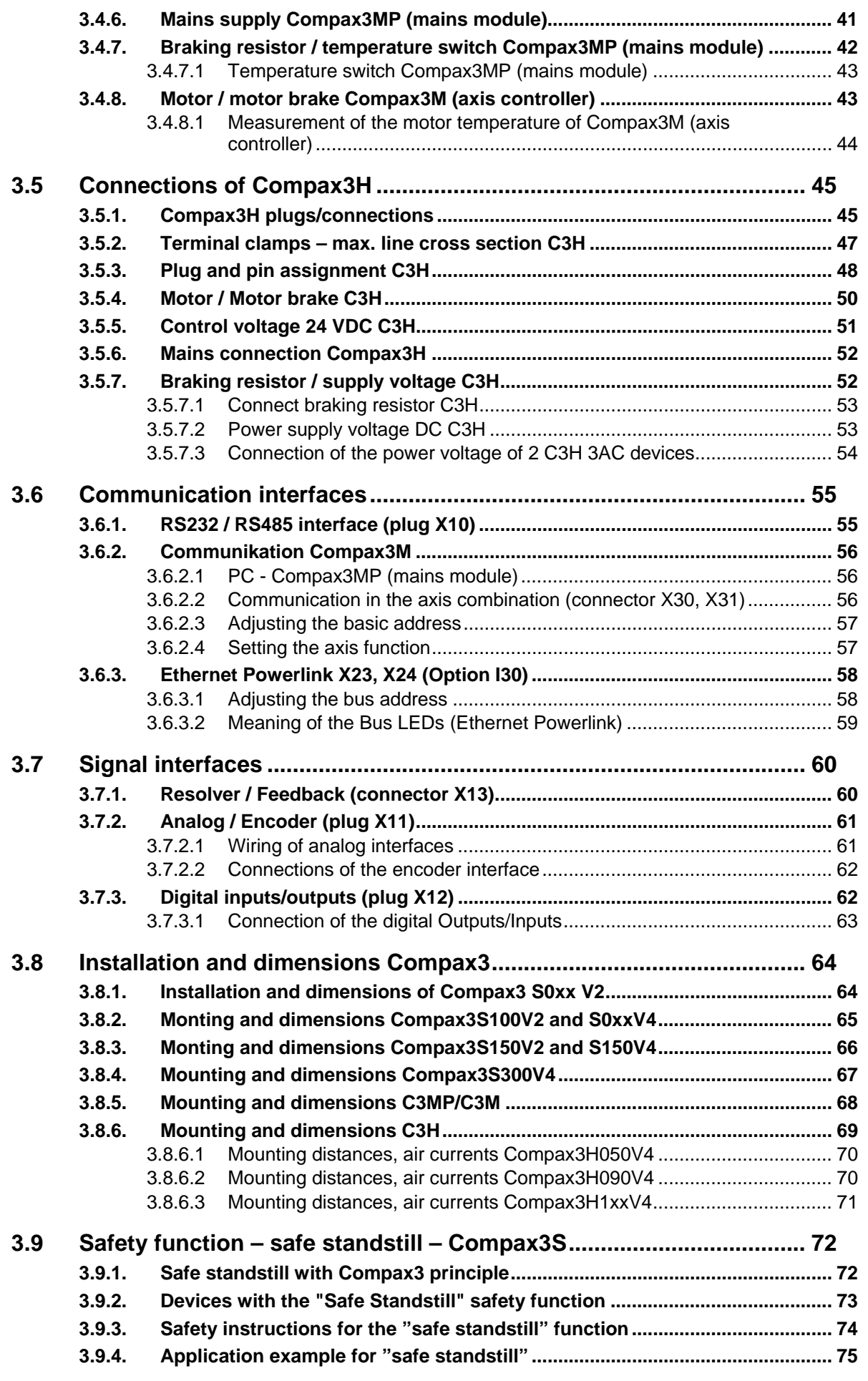

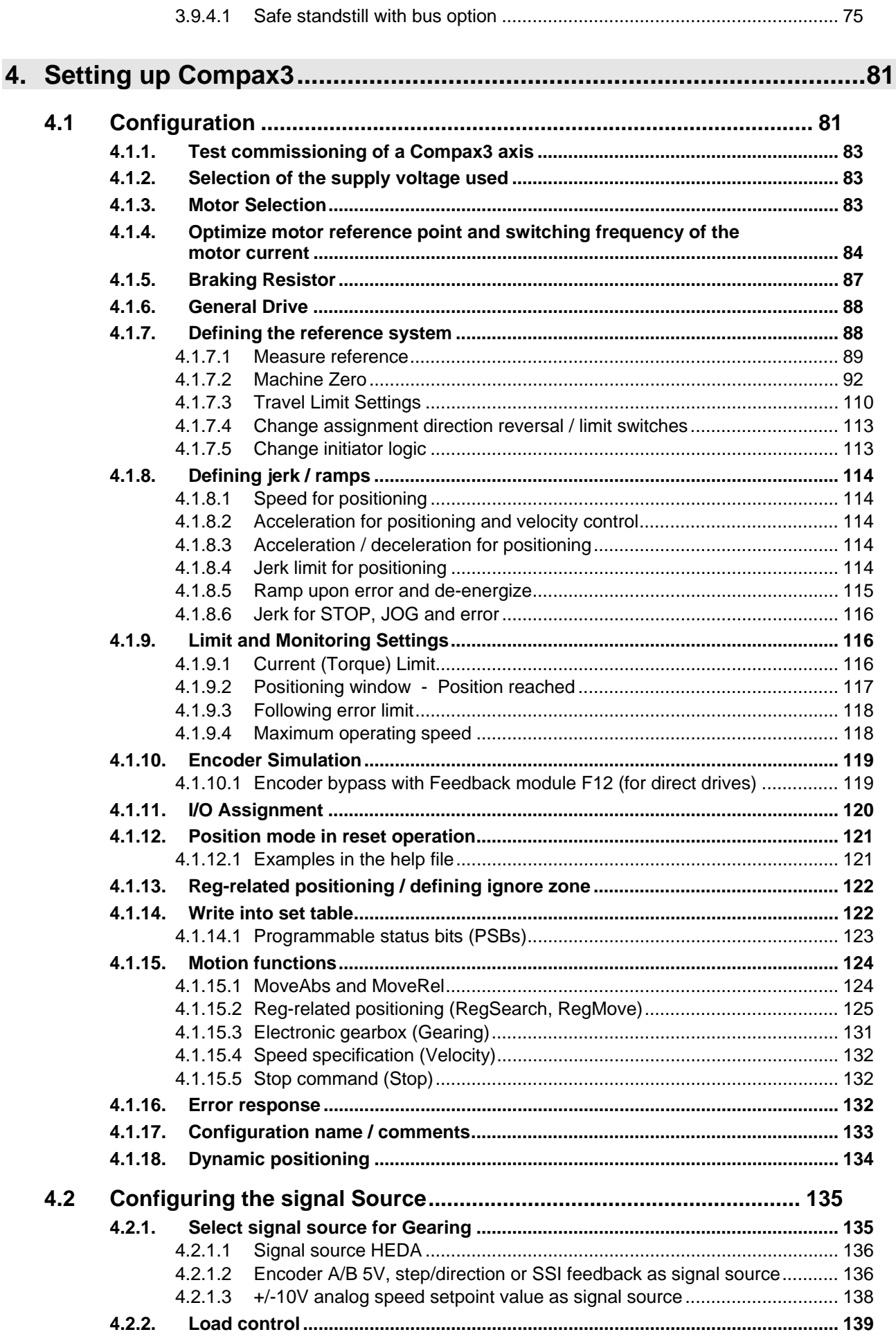

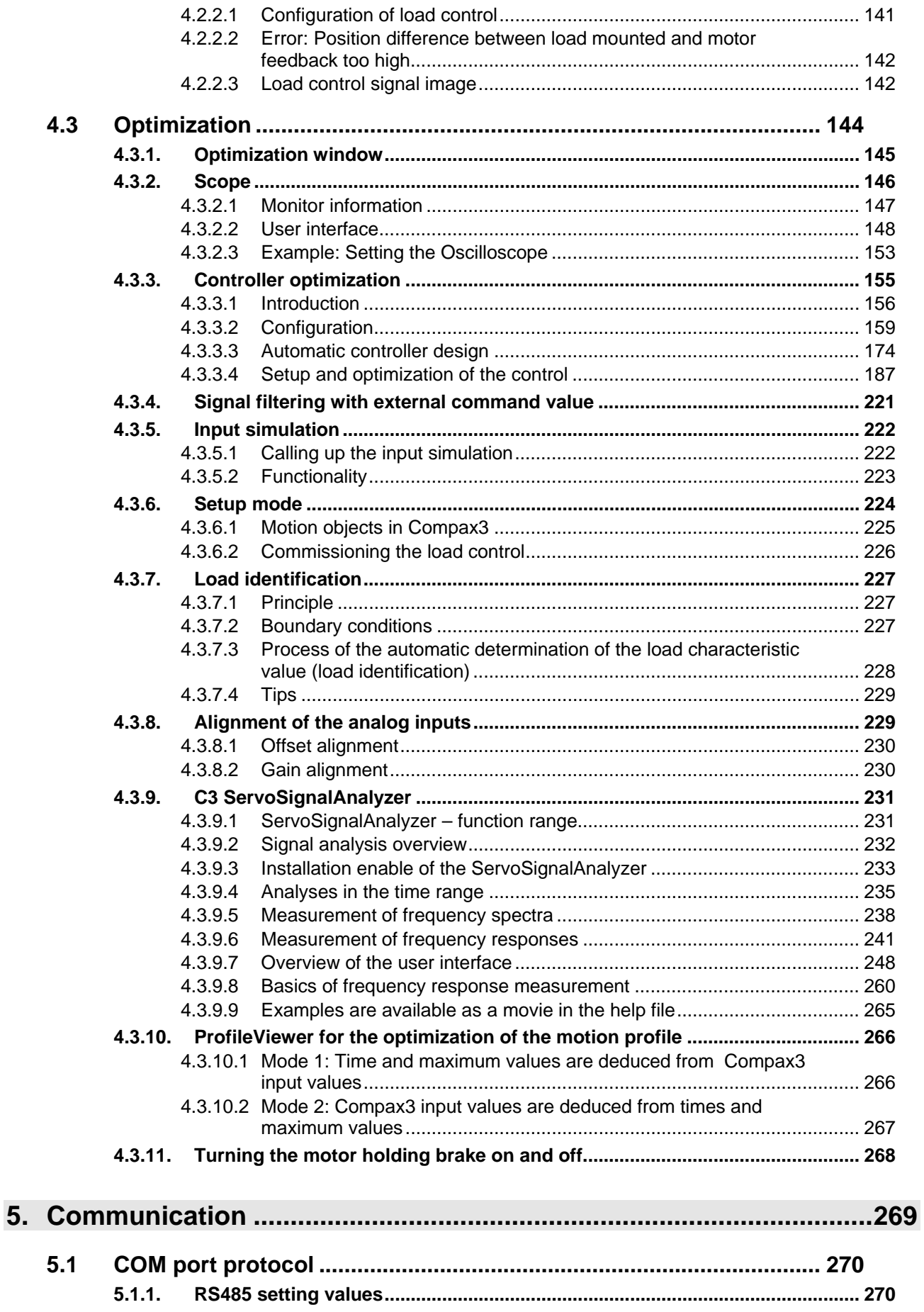

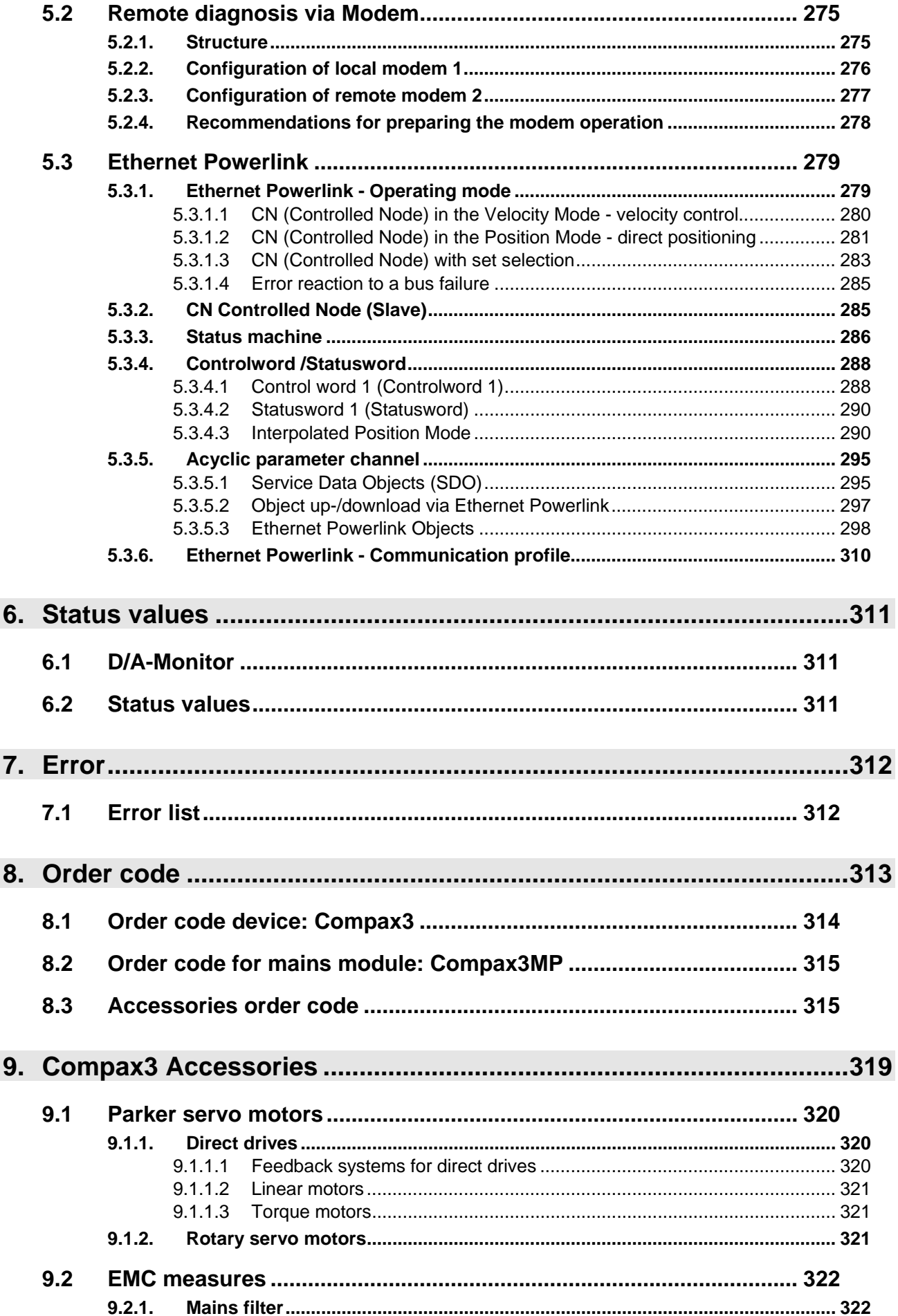

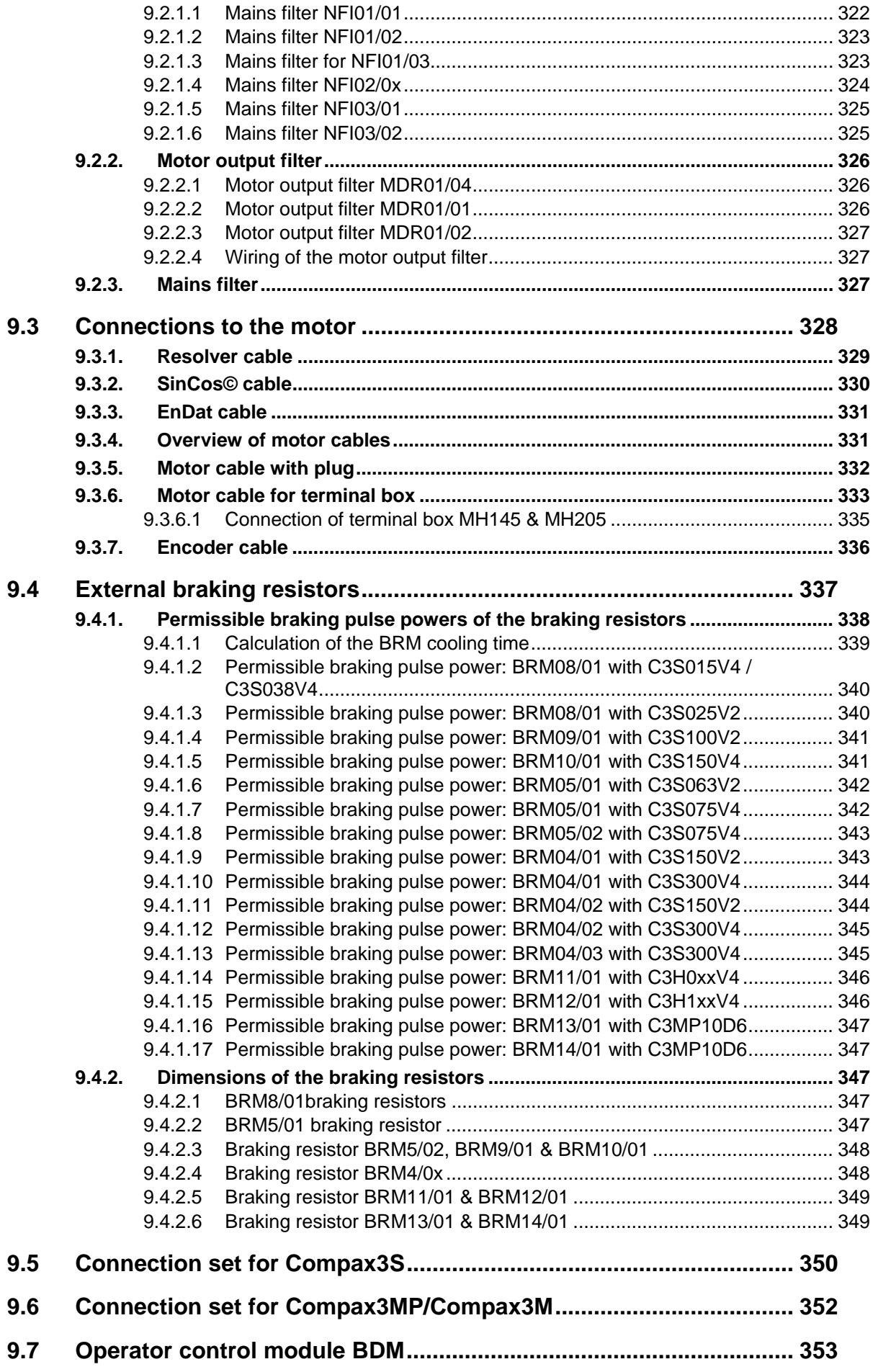

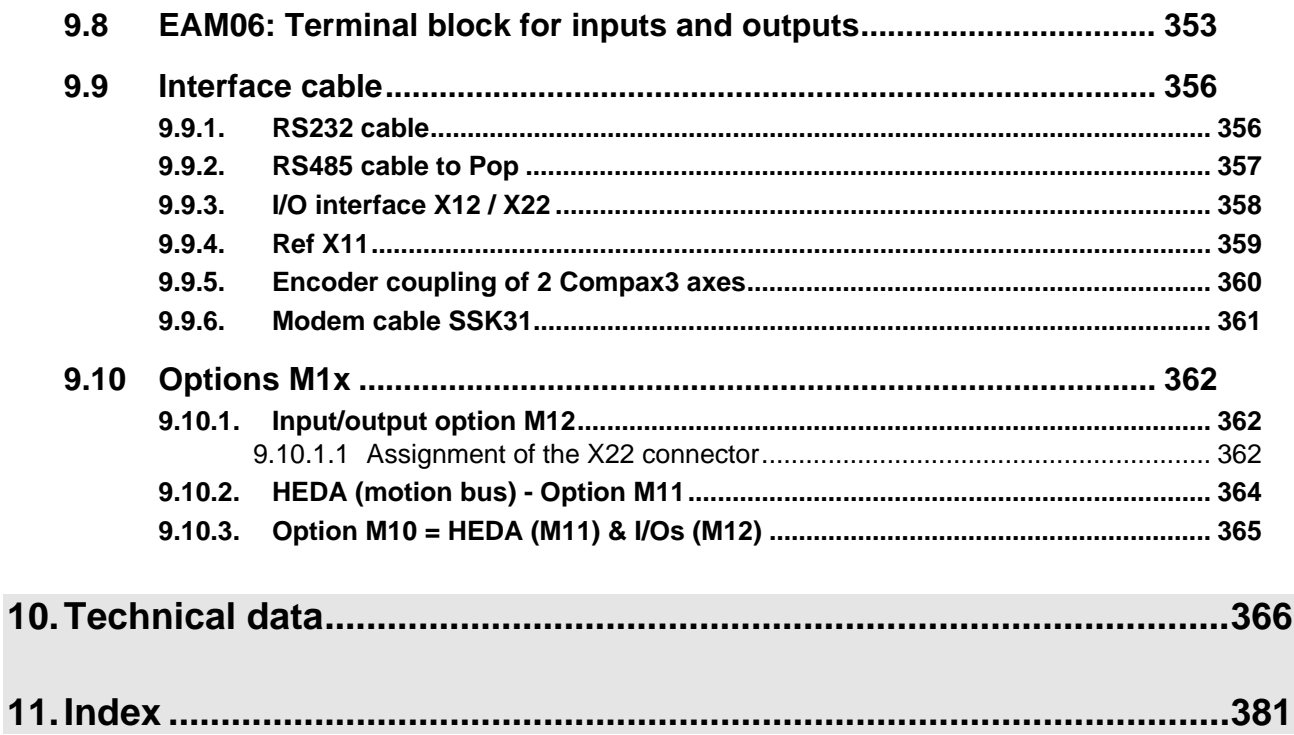

# <span id="page-9-2"></span><span id="page-9-0"></span>**1. Introduction**

#### **In this chapter you can read about:**

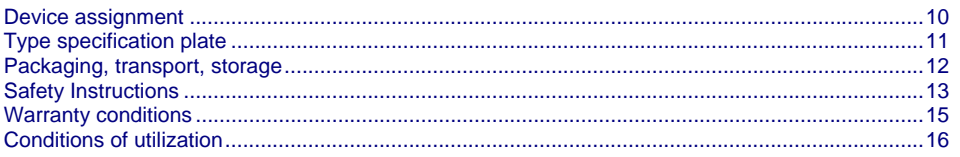

# <span id="page-9-1"></span>**1.1 Device assignment**

**This manual applies to the following devices:** 

- Compax3S025V2 + supplement
- Compax3S063V2 + supplement
- Compax3S100V2 + supplement
- Compax3S150V2 + supplement
- Compax3S015V4 + supplement
- Compax3S038V4 + supplement
- Compax3S075V4 + supplement
- Compax3S150V4 + supplement
- Compax3S300V4 + supplement
- Compax3H050V4 + supplement
- Compax3H090V4 + supplement
- Compax3H125V4 + supplement
- Compax3H155V4 + supplement
- Compax3M050D6 + supplement
- Compax3M100D6 + supplement
- Compax3M150D6 + supplement
- Compax3MP10D6

## **With the supplement:**

- F10 (Resolver)
- F11 (SinCos© )
- F12 (linear and rotary direct drives)
- $\triangle$ I30 T11

# <span id="page-10-1"></span><span id="page-10-0"></span>**1.2 Type specification plate**

**Compax3 - Type specification plate:**  You will find the exact description of the device on the type specification plate, which can be found on the device:

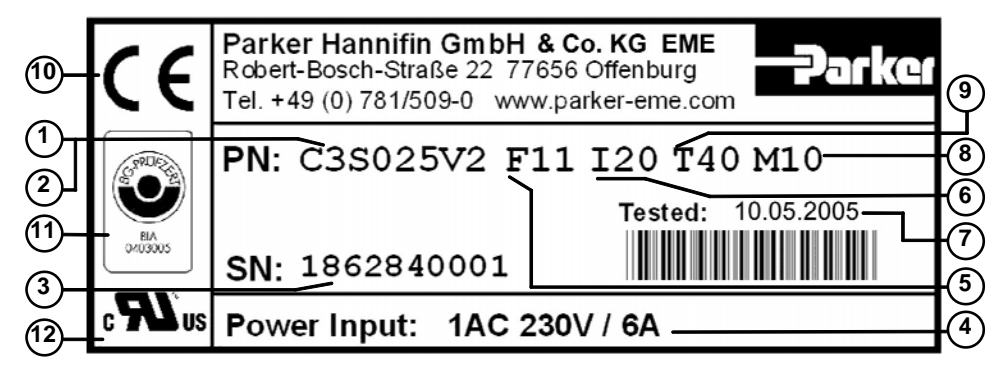

### **Explanation:**

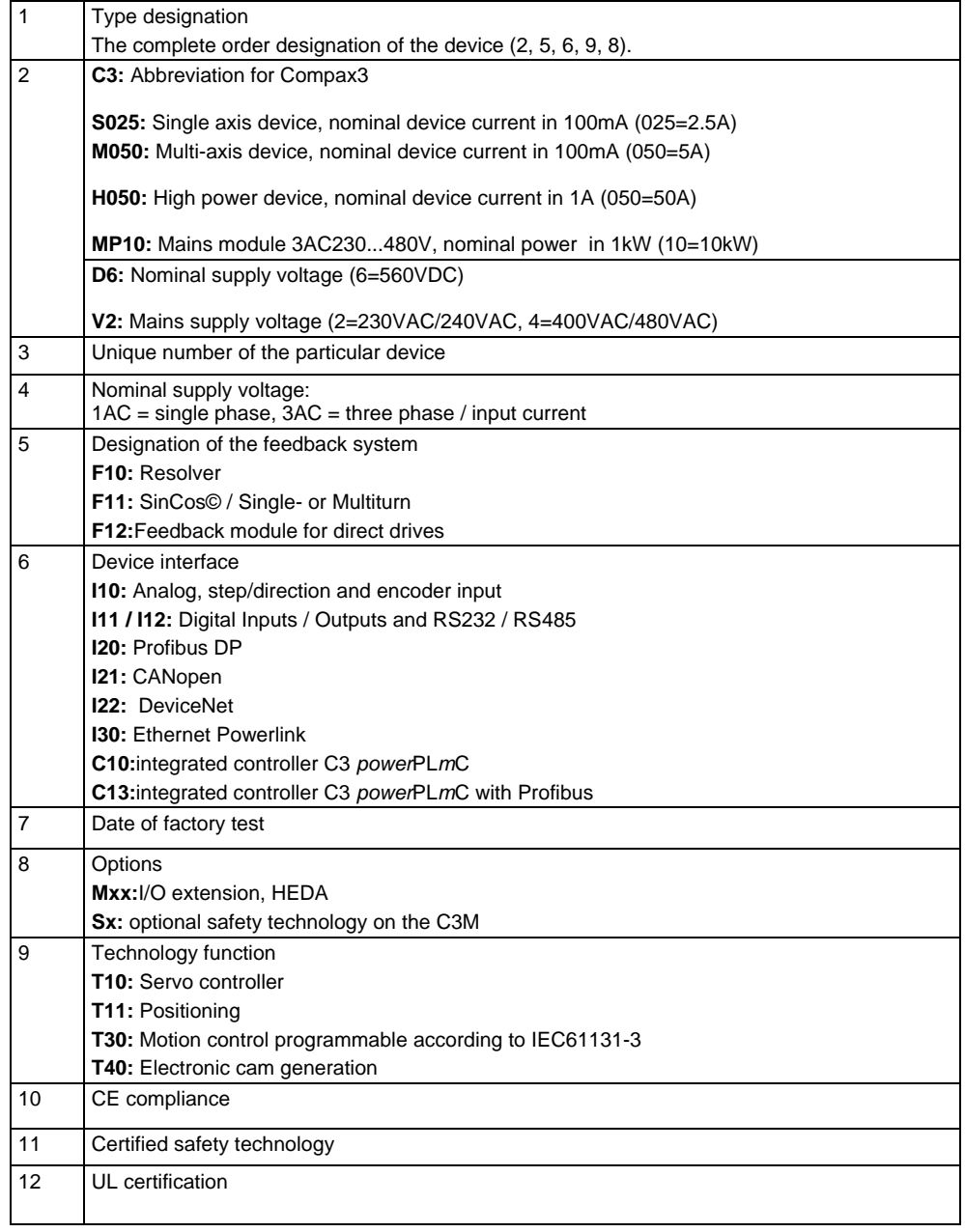

# <span id="page-11-1"></span><span id="page-11-0"></span>**1.3 Packaging, transport, storage**

## **Packaging material and transport**

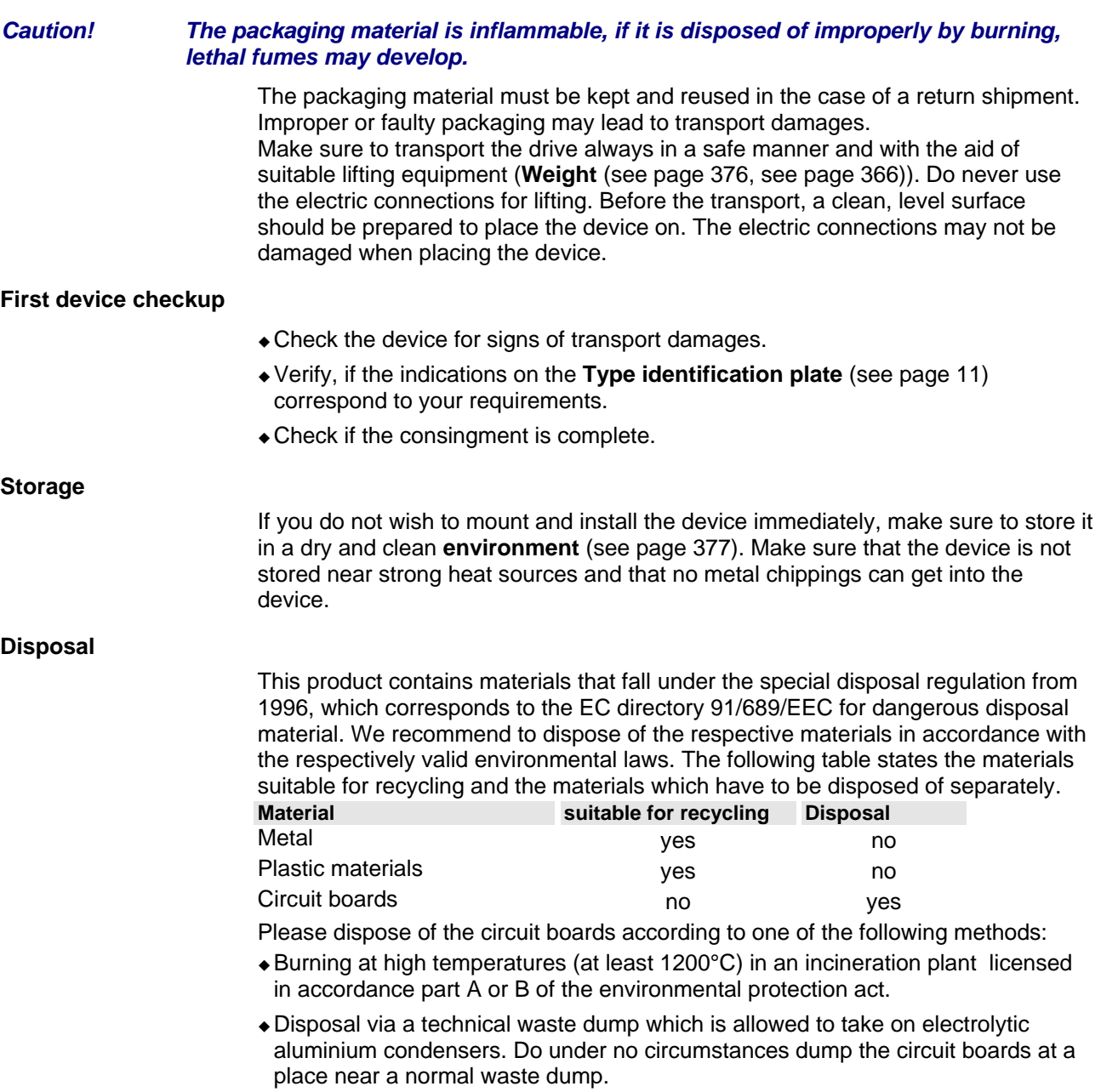

# <span id="page-12-3"></span><span id="page-12-0"></span>**1.4 Safety Instructions**

### **In this chapter you can read about:**

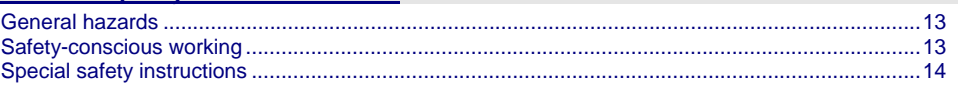

## <span id="page-12-1"></span>**1.4.1. General hazards**

General Hazards on Non-Compliance with the Safety Instructions The device described in this manual is designed in accordance with the latest technology and is safe in operation. Nevertheless, the device can entail certain hazards if used improperly or for purposes other than those explicitly intended. Electronic, moving and rotating components can

- constitute a hazard for body and life of the user, and
- cause material damage

## **Usage in accordance with intended purpose**

The device is designed for operation in electric power drive systems (VDE0160). Motion sequences can be automated with this device. Several motion sequences can be combined by interconnecting several of these devices. Mutual interlocking functions must be incorporated for this purpose.

## <span id="page-12-2"></span>**1.4.2. Safety-conscious working**

This device may be operated only by qualified personnel.

Qualified personnel in the sense of these operating instructions consists of:

- Persons who, by virtue to their training, experience and instruction, and their knowledge of pertinent norms, specifications, accident prevention regulations and operational relationships, have been authorized by the officer responsible for the safety of the system to perform the required task and in the process are capable of recognizing potential hazards and avoiding them (definition of technical personnel according to VDE105 or IEC364),
- Persons who have a knowledge of first-aid techniques and the local emergency rescue services.
- Persons who have read and will observe the safety instructions.
- Those who have read and observe the manual or help (or the sections pertinent to the work to be carried out).

This applies to all work relating to setting up, commissioning, configuring, programming, modifying the conditions of utilization and operating modes, and to

maintenance work.

This manual and the help information must be available close to the device during the performance of all tasks.

## <span id="page-13-1"></span><span id="page-13-0"></span>**1.4.3. Special safety instructions**

- Check the correct association of the device and its documentation.
- Never detach electrical connections while voltage is applied to them.
- Safety devices must be provided to prevent human contact with moving or rotating parts.
- Make sure that the device is operated only when it is in perfect condition.
- Implement and activate the stipulated safety functions and devices.
- Operate the device only with the housing closed.
- Make sure that all axes are sufficiently fixed.
- Attention during configuration downloads with master slave couplings (electronic gear, cam)

Deactivate the drive before starting the configuration download: Master and Slave axis

- Check that all live terminals are secured against contact. Fatal voltage levels of to 850V occur.
- ◆ Do not bypass power direct current

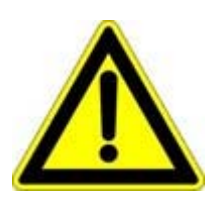

Due to movable machine parts and high voltages, the device can pose a lethal danger. Danger of electric shock in the case of non-respect of the following instructions. The device corresponds to DIN EN 61800-3, i.e. it is subject to limited sale. The device can emit disturbances in certain local environments. In this case, the user is liable to take suitable measures.

- The device must be permanently grounded due to high earth leakage currents.
- The drive motor must be grounded with a suitable protective lead.
- The devices are equipped with high voltage DC condensers. Before removing the protective cover, the discharging time must be awaited. After switching off the energy, it may take up to 5 minutes to discharge the capacitors. Danger of electric shock in case of non respect.
- Before you can work on the device, the supply voltage must be switched off at the L1, L2 and L3 clamps. Wait at least 3 minutes so that the power direct current may sink to a secure value (<50V). Check with the aid of a voltmeter, if the voltage at the DC+ and DC- clamps has fallen to a value below 50V (not possible on the Compax3M).
- Do never perform resistance tests with elevated voltages (over 690V) on the wiring without separating the circuit to be tested from the drive.
- $\bullet$  In the event of a device exchange it is absolutely necessary to transfer the configuration determining the correct operation of the drive to the device, before the device is put into operation.
- The device contains electrostatically sensitive components. Please heed the electrostatic protection measures while working at/with the device as well as during installation and maintenance.

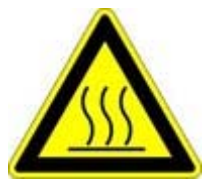

## **Attention hot surface!**

The heat dissipator can reach very high temperatures (>70°C)

## **Protective covers**

The user is responsible for protective covers and/or additional safety measures in order to prevent damages to persons and electric accidents.

## <span id="page-14-1"></span><span id="page-14-0"></span>**1.5 Warranty conditions**

- $\bullet$  The device must not be opened.
- Do not make any modifications to the device, except for those described in the manual.
- Make connections to the inputs, outputs and interfaces only in the manner described in the manual.
- Fix the devices according to our **mounting instructions.** (see page [64\)](#page-63-0) We cannot provide any guarantee for any other mounting methods.

## **Note on exchange of options**

Compax3 options must be exchanged in the factory to ensure hardware and software compatibility.

- When installing the device, make sure the heat dissipators of the device receive sufficient air and respect the recommended mounting distances of the devices with integrated ventilator fans in order to ensure free circulation of the cooling air.
- Make sure that the mounting plate is not exposed to external temperature influences.

# <span id="page-15-2"></span><span id="page-15-0"></span>**1.6 Conditions of utilization**

#### **In this chapter you can read about:**

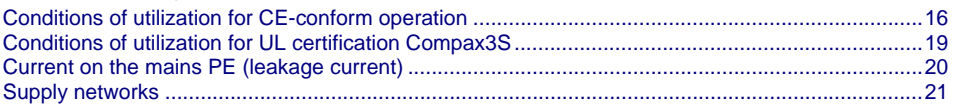

## <span id="page-15-1"></span>**1.6.1. Conditions of utilization for CE-conform operation**

#### **- Industry and trade -**

The EC guidelines for electromagnetic compatibility 2006/95/EC and for electrical operating devices for utilization within certain voltage limits 2004/108/EC are fulfilled when the following boundary conditions are observed:

**Operation of the devices only in the condition in which they were delivered, i.e. with all housing panels.** 

In order to ensure contact protection, all mating plugs must be present on the device connections even if they are not wired.

A mains filter is required in the mains input line if the motor cable exceeds a certain length. Filtering can be provided centrally at the plant mains input or separately at the mains input to each device or with C3M for each axis combination. **Mains filter:** 

#### **Devices in a commercial and residential area (limit values of Class C2 in accordance with EN 61800-3)**

The following mains filters are available for independent utilization:

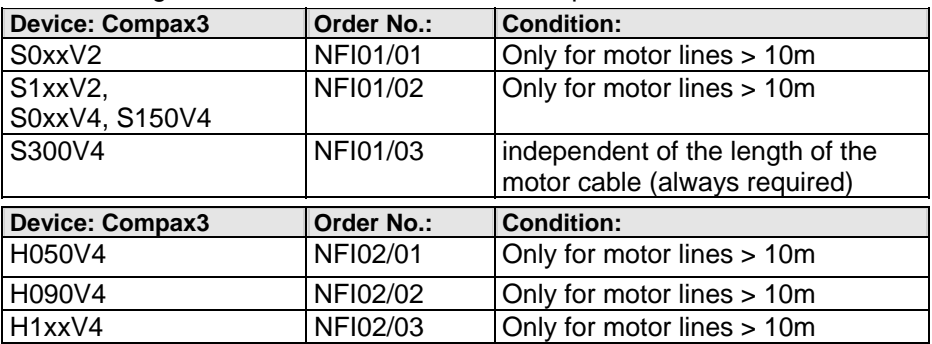

#### **Industrial area (limit values class C3 in accordance with EN 61800-3)**

Longer motor cable lengths are possible in industrial areas.

#### **Devices in the industrial area (limit values class C3 in accordance with EN 61800-3)**

The following mains filters are available for independent utilization:

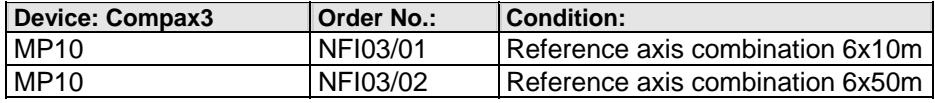

#### **Connection length: Connection between mains filter and device:**

unshielded: < 0.5m shielded: < 5m (fully shielded on ground – e.g. ground of control cabinet)

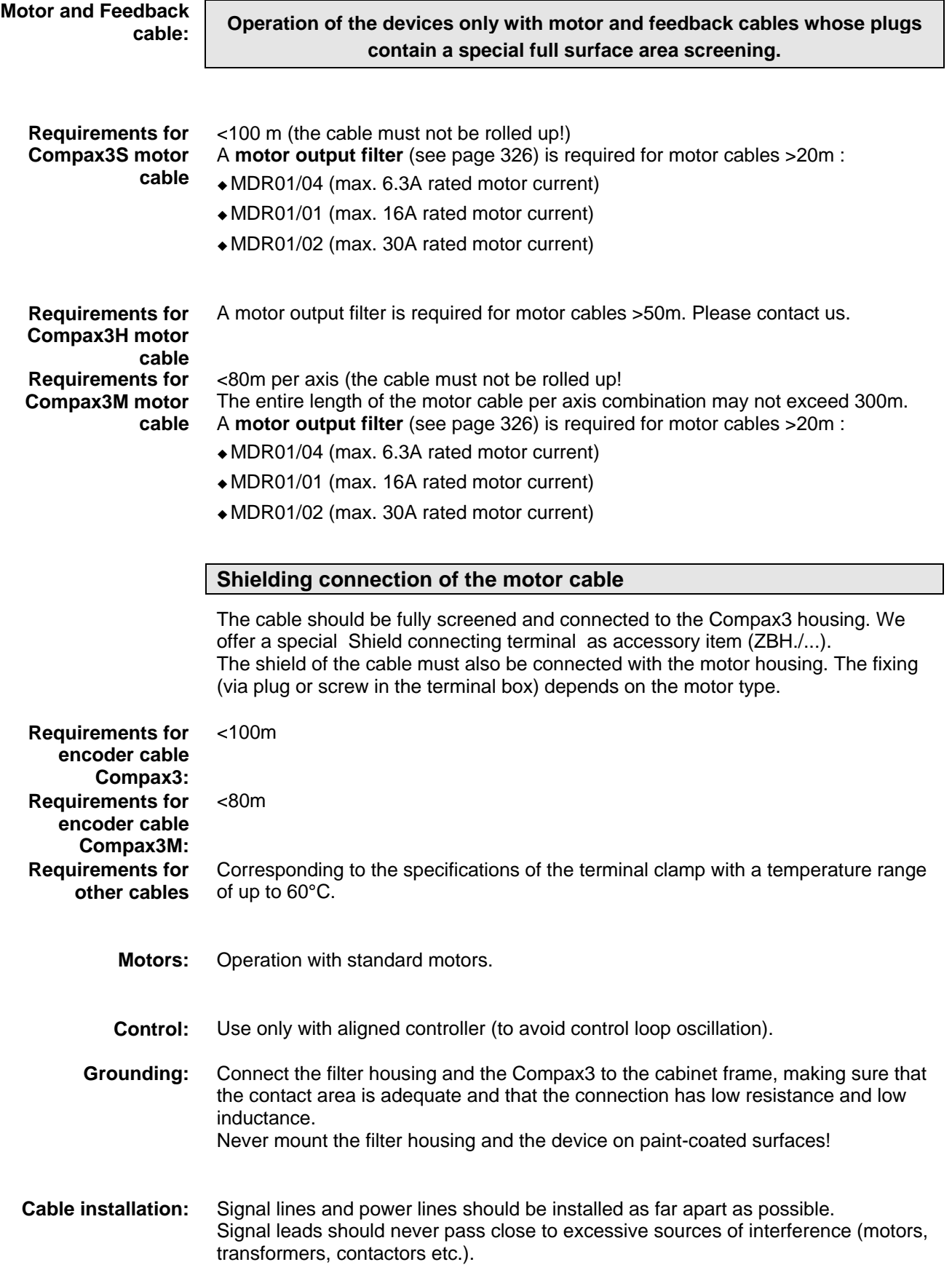

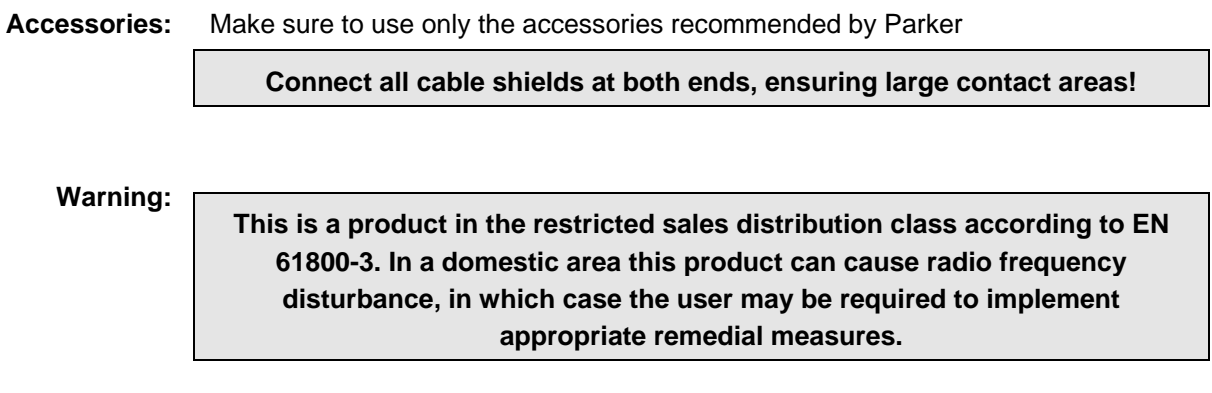

## <span id="page-18-1"></span><span id="page-18-0"></span>**1.6.2. Conditions of utilization for UL certification Compax3S**

## **UL certifiction for Compax3S**

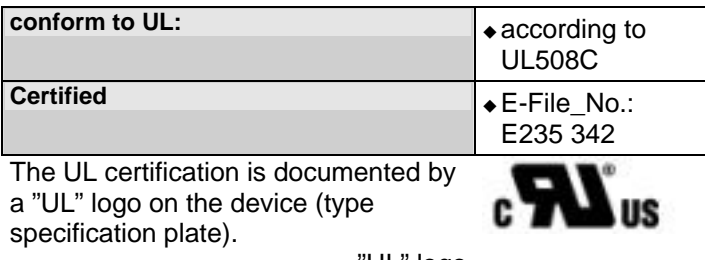

"UL" logo

#### **Conditions of utilization**

- The devices are only to be installed in a degree of contamination 2 environment (maximum).
- The devices must be appropriately protected (e.g. by a switching cabinet).
- The X2 terminals are not suitable for field wiring.
- Tightening torque of the field wiring terminals ( green Phoenix plugs)

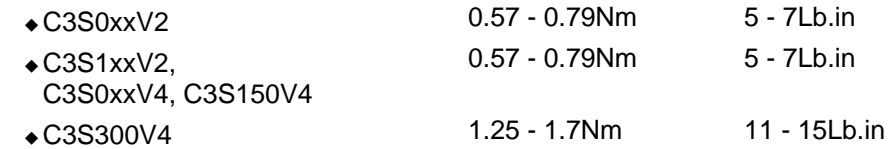

 Temperature rating of field installed conductors shall be at least 60°C Use copper lines only

Please use the cables described in the **accessories chapter** (see page [313](#page-312-0), see page [315\)](#page-314-1), they do have a temperature rating of at least 60°C.

- Maximum ambient temperature: 45°C.
- Suitable for use on a circuit capable of delivering not more than 5000 rms symmetrical amperes and 480 volts maximum.

#### **ATTENTION**

Danger of electric shock. Discharge time of the bus capacitator is 5 minutes.

- The drive provides internal motor overload protection.
- This must be set so that 200% of the motor nominal current are not exceeded.
- Cable cross-sections
	- Mains input: corresponding to the recommended fuses.
	- **Motor cable:** (see page [332](#page-331-0)) corresponding to the **nominal output currents** (see page [367](#page-366-0))
- $\bullet$  Maximum cross-section limited by the terminals mm<sup>2</sup> / AWG

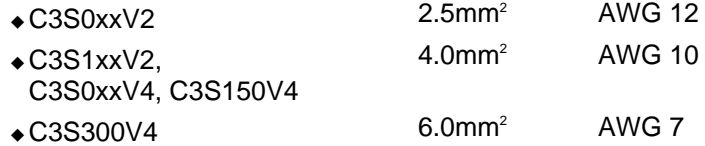

<span id="page-19-1"></span>Fuses

In addition to the main fuse, the devices must be equipped with a S 201 K or S 203 K fuse made by ABB.

- C3S025V2: ABB, nominal 480V 10A, 6kA
- C3S063V2: ABB, nominal 480V, 16A, 6kA
- C3S100V2: ABB, nominal 480V, 16A, 6kA
- C3S150V2: ABB, nominal 480V, 20A, 6kA
- C3S015V4: ABB, nominal 480V, 6A, 6kA
- C3S038V4: ABB, nominal 480V, 10A, 6kA
- C3S075V4: ABB, nominal 480V, 16A, 6kA
- C3S150V4: ABB, nominal 480V, 20A, 6kA
- C3S300V4: ABB, nominal 480V, 25A, 6kA

## <span id="page-19-0"></span>**1.6.3. Current on the mains PE (leakage current)**

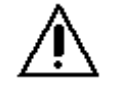

This product can cause a direct current in the protective lead. If a residual current device (RCD) is used for protection in the event of direct or indirect contact, only a type B (all current sensitive) RCD is permitted on the current supply side of this product . On the other hand a different protective measure must be taken, such as for example separation from the environment by double or enforced insulation or separation from the supply network by a transformer.

Please heed the connection instructions of the RCD supplier. Mains filters do have high leakage currents due to their internal capacity. An internal mains filter is usually integrated into the Compax3 servo controllers. Additional leakage currents are caused by the capacities of the motor cable and of the motor windings. Due to the high clock frequency of the power output stage, the leakage currents do have high-frequency components. Please check if the FI protection switch is suitable for the individual application.

If an external mains filter is used, an additional leakage current will be produced. The figure of the leakage current depends on the following factors:

- Length and properties of the motor cable
- Switching frequency
- Operation with or without external mains filter
- Motor cable with or without shield network
- Motor housing grounding (how and where)

#### **Remark:**

- The leakage current is important with respect to the handling and usage safety of the device.
- A pulsing leakage current occurs if the supply voltage is switched on.

### **Please note:**

The device must be operated with effective grounding connection, which must comply with the local regulations for high leakage currents (>3.5mA). Due to the high leakage currents it is not adviseable to operate the servo controller with an earth leakage circuit breaker.

## <span id="page-20-1"></span><span id="page-20-0"></span>**1.6.4. Supply networks**

The Compax3 servo controller series is designed for fixed connection to TN networks (TN-C, TN-C-S or TN-S). Please note that the line-earth voltage may not exceed 300VAC.

- When grounding the neutral conductor, mains voltages of up to 480VAC are permitted.
- When grounding an external conductor (delta mains, two-phase mains), mains voltages (external conductor voltages) of up to 300VAC are permitted.

Servo controllers which are to be connected to an IT network must be provided with a separating transformer. Then the Compax3 device is operated locally like in a TN network. The secondary sided center of the separating transformer must be grounded and connected to the PE connector of the Compax3.

# <span id="page-21-0"></span>**2. Compax3 Xxxx I30T11 Introduction**

Due to its high functionality, the Positioning version of Compax3 forms an ideal basis for many applications in high-performance motion automation. Up to 31 motion profiles with the motion functions:

- Absolute or relative positioning,
- electronic gearing
- register-related positioning,
- speed control,
- Stop Set

can be created with the help of the PC software. Via different operating modes:

- Speed Control
- Direct positioning
- Positioning with set selection

the motion functions can be triggered via the bus.

A number of different transfer telegrams, which can be conveniently adjusted with the Compax3 ServoManager), can be used to adjust cyclic bus communication to the requirements of specific applications.

High-performance control technology and openness for various sender systems are fundamental requirements for a fast and high-quality automation of movement. **Compax3 control technology** 

The structure and size of the device are of considerable importance. High-quality electronics are a fundamental requirement for the particularly small and compact form of the Compax3 devices. All connectors are located on the front of the Compax3S. **Model / standards / auxiliary material** 

> Partly ingegrated mains filters permit connection of motor cables up to a certain length without requiring additional measures. EMC compatibility is within the limits set by EN 61800-3, Class A. The Compax3 is CE-conform.

The intuitive user interface familiar from many applications, together with the oscilloscope function, wizards and online help, simplifies making and modifying settings via the PC.

The optional **Operator control module (BDM01/01** (see page [353\)](#page-352-0)) for Compax3S makes it possible to exchange devices quickly without requiring a PC.

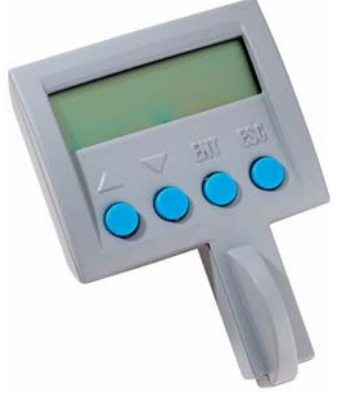

#### Configuration is made on a PC using the Compax3 ServoManager. **General proceeding** (see page [83](#page-82-0)) **Configuration**

## **Ethernet Powerlink - characteristics**

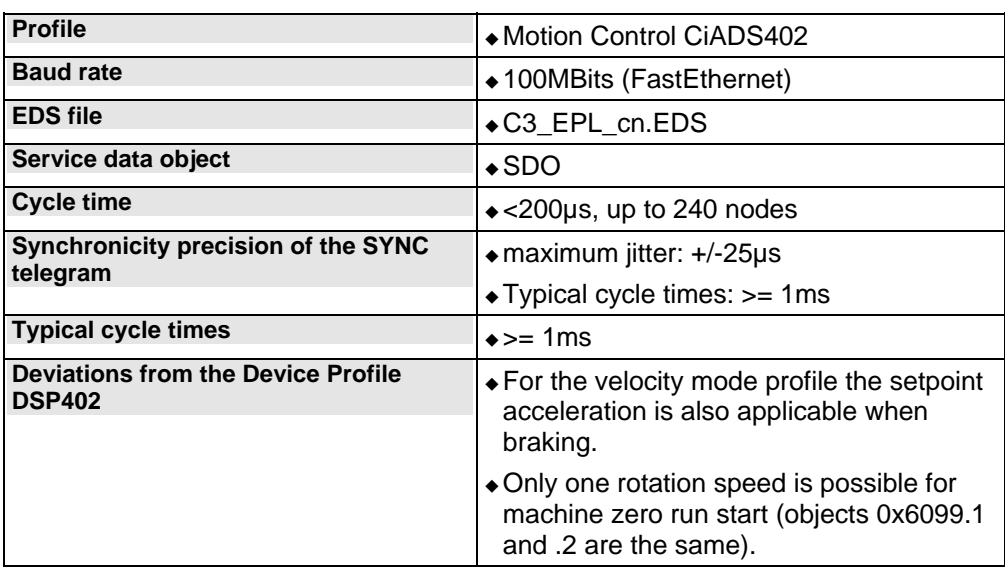

# <span id="page-23-3"></span><span id="page-23-0"></span>**3. Compax3 device description**

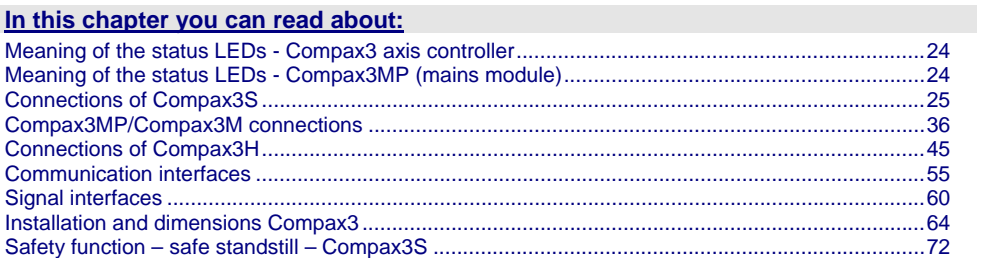

# <span id="page-23-1"></span>**3.1 Meaning of the status LEDs - Compax3 axis controller**

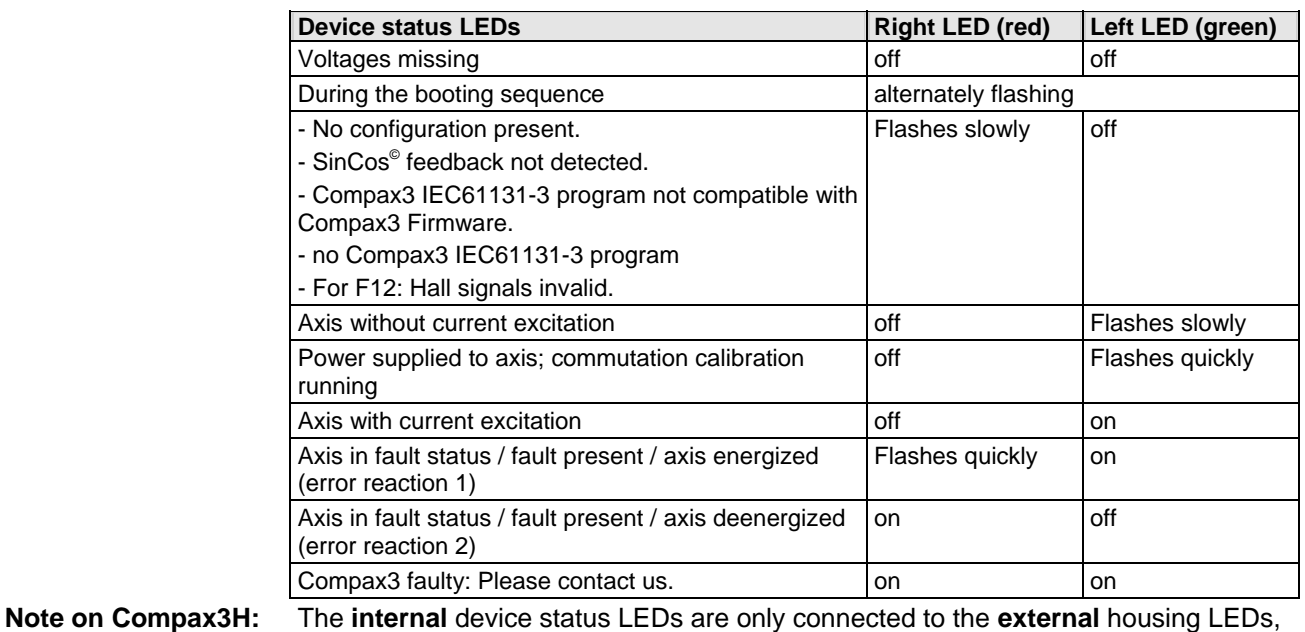

The **internal** device status LEDs are only connected to the **external** housing LEDs, if the RS232 jumper at X10 is fitted to the control and the upper dummy cover is fitted.

# <span id="page-23-2"></span>**3.2 Meaning of the status LEDs - Compax3MP (mains module)**

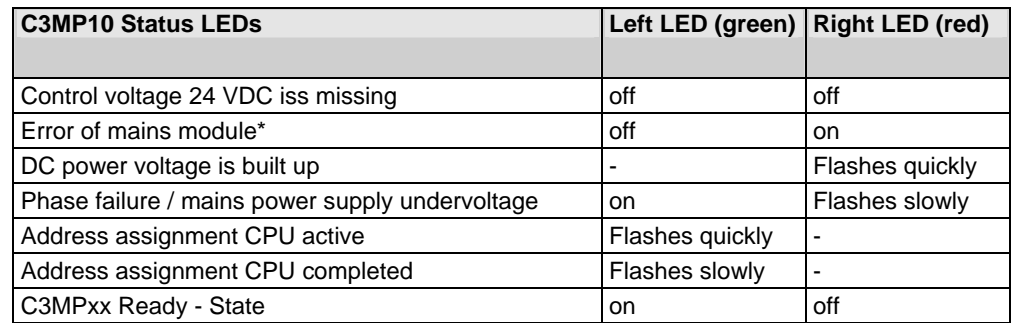

\*can be read out in each axis controller

# <span id="page-24-2"></span><span id="page-24-0"></span>**3.3 Connections of Compax3S**

## **In this chapter you can read about:**

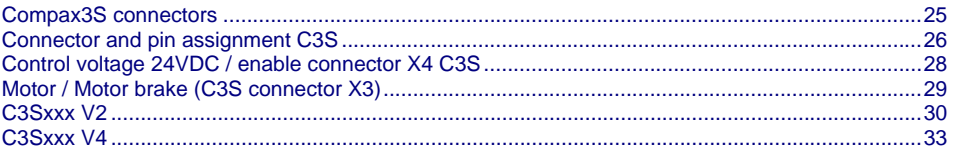

## <span id="page-24-1"></span>**3.3.1. Compax3S connectors**

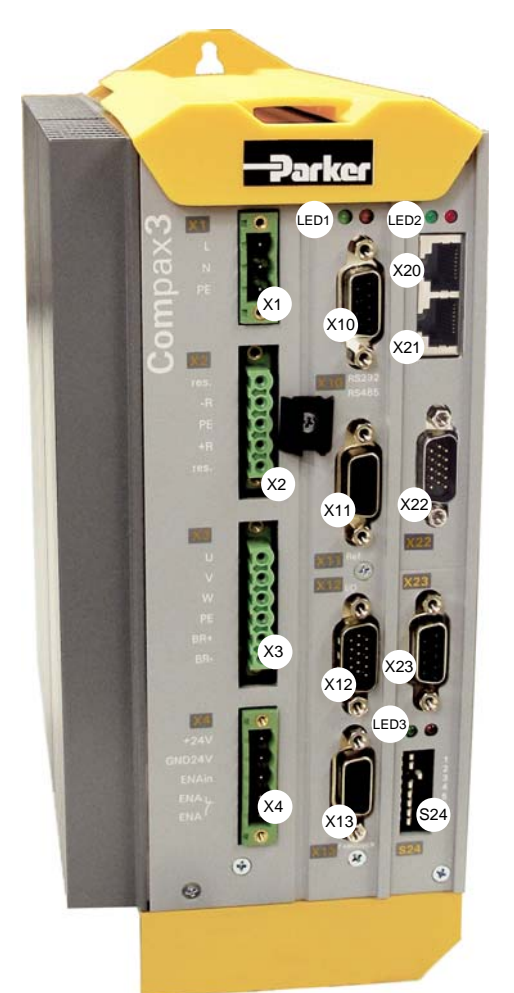

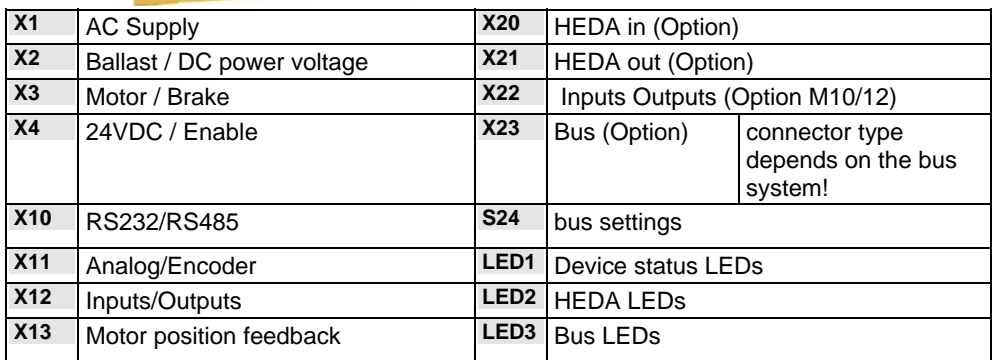

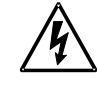

## **Always switch devices off before wiring them!**

**Dangerous voltages are still present until 5 minutes after switching off the power supply!** 

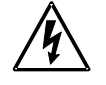

## **Caution!**

When the control voltage is missing there is no indication whether or not high voltage supply is available.

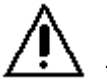

## **PE connection**

The PE connection is made with 10mm<sup>2</sup> via a grounding screw at the bottom of the device.

<span id="page-25-1"></span>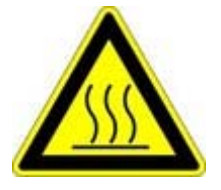

## **Attention hot surface!**

The heat dissipator can reach very high temperatures (>70°C)

### **Line cross sections of the line connections X1, X2, X3**

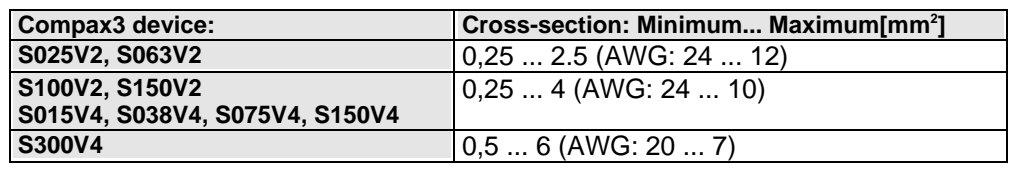

## <span id="page-25-0"></span>**3.3.2. Connector and pin assignment C3S**

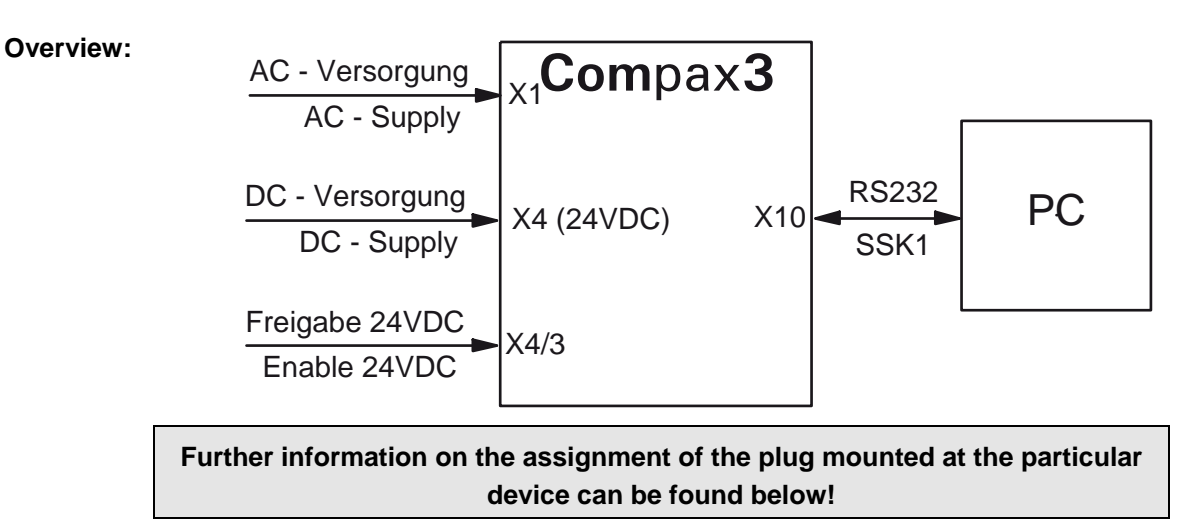

#### The fitting of the different plugs depends on the extension level of Compax3. In part, the assignment depends on the Compax3 option implemented. **In detail:**

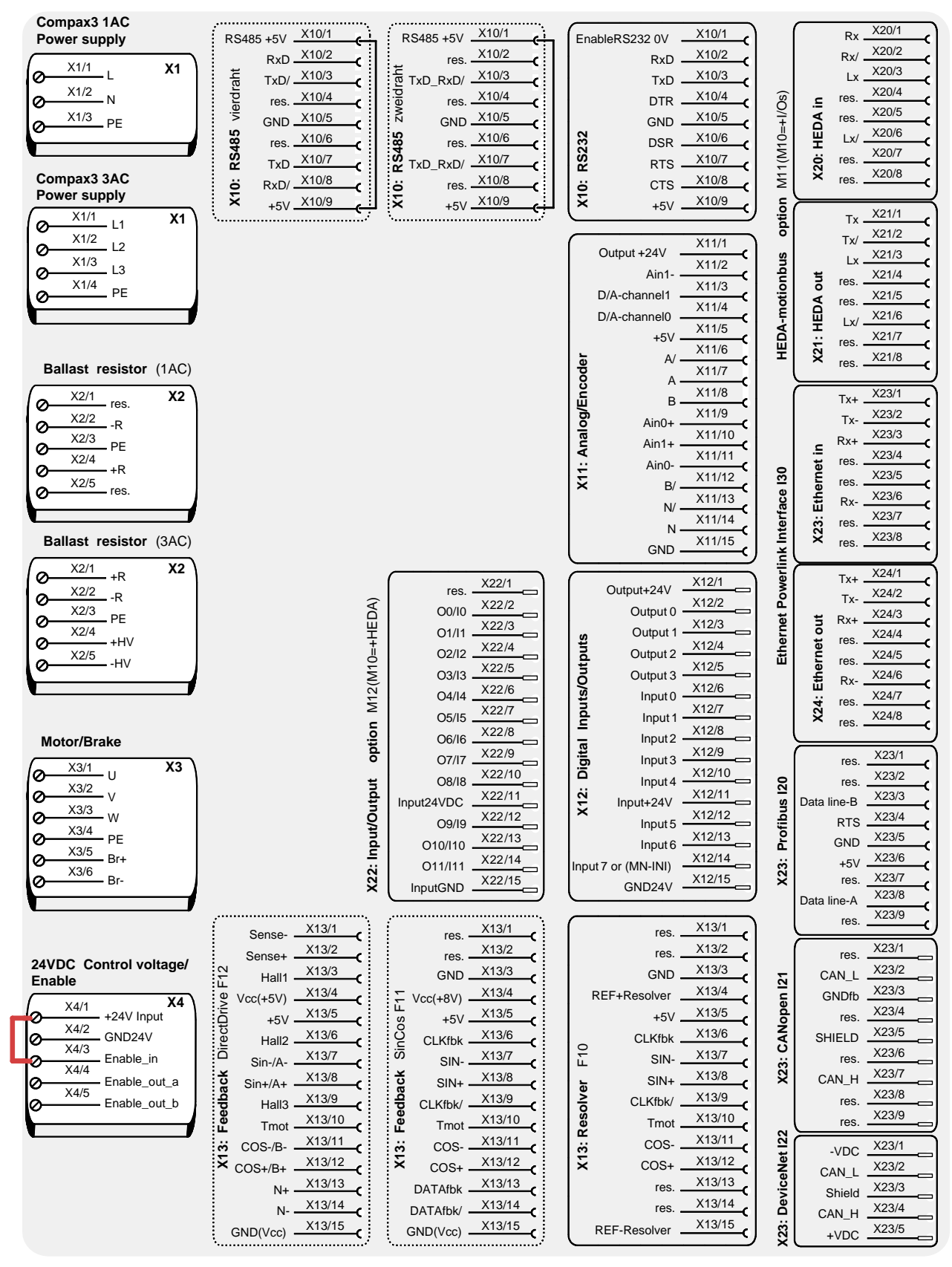

**The jumper drawn in at X4 (at the left side in red) is used to enable the device for testing purposes.** 

**During operation, the enable input is in most cases swtiched externally.** 

# <span id="page-27-1"></span><span id="page-27-0"></span>**3.3.3. Control voltage 24VDC / enable connector X4 C3S**

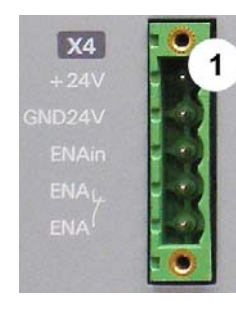

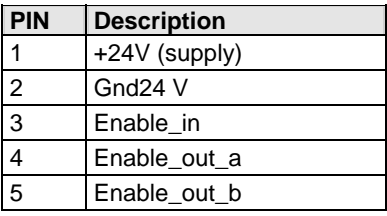

Line cross sections: minimum:  $0.25$ mm<sup>2</sup> maximum:  $2.5$ mm<sup>2</sup> (AWG: 24 ... 12)

## **Control voltage 24VDC Compax3S and Compax3H**

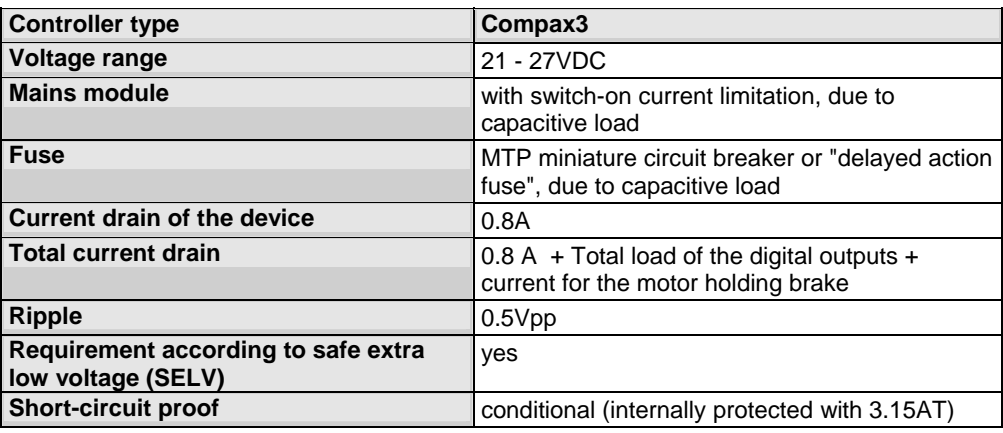

## **Hardware - enable (input X4/3 = 24VDC)**

This input is used as safety interrupt for the power output stage. Tolerance range: 18.0V - 33.6V / 720Ω

## **Safe standstill (X4/3=0V)**

For implementation of the "Safe standstill" safety feature in accordance with the "protection against unexpected start-up" described in EN1037. Observe instructions in the corresponding **section** (see page [72](#page-71-0)) with the circuitry examples!

The energy supply to the drive is reliably shut off, the motor has no torque. A relay contact is located between X4/4 and X4/5 (normally closed contact)

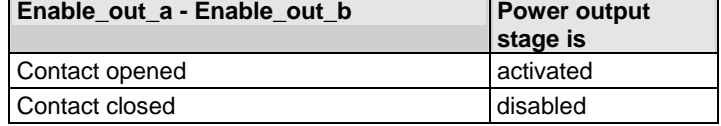

Series connection of these contacts permits certain determination of whether all drives are de-energized.

## **Relay contact data:**

Switching voltage (AC/DC): 100mV -60V Switching current: 10mA - 0.3A Switching power: 1mW...7W

## <span id="page-28-1"></span><span id="page-28-0"></span>**3.3.4. Motor / Motor brake (C3S connector X3)**

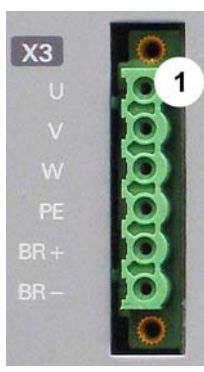

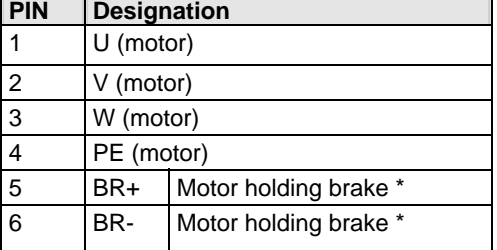

## **\* Please note that Compax3 will report error "open circuit at holding brake" (5481h / 2163d) if the current is < 150mA.**

**If needs be, use a parallel resistor of 150Ohm for relay control!** 

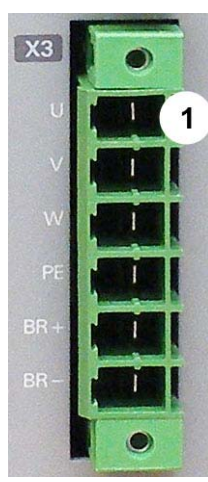

## **Requirements for motor cable**

<100 m (the cable must not be rolled up!)

A **motor output filter** (see page [326\)](#page-325-0) is required for motor cables >20m :

## **Shielding connection of the motor cable**

The cable should be fully screened and connected to the Compax3 housing. We offer a special Shield connecting terminal as accessory item (ZBH./...). The shield of the cable must also be connected with the motor housing. The fixing (via plug or screw in the terminal box) depends on the motor type.

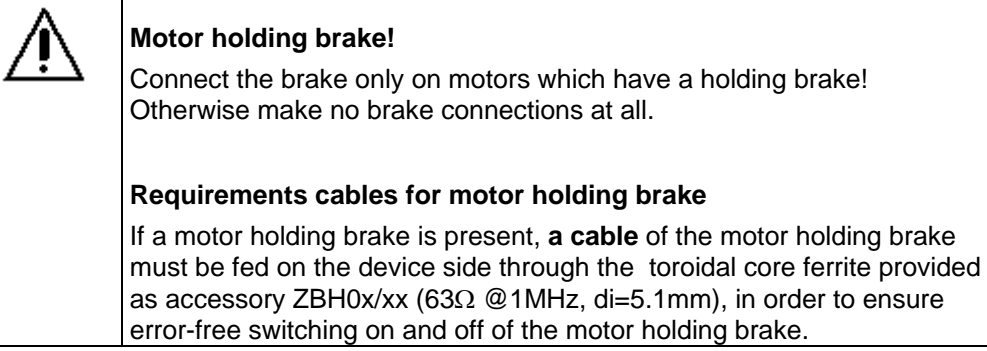

## **Motor holding brake output**

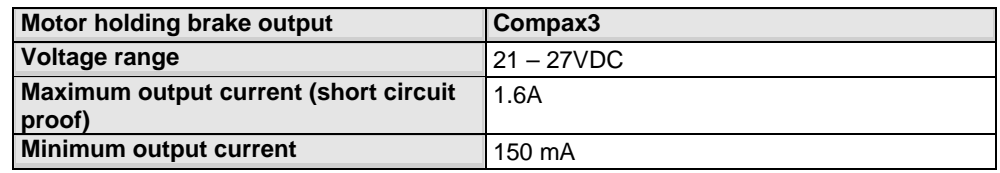

**Motor cable** (see page [332\)](#page-331-0)

## <span id="page-29-2"></span><span id="page-29-0"></span>**3.3.5. C3Sxxx V2**

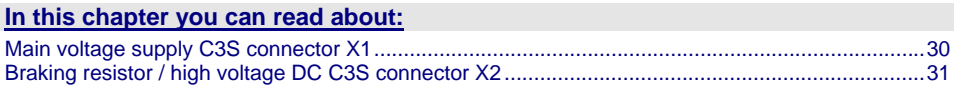

## <span id="page-29-1"></span>**3.3.5.1 Main voltage supply C3S connector X1**

#### **In this chapter you can read about:**

[Power supply plug X1 for 1 AC 230VAC/240VAC devices](#page-29-2)................................................................[30](#page-29-3)  [Power supply plug X1 for 3AC 230VAC/240VAC devices](#page-30-1).................................................................[31](#page-30-2) 

#### **By cyclically switching on and off the power voltage, the input current limitation can be overloaded, which will cause a device error. Device protection**

**Therefore please wait at least 2 minutes after switching off before you switch the device on again!** 

## **Power supply plug X1 for 1 AC 230VAC/240VAC devices**

<span id="page-29-3"></span>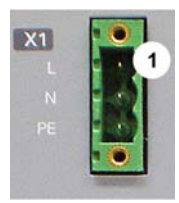

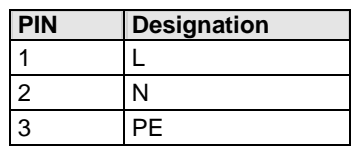

## **Mains connection Compax3S0xxV2 1AC**

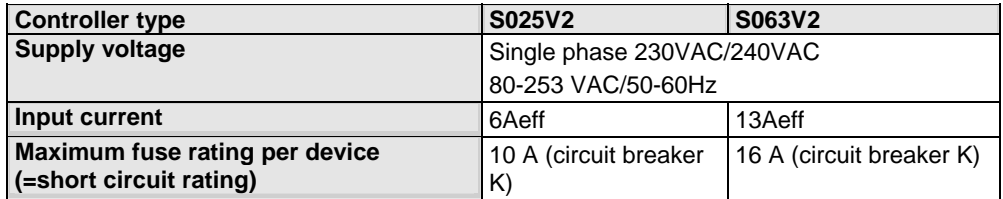

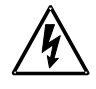

## **Always switch devices off before wiring them!**

**Dangerous voltages are still present until 5 minutes after switching off the power supply!** 

<span id="page-30-2"></span><span id="page-30-1"></span>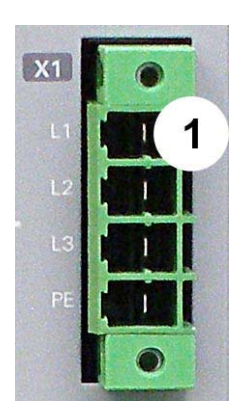

## **Power supply plug X1 for 3AC 230VAC/240VAC devices**

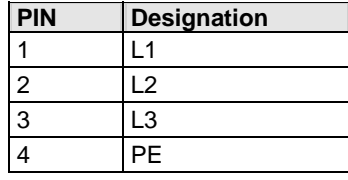

## **Mains connection Compax3S1xxV2 3AC**

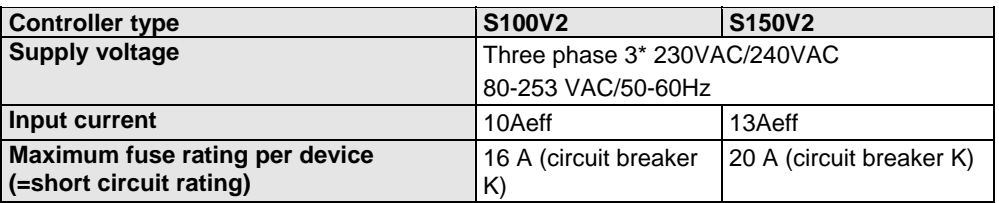

## **Caution!**

### **The 3AC V2 – devices must only be operated with three phases!**

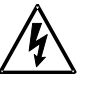

**Always switch devices off before wiring them!** 

**Dangerous voltages are still present until 5 minutes after switching off the power supply!** 

## <span id="page-30-0"></span>**3.3.5.2 Braking resistor / high voltage DC C3S connector X2**

#### **In this chapter you can read about:**

[Braking resistor / high voltage supply plug X2 for 1AC 230VAC/240VAC devices.](#page-30-1)...........................[31](#page-30-3)  [Braking resistor / high voltage supply plug X2 for 3AC 230VAC/240VAC devices.](#page-31-0)...........................[32](#page-31-1)  [Connection of a braking resistor](#page-31-0) ........................................................................................................[32](#page-31-2) 

The energy generated during braking operation is absorbed by the Compax3 storage capacity.

If this capacity is too small, the braking energy must be drained via a braking resistor.

## **Braking resistor / high voltage supply plug X2 for 1AC 230VAC/240VAC devices**

<span id="page-30-3"></span>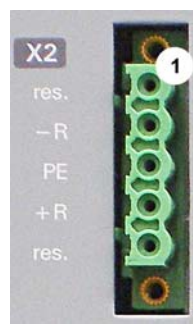

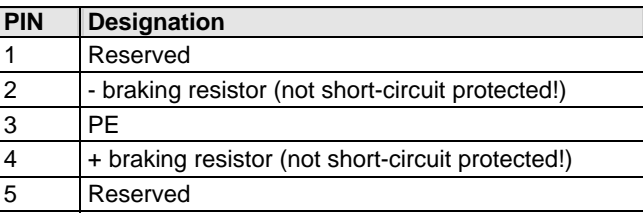

## **Braking operation Compax3S0xxV2 1AC**

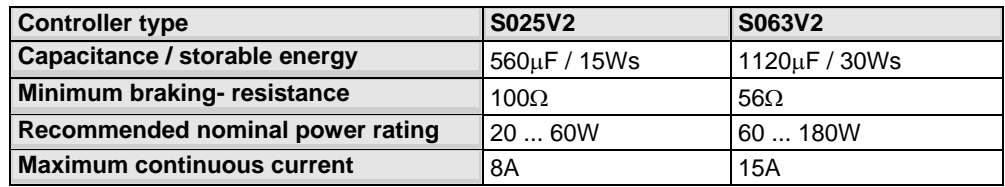

#### <span id="page-31-0"></span>**The power voltage DC of two Compax3 1AC V2 devices (230VAC/240VAC devices) must not be connected. Caution!**

## **Braking resistor / high voltage supply plug X2 for 3AC 230VAC/240VAC devices**

<span id="page-31-1"></span>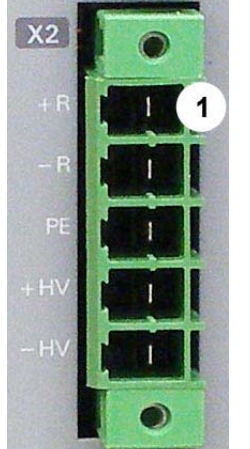

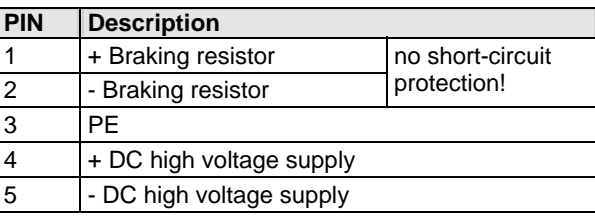

## **Braking operation Compax3S1xxV2 3AC**

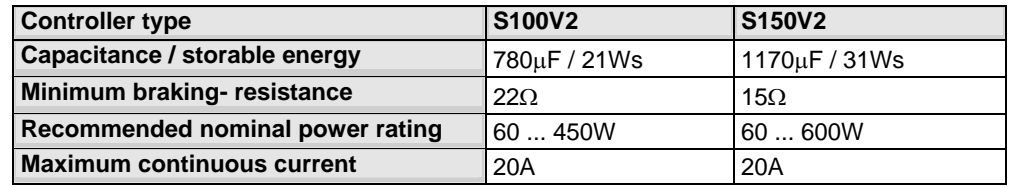

## <span id="page-31-2"></span>**Connection of a braking resistor**

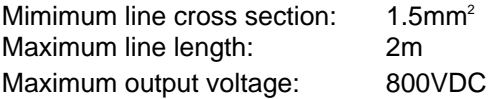

## <span id="page-32-2"></span><span id="page-32-0"></span>**3.3.6. C3Sxxx V4**

#### **In this chapter you can read about:**

[Power supply connector X1 for 3AC 400VAC/480VAC-C3S devices](#page-32-2)................................................[33](#page-32-1)  [Braking resistor / high voltage supply connector X2 for 3AC 400VAC/480VAC\\_C3S devices](#page-33-1) .........[34](#page-33-0)  [Connection of the power voltage of 2 C3S 3AC devices](#page-34-1)...................................................................[35](#page-34-0) 

<span id="page-32-1"></span>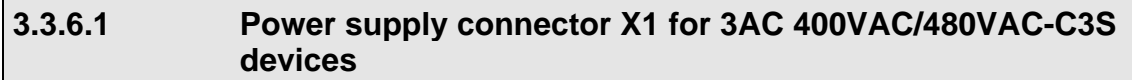

## **Device protection**

**By cyclically switching on and off the power voltage, the input current limitation can be overloaded, which will cause a device error.** 

**Therefore please wait at least 2 minutes after switching off before you switch the device on again!** 

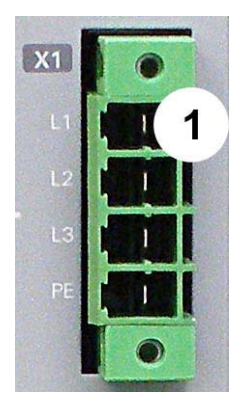

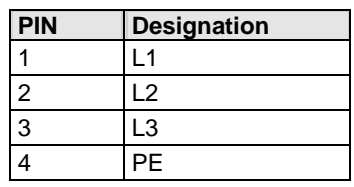

## **Mains connection Compax3SxxxV4 3AC**

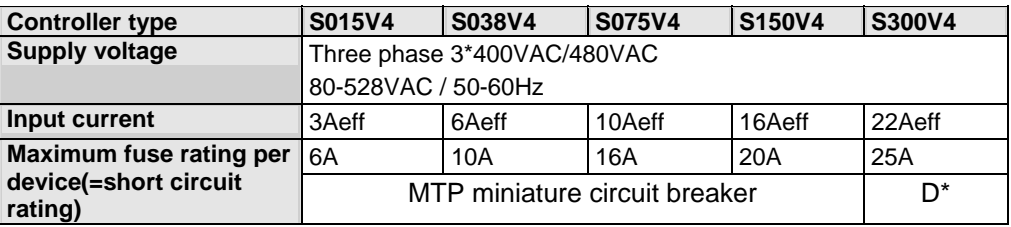

\* for **UL conform operation** (see page [19\)](#page-18-0): MTP miniature circuit breaker S273-K.

**Caution!** 

**The 3AC V4 – devices must only be operated with three phases!**

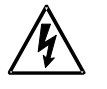

**Always switch devices off before wiring them!** 

**Dangerous voltages are still present until 5 minutes after switching off the power supply!** 

## <span id="page-33-1"></span>**3.3.6.2 Braking resistor / high voltage supply connector X2 for 3AC 400VAC/480VAC\_C3S devices**

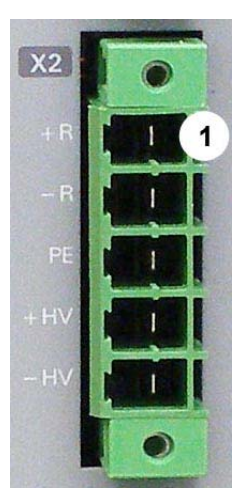

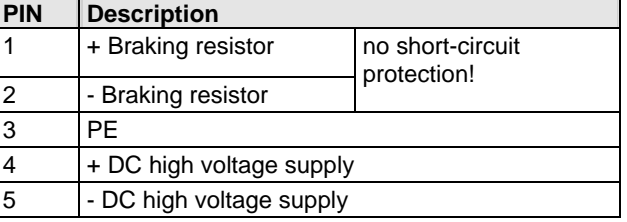

## **Braking operation Compax3SxxxV4 3AC**

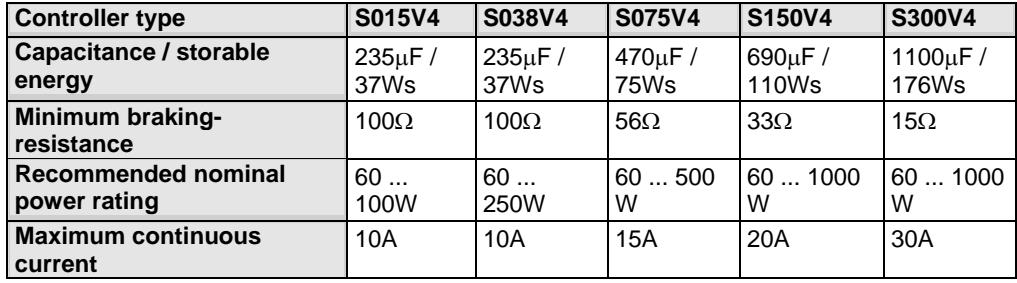

## **Connection of a braking resistor**

<span id="page-33-0"></span>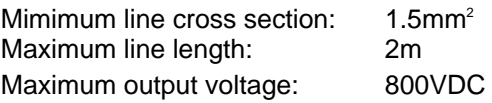

## <span id="page-34-1"></span>**3.3.6.3 Connection of the power voltage of 2 C3S 3AC devices**

### **Caution!**

### **The power voltage DC of the single phase Compax3 servo axes must not be connected!**

In order to improve the conditions during brake operation, the DC power voltage of 2 servo axes may be connected.

The capacity as well as the storable energy are increased; furthermore the braking energy of one servo axis may be utilized by a second servo axis, depending on the application.

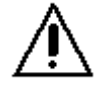

**It is not permitted to connect the power voltage in order to use one brake circuit for two servo axes, as this function cannot be ensured reliably.** 

### <span id="page-34-0"></span>**Note the following:**

### **Caution! In case of non-compliance with the following instructions, the device may be destroyed!**

 You can only connect two similar servo axes (same power supply; same rated currents)

 Connected servo axes must always be fed separately via the AC power supply. If the external pre-fuse of one of the servo axes takes action, the second servo axis must also be disconnected automatically.

#### **Please connect as follows:**

Servo axis 1 X2/4 to servo axis 2 X2/4 Servo axis 1 X2/5 to servo axis 2 X2/5

# <span id="page-35-2"></span><span id="page-35-1"></span><span id="page-35-0"></span>**3.4 Compax3MP/Compax3M connections**

## **In this chapter you can read about:**

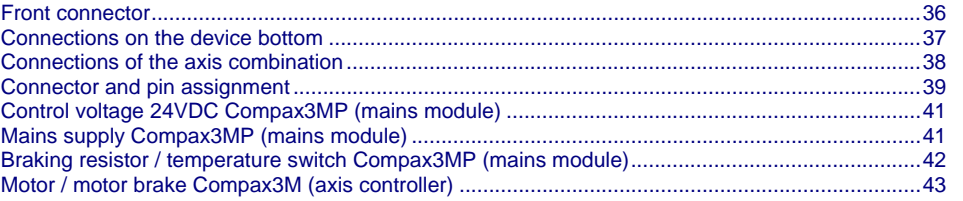

## **3.4.1. Front connector**

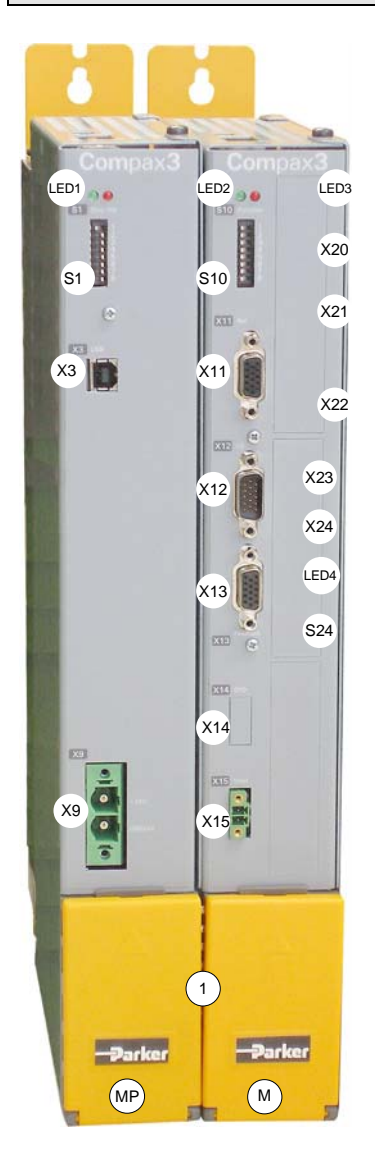

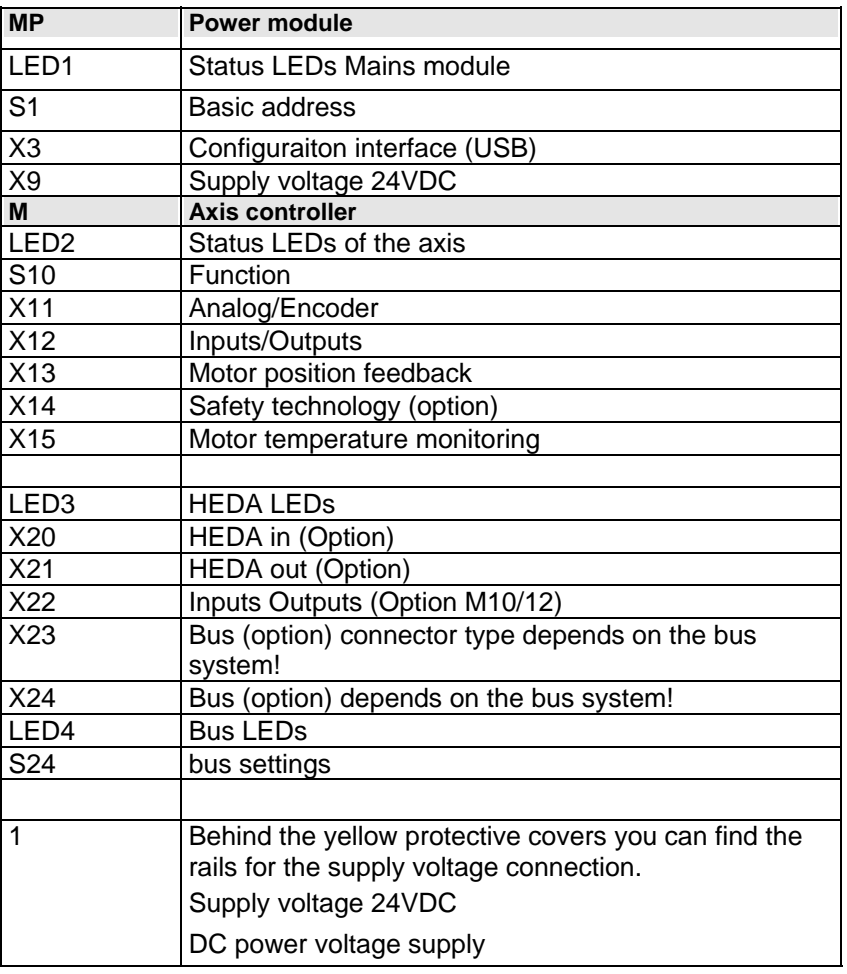
## **3.4.2. Connections on the device bottom**

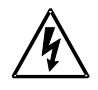

**Always switch devices off before wiring them!** 

**Dangerous voltages are still present until 5 minutes after switching off the power supply!** 

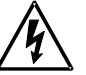

### **Caution!**

When the control voltage is missing there is no indication whether or not high voltage supply is available.

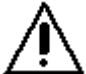

### **PE connection**

The PE connection is made with 10mm<sup>2</sup> via a grounding screw at the bottom of the device.

### **Attention hot surface!**

The heat dissipator can reach very high temperatures (>70°C)

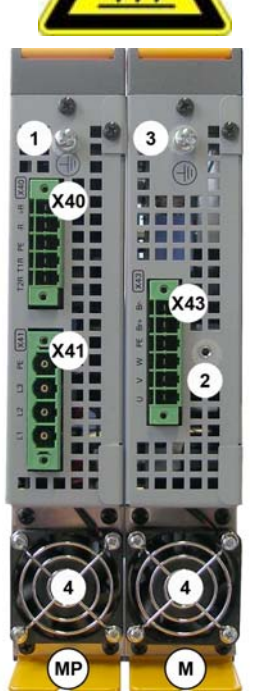

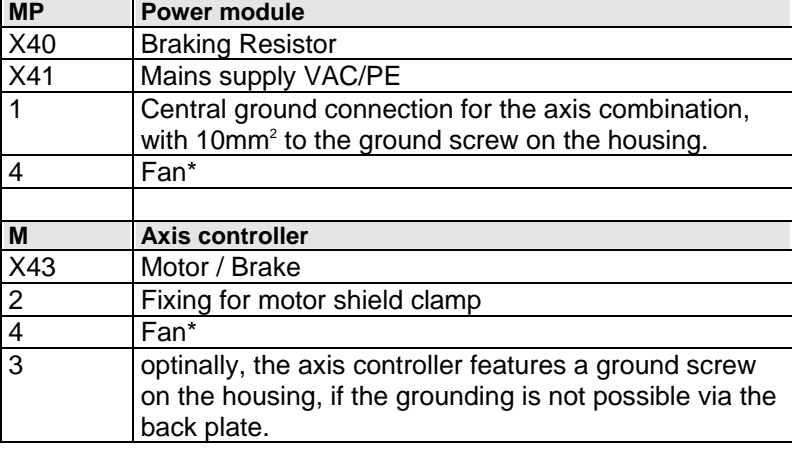

\* is internally supplied.

#### **Line cross-sections of the power connections (on the device bottoms)**

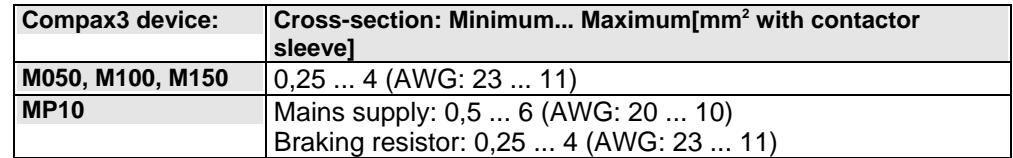

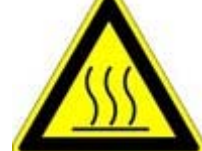

### **3.4.3. Connections of the axis combination**

The Compax3M axis controllers are connected to the supply voltages via rails.

- Supply voltage 24VDC
- DC power voltage supply

The rails can be found behind the yellow protective covers. In order to connect the rails of the devices, you may have to remove the yellow plastic device inserted at the side.

### **Protective covers**

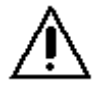

#### **In order to secure the contact protection against the alive rails, it is absolutely necessary to respect the following:**

Insert the yellow plastic device at the left or right of the rails.

Make sure that the yellow plastic device is placed at the left of the first device and at the right of the last device in the combination and have not been removed.

Setup of the devices only with closed protective covers.

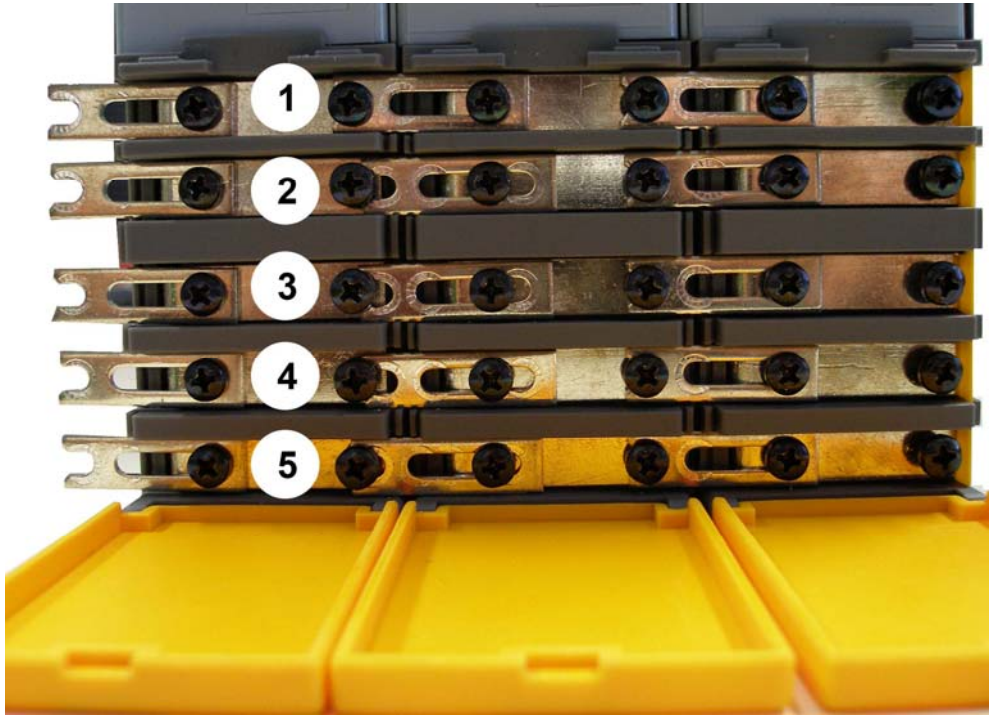

- 1 24VDC 2 Gnd 24 V 3 -HV DC 4 PE
- 5 +HV DC

**Note:** External components **may not** be connected to the rail system.

#### **Protective covers**

The user is responsible for protective covers and/or additional safety measures in order to prevent damages to persons and electric accidents.

### **3.4.4. Connector and pin assignment**

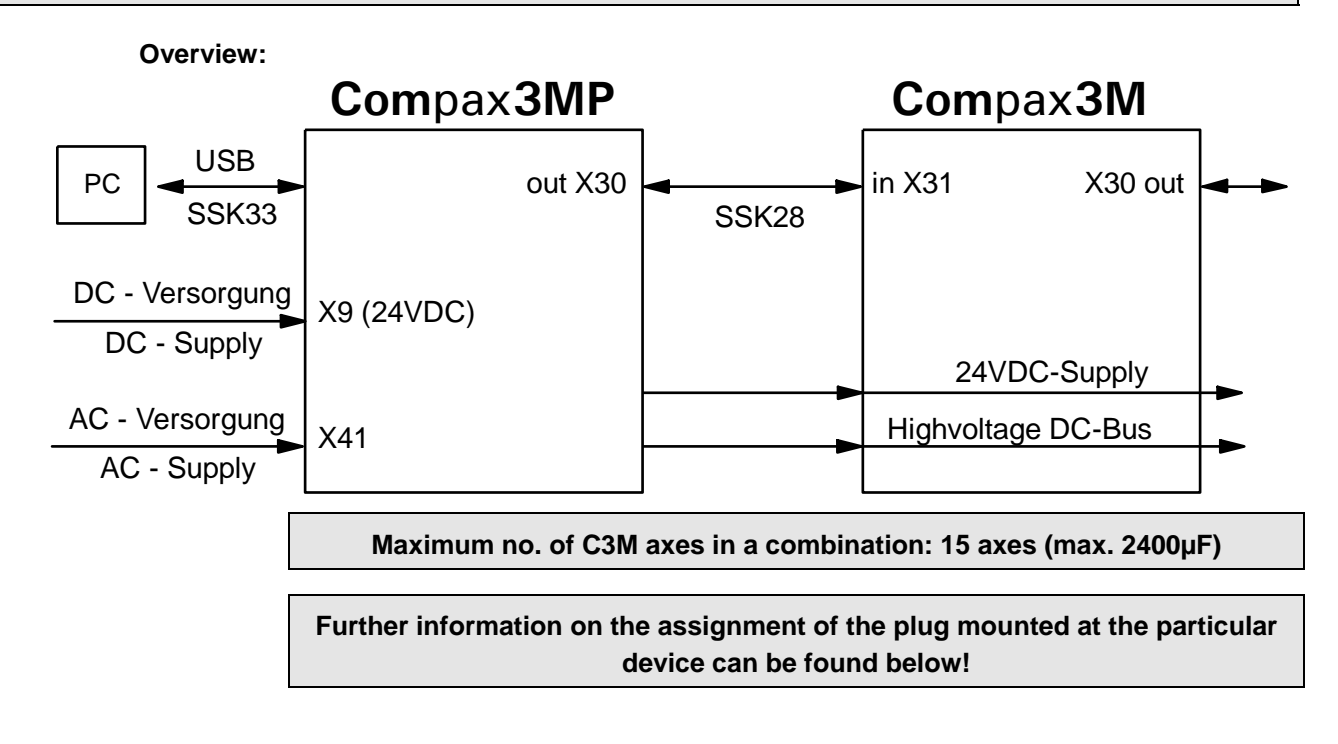

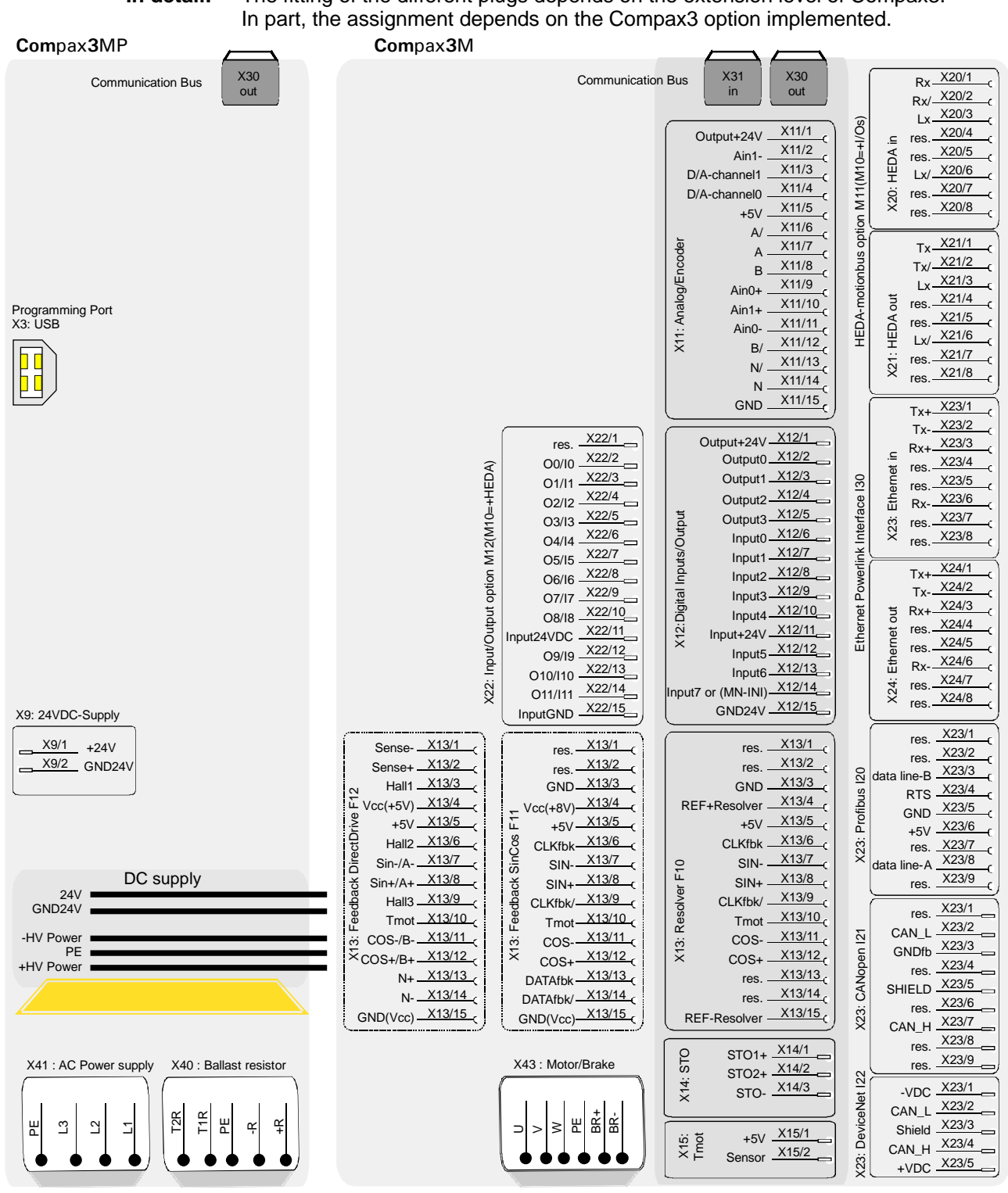

### The fitting of the different plugs depends on the extension level of Compax3. **In detail:**

#### **Protective covers**

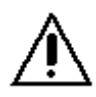

The user is responsible for protective covers and/or additional safety measures in order to prevent damages to persons and electric accidents.

## **3.4.5. Control voltage 24VDC Compax3MP (mains module)**

### **connector X9**

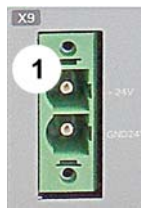

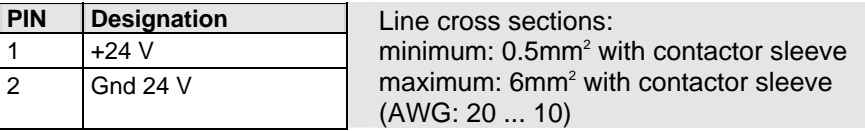

### **Control voltage 24VDC Compax3MP / Compax3M**

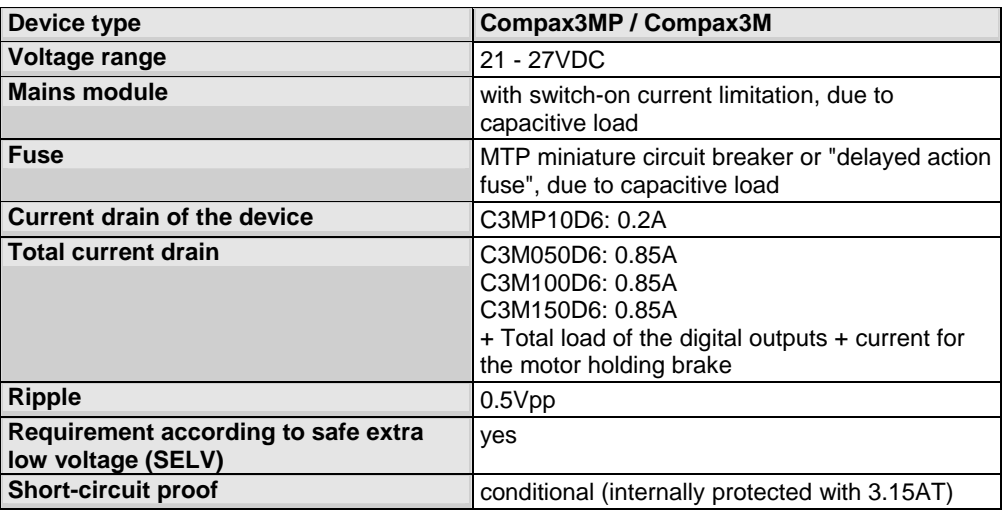

## **3.4.6. Mains supply Compax3MP (mains module)**

### **Device protection**

**By cyclically switching on and off the power voltage, the input current limitation can be overloaded, which may cause damage to the device.** 

**Wait at least one minute between two switching on processes!** 

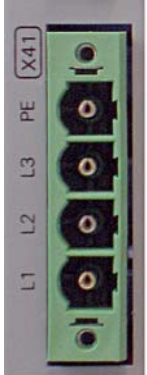

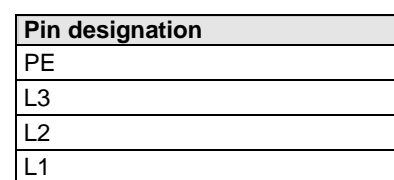

**Connector X41** 

### **Mains connection Compax3MP10D6**

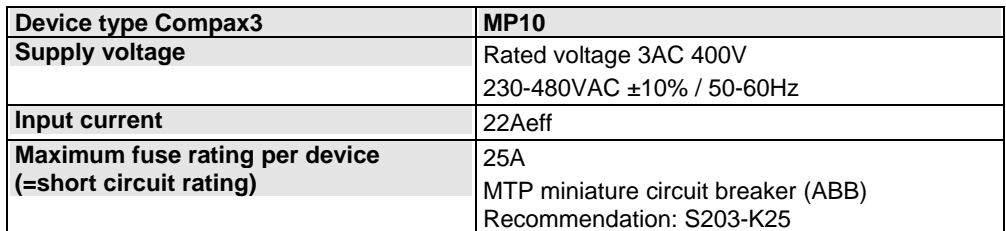

**Caution!** 

**The Compax3MP10D6 devices must only be operated with three phases!**

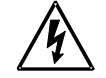

**Always switch devices off before wiring them!** 

**Dangerous voltages are still present until 5 minutes after switching off the power supply!** 

### **3.4.7. Braking resistor / temperature switch Compax3MP (mains module)**

The energy generated during braking operation must be dissipated via a braking resistor.

### **Connector X40**

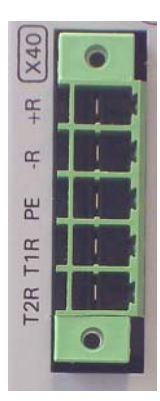

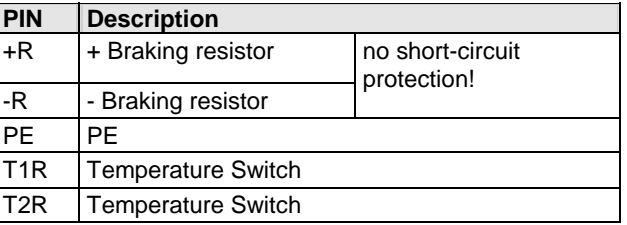

### **Braking operation Compax3MP10D6 (mains module)**

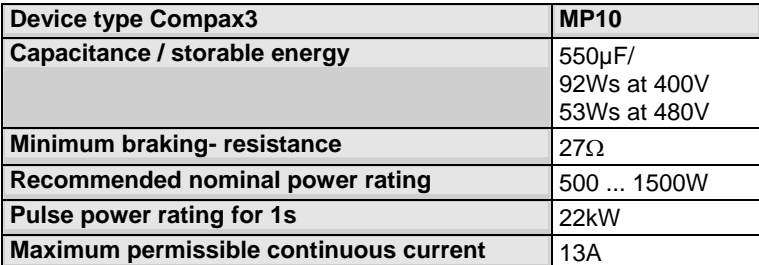

### **Braking operation Compax3MxxxD6 (axis controller)**

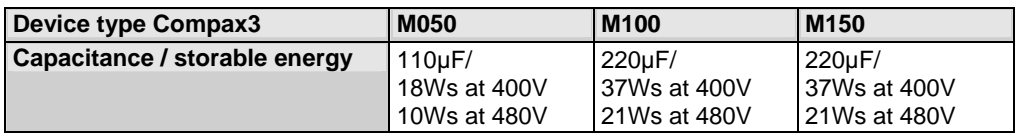

### **Maximum capacity in the axis combination: 2400µF**

### **Connection of a braking resistor on Compax3MP (mains module)**

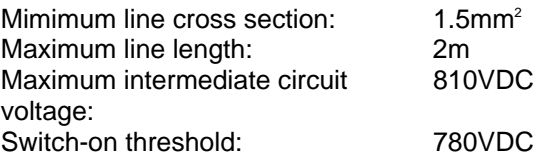

### **3.4.7.1 Temperature switch Compax3MP (mains module)**

### **Connector X40 Pin T1R, T2R**

#### **Temperature monitoring:**

The temperature switch (normally closed contact) must be connected, unless an error message will be issued.

### **Temperature switch/relay**

No galvanic separation, the temperature sensor (normally closed contact) must comply with the safe separation according to EN 60664. If there is no temperature monitoring due to the connected braking resistor, the T1R and T2R connections must be connected by a jumper. Without temperature monitoring, the braking resistor might be destroyed.

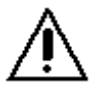

### **3.4.8. Motor / motor brake Compax3M (axis controller)**

**Connector X43** 

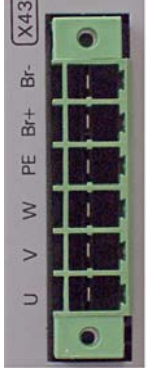

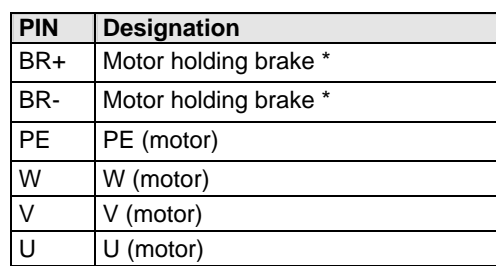

**\* Please note that Compax3 will report error "open circuit at holding brake" (5481h / 2163d) if the current is < 150mA.** 

#### **Requirements for Compax3M motor cable**

<80m per axis (the cable must not be rolled up!

The entire length of the motor cable per axis combination may not exceed 300m. A **motor output filter** (see page [326\)](#page-325-0) is required for motor cables >20m :

- MDR01/04 (max. 6.3A rated motor current)
- MDR01/01 (max. 16A rated motor current)
- MDR01/02 (max. 30A rated motor current)

### **Shielding connection of the motor cable**

The cable should be fully screened and connected to the Compax3 housing. We offer a special Shield connecting terminal as accessory item (ZBH./...). The shield of the cable must also be connected with the motor housing. The fixing (via plug or screw in the terminal box) depends on the motor type. **Motor cables** (see page [332](#page-331-0)) can be found in the accessories chapter of the device description.

### **Motor holding brake output**

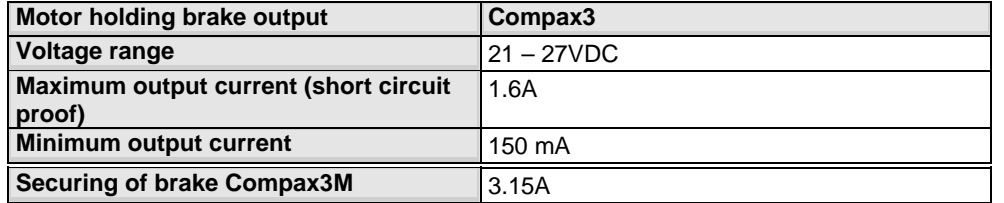

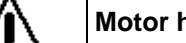

### **Motor holding brake!**

Connect the brake only on motors which have a holding brake! Otherwise make no brake connections at all.

### **Requirements cables for motor holding brake**

If a motor holding brake is present, **a cable** of the motor holding brake must be fed on the device side through the toroidal core ferrite provided as accessory ZBH0x/xx (63Ω @1MHz, di=5.1mm), in order to ensure error-free switching on and off of the motor holding brake.

### **3.4.8.1 Measurement of the motor temperature of Compax3M (axis controller)**

### **Connector X15**

The acquisition of the motor temperature by the axis controller can either take place via the connection of X15 (Tmot) or via the feedback cable and the corresponding connection on X13 PIN10.

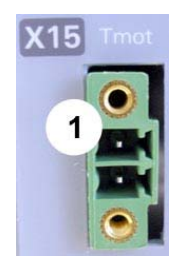

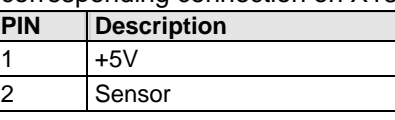

**The temperature acquisition on X15 Tmot can not be connected at the same time as X13 Pin 10.** 

## <span id="page-44-0"></span>**3.5 Connections of Compax3H**

#### **In this chapter you can read about:**

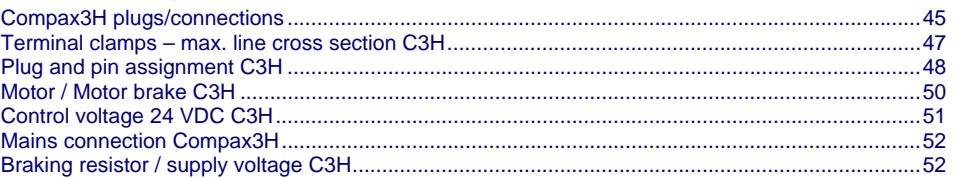

## <span id="page-44-1"></span>**3.5.1. Compax3H plugs/connections**

The following figure is an example for all sizes.

The fitting of the different controller plugs depends on the extension level of Compax3.

> (1): Dummy cover with display of the **external** device status LEDs.

(2): lower clamp cover, fixed by 2 screws at the device bottom.

(3): RS232 programming interface

Connection to the PC via adapter cable SSK32/20 (furnished with the device) and standard RS232 cable SSK1.

- (4): Controlling
- (5): Power connections

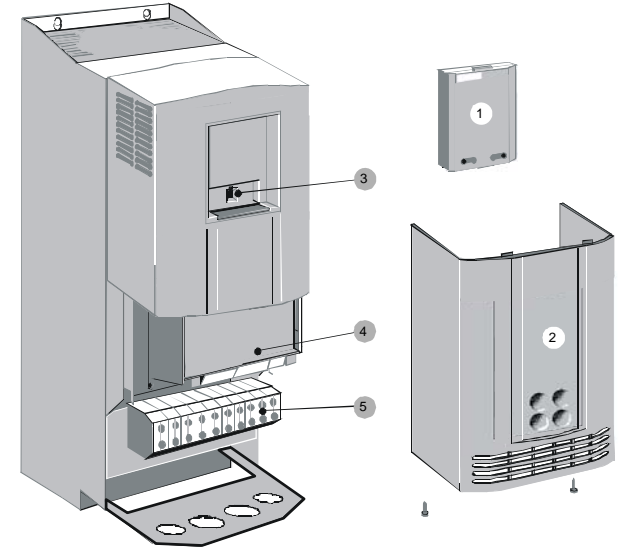

### **Controller front plate**

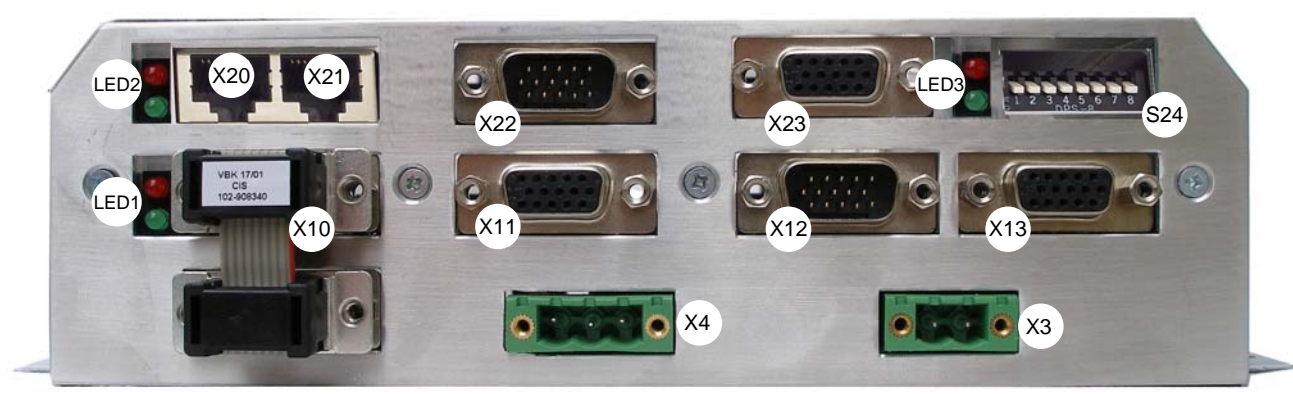

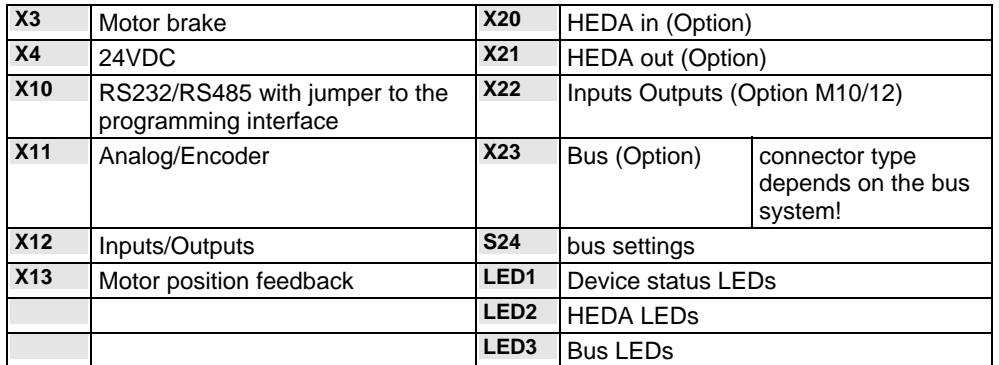

### **Note on Compax3H:**

The **internal** device status LEDs are only connected to the **external** housing LEDs, if the RS232 jumper at X10 is fitted to the control and the upper dummy cover is fitted.

The RS232 programming interface under the upper dummy cover is only available if the X10 jumper at the controller is fitted.

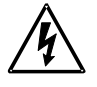

### **Always switch devices off before wiring them!**

**Dangerous voltages are still present until 5 minutes after switching off the power supply!** 

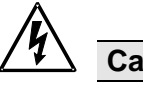

### **Caution!**

If the control voltage is missing and if the X10-X10 jumper is not fitted (VBK17/01) on the control part, the availability of power voltage is not displayed.

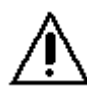

### **PE connection**

The PE connection is made with 10mm<sup>2</sup> via a grounding screw at the bottom of the device.

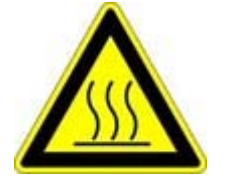

### **Attention hot surface!**

Metal parts can heat up to a temperature of 90°C during operation.

## <span id="page-46-1"></span><span id="page-46-0"></span>**3.5.2. Terminal clamps – max. line cross section C3H**

#### **Terminal clamps – max. line cross section**

The line cross sections must correspond to the locally valid safety regulations. The local regulations have always priority.

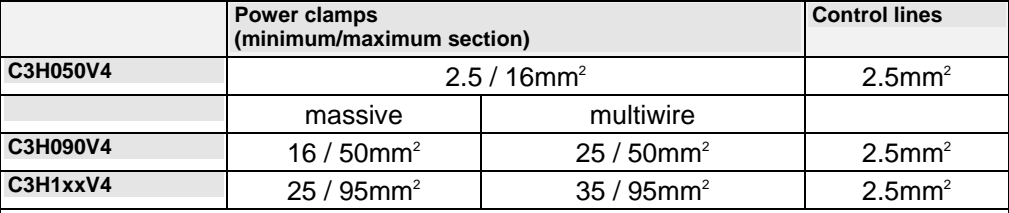

*The standard connection clamps of Compax3H090V4 and Compax3H1xxV4 are not suitable for flat line bars.* 

#### **Cover plate for cable feedthrough**

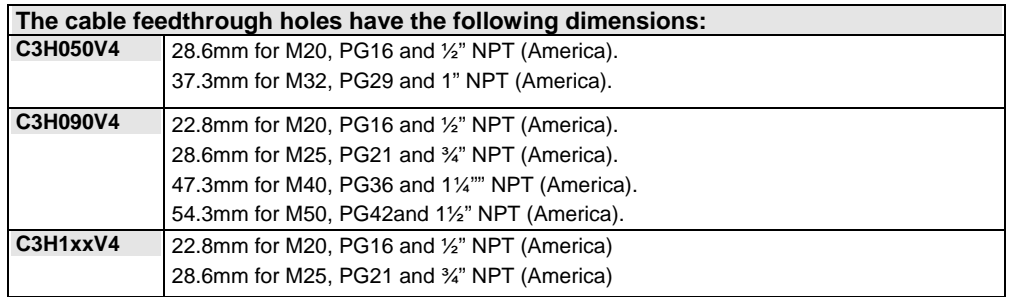

#### **Recommended tightening torques**

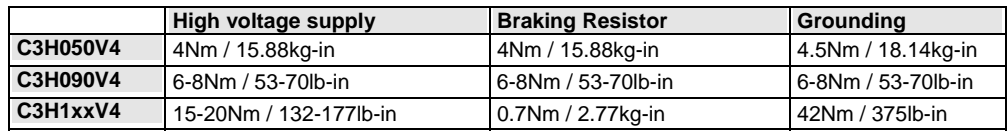

#### **Cable joints**

Use metallic cable joints permitting a 360° shielding in order to comply with the EMC directive.

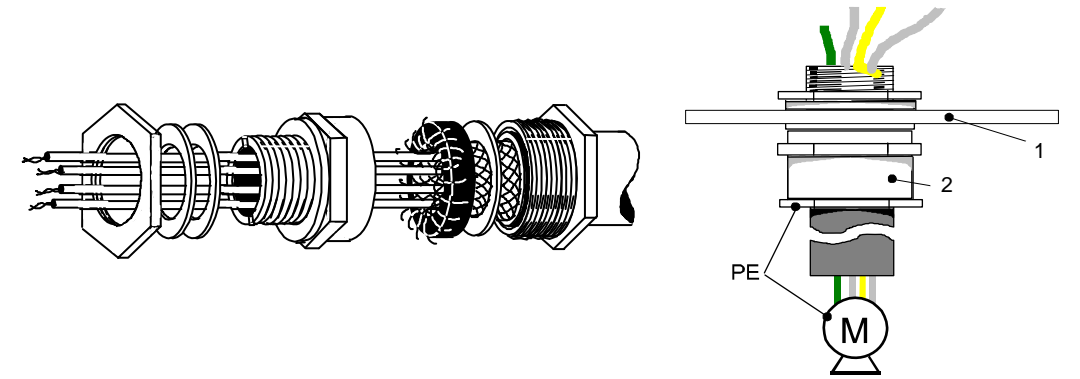

1: Cable feedthrough plate

2: metallic joint with 360° shielding for EMC compliant design

The device must be grounded without interruption according to EN 61800-5-1. The mains supply lines must be protected with a suitable fuse or a circuit breaker (FI switches or earth fault fuses ar e not recommended).

For installation in accordance with EN 61800-5-1 mm Europe:

 For grounding without interruption, two separate protective leads (<10mm² crosssection) or one lead (>10mm<sup>2</sup> cross-section) are required. Each protective lead must meet the requirements according to EN 60204.

## <span id="page-47-1"></span><span id="page-47-0"></span>**3.5.3. Plug and pin assignment C3H**

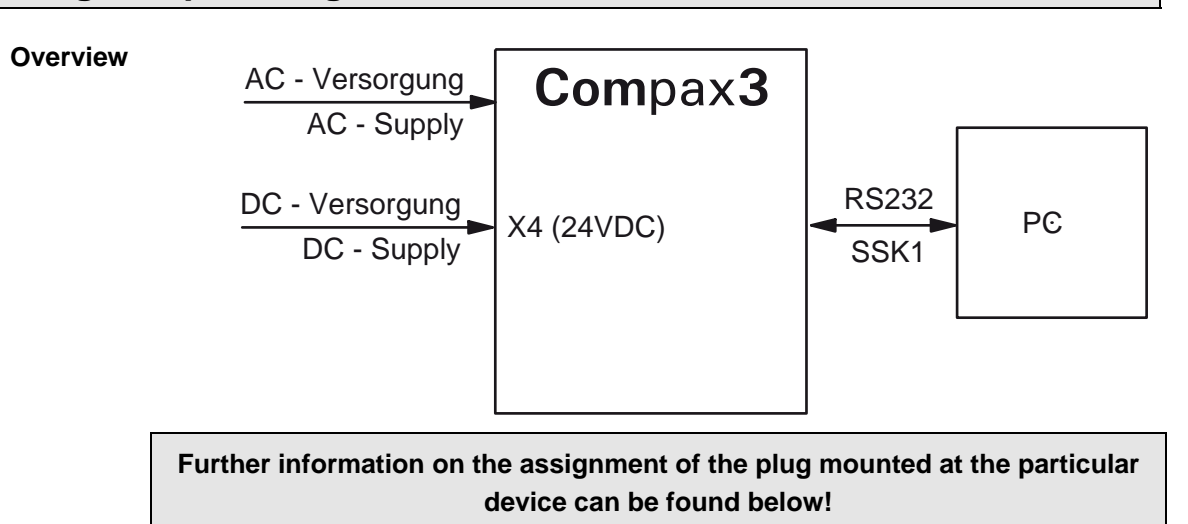

#### The fitting of the different plugs depends on the extension level of Compax3. In part, the assignment depends on the Compax3 option implemented. **In detail:**

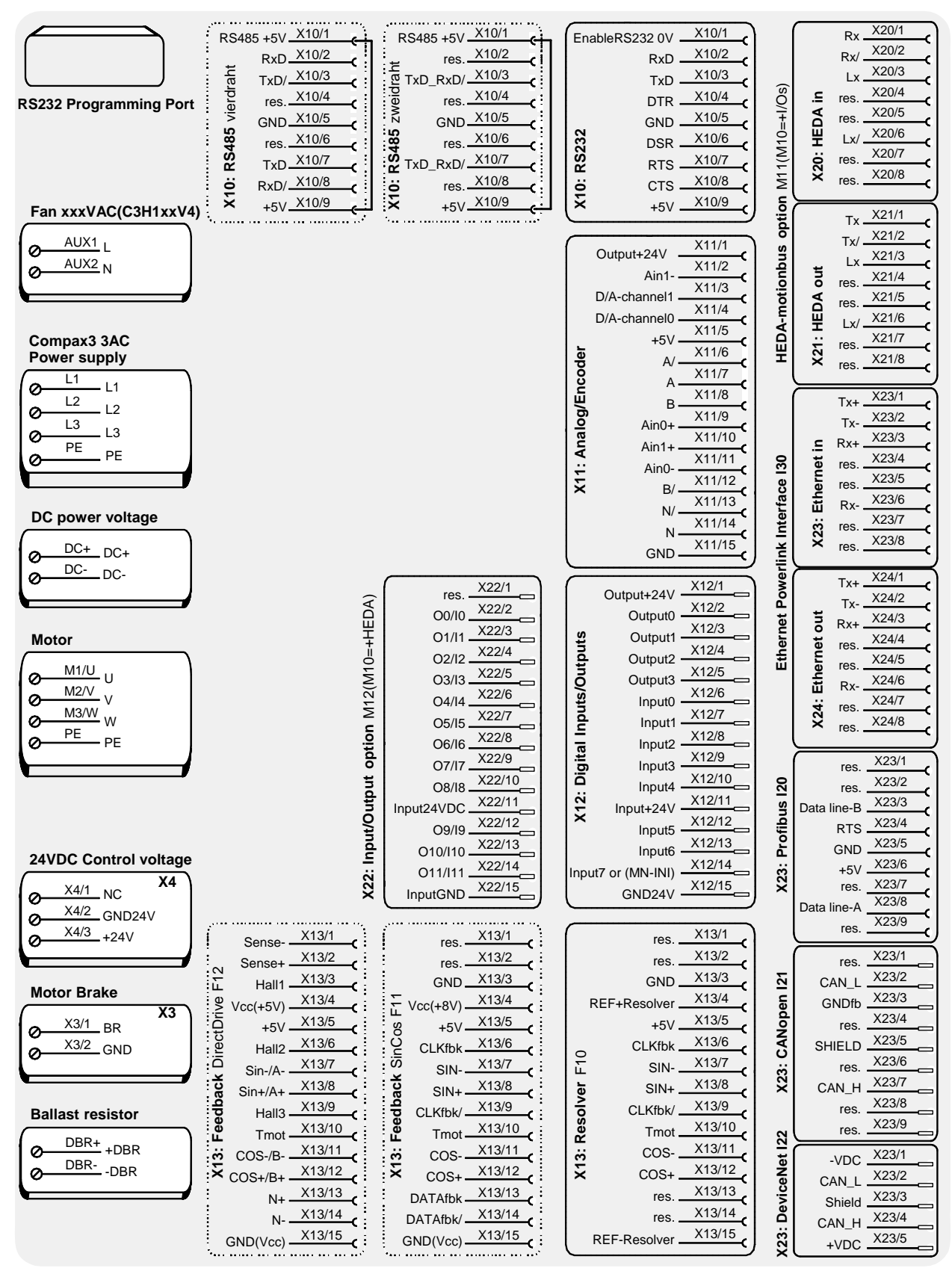

The RS232 programming interface under the upper dummy cover is only available if the X10 jumper at the controller is fitted.

**Please note** 

C3H1xxV4 uses a ventilator fan which must be externally supplied via separate connections. The ventilator fan is available in two versions for single phase feed: 220/240VAC 110/120VAC

## <span id="page-49-1"></span><span id="page-49-0"></span>**3.5.4. Motor / Motor brake C3H**

### **Motor connection clamps**

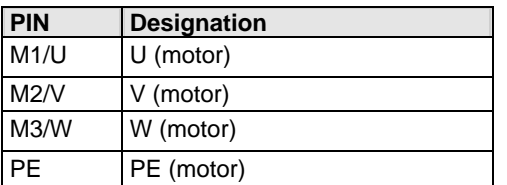

**Requirements for Compax3H motor cable** 

A motor output filter is required for motor cables >50m. Please contact us.

### **Shielding connection of the motor cable**

The motor cable should be fully screened and connected to the Compax3 housing. The shield of the motor cable must also be connected with the motor housing. The fixing (via plug or screw in the terminal box) depends on the motor type.

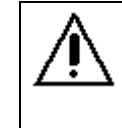

### **Motor holding brake!**

Connect the brake only on motors which have a holding brake! Otherwise make no brake connections at all.

### **Requirements cables for motor holding brake**

If a motor holding brake is present, **a cable** of the motor holding brake must be fed on the device side through the toroidal core ferrite provided as accessory ZBH0x/xx (63Ω @1MHz, di=5.1mm), in order to ensure error-free switching on and off of the motor holding brake.

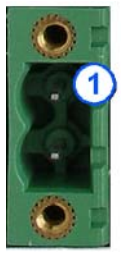

### **Connection of motor brake X3**

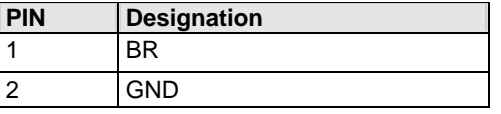

### **Motor holding brake output**

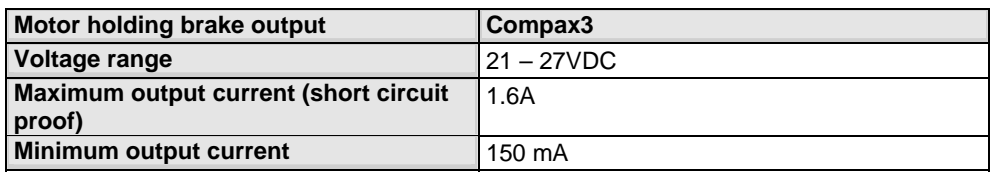

## <span id="page-50-1"></span><span id="page-50-0"></span>**3.5.5. Control voltage 24 VDC C3H**

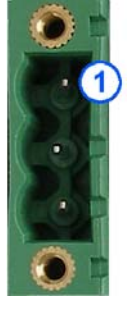

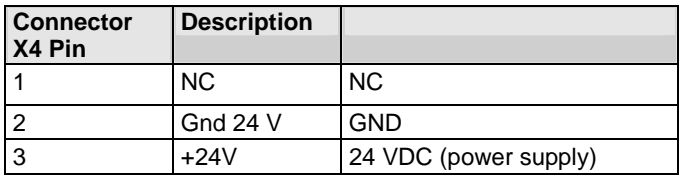

### **Control voltage 24VDC Compax3S and Compax3H**

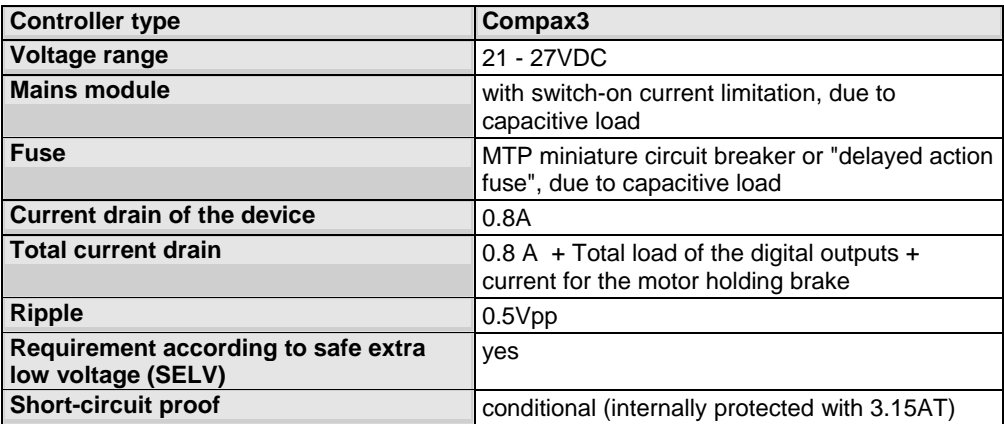

### <span id="page-51-1"></span><span id="page-51-0"></span>**3.5.6. Mains connection Compax3H**

#### **Device protection**

**Avoid permanent switching on and off so that the charging connection is not overloaded.** 

#### **Mains connection Compax3HxxxV4**

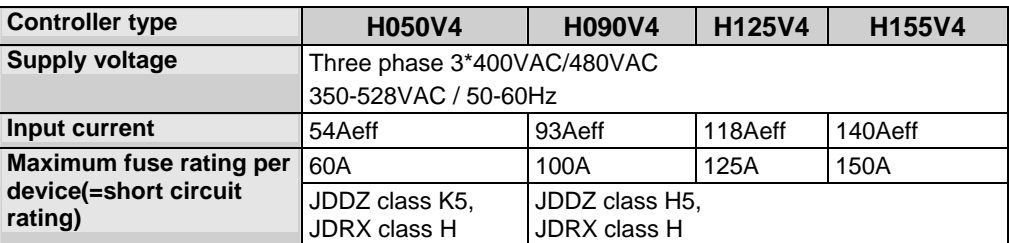

The terminal block of the drive can be found under the front cover. It is secured with 2 screws at the bottom of the device. Remove the bottom cover in order to access the conection clamps.

Make sure that all live parts are covered by the housing after installation.

#### **Illustration of the connection clamps exemplarily for all sizes:**

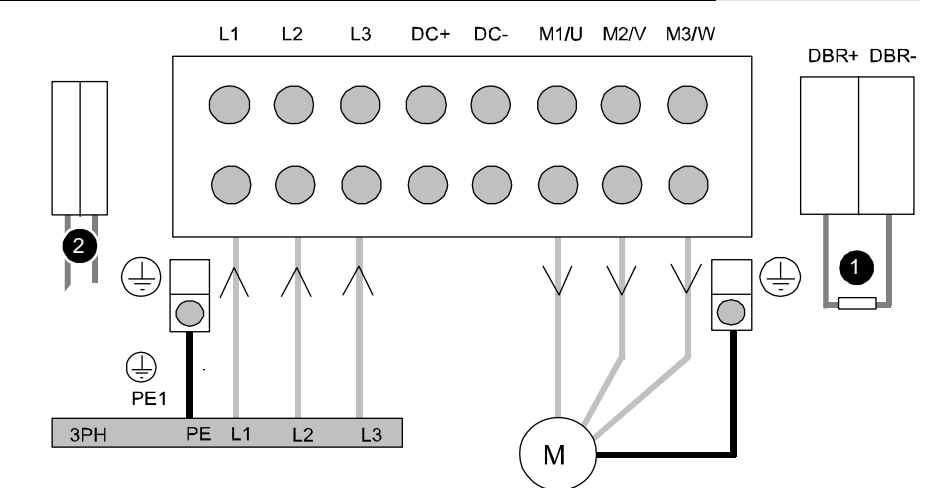

L1, L2, L3: 3 phase mains connection

M1, M2, M3: Motor connections

DC+, DC-: DC link voltage

(1) DBR+ und DBR-: Connection of external braking resistor

(2) AUX1, AUX2: only with C3H1xxV4 external supply (AC) for device ventilator L, N

- **All** shields must be connected via a cable joint to the cable feedthrough plate.
- Braking resistor and cable must be shielded if they are not installed in a control cabinet.
- The standard connection clamps of C3H090V4 and C3H1xxV4 are **not** suitable for flat line bars.

### <span id="page-51-2"></span>**3.5.7. Braking resistor / supply voltage C3H**

The energy generated during braking operation is absorbed by the Compax3 storage capacity.

If this capacity is too small, the braking energy must be drained via a braking resistor.

### **3.5.7.1 Connect braking resistor C3H**

### **Connecting the braking resistor:**

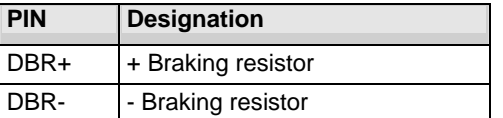

### **Braking operation of Compax3HxxxV4**

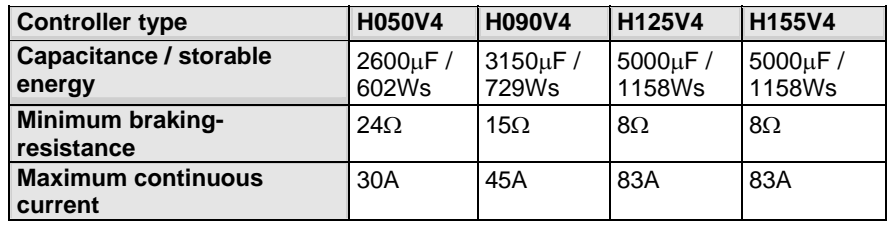

Mimimum line cross section:  $2.5$ mm<sup>2</sup> Maximum line length: 2m<br>Maximum output voltage: 830VDC Maximum output voltage:

### **3.5.7.2 Power supply voltage DC C3H**

### **DC high voltage supply**

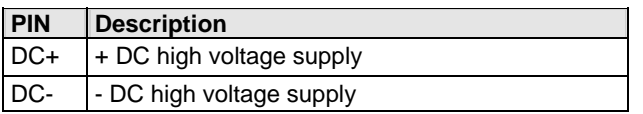

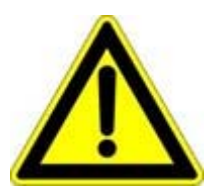

"Warning: Do not connect any braking resistor on DC+/DC- !"

### **3.5.7.3 Connection of the power voltage of 2 C3H 3AC devices**

In order to improve the conditions during brake operation, the DC power voltage of 2 servo axes may be connected.

The capacity as well as the storable energy are increased; furthermore the braking energy of one servo axis may be utilized by a second servo axis, depending on the application.

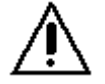

**It is not permitted to connect the power voltage in order to use one brake circuit for two servo axes, as this function cannot be ensured reliably.** 

#### **Note the following:**

#### **Caution! In case of non-compliance with the following instructions, the device may be destroyed!**

- You can only connect two similar servo axes (same power supply; same rated currents)
- Connected servo axes must always be fed separately via the AC power supply.
- If the external pre-fuse of one of the servo axes takes action, the second servo axis must also be disconnected automatically.

#### **Please connect as follows:**

Servo axis 1 DC+ with servo axis 2 DC+ Servo axis 1 DC- with servo axis 2 DC-

## <span id="page-54-0"></span>**3.6 Communication interfaces**

### **In this chapter you can read about:**

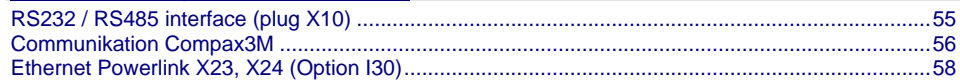

## <span id="page-54-1"></span>**3.6.1. RS232 / RS485 interface (plug X10)**

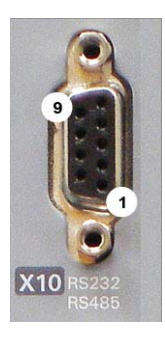

Interface selectable by contact functions assignment of X10/1: X10/1=0V RS232 X10/1=5V RS485

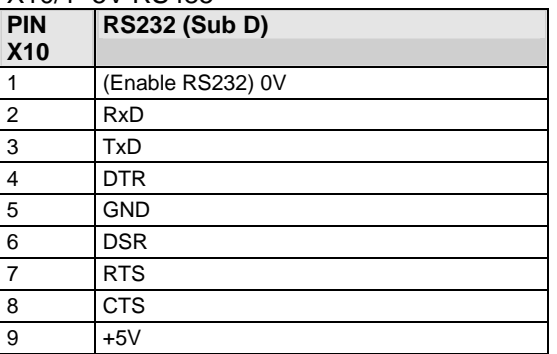

### **RS485 2-wire**

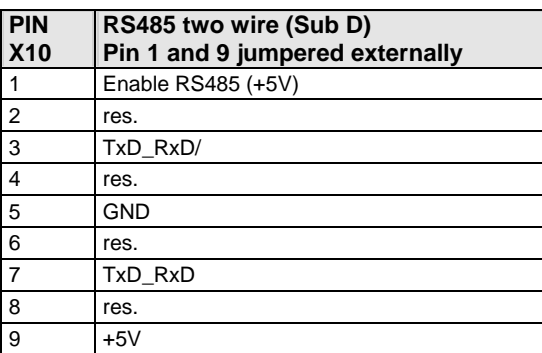

### **RS485 4-wire**

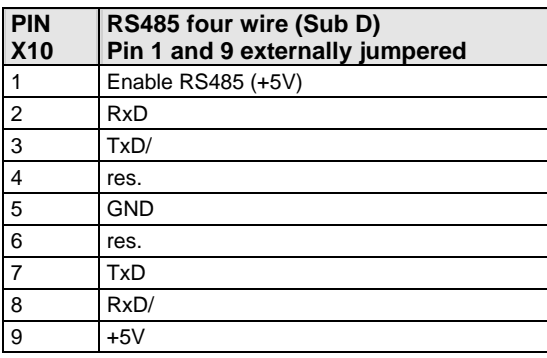

### **USB - RS232 converter**

The following USB - RS232 converters were tested: ATEN UC 232A

USB GMUS-03 (available under several company names)

### <span id="page-55-1"></span><span id="page-55-0"></span>**3.6.2. Communikation Compax3M**

#### **In this chapter you can read about:**

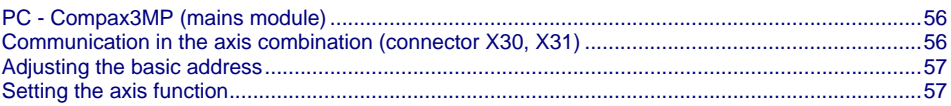

### <span id="page-55-2"></span>**3.6.2.1 PC - Compax3MP (mains module)**

### **Connector X3**

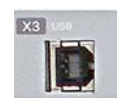

USB2.0 Connect your PC to the USB sleeve X3 of the mains module via an USB cable (SSK33/03).

### <span id="page-55-3"></span>**3.6.2.2 Communication in the axis combination (connector X30, X31)**

The communication in the axis combination is implemented via a SSK28 cable and double RJ45 sleeves on the device top.

Beginning with the Compax3MP (mains module) the connection is always made from X30 to X31 of the next device. On the first device (X31) and the last device (X30) in the multi-axis combination, a bus termination plug (BUS07/01) is required.

Orientation to the back side

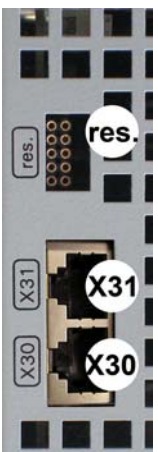

 **Compax3MP (mains module)**   $X30$  out  $X31$  in res. Reserved **Compax3M (axis)**   $X30$  out  $X31$  in res. **Reserved** 

Orientation to the front plate

### <span id="page-56-1"></span><span id="page-56-0"></span>**3.6.2.3 Adjusting the basic address**

On the mains module, the basic address of the device combination is set in steps of 16 with the aid of the first three dip switches. The mains module contains the set basic address while the axes placed at the right in the combination contain the following addresses.

### **Switch S1**

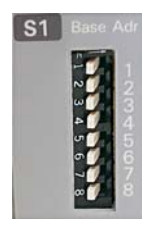

**Address setting**

### **Basic addresses**

Switch Value upon ON 1 16 2 32<br>3 64 64

### **Settings:**

left: OFF right: ON

### **Settable value range: 0, 16, 32, 48, 64, 80, 96, 112**

Address of the 1st Compax3M = basic address+1 The addresses of the axis controllers are newly assigned after PowerOn.

### **Example:**

Basic address = 48; mains module with 6 Compax3M axes in the combination.

- 1. Axis right: Address = 49
- 2. Axis right: Address = 50 ...
- 6. Axis right: Address = 54

### <span id="page-56-2"></span>**3.6.2.4 Setting the axis function**

### **Switch S10**

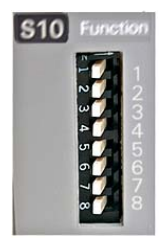

**Function setting**

The value of switch S10 on the axis controller is stored in object O110.1 and can be evaluated with the aid of a program. This helps realize a more simple function selection.

### <span id="page-57-1"></span><span id="page-57-0"></span>**3.6.3. Ethernet Powerlink X23, X24 (Option I30)**

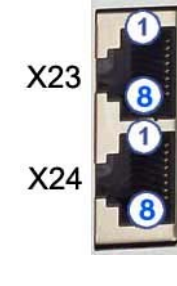

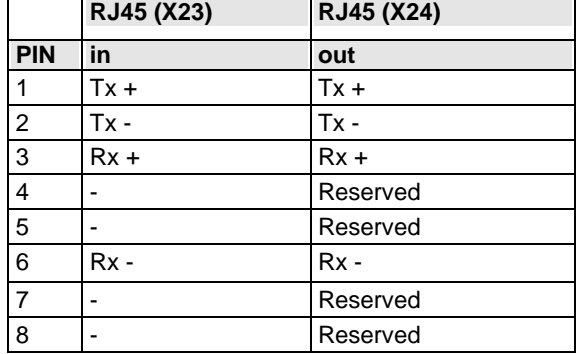

Wiring with Ethernet Crossover cable Cat5e (from X24 to X23 of the next device without termination); for this, we recommend ourl **SSK28** (see page [316,](#page-315-0) see page [360\)](#page-359-0) interface cable.

#### **Meaning of the RJ45 LEDs**

Green LED (top): connection established (RPT\_LINK/RX) Yellow LED (bottom): Traffic (exchange of data) (Transmit / Receive Data) (RPT\_ERR)

### **3.6.3.1 Adjusting the bus address**

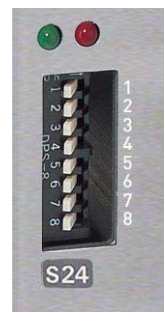

### **Address setting**

**Values: 1:**  $2^{\circ}$ ; **2:**  $2^{\circ}$ ; **3:**  $2^{\circ}$ ; ... **7:**  $2^{\circ}$ ; **8:**  $2^{\circ}$ 

**Settings:** 

left: OFF right: ON (The address is set to 0 in the illustration)

**Range of values: 1 ... 239** 

### **3.6.3.2 Meaning of the Bus LEDs (Ethernet Powerlink)**

### **Red LED (right): Ethernet Powerlink error**

LED is influenced by the transitions of the NMT - status diagram (for further details, please refer to the **Ethernet Powerlink Specification**

[http://www.parker.com/euro\\_emd/EME/downloads/compax3/EPL/epl2.0-ds-v-1-0-](http://www.parker.com/euro_emd/EME/downloads/compax3/EPL/epl2.0-ds-v-1-0-0.pdf) [0.pdf](http://www.parker.com/euro_emd/EME/downloads/compax3/EPL/epl2.0-ds-v-1-0-0.pdf))

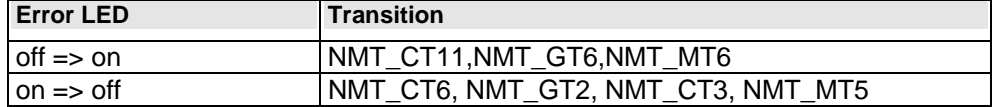

#### **Green LED (left): Ethernet Powerlink Status**

LED indicates the states of the NMT - status diagram (for further details, please refer to the **Ethernet Powerlink Specification**

[http://www.parker.com/euro\\_emd/EME/downloads/compax3/EPL/epl2.0-ds-v-1-0-](http://www.parker.com/euro_emd/EME/downloads/compax3/EPL/epl2.0-ds-v-1-0-0.pdf) [0.pdf](http://www.parker.com/euro_emd/EME/downloads/compax3/EPL/epl2.0-ds-v-1-0-0.pdf))

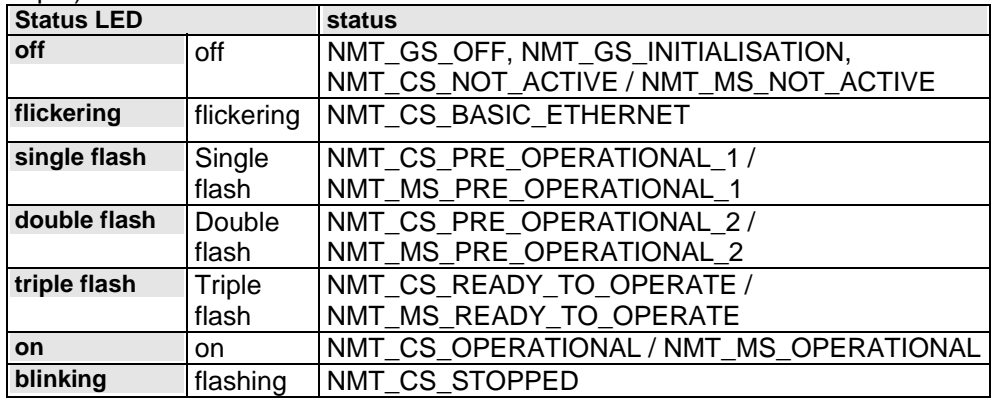

## <span id="page-59-0"></span>**3.7 Signal interfaces**

### **In this chapter you can read about:**

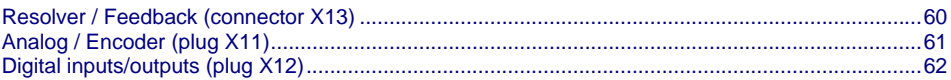

## <span id="page-59-1"></span>**3.7.1. Resolver / Feedback (connector X13)**

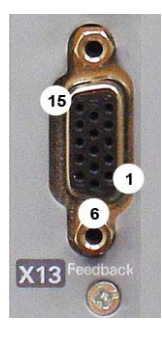

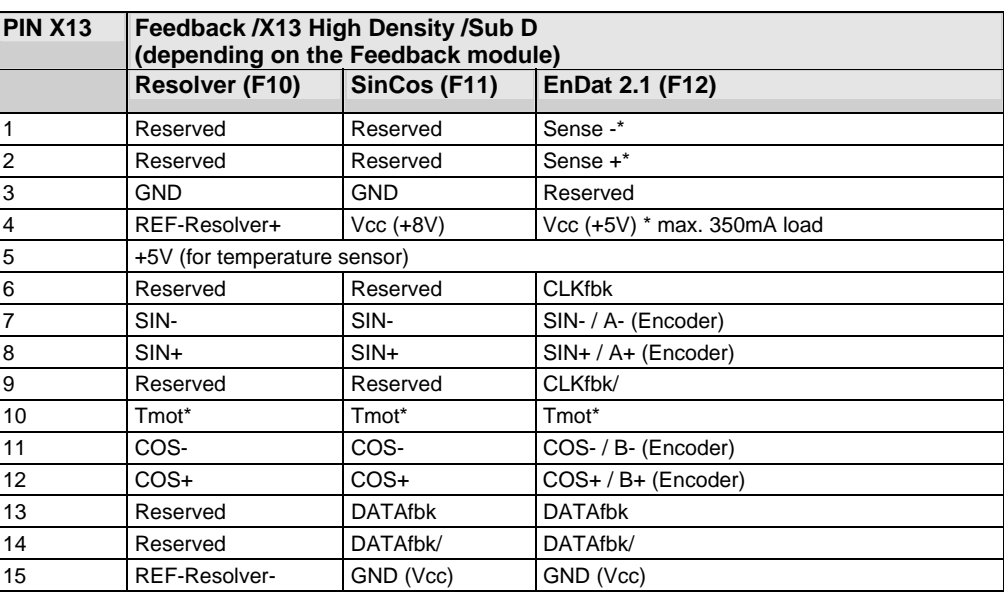

\*X13 Pin10 Tmot may not be connected at the same time as X15 (on Compaxx3M).

**Resolver cables** (see page [329](#page-328-0)) can be found in the accessories chapter of the device description.

**SinCos** (see page **[330](#page-329-0)**)©-**cables** (see page [330](#page-329-0)) can be found in the accessories chapter of the device description.

**EnDat cable GBK38** (see page [331\)](#page-330-0) can be found in the accessories chapter of the device description

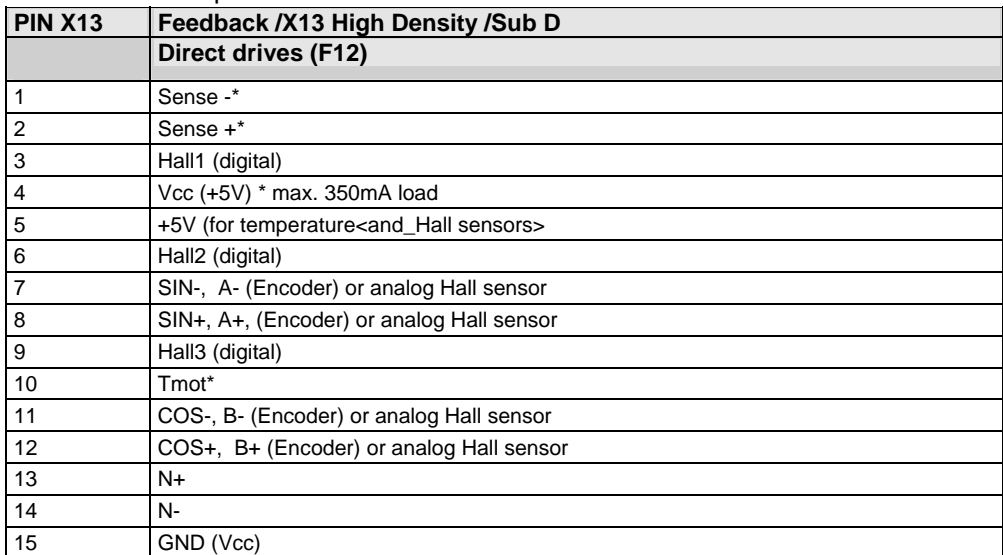

\*X13 Pin10 Tmot may not be connected at the same time as X15 (on Compaxx3M).

### <span id="page-60-0"></span>**Note on F12:**

\*+5V (Pin 4) is measured and controlled directly at the end of the line via Sense – and Sense +. Maximum cable length: 100m

 Pin 4 and Pin 5 must under no circumstances be connected! Caution!

> Plug in or pull out feedback connector only in switched off state (24VDC switched off).

## <span id="page-60-1"></span>**3.7.2. Analog / Encoder (plug X11)**

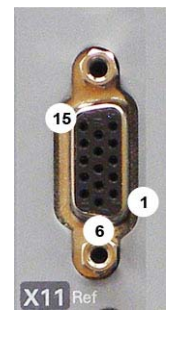

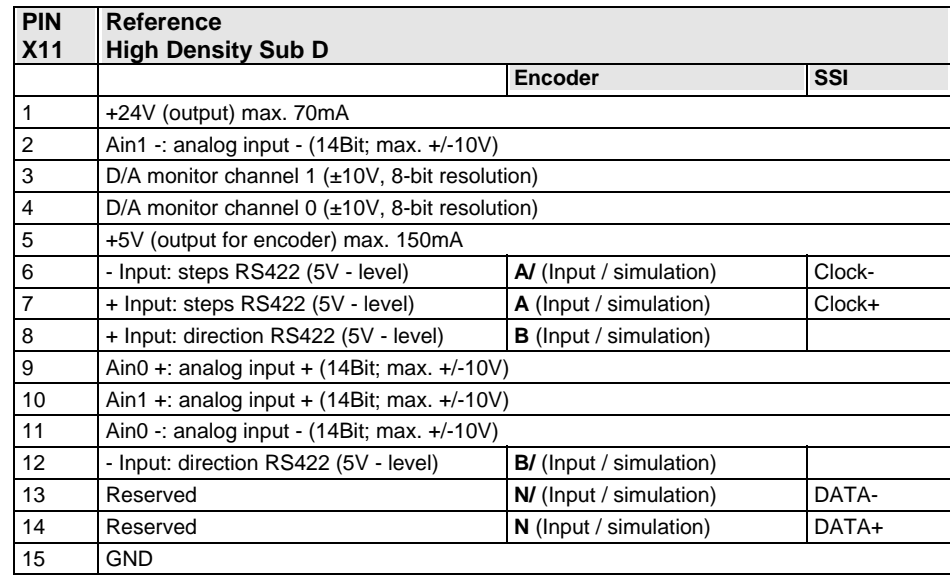

**Technical data X11** (see page [374\)](#page-373-0)

### **3.7.2.1 Wiring of analog interfaces**

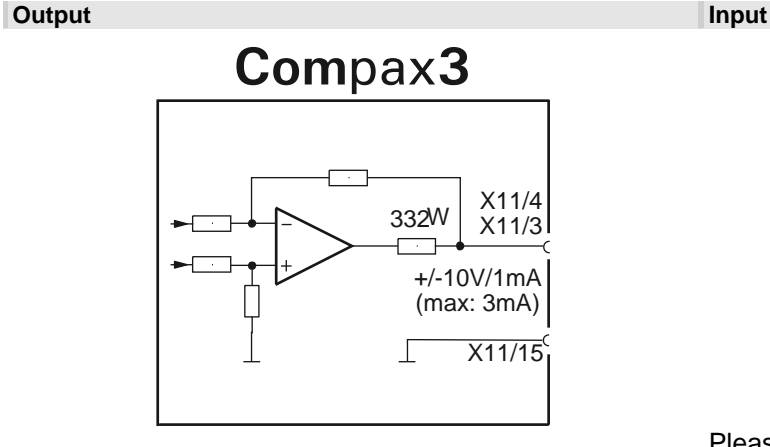

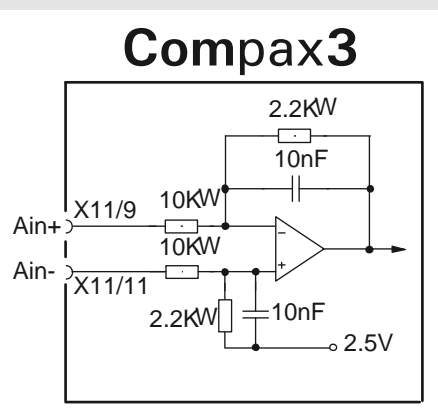

Please note: with Ain- on earth and Ain+ open, 2.02V are read in.

Ain1 (X11/10 and X11/2) has the same wiring!

<span id="page-61-0"></span>
$$
3.7.2.2
$$

### **3.7.2.2 Connections of the encoder interface**

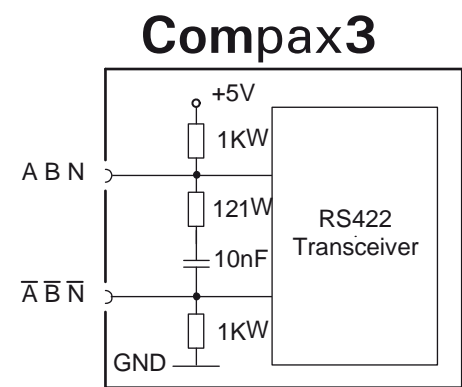

The input connection is available in triple (for A & /A, B & /B, N & /N)

## <span id="page-61-1"></span>**3.7.3. Digital inputs/outputs (plug X12)**

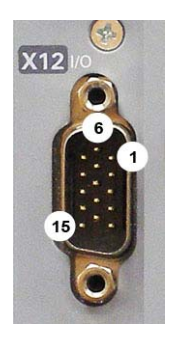

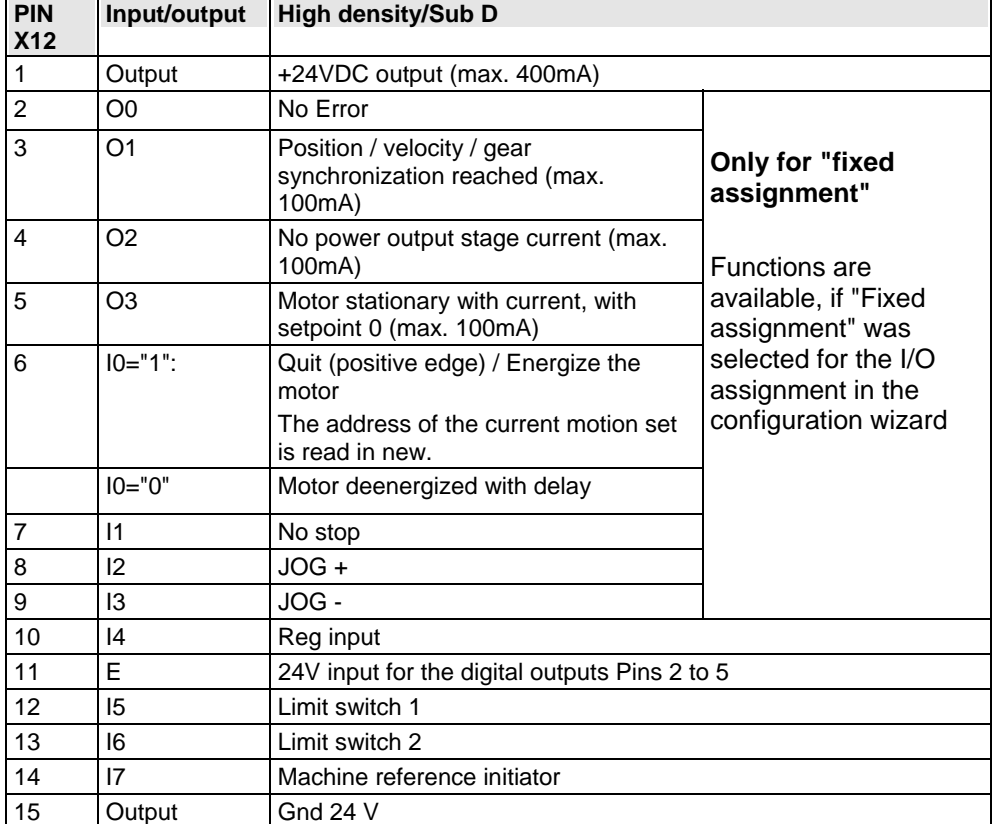

All inputs and outputs have 24V level.

Maximum capacitive loading of the outputs: 50nF (max. 4 Compax3-inputs can be connected)

**Input-/Output extension** (see page [362\)](#page-361-0)

**Optimization window display**  The display of the digital inputs in the optimization window of the C3 ServoManager does not correspond to the physical status (24Volt=on, 0Volt=off) but to the logic status: If the function of an input or output is inverted (e.g. limit switch, negatively switching), the corresponding display (LED symbol in the optimization window) is OFF with 24Volts at the input and ON with 0 Volts at the input. In operation via Ethernet Powerlink the inputs I0 ... I3 as well as the outputs O0 ...

O3 can be freely assigned as an option.

Configurable via the C3 ServoManager (configuration: Operating mode / I/O assignment)

$$
\overline{\mathbf{3.7.3.1}}
$$

### **3.7.3.1 Connection of the digital Outputs/Inputs**

**Wiring of digital outputs <b>Status** Status of digital inputs

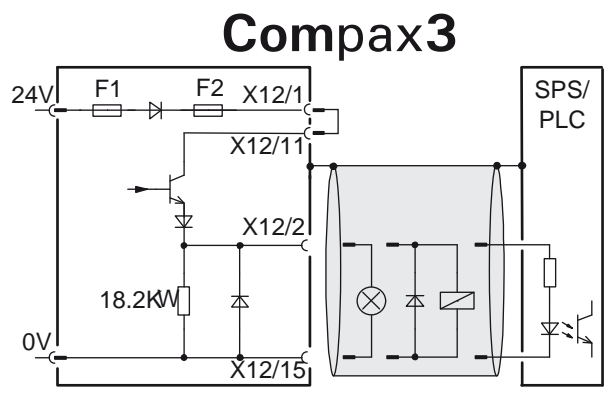

The circuit example is valid for all digital outputs! The outputs are short circuit proof; a short circuit generates an error.

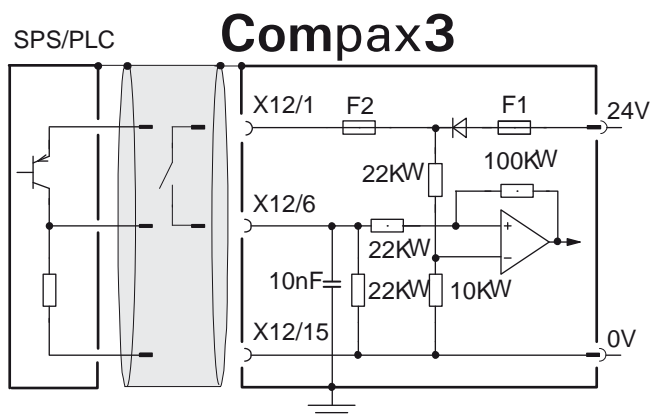

The circuit example is valid for all digital inputs! Signal level:

- $\bullet$  > 9.15V is detected "1"
- $\bullet$  > 8.05V is detected "0"

F1: delayed action fuse

F2: quick action electronic fuse; can be reset by switching the 24VDC supply off and on again.

## <span id="page-63-0"></span>**3.8 Installation and dimensions Compax3**

### **In this chapter you can read about:**

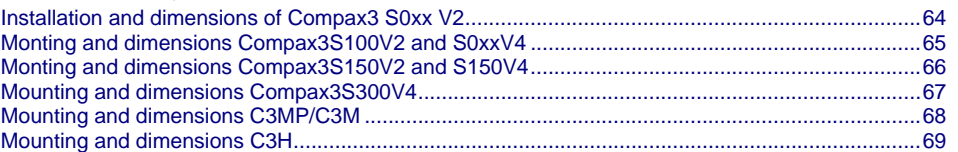

## <span id="page-63-1"></span>**3.8.1. Installation and dimensions of Compax3 S0xx V2**

# **Mounting:**  3 socket head screws M5 40 öä  $\frac{210}{222}$  $191$ 199  $\circ$  $7,5$ 65 **Compax3 S025 V2:** 84  $\mathcal{A}^2$  $\overline{80}$ **Compax3 S063 V2:** 100

Please respect an appropriate mounting gap in order to ensure sufficient convection:

- At the side: 15mm
- At the top and below: at least 100mm

## <span id="page-64-1"></span><span id="page-64-0"></span>**3.8.2. Monting and dimensions Compax3S100V2 and S0xxV4**

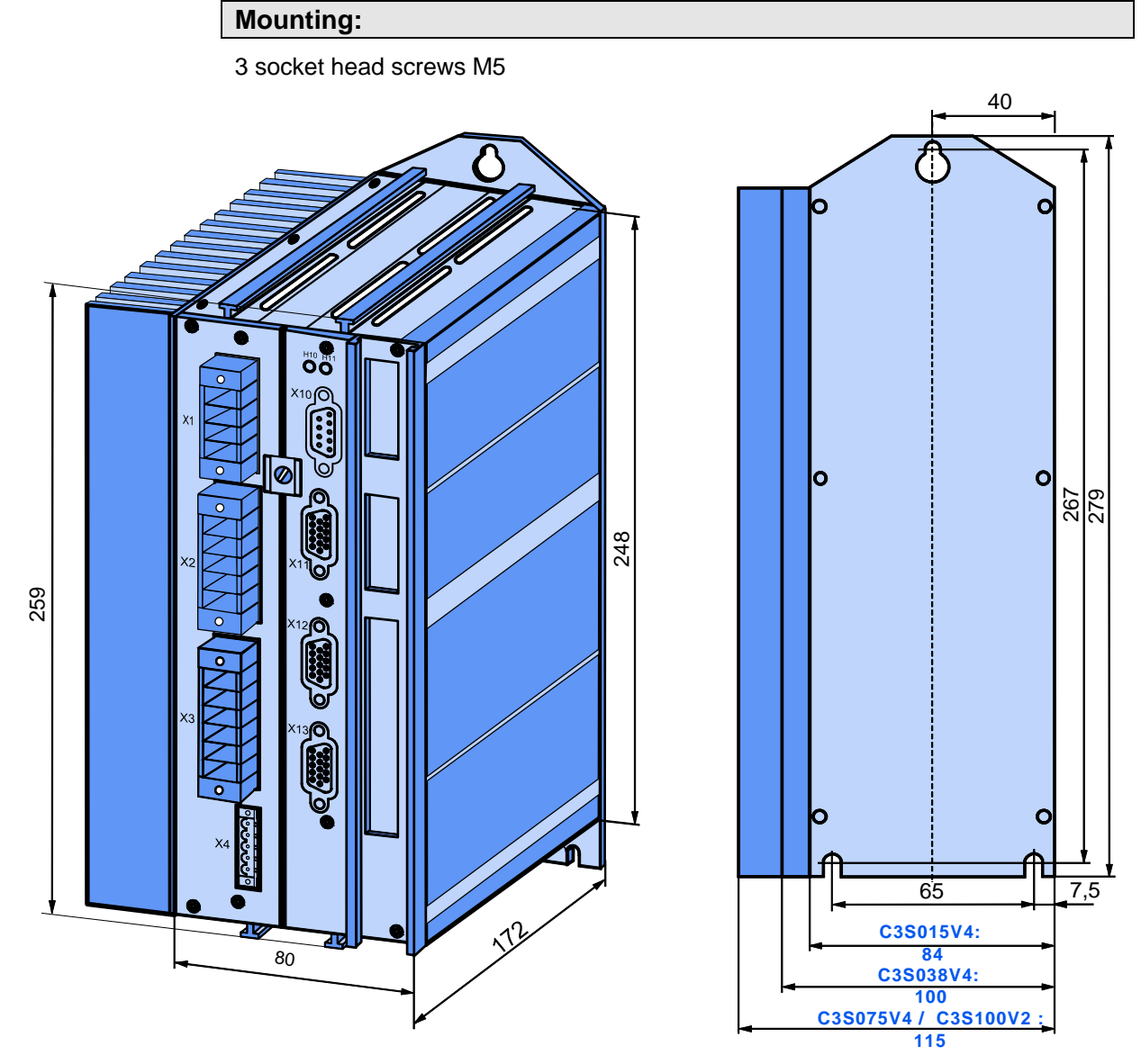

Please respect an appropriate mounting gap in order to ensure sufficient convection:

- At the side: 15mm
- At the top and below: at least 100mm

## <span id="page-65-1"></span><span id="page-65-0"></span>**3.8.3. Monting and dimensions Compax3S150V2 and S150V4**

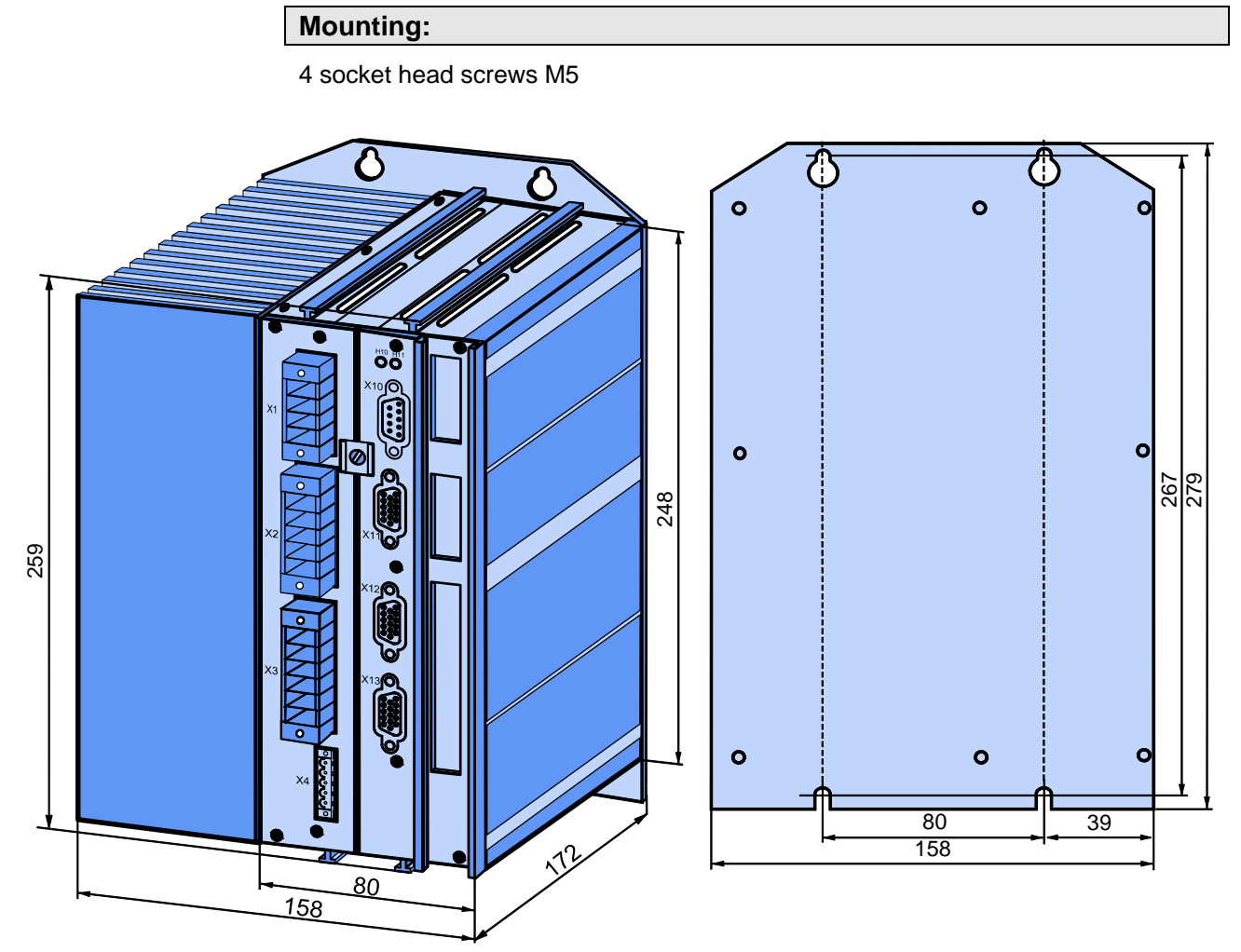

Please respect an appropriate mounting gap in order to ensure sufficient convection:

- At the side: 15mm
- At the top and below: at least 100mm

## <span id="page-66-1"></span><span id="page-66-0"></span>**3.8.4. Mounting and dimensions Compax3S300V4**

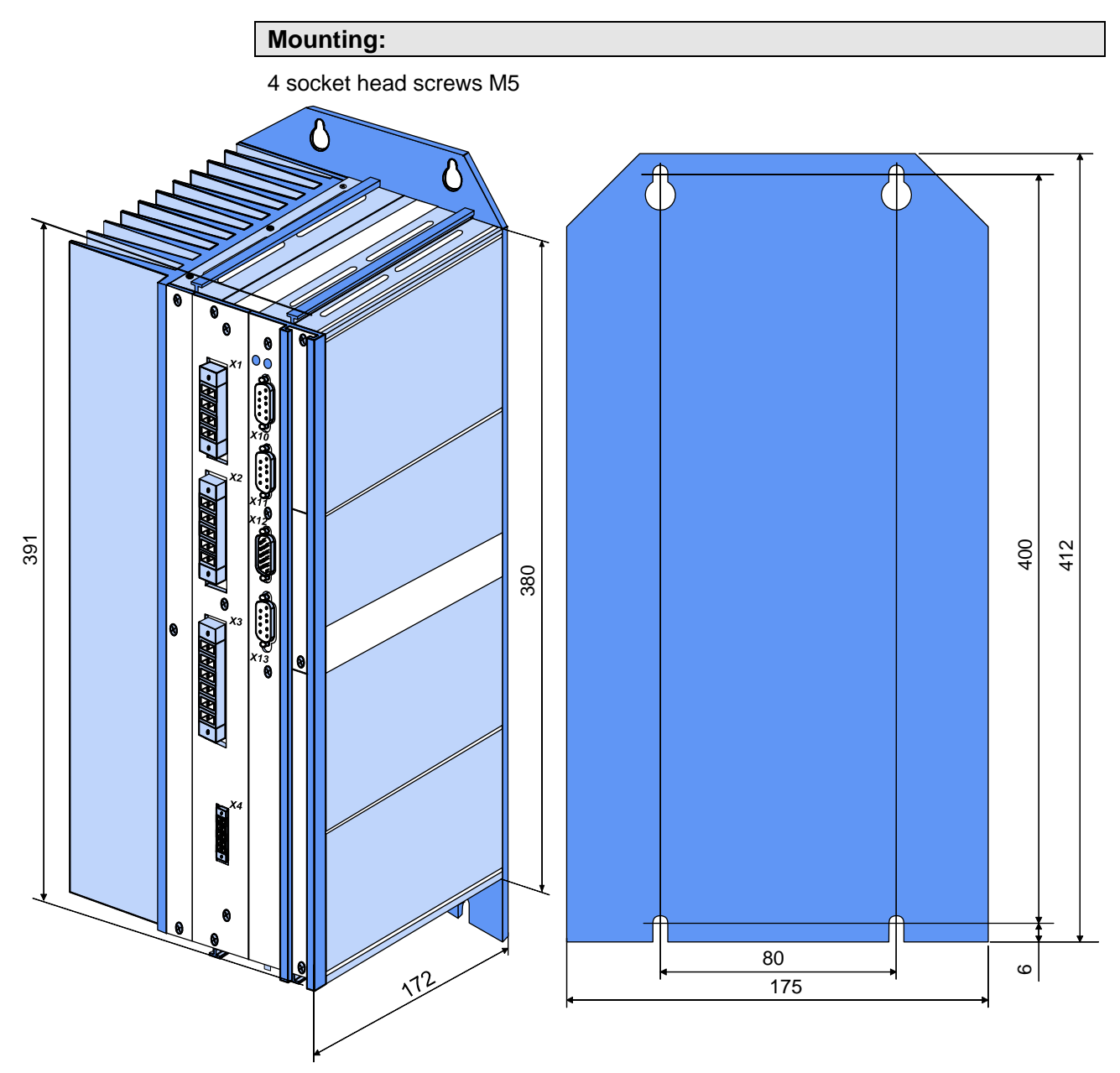

Please respect an appropriate mounting gap in order to ensure sufficient convection:

- At the side: 15mm
- At the top and below: at least 100mm

**Compax3S300V4 is force-ventilated via a fan integrated into the heat dissipator!** 

## <span id="page-67-1"></span><span id="page-67-0"></span>**3.8.5. Mounting and dimensions C3MP/C3M**

During operation, the device radiates heat (power loss). Please provide for a sufficient mounting distance below and above the device in order to ensure free circulation of the cooling air. Please do also respect the recommended distances of other devices. Make sure that the mounting plate is not exhibited to other temperature influences than that of the devices mounted on this very plate. The devices must be mounted vertically on a level surface. Make sure that all devices are sufficiently fixed. **Ventilation:** 

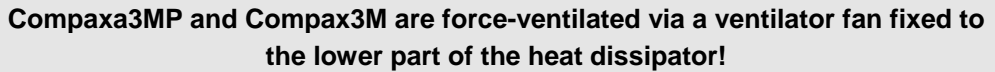

**Information on C** 

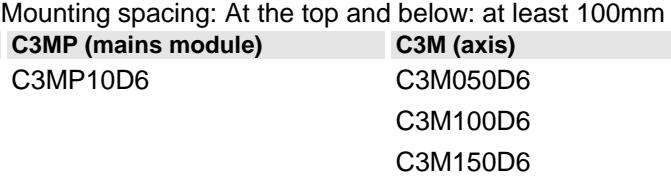

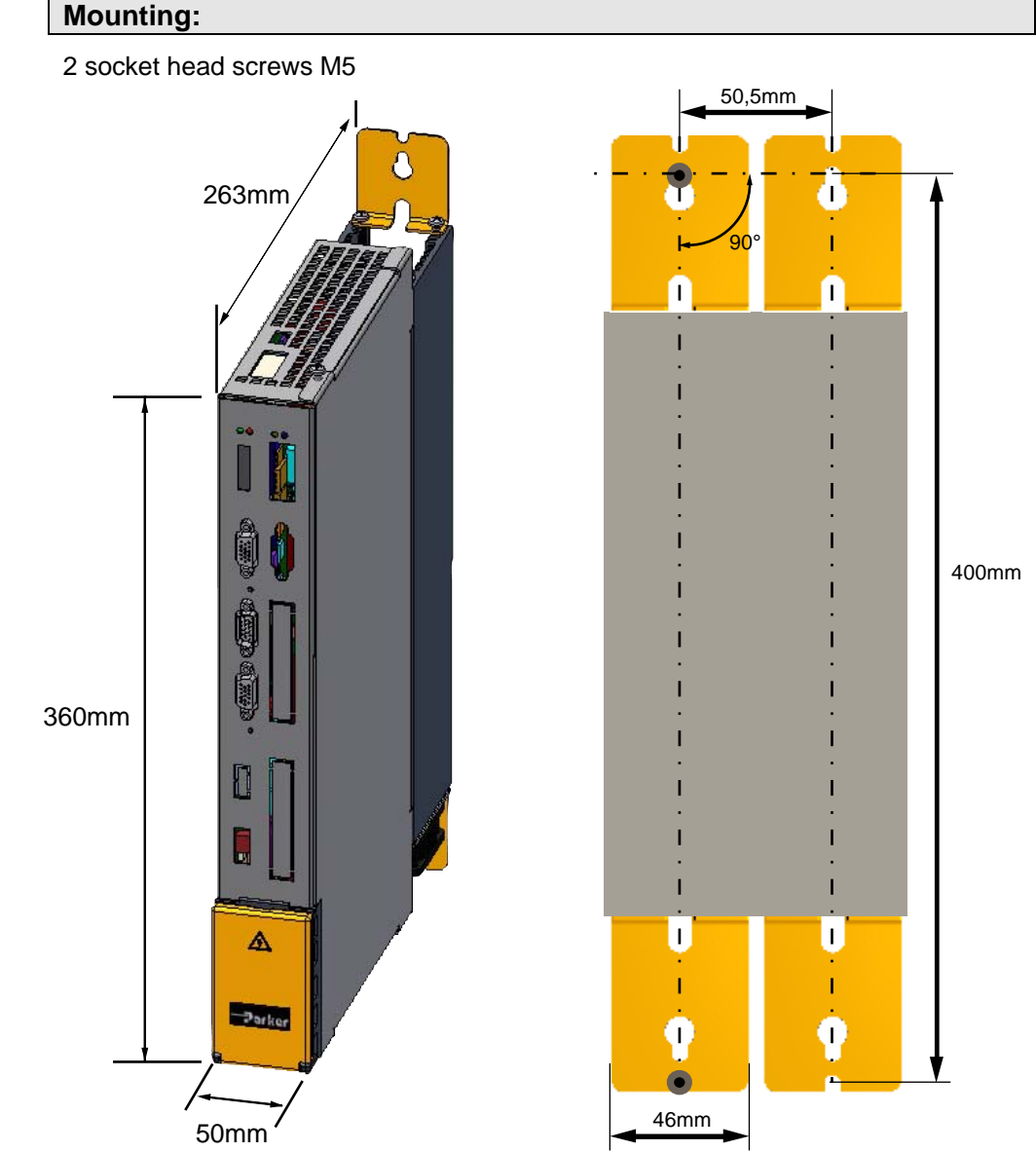

Tolerances: DIN ISO 2768-f

### <span id="page-68-1"></span><span id="page-68-0"></span>**3.8.6. Mounting and dimensions C3H**

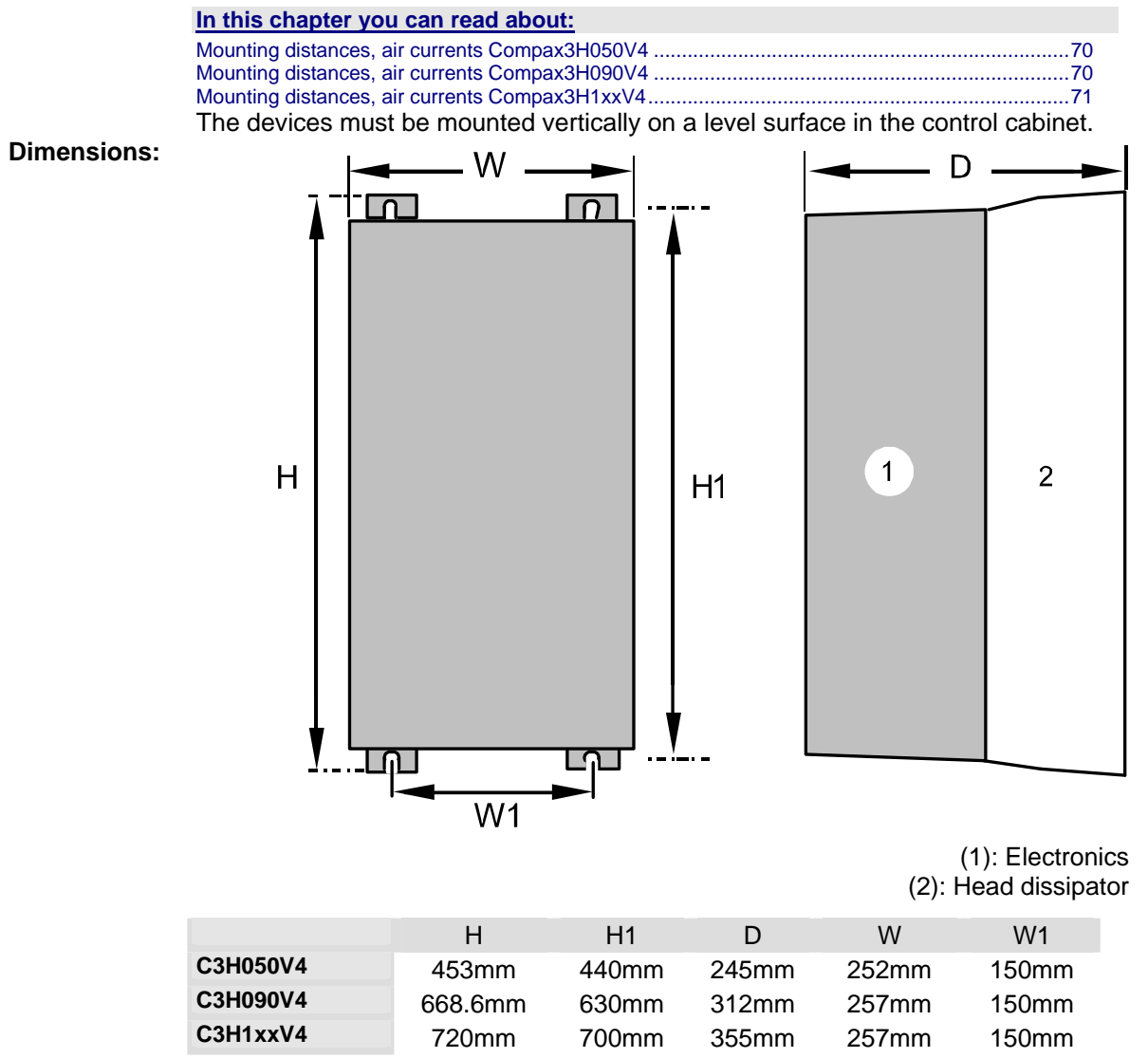

**Mounting:** 4 screws M6

During operation, the device radiates heat (power loss). Please provide for a sufficient mounting distance below and above the device in order to ensure free circulation of the cooling air. Please do also respect the recommended distances of other devices. Make sure that the mounting plate is not exhibited to other temperature influences than that of the devices mounted on this very plate. If two or more devices are combined, the mounting distances are added. **Ventilation:** 

<span id="page-69-1"></span><span id="page-69-0"></span>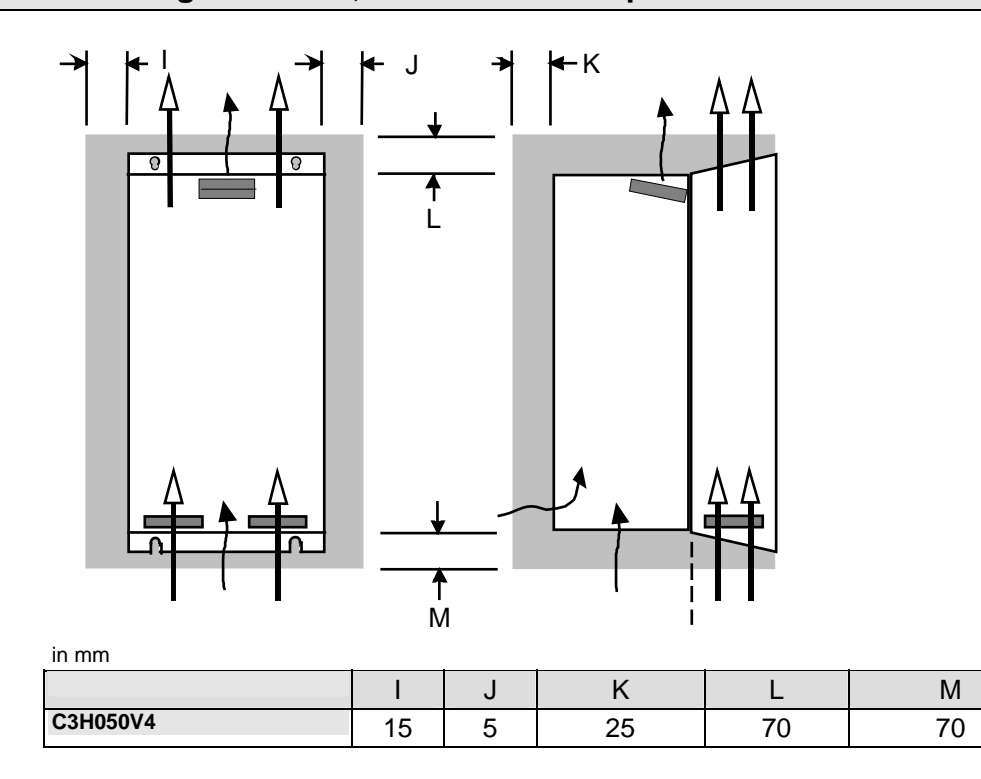

## <span id="page-69-2"></span>**3.8.6.2 Mounting distances, air currents Compax3H090V4**

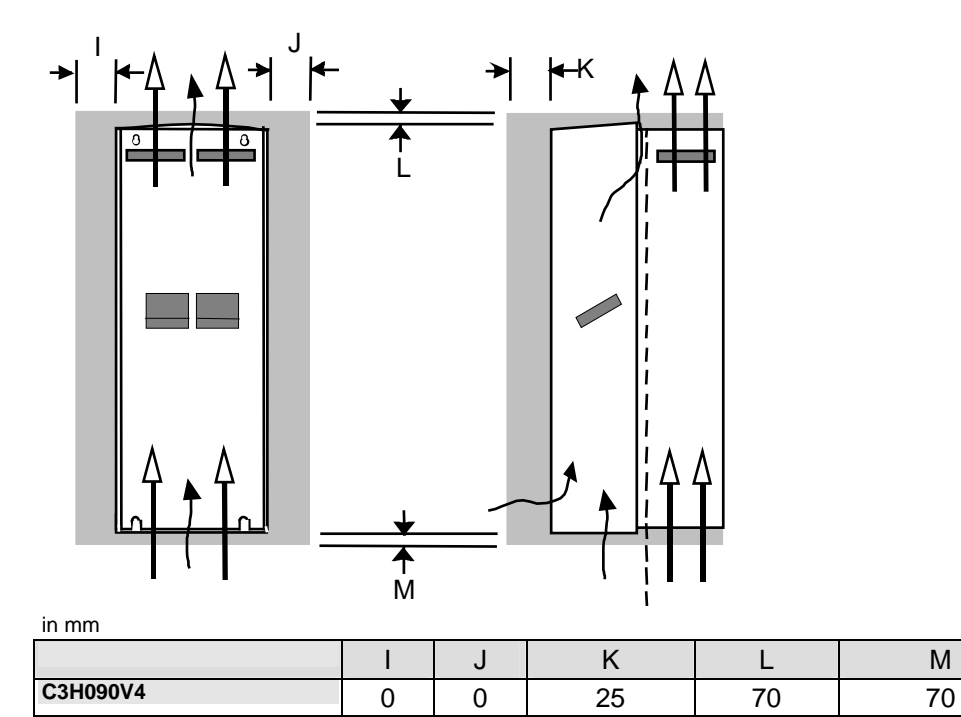

## <span id="page-70-1"></span><span id="page-70-0"></span>**3.8.6.3 Mounting distances, air currents Compax3H1xxV4**

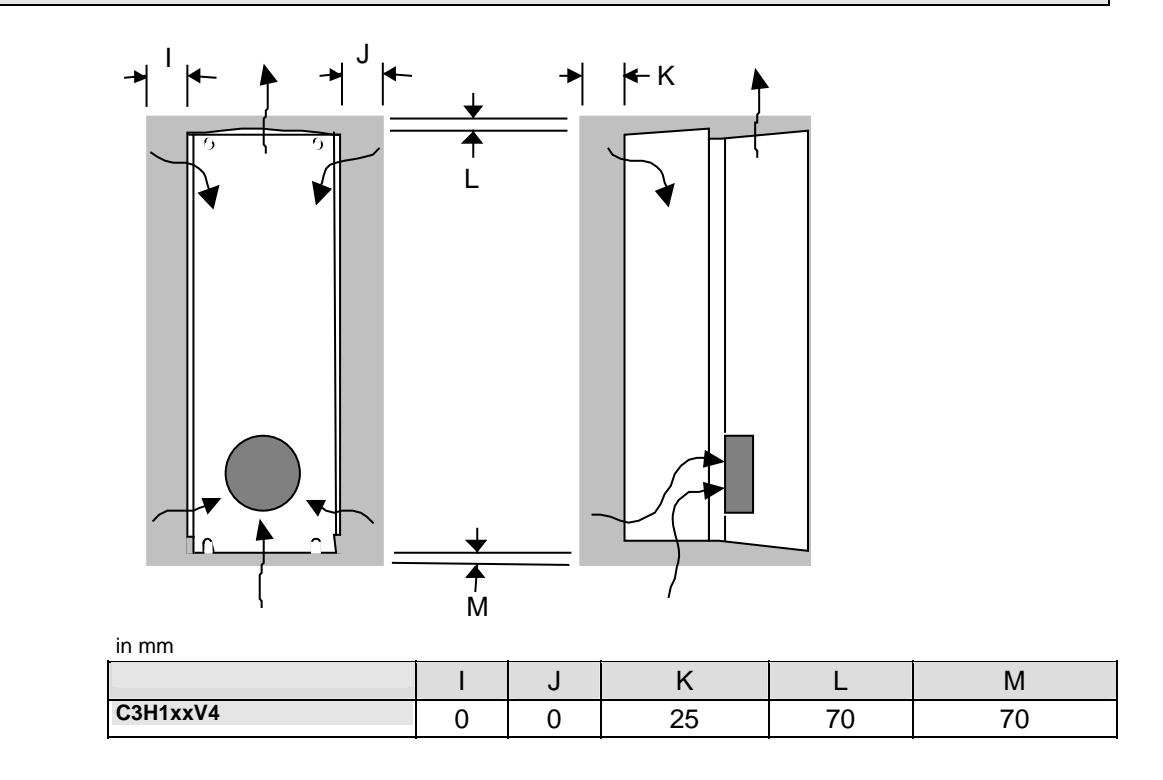

## <span id="page-71-0"></span>**3.9 Safety function – safe standstill – Compax3S**

#### **In this chapter you can read about:**

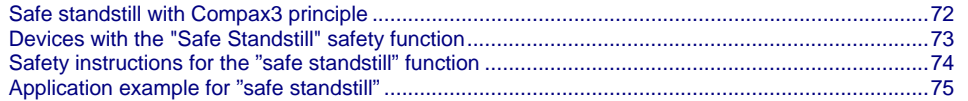

Compax3S is equipped with the "Safe Standstill" safety feature. The "protection against unexpected start-up" described in EN1037 can be implemented with this feature.

### <span id="page-71-1"></span>**3.9.1. Safe standstill with Compax3 principle**

To ensure safe protection against a motor starting up unexpectedly, the flow of current to the motor and thus to the power output stage must be prevented. This is accomplished for Compax3 with two measures independent of each other (Channel 1 and 2), without disconnecting the drive from the power supply:

#### **Channel 1:**

Activation of the power output stage can be disabled in the Compax3 controller by means of a digital input or with a fieldbus interface (depending on the Compax3 device type) (deactivation of the energize input).

#### **Channel 2:**

The power supply for optocouplers and drivers of power output stage signals is disconnected by a safety relay activated by the enable input "ENAin"(X4/3) and equipped with force-directed contacts. This prevents control signals from being transferred to the power output stage.

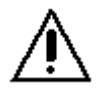

**The "Safe Standstill" safety function as defined by EN 954-1 Category 3 is only possible if both channels are used.** 

### **Circuit diagram illustrating working principle:**

**Channel 1 Channel 2**

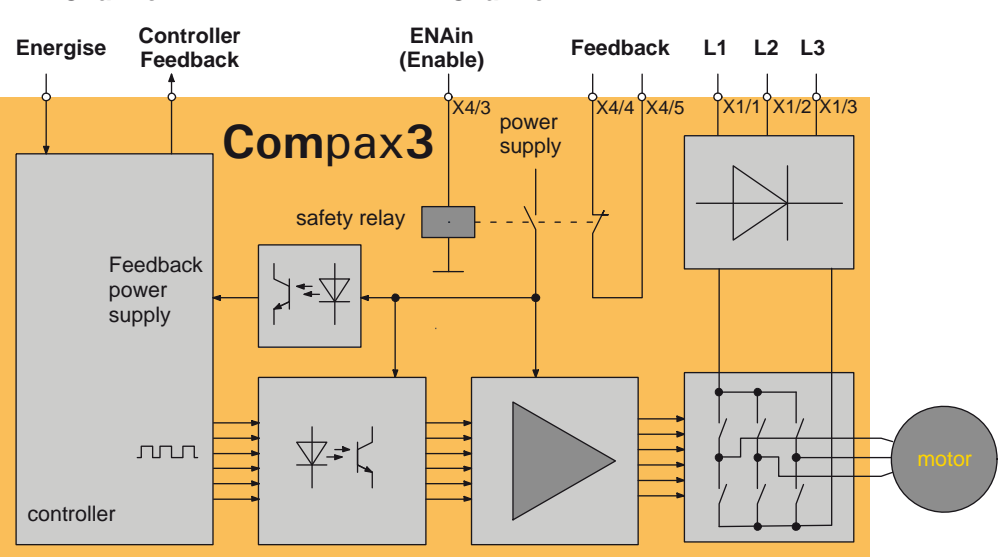
#### **Notes**

 In normal operation of Compax3, 24 V DC of power is supplied to the "Enable" input (X4/3). The drive is then controlled by the digital inputs/outputs or the fieldbus.

When used properly, the "Safe standstill" safety function is only used when the motor is at a standstill, since it is not capable of braking a motor or bringing it to a standstill by itself.

# **3.9.2. Devices with the "Safe Standstill" safety function**

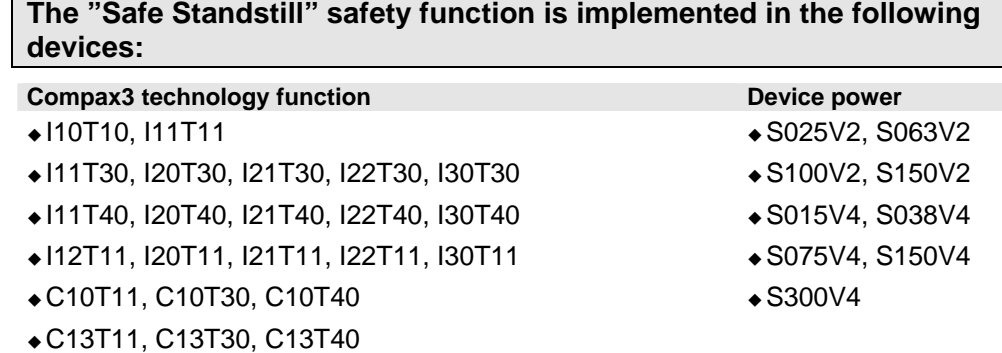

and does apply only for the safety switching devices used in the application examples.

## **3.9.3. Safety instructions for the "safe standstill" function**

- Safety functions must be tested 100%.
- Only qualified staff members are permitted to install the "Safe Standstill" feature and place it in service.
- For all applications in which the first channel of the "Safe Standstill" is implemented by means of a PLC, care must be taken that the part of the program that is responsible for current flowing to or not flowing to the drive is programmed with the greatest possible care. The "Safe Standstill" application example of Compax3 with fieldbus should be considered.

 The designer and operator responsible for the system and machine must refer programmers who are involved to these safety-related points.

- Terminal X4/2 (GND 24 V and at the same time the reference point for the safety relay bobbin) must be connected with the PE protective lead. This is the only way to ensure protection against incorrect operation through earth faults (EN60204-1 Section 9.4.3)!
- All conditions necessary for **CE conform operation** (see page [16\)](#page-15-0) must be observed.
- It should be noted in connection with the "Safe Standstill" application example illustrated here that after the Emergency Power-off switch has been activated, no galvanic isolation in accordance with EN 60204-1 Section 5.5 is guaranteed. This means that the entire system must be disconnected from the mains power supply with an additional main switch or mains power contactor for repair jobs. Please note in this regard that even after the power is disconnected, dangerous electrical voltages may still be present in the Compax3 drive for about 5 minutes.
- When using an external Emergency power-off module with adjustable delay time, (as illustrated in the "Safe Standstill" application example), it must be ensured that the delay time cannot be adjusted by persons not authorized to do so (for example by applying a lead seal).

The adjustable delay time on the Emergency Power-off module must be set to a value greater than the duration of the braking ramp controlled by the Compax3 with maximum load and maximum speed.

 If the setting range for the specified Emergency power-off module is not sufficient, the Emergency power-off module must be replaced by another comparable module.

- All safety-related external leads (for example the control lead for the safety relay and feedback contact) must absolutely be laid so they are protected, for example in a cable duct. Short circuits and crossed wires must be reliably excluded!
- If there are external forces operating on the drive axes, additional measures are required (for example additional brakes). Please note in particular the effects of gravity on suspended loads!
- $\bullet$  If the power fails, the possibility must be considered that for the application with stop category K1, such as is described in the application example, it will no longer be possible to execute the braking ramp controlled to speed 0.
- $\bullet$  It is important to note that if the drive is being activated (Energize) by the RS232 (RS485) interface, it may not be possible to execute switch-off by a controlled braking ramp. For example, this is true when the set-up window of the C3 ServoManager is used. If set-up mode is turned on, the digital I/O interface and fieldbus interface are automatically disabled.

## <span id="page-74-0"></span>**3.9.4. Application example for "safe standstill"**

#### **In this chapter you can read about:**

[Safe standstill with bus option](#page-74-0) ...........................................................................................................[75](#page-74-1) 

The application example described here corresponds to Stop Category 1 as defined by EN60204-1.

A Stop Category 0 in accordance with EN 60204-1 can be implemented, for example by setting the delay time on the Emergency power-off switch to 0. The Compax3 drive will then be turned off immediately in 2 channels and will not be able to generate any more torque. Please take into consideration that the motor will not brake and a coasting down of the motor may result in hazards. If this is the case, a "Safe Standstill" in the stop category 0 is not permitted.

## <span id="page-74-2"></span><span id="page-74-1"></span>**3.9.4.1 Safe standstill with bus option**

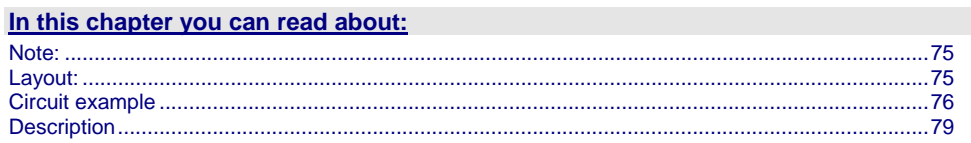

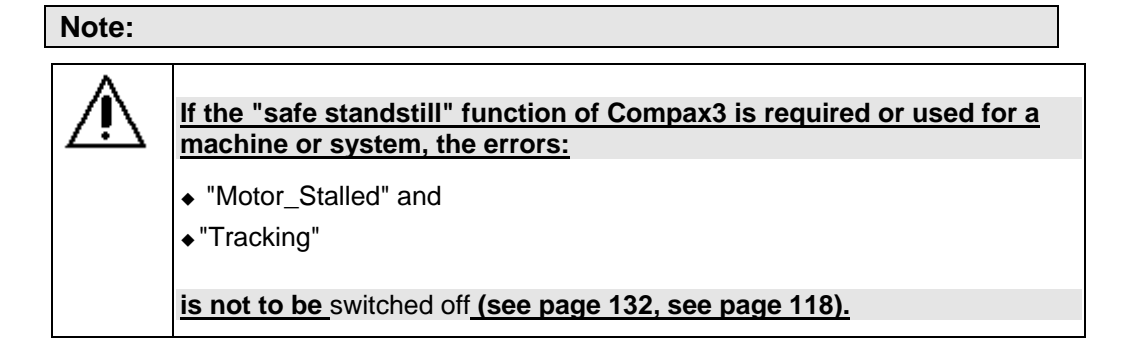

#### <span id="page-74-3"></span>**Layout:**

- 2 Compax3 devices (the circuit example is also valid for one or multiple devices, if it is adapted accordingly)
- 1 Emergency Power-off module (BH5928.47 manufactured by Dold) With adjustable delayed deactivation of the Compax3 enable input. The time must be set so that all axes are at a standstill before the Compax3 controllers are deactivated.
- ◆ 1 safety door monitor (BD5985N made by Dold) Note: With safety door monitor BD5985N, the safety door must be opened and closed again every time after turning on the 24 V power supply so that the Emergency power-off module can be acknowledged and reset. To avoid this, safety door monitors with an additional simulation entry or a corresponding reset circuit can also be used.
- ◆1 Emergency power-off switch
- Hazardous area accessible via a safety door with safety door switch S1 and S2
- $\triangleleft$  3 buttons (S3, S4, S5)
- $\triangleleft$  1 Relay (K1)

#### <span id="page-75-1"></span><span id="page-75-0"></span>**Circuit example**

- 2 Compax3 devices (the circuit example is also valid for one or multiple devices, if it is adapted accordingly)
- 1 Emergency Power-off module (BH5928.47 manufactured by Dold) With adjustable delayed deactivation of the Compax3 enable input. The time must be set so that all axes are at a standstill before the Compax3 controllers are deactivated.
- 1 safety door monitor (BD5985N made by Dold) Note: With safety door monitor BD5985N, the safety door must be opened and closed again every time after turning on the 24 V power supply so that the Emergency power-off module can be acknowledged and reset. To avoid this, safety door monitors with an additional simulation entry or a corresponding reset circuit can also be used.
- ◆1 Emergency power-off switch
- Hazardous area accessible via a safety door with safety door switch S1 and S2
- $\triangleleft$  3 buttons (S3, S4, S5)
- $\triangle$  1 Relay (K1)

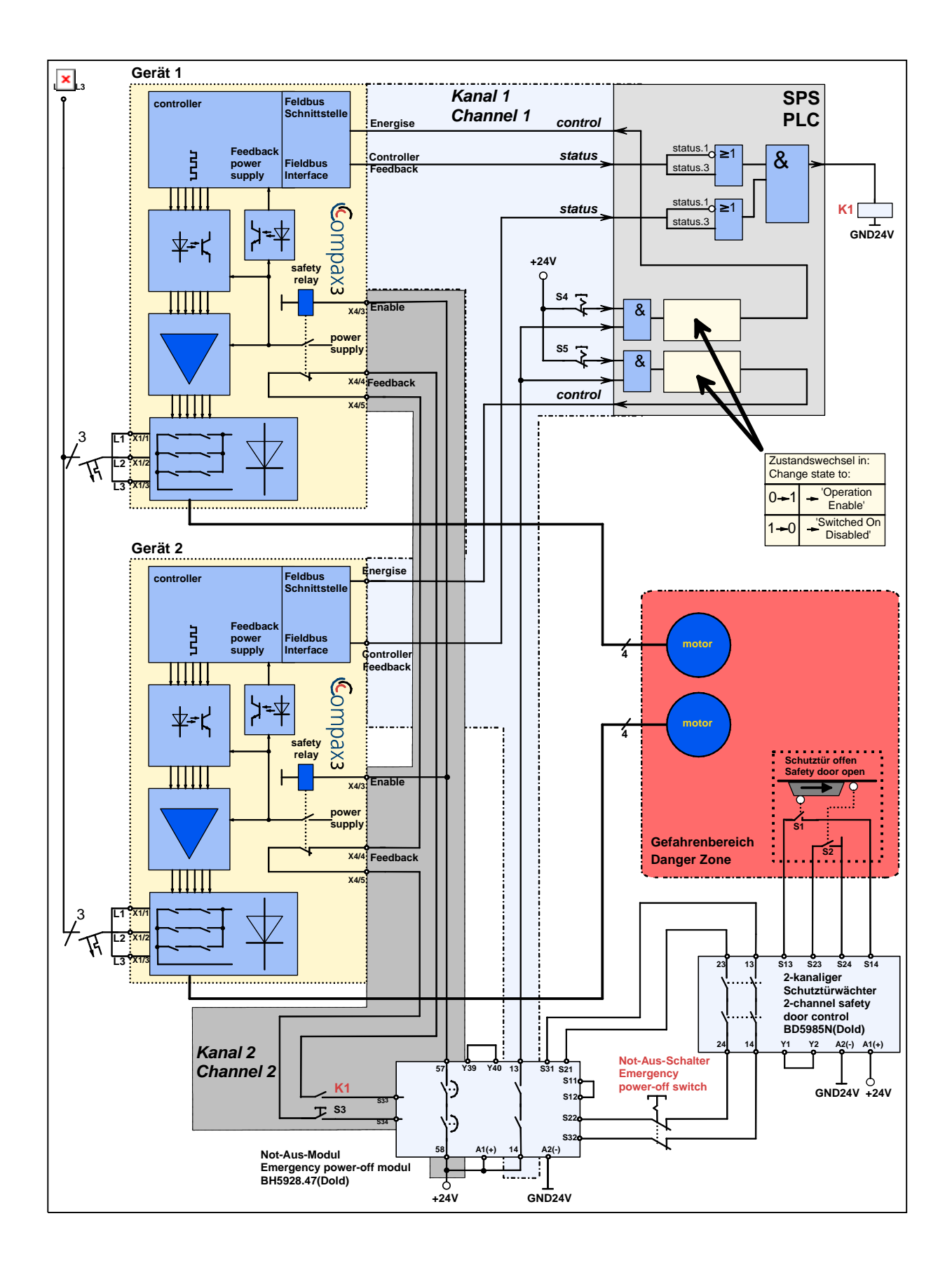

#### **Compax3 devices disabled by:**

Channel 1: Energize deactivated by PLC due to open contacts of the Emergency power-off module (13 -14) Channel 2: Enable input to "0" through open contacts of Emergency power-off module (57 -58)

#### **Activate Emergency power-off module**

Before the Compax3 can be placed in operation, the Emergency Power-off module must be activated by a pulse to Input S33/S34. Prerequisite:

- ◆ S3 closed
- Safety door closed: only in this case the safety door monitor enables the emergency power off module via two channels
- K1 energized via PLC (feedback channel 1: motor not energized)
- The feedback contact of all Compax3 devices must be closed (channel 2).

If S33 & S34 of the Emergency power-off module are briefly connected (pulse) the contacts will be closed (between 13 & 14 and between 57 & 58).

#### **Energize Compax3 (Motor and power output stage)**

- The PLC enables the Compax3 devices by means of the control word and the Emergency power-off module enables the Compax3 devices by means of the Enable input. (if an error is still pending on Compax3, it must be previously acknowledged/reset)
- The motors are energized with current.

Summary: Compax3 is only energized if the feedback functions are capable of functioning via two channels.

Switches and buttons:

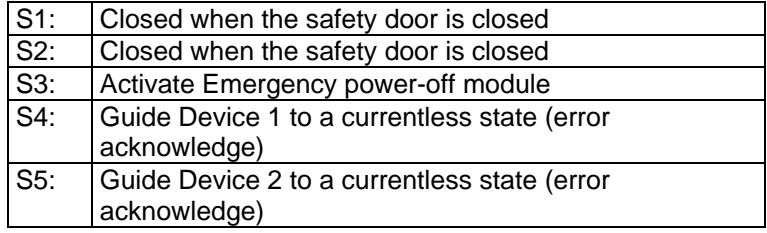

#### <span id="page-78-1"></span><span id="page-78-0"></span>**Description**

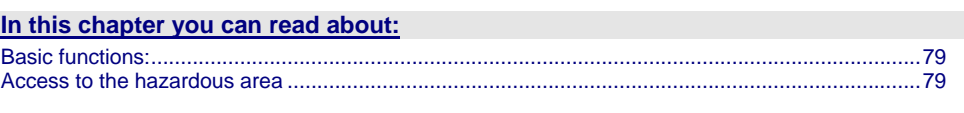

#### <span id="page-78-2"></span>**Basic functions:**

module (57 -58)

#### **Compax3 devices disabled by:**

Channel 1: Energize deactivated by PLC due to open contacts of the Emergency power-off module (13 -14) Channel 2: Enable input to "0" through open contacts of Emergency power-off

## **Activate Emergency power-off module**

Before the Compax3 can be placed in operation, the Emergency Power-off module must be activated by a pulse to Input S33/S34. Prerequisite:

- ◆ S3 closed
- Safety door closed: only in this case the safety door monitor enables the emergency power off module via two channels
- K1 energized via PLC (feedback channel 1: motor not energized)
- The feedback contact of all Compax3 devices must be closed (channel 2).

If S33 & S34 of the Emergency power-off module are briefly connected (pulse) the contacts will be closed (between 13 & 14 and between 57 & 58).

#### **Energize Compax3 (Motor and power output stage)**

- The PLC enables the Compax3 devices by means of the control word and the Emergency power-off module enables the Compax3 devices by means of the Enable input. (if an error is still pending on Compax3, it must be previously acknowledged/reset)
- The motors are energized with current.

Summary: Compax3 is only energized if the feedback functions are capable of functioning via two channels.

#### <span id="page-78-3"></span>**Access to the hazardous area**

#### **Activate Emergency power-off switch**

The two-channel disconnecting at the emergency power-off switch deactivates the emergency power-off module – the contacts 13 – 14 will open immediately. The PLC evaluates this and responds as follows:

**Channel 1:** The Compax3 devices receive via the control word the command to guide the drive to currentless state (vi the ramp for "deenergizing" configured in the C3 ServoManager).

**Channel 1 feedback:** The Compax3 feedback via the status word is evaluated by the PLC and passed on to the emergency power-off module via K1.

**Channel 2:**After the delay time set in the Emergency power-off module, (this time must be set so that all drives are stopped after it has elapsed) the contacts between 57 & 58 open, which in turn deactivates the Enable inputs of the Compax3 devices.

**Channel 2 feedback:**Via the series circuit of all feedback contacts, the "Safe Standstill" status (all Compax3 devices without current) is reported.

Only if the drives are all at a standstill, the safety door may be opened and the hazardous area may be accessed.

If the safety door is opened during operation and the emergency-power-off switch was not triggered before, the Compax3 drives will also trigger the stop ramp.

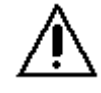

#### **Caution! The drives may still move.**

If danger to life and limb of a person entering cannot be excluded, the machine must be protected by additional measures (e.g. a safety door locking).

# <span id="page-80-0"></span>4. Setting up Compax3

#### In this chapter you can read about:

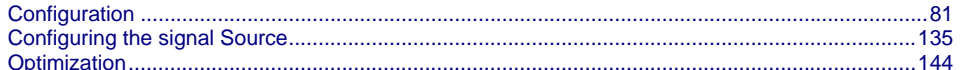

#### <span id="page-80-1"></span>**Configuration**  $4.1$

#### In this chapter you can read about:

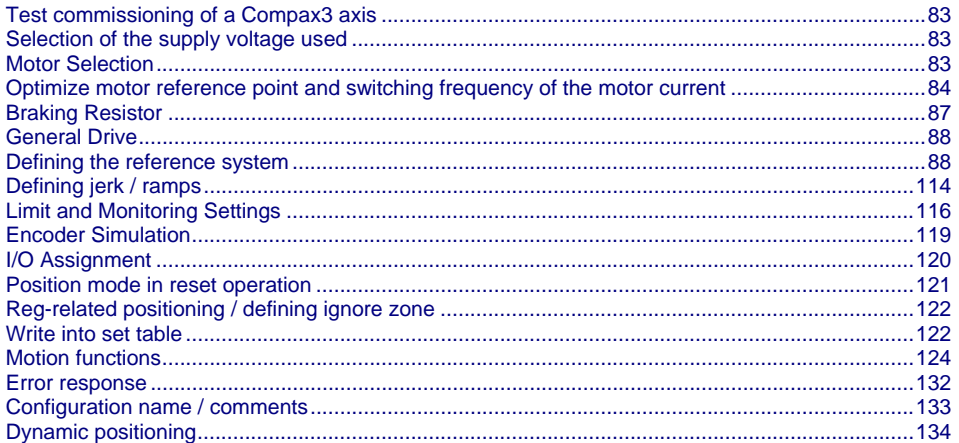

The general proceeding in order to operate an empty-running motor is described here (see page 83).

#### **Configuration sequence:**

**Installation of the C3 ServoManager** 

**The Compax3 ServoManager can be installed directly from the Compax3 DVD. Click on the appropriate hyperlink or start the installation program "C3Mgr\_Setup\_V.... .exe" and follow the instructions.** 

#### **PC requirements**

#### **Recommendation:**

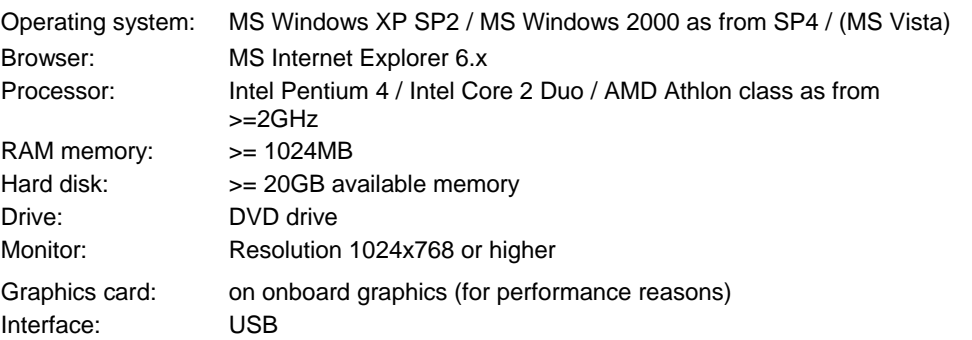

#### **Minimum requirements:**

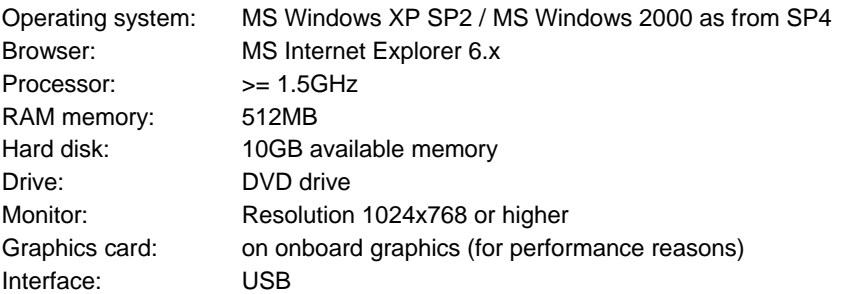

#### **Note:**

- For the installation of the software you need administrator authorization on the target computer.
- Several applications running parallelly, reduce the performance and operability.
- especially customer applications, exchanging standard system components (drivers) in order to improve their own performance, may have a strong influence on the communication performance or even render normal use impossible.
- Operation under virtual machines such as Vware Workstation 6/ MS Virtual PC is not possible.
- Onboard graphics card solutions reduce the system performance by up to 20% and cannot be recommended.
- Operation with notebooks in current-saving mode may lead, in individual cases, to communication problems.

Your PC is connected with Compax3 via a RS232 cable (**SSK1** (see page [356\)](#page-355-0)). Cable **SSK1** (see page [356\)](#page-355-0) (COM 1/2-interface on the PC to X10 on the Compax3 or via adapter SSK32/20 on programming interface of Compax3H). Start the Compax3 servo manager and make the setting for the selected interface in the menu"**Options Communication settings RS232/RS485...**". In the menu tree under device selection you can read the device type of the **Connection between PC - Compax3 Device Selection** 

connected device (Online Device Identification) or select a device type (Device Selection Wizard).

<span id="page-82-0"></span>Then you can double click on "Configuration" to start the configuration wizard. The wizard will lead you through all input windows of the configuration. **Configuration** 

> Input quantities will be described in the following chapters, in the same order in which you are queried about them by the configuration wizard

## <span id="page-82-1"></span>**4.1.1. Test commissioning of a Compax3 axis**

**In the device online help, we show you at this place an animation of a test setup with the aim to move an unloaded motor.** 

- Simple and independent of the Compax3 device variant\*
- Without overhead for configuration
- Without special knowledge in programming

\* for device specific functions, please refer to the corresponding device description.

Due to continuous optimization, individual monitor displays may have changed. This does however hardly influence the general proceeding.

## <span id="page-82-2"></span>**4.1.2. Selection of the supply voltage used**

Please select the mains voltage for the operation of Compax3. This influences the choice of motors available.

## <span id="page-82-3"></span>**4.1.3. Motor Selection**

The selection of motors can be broken down into:

- Motors that were purchased in Europe and
- Motors that were purchased in the USA.
- You will find non-standard motors under "Additional motors" and
- Under "User-defined motors" you can select motors set up with the C3 MotorManager.

For motors with holding brake SMH**A** or MH**A** brake delay times can be entered. For this see also **Brake delay times** (see page [268](#page-267-0)).

**Please note the following equivalence that applies regarding terms to** linear motors**:** 

- **Rotary motors / linear motors**
- **Rotations** ≡ **Pitch**
- **rotational speed** ≡ **speed**
- **torque** ≡ **force**
- **moment of inertia** ≡ **load**

**Notes on** direct drives **(see page [320](#page-319-0)) (Linear and Torque – Motors)** 

## <span id="page-83-1"></span><span id="page-83-0"></span>**4.1.4. Optimize motor reference point and switching frequency of the motor current**

#### The motor reference point is defined by the reference current and the reference (rotational) speed. Standard settings are: **Optimization of the motor reference point**

- $\triangle$  Reference current = nominal current
- Reference (rotational) speed = nominal (rotational) speed These settings are suitable for most cases.

The motors can, however, be operated with different reference points for special applications.

- By reducing the reference (rotational) speed, the reference current can be increased. This results in more torque with a reduced speed.
- For applications where the reference current is only required cyclically with long enough breaks in between, you may use a reference current higher than  $I_0$ . The limit value is however reference current = max.  $1.33<sup>*</sup>$ I<sub>0</sub>. The reference (rotational) speed must also be reduced.

The possible settings or limits result from the respective motor characteristics.

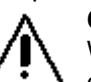

**Caution!** Wrong reference values (too high) can cause the motor to switch off during operation (because of too high temperature) or even cause damage to the motor.

**Optimization of the switching frequency** 

The switching frequency of the power output stage is preset to optimize the operation of most motors.

It may, however, be useful to increase the switching frequency especially with direct drives in order to reduce the noise of the motors. Please note that the power output stage must be operated with reduced nominal currents in the case of increased switching frequencies.

The switching frequency may only be increased.

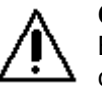

## **Caution!**

By increasing the motor current switching frequency, the nominal current and the peak current are reduced.

This must already be observed in the planning stage of the plant!

The preset motor current switching frequency depends on the performance variant of the Compax3 device.

The respective Compax3 devices can be set as follows:

#### **Resulting nominal and peak currents depending on the switching frequency**

#### **Compax3S0xxV2 at 1\*230VAC/240VAC**

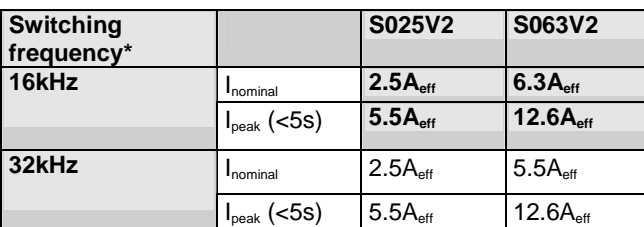

#### **Compax3S1xxV2 at 3\*230VAC/240VAC**

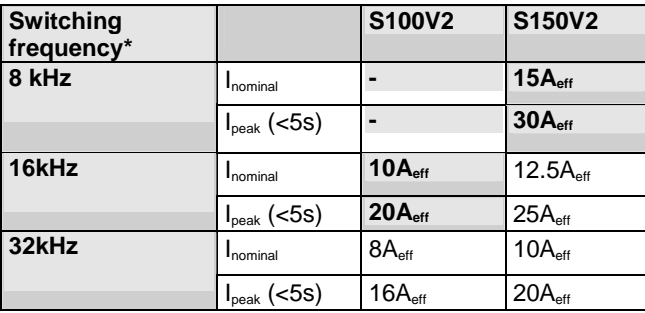

#### **Compax3S0xxV4 at 3\*400VAC**

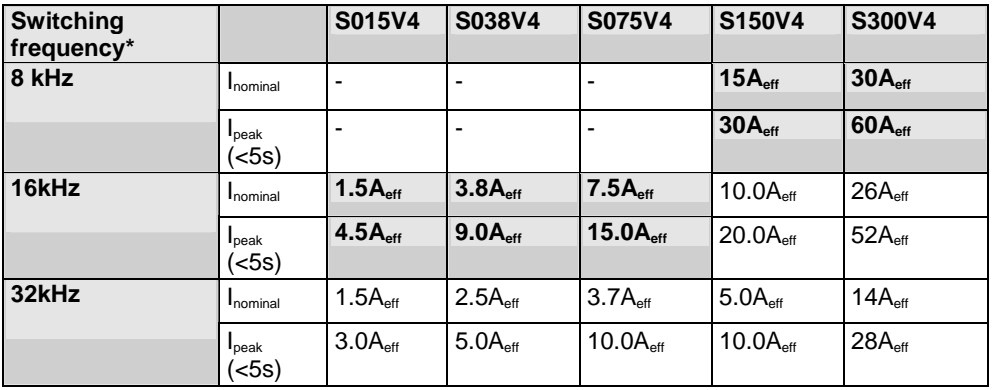

#### **Compax3S0xxV4 at 3\*480VAC**

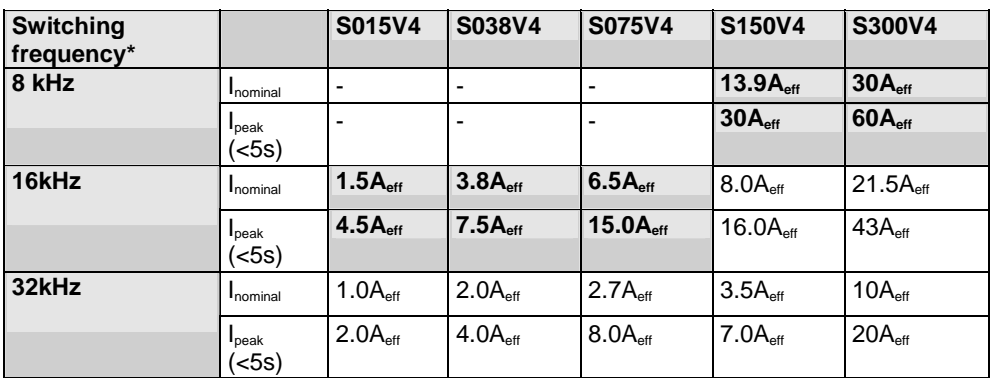

The values marked with grey are the pre-set values (standard values)! \*corresponds to the frequency of the motor current

#### **Resulting nominal and peak currents depending on the switching frequency**

#### **Compax3HxxxV4 at 3\*400VAC**

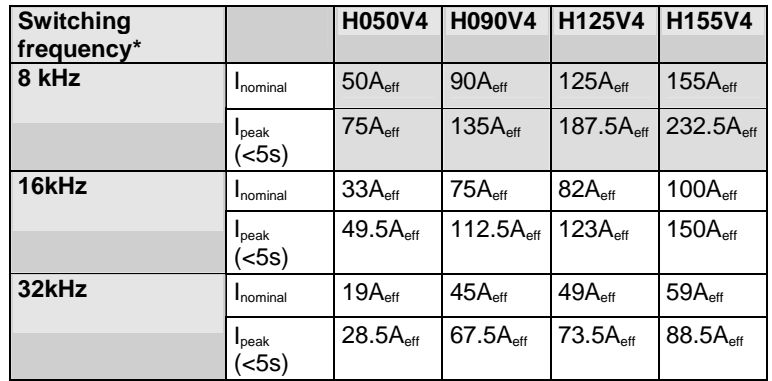

#### **Compax3HxxxV4 at 3\*480VAC**

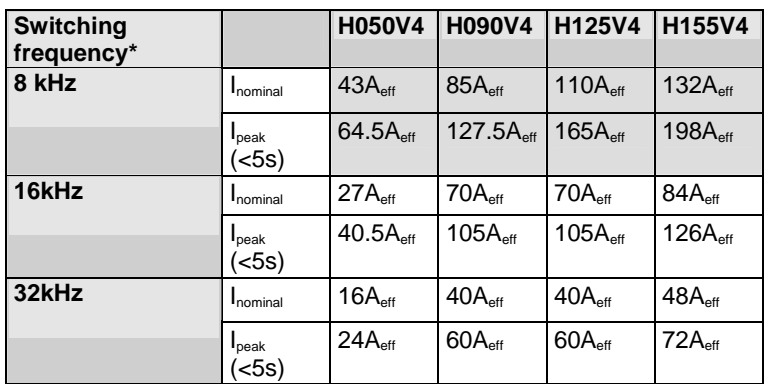

The values marked with grey are the pre-set values (standard values)! \*corresponds to the frequency of the motor current

#### <span id="page-86-0"></span>**Resulting nominal and peak currents depending on the switching frequency**

#### **Compax3MxxxD6 at 3\*400VAC**

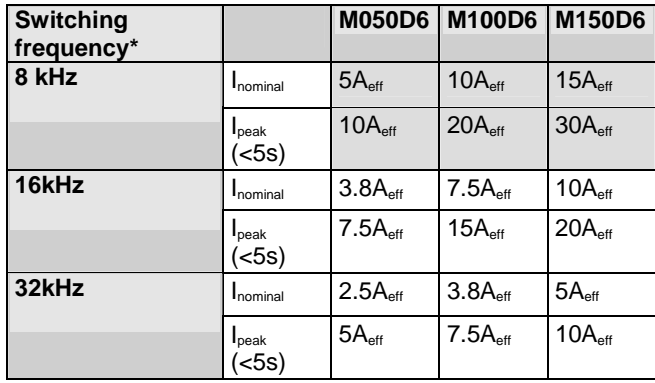

#### **Compax3MxxxD6 at 3\*480VAC**

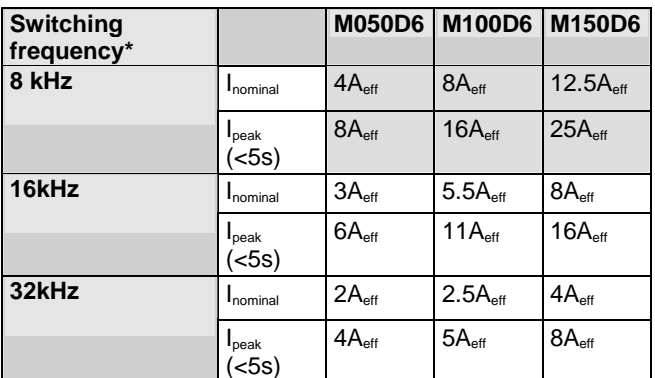

The values marked with grey are the pre-set values (standard values)! \*corresponds to the frequency of the motor current

## <span id="page-86-1"></span>**4.1.5. Braking Resistor**

If the regenerative brake output exceeds the amount **storable energy of the servo controller** (see page [374\)](#page-373-0), an error will be generated. To ensure safe operation, it is then necessary to either

- reduce the accelerations resp. the decelerations,
- or you will need an **external braking resistor** (see page [337\)](#page-336-0) .

Please select the connected braking resistor or enter the characteristic values of your braking resistor directly.

**Please note that with resistance values greater than specified, the power output from the servo drive can no longer be dissipated in the braking resistor.** 

## <span id="page-87-1"></span><span id="page-87-0"></span>**4.1.6. General Drive**

#### **External moment of inertia / load**

The external moment of inertia is required for adjusting the servo controller. The more accurately the moment of inertia of the system is known, the better is the stability and the shorter is the settle-down time of the control loop. It is important to specify the minimum and maximum moment of inertia for best possible behavior under varying load.

If you do not know the moment of inertia, klick on "Unknown: using default values". You have then the possibility to determine the moment of inertia by means of automatic **load identification** (see page [227](#page-226-0)).

#### **Minimum moment of inertia / minimum load**

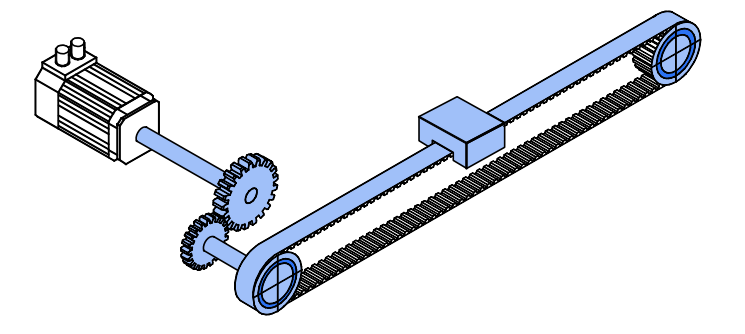

#### **Maximum moment of inertia / maximum load**

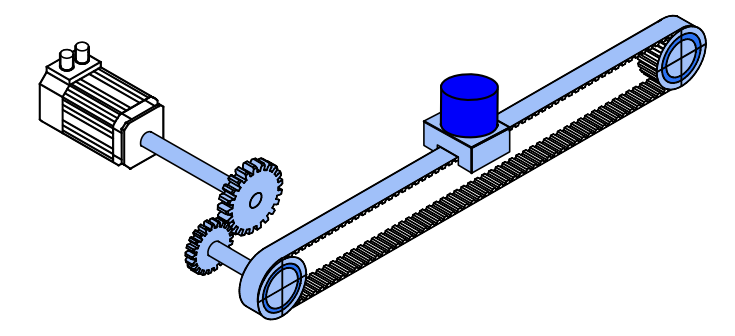

**Enter minimum = maximum moment of inertia when the load does not vary.** 

## <span id="page-87-2"></span>**4.1.7. Defining the reference system**

The reference system for positioning is defined by:

- $\bullet$  a unit.
- $\bullet$  the travel distance per motor revolution,
- a machine zero point with true zero,
- positive and negative end limits.

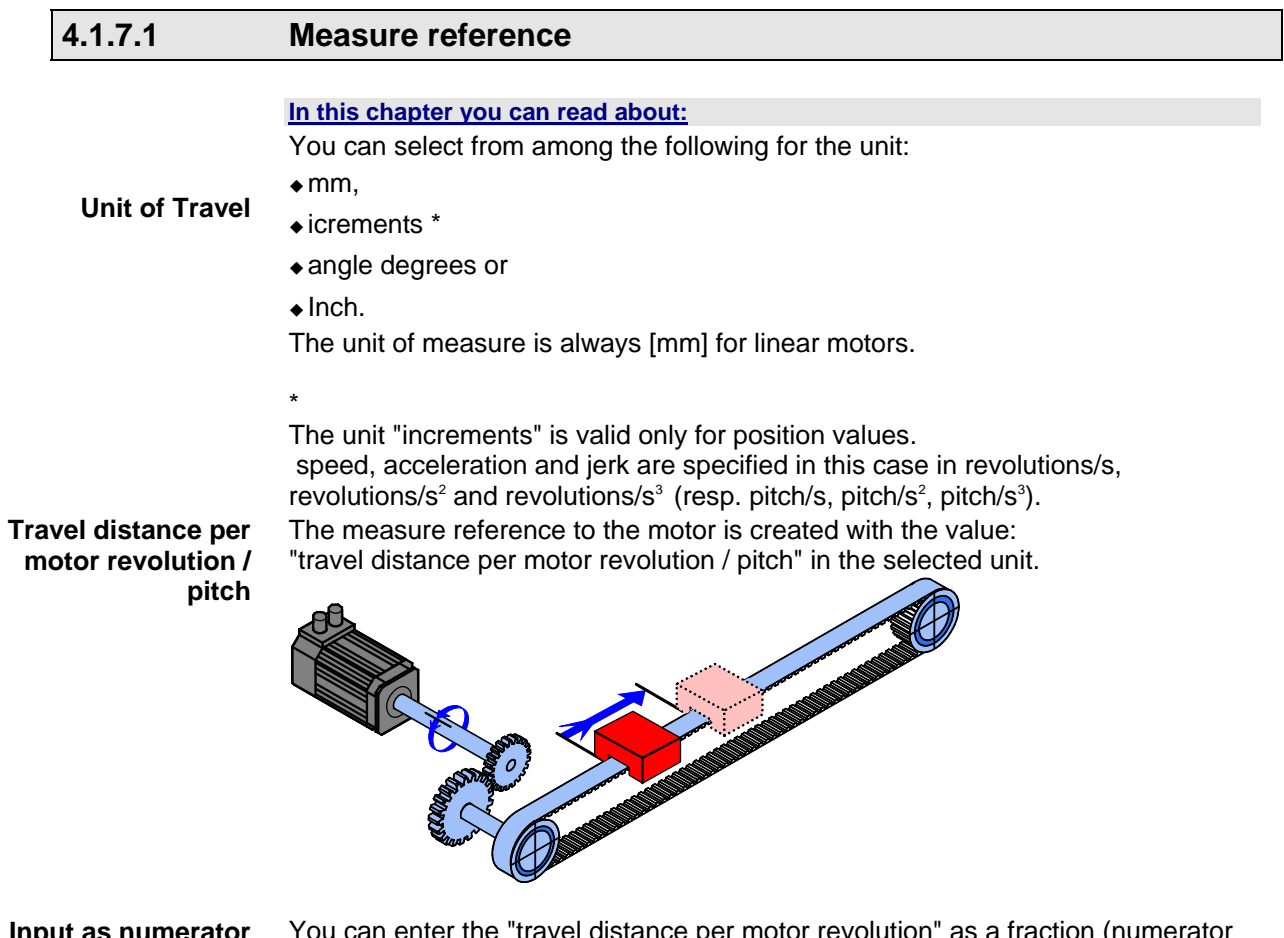

<span id="page-88-0"></span>**Input as numerator and denominator** 

You can enter the "travel distance per motor revolution" as a fraction (numerator divided by denominator). This is useful in the case of continuous operation mode or in reset mode if the value cannot be specified as a rational number. This makes it possible to avoid long-term drifts.

**Example 1:** 

**Rotary table control** 

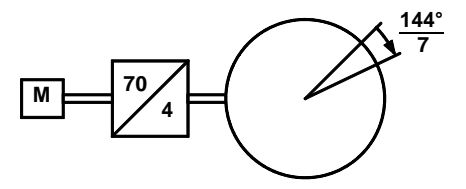

#### Unit: Degrees

Gear transmission ratio 70:4 = > 4 load revolutions = 70 motor revolutions Travel distance per motor revolution =  $4/70$   $*$  360 $^{\circ}$  = 20.571 428 5 ... $^{\circ}$  (number cannot be represented exactly)

Instead of this number, you have the option of entering it exactly as a numerator and denominator:

Travel distance per motor revolution  $= 144/7$ 

This will not result in any drift in continuous operation mode or in reset mode, even with relatively long motion in one direction.

#### **Example 2:**

#### **Conveyor belt**

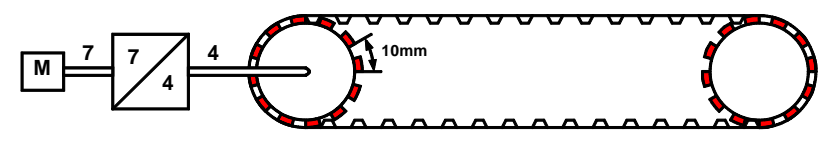

Unit: mm

Gear transmission ratio 7:4 =  $>$  4 load revolutions = 7 motor revolutions Number of pinions: 12

Tooth separation: 10mm

Travel path per motor revolution =  $4/7$   $*$  12  $*$  10mm = 68.571 428 5 ... mm (this number cannot be expressed exactly)

Instead of this number, you have the option of entering it exactly as a numerator and denominator:

Travel distance per motor revolution = 480/7 mm

For "travel distance per motor revolution" that can be represented exactly, enter 1 as the denominator.

#### **Travel distance per motor revolution / pitch**

#### **Numerator**

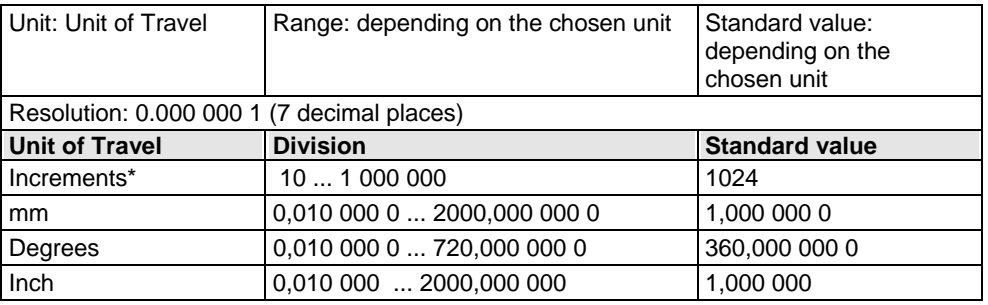

#### **Denominator**

\*

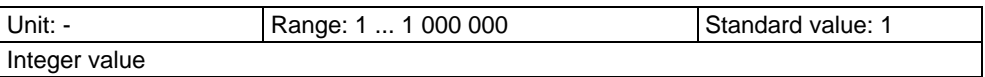

The unit "increments" is valid only for position values.

 speed, acceleration and jerk are specified in this case in revolutions/s, revolutions/s<sup>2</sup> and revolutions/s<sup>3</sup> (resp. pitch/s, pitch/s<sup>2</sup>, pitch/s<sup>3</sup>).

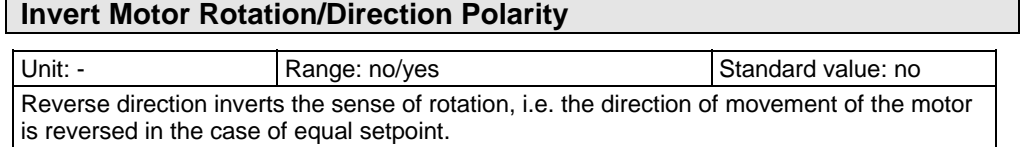

Reset mode is available for applications in which the positioning range repeats; some examples are: Rotary table applications, belt conveyor, ... . After the reset travel distance (can be specified exactly as **numerator and denominator** (see page [89\)](#page-88-0))) the position values in Compax3 are reset to 0. **Reset mode** 

**Example:** 

#### **Conveyor belt (from the "Conveyor belt" example) with reset path**

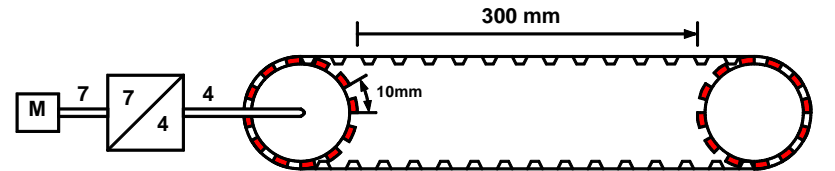

A reset path of 300 mm can be entered directly with numerator = 300 mm and denominator = 1.

Reset mode is not possible for linear motors.

#### **Reset distance**

#### **Numerator**

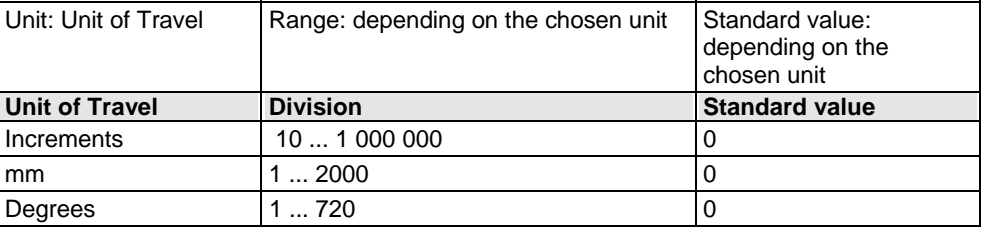

#### **Denominator**

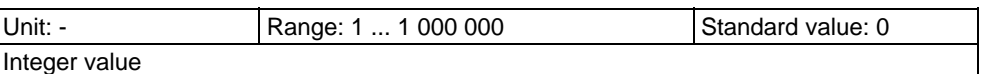

#### **Turn off reset mode**

Reset mode is turned off for numerator  $= 0$  and denominator  $= 0$ .

#### **4.1.7.2 Machine Zero**

#### **In this chapter you can read about:**

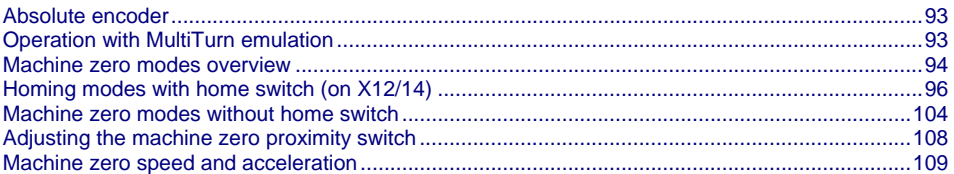

The Compax3 machine zero modes are adapted to the CANopen profile for Motion Control CiADS402.

Essentially, you can select between operation with or without machine reference. The reference point for positioning is determined by using the machine reference and the machine reference offset. **Position reference point** 

#### **Machine reference run**

In a homing run the drive normally moves to the position value 0 immediately after finding the home switch. The position value 0 is defined via the homing offset.

The positioning made after the home switch has been found can be switched off. For this enter in the "machine zero" window in the configuration wizard "no" under "approach MN point after MN run". **Positioning after homing run** 

> A machine reference run is required each time after turning on the system for operation with machine reference.

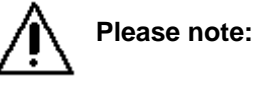

**During homing run the software end limits are not monitored.** 

If the homing mode is active, there will always be a **homing run** (see page [122\)](#page-121-2) with the first start after each configuration download (with the aid of the C3 ServoManager).

#### <span id="page-92-0"></span>**Absolute encoder**

<span id="page-92-1"></span>Using a SinCos<sup>®</sup> or EnDat Multiturn absolute value sensor as feedback system, the absolute position can be read in over the entire travel range when switching on the Compax3. This means that a machine zero run is not necessary after the switchig on (feedback may not be shifted by the absolute range while switched off). In this case the reference only needs to be established once

- at initial commissioning time
- after an exchange of motor / feedback system
- after a mechanical modification and
- after an exchange of device (Compax3); does not apply for the "Store absolute position in feedback" function.
- after a configuration download

by carrying out a machine zero run.

The homing mode 35 "**MN at the current position** (see page [104](#page-103-2))" is appropriate for this, because it is therewith possible to operate without proximity switch, but any other homing mode is possible too - if the hardware prerequisites are fulfilled. When you have once re-established the reference, reset the homing mode to "without homing run".

#### <span id="page-92-2"></span>**Operation with MultiTurn emulation**

You can simulate the function of a Multiturn over the entire travel distance by the aid of a Multiturn emulation. A resolver or a SinCos<sup>©</sup> / EnDat Singleturn feedback is sufficient as a feedback signal from the motor.

It differs from the physical Multiturn in the way that the motor may not be moved by more than half a turn if Compax3 (24VDC) is switched off – unless the absolute position is lost.

Besides that, the Multiturn emulation offers the same function as the physical Multiturn feedback.

You can switch on the Multiturn emulation directly in the wizard.

You can assign the maximum permissible motor angle via the Multiturn validity window

If Compax3 states after switching on that this value is not exceeded, then das "Referenziert" gesetzt (Zustandswort Bit 12 oder Ausgang M.A8).

Compax3 restores nevertheless the absolute position, the motor angle is correct, the absolute position is however not correct, if the motor was moved by more than the validity window while currentless.

For a unique machine zero run the same conditions apply as for the use of an absolute encoder (Multiturn). **Machine reference run** 

## **Machine zero modes overview**

### <span id="page-93-1"></span><span id="page-93-0"></span>**Selection of the machine zero modes (MN-M)**

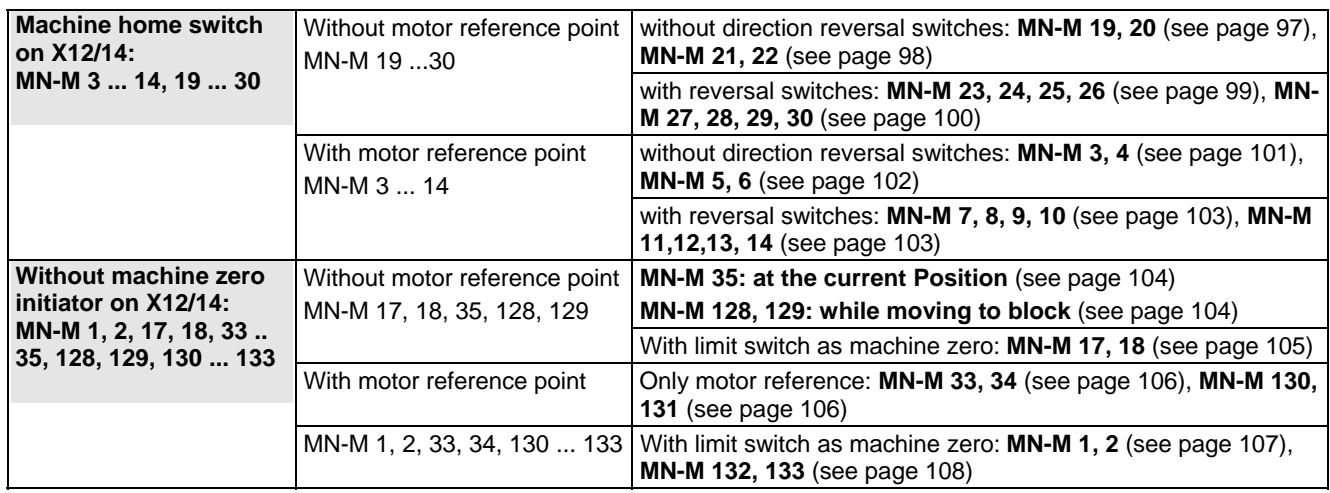

### **Definition of terms / explanations:**

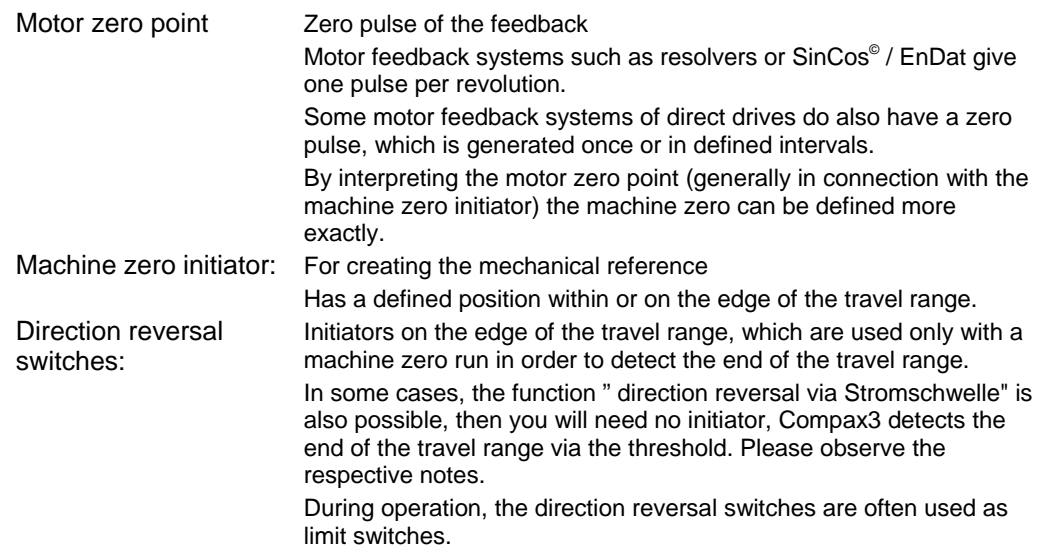

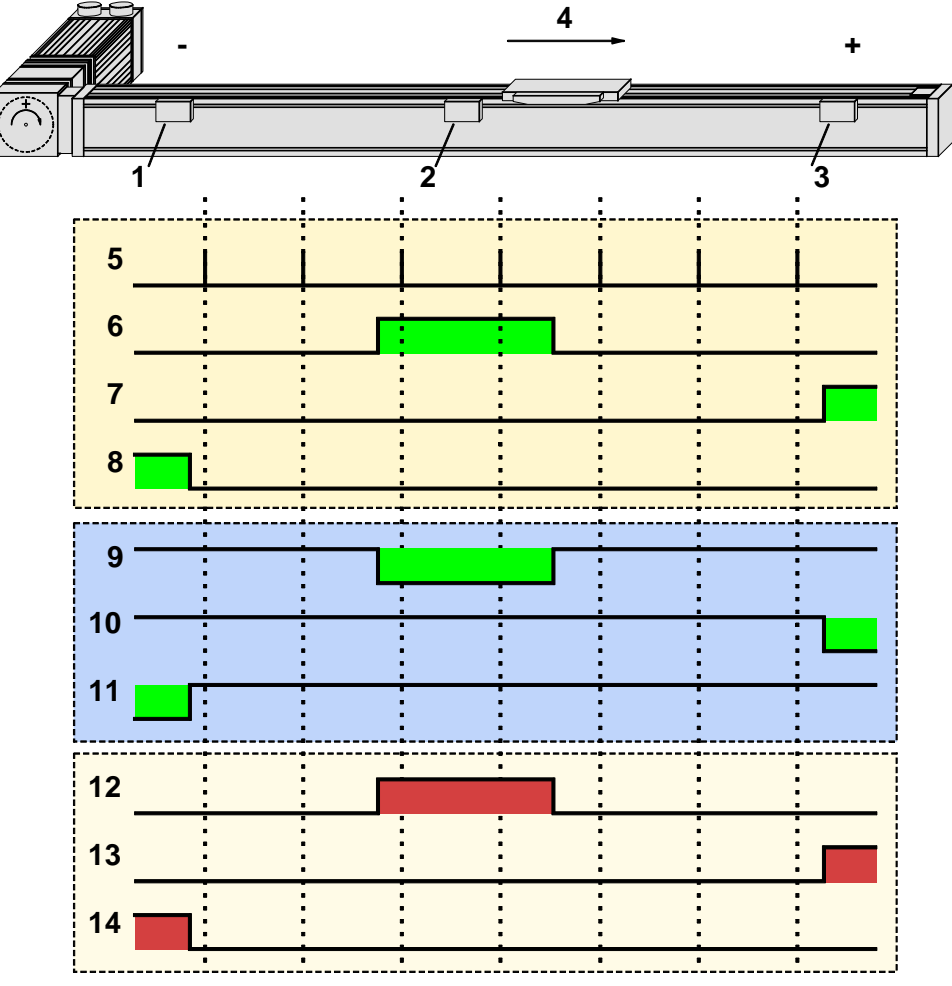

**Example axis with the initiator signals** 

- 1: Direction reversal / end switch on the negative end of the travel range (the **assignment of the reversal / end switch inputs** (see page [113](#page-112-0)) to travel range side can be changed).
- 2: Machine zero initiator (can, in this example, be released to 2 sides)
- 3: Direction reversal / end switch on the positive end of the travel range (the **assignment of the reversal / end switch inputs** (see page [113](#page-112-0)) to travel range side can be changed).
- 4: Positive direction of movement
- 5: Signals of the motor zero point (zero pulse of the motor feedback)
- 6: Signal of the machine zero initiator
	- (**without inversion of the initiator logic** (see page [113](#page-112-1))).
- 7: Signal of the direction reversal resp. end switch on the positive end of the travel range (without inversion of the initiator logic).
- 8: Signal of the direction reversal / resp. end switch on the negative end of the travel range (without inversion of the initiator logic).
- 9: Signal of the machine zero initiator
- (**with inversion of the initiator logic** (see page [113](#page-112-1))).
- 10: Signal of the direction reversal / resp. end switch on the positive end of the travel range (with inversion of the initiator logic).
- 11: Signal of the direction reversal / resp. end switch on the negative end of the travel range (with inversion of the initiator logic).
- 12: Logic state of the home switch (independent of the inversion)
- 13: Logic state of the direction reversal resp. end switch on the positive end of the travel range (independent of the inversion)
- 14: Logic state of the direction reversal resp. end switch on the negative end of the travel range (independent of the inversion)

The following principle images of the individual machine zero modes always refer to the logic state (12, 13, 14) of the switches.

#### <span id="page-95-1"></span><span id="page-95-0"></span>**Homing modes with home switch (on X12/14)**

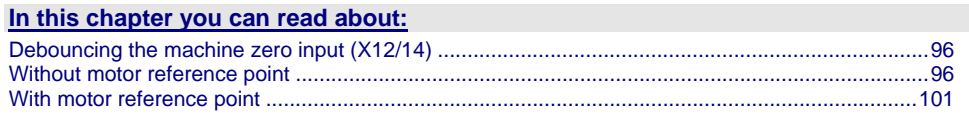

#### <span id="page-95-2"></span>**Debouncing the machine zero input (X12/14)**

A majority gate is used for debouncing.

The signal is sampled every 0.5ms

The debounce time determines the number of scans the majority gate will perform. If the level of more than half of the signals was changed, the internal status will change.

The debounce time can be set in the configuration wizard within the range of 0 ... 20ms.

The value 0 deactivates the debouncing.

#### <span id="page-95-3"></span>**Without motor reference point**

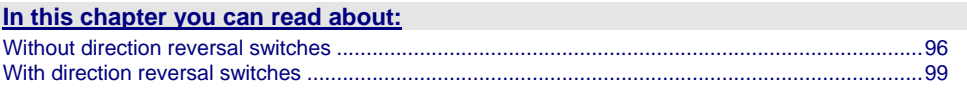

#### **Without direction reversal switches**

<span id="page-95-4"></span>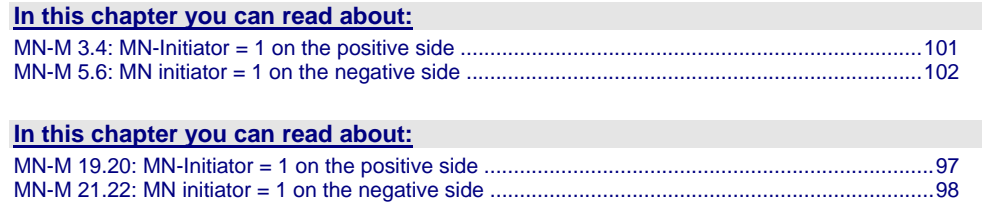

#### **MN-M 19.20: MN-Initiator = 1 on the positive side**

The MN initiator can be positioned at any location within the travel range. The travel range is then divided into 2 contiguous ranges: one range with deactivated MN initiator (left of the MN initiator) and one range with activated MN initiator (right of the MN initiator).

When the MN initiator is inactive (signal  $= 0$ ) the search for the machine reference is in the positive travel direction.

<span id="page-96-1"></span><span id="page-96-0"></span>**Without motor zero point, without direction reversal switches** 

**MN-M 19:**The negative edge of the MN proximity switch is used directly as MN (home) (the motor zero point remains without consideration). **MN-M 20:**The positive edge of the MN proximity switch is used directly as MN (home) (the motor zero point remains without consideration).

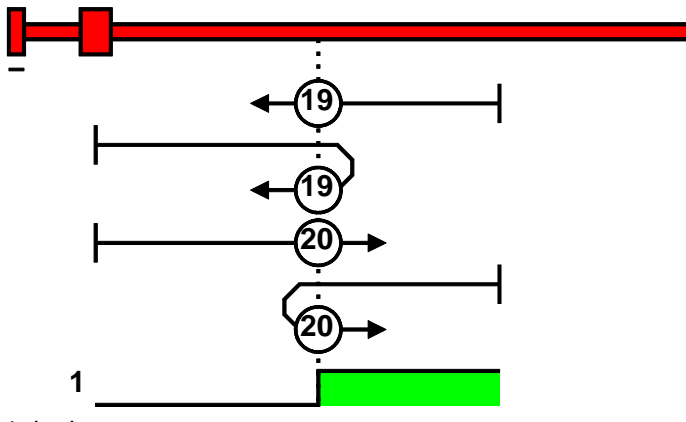

1: logic state

#### <span id="page-97-1"></span>**MN-M 21.22: MN initiator = 1 on the negative side**

The MN initiator can be positioned at any location within the travel range. The travel range is then divided into 2 contiguous ranges: one range with deactivated MN initiator (positive part of the travel range) and one range with activated MN initiator (negative part of the travel range).

When the MN initiator is inactive (signal =  $0$ ) the search for the machine reference is in the negative travel direction.

**MN-M 21:**The negative edge of the MN proximity switch is used directly as MN (home) (the motor zero point remains without consideration). **MN-M 22:**The positive edge of the MN proximity switch is used directly as MN

<span id="page-97-0"></span>**Without motor zero point, without direction reversal switches** 

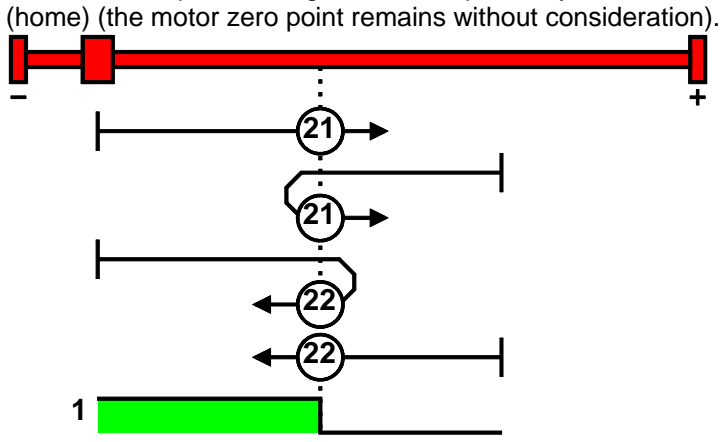

1: logic state

#### <span id="page-98-2"></span><span id="page-98-1"></span>**With direction reversal switches**

#### **In this chapter you can read about:**

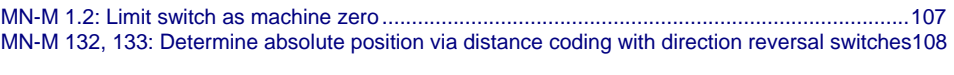

#### **In this chapter you can read about:**

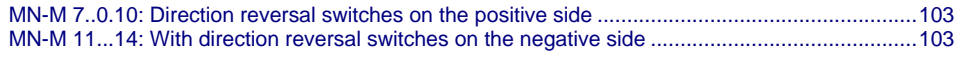

#### **In this chapter you can read about:**

[MN-M 23..0.26: Direction reversal switches on the positive side](#page-98-1) ......................................................[99](#page-98-0)  [MN-M 27..0.30: With direction reversal switches on the negative side](#page-99-1) ...........................................[100](#page-99-0)  Machine zero modes with a home switch which is activated in the middle of the travel range and can be deactivated to both sides.

The **assignment of the direction reversal switches** (see page [113\)](#page-112-0) can be changed.

#### Function Reversal via <current\_following error\_threshold>

If no direction reversal switches are available, the reversal of direction can also be performed during the machine zero run via the function "direction reversal via <current\_following error\_shreshold>"

Here the drive runs towards the mechanical limit mounted at the end of the travel range.

When the settable <current\_following error\_threshold> is reached, the drive is braked and changes the travel direction.

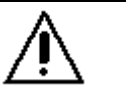

Wrong settings can cause hazard for man and machine.

It is therefore essential to respect the following:

Choose a low machine zero speed.

**Caution!**

- Set the machine zero acceleration to a high value, so that the drive changes direction quickly, the value must, however, not be so high that the limit threshold is already reached by accelerating or decelerating (without mechanical limitation).
- The mechanical limitation as well as the load drain must be set so that they can absorb the resulting kinetic energy.

#### <span id="page-98-0"></span>**MN-M 23..0.26: Direction reversal switches on the positive side**

Without motor zero point, with direction reversal switches

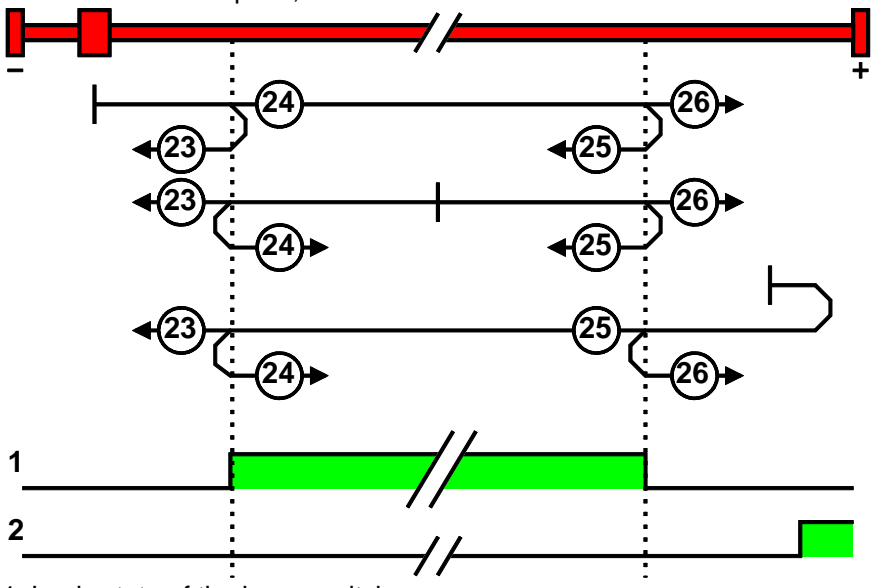

1: Logic state of the home switch 2: Logic state of the direction reversal switch

<span id="page-99-0"></span>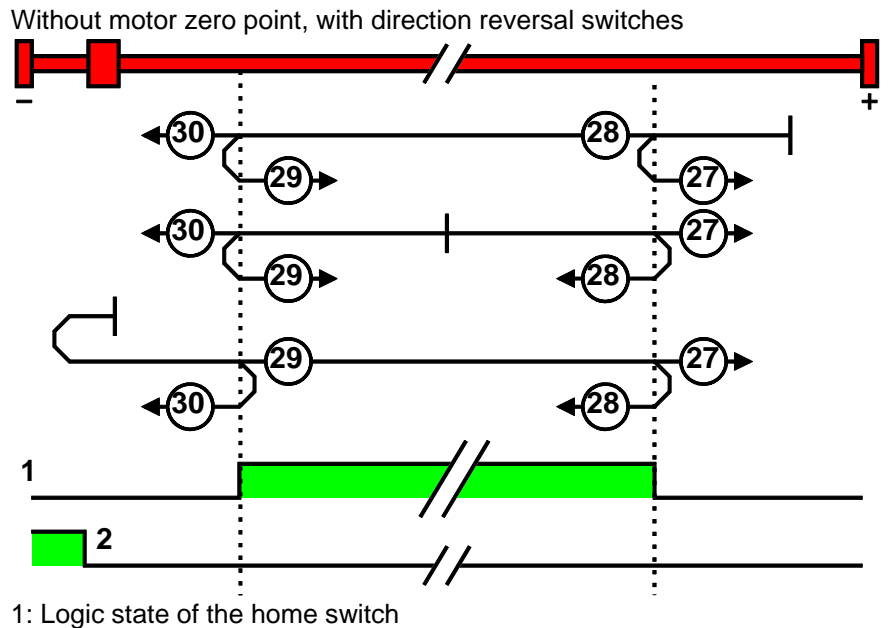

2: Logic state of the direction reversal switch

<span id="page-99-1"></span>**MN-M 27..0.30: With direction reversal switches on the negative side** 

#### <span id="page-100-2"></span><span id="page-100-1"></span>**With motor reference point**

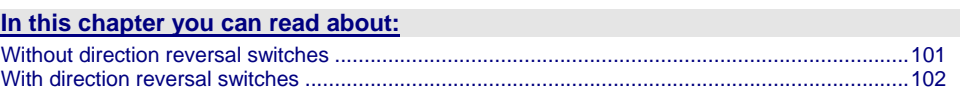

**Without direction reversal switches** 

#### **MN-M 3.4: MN-Initiator = 1 on the positive side**

The MN initiator can be positioned at any location within the travel range. The travel range is then divided into 2 contiguous ranges: one range with deactivated MN initiator (left of the MN initiator) and one range with activated MN initiator (right of the MN initiator).

When the MN initiator is inactive (signal  $= 0$ ) the search for the machine reference is in the positive travel direction.

**MN-M 3:**The 1st motor zero point with MN initiator = "1" is used as MN.

<span id="page-100-3"></span><span id="page-100-0"></span>**With motor zero point, without direction reversal switches** 

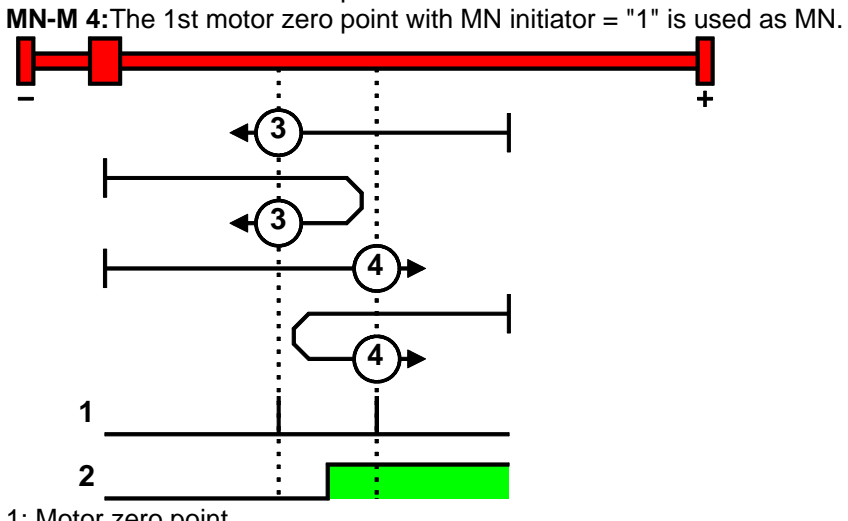

1: Motor zero point

2: Logic state of the home switch

#### **MN-M 5.6: MN initiator = 1 on the negative side**

The MN initiator can be positioned at any location within the travel range. The travel range is then divided into 2 contiguous ranges: one range with deactivated MN initiator (positive part of the travel range) and one range with activated MN initiator (negative part of the travel range).

When the MN initiator is inactive (signal  $= 0$ ) the search for the machine reference is in the negative travel direction.

**MN-M 5:**The 1st motor zero point with MN proximity switch = "0" is used as MN.

<span id="page-101-1"></span><span id="page-101-0"></span>**With motor zero point, without direction reversal switches** 

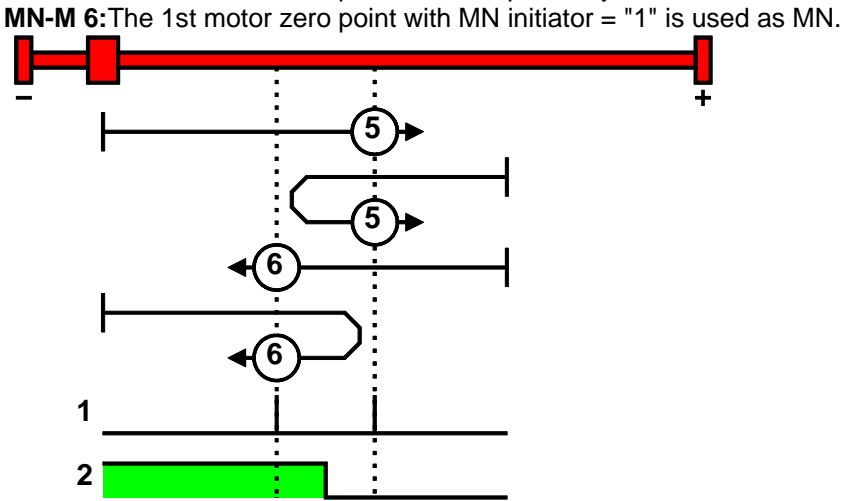

1: Motor zero point

2: Logic state of the home switch

#### **With direction reversal switches**

<span id="page-101-2"></span>Machine zero modes with a home switch which is activated in the middle of the travel range and can be deactivated to both sides.

The **assignment of the direction reversal switches** (see page [113\)](#page-112-0) can be changed.

#### **Function Reversal via <current\_following error\_threshold>**

If no direction reversal switches are available, the reversal of direction can also be performed during the machine zero run via the function "direction reversal via <current\_following error\_shreshold>"

Here the drive runs towards the mechanical limit mounted at the end of the travel range.

When the settable <current\_following error\_threshold> is reached, the drive is braked and changes the travel direction.

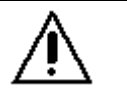

Wrong settings can cause hazard for man and machine.

It is therefore essential to respect the following:

Choose a low machine zero speed.

**Caution!**

- Set the machine zero acceleration to a high value, so that the drive changes direction quickly, the value must, however, not be so high that the limit threshold is already reached by accelerating or decelerating (without mechanical limitation).
- The mechanical limitation as well as the load drain must be set so that they can absorb the resulting kinetic energy.

#### **MN-M 7..0.10: Direction reversal switches on the positive side**

<span id="page-102-2"></span><span id="page-102-0"></span>**With motor zero point, with direction reversal switches** 

Machine zero modes with a home switch which is activated in the middle of the travel range and can be deactivated to both sides.

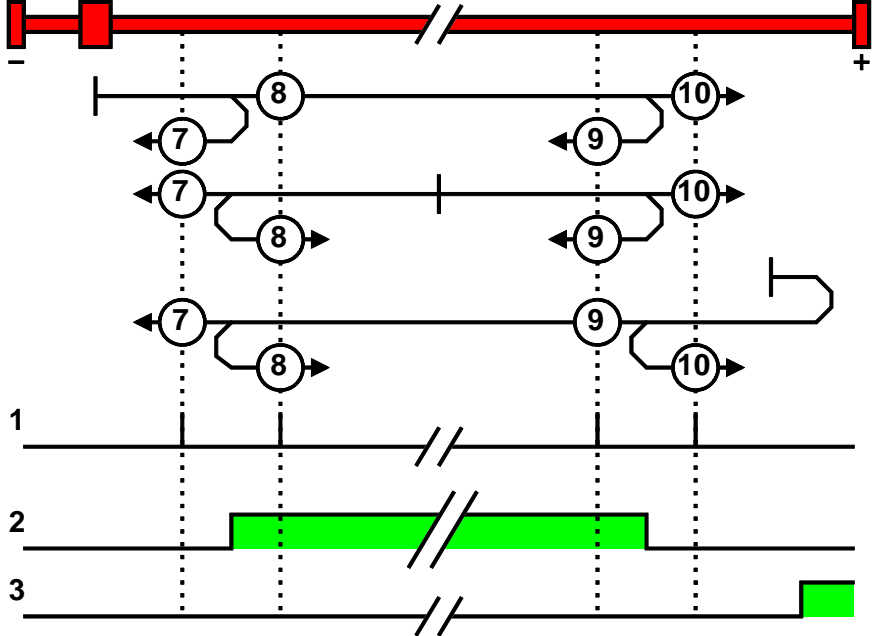

1: Motor zero point

2: Logic state of the home switch

3: Logic state of the direction reversal switch

#### **MN-M 11...14: With direction reversal switches on the negative side**

Machine zero modes with a home switch which is activated in the middle of the travel range and can be deactivated to both sides.

<span id="page-102-1"></span>**With motor zero point, with direction reversal switches** 

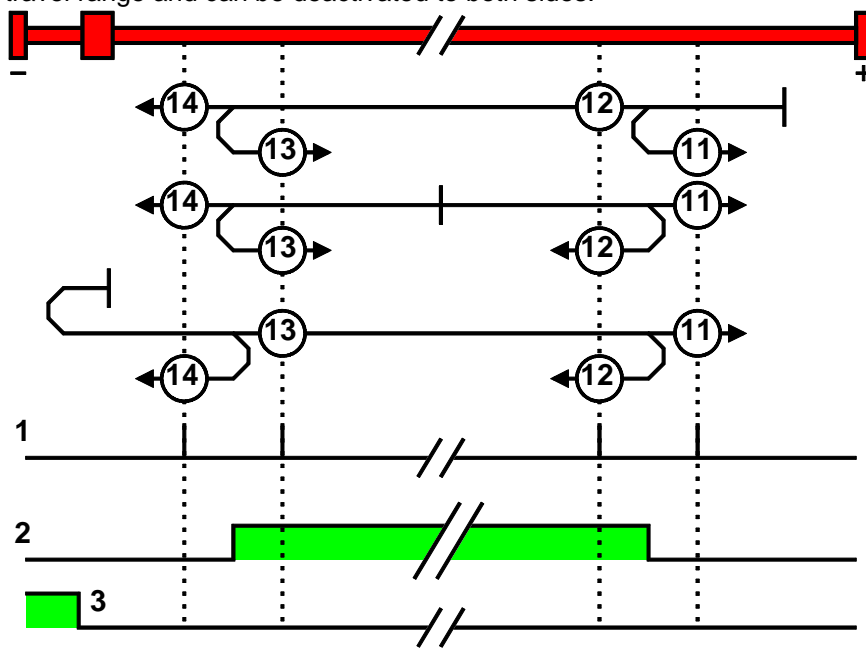

1: Motor zero point

- 2: Logic state of the home switch
- 3: Logic state of the direction reversal switch

#### <span id="page-103-0"></span>**Machine zero modes without home switch**

<span id="page-103-1"></span>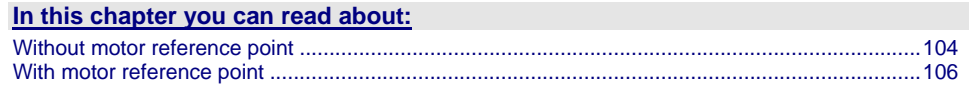

#### <span id="page-103-4"></span>**Without motor reference point**

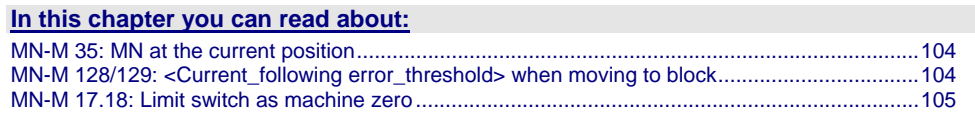

#### <span id="page-103-2"></span>**MN-M 35: MN at the current position**

The current position when the MN run is activated is used as an MN.

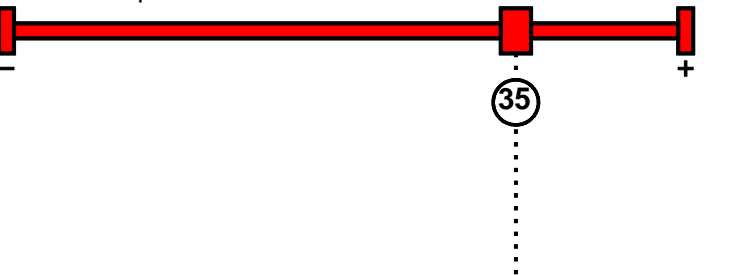

#### **MN-M 128/129: <Current\_following error\_threshold> when moving to block**

Without a MN (machine zero) initiator, an end of travel region (block) is used as MN (machine zero).

For this the Stromschwelle> is evaluated if the drive pushes against the end of the travel region. If the limit is exceeded, the MN is set. During the machine zero run (MN), the error reaction "following error" is deactivated.

#### <span id="page-103-3"></span>The homing offset must be set so that the home (reference point) for positioning lies witihn the travel range. **Please observe:**

**MN-M 128:**Travel in the positive direction to the end of the travel region

**MN-M 129:**Travel in the negative direction to the end of the travel region

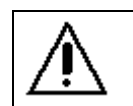

Wrong settings can cause hazard for man and machine.

۰

It is therefore essential to respect the following:

Choose a low machine zero speed.

**Caution!**

- Set the machine zero acceleration to a high value, so that the drive changes direction quickly, the value must, however, not be so high that the limit threshold is already reached by accelerating or decelerating (without mechanical limitation).
- The mechanical limitation as well as the load drain must be set so that they can absorb the resulting kinetic energy.

<span id="page-104-1"></span><span id="page-104-0"></span>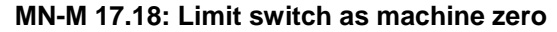

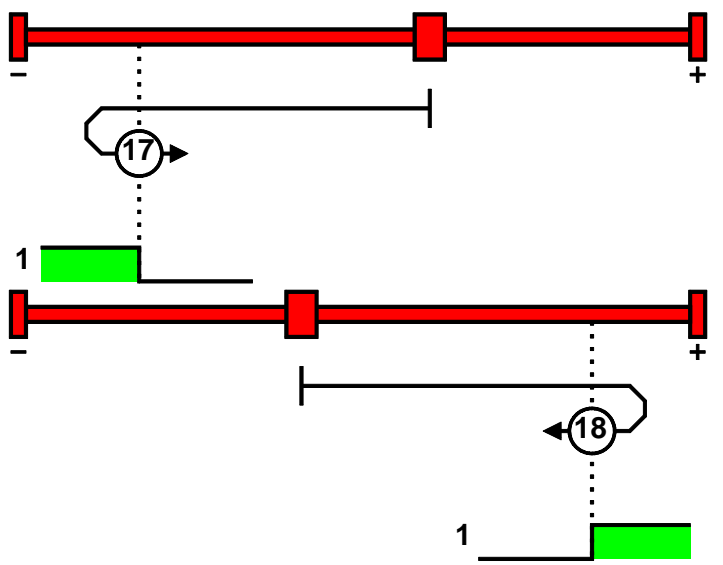

1: Logic state of the direction reversal switch

#### **Function Reversal via <current\_following error\_threshold>**

If no direction reversal switches are available, the reversal of direction can also be performed during the machine zero run via the function "direction reversal via <current\_following error\_shreshold>"

Here the drive runs towards the mechanical limit mounted at the end of the travel range.

When the settable <current\_following error\_threshold> is reached, the drive is braked and changes the travel direction.

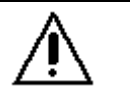

**Caution!** Wrong settings can cause hazard for man and machine.

It is therefore essential to respect the following:

- Choose a low machine zero speed.
- Set the machine zero acceleration to a high value, so that the drive changes direction quickly, the value must, however, not be so high that the limit threshold is already reached by accelerating or decelerating (without mechanical limitation).
- The mechanical limitation as well as the load drain must be set so that they can absorb the resulting kinetic energy.

#### <span id="page-105-3"></span><span id="page-105-2"></span>**With motor reference point**

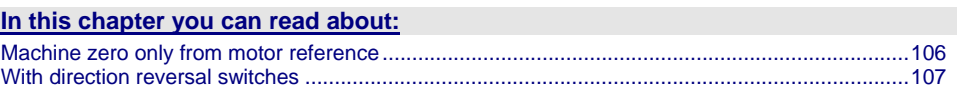

#### **Machine zero only from motor reference**

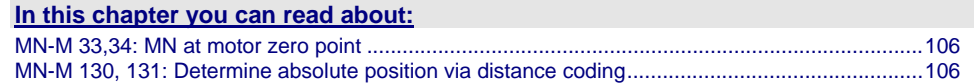

#### **MN-M 33,34: MN at motor zero point**

The motor reference point is now evaluated (no MN initiator):

<span id="page-105-4"></span><span id="page-105-0"></span>**MN-M 33:**For a MN run, starting from the current position, the next motor zero point in the negative travel direction is taken as the MN. **Without home switch** 

**MN-M 34:**For a MN run, starting from the current position, the next motor zero point in the positive travel direction is taken as the MN.

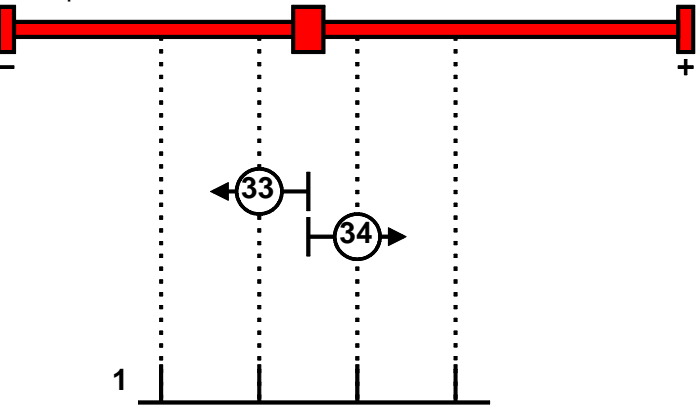

1: Motor zero point

#### <span id="page-105-1"></span>**MN-M 130, 131: Determine absolute position via distance coding**

Only for motor feedback with distance coding (the absolute position can be determined via the distance value).

Compax3 determines the absolute position from the distance of two signals and then stops the movement (does not automatically move to position 0).

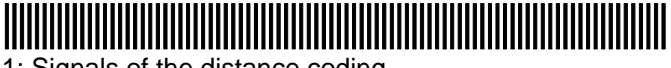

1: Signals of the distance coding

#### <span id="page-106-2"></span><span id="page-106-1"></span>**With direction reversal switches**

Machine zero modes with a home switch which is activated in the middle of the travel range and can be deactivated to both sides.

The **assignment of the direction reversal switches** (see page [113\)](#page-112-0) can be changed.

#### **Function Reversal via <current\_following error\_threshold>**

If no direction reversal switches are available, the reversal of direction can also be performed during the machine zero run via the function "direction reversal via <current\_following error\_shreshold>"

Here the drive runs towards the mechanical limit mounted at the end of the travel range.

When the settable <current\_following error\_threshold> is reached, the drive is braked and changes the travel direction.

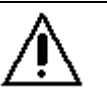

Wrong settings can cause hazard for man and machine.

It is therefore essential to respect the following:

Choose a low machine zero speed.

**Caution!**

- Set the machine zero acceleration to a high value, so that the drive changes direction quickly, the value must, however, not be so high that the limit threshold is already reached by accelerating or decelerating (without mechanical limitation).
- The mechanical limitation as well as the load drain must be set so that they can absorb the resulting kinetic energy.

#### <span id="page-106-0"></span>**MN-M 1.2: Limit switch as machine zero**

**End switch on the negative side** 

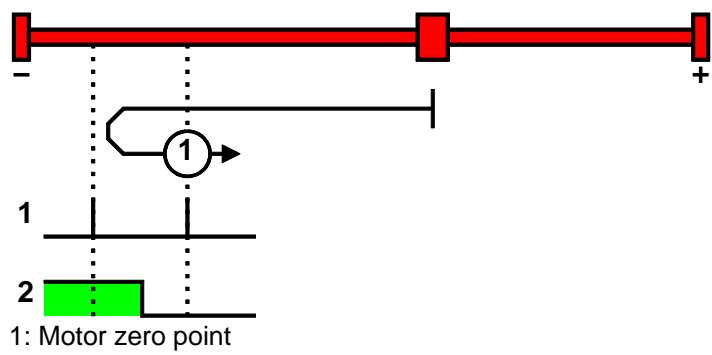

2: Logic state of the direction reversal switch

#### **End switch on the positive side:**

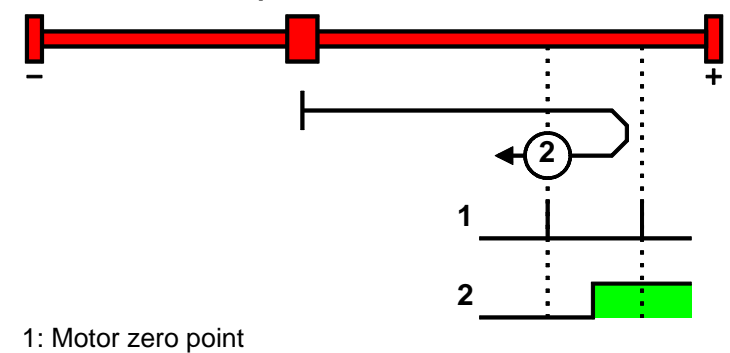

2: Logic state of the direction reversal switch

#### <span id="page-107-2"></span><span id="page-107-0"></span>**MN-M 132, 133: Determine absolute position via distance coding with direction reversal switches**

Only for motor feedback with distance coding (the absolute position can be determined via the distance value).

Compax3 determines the absolute position from the distance of two signals and then stops the movement (does not automatically move to position 0).

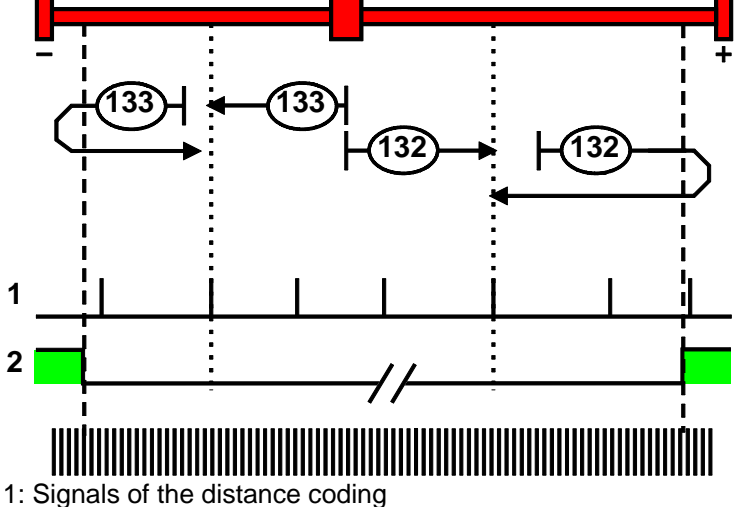

2: Logic state of the direction reversal switches

#### <span id="page-107-1"></span>**Adjusting the machine zero proximity switch**

This is helpful in some cases with homing modes that work with the home switch and motor reference point.

If the motor reference point happens to coincide with the position of the MN initiator, there is a possibility that small movements in the motor position will cause the machine reference point to shift by one motor revolution (to the next motor reference point).

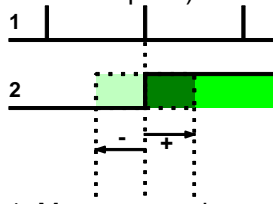

1: Motor zero point

2: Logic state of the home switch

A solution to this problem is to move the MN initiator by means of software. This is done using the value initiator adjustment.

#### **Initiator adjustment**

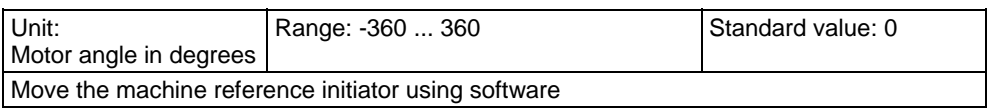

#### **Machine reference offset**

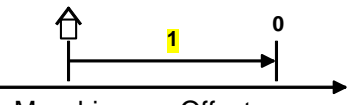

**1:** MaschinezeroOffset
The machine reference offset is used to determine the actual reference point for positioning.

That is: Zero point = Machine zero + Machine zero offset

Note: If the machine zero proximity switch is at the positive end of the travel range, the machine zero offset must be  $= 0$  or negative.

**A change in the machine reference offset does not take effect until the next machine reference run.** 

#### **Machine zero speed and acceleration**

With these values you can define the motion profile of the machine zero run.

## **4.1.7.3 Travel Limit Settings**

#### **Software end limits**

The error reaction when reaching the software end limits can be set: Possible settings for the error reaction are:

- No response
- downramp / stop
- Downramp / stromlos schalten (standard setting)

If "no reaction" was set, no software limits must be entered.

#### **Software end limits:**

The travel range is defined via the negative and positive end limits.

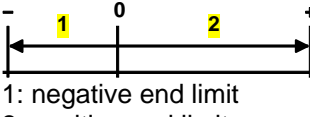

2: positive end limit

#### **Software end limit in absolute operating mode**

The positioning is restricted to the range between the travel limits. A positioning order aiming at a target outside the travel range is not executed.

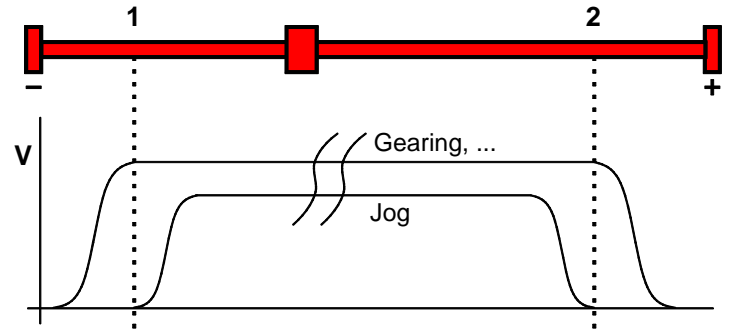

1: negative end limit

2: positive end limit

The reference is the position reference point that was defined with the machine reference and the machine reference offset.

#### **Software end limits in reset mode**

The reset mode does not support software end limits

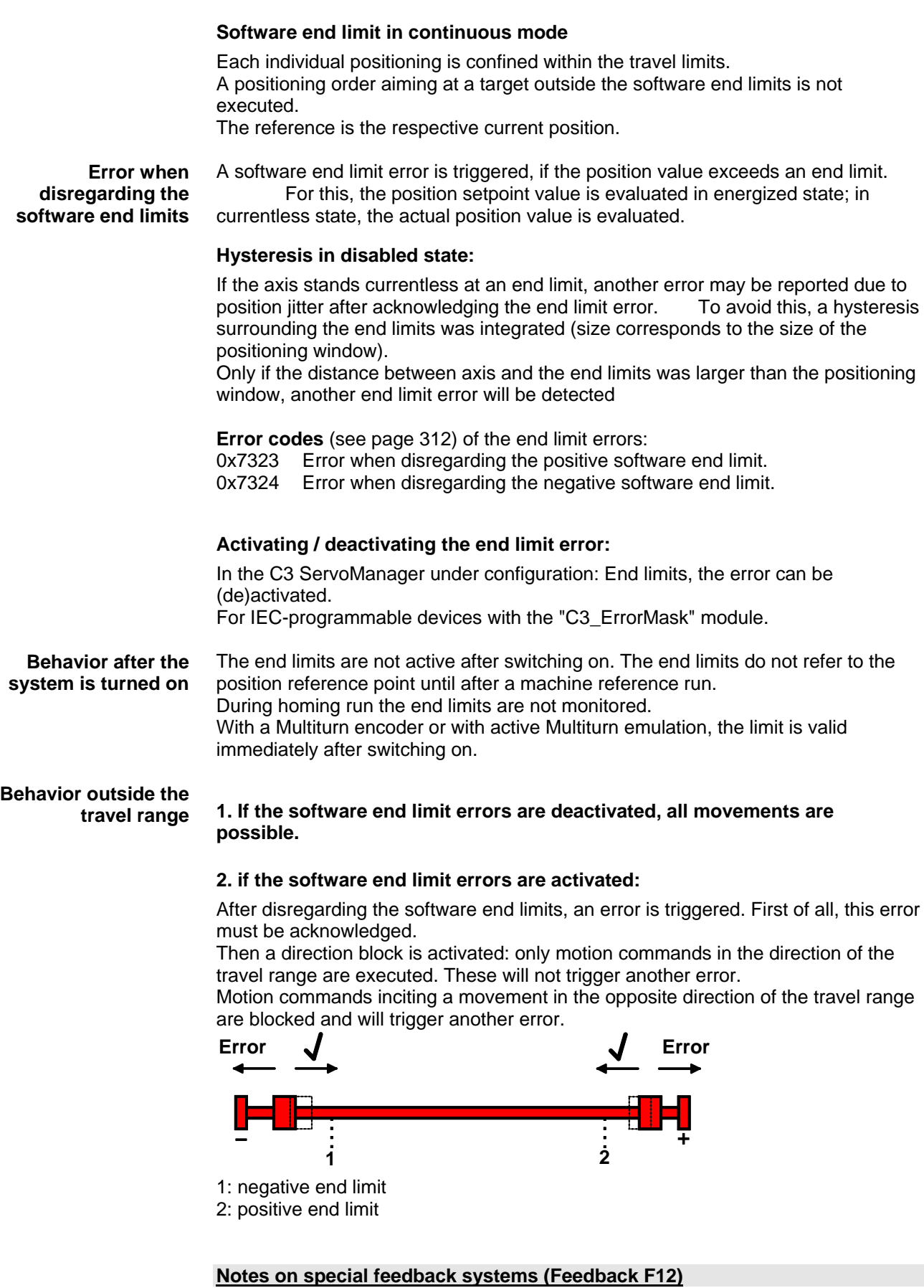

During automatic commutation, the end limit monitoring is deactivated!

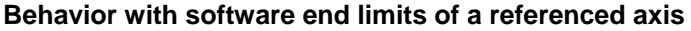

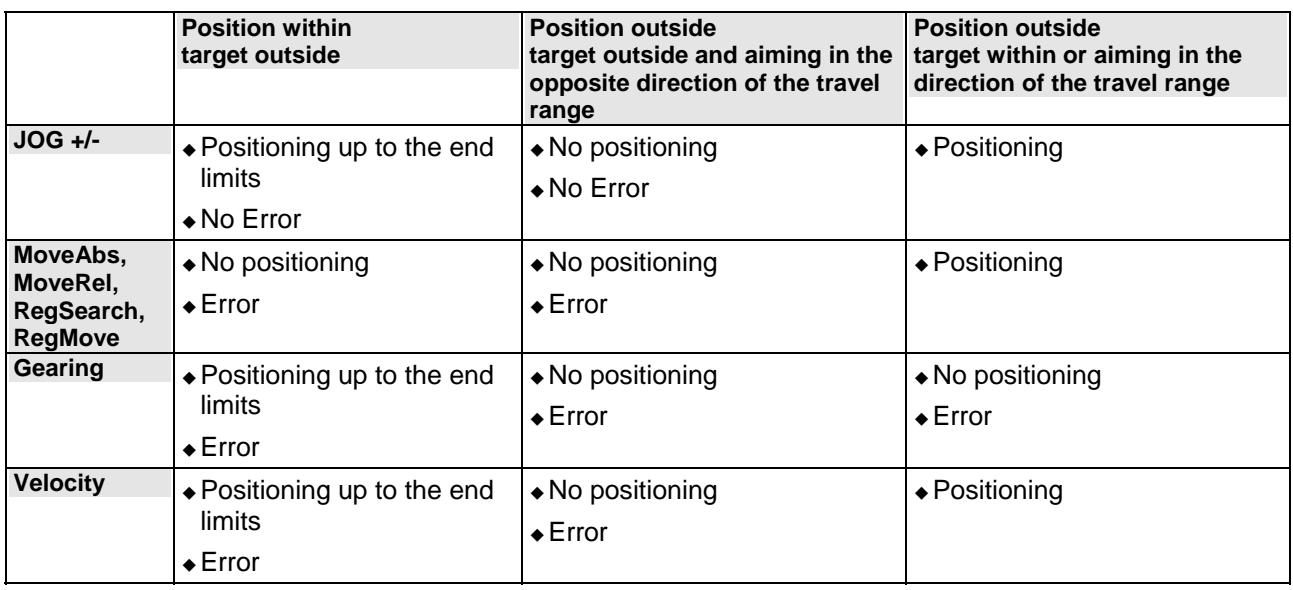

#### **Hardware end limits**

The error reaction when reaching the hardware end limits can be set: Possible settings for the error reaction are:

- No response
- downramp / stop
- Downramp / stromlos schalten (standard setting)

Hardware end limits are realized with the aid of end switches.

These are connected to X12/12 (input 5) and X12/13 (input 6) and can be (de)activated separately in the C3 ServoManager under Configuration: End limits. After a limit switch has been detected, the drive decelerates with the ramp values set for errors (error code 0x54A0 at X12/12 active, 0x54A1 at X12/13 active) and the motor is switched to currentless.

Please make sure that after the detection of the end switch there is enough travel path left up to the limit stop.

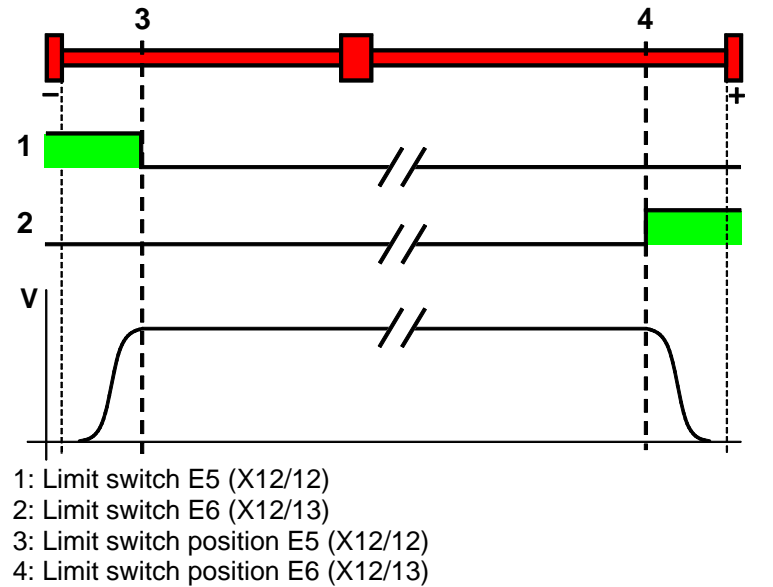

The **assignment of the end switches** (see page [113](#page-112-0)) can be changed!

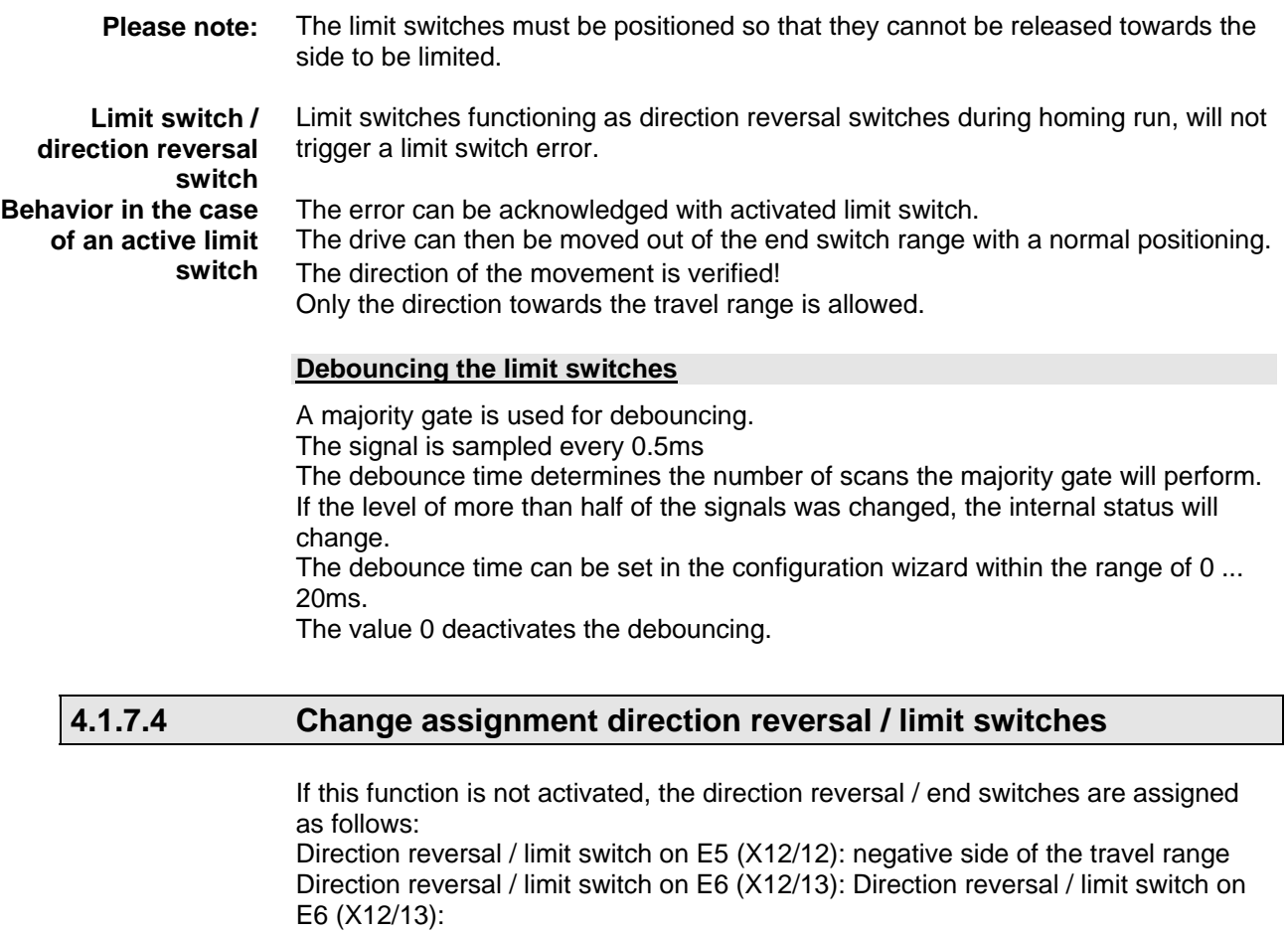

<span id="page-112-0"></span>If this function is activated, the direction reversal / limit switches are assigned as follows: Direction reversal / limit switch on **E5** (X12/12): **positive side** of the travel range Direction reversal / limit switch on **E6** (X12/13): **negative side** of the travel range **Change assignment of direction reversal / limit switch is activated** 

## **4.1.7.5 Change initiator logic**

The initiator logic of the limit switches (this does also apply for the direction reversal switches) and the machine zero initiator can be changed separately.

Limit switch E5 low active

Limit switch E6 low active

◆ Home switch E7 low active

In the basic settings the inversion is deactivated, so that the signals are "high active".

With this setting the inputs I5 to I7 can even be switched within their logic, if they are not used as direction reversal/limit switches or machine zero.

# <span id="page-113-0"></span>**4.1.8. Defining jerk / ramps**

#### **In this chapter you can read about:**

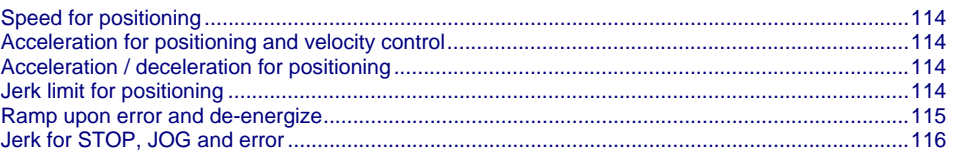

## <span id="page-113-1"></span>**4.1.8.1 Speed for positioning**

Standard speed for all positionings and motion functions. The value can be changed during operation via the bus or via the motion sets. This setting is not relevant for the "rotation speed" operating mode.

### <span id="page-113-2"></span>**4.1.8.2 Acceleration for positioning and velocity control**

Standard acceleration for all positionings and motion functions. The value can be changed during operation via the bus or via the motion sets.

### <span id="page-113-3"></span>**4.1.8.3 Acceleration / deceleration for positioning**

Standard deceleration for all positionings and motion functions. The value can be changed during operation via the bus or via the motion sets. If "0" is entered, the acceleration value is accepted as deceleration.

## <span id="page-113-5"></span><span id="page-113-4"></span>**4.1.8.4 Jerk limit for positioning**

Standard jerk for all positionings and motion functions. The value can be changed during operation via the bus or via the motion sets.

In the operating modes:

- ◆ Speed control
- Velocity and
- Gearing

the jerk is not limited.

#### **Jerk**

#### **The jerk (marked with "4" in the drawing below) describes the change in acceleration (derivation of the acceleration)**

The maximum change in acceleration is limited via the jerk limitation. A motion process generally starts from a standstill, accelerates constantly at the specified acceleration to then move at the selected speed to the target position. The drive is brought to a stop before the target position with the delay that has been set in such a manner as to come to a complete stop at the target position. To reach the set acceleration and deceleration, the drive must change the acceleration (from 0 to the set value or from the set value to 0). This change in speed is limited by the maximum jerk.

#### **Without jerk according to VDI2143**

According to VDI2143 the jerk is defined (other than here) as the jump in acceleration (infinite value of the jerk function). This means that positionings with Compax3 are without jerk according to VDI2143, as the value of the jerk funciton is limited.

#### <span id="page-114-0"></span>**Motion sequence**

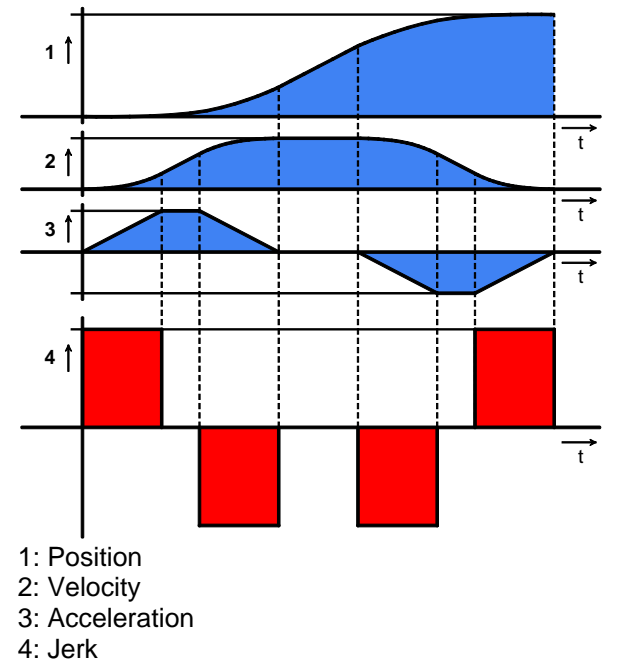

High changes in acceleration (high jerks) often have negative effects on the mechanical systems involved. There is a danger that mechanical resonance points will be excited or that impacts will be caused by existing mechanical slack points. You can reduce these problems to a minimum by specifying the maximum jerk.

#### **Jerk**

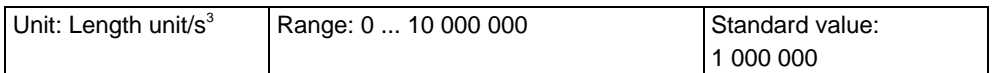

### **Deceleration on STOP**

After a STOP signal, the drive applies the brakes with the delay that is set (2).

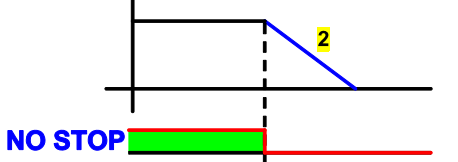

NO STOP: control.3 = "0" (Quick Stop: Transition 11 of the **Status machine** (see page [286\)](#page-285-0))

### <span id="page-114-1"></span>**4.1.8.5 Ramp upon error and de-energize**

**Ramp (delay) upon error and "De-energize"** 

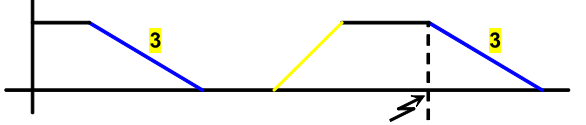

3: Deceleration on error (status.3 = "1"), Disable Voltage (control.1 = "0" transition 9 of the status machine) and Enable Operation (CW.3 = "0" transition 5 of the status machine).

## <span id="page-115-0"></span>**JOG acceleration/deceleration and speed control**

You can set the motion profile for moving with JOG+ or JOG- here.

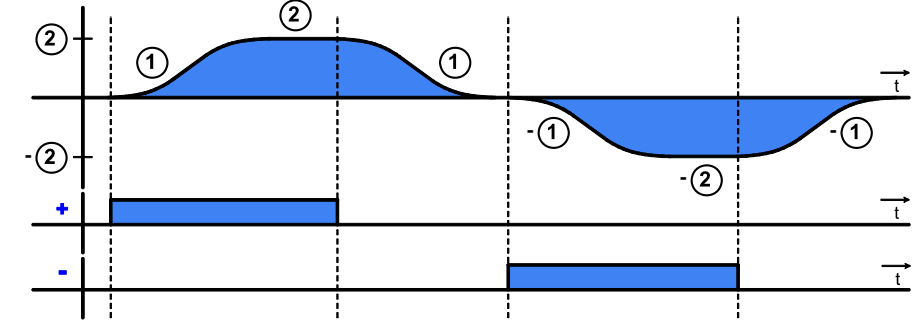

**1:** Manual acceleration / -deceleration

**2:** Manual speed

- +: Manual+ (control.4 ="1")
- $-$ : Manual- (control.5 = "1")

Only in "manual" operating mode (Ethernet Powerlink-No.EPL No. 0x6060 (object  $1100.5 = -1$ 

## <span id="page-115-1"></span>**4.1.8.6 Jerk for STOP, JOG and error**

The jerk set here applies for:

- $\triangle$  the STOP ramp
- Manual motion
- The ramp for the machine reference run

**Description of jerk** (see page [114\)](#page-113-5)

#### **Jerk**

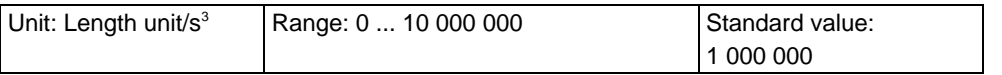

# **4.1.9. Limit and Monitoring Settings**

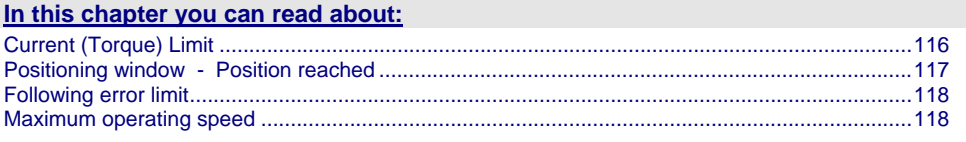

## <span id="page-115-2"></span>**4.1.9.1 Current (Torque) Limit**

The current required by the speed controller is limited to the current limit.

## <span id="page-116-1"></span><span id="page-116-0"></span>**4.1.9.2 Positioning window - Position reached**

Position reached indicates that the target position is located within the position window.

In addition to the position window, a position window time is supported. If the actual position goes inside the position window, the position window time is started. If the actual position is still inside the position window after the position window time, "Position reached" is set.

If the actual position leaves the position window within the position window time, the position window time is started again.

When the actual position leaves the position window with Position reached = "1", Position reached is immediately reset to "0".

Position monitoring is active even if the position leaves the position window because of measures taken externally.

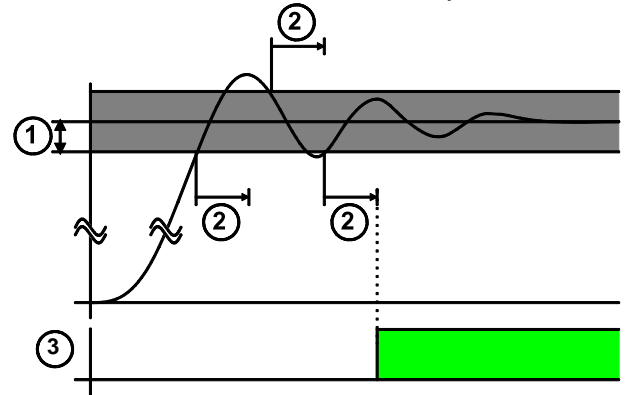

**1:** Positioning window

**2:** positioning window time

3: Setpoint position reached (state / status word 1 Bit 10 = "1") and O1 (X12/3)

#### **Linkage to the setpoint value**

The signal "position reached" can be linked to the setpoint value (can be configured in the ServoManager).

In addition, the internal setpoint value generation is evaluated.

The positioning window is only evaluated with a constant internal setpoint value.

## <span id="page-117-1"></span><span id="page-117-0"></span>**4.1.9.3 Following error limit**

The error reaction upon a following error can be set: Possible settings for the error reaction are:

- ◆ No response
- downramp / stop
- Downramp / stromlos schalten (standard setting)

The following error is a dynamic error.

The dynamic difference between the setpoint position and the actual position during a positioning is called the following error. Do not confuse this with the static difference which is always 0; the target position is always reached exactly.

The change of position over time can be specified exactly using the parameters jerk, acceleration and speed. The integrated Setpoint value generator calculates the course of the target position. Because of the delay in the feedback loop, the actual position does not follow the setpoint position exactly. This difference is referred to as the following error.

In joint operation of several servo controllers (e.g. master controller and slave controller), following errors lead to problems due to the dynamic position differences, and a large following error can lead to positioning overshoot. **Disadvantages caused by a following error** 

If the following error exceeds the specified following error limit, the "following error time" then expires. If the following error is even greater than the following error limit at the end of the following error time, an error is reported. If the following error falls short of the following error limit, a new following error time is then started. **Error message** 

The following error can be minimized with the help of the extended (advanced) control parameters, in particular with the feed forward parameters. **Minimizing the following error** 

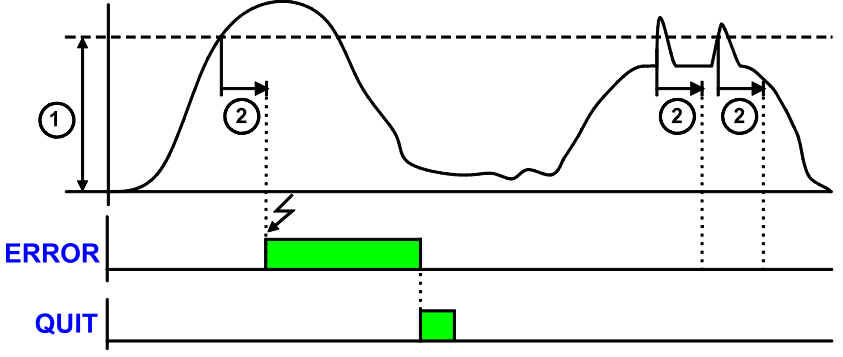

**1:** Tracking error limit **2:** Tracking error time **ERROR:**Malfunction (state - / status word 1 Bit 3) and O0 (X12/2) **QUIT:**Control word 1 Bit 7 or I0 (X12/6)

## <span id="page-117-2"></span>**4.1.9.4 Maximum operating speed**

The speed limitation is derived from the maximum operating speed. In order to ensure control margins, the speed is limited to a higher value. The speed setpoint value is actively limited to 1.1 times the given value. If the speed actual value exceeds the preset maximum speed by 21% (="switching off limit speed"), error 0x7310 is triggered.

## **4.1.10. Encoder Simulation**

You can make use of a permanently integrated encoder simulation feature to make the actual position value available to additional servo drives or other automation components.

- The encoder simulation is not possible at the same time as the encoder input resp. the step/direction input or the SSI interface. The same interface is used here. **Caution!** 
	- A direction reversal configured in the C3 ServoManager does not affect the encoder simulation.

The direction of rotation of the encoder simulation can, however, be changed via the feedback direction in the MotorManager.

### **Simulated Encoder Output Resolution**

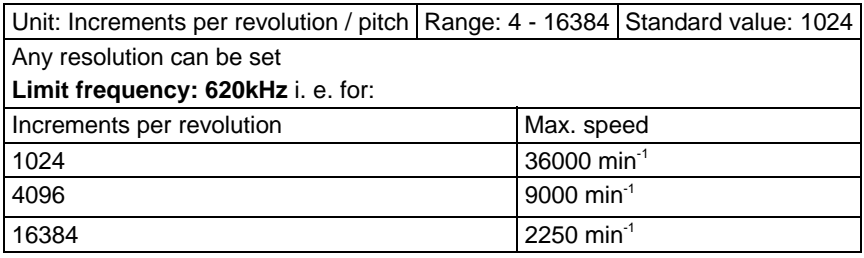

## **4.1.10.1 Encoder bypass with Feedback module F12 (for direct drives)**

If the feedback module F12 is used, the encoder signals can be placed directly (Bypass) to the encoder interface (X11: same assignment as encoder simulation) for further use. Sine/Cosine signals are directly converted into encoder signals, however without zero pulse.

The advantage is, that the limit frequency is 5MHz instead of 620kHz. The direction of rotation is only defined via the encoder wiring; a direction inversion configured in the C3 ServoManager does not have any consequence.

## **4.1.11. I/O Assignment**

- For intra-device inputs I0 .. I3 as well as the outputs O0 ... O3 you can choose between fixed or free assignment (see below).
- Control via Ethernet Powerlink does not require an M option (M10 / M12).
- If an M option is available, 12 inputs/outputs (ports) are freely assignable. These can be configured as inputs or outputs by groups of four and be activated resp. read via Object 121.2 and Object 133.3.
- $\triangle$ The signal inputs 14  $\dots$  17 are fixedly assigned If the respective functions are not needed, these inputs can also be used for control.

I5 and I6 can, for example, be used as free inputs if the limit switch function is deactivated.

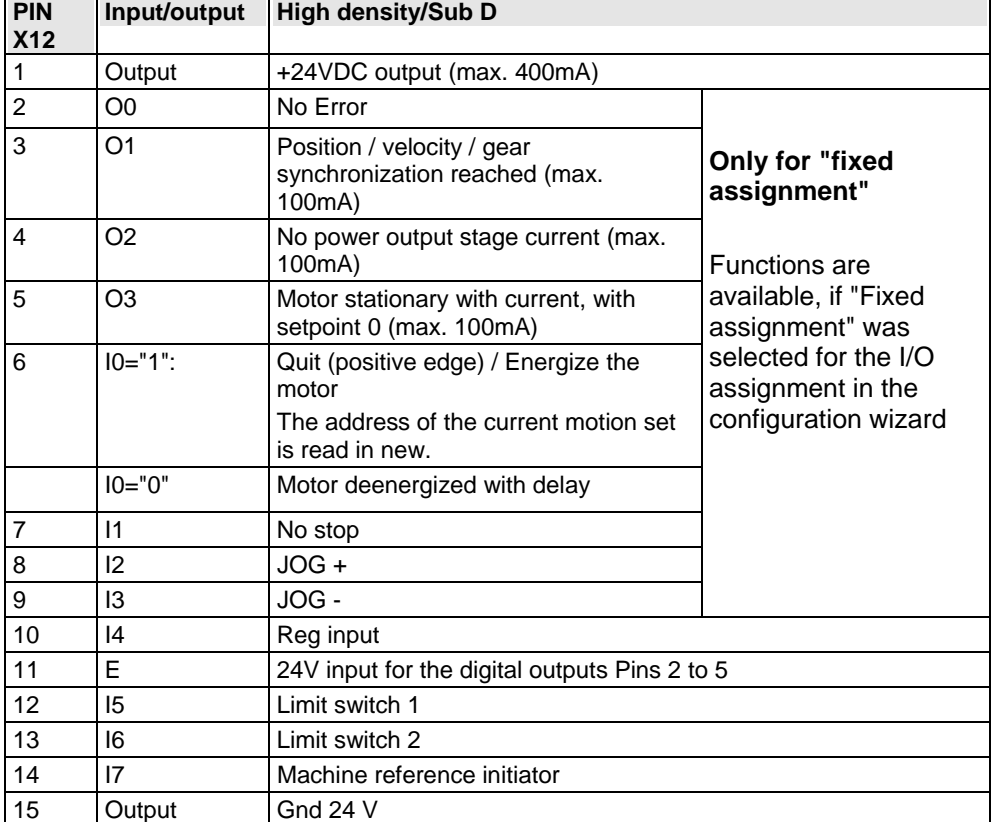

### **Assignment of the intra-device inputs and outputs**

All inputs and outputs have 24V level.

Maximum capacitive loading of the outputs: 50nF (max. 4 Compax3-inputs can be connected)

**Input-/Output extension** (see page [362\)](#page-361-0)

**Optimization window display** 

The display of the digital inputs in the optimization window of the C3 ServoManager does not correspond to the physical status (24Volt=on, 0Volt=off) but to the logic status: If the function of an input or output is inverted (e.g. limit switch, negatively switching), the corresponding display (LED symbol in the optimization window) is OFF with 24Volts at the input and ON with 0 Volts at the input.

For intra-device inputs I0 .. I3 as well as the outputs O0 ... O3 you can choose between fixed or free assignment.

With fixed assignment of the intra-device inputs  $10 \ldots$  13, the respective

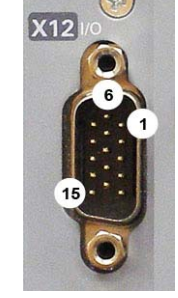

functions can either be triggered via the inputs or via Ethernet Powerlink It applies:

#### **With "guiding via interface" (control word 1 bit 11 = "0")**

- Enable Voltage: I0 ="1" **AND** control word 1 Bit 1 ="1"
- Ackn is triggered via control word 1 bit 7 ackn via I0 is not possible.
- $\triangle$  Stop is active, if  $11 = "0"$
- Manual+ and Manual- Inputs I2, I3 do not have a function.

#### **With " No guiding via interface" (control word 1 bit 11 = "1")**

Control word is not effective:

- $\triangle$  Energize motor / ackn:  $10 = "1"$
- $\triangle$  Stop is active, if  $11 = "0"$
- Manual+ and Manual- via Inputs I2, I3.

#### **Status word**

- The status word is always updated
- O0 corresponds to status word 1 Bit 3
- O1 corresponds to status word 1 bit 10
- O3 corresponds to the status "operation enable"

## **4.1.12. Position mode in reset operation**

In reset operation (activated by the configured reset distance), additional positioning functions are possible for absolute positionings:

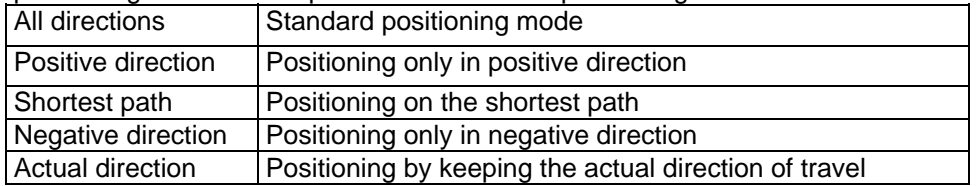

#### **Dynamic positioning**

In dynamic positioning, a decision concerning the positioning travel is not taken on the basis of the actual position, but on the basis of the braking position resulting from the motion parameters.

#### In the event of positioning specifications below zero and higher than or equal to the reset distance, this function is deactivated. **Please observe:**

- The positioning functions are neither effective in test movements nor in a positioning after homing travel.
- In the event of "shortest path" the motion is not defined for a positioning by half the reset distance.

## **4.1.12.1 Examples in the help file**

In the help file you can find here examples for the functioning of the individual positioning modes.

## <span id="page-121-0"></span>**4.1.13. Reg-related positioning / defining ignore zone**

These settings are only required in connection with the function "**reg-related positioning** (see page [125\)](#page-124-0)" Within the reg window a reg signal will be ignored.

The reg window is defined by

beginning of the ignore zone and

.

End of Registration lock-out zone (StopIgnore)

Beginning and end of the ignore zone are absolute values and therefore are also valid with negative position values.

This reg window is valid for all reg position sets.

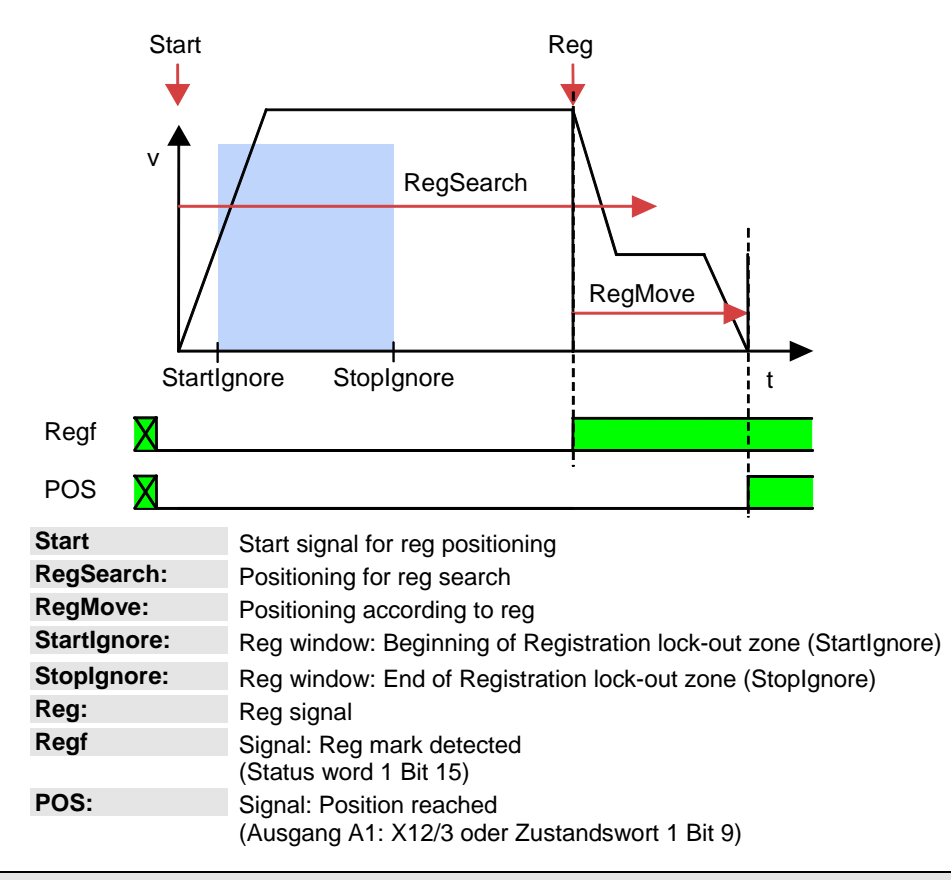

## **4.1.14. Write into set table**

The motion sets are stored in a set table.

The table rows define always one motion set, in the columns the respective motion parameters of a motion set are stored.

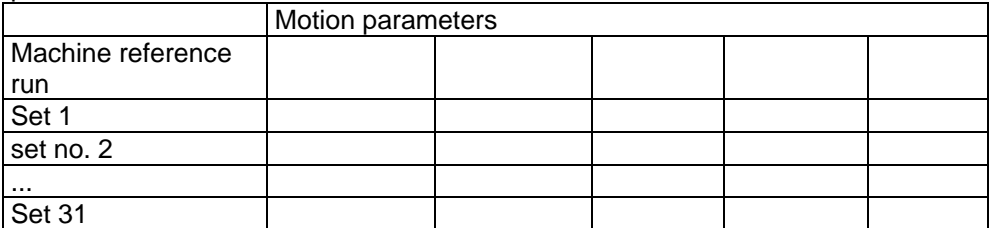

**exact description** (see page [284](#page-283-0)). 31 motion sets are possible.

The motion set to be executed is selected via Statuswort 2. For the motion sets different motion functions with different motion parameters are available:

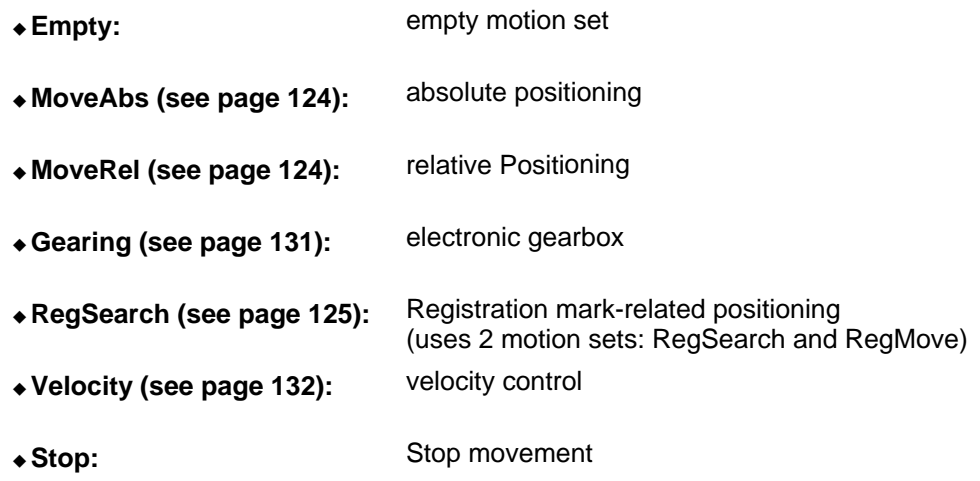

For each motion set you can define programmable status bits (PSBs), which will then be put out after the termination of the motion set.

A start signal at address = 0 (motion set 0) triggers a machine zero run. **Machine reference run** 

## **4.1.14.1 Programmable status bits (PSBs)**

The successful execution of a motion set can be queried via the PSBs. PSBs: Bit 12, 13 and 14 of status word 2.

#### **The settings for the PSBs are made in the respective motion set**  You can set 3 assignments for the respective bits: X: No change **Output / Bit is not influenced** 0: Inactive **Output / Bit is set to 0** 1: Active Output / Bit is set to 1 resp. 24VDC Storage of the **PSBs** (see page [284\)](#page-283-0). **Definition of the pattern:**

# <span id="page-123-1"></span>**4.1.15. Motion functions**

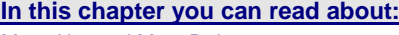

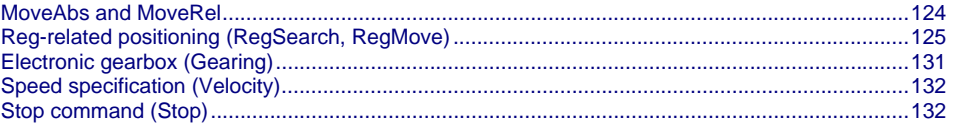

## <span id="page-123-0"></span>**4.1.15.1 MoveAbs and MoveRel**

A motion set defines a complete motion with all settable parameters.

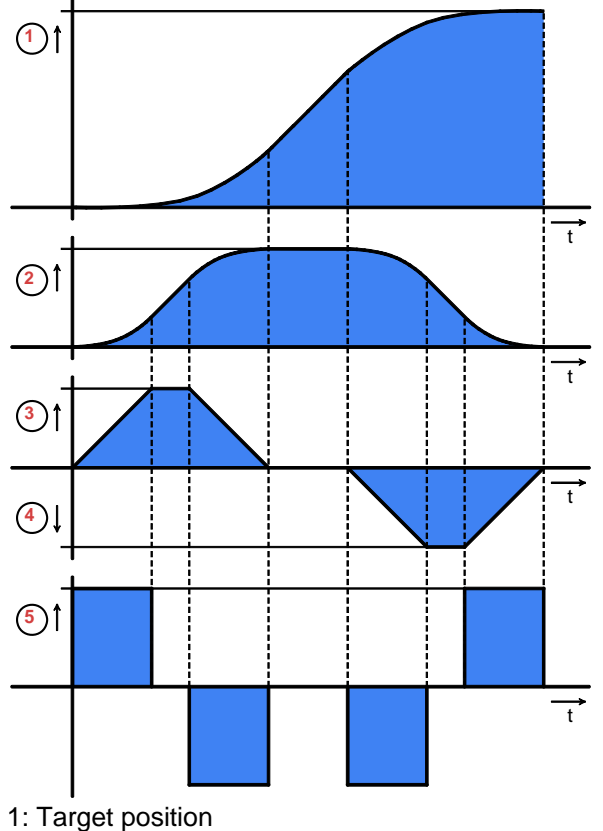

2: Travel speed

- 3: Maximum acceleration
- 4: Maximum deceleration
- 5: Maximum **Jerk** (see page [114\)](#page-113-5)

<span id="page-124-1"></span>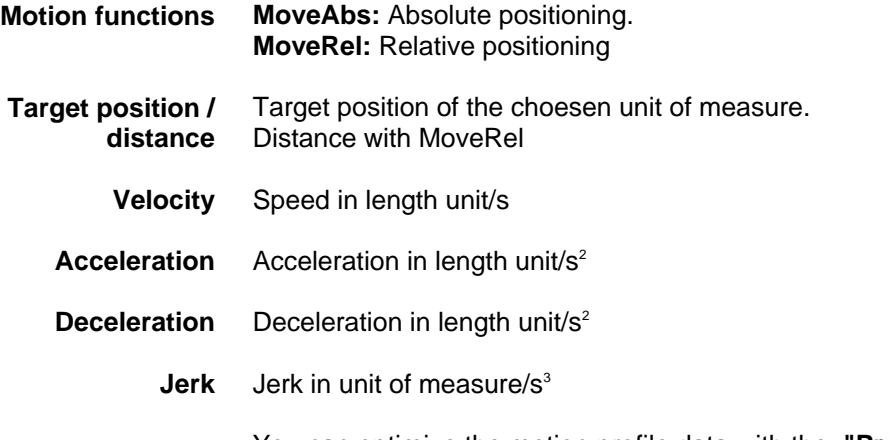

You can optimize the motion profile data with the **"ProfilViewer"** (see page [266](#page-265-0)) software tool!

### <span id="page-124-0"></span>**4.1.15.2 Reg-related positioning (RegSearch, RegMove)**

For registration mark-related positioning, 2 motions are defined.

- Search movements: Relative positioning in order to search for an external signal of a reg This may, for example, be a reg on a product. **RegSearch** 
	- The external signal interrupts the search movement and the second movement by the predefined offset follows without transition. The drive comes to a standstill at the postion of the mark signal + the configured offset. **RegMove**

#### **Accuracy of the reg detection: <1µs**

**Please note:** 

**The reg restriction window is the same for all reg motion sets!** 

### **Example 1: Reg comes after the reg restriction window**

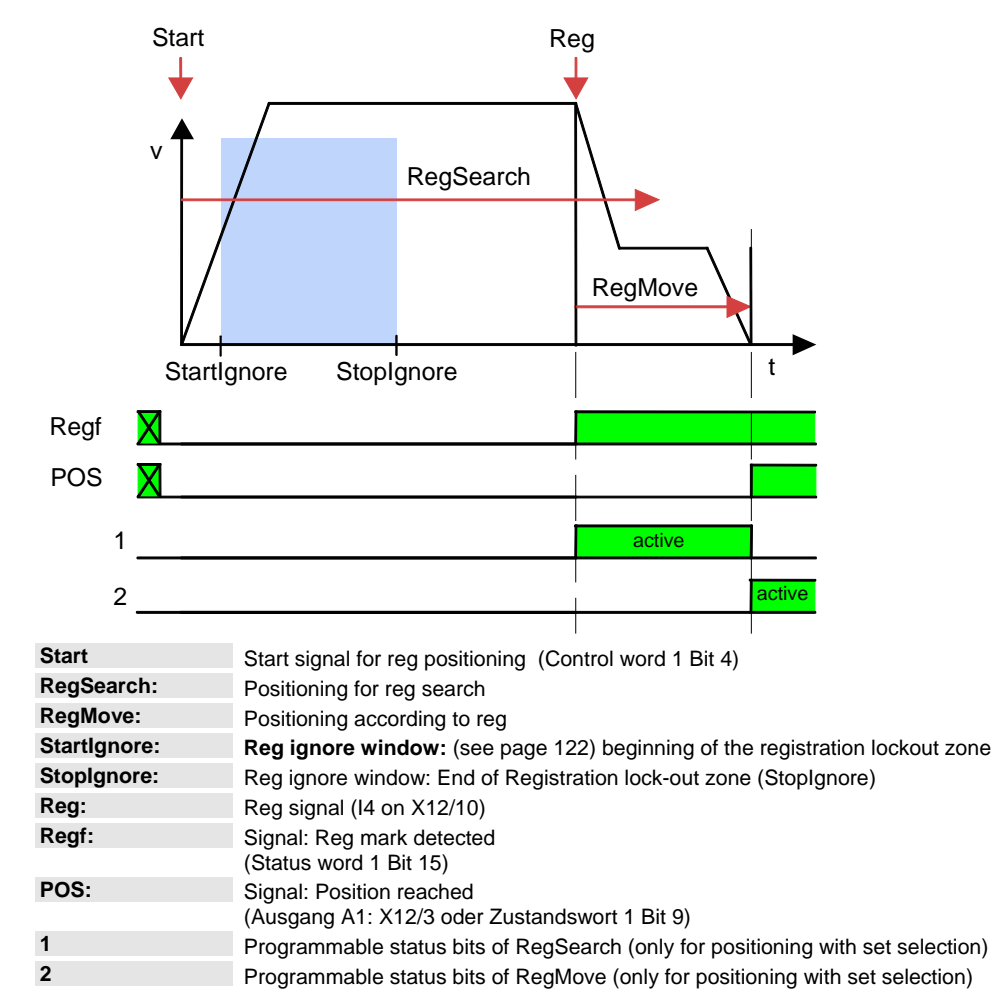

#### **Example 1: Reg comes after the reg restriction window**

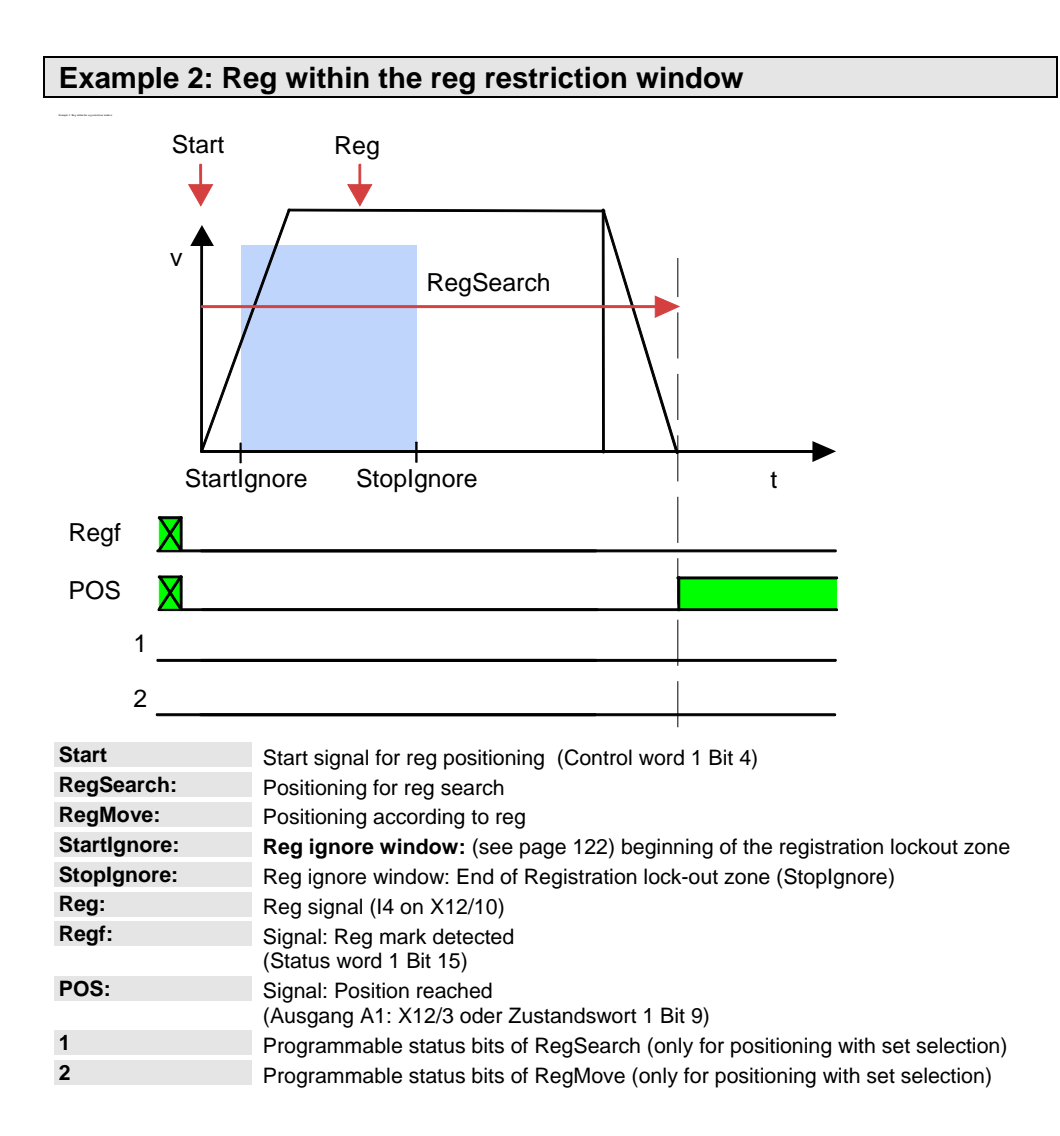

The reg is ignored; the drive moves to the target position from the RegSearch motion set.

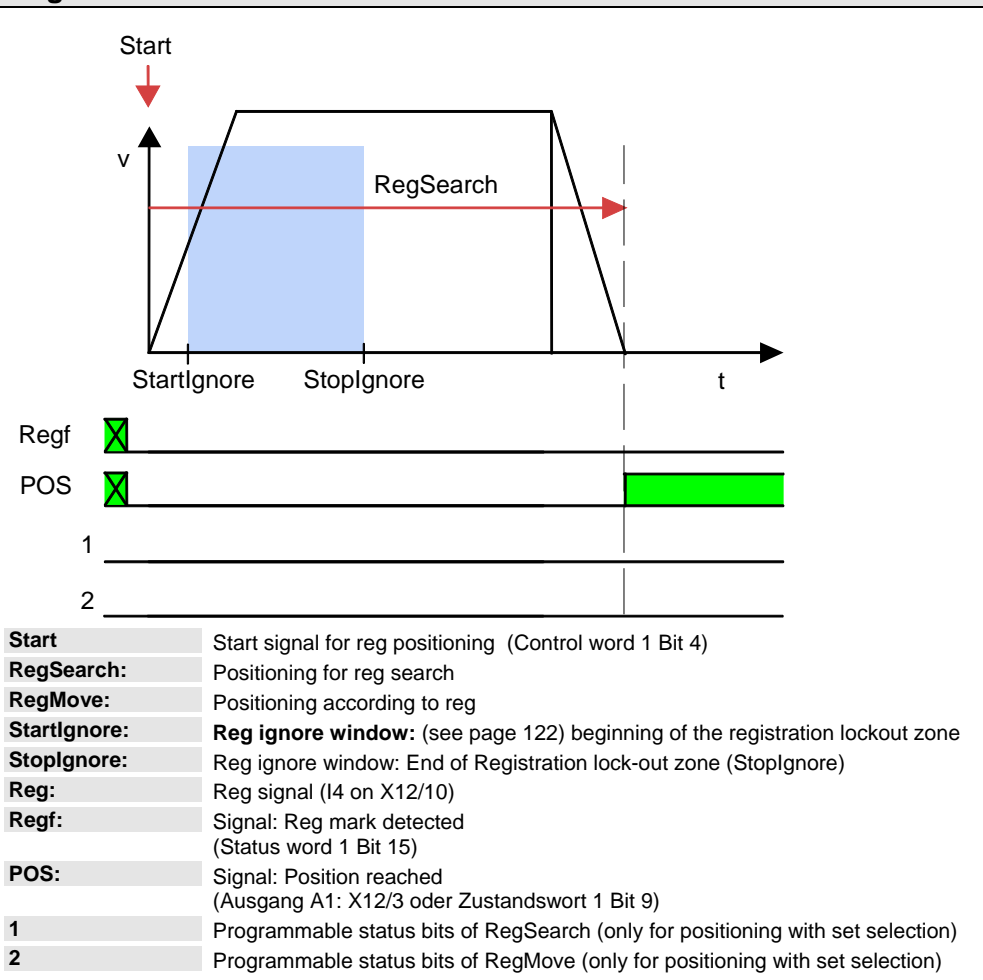

### **Example 3: Reg is missing or comes after termination of the RegSearch motion set**

The drive moves to the target position from the RegSearch motion set

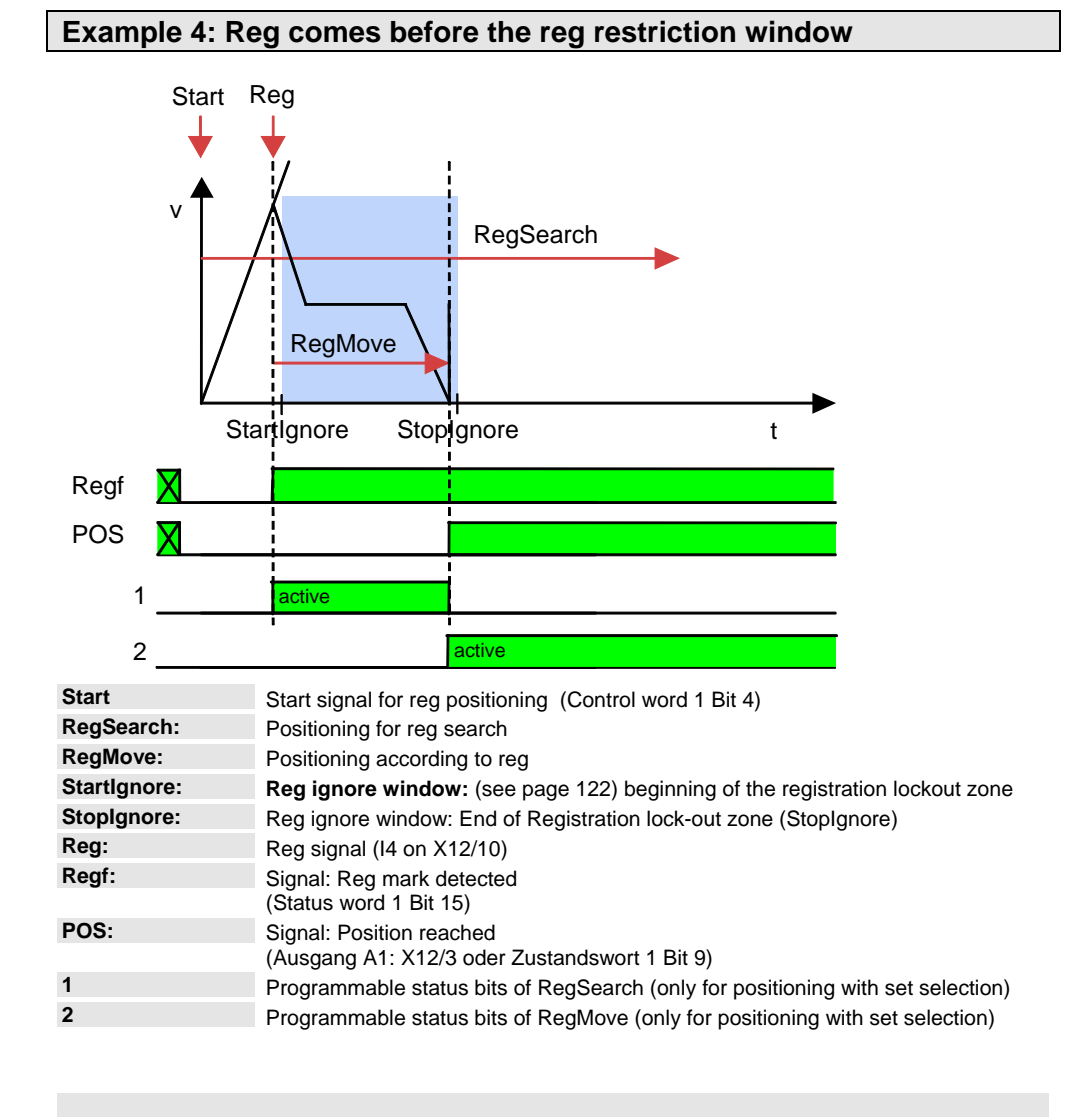

As from the mark, the drive moves on relatively by the offset defined in RegMove and then stops at that position (same behavior as in exampe 1).

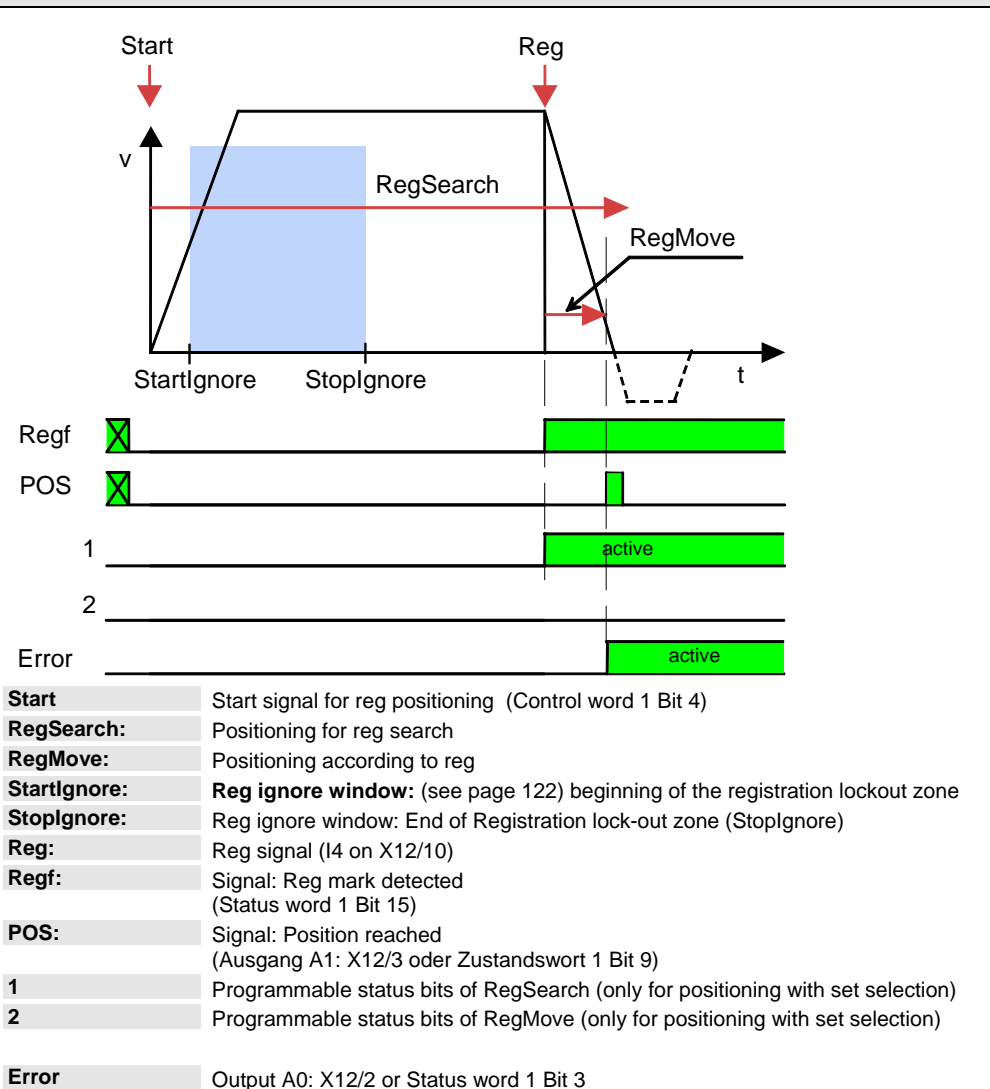

#### **Example 5: The registration mark comes after the reg retriction window, registration mark can, however, not be reached without direction reversal**

Position reached can be activated for a short period, if the position window was not linked to the command value.

## <span id="page-130-1"></span><span id="page-130-0"></span>**4.1.15.3 Electronic gearbox (Gearing)**

The motion function "Gearing" (electronic gearbox) moves Compax3 synchronously with a leading axis.

A 1:1 synchronity or any transmission ratio can be selected via the gear factor. A negative sign – which means reversal of direction – is permitted.

#### **Function Electronic gearbox (Gearing)**

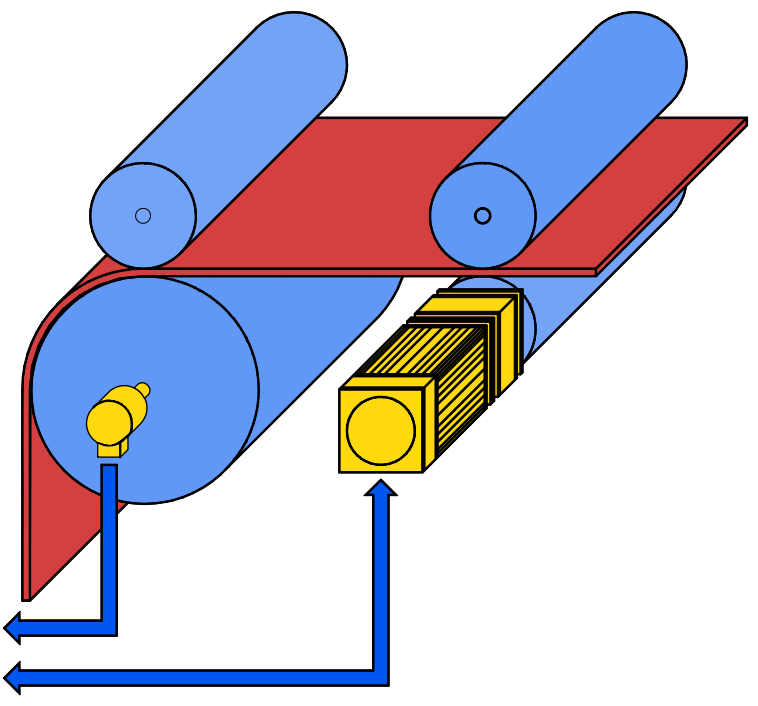

The position of a master axis can be detected via:

- +/-10V analog input
- ◆ Step / direction input (X11/6, 7, 8, 12)
- $\bullet$  the encoder input (X11/6, 7, 8, 12) or
- HEDA, if Compax3 is used as master drive.

The master signal detection is configured under synchronization.

#### **Settings of the "Gearing" motion function**

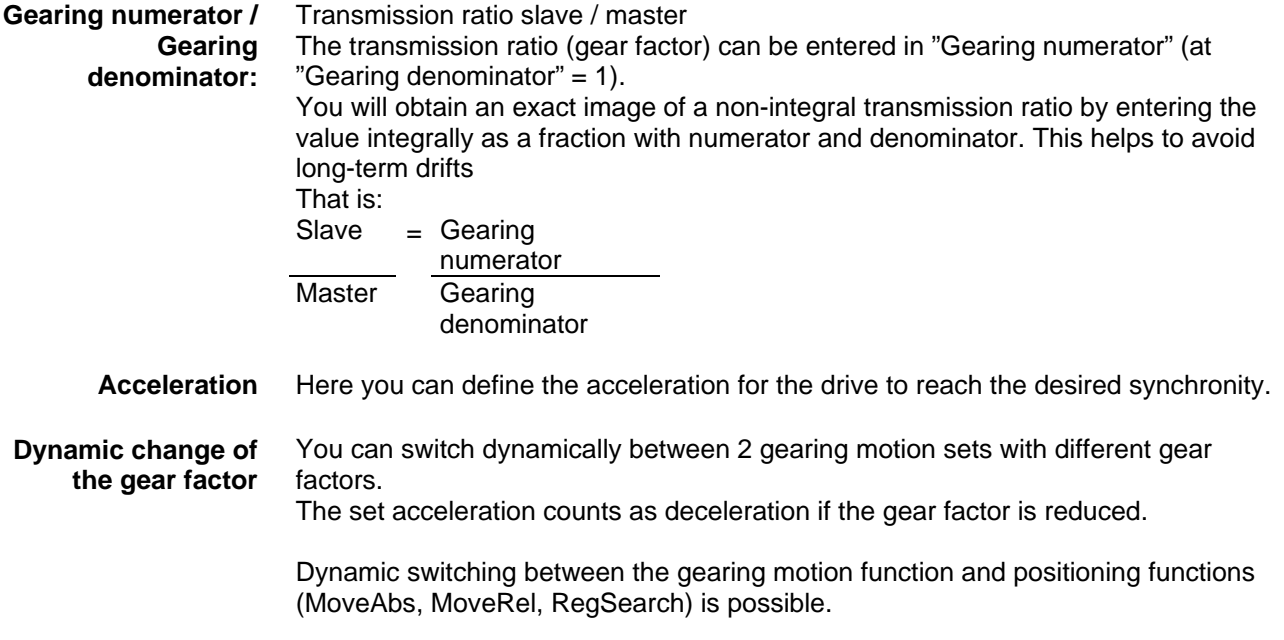

- <span id="page-131-1"></span>with the "Gear reached" signal(Ausgang A1: X12/3 oder Zustandswort 1 Bit 9) the reaching of the synchronicity is displayed. The signal "Gear reached" is reset if the synchronicity is exited. The programmable status bits (PSBs) are activated via the signal "Gear reached" **Synchronicity:**
- If the synchronicity is lost temporarily due to limitations, the resulting position difference is made up afterwards. **Limiting effects** 
	- Jerk is not limited. **Note:**

## <span id="page-131-0"></span>**4.1.15.4 Speed specification (Velocity)**

This motion function is defined by velocity and acceleration. An active motion set is interrupted by:

- Stop or
- Start of a different set.

As soon as the setpoint speed is reached, "speed reached" (Ausgang A1: X12/3 oder Zustandswort 1 Bit 9) as well as the defined status bits (PSBs) are activated.

Position control is active, i.e. the following error caused by limitations will be made up. **Note:** 

Jerk is not limited.

## <span id="page-131-2"></span>**4.1.15.5 Stop command (Stop)**

The Stop set interrupts the current motion set (Stop with interruption). This motion function is defined by the deceleration and the jerk of the drive when coming to a standstill. As soon as the drive is at standstill "position reached" (Ausgang A1: X12/3 oder Zustandswort 1 Bit 9) as well as the defined status bits (PSBs) are activated.

The stop command (as motion function) is not effective during the machine zero run. **Note:** 

## **4.1.16. Error response**

Under "configuring: Under "configuration: error reaction" you can change the error reaction for individual **errors** (see page [312](#page-311-0)) (the error no. which can be influenced is displayed).

Possible settings for the error reaction are:

- ◆ No response
- downramp / stop
- Downramp / stromlos schalten (standard setting)

Note on Compax3H:

The error reaction upon the "low voltage DC" error (0x32229 is fixed to "downramp/deenergize" for Compax3H.

# **4.1.17. Configuration name / comments**

Here you can name the current configuration as well as write a comment. Then you can download the configuration settings or, in T30 or T40 devices, perform a complete Download (with IEC program and curve).

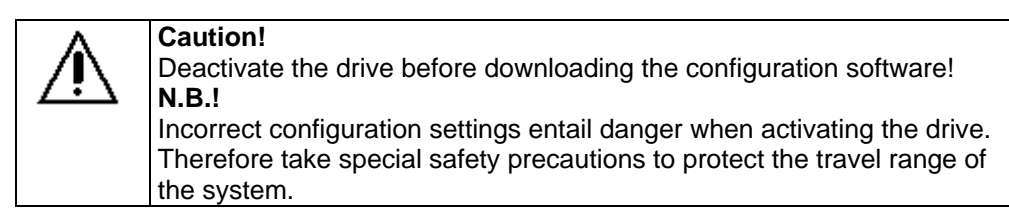

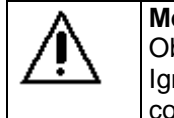

**Mechanical limit values!** Observe the limit values of the mechanical components! Ignoring the limit values can lead to destruction of the mechanical components.

## **4.1.18. Dynamic positioning**

You can change over to a new motion set during a positioning process. Thereby the following conditions apply:

- Acceleration and deceleration remain constant independent of the values predefined in the new motion set.
- The jerk, too, remains constant.
- The velocity of the new motion set is activated.
- The drive moves to the target position defined in the new motion set.
- The new motion set address must not equal 0.
- MoveAbs (Target position POS1) is interrupted by a new MoveAbs with target position (POS 5) **Example:**

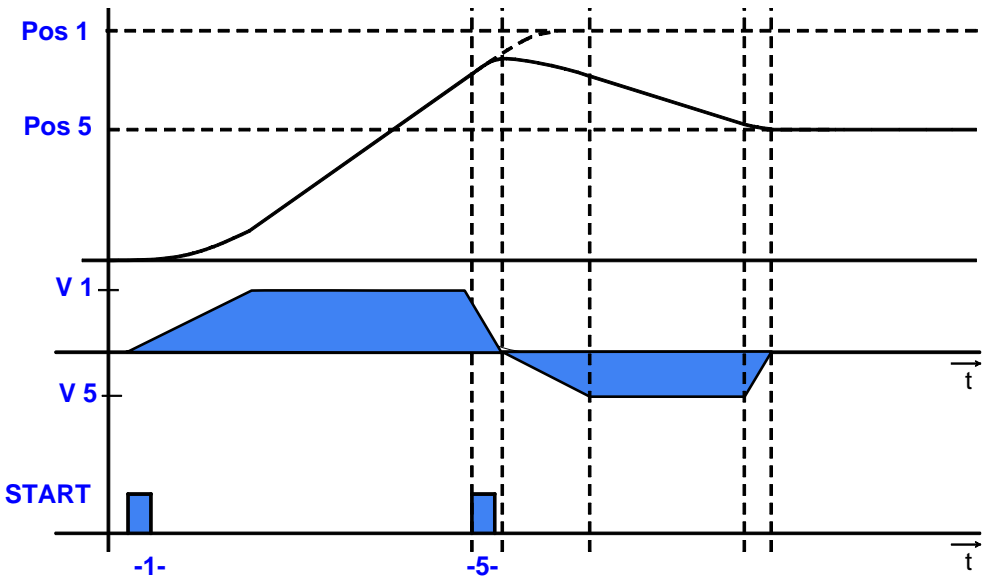

#### **The following dynamic transitions are supported:**

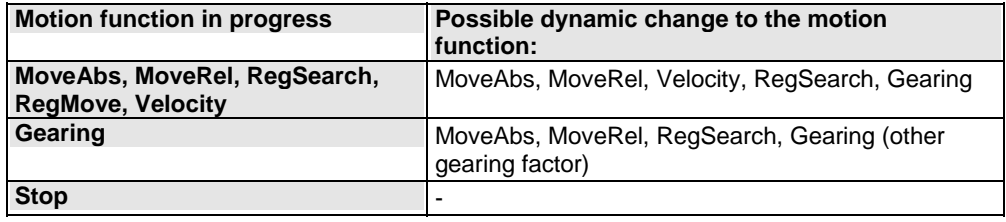

Prerequisite for dynamic positioning is: **Control word 1 Bit 5 = "1"** (Change Set immediately) **Prerequisite:** 

# <span id="page-134-0"></span>**4.2 Configuring the signal Source**

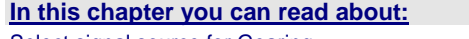

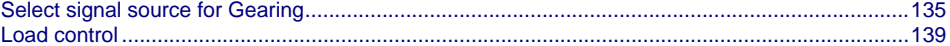

## <span id="page-134-1"></span>**4.2.1. Select signal source for Gearing**

**In this chapter you can read about:**

[Signal source HEDA](#page-135-0) ........................................................................................................................[136](#page-135-1)  [Encoder A/B 5V, step/direction or](#page-135-0) SSI feedback as signal source ..................................................[136](#page-135-2)  [+/-10V analog speed setpoint value as signal source](#page-137-0) .....................................................................[138](#page-137-1) 

Here the signal source is configured for the motion function "Gearing" (electronic gearbox).

Available are:

#### **Gearing input signal source**

- The HEDA real-time bus (M10 or M11 option) directly from a Compax3 master axis
- an encoder signal A/B 5V
- a step/direction signal 5V or
- a velocity as analog value +/-10V

#### **HEDA operating mode HEDA as Master**

#### **Under signal source gearing "not configured" must be set!**

If an existing HEDA option (M10 or M11) is not used as signal source, you can transmit the following signals for a slave axis via HEDA:

- Process setpoint position (Object 2000.1)
- Process actual position (Object 2200.2)
- Position from external setpoint (object 2020.1) Signal read in via analog output 0, encoder input or step / direction input in the master.

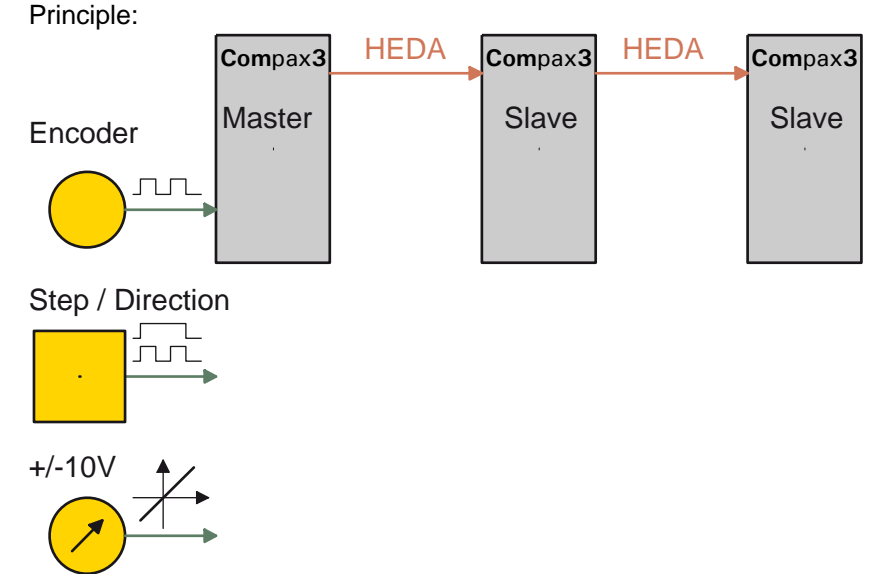

<span id="page-135-0"></span>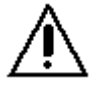

### **Attention in the case of a configuration download with master-slave coupling (electronic gearbox, cam)**

Switch Compax3 to currentless before starting the configuration download: Master and Slave axis

## <span id="page-135-1"></span>**4.2.1.1 Signal source HEDA**

Signal source is a Compax3 master axis in which the HEDA operating mode "HEDA master" is set.

Please enter besides the desired error reaction an individual HEDA axis address in the range from 1 ...32.

The dimensional reference to the master is established via the following settings:

- Travel path per motor revolution master axis numerator With denominator = 1 the value can be entered directly. Long-term drift can be avoided by entering non-integral values integrally as a fraction with numerator and denominator.
- Travel distance per motor revolution master axis denominator

If required the direction of rotation of the master axis read in can be changed.

## <span id="page-135-2"></span>**4.2.1.2 Encoder A/B 5V, step/direction or SSI feedback as signal source**

#### **Caution!**

 The encoder simulation is not possible at the same time as the encoder input resp. the step/direction input or the SSI interface. The same interface is used here.

 A direction reversal configured in the C3 ServoManager does not affect the encoder simulation.

The direction of rotation of the encoder simulation can, however, be changed via the feedback direction in the MotorManager.

The dimensional reference to the master is established via the following settings:

- Travel path per motor revolution master axis numerator With denominator = 1 the value can be entered directly. Long-term drift can be avoided by entering non-integral values integrally as a fraction with numerator and denominator.
- Travel distance per motor revolution master axis denominator

 $\bullet$  Increments per revolution of the master axis

If required the direction of rotation of the master axis read in can be changed.

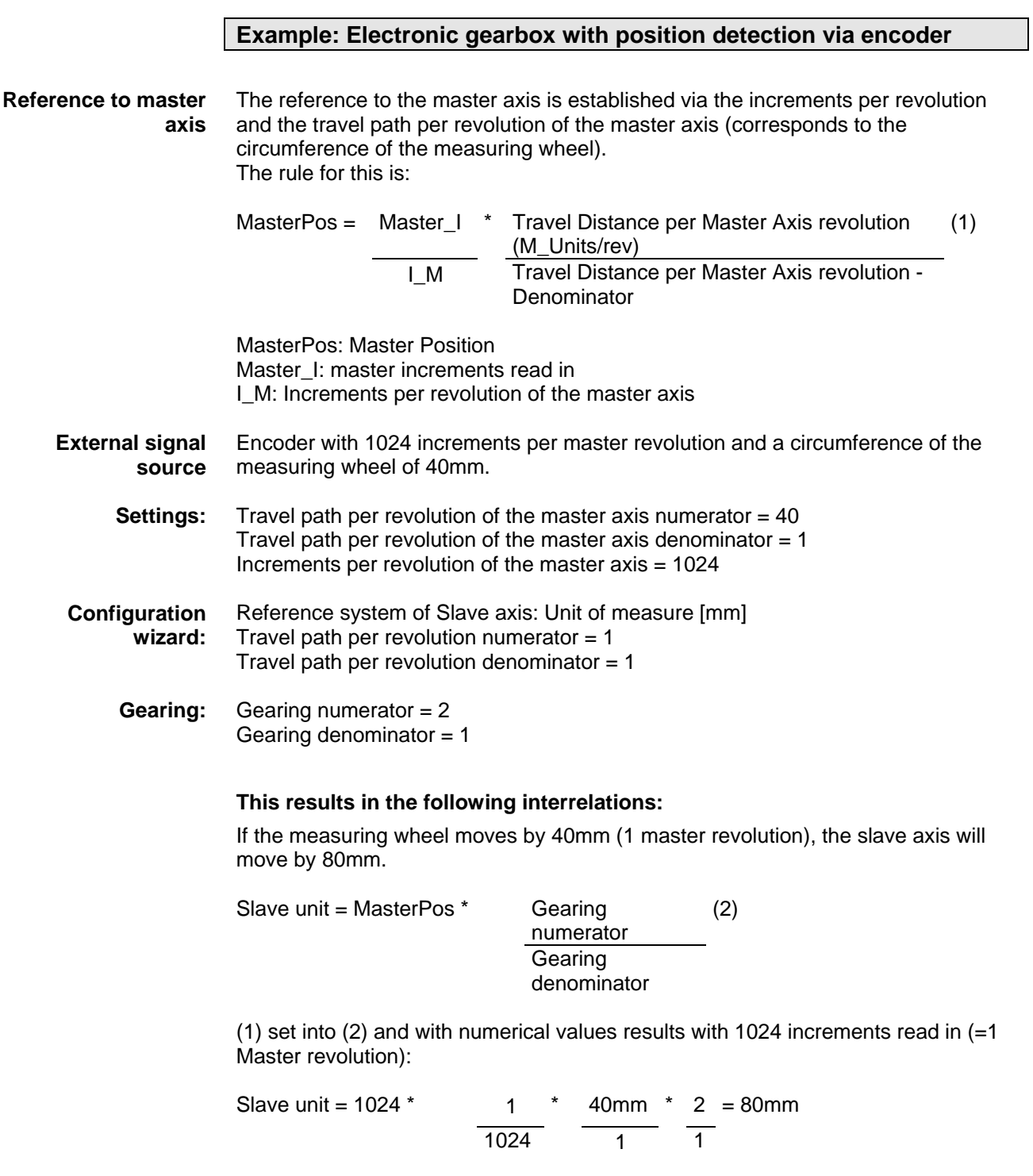

Master - Position = +40mm => Slave - Position = +80mm

<span id="page-137-0"></span>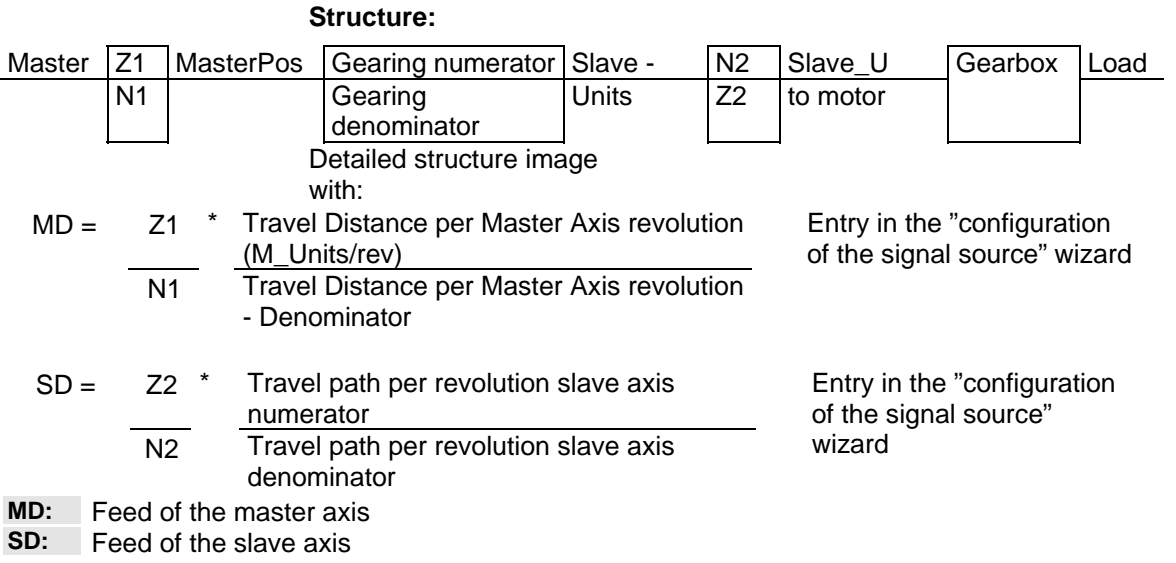

## <span id="page-137-1"></span>**4.2.1.3 +/-10V analog speed setpoint value as signal source**

The velocity of the master is read in via the analog channel 0 (X11/9 and X11/11). From this value a position is internally derived, from which then the motion of the drive is derived with reference to the transmission ratio. Without limitation effect applies:

Velocity of the master \* (Gearing numerator / gearing denominator) = velocity of the slave

The reference to the master is established with the velocity at 10V.

If required the direction of rotation of the master axis read in can be changed.

### **Zeitraster Signalquelle Master**

Averaging and a following filter (interpolation) can help to avoid steps caused by discrete signals.

If the external signal is analog, there is no need to enter a value here (Value =  $0$ ). For discrete signals e.g. from a PLC, the scanning time (or cylce time) of the signal source is entered.

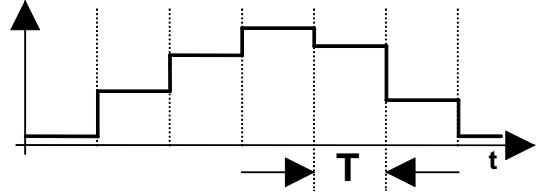

This function is only available if the analog interface +/-10V is used!

## <span id="page-138-1"></span><span id="page-138-0"></span>**4.2.2. Load control**

#### **In this chapter you can read about:**

[Configuration of load control](#page-140-0)............................................................................................................[141](#page-140-1)  [Error: Position difference between load mounted and motor feedback too high](#page-141-0) .............................[142](#page-141-1)  [Load control signal image](#page-141-0)................................................................................................................[142](#page-141-2)  The load control can be activated via an additional feedback system for the acquisition of the actual position of the load.

This helps for example compensate the slip between material and roller or nonlinearities of the mechanic parts.

The load position is set to the demand position.

#### **Please note:**

- This function is not available in the C3I10T10 and C3I11T11 devices.
- As a sensor signal, **Encoder** (see page [379](#page-378-0)) with A/B track, Step/Direction signal or SSI - sensor is supported.
- This controller structure improves the stationary precision at the load after the decay of all control movements.

An increase of the dynamic precision (faster transient response) can in general not be reached with the "load control" structure variant.

#### **Notes on the SSI sensor**

- With Multiturn: Number of sensor rotations with absolute reference
- Word length: Gives the telegram length of the sensor.
- Baud rate/step: Max. transmission rate of the path measurement system.
- Gray code: Sensor gray code coded yes/no (if no binary coded).

#### **Note:**

The absolute position is not evaluated! It is available in the objects 680.24 (load position) and 680.25 (master position) (C3T30, C3T40).

#### **General requirements for supported SSI feedbacks**

- Baud rate: 350k ... 5MBaud
- Word length: 8 ... 32 Bit
- $\triangle$  Binary or gray code (start value = 0)
- Initialization time after PowerOn: < 1.1s
- Signal layout:

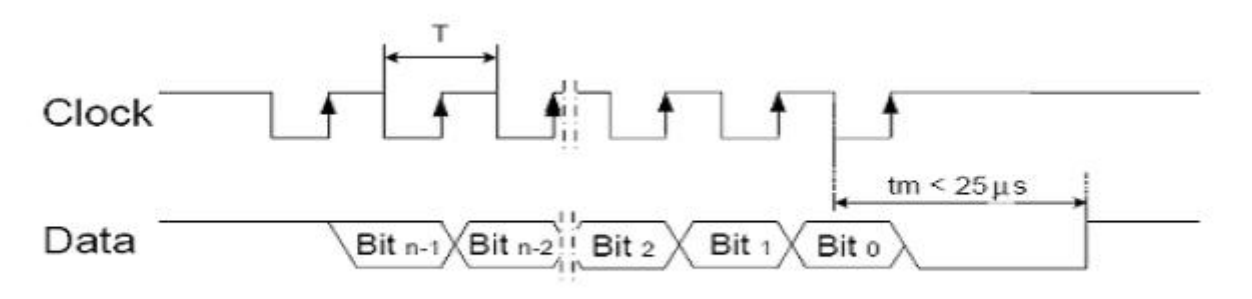

The most significant bit must be transmitted the first!

**Caution!** Feedback systems, transmitting data containing error or status bits are not supported!

Examples of supported SSI feedback systems:

- $*$  IVO / GA241 SSI;
- Thalheim / ATD 6S A 4 Y1;
- Hübner Berlin / AMG75;
- Stegmann / ATM60 & ATM90;
- Inducoder / SingleTurn: EAS57 & Multiturn: EAMS57

## <span id="page-140-1"></span><span id="page-140-0"></span>**4.2.2.1 Configuration of load control**

### **Configuration in the "configure signal source" wizard under "load feedback system":**

- The selection of the feedback signal activates the acquisition and the signals are available as **Status values** (see page [142\)](#page-141-2).
- Rotatory or linear feedback systems are supported.
- Input values for rotatory feedback systems:
	- Increments per feedback revolution (physical, without quadruplication)
	- Direction reversal **Attention!** With wrong sense of direction and active load control, you will get a positive feedback; the motor will accelerate in an uncontrolled way Solution: Before the load control is activated, the signals must be checked with the aid of the **status values** (see page [142\)](#page-141-2) and secure against a wrong sense of direction with the aid of a "maximum difference to motor position.
	- Load travel per feedback revolution: Is used for establishing the measure reference between load- and motor position. The value can be configured very precisely by entering numerator and denominator.
- Input values for linear feedback system
	- Feedback resolution (physical, without quadruplication) Position difference, which corresponds to a cycle duration of the feedback signal.
	- ◆ Direction reversal

**Attention!** With wrong sense of direction and active load control, you will get a positive feedback; the motor will accelerate in an uncontrolled way Solution: Before the load control is activated, the signals must be checked with the aid of the **status values** (see page [142\)](#page-141-2) and secure against a wrong sense of direction with the aid of a "maximum difference to motor position.

- Scaling factor for an additional adaptation of the feedback signal (is normally not required  $= 1$ )
- Maximum difference tot he motor position Upon exceeding this value, Compax3 will report **error 7385hex** (see page [142\)](#page-141-1) (29573dez)
- Activate / Deactivate load control

#### **l**Attention!

**The load control is active immediately after the configuration download! Therefore do only activate if the load position signal (scaling, direction, value) was verified before.** 

There is an **Alignment of the position values** of motor and load under the following operating conditions (Load position = Motor position): **Alignment of the load control:** 

- During a **Machine zero run** the load control is deactivated until the position value 0 (defined via the machine zero offset) was approached. Then an alignment of the position values is performed and the load control is activated.
- After switching on Compax3.
- When writing "1" into object 2201.2
- When activating the load control.

#### **Continuous mode**

In continuous operation (object 111.8 <> 0) an alignment of the position values of motor and load (load position = motor position) takes place upon each new positioning command. Application: e.g. roller feed

## <span id="page-141-1"></span><span id="page-141-0"></span>**4.2.2.2 Error: Position difference between load mounted and motor feedback too high**

The (unfiltered) position difference between motor feedback and load feedback has exceeded the "maximum difference to motor position" value (O410.6) The load position in the position controller is deactivated.

In order to re-activate the function (after eliminating the cause of the error), you have the following possibilities:

- Activate function in configuration and perform configuration download or write 1 into O2201.1
- Perform Ackn and/or Homing (function becomes effective after homing run).

### **Caution!**

The position difference is aligned to zero when switched on again, i.e. the original position reference is lost. Therefore it is adviseable to approach the reference point again in this case (Machine zero run or Homing)

## **4.2.2.3 Load control signal image**

<span id="page-141-2"></span>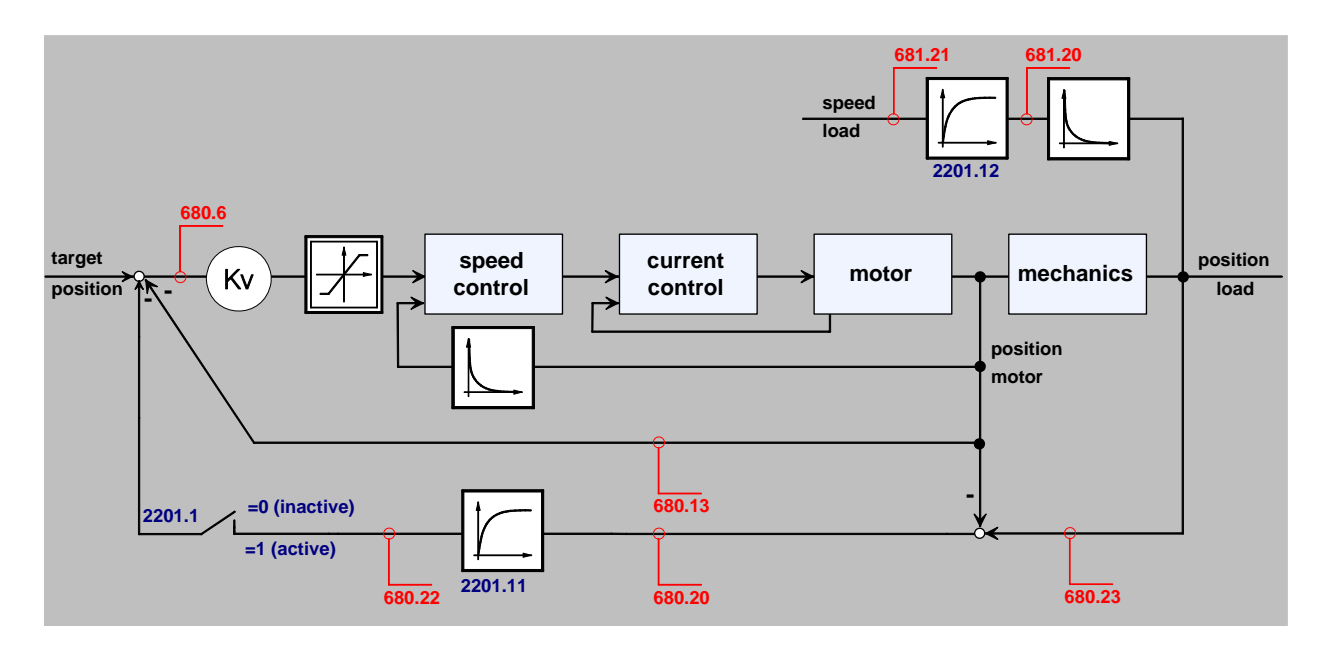

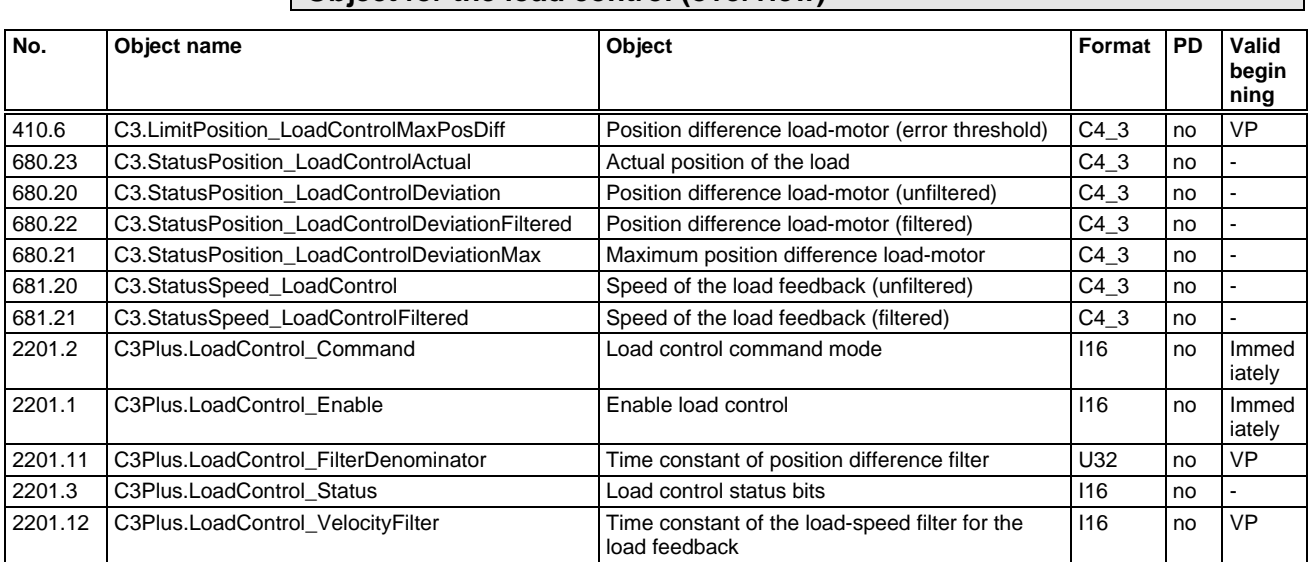

## **Object for the load control (overview)**

## **Objects for load control**

Detailed information on the topic of "objects for load control" can be found in the online help of the device.

#### $|4.3$ **Optimization**

#### In this chapter you can read about:

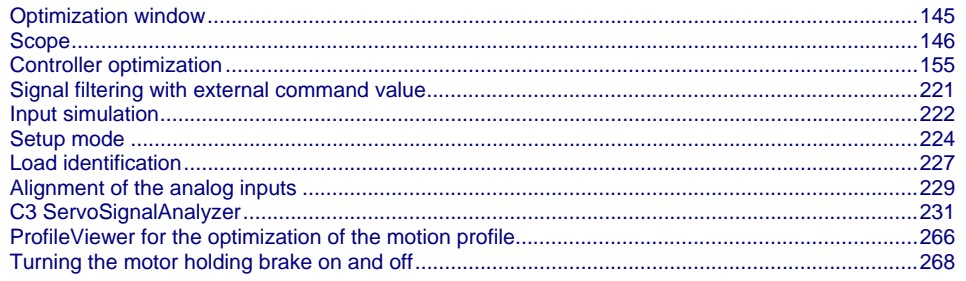

+Select the entry "Optimization" in the tree.

+Open the optimization window by clicking on the "Optimization Tool" button.
# **4.3.1. Optimization window**

### **Layout and functions of the optimization window**

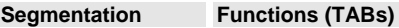

- Window 1:  $\bullet$  **Scope** (see page [146\)](#page-145-0)
- Window 2:  $\longleftrightarrow$  Optimization: Controller optimization
	- **D/A Monitor** (see page [311\)](#page-310-0): Output of status values via 2 analog outputs
		- Scope Settings
- Window 3: <br>  $\bullet$  Status Display
	- Compax3 Error History
- Window 4: <br>  $\bullet$  Status values
	- Commissioning: **Setup mode** (see page [224](#page-223-0)) with **load identification** (see page [227](#page-226-0))
	- Parameters for commissioning, test movements (relative & absolute) and for load identification.

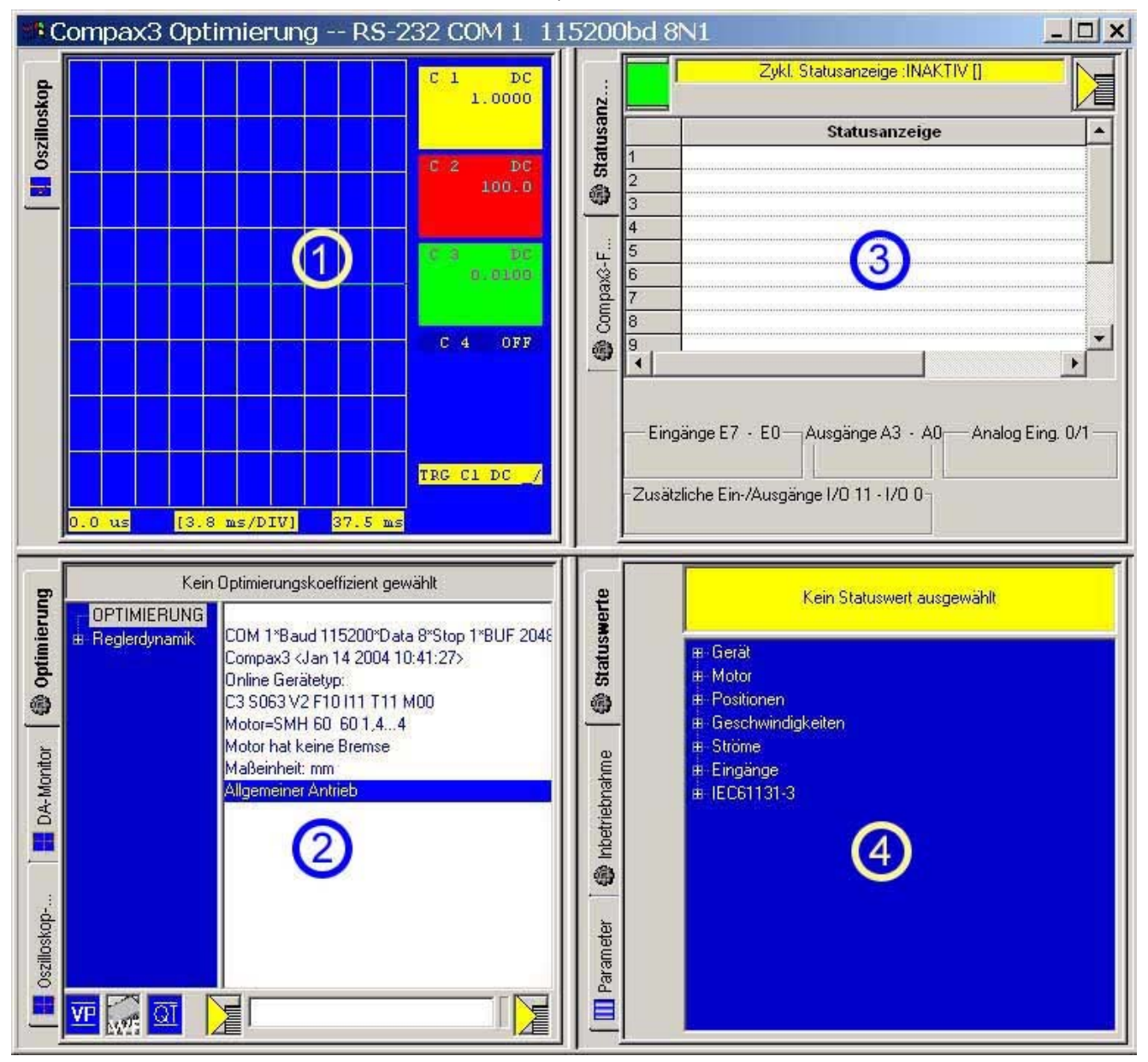

# <span id="page-145-0"></span>**4.3.2. Scope**

# **In this chapter you can read about:**

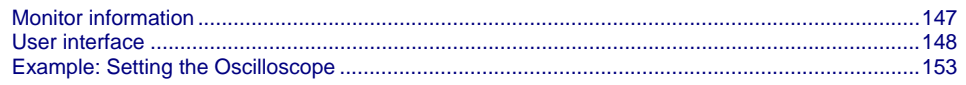

The integrated oscilloscope function features a 4-channel oscilloscope for the display and measurement of signal images (digital and analog) consisting of a graphic display and a user interface.

# **Special feature:**

in the single mode you can close the ServoManager after the activation of the measurement and disconnect the PC from Compax3 and upload the measurement into the ServoManager later.

# <span id="page-146-1"></span><span id="page-146-0"></span>**4.3.2.1 Monitor information**

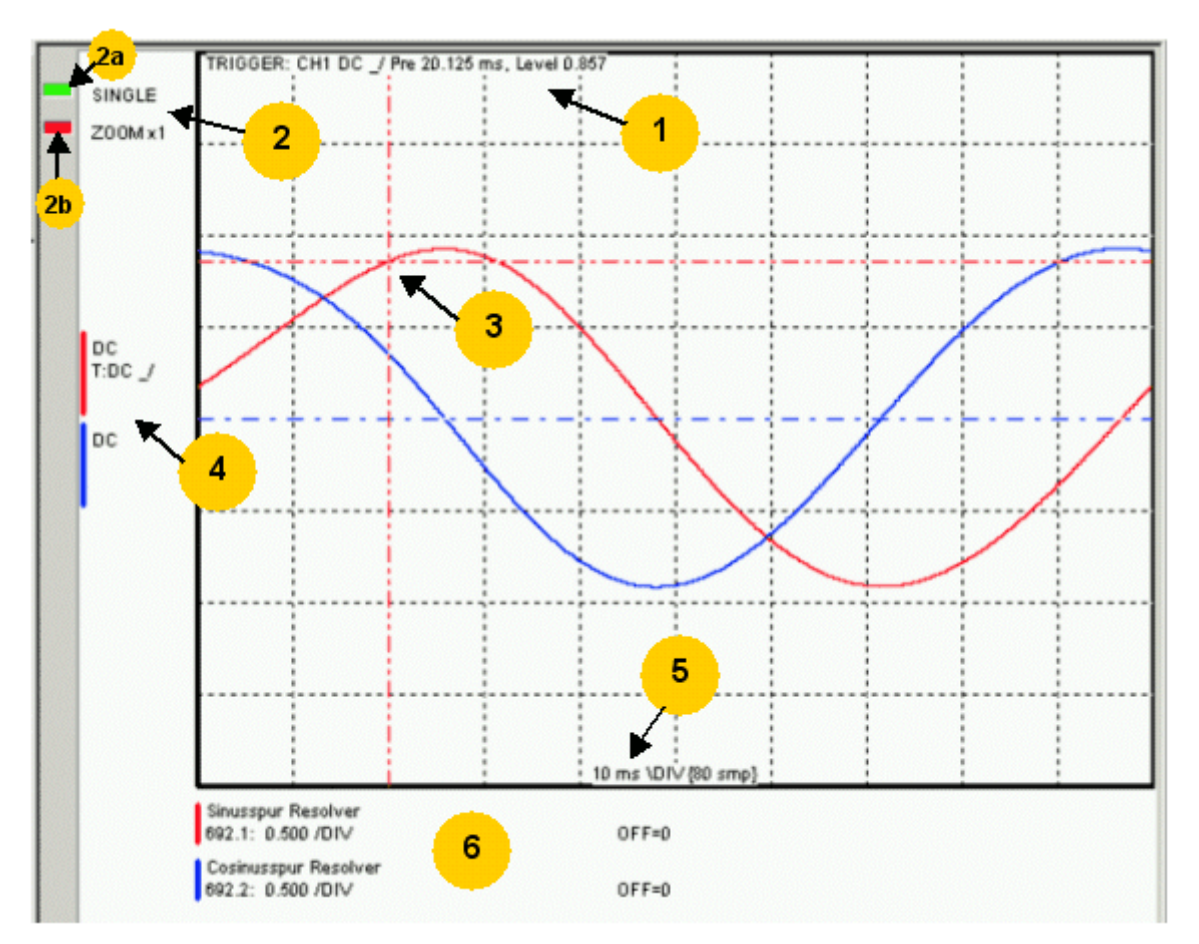

- **1:** Display of the trigger information
- **2:** Display of the operating mode and the zoom setting
- **2a:** Green indicates, that a measurement is active (a measurement can be started or stopped by clicking here).
- **2b:** Active channel: the active channel can be changed sequentially by clicking here (only with valid signal source).
- **3:** Trigger point for Single and Normal operating mode
- **4:** Channel information: Type of display and trigger settiing
- **5:** X-DIV: X deviation set
- **6:** Single channel sources

# **Cursormodes/ -functions**

Depending on the operating mode, different cursor functions are available within the osci monitor.

The functions can be changed sequentially by pressing on the right mouse button. **Cursor Symbol Function** 

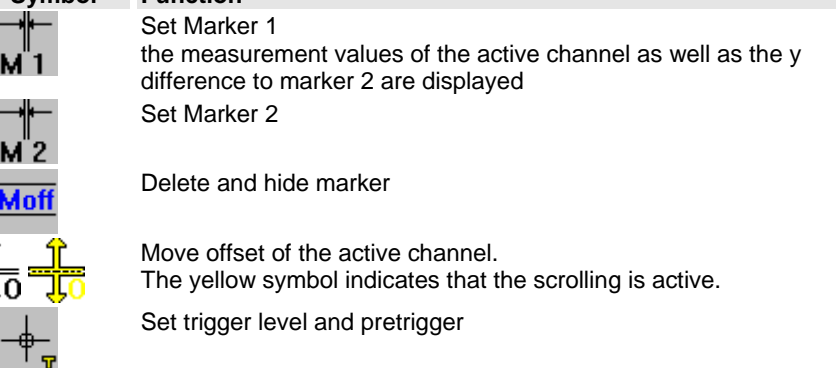

In the ROLL operating mode, marker functions and set trigger level positions are not available.

<span id="page-147-1"></span><span id="page-147-0"></span>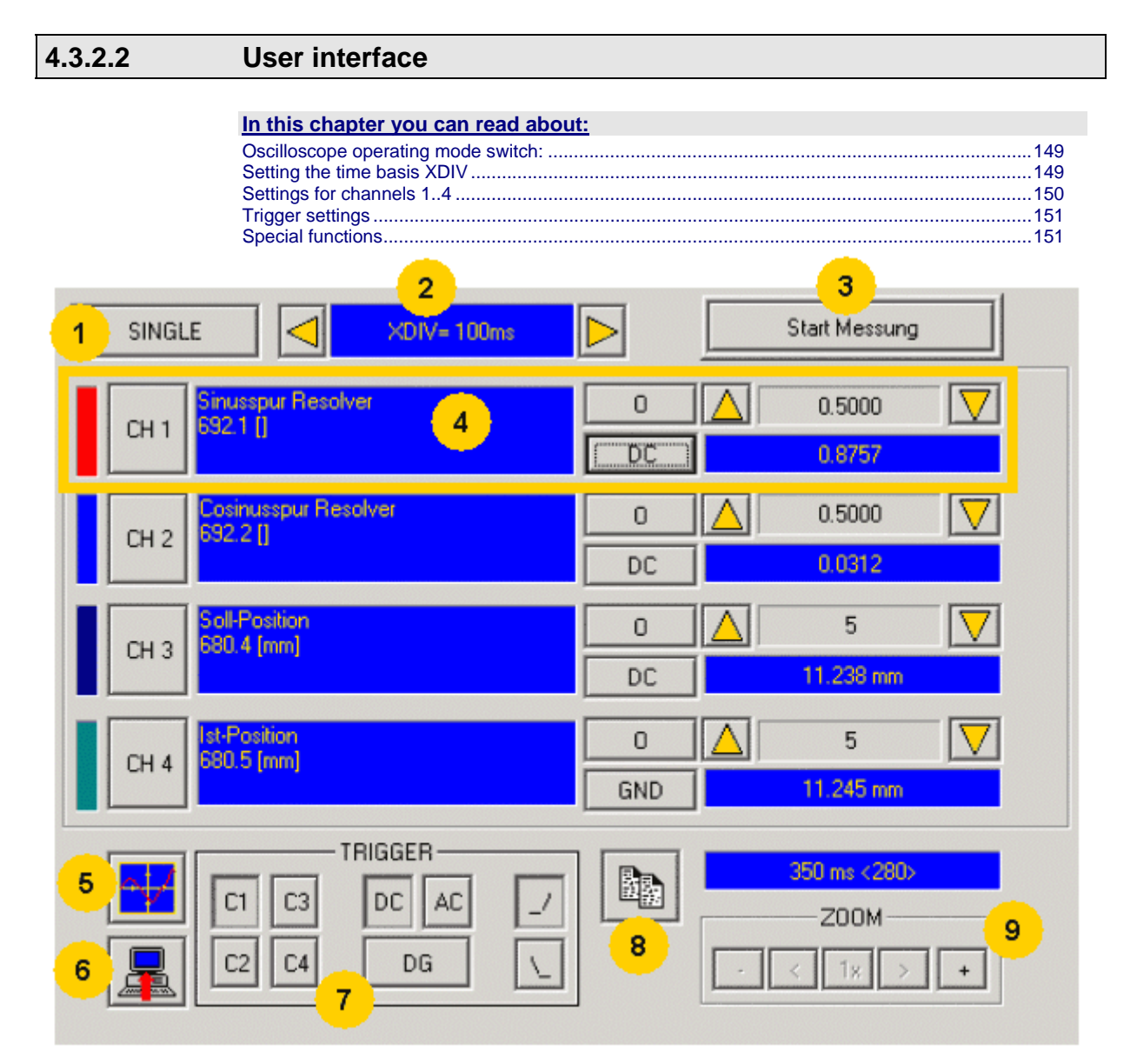

1: **Operating mode switch** (see page [149](#page-148-1)) (Single / Normal / Auto / Roll)

2: **Setting the time basis** (see page [149](#page-148-2))

3: Starting / Stopping the measurement (prerequisites are valid channel sources and if necessary valid trigger settings.)

4: **Setting channel** (see page [150](#page-149-1)) (Channels 1 ...4)

5: **Special functions** (see page [151\)](#page-150-2) (Color settings; memorizing settings and measurement values)

6: Loading a measurement from Compax3: in the single mode you can close the ServoManager after the activation of the measurement and disconnect the PC from Compax3 and upload the measurement later.

7: **Setting triggering** (see page [151](#page-150-1))

8: Copy osci display to clipboard

9: Zoom of the osci display (1, 2, 3, 8, 16 fold) with the possibility to move the zoom window  $(<,>)$ 

# <span id="page-148-1"></span><span id="page-148-0"></span>**Oscilloscope operating mode switch:**

# **Oscilloscope operating mode switch:**

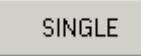

Selection of the desired operating mode: SINGLE, NORMAL; AUTO and ROLL by clicking on this button.

Changing the operating mode is also permitted during a measurement. The current measurement is interrupted and started again with the changed settings. The following operating modes are possible:<br>Conserving mode Short description

**Chort description** 

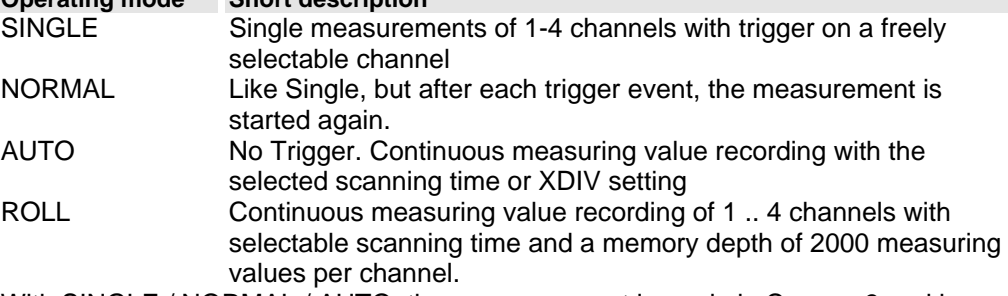

With SINGLE / NORMAL / AUTO, the meansurement is made in Compax3 and is then loaded into the PC and displayed.

With ROLL, the measuring values are loaded into the PC and displayed continuously.

# <span id="page-148-2"></span>**Setting the time basis XDIV**

Setting the time basis XDIV

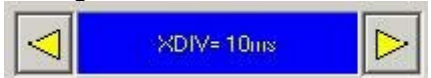

<span id="page-149-0"></span>Depending on the selected operating mode, the time basis can be changed via the arrow keys.

## **For the operatiing modes SINGLE, NORMAL and AUTO, the following XDIV time settings are possible:**

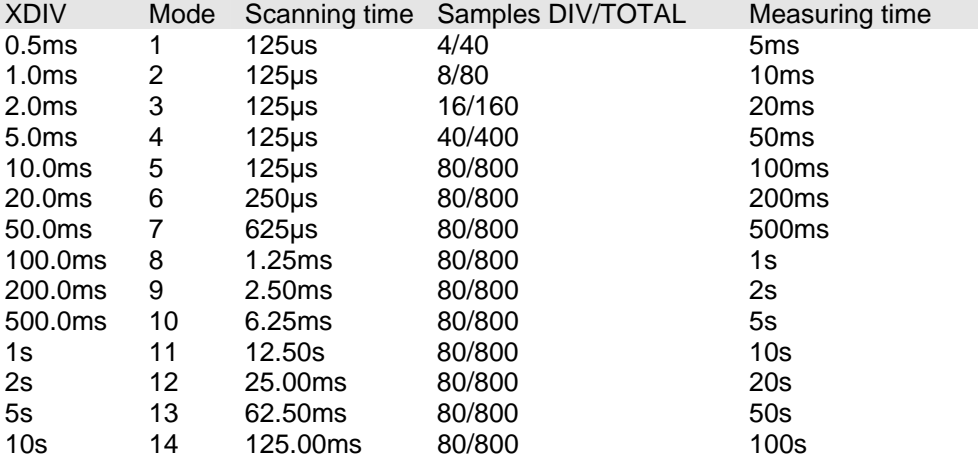

# **For the operating ROLL, the following XDIV time settings are possible:**

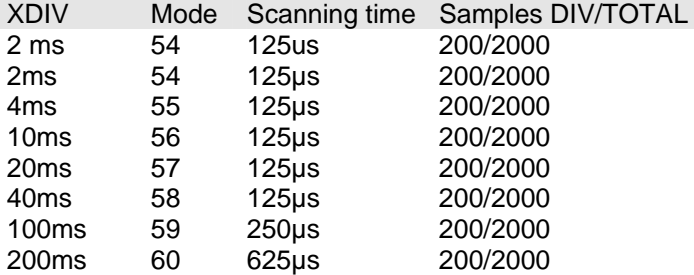

Changing the time basis is also permitted during an OSCI measuring sequence. This means, however, that the current measurement is interrupted and started again with the changed settings.

<span id="page-149-1"></span>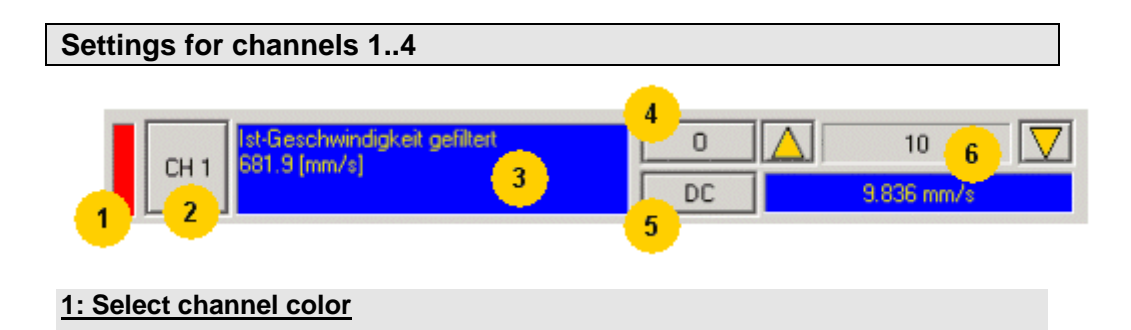

**2: Open menu for channel-specific settings**

- <span id="page-150-0"></span> **Reset Channel CH 1..4** all channel settings are deleted. Please note: Channels can only be fileld with sources one after the other. It is, for example, not possible to start a measurement which has only a signal source for channel 2!
- **Select channel color:** Here you can change the color of the channel..
- **show/hide channel:** Hide/show display of the channel.
- **Change logic display mask:** Mask bits in logic display.
- **auto scaling** Calculation of YDIV and Offset: The program calculates the best settings for YDIV and channel offset in order to display the complete signal values optimally.

#### **3: Set signal source with object name, number and if necessary unit**

 Define source: Draw the desired status object with the mouse (drag & drop) from the "Status value" window (right at the bottom) into this area.

#### **4: Set Channel offset to 0**

#### **5: Select channel display (GND, DC, AC, DIG)**

- **DC:** Display of the measurement values with constant component
- **AC:** Display of the measurement values without constant component
- ◆ **DIG:** Display of the individual bits of an INT signal source. The displayed bits can be defined via the logic display mask.
- ◆ GND: A straight line is drawn on the zero line.

#### **6: Set Y-amplification (YDIV)**

Change of the Y amplification YDIV in the stages 1,2,5 over all decades. Arrow upwards increases YDIV, arrow downwards diminishes YDIV. the standard value is 1 per DIV.

The measurement value of the channel at the cursor cross is displayed.

#### <span id="page-150-1"></span>**Trigger settings**

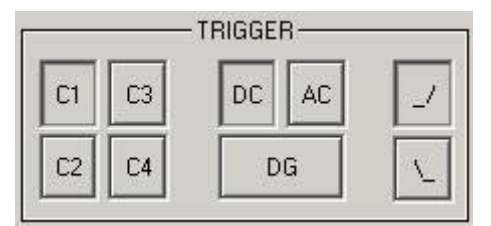

Select trigger channel: Buttons C1, C2, C3, C4

Select trigger mode: DC, AC, DG

Select trigger edge: rising / or falling \

the pretrigger as well as the trigger level are set by clicking on the trigger cursor

 $\overline{v}$ ) directly in the OSCI display.

# <span id="page-150-2"></span>**Special functions**

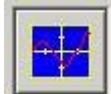

Menu with special oscilloscope functions such as memorizing or loading settings.

## **Functions:**

- **Select background color:** Adapt background color to personal requirements.
- **Select grid color:** Adapt grid color to personal requirements.
- **Memorize OSCI settings in file:** The settings can be memorized in a file on any drive. The file ending is \*.OSC.
- The format correspnds to an INI file and is presented in the appendix.
- **open OSCI settings from file.** Loading a memorized set of settings. The file ending is \*.OSC.
- **Memorizing OSCI settings in the project:** Up to four sets of OSCI settings can be memorized in the current C3 ServoManager project. .
- **open OSCI settings from project.** If settings were memorized in the project, they can be read in again.
- **Memorize OSCI measurement in file:** Corresponds to memorizing the setting; the measurement values of the measurement are stored in addition. Thus it is possible to memorize and read measurements completely with settings. The file ending is \*.OSM.
- **Exporting measurement values into a CSV file:** e.g. for reading into Excel.

# <span id="page-152-1"></span><span id="page-152-0"></span>**4.3.2.3 Example: Setting the Oscilloscope**

# **SINGLE measurement with 2 channels and logic trigger on digital inputs**

The order of the steps is not mandatory, but provides a help for better understanding.

As a rule, all settings can be changed during a measurement. This will lead to an automatic interruption of the current measurement and to a re-start of the measurement with the new settings:

#### **Assumption: A test movement in the commissioning mode is active.**

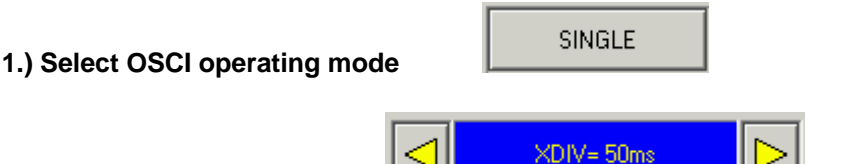

**2.) Select Time basis XDIV** 

**3.) Select channel 1 signal source digital inputs 120.2 from status tree with the aid of Drag & Drop** 

**4.) Select channel 2 (filtered actual speed) via "Drag and drop" from the status tree** 

#### **5.) Set trigger to channel 1 and DG.**

Input of the mask in HEX Triggering a rising edge to input I1. BIT  $0$  (value 1) =  $10$ 

 $BIT 1$  (value 2) =  $11$  $BIT 2$  (value  $\overline{A}$ ) = 12 etc.

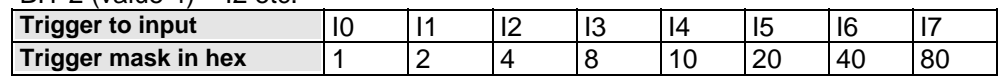

The masks can also be combined so that the trigger is only active, if several inputs are active. Example: Triggering to I2 and I5 and I6 ->  $4h + 20h + 40h = 64h$ The mask for input I1 is in this case 2.

select rising edge.

Note: If the trigger mask DG (digital) is selected for a channel, the display mode of the trigger channel is automatically set to DIG display.

# **6.) Start measurement**

# **7.) Set pretrigger in the OSCI window**

Note: There is no level for the DIG trigger The the event lomit determines the mask If a trigger event occurs, the measurement values are captured until the measurement is completed.

Afterwards, the measurement values are read from the Compax3 and displayed. The display mask of trigger channel 1 was not yet limited, therefore it shows all 16 bit tracks (b0...b15). In order to limit it to 8 bit tracks, you must call up the menu for channel 1 via [CH1] and select "change logic of display mask [H]. Limit the display mask to 8 bit tracks with Mask FFh.

In the display the bit tracks b0 to b7 are now shown:

# **Example: Only b0 and b1 are to be displayed: Set display mask to 03**

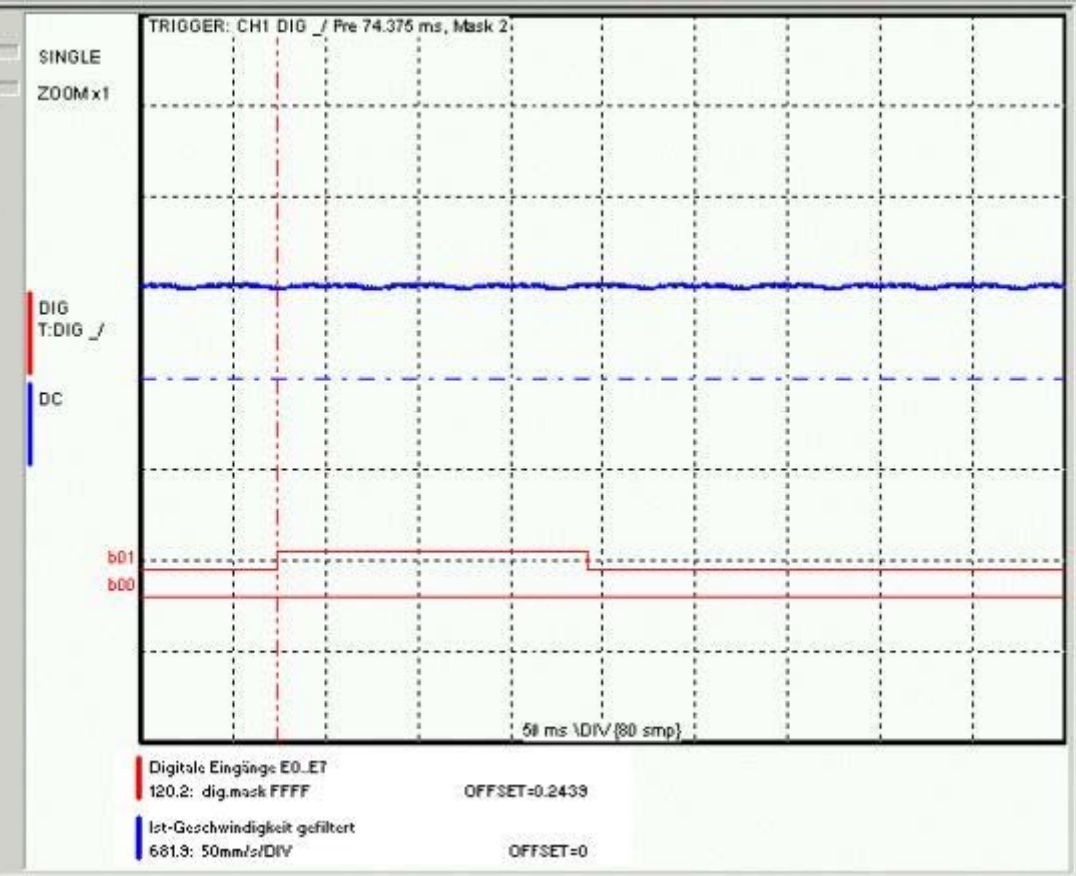

# **4.3.3. Controller optimization**

# **In this chapter you can read about:**

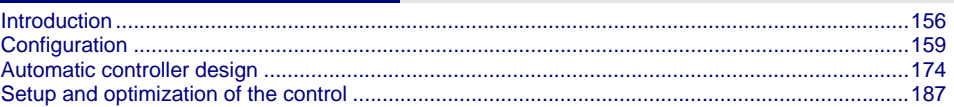

# <span id="page-155-2"></span><span id="page-155-1"></span><span id="page-155-0"></span>**4.3.3.1 Introduction**

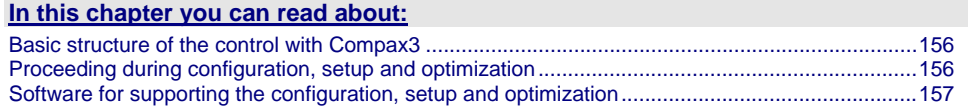

# **Basic structure of the control with Compax3**

Compax3 is an intelligent servo drive for different applications and dynamic motion sequences.

#### **Basic structure of a control with the Compax3 servo drive**

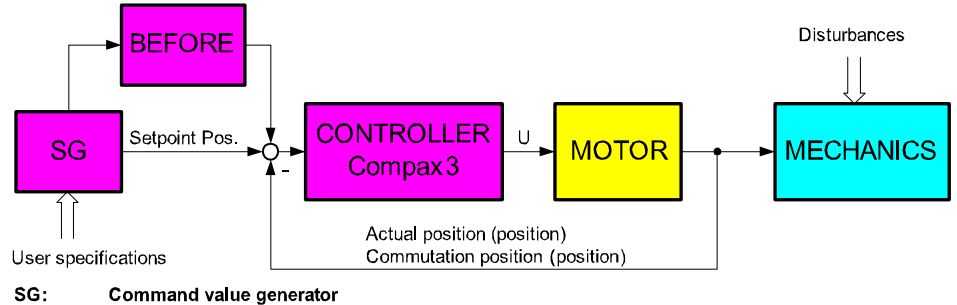

**BEFORE: Feed Forward** 

As shown in the above figure, the programmed motion sequences are generated by the internal Compax3 setpoint generator. The setpoint position as well as the other status values of the feedforward control are made available to the position controller in order to keep the following error as small as possible.

For the control, Compax3 requires on the one hand the actual position and on the other hand the commutation position, which represents the reference between the mechanic feedback position and the motor magnet.

<span id="page-155-3"></span>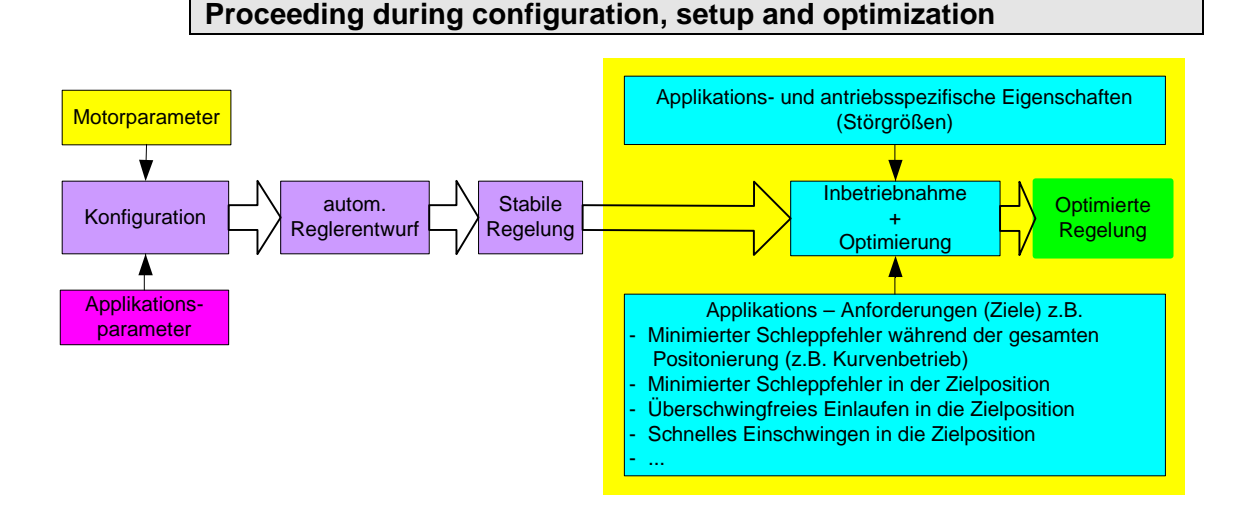

# <span id="page-156-0"></span>**Overview of the processes during configuration and setup of the Compax3 drive system**

The controller default settings are calculated from the configured motor and application parameters with the aid of the automatic controller design which runs in the background.

These controller presettings provide normally for a stable and robust control. Due to continually rising application requirements, this presetting is often not sufficient, so that further optimization of the control behavior is necessary.

This manual describes the setup and optimization procedure for Compax3. In order to better understand the correlations and interactions, we will describe in the first step the individual correlations and physical values, that are req uired for the configuration and the prespecification of the control loops. In the following, the manual will then describe the function blocks for the optimization implemented in the servo controller as well as the setup tool.

# **Software for supporting the configuration, setup and optimization**

# <span id="page-156-1"></span>**In this chapter you can read about:**

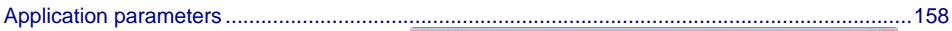

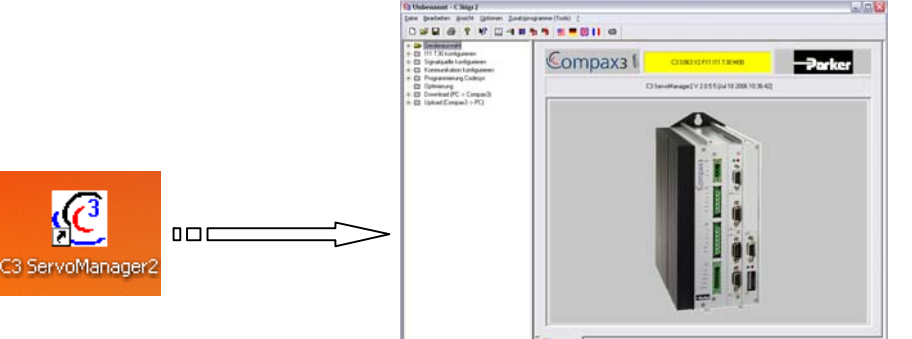

The entry of the motor and application parameters is made with the C3 ServoManager2 (C3Mgr2.exe):

The configuration requires:

# <span id="page-157-0"></span>**Application parameters**

The wizard guided entry of the application parameters takes place directly in the ServoManager.

# **Carefully verify the entries and default values in order to detect entry errors in the run-up.**

After the configuration download, the drive can be set up and be optimized if needs be. For this, please open the optimization window of the ServoManager:

<span id="page-157-1"></span>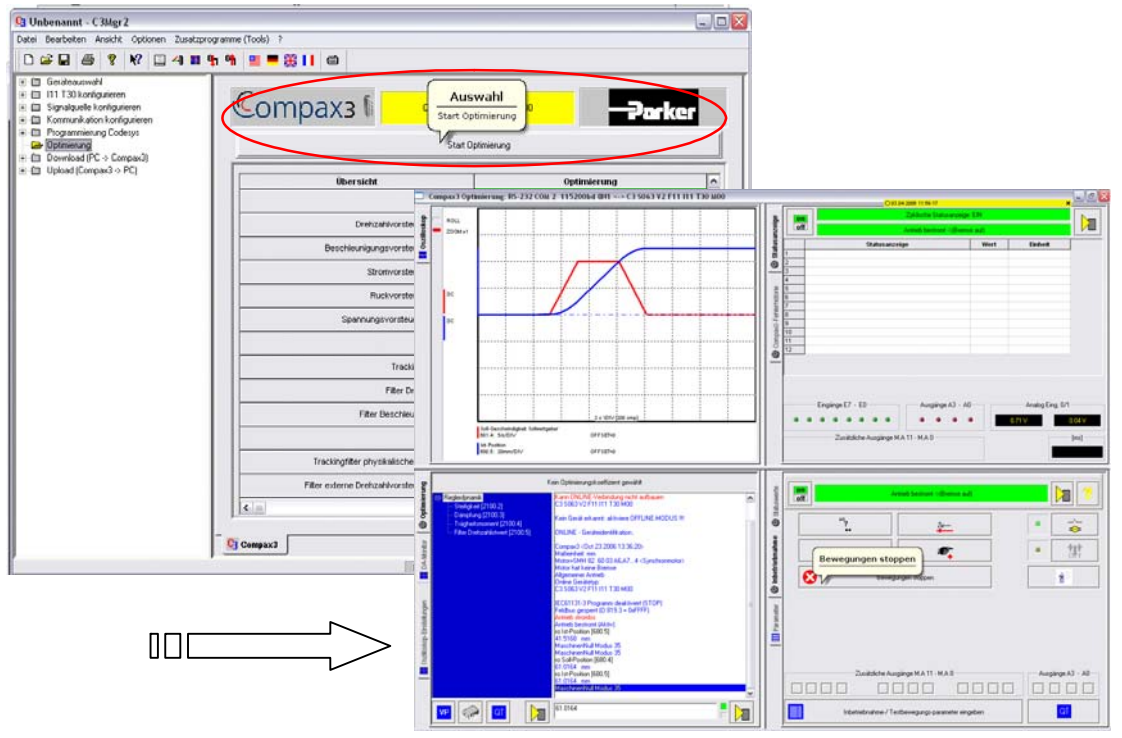

# <span id="page-158-1"></span><span id="page-158-0"></span>**4.3.3.2 Configuration**

# **In this chapter you can read about:**

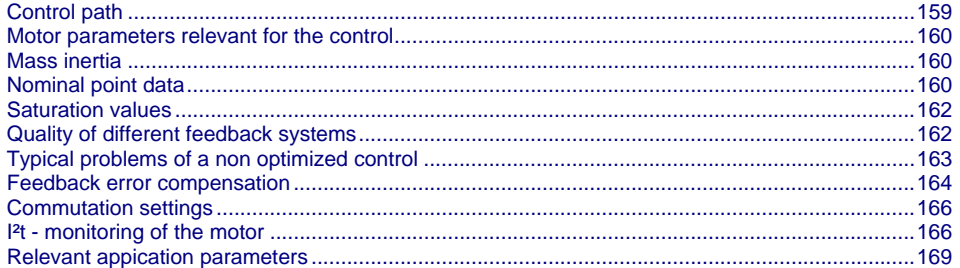

# **Control path**

For the motors, the knowledge of the mathematical model is a prerequisite. Mathematically idealized model of the control path:

<span id="page-158-2"></span>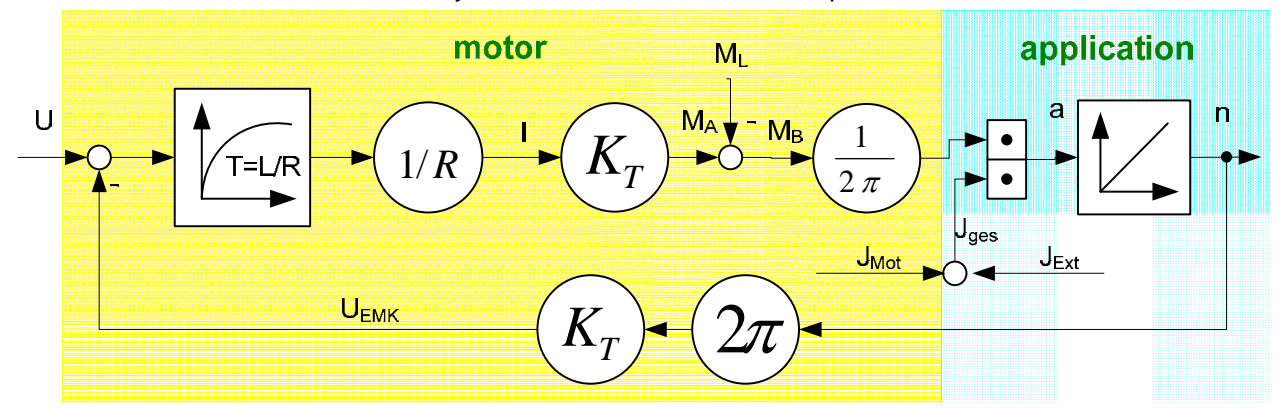

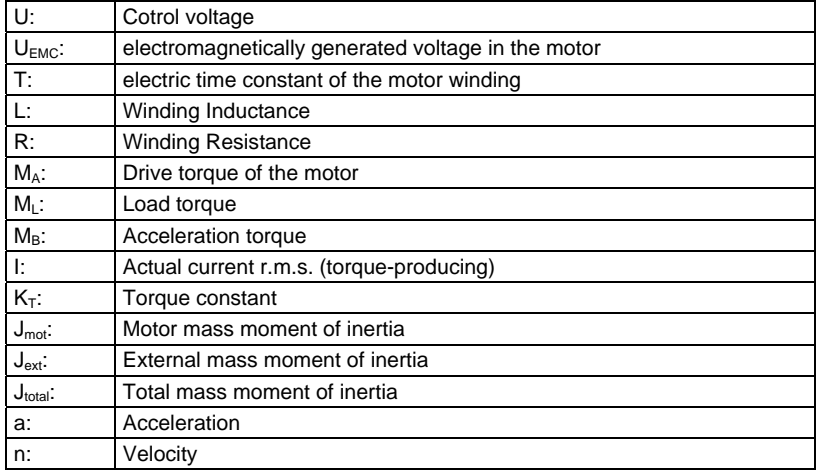

# <span id="page-159-0"></span>**Explanation:**

The motor is controlled by the servo drive with control voltage U. During motion of the motor, an internal back e.m.f  $U_{\text{EMC}}$  is induced. This antagonizes the control voltage and is therefore deduced in the motor model. The difference is available for the acceleration of the motor.

The first order delay component represents the delaying property of the motor winding with the time constant T=L/R. According to Ohm's Law, a current I=U/R results.

The drive torque of the motor is calculated by multiplying the current with the motor torque constant  $K<sub>T</sub>$ . This is antagonized by the load torque of the machine. The remaining acceleration torque accelerates the motor.

The resulting acceleration depends on the total mass moment of inertia (= motor + load moment of inertia).

The integration of the acceleration (sum of the acceleration over time) results in the velocity of the motor, which influences the amplitude of the induced EMC voltage.

# <span id="page-159-1"></span>**Motor parameters relevant for the control**

All motor parameters relevant for the control quality will be explained below. Wizard guided entry of the motor parameters in the MotorManager.

# **Electromotoric countercheck EMC**

A non-energized synchronous motor iduces an induction voltage, the so-called EMC voltage during an armature movement.

The EMC constant (motor EMC) states the value of the induced voltage subject to velocity.

The EMC constant corresponds to the motor torque constant  $K<sub>T</sub>$ , which represents the correlation between the torque-producing current and the drive torque, however in a different unit.

The EMC voltage antagonizes the control voltage of the servo drive. As the control voltage of the drive is not unlimited, it must be taken into consideration that the drive may approach the voltage limit at high velocities and therefore high EMC voltages.

The EMC constant is important with respect to the velocity control design. The motor EMC is entered in the "motor characteristics" wizard window of the MotorManager. You may choose between different units. Please note the information on the motor type specification plate.

# <span id="page-159-2"></span>**Mass inertia**

The mass moment of inertia (moment of inertia) is also an important motor parameter for the design of the velocity control loop. For the velocity control design, this parameter is effective in correlation with the external mass moment of inertia of the load. The external load is entered in the C3 ServoManager. With the "load identification" function of the C3 ServoManager, the mass inertia can be determined, if it is not yet known.

# <span id="page-159-3"></span>**Nominal point data**

#### **In this chapter you can read about:**

[Motor characteristic line of a synchronous servo motor \(torque via velocity\)](#page-160-0) ... [Calculation of the reference current from the characteristic line..](#page-160-0)....................................................[161](#page-160-2)  The nominal point data can be found in the velocity characteristic line of the motor. the prespecified nominal point can be changed in the 2nd wizard page of the C3 ServoManager configuration with the aid of "activate change of reference point" via the reference velocity and the reference current.

<span id="page-160-1"></span>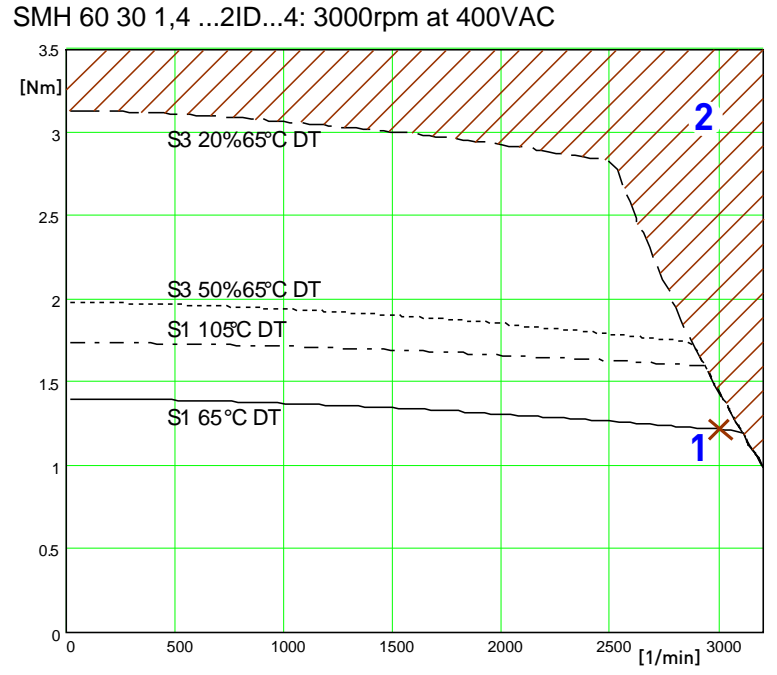

<span id="page-160-0"></span>**Motor characteristic line of a synchronous servo motor (torque via velocity)**

[Motorkennlinie.emf /.jpg]

1: Nominal point

2: Forbidden range

#### <span id="page-160-2"></span>**Calculation of the reference current from the characteristic line.**

$$
I = \frac{M[Nm]}{EMK} \bullet 85.5 = \frac{M[Nm]}{K_{\tau}}
$$

or for linear motors

$$
I = \frac{M[Nm]}{EMK\upsilon} \cdot \frac{\sqrt{2}}{\sqrt{3}} = \frac{M[Nm]}{Kf}
$$

In the MotorManager, a motor can be defined for different operating modes (230V, 400V and 480V) without having to create several entities.

Additional parameters of a motor are:

 $\triangleleft$  Standsill current  $[mA_{r.m.s.}]$ 

Pulse current [in % of the nominal current]

The pulse current can be provided by the Compax3 for the duration of the pulse current time (as far as the device current permits). The thermal pulse load of the motor rises due to the pulse current. This pulse load is monitored by the i<sup>2t</sup> monitoring in the Compax3.

#### <span id="page-161-1"></span><span id="page-161-0"></span>**Saturation values**

A motor may show a saturation behavior at higher currents due to iron saturation. This results in the reduction of the winding inductance at higher currents. As the inductance value of the winding enters directly into the P term of the current controller, the saturation at higher currents will result in too fast current control. This behavior can be countersteered with saturation values (entered in the "motor characteristics" wizard window of the MotorManager).

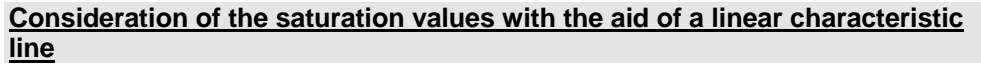

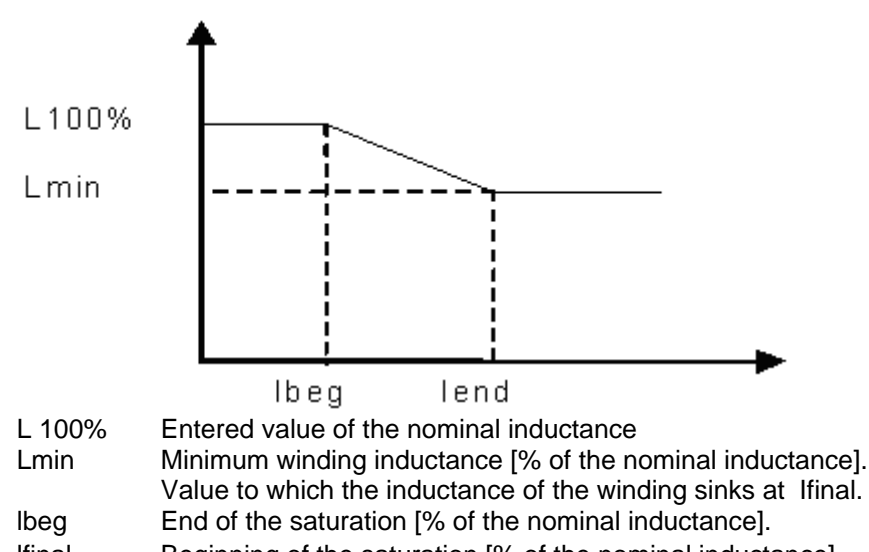

lfinal Beginning of the saturation [% of the nominal inductance].

For the determination of the saturation values please see chapter 0.

# <span id="page-161-2"></span>**Quality of different feedback systems**

#### **In this chapter you can read about:**

[Interface](#page-161-0)...........................................................................................................................................[162](#page-161-3)  [Resolution](#page-162-0)........................................................................................................................................[163](#page-162-2)  [Noise.](#page-162-0)...............................................................................................................................................[163](#page-162-3) 

The controller quality depends to a great extent on the signal quality of the position feedback and its signal acquisition. It is therefore important to select a suitable measurement system for the individual application.

In the rotary range, a resolver is mostly used for reasons of economics. The single pole resolver provides one sine/cosine period per revolution. In very demanding applications, the performance of the resolver is often not satisfactory, so that a SinCos feedback with a higher resolution must be used. The typical resolution of a SinCos feedback is 1024 periods/revolution.

Other position feedbacks which are often used in the linear range, differ with respect to the reading principle. High-quality optical position measuring systems offer the highest resolution and accuracy.

# <span id="page-161-3"></span>**Interface**

An additional distinctive feature is the electric interface between servo controller and feedback. Analog sine/cosine signals or digital encoder signals (RS422 standard) are used to transmit the incremental position information. Due to the high interpolation rate (approx. 14 bits) of the Compax3 servo controller, an analog sine/cosine signal is in most cases preferable to digital encoder signals.

# <span id="page-162-0"></span>**Resolution**

The less precise the resolution, the higher the quantization noise on the velocity signal.

# **Noise**

The feedbacks have different levels of analog noise, which have a negative effect on the control. The noise can be dampened with the aid of filters in the actual value acquisition, however at the cost of the controller bandwidth.

For comparison, the noise of the actual velocity value at standstill of two different feedbacks is displayed.

<span id="page-162-3"></span><span id="page-162-2"></span>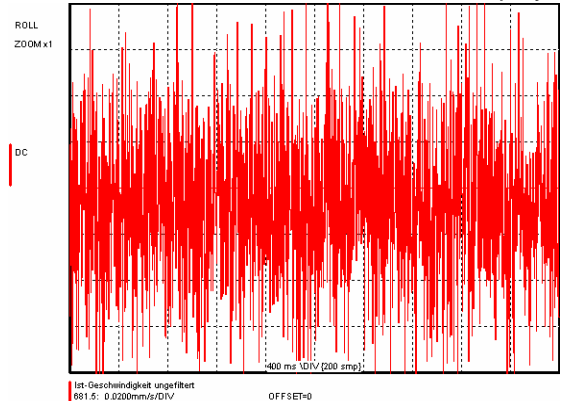

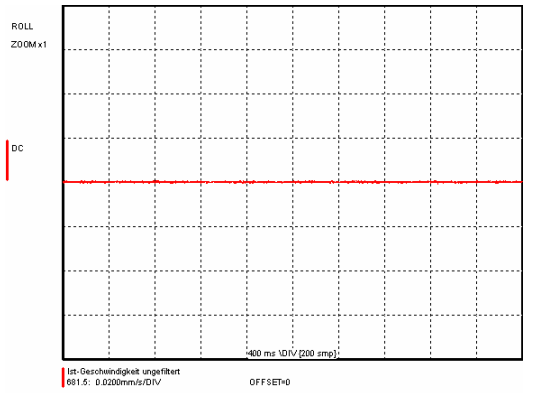

<span id="page-162-4"></span><span id="page-162-1"></span>Resolver: 1 period/revolution example of the SinCos: 1024periods/revolution

# **Typical problems of a non optimized control**

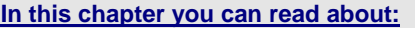

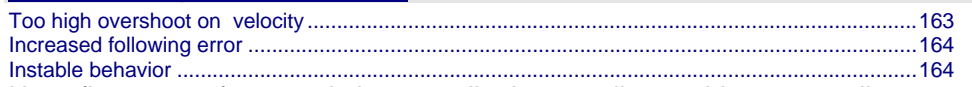

Upon first setup of a control, the controller is normally not able to meet all application requirements at once. Typical problems may be:

# **Too high overshoot on velocity**

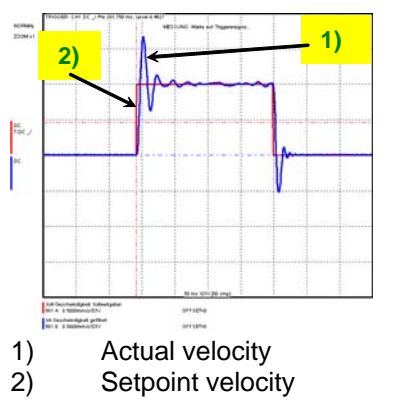

# <span id="page-163-2"></span><span id="page-163-0"></span>**Increased following error**

Increased following error when approaching the target position or the reduction of the following error takes too long

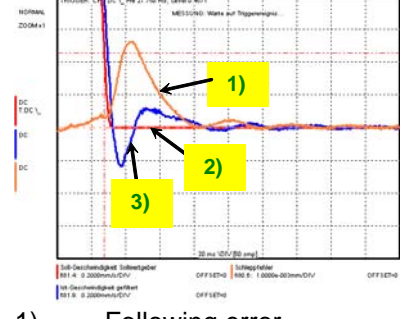

- 1) Following error
- 2) Setpoint velocity
- 3) Actual velocity

# **Instable behavior**

<span id="page-163-3"></span>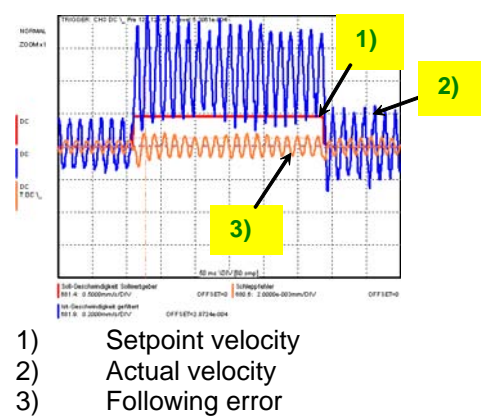

# <span id="page-163-1"></span>**Feedback error compensation**

Feedbacks with sine/cosine tracks may have different errors. The feedback error compensation supported by Compax3 elinimates offset and gain errors on both tracks online.

The feedback error compensation is activated in the MotorManager: "Feedback system" wizard under "feedback error compensation".

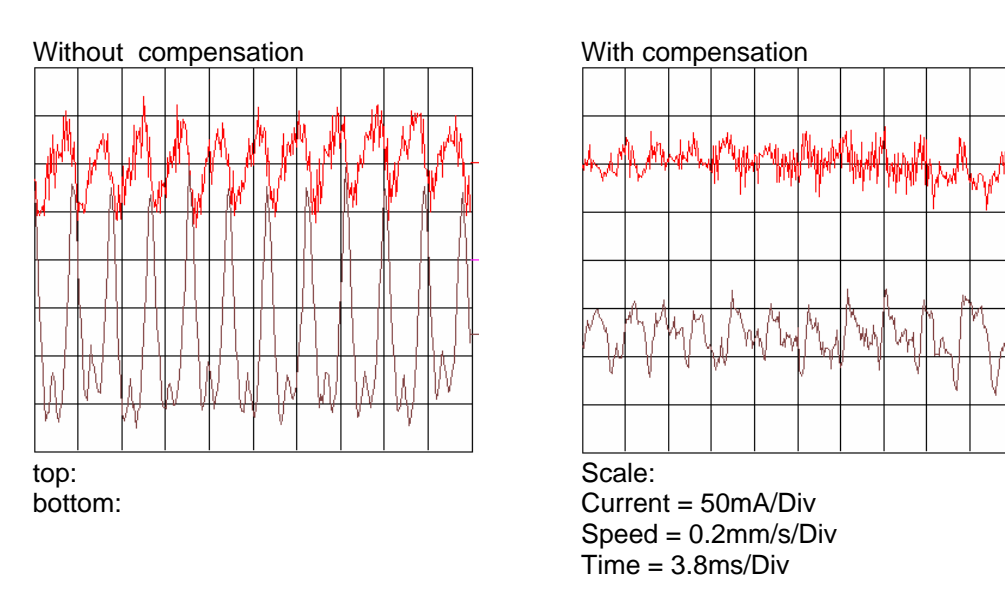

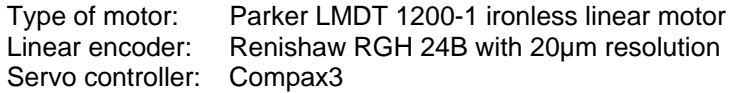

In order to accept the changes in the MotorManager in the project, the individual configuration pages must be clicked through. In order to make the changes made in the MotorManager effective in the device, the configuration download in the C3Manager must be executed.

In the event of formal errors, the feedback error compensation may however be disadvantageous; therefore it is switched off as a default.

# <span id="page-165-1"></span><span id="page-165-0"></span>**Commutation settings**

Another prerequisite for a good control quality is the correct motor commutation. This comprises several settings.

- The commutation angle describes the relation of the feedback position with respect to the motor pole pair position.
- Commutation direction reversal describes the correlation between the position of the feedback and the commutation position.
- Feedback direction reversal describes the direction correlation between the defined positive direction of the drive and the feedback position.
- If the commutation direction does not match the defined direction of rotation, this will result in a subsequent error with the error message "following error" or "motor stalled".
- A faulty commutation angle value results in increased current and following error. Therefore the voltage limit is reached faster. If the value of the commutation error exceeds 90°, the motor will spin due to the positive feedback effect.

These 3 settings can be automatically acquired with the MotorManager. With the aid of the automatiac commutation acquisition, the commutation settings can be determined and plausibility checks can be made. You will be guided through the individual wizard pages and the MotorManager will issue a prompt to define the positive direction of the drive. The wizard pages supporting the user depend on the feedback system as well as from the motor type (linear or rotary).

This function is activated in the MotorManager: "Feedback system" wizard under "automatic commutation settings".

The motor should be operated without load  $(=>$  no load torque e.g. weight force of a z-axis). **Hint** 

Additional setting of hte commutation for incremental feedback: This function is activated in the MotorManager: "Feedback system" wizard under "feedback resolution".

In the event of an incremental feedback (Sine/cosine or RS424 encoder) the commutation must be defined in addition, in order to find the position reference to the winding.

- Automatic commutation with movement
- Commutation with digital hall sensors

#### **I²t - monitoring of the motor**

<span id="page-165-2"></span>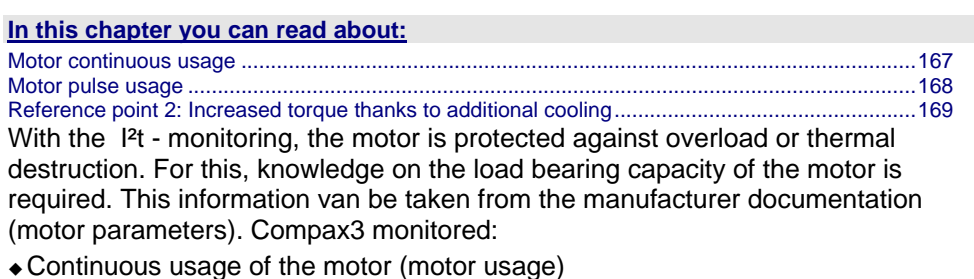

Pulse usage of the motor (motor pulse usage)

# <span id="page-166-1"></span><span id="page-166-0"></span>**Motor continuous usage**

# **In this chapter you can read about:**

[Linearized motor characteristic lien for different operating points](#page-166-0) ...................................................[167](#page-166-2)  This kind of monitoring watches over the continually deliverable torque (continuous current). This continuous current depends on the velocity and is acquired online from the linearization of the motor characteristic line.

#### <span id="page-166-2"></span>**Linearized motor characteristic lien for different operating points**

#### **Nominal point**

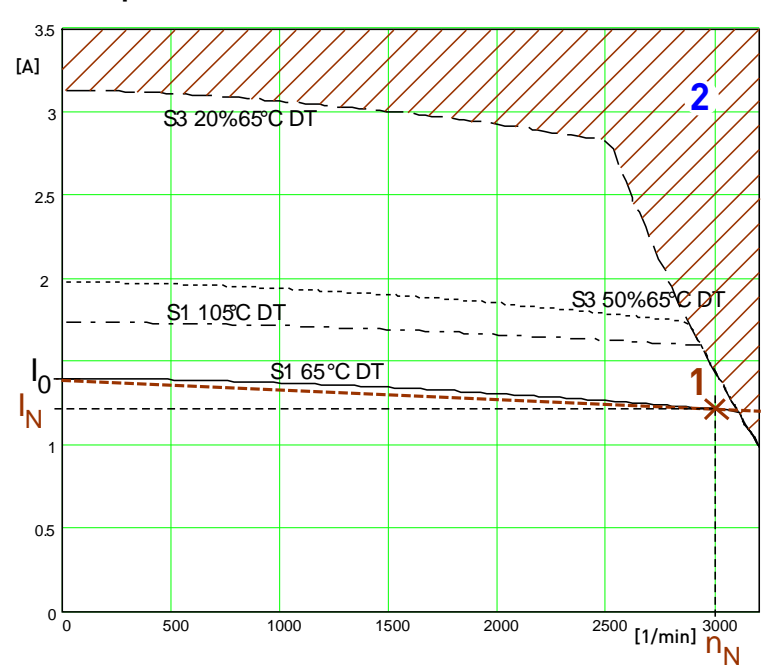

- I<sub>0</sub> Continual stall current
- 1: Nominal point
- I<sub>N</sub>: Nominal current (defined in the MotorManager)
- $n_N$ : Nominal speed<br>2: Forbidden range
- Forbidden range

For monitoring the continuous usage, the linearized characteristic line between I<sub>0</sub> und  $I_N / n_N$  is used as a threshold.

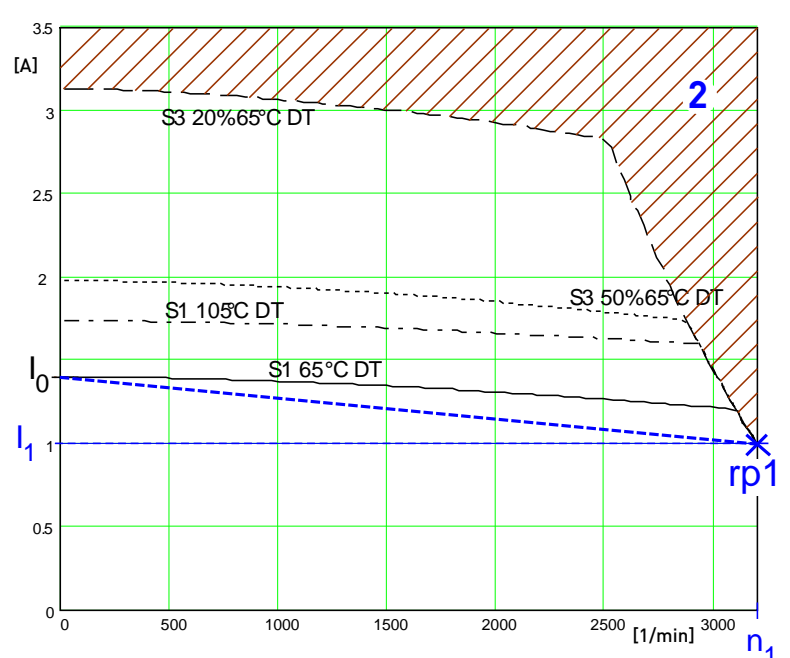

#### <span id="page-167-0"></span>**Reference point 1: higher velocity at reduced torque**

- I<sub>0</sub> Continual stall current
- rp1: Reference point 1 (defined in the C3 ServoManager)
- I<sub>1</sub>: Reference current to reference point 1
- n<sub>1</sub>: Reference velocity to reference point 1
- 2: Forbidden range

For monitoring the continuous usage, the linearized characteristic line between $I_0$ and  $I_1 / n_1$  is used as a threshold.

# **Motor pulse usage**

This monitoring watches over the duration of the defined pulse current. The permitted duration for the pulse current is defined by the pulse current time constant.

If the acceleration current exceeds the nominal current for a defined time t1, a sufficient break time t2 is required. If the current remains in average above the nominal current, the "monitoring motor pulse usage" [0x7180] error is triggered. Upon a high pulse usage, the error will occurr almost without delay.

<span id="page-167-1"></span>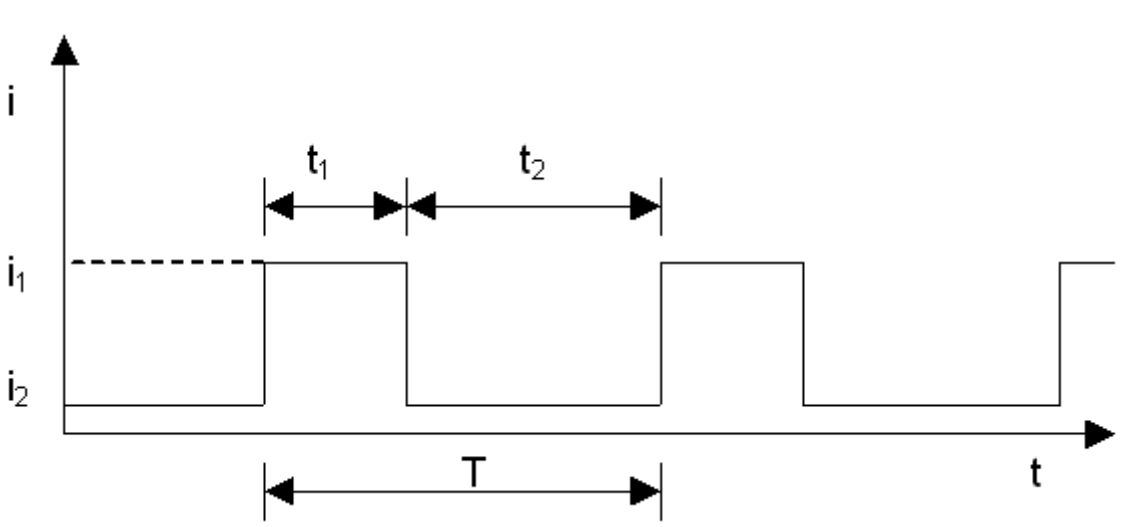

#### **Current cycle:**

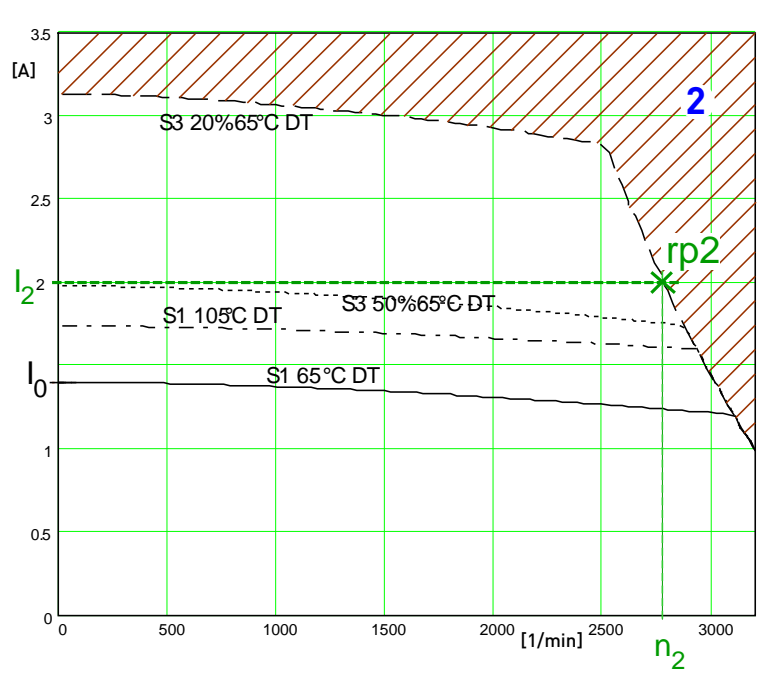

<span id="page-168-2"></span><span id="page-168-0"></span>**Reference point 2: Increased torque thanks to additional cooling**

- I<sub>0</sub> Continual stall current
- 1: Nominal point
- rp2: Reference point 2 (defined in the C3 ServoManager)
- I<sub>2</sub>: Reference current to reference point 2
- n<sub>2</sub>: Reference velocity to reference point 2
- 2: Forbidden range

In order to monitor the continous usage, the velocity-idenpendent current limit  $I_2$  is used.

If a r.m.s. current over the valid straight flows continually in the motor, the I<sup>2</sup>t monitoring will issue the "effective motor current monitoring" error message [0x5F48]. The period of time until the error occurs depends on the thermal time constant of the motor defined in the motor parameters. The electronic temperature monitoring simulates approximately the temperature behavior of the motor. By defining a reference point different from the motor nominal data, the I<sup>2</sup>t monitoring of the motor can be adapted to changed thermal ambient conditions (e.g. air stream caused aby a ventilator fan).

<span id="page-168-1"></span>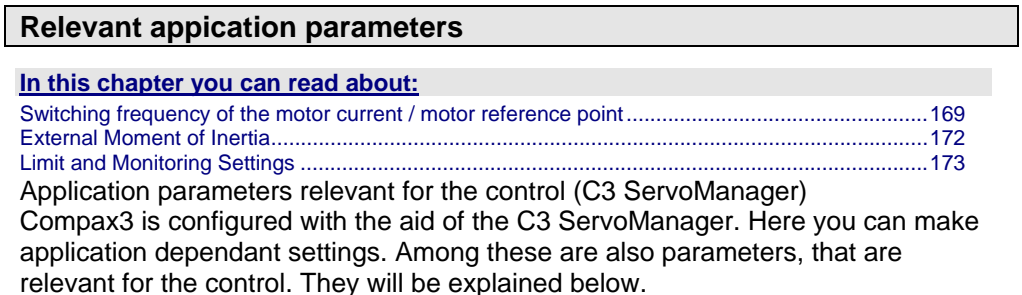

#### <span id="page-168-3"></span>**Switching frequency of the motor current / motor reference point**

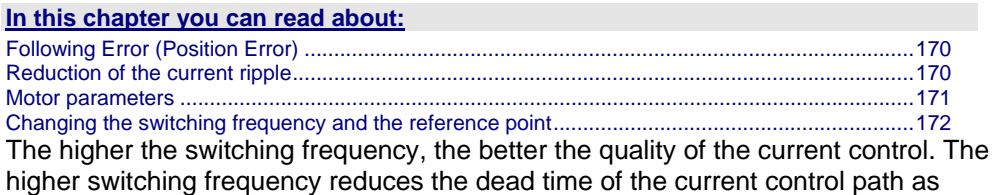

<span id="page-169-0"></span>well as the current control noise. Furthermore, thermal losses caused by current ripple are reduced at higher switching frequencies.

# **Following Error (Position Error)**

<span id="page-169-1"></span>Too high following error (position error) during a movement

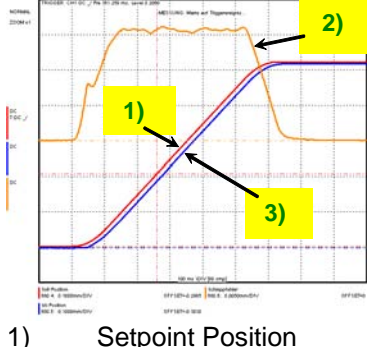

2) Position deviation = following error<br>3) Actual position

Actual position

# **Reduction of the current ripple**

Reduction of the current ripple of the phase current due to the higher switching frequency

<span id="page-169-2"></span>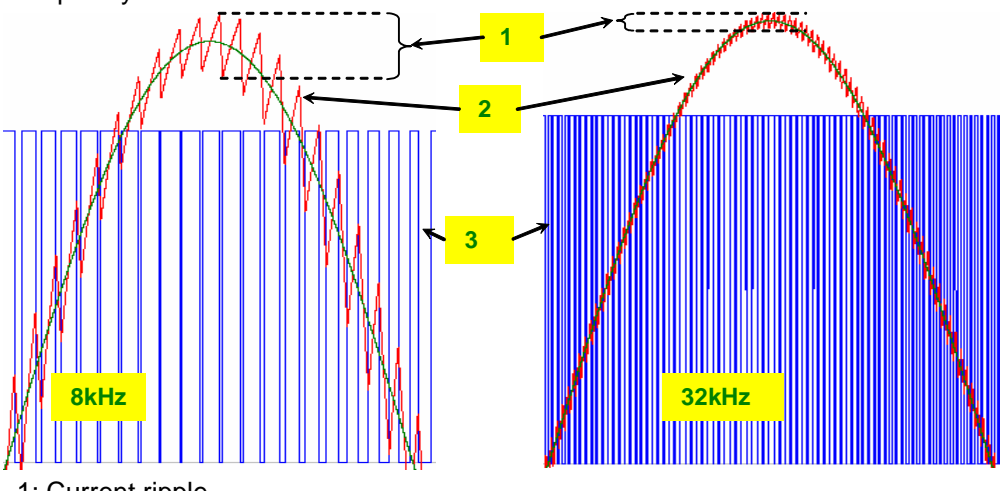

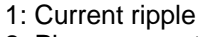

2: Phase current

- 3: PWM control
- Please note that a high switching frequency means also high switching losses in the power output stage of the controller. For this reason, you must consider derated data of the servo controller for the drive design with higher switching frequencies. **Hint**

#### <span id="page-170-1"></span><span id="page-170-0"></span>**Motor parameters**

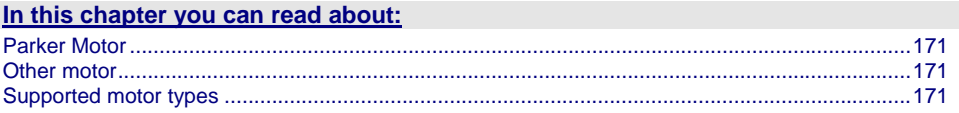

#### <span id="page-170-2"></span>**Parker Motor**

If a Parker motor is used for the appication, the parameters are already contained in the installed software. You can just select one of the available motors from the first configuration page.

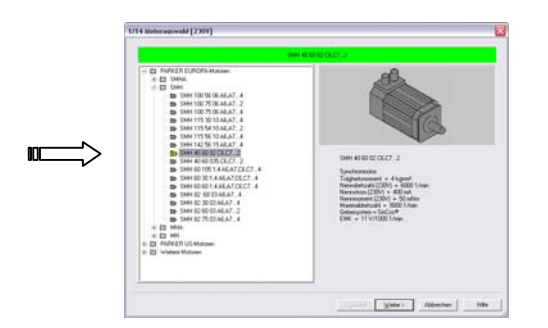

# <span id="page-170-3"></span>**Other motor**

When using a motor from a different manufacturer, you will have to enter the relevant data. This process is supported by the MotorManager software tool, which can be called up from the ServoManager:

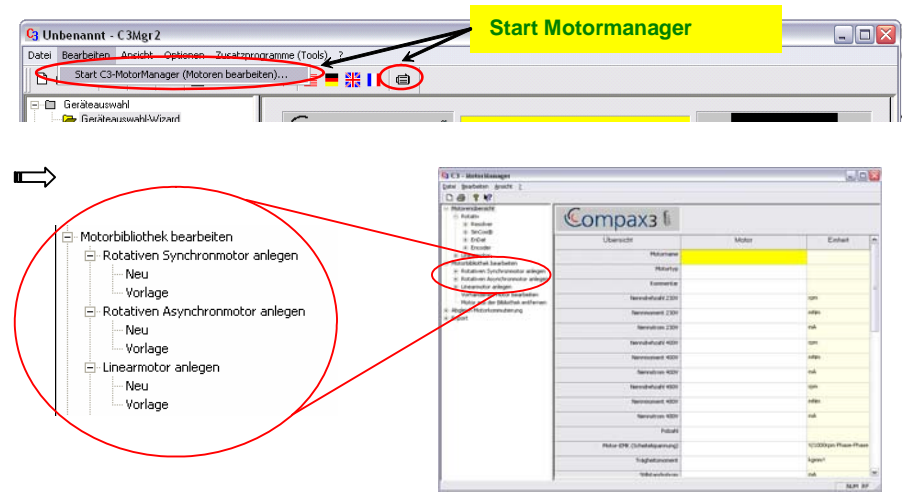

After doubleklicking on "new", the individual motor parameters are queried by the MotorManager.

# **Be careful to respect the units of the individual parameters when making your entries!**

Furthermore you can use the MotorManager to edit motors already available. In addition, the import and export of motor data entities in XML format is supported.

#### **Supported motor types**

<span id="page-170-4"></span>Compax3 supports the following motor types:

- Permanently excited synchronous rotaty motors
- Permanently excited synchronous linear motors
- Asynchronous rotary motors

In general, rotary and linear motors do have the same signal flow chart. The difference consists solely in the basic physical values, which refer to circular

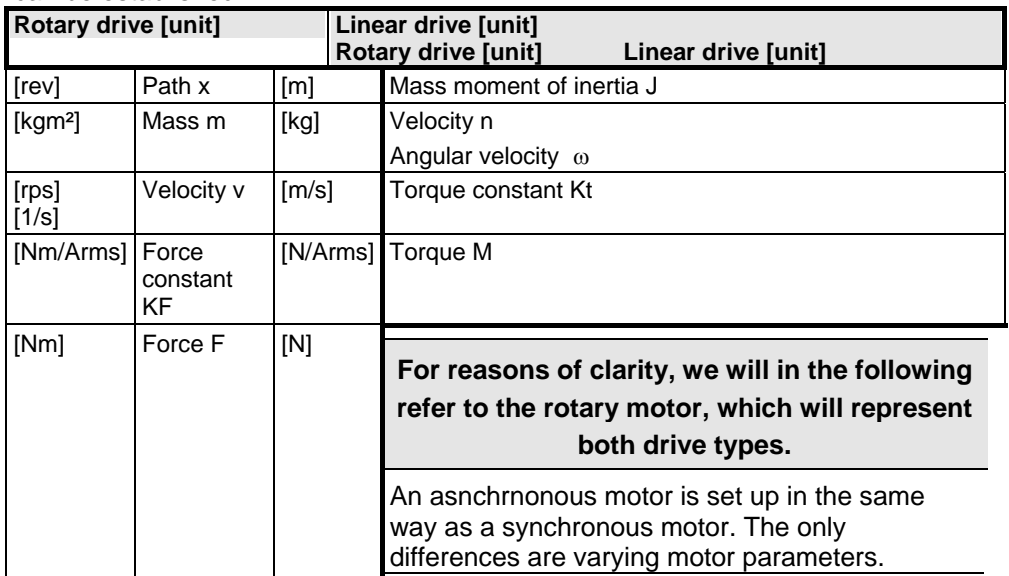

<span id="page-171-0"></span>movement resp. the linear motion laws of physics. For this, the following analogies can be established:

# <span id="page-171-2"></span>**Changing the switching frequency and the reference point**

The switching frequency and the reference point are activated in the ServoManager: "Motor reference point" wizard

A reference point differing from the nominal data may also be entered on the wizard page displayed above.

Please activate "activate changing the reference point", then you may enter the new reference velocity as well as the new reference current.

#### **Motor reference point**

A reference point differing from the nominal data may also be entered on the wizard page displayed above.

Please activate "activate changing the reference point", then you may enter the new reference velocity as well as the new reference current.

#### <span id="page-171-1"></span>**External Moment of Inertia**

The external mass moment of inertia is set against the moment of inertia of the rotor to form the total moment of inertia. The total moment of inertia is used for the controller design.

If you do not know or have only a vague knowledge of the external mass moment of inertia, the mass inertia can be determined via the load identification.

# **Configuration of an unknown external mass inertia:**

The load identification is activated in the ServoManager: Wizard "External moment of inertia" "unknown: using default values". The correct values can be determined later via the load identification!

# <span id="page-172-1"></span><span id="page-172-0"></span>**Limit and Monitoring Settings**

On the "limit and monitoring settings" wizard page, you can set among others the current and velocity limits in % of the nominal values. The nominal values are motor parameters resulting from the motor library or from shifting the reference point on the "motor reference point" wizard page.

# **Limit and Monitoring Settings wizard page:**

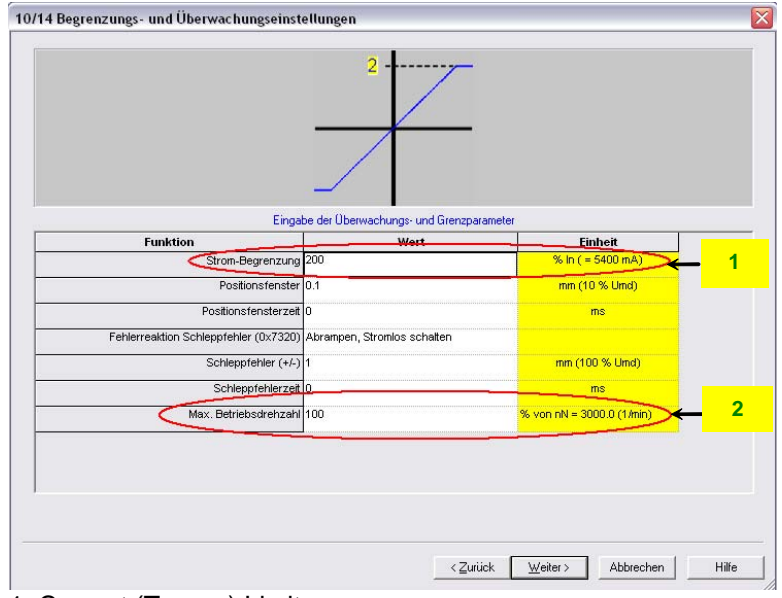

1: Current (Torque) Limit

2: Velocity limit

# <span id="page-173-2"></span><span id="page-173-1"></span><span id="page-173-0"></span>**4.3.3.3 Automatic controller design**

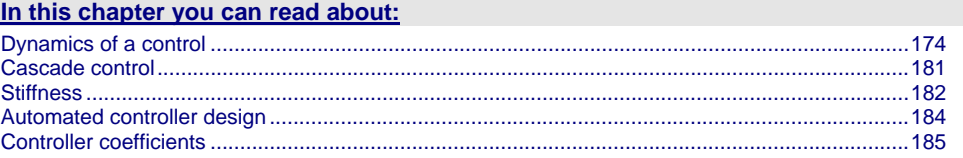

# **Dynamics of a control**

#### **In this chapter you can read about:**

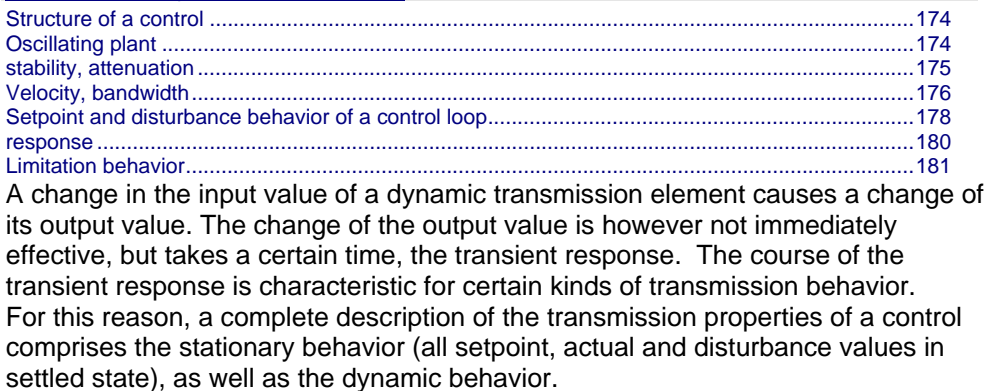

#### **Structure of a control**

<span id="page-173-3"></span>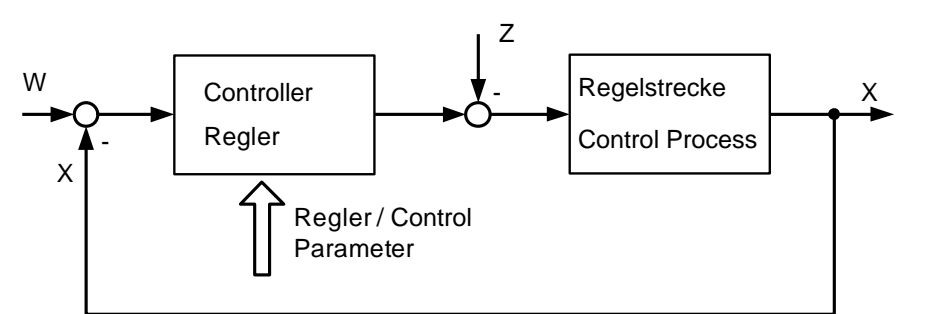

The basic task of a control is the generation and maintaining of a desired state or sequence in spite of interfering disturbances. It is essential that the effects of the disturbances are balanced with the correct force and at the correct time. In the above figure, the setpoint value W represents the desired state and the disturbance value Z represents the interfering disturbance. The actual value X represents the generated and maintained state.

#### <span id="page-173-4"></span>**Oscillating plant**

Oscillating control paths are control paths that respond with attenuated or unattenuated oscillation to an abrupt change in the setpoint value. Part of this class are for instance:

- Linear actuators with toothed belts, as a toothed belt represents an elasticity.
- A mechanic shaft with an external mass moment of inertia, as the shaft represents an elasticity due to its torsional properties.
	- In general this kind of elasticity is due to a high ratio between  $J_{\text{load}}/J_{\text{Motor}}$ , as the shaft is normally not designed for this high external load and which may lead to a considerable distorsion.

#### <span id="page-174-0"></span>**stability, attenuation**

<span id="page-174-1"></span>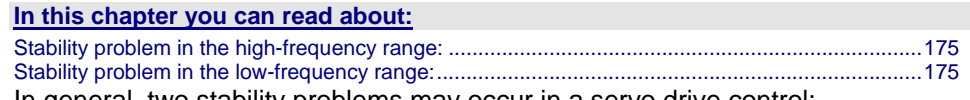

In general, two stability problems may occur in a servo drive control:

#### **Stability problem in the high-frequency range:**

<span id="page-174-2"></span>The "control structure" figure shows that the reverse effect in the control loop (negative feedback) is a prerequisite for the functioning of a control system. Due to the delay in signal transmission, the effect of the negative feedback is diminished or even compensated. The reason is that the corrective measures of the controller are also delayed in the event of delayed signal transmission. This results in a typical oscillating course of the control variable. In the worst case, the deviation of the control variable and the effect of the corrective measures get in phase, if the delays reach a defined value. The negative feedback passes into positive feedback. If the product of the gain factors of all control loop components is higher than 1, the oscillation amplitude will continually rise.

In this case the control loop is unstable. In the total gain of 1 the oscillation keeps its amplitude and the control loop is within the limits of stability. The transient response can be characterized by the attenuation and the transient time (velocity).

#### **Step response of a stable controller and of a controller approaching the stability limit**

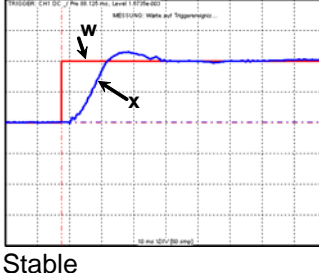

<span id="page-174-3"></span>Well attenuated

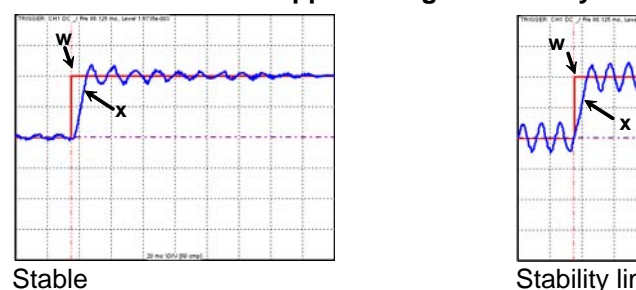

Poorly attenuated W: Setpoint value

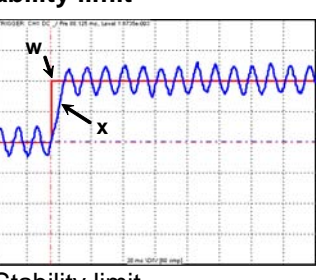

Stability limit not attenuated

#### **Stability problem in the low-frequency range:**

x: Actual value

In this case the controller was set for a very inert control path, while the actual control path is much more dynamic. The controller reacts to a disturbance variable with a much too strong corrective measure so that the disturbance variable is overcompensated and even an increasing oscillation may be the result. In this case the mechanic system of the control path may be destroyed.

#### **Velocity jerk response (low-frequency stability limit)**

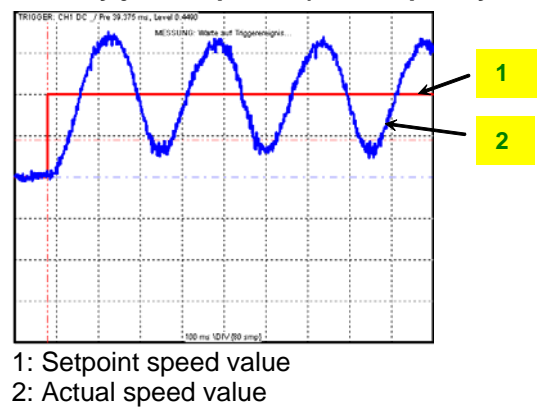

# <span id="page-175-1"></span><span id="page-175-0"></span>**Velocity, bandwidth**

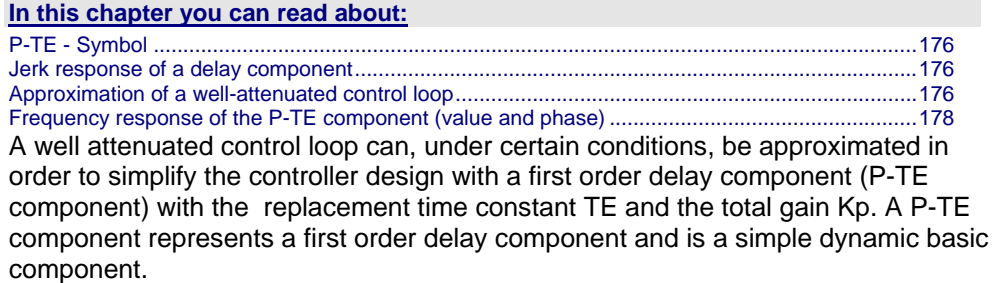

# <span id="page-175-2"></span>**P-TE - Symbol**

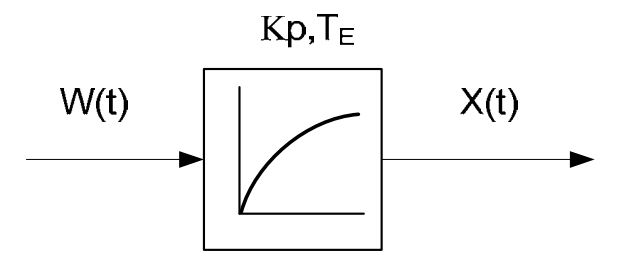

# **Jerk response of a delay component**

<span id="page-175-3"></span>Jerk response of a first order delay component with Kp=1 and TE=2.0s

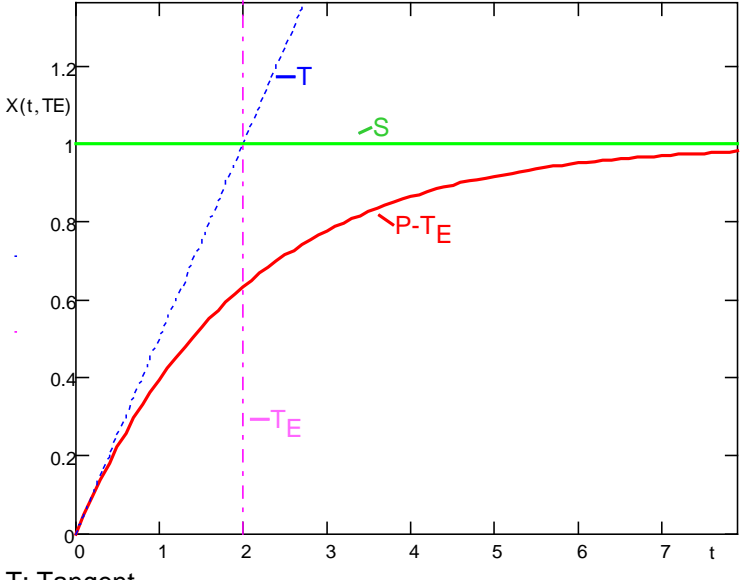

T: Tangent

S: Input jerk

P-TE: Output value of the P-TE component

TE: Time constant of the P-TE component

The definition of the delay time constant is displayed in the above figure. The time of intersection of the tangent and the jerk function itself is by definition the delay time constant (called filter time constant for filters) of a P-TE component. At this point in time the value of the jerk response is approx. 63% of the final value. In practice the jerk response corresponds, for instance, to the voltage charge curve of a capacitor.

#### <span id="page-175-4"></span>**Approximation of a well-attenuated control loop**

The approximation of a well-attenuated control loop is based on the sameness of the control surface of the ideal first order delay component (P-T1 component) and the approximated system (P-TE component).

The control surface is a measure for the velocity of a system and is defined in the following figure. If the surface of the approximated system corresponds to the

surface of the ideal system, the approximated system can be described, up to a certain frequency, with the transmission function of the P-T1 component.

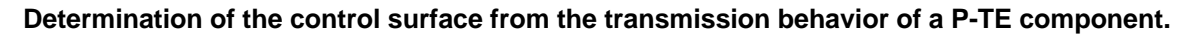

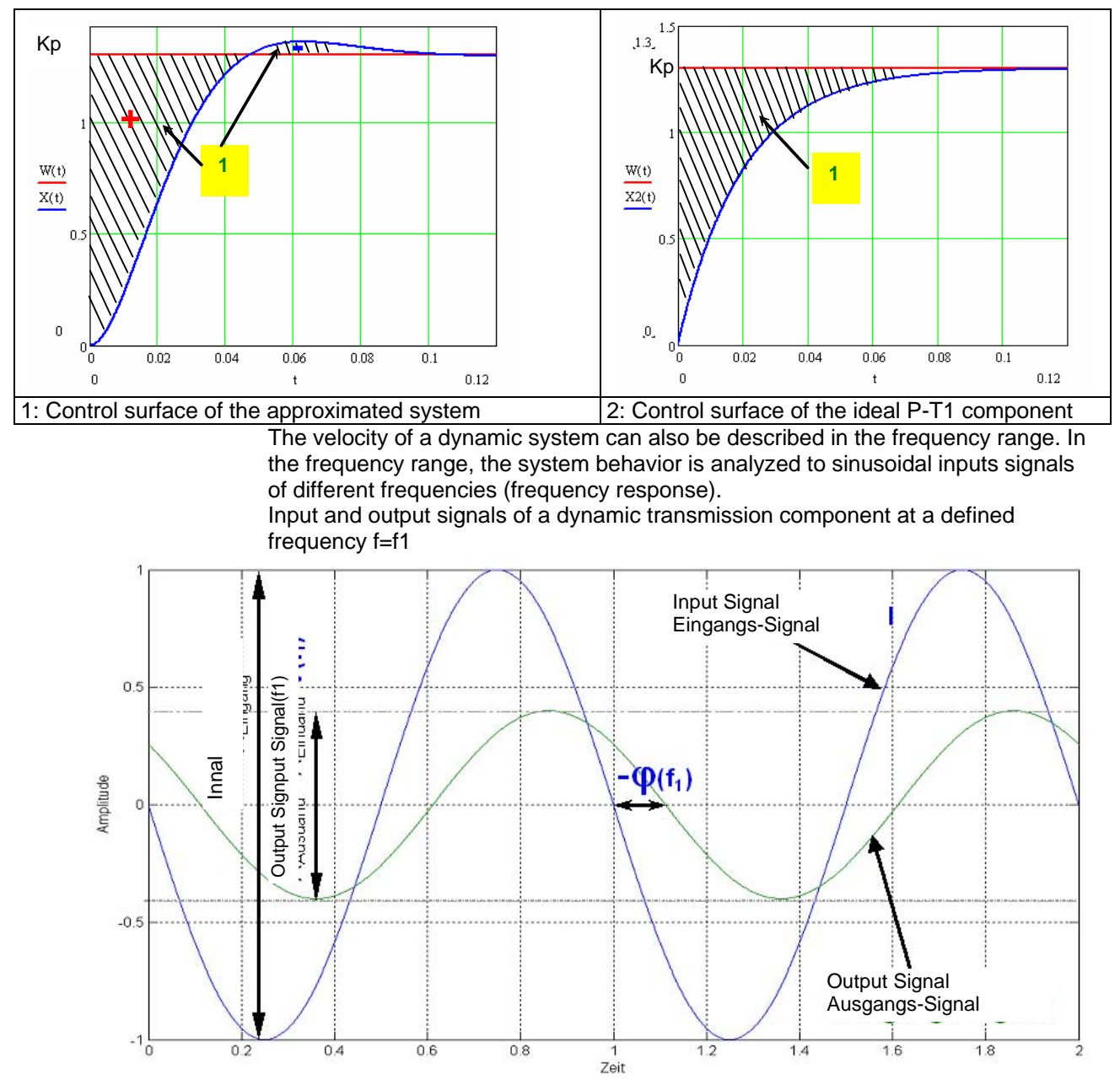

The bode diagram represents the behavior of a dynamic system (in our case of the P-TE component) against the input signal frequency with respect to amplitude and phase.

<span id="page-177-2"></span><span id="page-177-0"></span>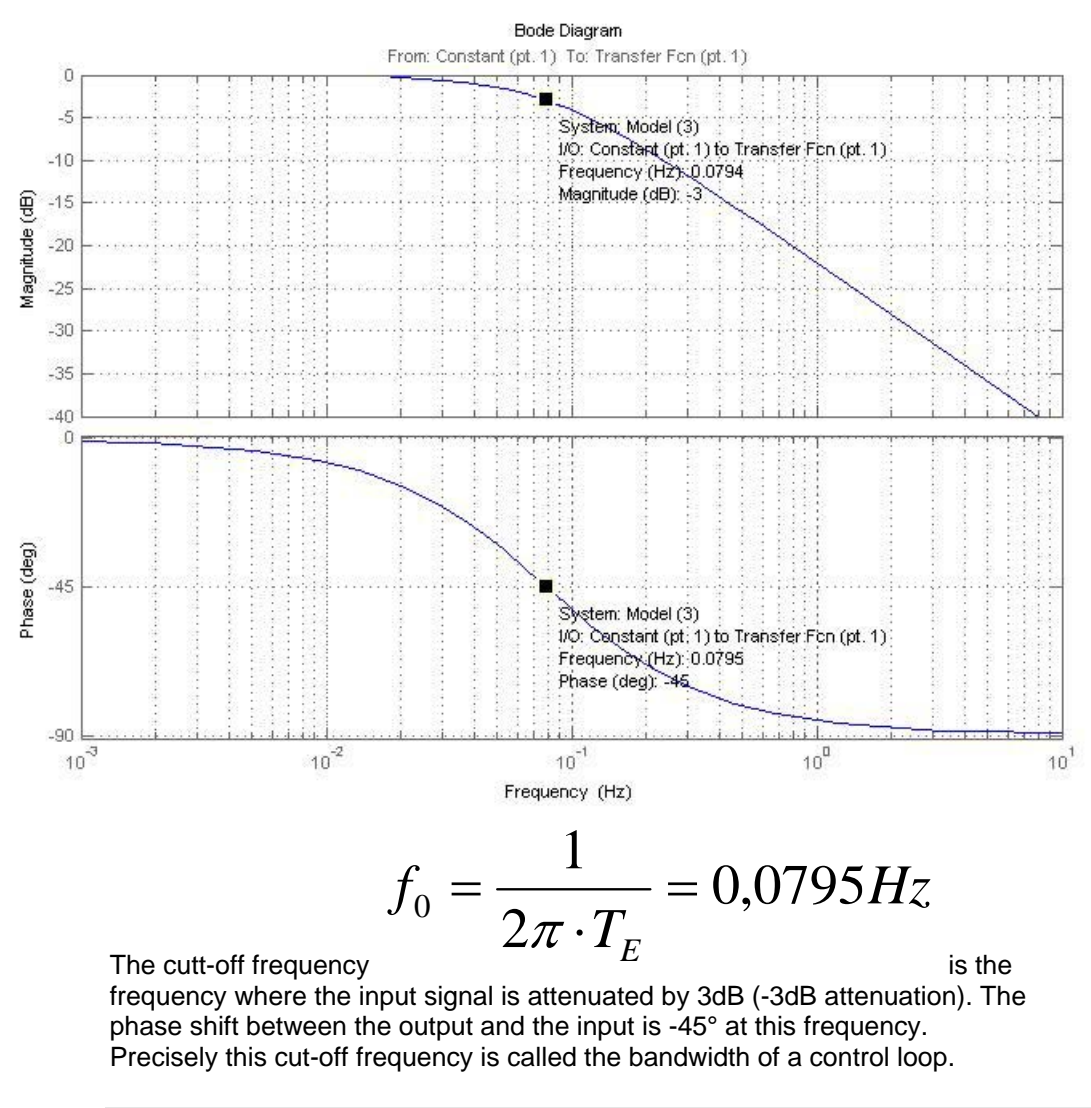

# **Frequency response of the P-TE component (value and phase)**

#### <span id="page-177-1"></span>**Setpoint and disturbance behavior of a control loop**

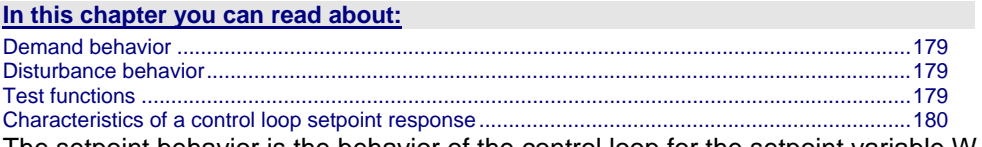

The setpoint behavior is the behavior of the control loop for the setpoint variable W. We assume that the disturbance variable  $Z=0$ .

The disturbance behavior describes the behavior of the control loop for disturbance variable Z. In this case, we assume, in analogy to the setpoint behavior, that the setpoint variableW=0.

# <span id="page-178-0"></span>**Demand behavior**

<span id="page-178-1"></span>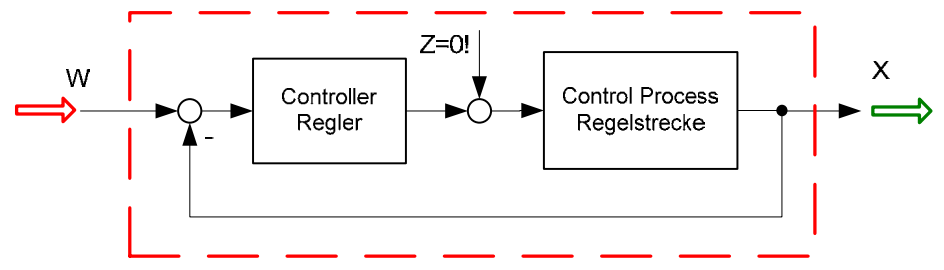

W: Setpoint value

X: Actual value

Z: Disturbance variable

#### **Disturbance behavior**

<span id="page-178-2"></span>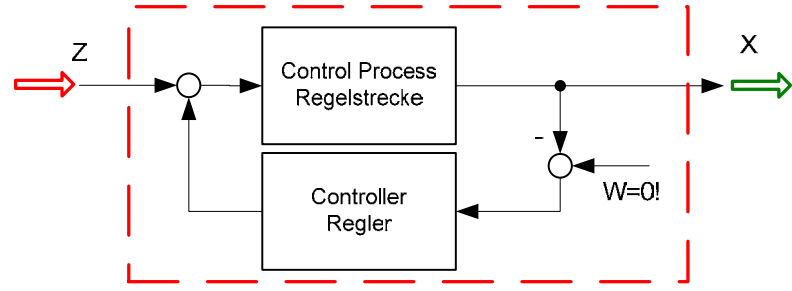

W: Setpoint value

X: Actual value

Z: Disturbance variable

In order to examine the disturbance and setpoint behavior, the Compax3 setup software offers 4 jerk functions.

#### <span id="page-178-3"></span>**Test functions**

Test functions for the analysis of disturbance and setpoint behavior of the control loops

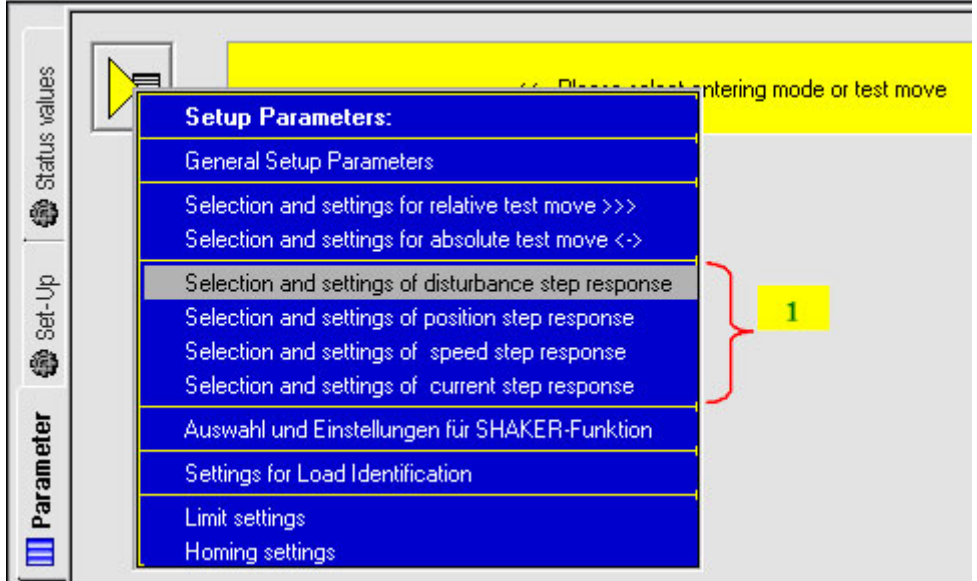

1: 4 jerk functions

The properties of the setpoint behavior of the velocity controller can be acquired from the velocity jerk response.

# **Characteristics of a control loop setpoint response**

<span id="page-179-2"></span><span id="page-179-0"></span>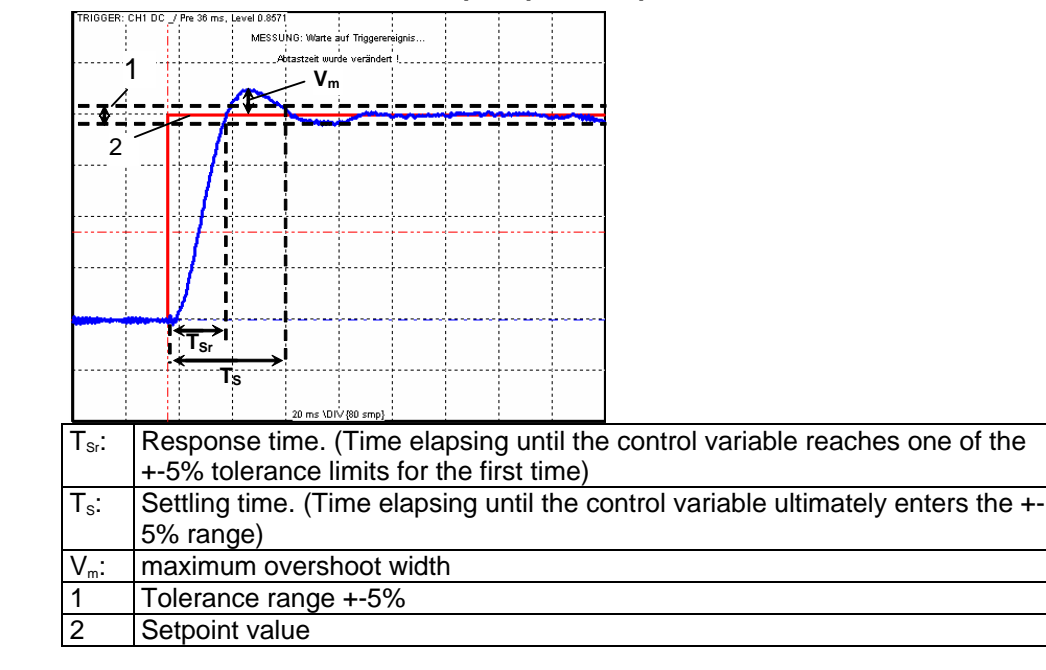

# <span id="page-179-1"></span>**response**

The response of the controller is the behavior of the actual value with respect to the calculated profile of the setpoint generator. the kinematic status variables, speed, acceleration and jerk are fed into the cascade as feedforward signals. The feedforward signals work with calculated factors and contribute to an improved contour constancy due to the minimization of the following error.

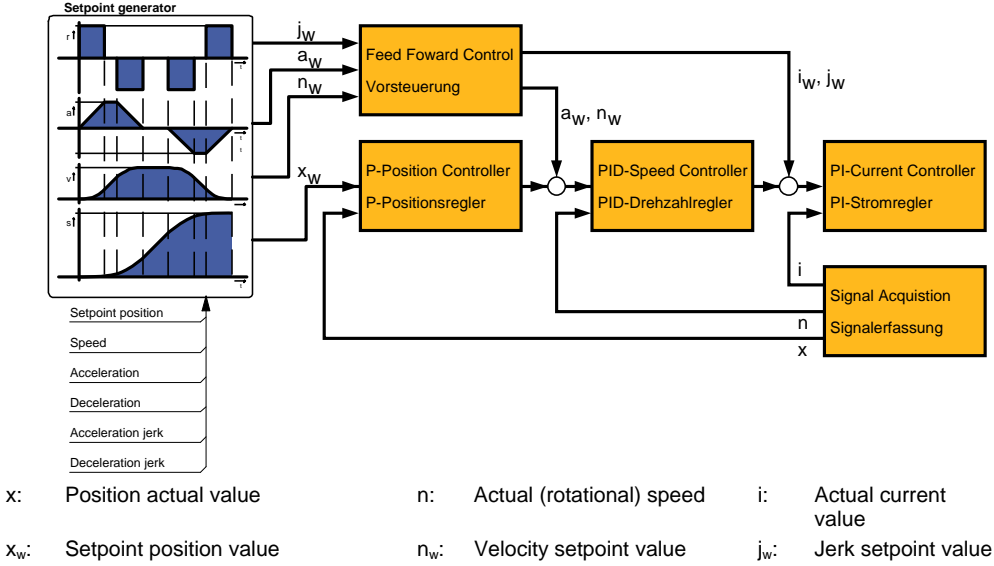

#### **Compax3 servo controller structure**

a<sub>w</sub>: Acceleration setpoint value
# <span id="page-180-0"></span>**Limitation behavior**

Each control variable is limited by the control (actuating) element. If the control variable demanded by the controller is within the linear range (without limitation), the control loop shows the behavior defined by the design. If the controller demands however a higher control variable than permitted by the limitation, the control variable is limited and the controller slows down.

You should therefore make sure that the control variable (output) of the controller does not remain within the limitation or only for a very short time. **Hint** 

# **Cascade control**

## **In this chapter you can read about:**

[Structure of a cascade control](#page-180-0) .........................................................................................................[181](#page-180-1) 

[Cascade structure of Compax3](#page-180-0) .......................................................................................................[181](#page-180-2)  In drive technology, a cascading structure with several controllers (normally 3) is often used. This improves the control behavior. For this, additional sensors must be fixed within the control path. You will get the structure of a cascade control.

## **Structure of a cascade control**

<span id="page-180-1"></span>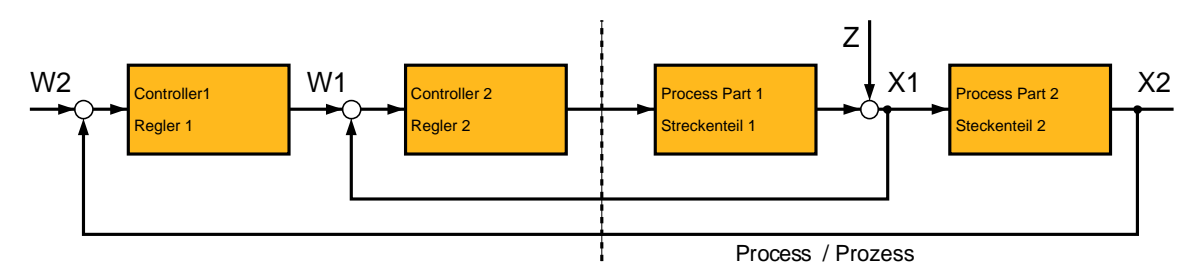

- W1 Setpoint value (setpoint) for the superposed controller 2<br>W2 Setpoint value (setpoint) for the subordinate controller 1
- W2 Setpoint value (setpoint) for the subordinate controller 1<br>X2: Actual variable (actual value) for controller 2
- Actual variable (actual value) for controller 2
- X1: Actual variable (actual value) for controller 1
- The cascade control offers the following advantages:
- Disturbances occurring within the control path, can be compensated in the subordinate control loop. Therefore they must not pass through the entire control path and are therefore compensated earlier.
- The delay times within the path can be reduced for the superposed controller.
- The limitation of the intermediate variables can be made by the control variable limitation of the superposed controller rather easily .
- The effects of the non-linearity for the superposed controllers can be reduced by the subordinate control loops.

In the Compax3 servo controller, a triple cascade control is implemented with the following controllers - position controller, velocity controller and current controller.

# **Cascade structure of Compax3**

<span id="page-180-2"></span>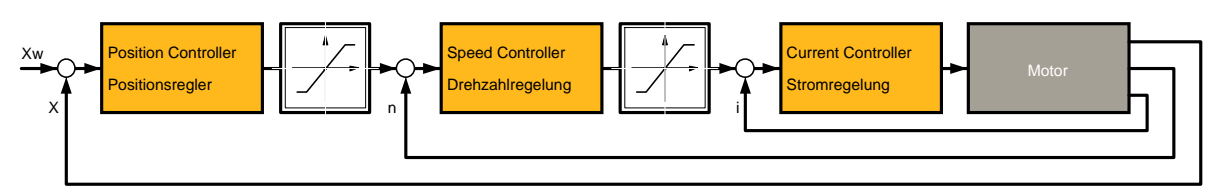

#### <span id="page-181-0"></span>**Stiffness**

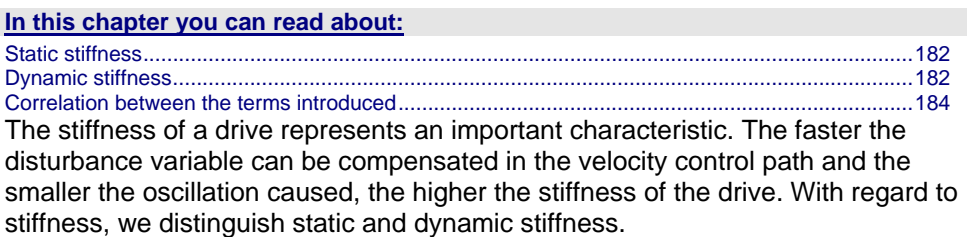

#### <span id="page-181-1"></span>**Static stiffness**

The static stiffness of a direct drive is comparable with the spring rate D of a mechanical spring, and indicates the excursion of the spring in the event of a constant interference force. It is the ratio between the constant force FDmax of the motor and a position difference. Due to the I term in the velocity controller, the static stiffness is therefore infinitely high in theory, as the I term is integrated until the control difference vanishes. In a digital control the static stiffness is above all limited by the finite resolution of the position signal (the error must be at least one quantization step, so that it can be detected by the reading system) and by numerical resolution. Additional effects are for instance mechanical stiffness of the mechanic components in the control path (e.g. load connection, guiding system) as well as measurement errors of the measurement system.

## <span id="page-181-2"></span>**Dynamic stiffness**

#### **In this chapter you can read about:**

[Traditional generation of a disturbance torque/force jerk](#page-181-0) ................................................................[182](#page-181-3)  [Electronic simulation of a disturbance torque jerk with the disturbance current jerk](#page-182-0) .......................[183](#page-182-1)  [Disturbance jerk response](#page-182-0) ...............................................................................................................[183](#page-182-2)  The dynamic stiffness is described by the ratio between the change in load torque or in load force and the resulting position deviation (following error):

$$
-\Delta M_{L}
$$

*x* Δ

The higher this ratio (=dynamic stiffness), the higher the necessary change is loard torque in order to generate a defined following error.

The dynamic stiffness can be acquired from the disturbance jerk response.

## <span id="page-181-3"></span>**Traditional generation of a disturbance torque/force jerk**

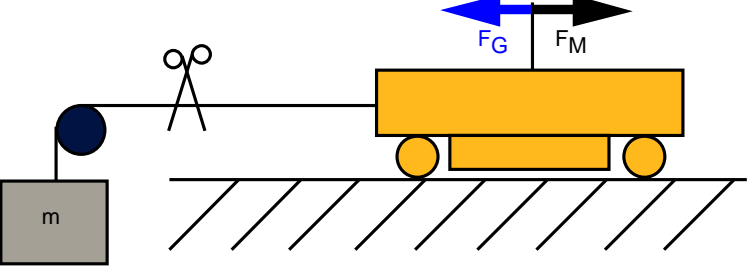

In settled state of the control, the motor force FM corresponds exactly to the load force FG=m×g.

If the cord is cut through, the load force is eliminated abruptly and the controller must first of all settle to the new situation.

In order to simulate this load jerk electronically, a disturbance current jerk is fed to the Compax3 as a variable proportional to the disturbance torque at the velocity controller output.

<span id="page-182-1"></span><span id="page-182-0"></span>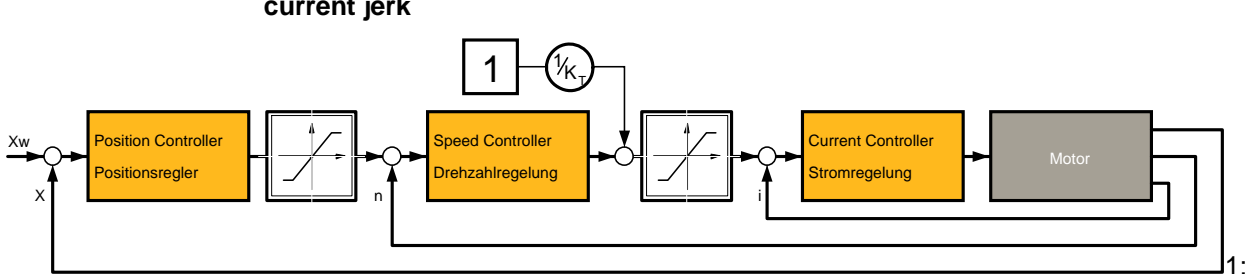

**Electronic simulation of a disturbance torque jerk with the disturbance current jerk** 

<span id="page-182-2"></span>Feeding in of a disturbance current jerk, which corresponds to a disturbance torque jerk. The maximum amplitude an the settling time of the following error decline with rising dynamic stiffness. The settling behavior of the following error is furthermore a measure for the attenuation and the bandwidth of the control.

## **Disturbance jerk response**

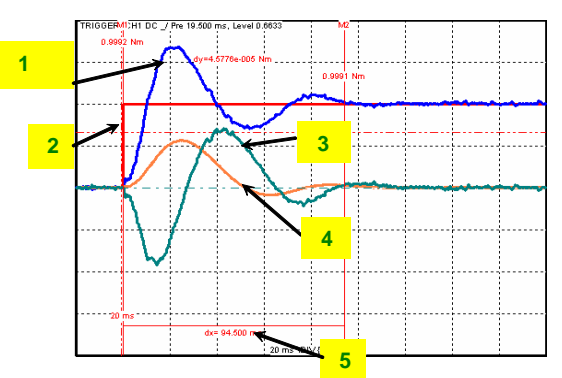

- 1: Compensation torque of the controller
- 2: Simulated disturbance torque
- 3: Actual speed
- 4: Following error
- 5: Settling time

## <span id="page-183-1"></span><span id="page-183-0"></span>**Correlation between the terms introduced**

The introduced terms:

- **◆ stability**
- Attenuation
- velocity
- bandwidth
- setpoint and disturbance behavior
- Control variable limitation
- Replacement time constant
- Stiffness

are related as follows:

- A well-attenuated control features a stable control behavior.
- The velocity of a control loop is a measure for the reaction rate of the controller to the disturbance variable (disturbance behavior) as well as to the setpoint variable (setpoint behavior).
- The faster the control, the higher its bandwidth.
- The term replacement time constant is an approximation and is only valid in a defined scope1. In this scope, the control is always stable and well-attenuated.
- $\bullet$  If the controller does not work in the linear range, but the control variable of the controller is within the limitation, the control slows down and the control difference rises.
- The stiffness represents the bandwidth of the velocity control. The higher the stiffness value of the velocity control, the higher the bandwidth of the velocity controller and the stiffer the drive.

## **Automated controller design**

**In this chapter you can read about:**

[Jerk response of the velocity loop depending on the optimization paramter "attenuation" and "stiffness"](#page-184-0) .........................................................................................................................................................[185](#page-184-1)  [D-term](#page-184-0)..............................................................................................................................................[185](#page-184-2)  [Postition loop](#page-184-0) ...................................................................................................................................[185](#page-184-3)  The controller design takes place after the configuration immediately before the configuration download into the device. The controller coefficients are preassigned according to the design method of cross-ratios so that a stable control is achieved. The automatic, robust controller design calculates the P and I terms of the individual controllers (current, velocity, position) on the basis of the configured motor and application parameters.

Faulty motor and application parameters may lead under certain circumstances to instable controllers. **Please observe:** 

The controller parameters are not directly available for the optimization. Instead, they can be changed with the aid of the following optimization parameters:

 Optimization of the current controller dynamics:

- Optimization of the velocity loop dynamics:
- Current loop bandwidth in %
- "Attenuation of current loop" in %
- ◆ "Stiffness" in %
- "Attenuation" in %
- Velocity loop "D" term in %

The bandwidth parameter states the actually effective % of the calculated default velocity. The default bandwidth of the controller is fixed to approx. fGR=531Hz. In reverse this signifies that each motor delivers the same jerk response. The prerequisite is, of course, that you keep out of the control signal limitation (voltage limitation). The attenuation characterizes the controller's tendency to oscillate with respect to an excitation signal (see below). The stiffness (of the velocity loop,

<span id="page-184-0"></span>corresponds to the bandwidth of the current loop) describes the velocity of the velocity loop (see below).

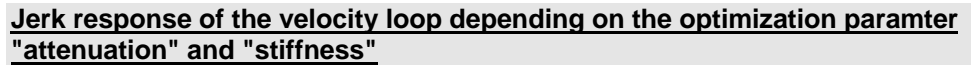

Attenuation = 100% Stiffness = 100%

<span id="page-184-1"></span>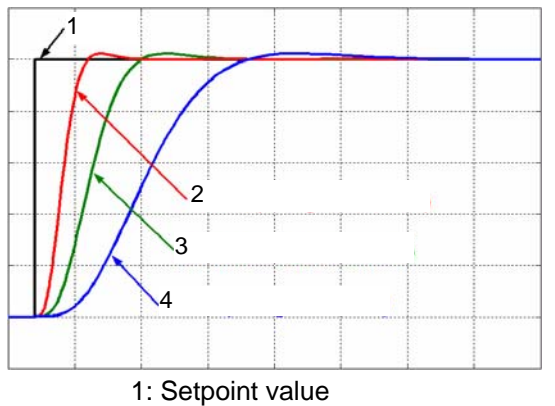

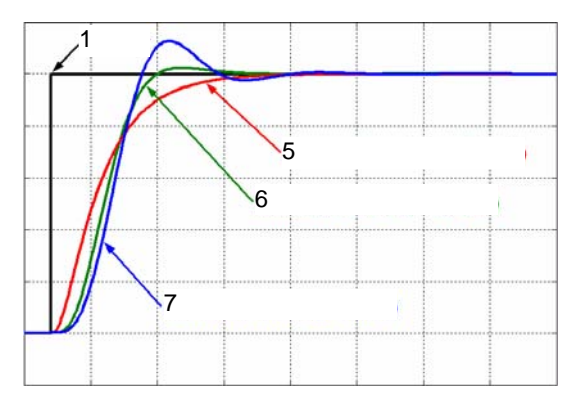

- 2: Actual value (stiffness = 200%)
- 3: Actual value (stiffness =  $100\%$ )
- 4: Actual value (stiffness = 50%)
- 5: Actual value (attenuation = 500%)
- 6: Actual value (attenuation = 100%)
- 7: Actual value (attenuation = 50%)

## <span id="page-184-2"></span>**D-term**

The D-term parameter ( of the velocity loop) activates existing control oscillations of drives with elastic coupling (e.g. toothed belt drives). The D-term is not automatically designed and must therefore be set manually.

## <span id="page-184-3"></span>**Postition loop**

The position controller is automatically adapted depending on the stiffness of the velocity loop.

# **Controller coefficients**

# **In this chapter you can read about:**

[Velocity Loop "P" Term](#page-185-0) ....................................................................................................................[186](#page-185-1)  [D-term of the KD velocity controller](#page-185-0) .................................................................................................[186](#page-185-2)  [P-term KV position loop](#page-185-0) ...................................................................................................................[186](#page-185-3)  Dependance of the controller coefficients from th optimization objects The controller coefficients are influenced by the optimization objects such as "stiffness" and/or "attenuation". The dependency is displayed below. I-term KI in the velocity loop

$$
K_{I} = \frac{St[\%]}{100 \cdot T_{EGD}}
$$

$$
\Rightarrow K_i \sim \mathsf{S}t
$$

 $T_{EGD}$ : the replacement time constant of the closed velocity loop. St Stiffness

# <span id="page-185-1"></span><span id="page-185-0"></span>**Velocity Loop "P" Term**

$$
K_{PV} = \frac{St[\%]}{100 \cdot T_{EGD}} \cdot \frac{Tm[\%]}{100} \cdot T_N \cdot \frac{100}{EMK[\%]} \cdot \frac{30 + 0.14 \cdot Dp[\%]}{20}
$$
  
\n
$$
\Rightarrow K_{PV} \sim St \wedge K_{PV} \sim Tm/EMK \wedge K_{PV} = f_{LM}(Dp)
$$
  
\n $T_{EGD}$ : the replacement time constant of the closed velocity loop.  
\n $T_N$ : The mechanical integration time constant of the motor.  
\n $f_{LM}()$ : Linear function (straight) between attenuation and KPV  
\n $Tm$  Moment of hertia

- St Stiffness
- Dp Attenuation

# <span id="page-185-2"></span>**D-term of the KD velocity controller**

$$
K_D = \frac{Dterm[\%]}{100} \cdot K_{D_100\%}
$$
  
\n
$$
\Rightarrow K_D \sim Dterm
$$
  
\nKD\_100 The defined 100% coefficient  
\n%:  
\nD-term  
\nD-term

# **P-term KV position loop**

<span id="page-185-3"></span>
$$
K_{V} = \frac{St[\%]}{100 \cdot T_{EGD}} \cdot \frac{20}{30 + 0.14 \cdot Dp[\%]} \cdot T_{X}
$$
  
\n
$$
\Rightarrow K_{V} \sim St[\%] \wedge K_{V} = f_{LIN}(1/Dp[\%])
$$
  
\n
$$
T_{EGD}: \text{ the replacement time constant of the closed velocity loop.}
$$
  
\n
$$
T_{X}: \text{ The position integration time constant of the motor.}
$$
  
\n
$$
St \text{ Stiffness}
$$
  
\n
$$
F_{LIN}(): \text{ Linear function (straight) between 1/attention and KV}
$$

# <span id="page-186-0"></span>**4.3.3.4 Setup and optimization of the control**

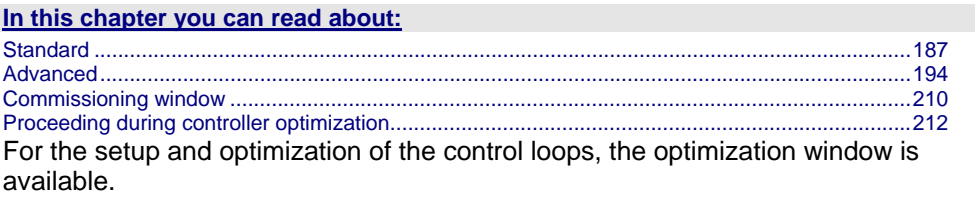

The Compax3 control functionality is divided into 2 sections, standard and advanced; the advanced functionality does however incorporate the entire standard functionality. The switching can be made in the optimization window.

## **Switching between standard and advanced**

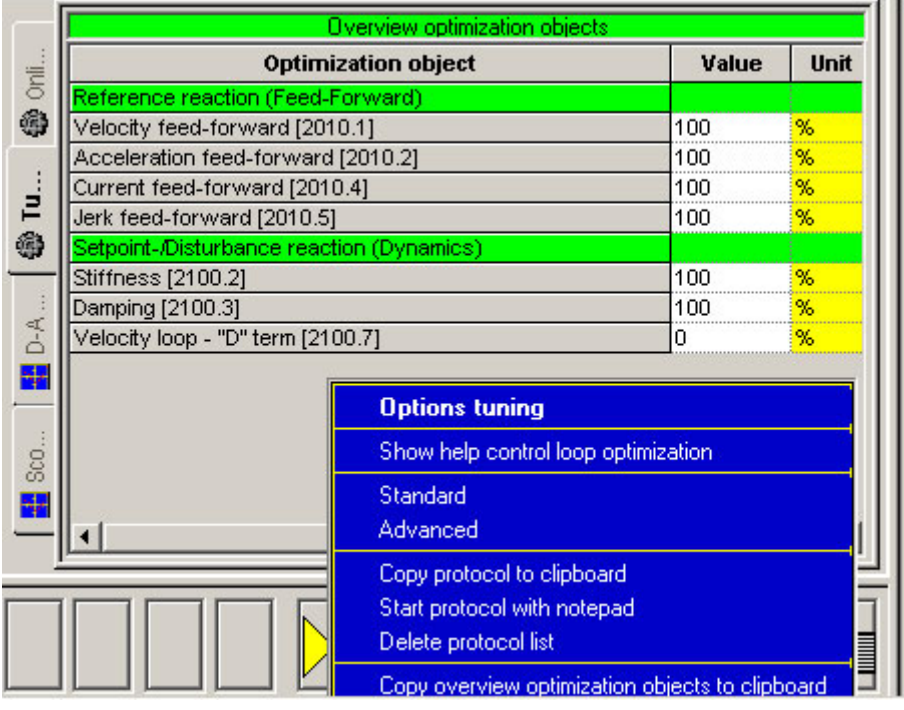

# <span id="page-186-1"></span>**Standard**

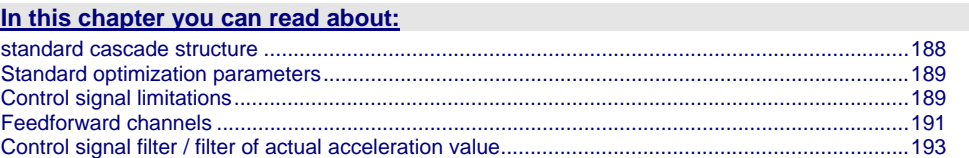

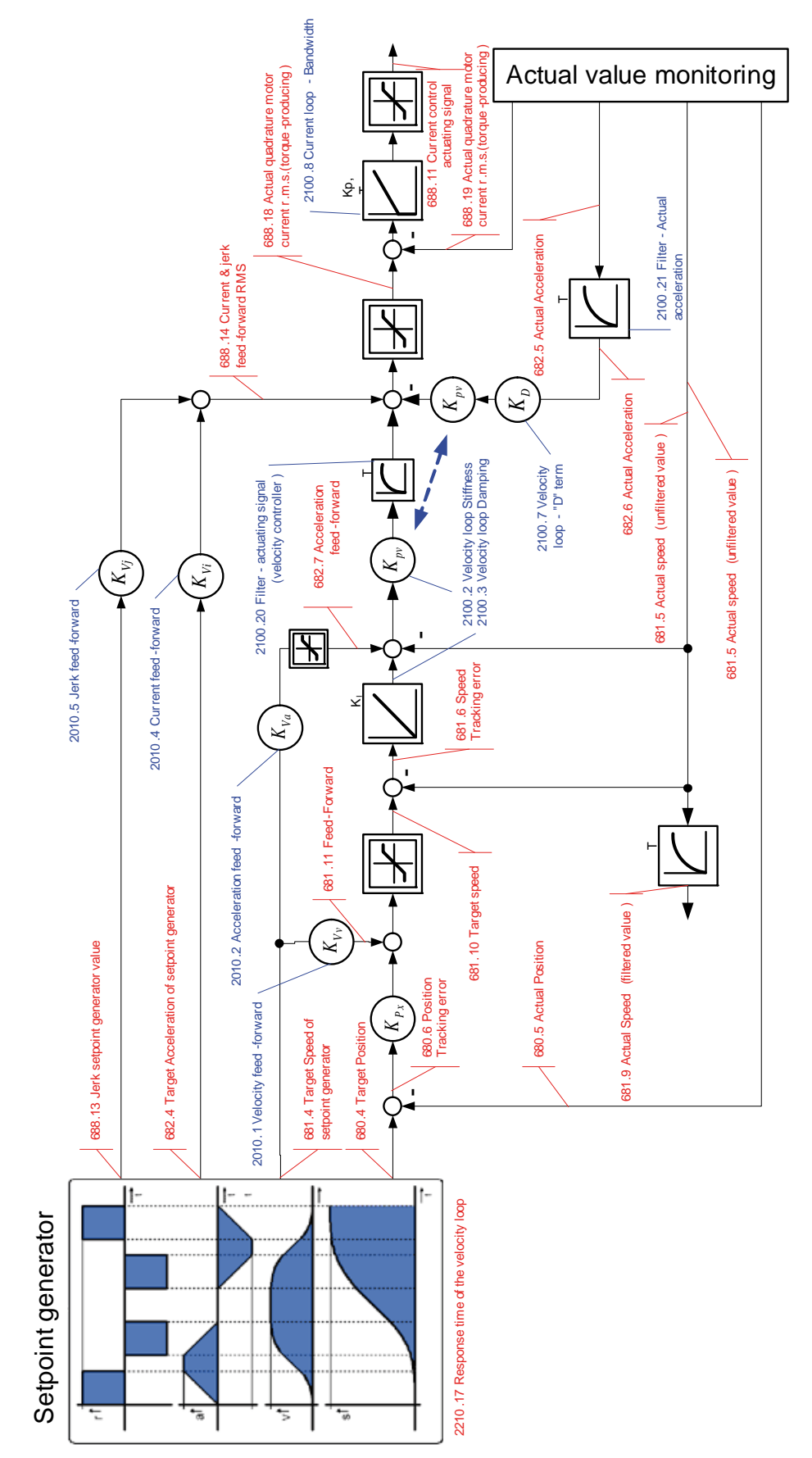

<span id="page-187-1"></span><span id="page-187-0"></span>**standard cascade structure**

<span id="page-188-0"></span>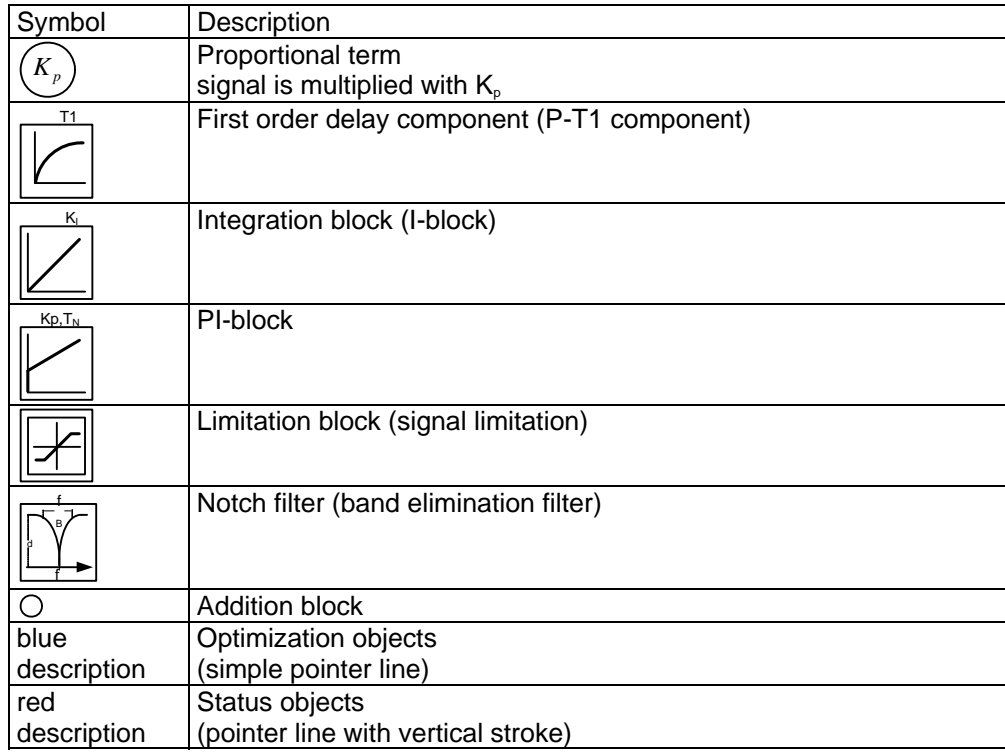

# <span id="page-188-1"></span>**Standard optimization parameters**

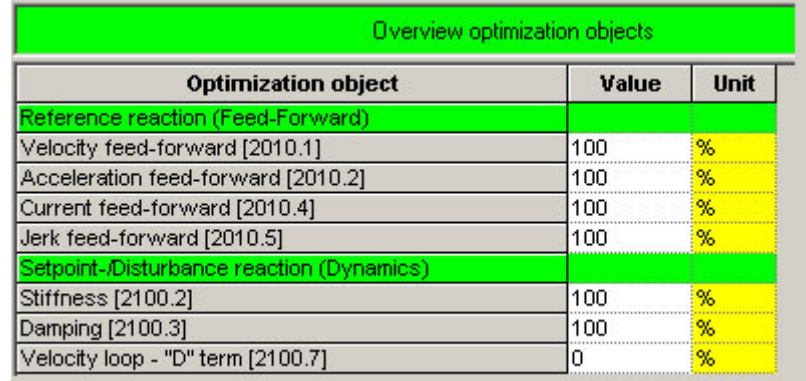

The above figure shows the parameters for the standard group. With the aid of these parameters, you can optimize the standard cascade structure.

# <span id="page-188-2"></span>**Control signal limitations**

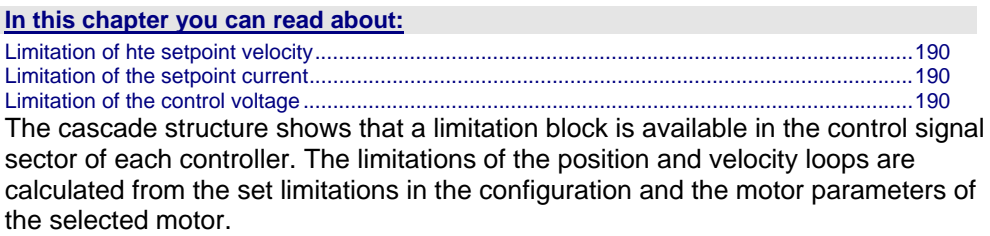

## <span id="page-189-1"></span><span id="page-189-0"></span>**Limitation of hte setpoint velocity**

Limitation of the setpoint velocity in the control signal sector of the position loop: This limitation value is calculated from the maximum mechanical velocity of the motor and the set value in the configuration in % of the nominal velocity. The smaller of the two values is used for the limitation.

# **Example**

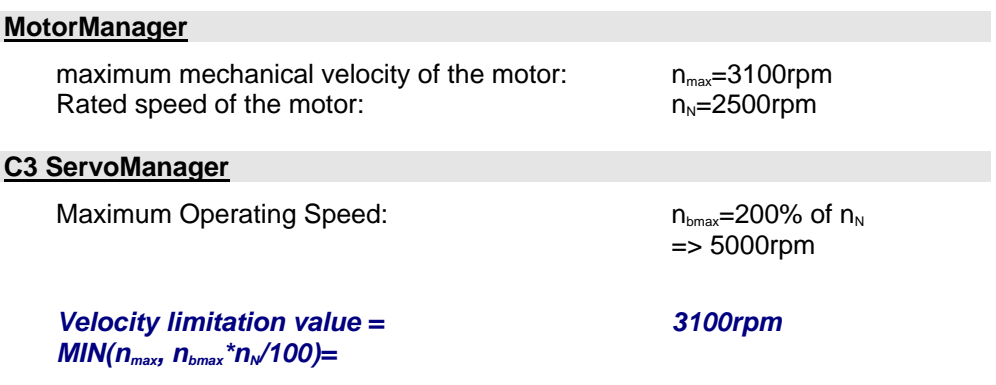

## <span id="page-189-2"></span>**Limitation of the setpoint current**

Limitation of the setpoint current in the control signal sector of the velocity loop: This limitation value is calculated from the device peak current, the pulse current of the motor and the set value in the configuration in % of the nominal current. The smaller of the three values is used for the current limitation.

## **Example**

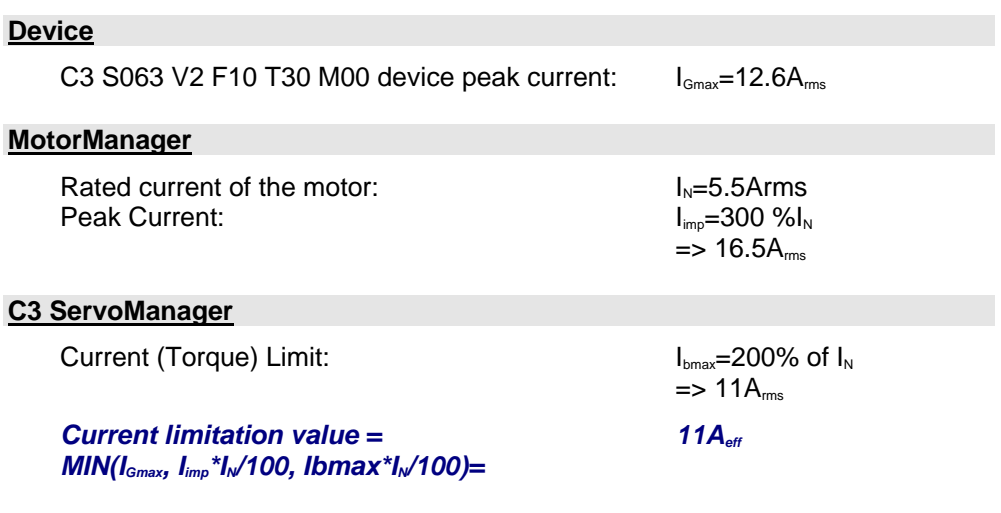

# **Limitation of the control voltage**

Limitation of the control voltage in the control signal sector of the current loop: This limitation is fixed and cannot be influenced by the user. The limitation value depends on the DC voltage of the device.

#### <span id="page-189-3"></span>In the event of highly dynamic motion cycles it is necessary to make sure not to enter the control signal limitation (or, if so only for a very short time) as the drive is then not in the position to follow the set dynamics due to the slow drive physics and the limited control signal range. **Please note!**

## <span id="page-190-1"></span><span id="page-190-0"></span>**Feedforward channels**

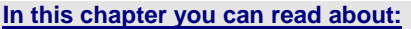

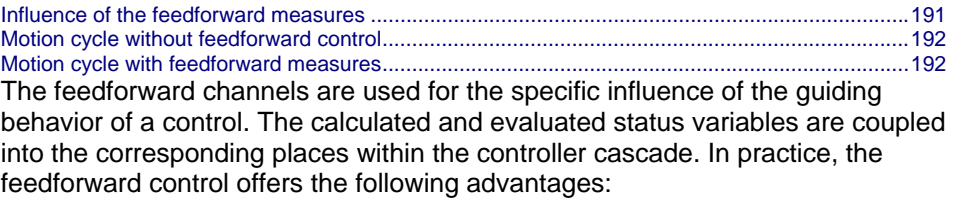

- Minimal following error
- $\triangle$  Improves the transient response
- Gives greater dynamic range with lower maximum current

The Compax3 servo controller disposes of four feedforward measures (see in the standard cascade structure):

- Velocity feed-forward
- Acceleration feed-forward
- Current feed-forward
- Jerk feed-forward

The above order represents at the same time the effectiveness of the individual feedforward measures. The influence of the jerk feedforward may be, depending on the profile and the motor, negligeably small.

<span id="page-190-2"></span>But the principle of feedforward control fails in limiting the motor current or the motor speed during the acceleration phase! **Please note!** 

## **Influence of the feedforward measures**

Following error minimization by feedforward control / course of the setpoint generator signals

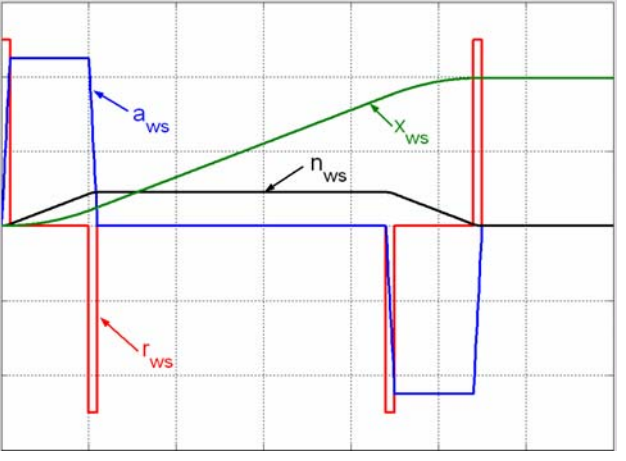

xws: Position setpoint value of the setpoint generator nws: Velocity setpoint - setpoint generator aws: Acceleration setpoint value setpoint generator

rws: Jerk setpoint value setpoint generator

<span id="page-191-1"></span><span id="page-191-0"></span>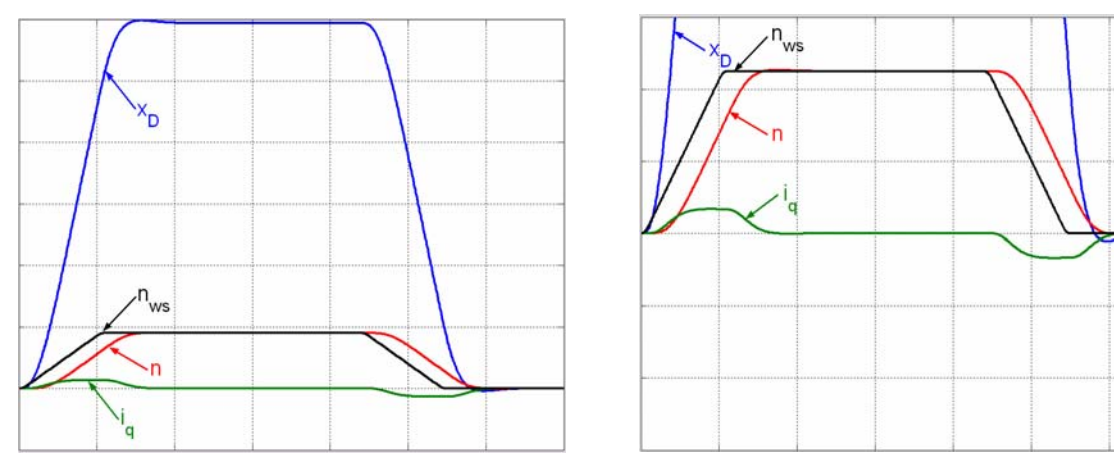

# **Motion cycle without feedforward control**

# **Motion cycle with feedforward measures**

<span id="page-191-2"></span>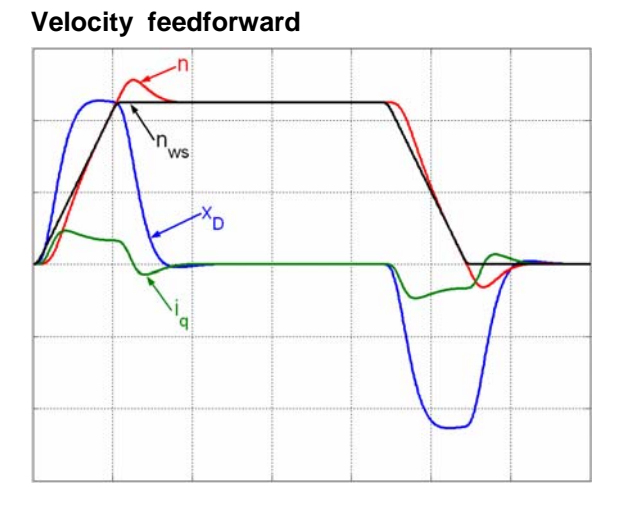

**Velocity and acceleration feedforward** 

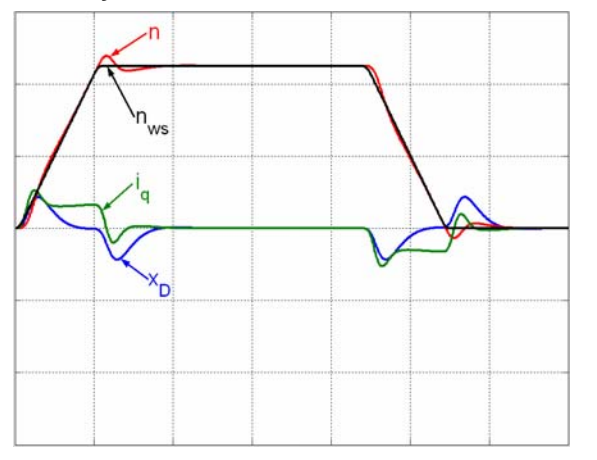

## <span id="page-192-0"></span>**Velocity,acceleration and current feedforward**

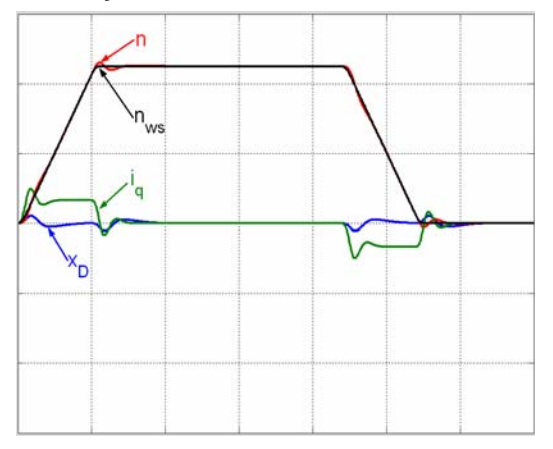

# **Velocity,acceleration , current and jerk feedforward**

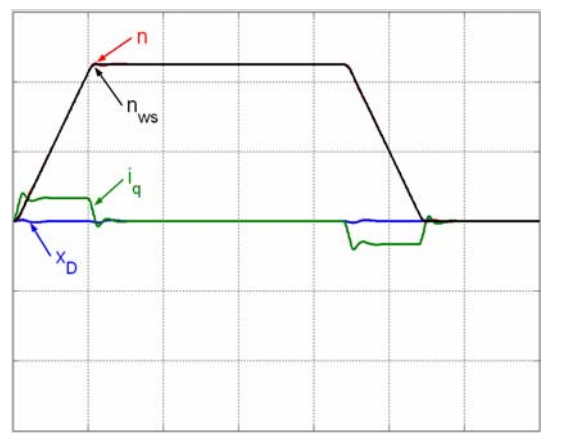

## <span id="page-192-1"></span>**Control signal filter / filter of actual acceleration value**

The filters in the Compax3 firmwar are implemented as P-T1 filters (first order delay component see chapter 0)

The two "control signal filter (velocity loop)" (Object 2100.20) and "acceleration value filter" (Object 2100.21) are set in us. The value range for these filters is 63... 8 300 000µs. Depending on the replacement time consant of the closed velocity loop, we can make recommendations for the setting.

**Setting recommendation for "control signal filter (velocity loop)":** 

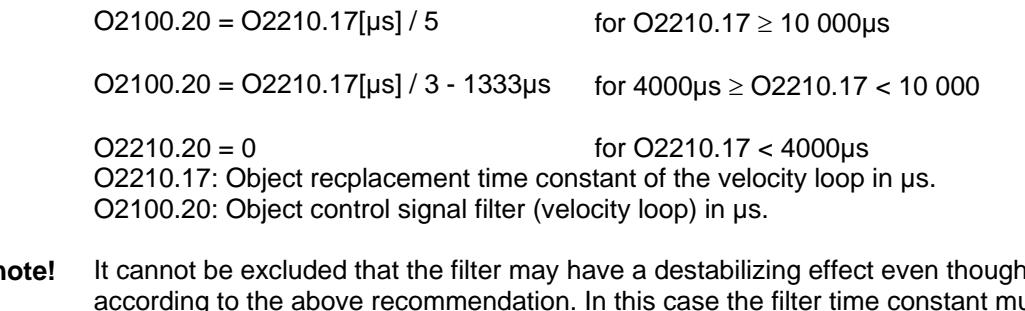

It cannot be excluded that the filter may have a destabilizing effect even though set according to the above recommendation. In this case the filter time constant must be reduced. **Please n** 

# <span id="page-193-1"></span><span id="page-193-0"></span>**Advanced**

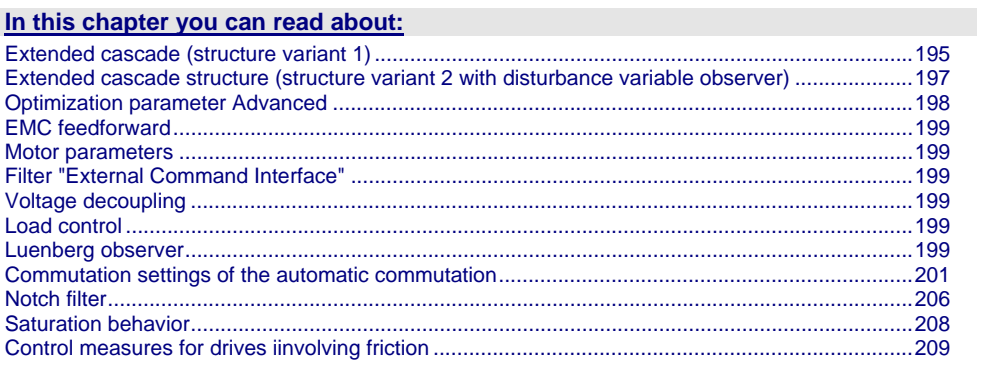

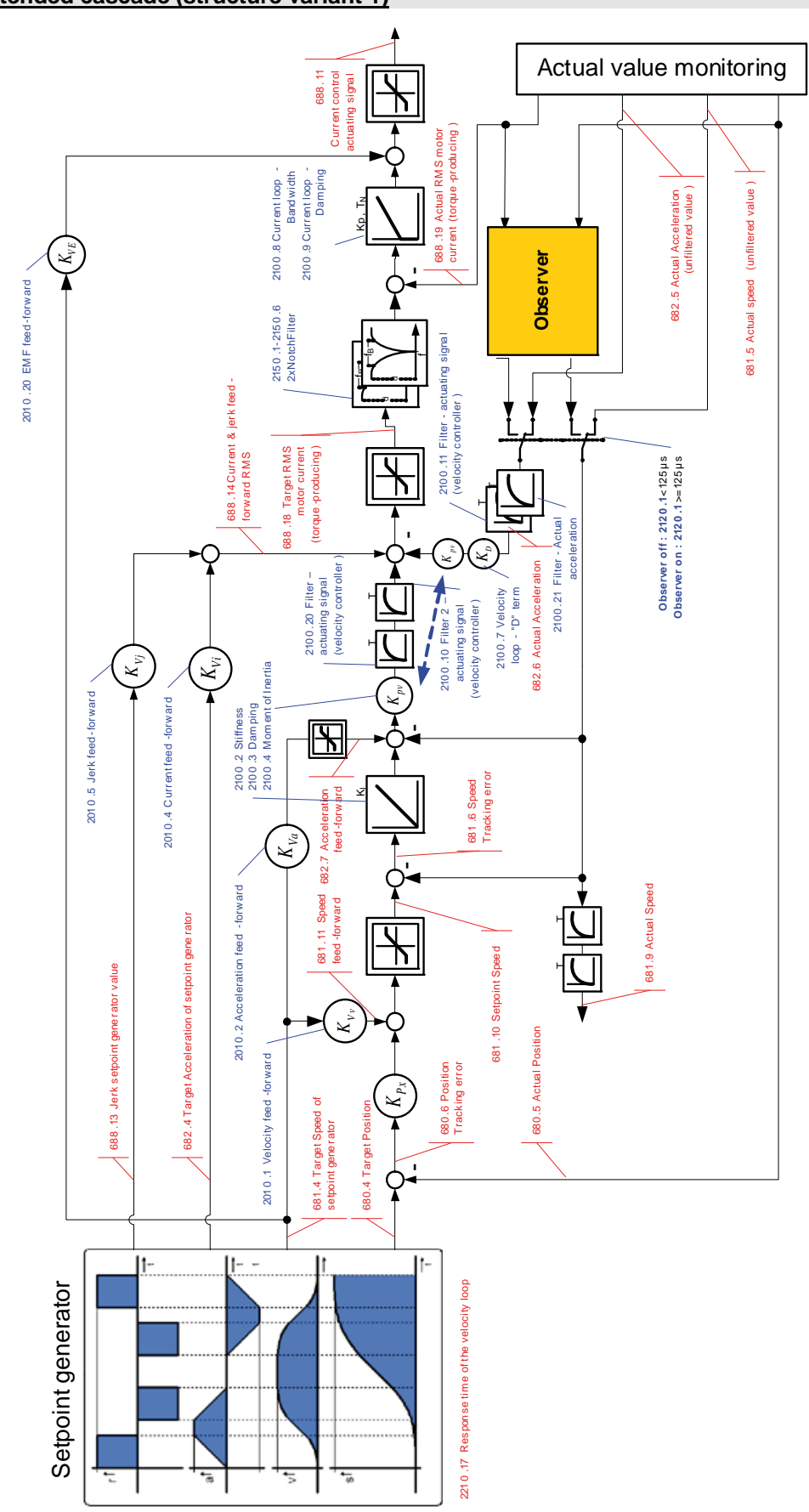

<span id="page-194-1"></span><span id="page-194-0"></span>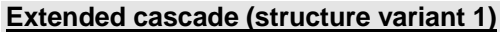

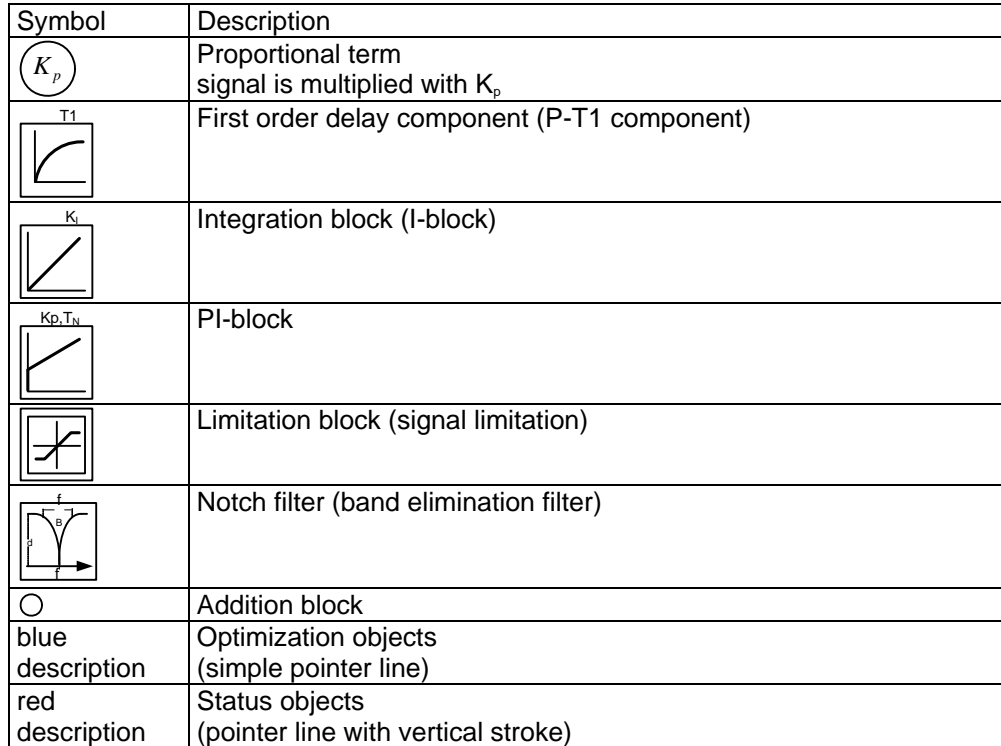

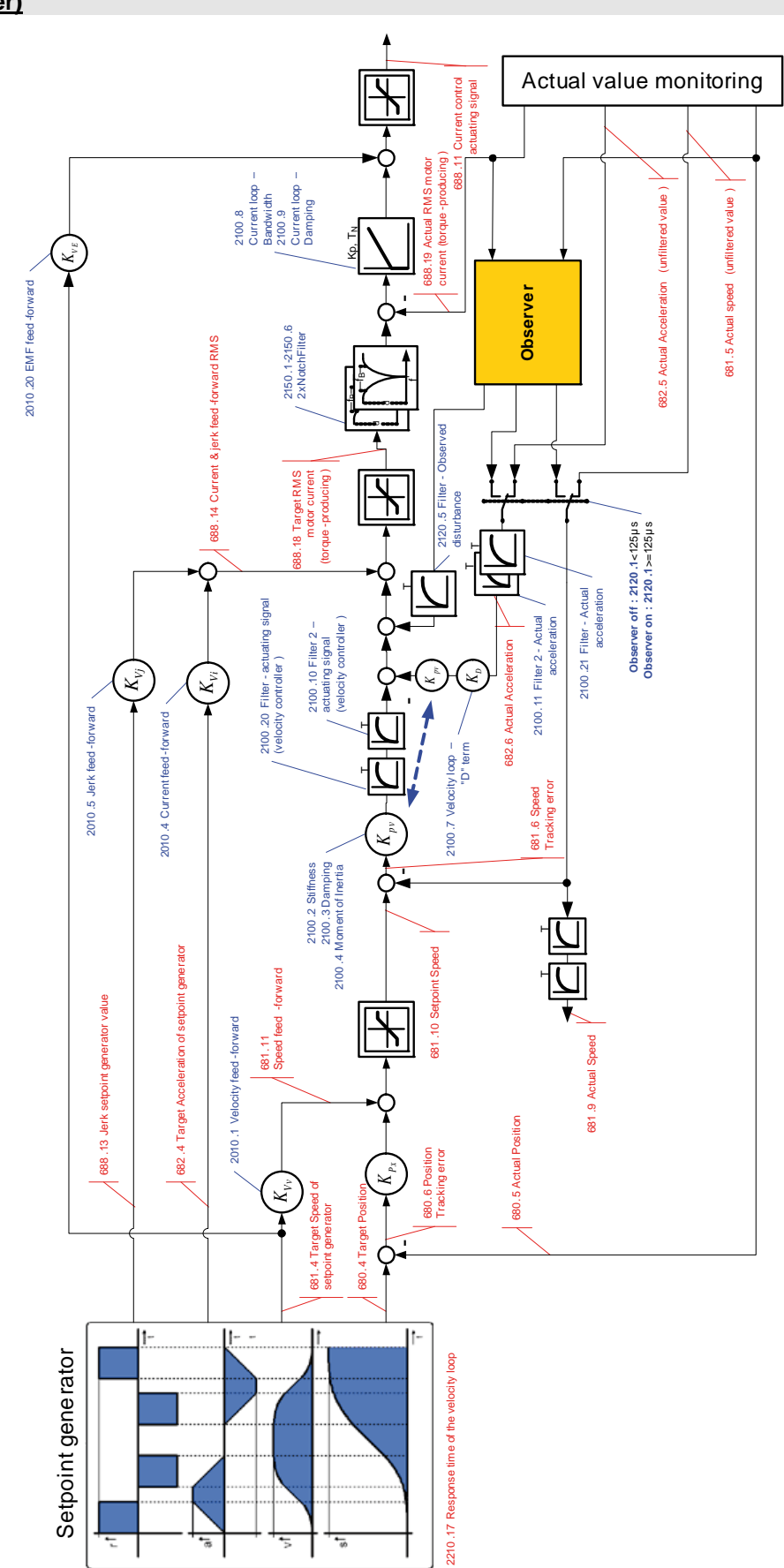

<span id="page-196-1"></span><span id="page-196-0"></span>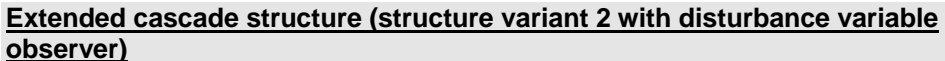

<span id="page-197-0"></span>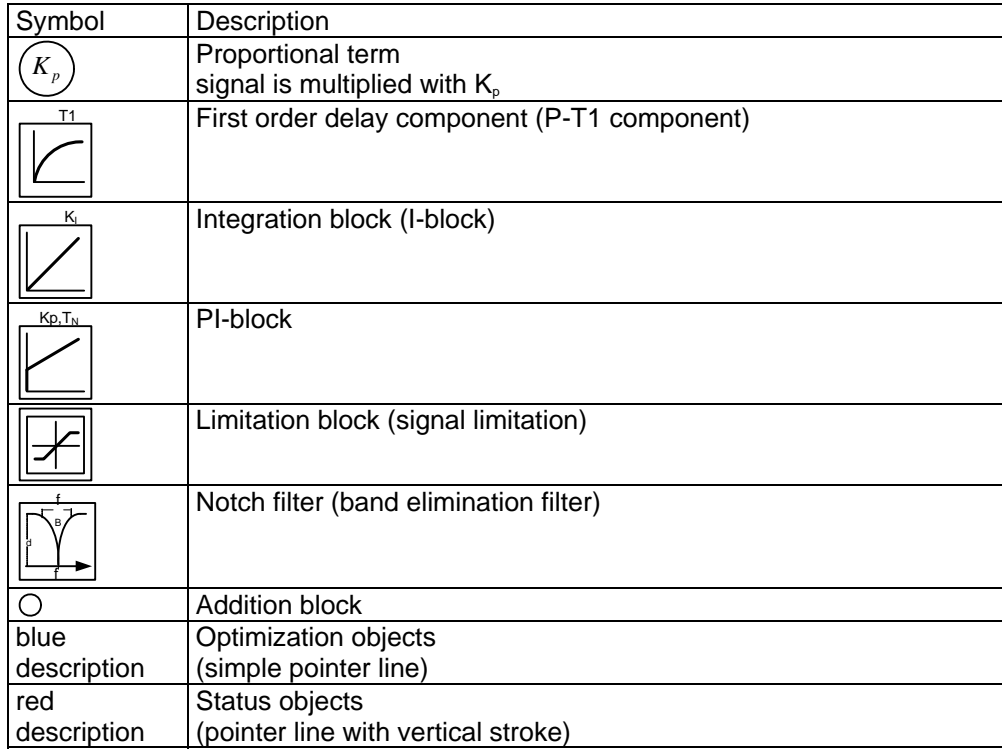

# <span id="page-197-1"></span>**Optimization parameter Advanced**

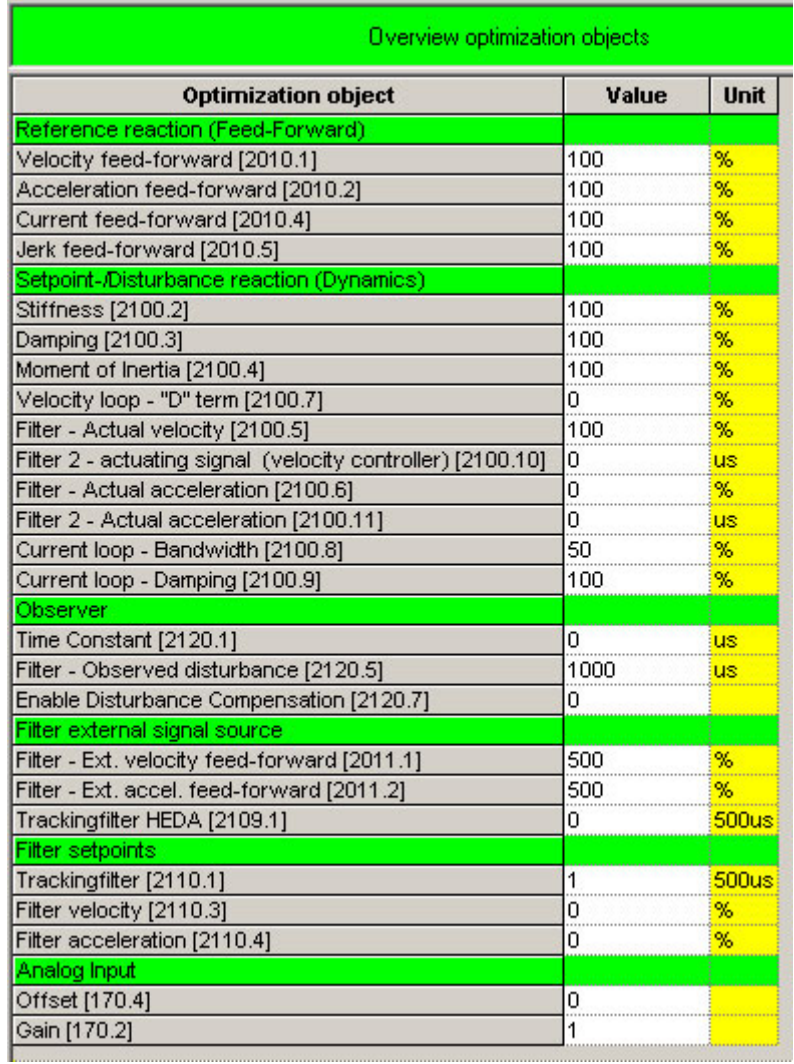

# <span id="page-198-1"></span><span id="page-198-0"></span>**EMC feedforward**

The EMC feedforward compensates the electromagnetically generated back e.m.f. of the motor  $U_{FMC}$ . This signal is proportional to velocity and is deduced from the setpoint velocity of the setpoint generator.

#### <span id="page-198-2"></span>**Motor parameters**

Furthermore you can re-optimize the motor parameters inductance, resistance and EMC (or Kt) in the advanced mode. The LdLqRatio parameter is the ratio of the smallest and the highest inductance value of the winding, measured during one motor revolution.

#### <span id="page-198-3"></span>**Filter "External Command Interface"**

For explanations on this group of parameters please see chapter 0

#### <span id="page-198-4"></span>**Voltage decoupling**

In the current control path there is a velocity and current proportional voltage disturbance variable, which must be compensated by the current loop. Due to limited controller dynamics, this disturbance variable can not always be entirely compensated by the current loop. The influence of this disturbance variable may however be minimized by activating the voltage decoupling.

#### <span id="page-198-5"></span>**Load control**

If a second position feedback is available for the acquisition of the load position, the load control can be activated.

For more detailed information on the load control see device help for T30/T40 devices in the setup chapter Compax3\load control.

## <span id="page-198-6"></span>**Luenberg observer**

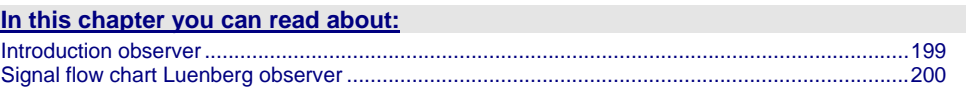

## <span id="page-198-7"></span>**Introduction observer**

A high signal quality of the actual signal value is of high significance in the control of the motor velocity n or the motor speed v. By means of oversampling and transmitter error compensation, a high-quality position signal can be produced for speed determination. As a rule the motor speed is determined by numeric differentiation of the motor position. In this case the quantisation noise QvD of the digital speed signal depends on the quantisation Qx of the position signal and the sampling time TAR of the digital control loop: Quantisation – speed signal QvD

$$
Q_{vD} = \frac{Q_x}{T_{AR}}
$$

The quantisation of the speed signal is inversely proportional to the sampling time TAR. Hence the demands for the lowest possible sampling time and the minimum quantisation noise oppose each other in the determination of speed by numeric differentiation. The noise superimposed by the digital speed signal may be reduced by the low-pass filter, however this is always at the cost of the stability margin of the digital control loop. An alternative method is to determine the speed by integration of the acceleration. The dependence of the quantisation noise QvD of the digital speed signal on the quantisation Qx of the position signal and the sampling time TAR of the digital control loop is shown by the following correlation. Quantisation – speed signal Qvl

$$
\mathsf{Q}_{\mathsf{vI}} = \mathsf{Q}_{\mathsf{a}} \cdot \mathsf{T}_{\mathsf{AR}}
$$

<span id="page-199-0"></span>The observer technology offers the advantage that the velocity can be calculated with the aid of integration. The idea of the observer principle is to connect a mathematical model of the control path parallel to the section observed and with the same transfer behaviour. In this case, the controller also has the intermediate variables (state variables) of the control path available. However in the presence of model deviations (in structure or parameters), different signal values occur between the model and the control path. For this reason, the technique cannot be employed in this way in practice. However, the model contains the measurable output signal of the control section as a redundant quantity. By comparing the two variables, a tracking control can be used to adapt the model state variables to the state variables of the control path. As the model deviations have become minor in this case due to the simple mechanical drive train, the observer now has an efficient aid available to increase the signal quality. Increase in signal quality in the observer means that the noise components decrease, and the dynamics improve as the observed speed is feedforward-controlled undelayed by the current and is not just calculated delayed from the position signal using simple differentiation.

<span id="page-199-1"></span>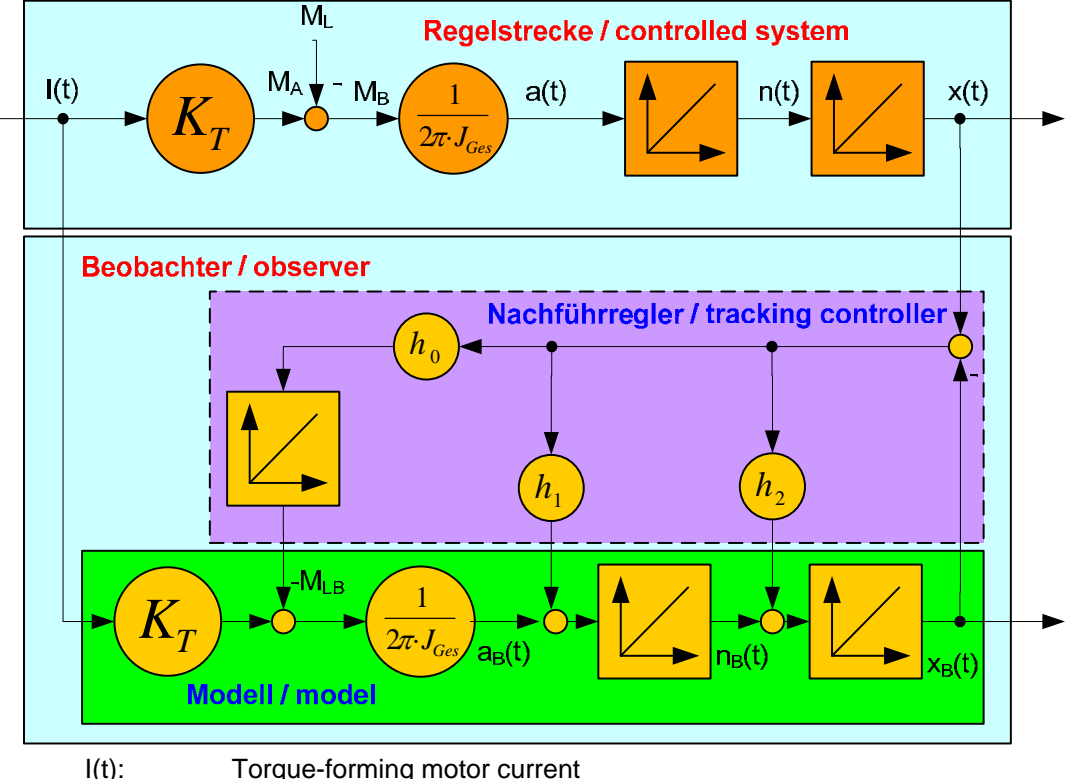

**Signal flow chart Luenberg observer** 

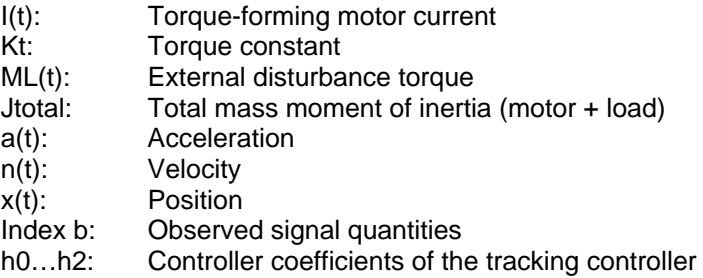

Here the quantisation of the speed signal is proportional to the sampling time TAR, hence there is no longer any conflict between the requirements for minimum sampling time and minimum quantisation noise. For the integral velocity acquisition, the motor current variable, which is proportional to the acceleration, can be used. This approach is particularly advantageous in direct drive engineering; due to the absence of a mechanical drive train, there is a very good match between the mathematical model of the observer and the real physical control section in the fundamental frequency range of the control. This applies in

<span id="page-200-0"></span>particular to direct drive systems with fixed moving masses, as otherwise the mismatch between model and the physical drive system has a destabilising influence on the transfer behaviour of the speed control. A remedy is to increase the observer dynamics, however this increases the noise of the observed signals. Therefore in the case of variable moving masses a compromise has to be found between the dynamics of the observer and the maximum stiffness of the drive.

#### <span id="page-200-1"></span>**Commutation settings of the automatic commutation**

#### **In this chapter you can read about:**

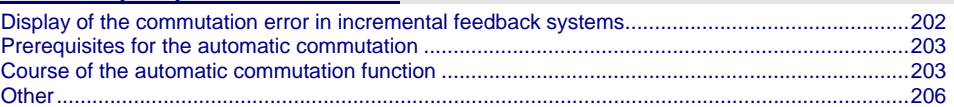

Permanently excited synchronous motors can only be operated with an absolute feedback system (at least for electric motor rotation). The reason is the necessary commutation information (position assignment of the magnet field generated by the motor to the motor magnets). Without the commutation information, there is inevitably the possibility of a positive feedback between position and velocity loop ("running away" of the motor) or of bad motor efficiency (reduced force constant). Digital hall sensors are the most common aid to prevent this. Due to the mechanical design it is however impossible or very hard to integrate these sensors in some motors. The Compax3 automatic commutation function (in the F12 direct drive device) described below allows however to use incremental feedback systems without hall sensors.

The functionality implemented in the servo controller establishes the necessary reference between motor stator field and permanent magnetic field without additional aids.

The incremental feedback devices are, in contrast to absolute feedback devices, able to acquire relative distances. It is true that any position can be approached from a starting point, there would be however no consistency between these position values and a fixed virtual absolute system. Other than with an absolute feedback, the correlation between rotor and stator is lost if the position acquisition is switched off ("the position acquisition zero is lost"). When switching on, the actual position is randomly taken as zero. A commutation angle error can therefore absolutely not be excluded. Even a system adjusted before, would show an angular error, for example after a current failure. Therefore the angular error occurring randomly upon each new switching on must always be compensated in an incremental system.

<span id="page-201-1"></span><span id="page-201-0"></span>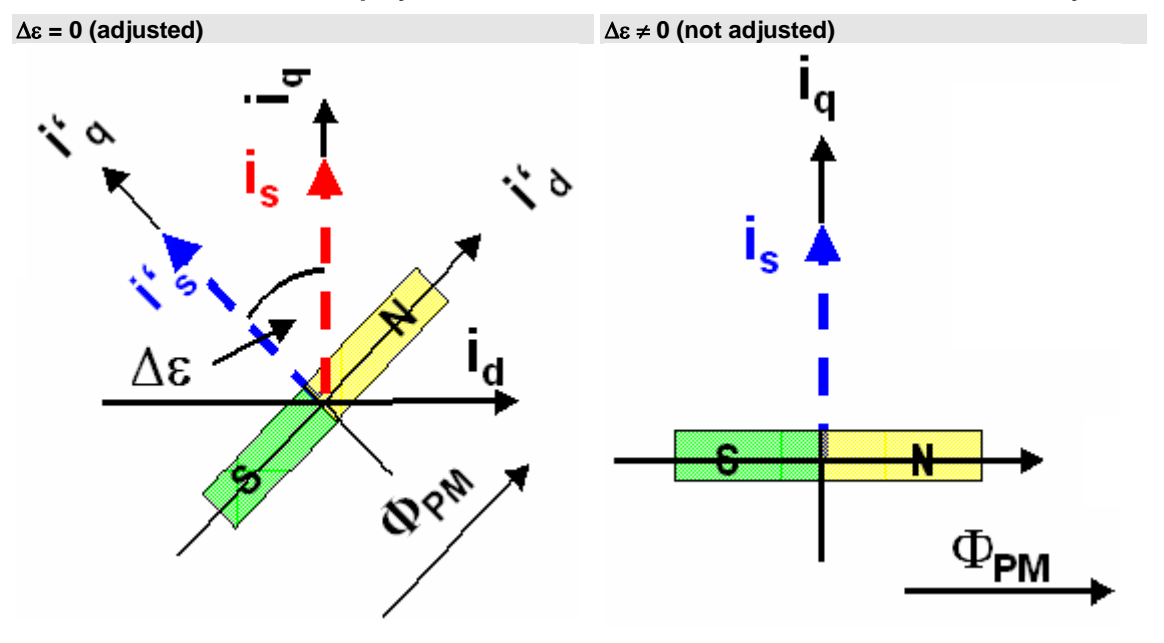

## **Display of the commutation error in incremental feedback systems**

- Rotor was turned in switched-off state.
- blue: ideal position
- red: unfavourable position
- PM: magnetic flux of the permanent magnets
- $i<sub>s</sub>$ : Current pointer
- Δε Commutation error
- I': ideal position
- i<sub>n</sub>: Quadrature current (torque forming)

The automatic commutation function (AK) in Compax3 uses the position dependent sinusoidal torque course of permanently excited AC synchronous motors. If the motor windings are energized with DC voltage for instance, the motor develops a sinusoidal torque depending on the rotor position, which can be used for example by evaluating the resulting movement in order to determine the correct motor commutation.

The automatic commutation with movement in the Compax3 has the following properties:

- The motor movement occurring during the commutation is, with correctly parameterized function, very small. It is typically in the range smaller than 10° electrical revolution (=10°/motor poles physically or 10°/360°\*motor pitch for a linear motor).
- The precision of the acquired commutation angle depends on the external conditions, however lies normally in the range better than 5° electrical revolution.
- The time until the termination of the commutation acquisition is typically below 10s.

## <span id="page-202-1"></span><span id="page-202-0"></span>**Prerequisites for the automatic commutation**

- A movement of the motor must be permitted. The movement actually occurring depends greatly on the motor (friction conditions) itself, as well as on the load moved (inertia).
- Applications requiring a motor brake, i.e. applications where active load torques are applied at the motor (e.g. vertical actuator, slopoe) are not permitted.
- Due to the function principle, high static friction or load torques will deteriorate the result of automatic commutation.
- When performing automatic commutation, a motion of at least ±180° must be electically possible (no mechanic limitation)! The implemented automatic commutation function with motion cannot be used for applications with limit or reversal switches.
- With the exception of missing commutation information, the controller/motor combination is configured and ready for operation (parameters correctly assigned for the drive/linear motor). Feedback direction and effective direction of the field of rotation must be identical (automatic commutation performed in the MotorManager).

## **Course of the automatic commutation function**

<span id="page-202-2"></span>If "automatic commutation with movement" is selected as source of commuttion, the automatic commutation sequence runs once if the power stage is enabled. If the power stage is enabled or disabled afterwards, the automatic commutation will be left out. If an error occurs during the execution, the automatic commutation is aborted. A new "attempt to enable" the power stage will trigger a new automatic commutation.

## **Function principle of the automatic commutation with movement**

The implemented method with movement is based on the sinusoidal dependence of the provided motor currents and the resulting movement on the effective commutation error. The acceleration performed by the motor (-> movement) in the event of constantly maintained current is a measure for the actual change in the commutation angle in the way that it disappears upon a change of exactly 0° and is, for other angles, the acceleration and its direction in dependance of the sign and value of the angular error (-180° .. 180°).

# **Acceleration torque depending on the commutation error.**

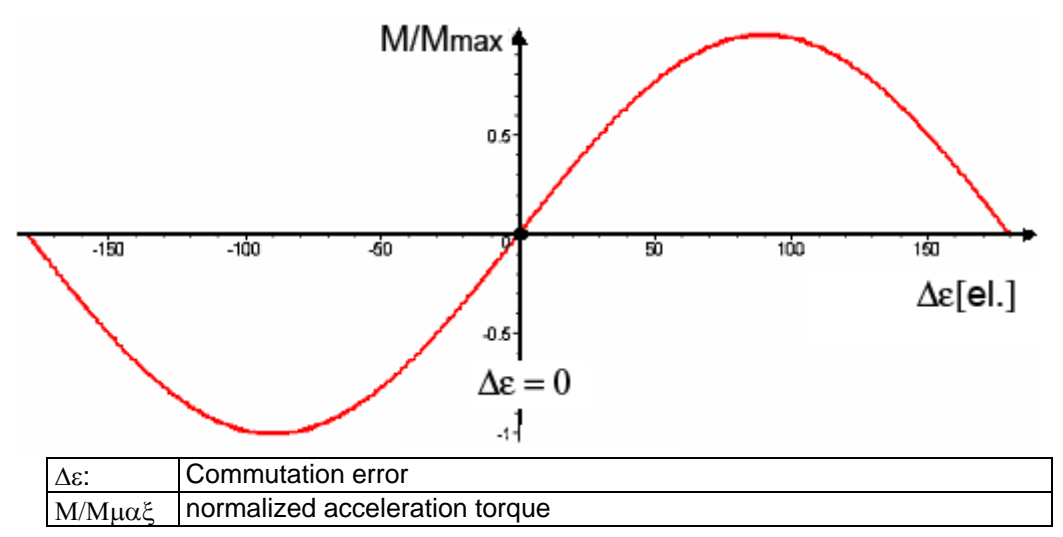

# **Searching for the torque maxima (phase 1)**

If the sum of the actual and the estimated error angle is  $\pm 90^\circ$  electrically, the motor torque is maximal for the provided current. If you gradually increase the provided motor current, the motor will, from a defined value on, surpass its friction torque and exceed a motion threshold defined by O2190.3:

# **Illustration of the first phase**

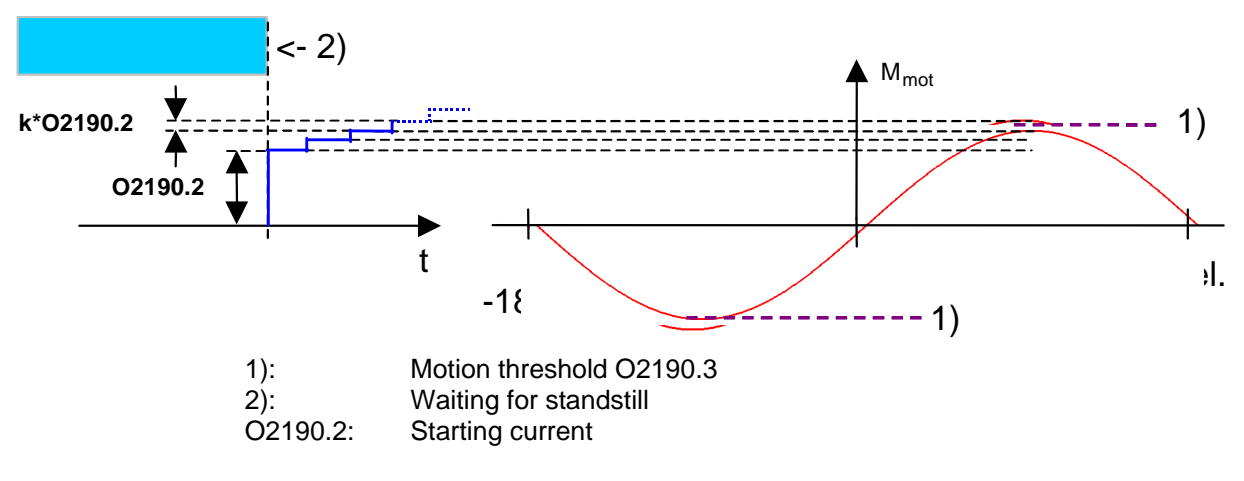

## **Latching of the motor (phase 2)**

Here, the drive is brought to the position with the provided motor torque=0, where the angular error is either +-180° or 0°.

#### **Current rise in the second phase.**

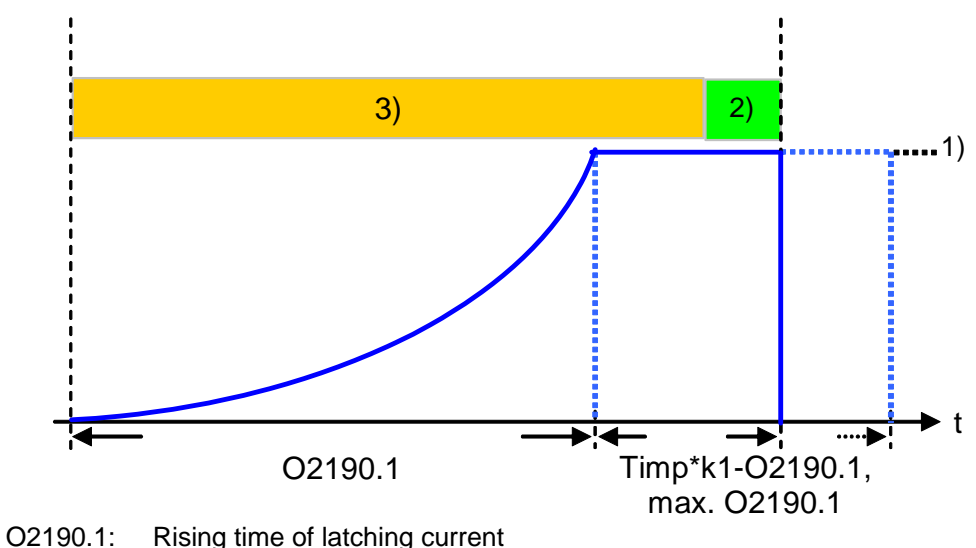

- 1) Maximum current from controller or motor
- 2) Monitoring on 5° electrical movement<br>3) Monitoring on 60° electrical movement
- Monitoring on 60° electrical movement

# **Motion reduction:**

It is possible, to considerably reduce the motor movement occuring during the fine angle search with the aid of the "motion reduction" parameter (O2190.4). Please respect also that the acquired commutation result may be slightly worse than without this measure.

As a current well above the nominal motor current is provided here, there may be saturation effects on ironcore motors, which might lead to an instable current loop (-> highly frequent "creaking noises" during the automatic commutation). This can be avoided by activating the saturation characteristic line in the motor data. **Hint** 

#### **Test for positive feedback (phase 3)**

Here it is verified, if the motor performs a motion in the expected positive direction in the event of positive current in the torque maximum. The same motion threshold (defined via O2190.3) as in phase 1 is valid. The test is repeated several times.

A current course in ramp form is specified (target: minimum movement). The break between the tests varies witht he current rise time O2191.1.

#### **Illustration of the third phase**

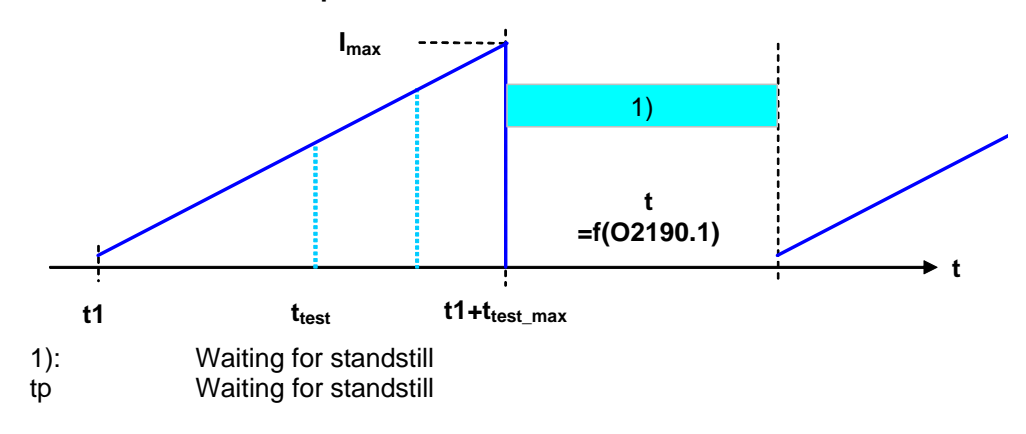

# <span id="page-205-0"></span>**Other**

- <span id="page-205-2"></span> During the sequence (time according to parameterization>>1s) the automatic commutation is externally visualized by a LED blinking code (green permanent and red blinking).
- Device errors will lead to an abort of the automatic commutation.
- During automatic commutation, no motion commands are accepted.
- The controller cascade entirely deactivated during automatic commutation, with the exception of the current loop.
- In multi-axis applications, the axes to be automatically commutated must be awaited (output of the MC\_Power block must deliver "True")!
- The automatic commutation is only started if the drive is at standstill.
- After the occurring and achnowledgement of a feedback error or a configuration change of the feedback system, the automatic commutation must be performed again, as it might be that the position entrainment in the servo controller is interrupted (commutation information is lost).

# <span id="page-205-1"></span>**Notch filter**

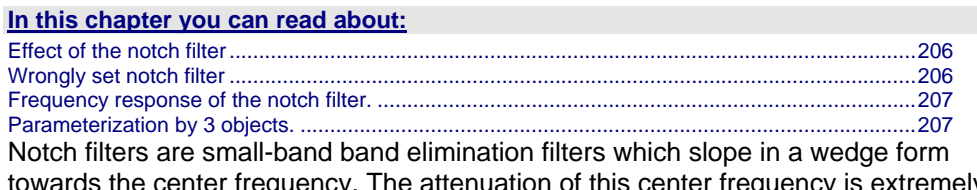

towards the center frequency. The attenuation of this center frequency is extremely high in most cases. With the aid of the notch filters it is possible to purposefully eliminate the effects of mechanical resonance frequencies. With this, the mechanical resonance point is not activated itself, but the excitation of this point of resonance is avoided by the control.

# **Effect of the notch filter**

<span id="page-205-3"></span>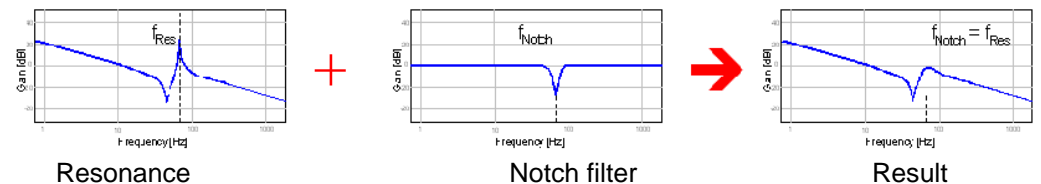

As can be seen in the figure, the notch filter is only useful in cases where the set frequency of the notch filter is exacly the same as the disturbing frequency. The notch filter as well as the resonance point are very narrowband. If the resonance point does only minimally change (e.g. by changing the masses involved), it is not sufficiently activated by the notch filter.

# **Wrongly set notch filter**

<span id="page-205-4"></span>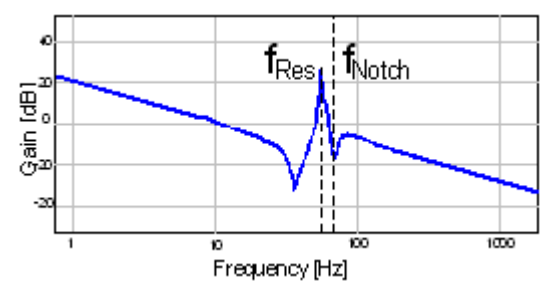

In the Compax3, two notch filters which are independent of each other are implemented.

## <span id="page-206-1"></span><span id="page-206-0"></span>**Frequency response of the notch filter.**

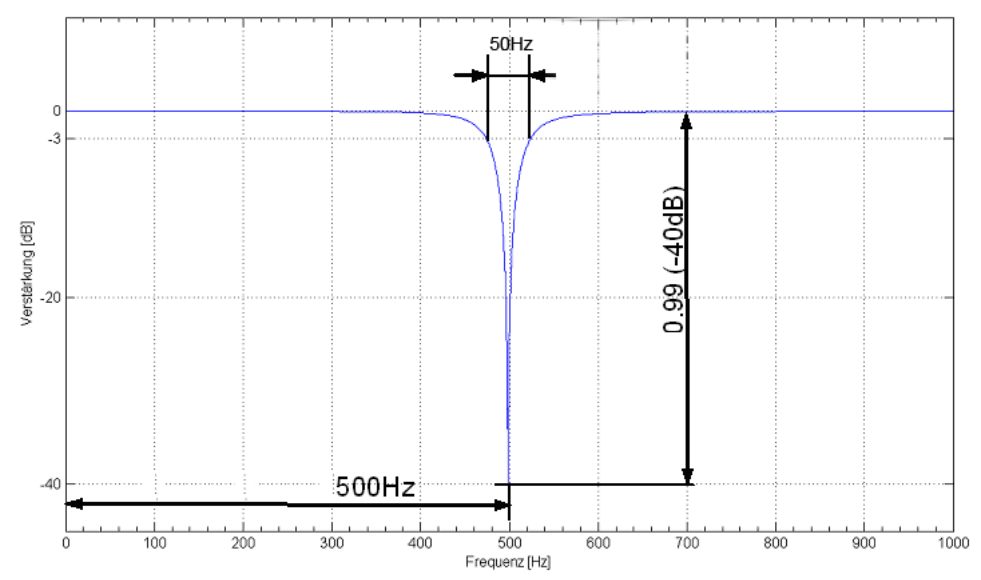

Center frequency = 500Hz  $Bandwidth = 50Hz$ Depth = 0.99 (-40dB)

#### **Parameterization by 3 objects.**

# <span id="page-206-2"></span>**In this chapter you can read about:**

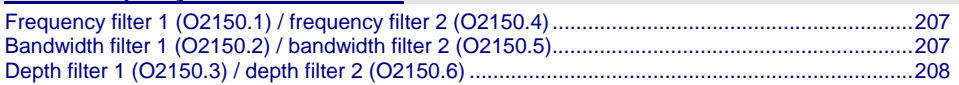

# <span id="page-206-3"></span>**Frequency filter 1 (O2150.1) / frequency filter 2 (O2150.4)**

This defines the frequency at which the notch filter attenuation is highest. In practice it shows that notch filters can only sensibly be used if the distance between the controller bandwidth (velocity loop) and the center frequency is long enough (at least factor 5). This permits to deduce the following recommendation: 5000000

$$
02150.x \ge \frac{300000}{2\pi \cdot 02210.17[\mu s]}
$$

 $x = 1$  or  $x = 4$ 

Obj2210.17: Recplacement time constant of the velocity loop in µs.

<span id="page-206-4"></span>If this distance is too small, the stability of the control can be very negatively influenced! **Note:** 

## **Bandwidth filter 1 (O2150.2) / bandwidth filter 2 (O2150.5)**

This defines the width of the notch filter.

The value refers to the entire frequency band, where the attenuation of the filter is higher than (-)3dB.

In practice it shows that even if there is enough distance towards the control, it can be negativley influenced by too high bandwidths (higher than 1/4 of the center frequency).

$$
02150.x \leq \frac{02150.1/4}{4}
$$

$$
x = 2 \text{ or } x = 5
$$

# <span id="page-207-2"></span><span id="page-207-0"></span>**Depth filter 1 (O2150.3) / depth filter 2 (O2150.6)**

With this the size of the attenuation of the filter must be at the position of the center frequency. One stands here for complete attenuation (-∞ dB) and zero for no attenuation.

$$
O2150.x = 1 - 10^{-\left(\frac{D[dB]}{20}\right)}
$$

 $x = 3$  or  $x = 6$ 

D [dB]: The desired attenuation at the center frequency in dB

## <span id="page-207-1"></span>**Saturation behavior**

## **In this chapter you can read about:**

[Current jerk response](#page-207-0) ......................................................................................................................[208](#page-207-3)  [Current jerk response with the activated saturation characteristic line](#page-207-0)............................................[208](#page-207-4)  Saturation can be stated with the aid of current jerk responses at different current height.

## <span id="page-207-3"></span>**Current jerk response**

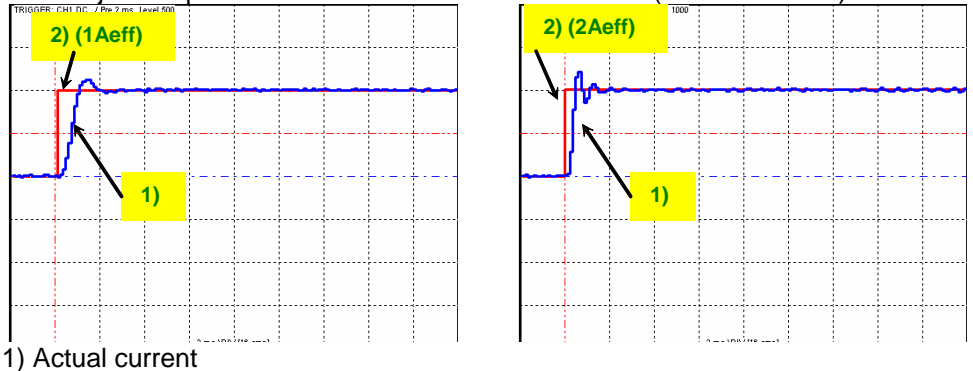

Current jerk response of a motor to 2 different currents (1Arms / 2Arms)

2) Setpoint current

In the above figure we can see from the settling response that the drive shows a distinctive tendency to oscillate at doubled current. The saturation characteristic line, which is used to linearly reduce the P-term of the current loop depending on the current, helps against such a saturation behavior.

If you respect the saturation for the above example with the aid of the saturation characteristic line, the tendency to oscillate of the current loop can again be activated.

## <span id="page-207-4"></span>**Current jerk response with the activated saturation characteristic line**

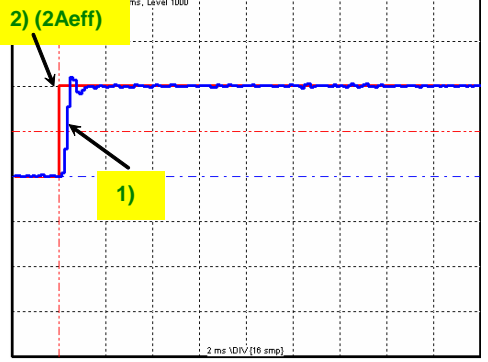

The paramterization of the characteristic line is made in the MotorManager.

- $\triangle$  In order to accept the changes in the MotorManager in the project, the entire configuration must be confirmed. **Note:** 
	- In order to make the changes from the MotorManager effective in the device, the configuration download must be executed.

# <span id="page-208-1"></span><span id="page-208-0"></span>**Control measures for drives iinvolving friction**

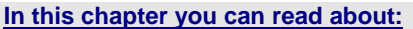

[Deadband following error.](#page-208-0)................................................................................................................[209](#page-208-2)  [Friction compensation](#page-209-0)......................................................................................................................[210](#page-209-2)  Some drives, which involve much friction due to their guiding system, may show permanent oscillation at standstill. The transition between static friction (standstill) and kinetic friction (very low speed) is very steep. The controller can not longer follow the friction characteristic line at this position. The I-term integrates until the control variable pulls free the drive and the drive moves too far. This procedure is repeated in the opposite direction and a control oscillation occurs (so-called limit cycle). In order to eliminate this control oscillation, the following control functions were implemented:

- Deadband following error (Obj. 2200.20)
- Filter following error (Obj. 2200.24)
- Friction compensation (Obj. 2200.20)

# <span id="page-208-2"></span>**Deadband following error**

## **Deadband/filter following error in the position loop**

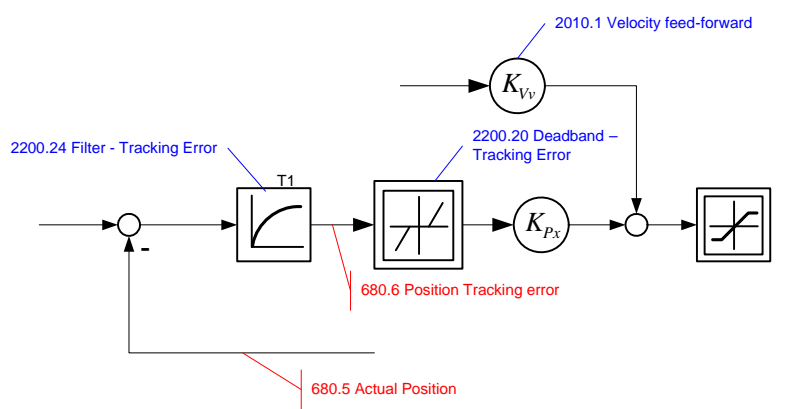

The deadband does no longer supply a velocity setpoint value (zero) for the subordinate velocity loop at small following error. The integrator of the velocity loop stops integrating and the system comes to a standstill.

In order to prevent that the velocity loop is excited by the noise on the following error, the following error should be filtered before the deadband, which will lead, however, to delays in the position loop. The deadband to be set depends on the friction behavior (amplitude of the limit cycle) and on the noise on the following error (the noise must remain within the deadband).

# <span id="page-209-0"></span>**Friction compensation**

## <span id="page-209-2"></span>**The activation of the friction compensation (end of the velocity loop)**

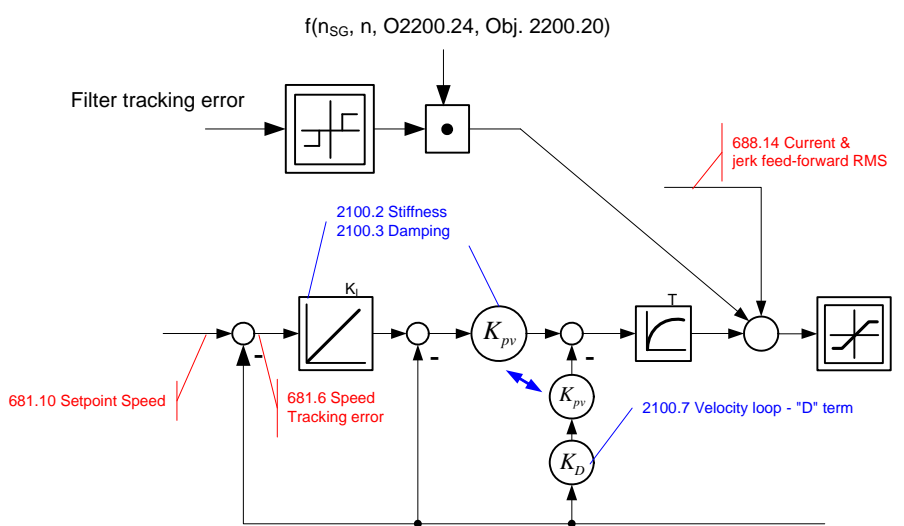

The friction compensation helps the control to surmount static friction at low setpoint speeds. The non linear characteristic line is partly compensted by this and a smaller deadband can be chosen, which will increase the position accuracy. The amplitude of the friction compenstion depends on the application and must be calculated if needed. If the value is set too high, corrective movements may result and the tendency to oscillate is increased.

## <span id="page-209-1"></span>**Commissioning window**

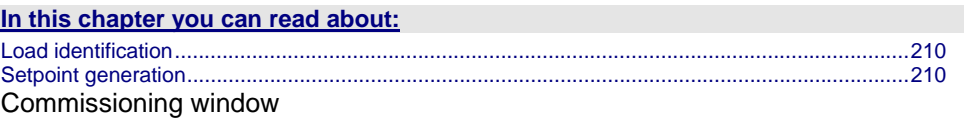

With the aid of the setup window, the drive can be set up in a simple way.

## <span id="page-209-3"></span>**Load identification**

If you do not know the mass moment of inertia, it can be determined. For this, you click on the corresponding button (see setup window no. 13). After the following parameter entry, the identification can be started via the same button.

- For more detailed information on the load identification, see the device help, chapter "load identification".
- This measurement requires the correct EMC or torque constant value Kt.

## <span id="page-209-4"></span>**Setpoint generation**

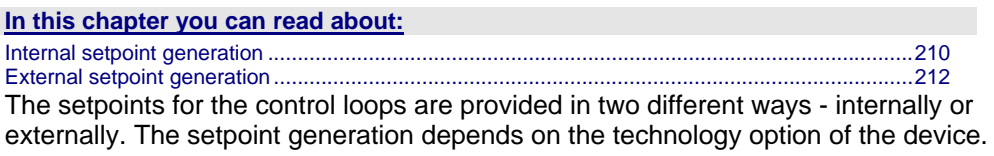

## <span id="page-209-5"></span>**Internal setpoint generation**

The internal setpoint generation can be used for the technology option s>T10. In this case, the internal setpoint genertor generates the entire motion profile with position, velocity, acceleration and jerk.

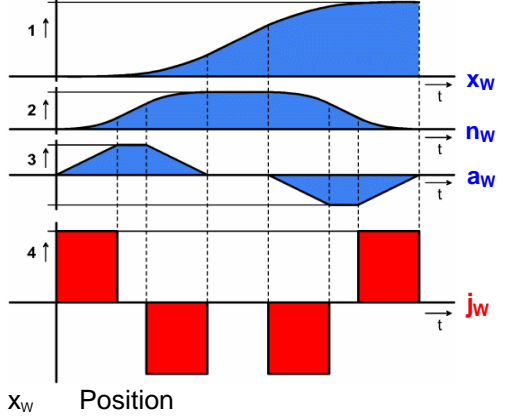

## **Motion profile at jerk-controlled setpoint generation**

 $n_w$  Velocity

a<sub>w</sub> Acceleration

 $j_{w}$  Jerk

The drive cannot move randomly through hard profiles, as certain physical limits exist for the acceleration ability due to the motor physics and the limitation of the control variable. You must therefore make sure that the set movement corresponds to the real physics of the motor and of the servo drive.

As a support you can take the following physical correlation.

## **The calculation of the physically possible acceleration**

rotary drives **Linear drives** 

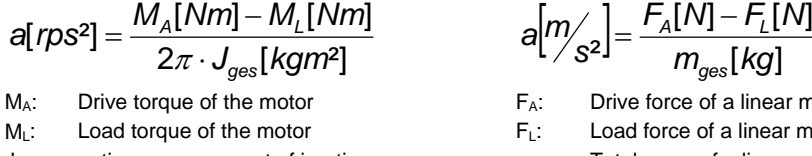

 $[m_{\rm res}]$ *kg <sup>s</sup> <sup>a</sup> <sup>m</sup> ges*  $=\frac{F_{A}[N]-F_{L}}{I}$ F<sub>A</sub>: Drive force of a linear motor  $F<sub>1</sub>:$  Load force of a linear motor  $J_{total}$ : entire mass moment of inertia  $m_{\text{des}}$ . Total mass of a linear motor

 $F_A[N]-F_I[N]$ 

a: possible acceleration

The generation of the setpoint profile is jerk-controlled and jerk-limited by the specification of the jerk.

In practice, jerk-limited setpoint generation is important if the items to be moved must be handled gently. In addition, the service life of the mechanical guiding system will be extended. A separate setting of jerk and slope of the deceleration phase also permits overshoot-free positioning in the target position. For this reason, it is common practice to use higher values for acceleration and jerk in the acceleration phase than in the deceleration phase. In consequence a higher cycle rate can be achieved.

An additional important reason for the jerk limitation is the excitation of higher frequencies due to the too high jerk in the power density spectrum of the velocity function.

Time function:

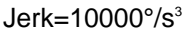

Jerk=1000000°/s<sup>3</sup>

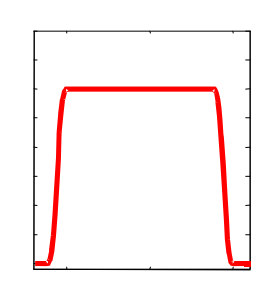

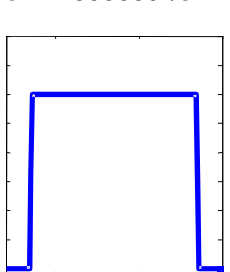

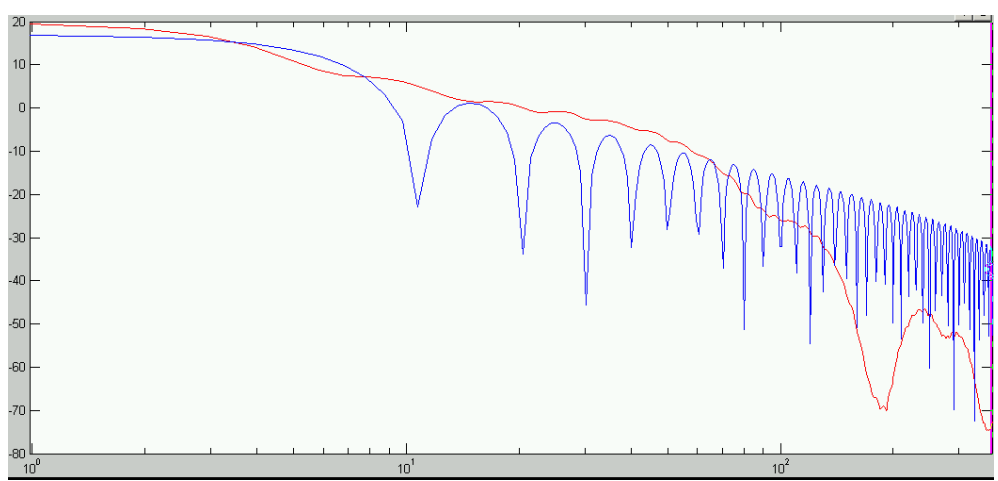

# <span id="page-211-0"></span>**Time function and power density spectrum of Compax3 setpoint generator with different jerk settings**

Power density over the frequency

The profile can be simply calculated and displayed for control purposes.

## **External setpoint generation**

During external setpoint generation, the necessary feedforward signals are calculated from the externalsetpoint with the aid of numerical differentiation and final filtering.

<span id="page-211-2"></span>For more detailed information on the external setpoint generation see device help for T11/T30/T40 devices in the "setup" chapter Compax3\optimization\controller dynamics\signal filtering at external setpoint specification" **Hint** 

## **Test Move**

In order to evaluate the behavior of the drive, test movements can be defined. For this you jump into the parameter entry either with the aid of the "enter setup/test movement parameters" or by selecting the parameter tab. Via the "setup settings" menu you access the settings for the desired test movement. The desired motion profile can be set via the parameters in the following window.

# <span id="page-211-1"></span>**Proceeding during controller optimization**

# **In this chapter you can read about:**

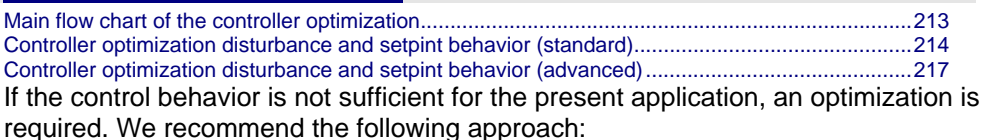

## **Overview on the approach to setup a+optimization**

- At first, the disturbance and setpoint behavior of the velocity loop at standstill and at different displacement velocities is optimized (stiffness, attenuation, filter).
- After that, the necessary motion profiles are set via the setup tool and the desired guiding behavior in the entire velocity range is set via the feedforward control (motion profiles, feedforward).

<span id="page-212-1"></span><span id="page-212-0"></span>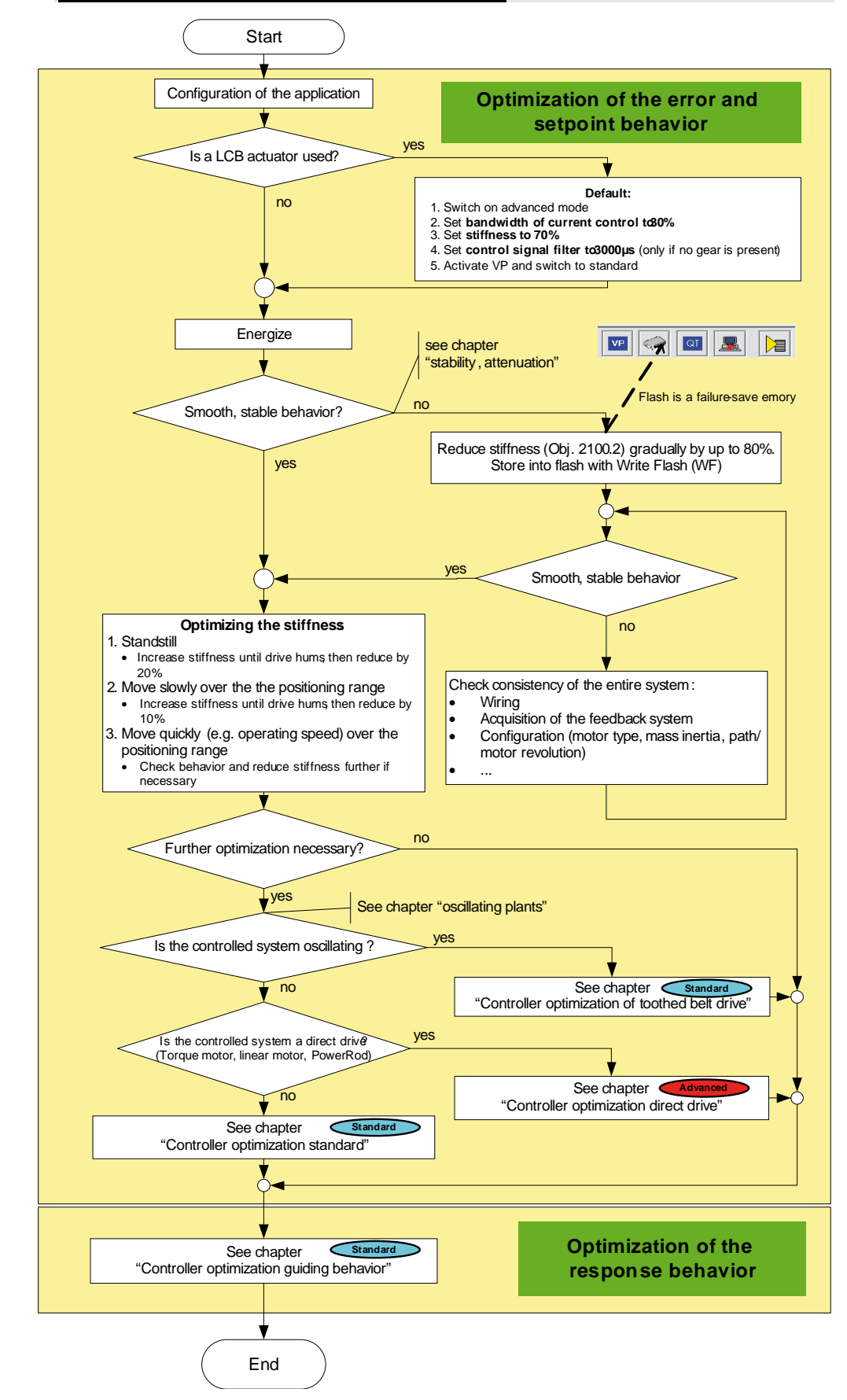

#### **Main flow chart of the controller optimization**

# <span id="page-213-1"></span><span id="page-213-0"></span>**Controller optimization disturbance and setpint behavior (standard)**

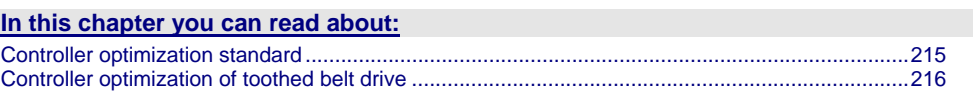

<span id="page-214-1"></span><span id="page-214-0"></span>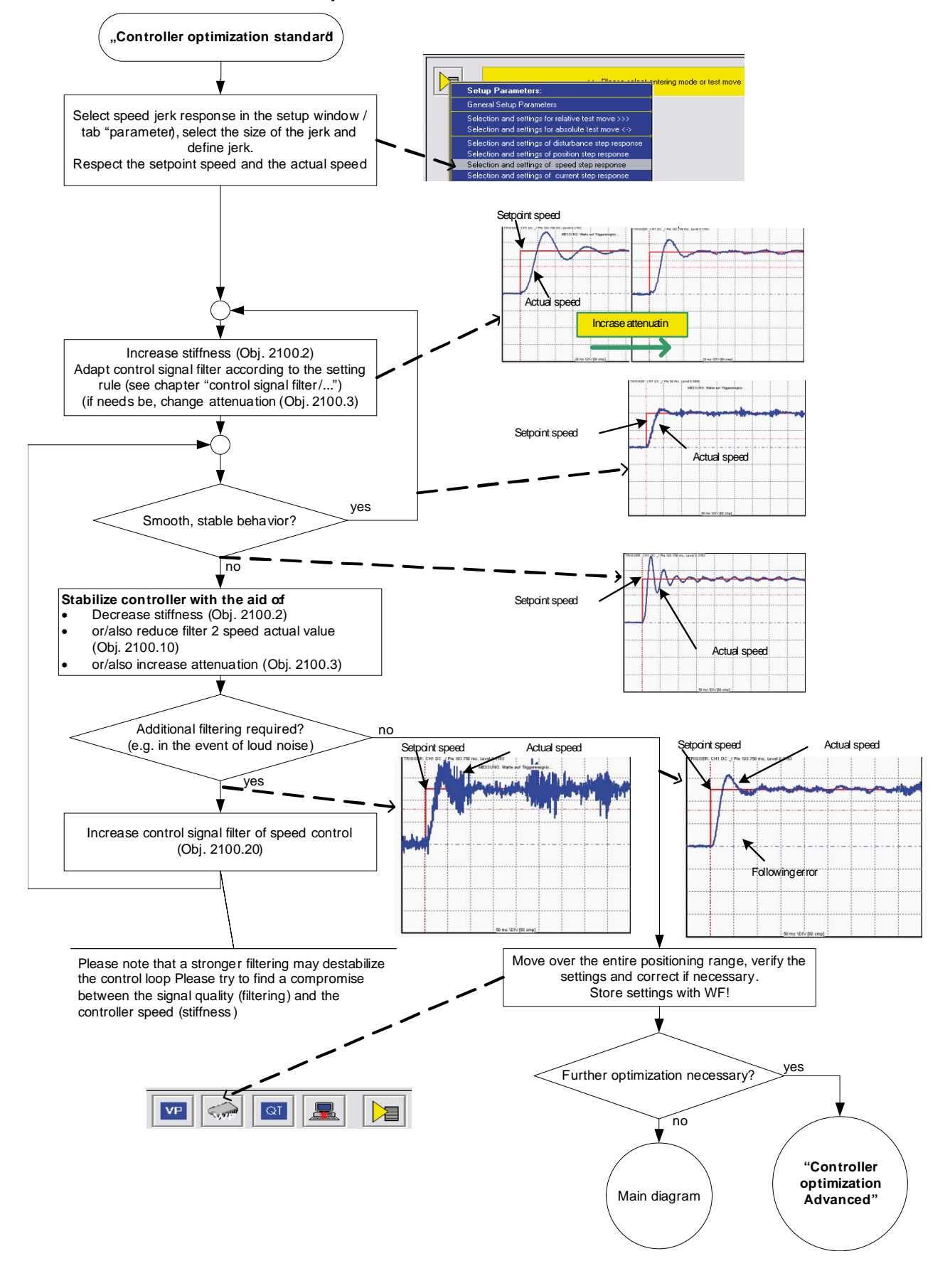

# **Controller optimization standard**

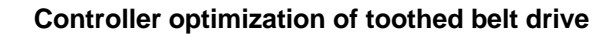

<span id="page-215-1"></span><span id="page-215-0"></span>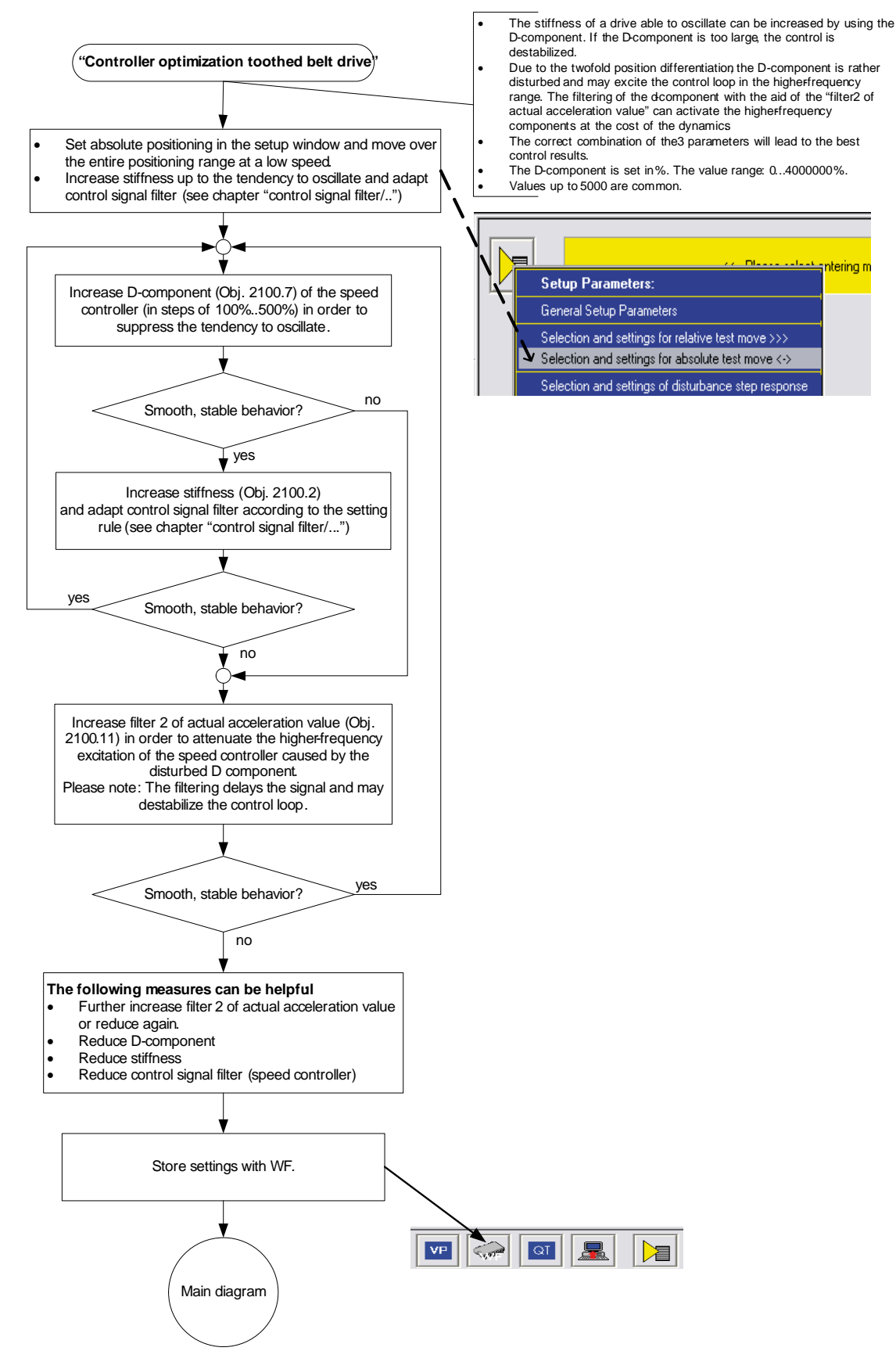
# **Controller optimization disturbance and setpint behavior (advanced)**

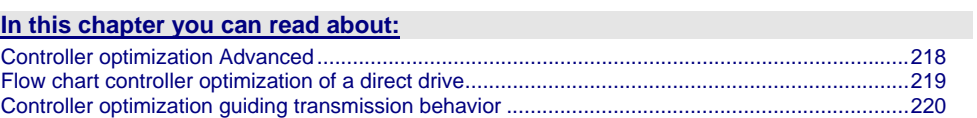

<span id="page-217-1"></span><span id="page-217-0"></span>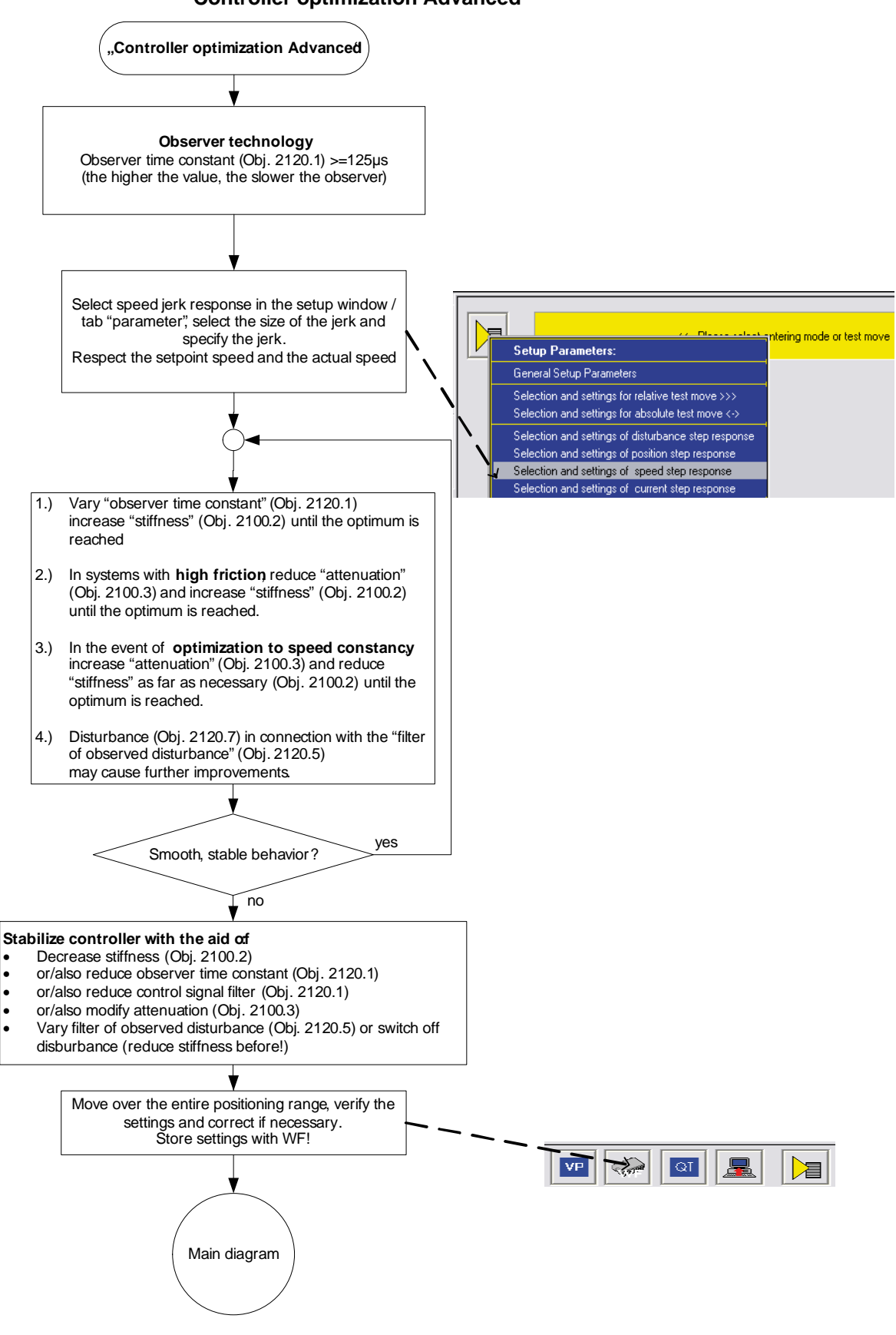

**Controller optimization Advanced** 

<span id="page-218-1"></span><span id="page-218-0"></span>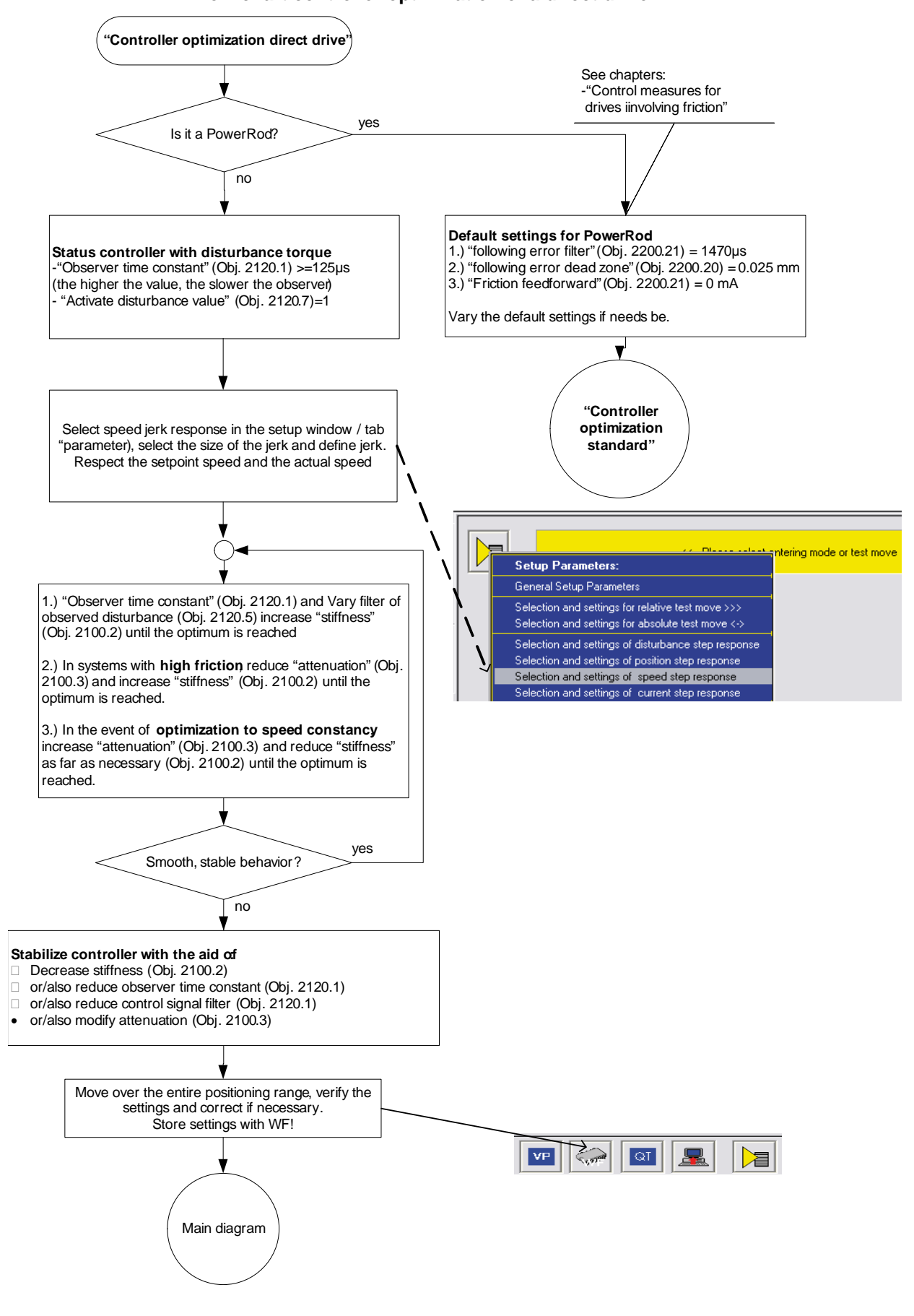

**Flow chart controller optimization of a direct drive** 

<span id="page-219-1"></span><span id="page-219-0"></span>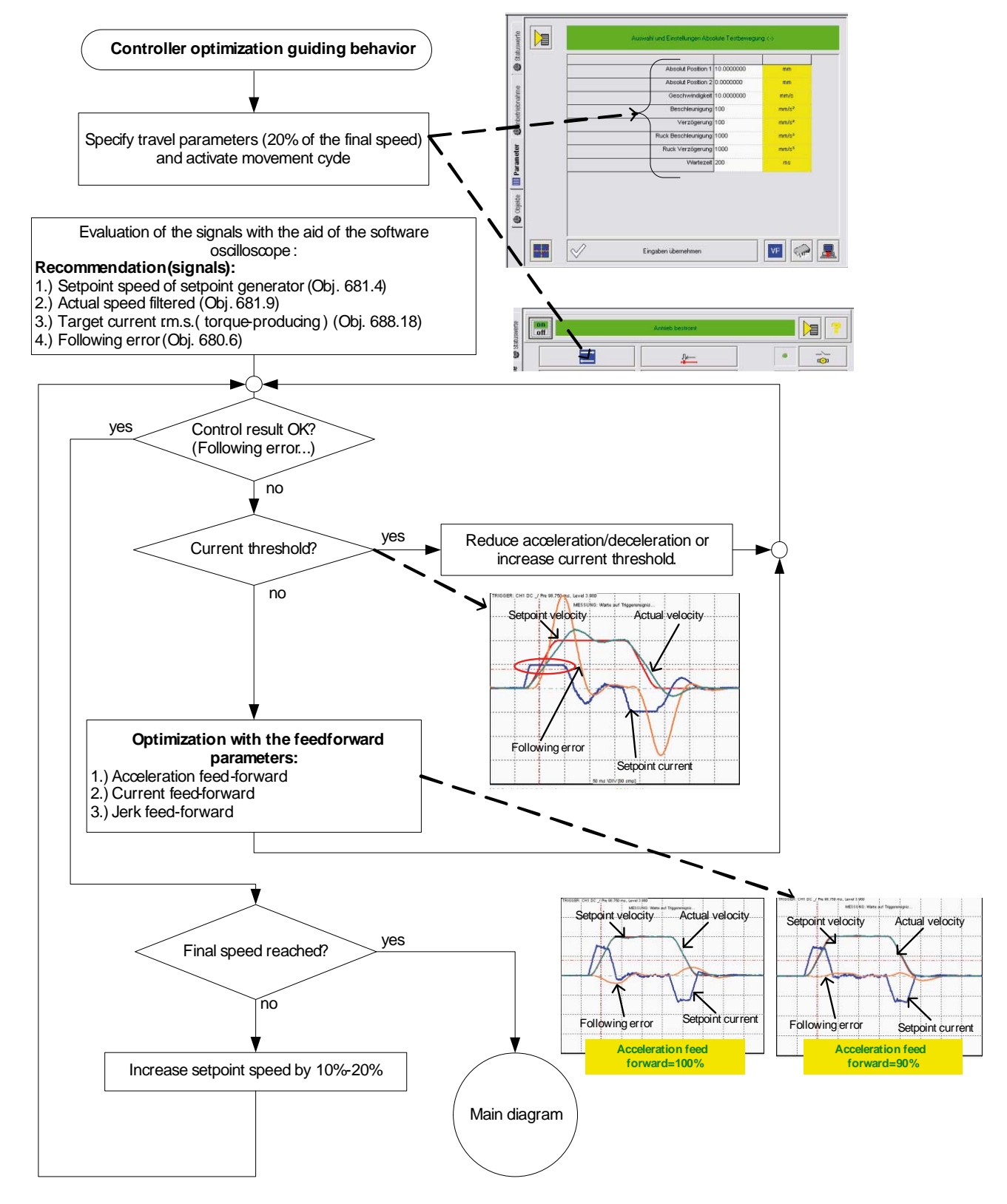

# **Controller optimization guiding transmission behavior**

# **4.3.4. Signal filtering with external command value**

The command signal read in from an external source (via HEDA or physical input) can be optimized via different filters.

For this the following filter structure is available:

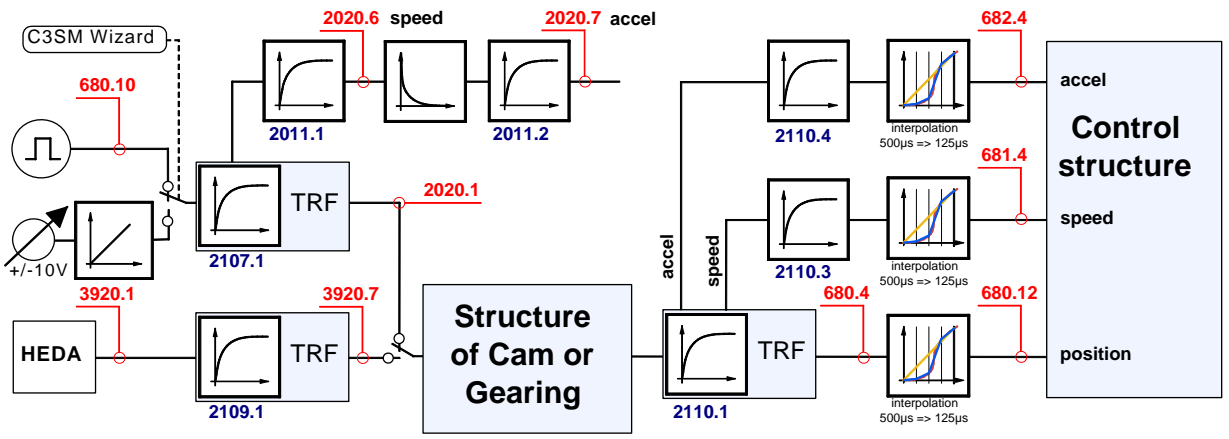

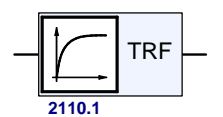

#### **Trackingfilter**

The displayed filter influences all outputs of the tracking filter. **Number**: Object number of the filter characteristic

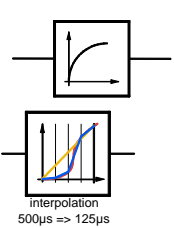

# **Differentiator**

Output signal =  $d$ (input signal)/dt

The output signal is the derivation (gradient) of the input signal

# **Filter**

**Number**: Object number of the filter characteristic

### **Interpolation**

Linear Interpolation.

Values in the 500µs grid are converted into the more exact time grid of 125µs.

#### **Note:**

- The objects 2020.6 and 2020.7 are status values, which can be used for control purposes in the IEC program.
- The objects 680.12, 681.4 and 682.4 are input characteristics which can also be found in the controller structure. A command jerk setpoint generator is not required for an external command value.
- The description of the objects can be found in the object list.

# <span id="page-221-0"></span>**4.3.5. Input simulation**

### **In this chapter you can read about:**

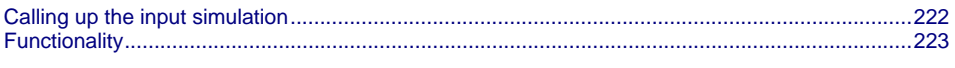

The input simulation is used for the performance of tests without the complete input/output hardware being necessary. The digital inputs (standard and inputs of M10/M12 option) as well as the analog inputs are supported. **Function** 

The following operating modes are available for digital inputs:

- The physical inputs are deactivated, the digital inputs are only influenced via the input simulation.
- The digital inputs and the physical inputs are logically or-linked. This necessitates very careful action, as the required function is, above all with low-active signals, no longer available.

The pre-setting of an analog input value is always made in addition to the physical analog input.

the function of the inputs depends on the Compax3 device type; please refer to the respective online help or the manual.

**The input simulation is only possible if the connection with Compax3 is active and if the commissioning mode is deactivated!** 

# <span id="page-221-1"></span>**4.3.5.1 Calling up the input simulation**

Open the optimization window (double klick in the C3 ServoManager tree entry: Optimization).

Activate the Tab "Setup" in the right lower window.

Clicking on the following button will open a menu; please select the input simulation.

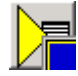

# <span id="page-222-1"></span><span id="page-222-0"></span>**4.3.5.2 Functionality**

Window Compax3 InputSimulator:

**1st series:** Standard inputs I7 ... I0 = "0" button not pressed; = "1" switch pressed **2nd series:**Optional digital inputs (M10 / M12)

Green field: port 4 is defined as input

Red field: port 4 is defined as output

the least significant input is always on the right side

**3rd series:**if the button "deactivating physical inputs" is pressed, all physical, digital inputs are deactivated; only the input simulation is active.

If both sources (physical and simulated inputs) are active, they are or-linked!

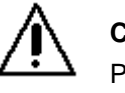

# **Caution!**

Please consider the effects of the or-linking; above all on low-active functions.

**4th series:** Simulation of the analog inputs 0 and 1 in 100mV – steps. The set value is added to the value on the physical input.

**After the input simulation has been called up, all simulated inputs are on "0".** 

**When the input simulation is left, the physical inputs become valid.** 

# **4.3.6. Setup mode**

The setup mode is used for moving an axis independent of the system control The following functions are possible:

- Machine reference run
- Jog+ / Jog-
- Activation / deactivation of the motor holding brake.
- Acknowledging errors
- Defining and activating a test movement
- Activating the digital outputs.
- **Automatic determination of the load characteristic value** (see page [227](#page-226-0))
- **Setup** (see page [226\)](#page-225-0) of the **load control** (see page [139\)](#page-138-0)

#### **Activating the setup mode**

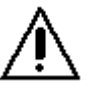

- By activating the setup mode, the the device function is deactivated; the system function of the device is no longer available.
- Access via an interface (RS232/RS485, Profibus, CANopen,...) and via digital inputs is deactivated.

**Attention! The "safe standstill according to EN954-1, category 3" is not guaranteed during setup mode!**

- In the Commissioning window (left at the bottom) the commissioning mode is activated.
- Then parameterize the desired test movement in the Parameter window. You can accept changed configuration settings into the current project.
- Now energize drive in the commissioning window and start the test movement.

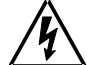

# **Caution! Safeguard the travel range before energizing!**

#### **Deactivating the setup mode**

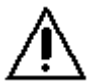

If the setup mode is left, the drive is deactivated and the the device functionis re-activated.

 The parameters of the setup window are saved with the project and are loaded into Compax3 if the setup mode is activated (see below). **Note:** 

# **4.3.6.1 Motion objects in Compax3**

The motion objects in Compax3 describe the active motion set. The motion objects can be influenced via different interfaces. The following table describes the correlations:

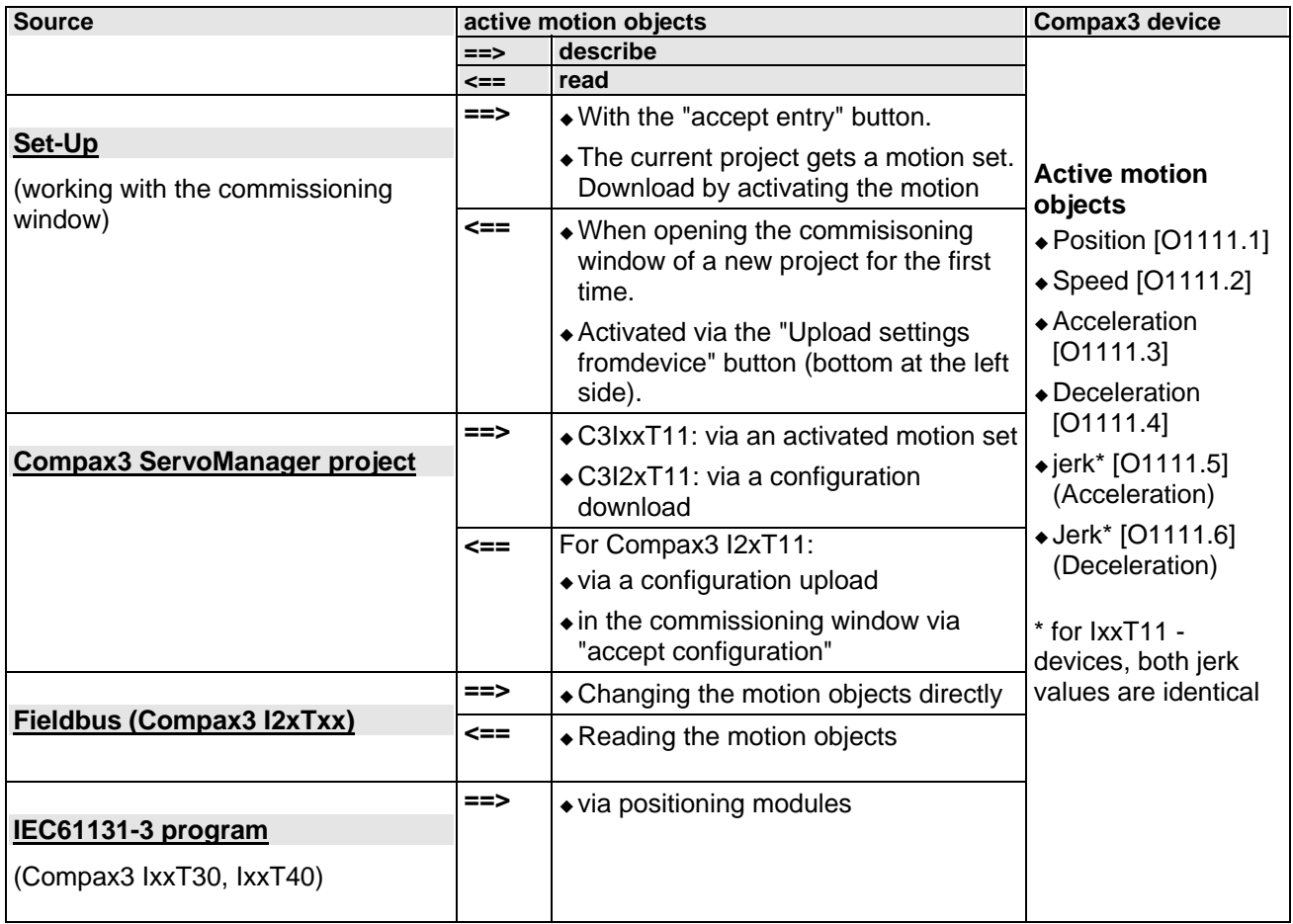

# <span id="page-225-0"></span>**4.3.6.2 Commissioning the load control**  If a load control was configured,I the following buttons are displayed in the Commissioning window : 1  $\mathbf{2}$ 3 1 Status of the load control yellow =>off  $\gamma$ green => on 2 Activate / Deactivate load control<br>3 **Alianment of the position value** 3 **Alignment of the position values** of motor and load (Load position = Motor position) Only if the load control is deactivated! **Please note the explanations for the** load control **(see page [139](#page-138-0))!**

# <span id="page-226-1"></span><span id="page-226-0"></span>**4.3.7. Load identification**

#### **In this chapter you can read about:**

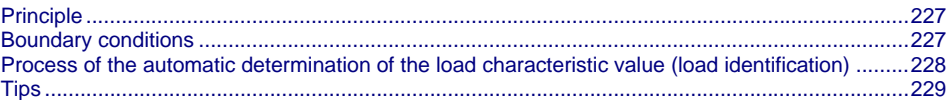

Automatic determination of the load characteristic value:

- $\bullet$  of the mass moment of inertia with rotary systems
- $\bullet$  of the mass with linear systems

# <span id="page-226-2"></span>**4.3.7.1 Principle**

The load characteristic value is automatically determined. For this it is necessary to excite the system additionnally with a signal (excitation  $signal = noise$ ).

The excitation signal is fed into the control loop. The control loop dampens the excitation signal. Therefore, the superimposed control loop is set so slowly by reducing the stiffness, that the measurement is not influenced.

A superimposed test movement is additionally possible. This helps to eliminate possible mechanical effects such as rubbing caused by friction.

# <span id="page-226-3"></span>**4.3.7.2 Boundary conditions**

If the control is instable before the beginning of the measurement, please reduce the stiffness (in the optimization window at the left bottom) The following factors can disturb a measurement:

- Systems with high friction (e.g. linear actuators with sliding guide) Here,the systems where the static friction is considerably higher than the kinetic friction (slip-stick effect) are especially problematic.
- Systems with significant slack points (play)
- Systems with "too light" or susceptible to oscillation bearing of the total drive (rack).

Formation of rack resonances. (e.g. with gantries,...)

 Non constant disturbance forces which influence the speed development. (e.g. extremely strong slot moments)

The effects of the factors one to three on the measurement can be reduced by using a test movement.

### **caveat emptor (exclusion of warranty)**

Due to multiple possibilities for disturbing influences of a real control path, we cannot accept any liability for secondary damages caused by faultily determined values. Therefore it is essential to verify all values automatically determined before loading them into the control loop.

# <span id="page-227-1"></span><span id="page-227-0"></span>**4.3.7.3 Process of the automatic determination of the load characteristic value (load identification)**

- Please click on "unknown: default values are used" in the configuration wizard in the "External moment of inertia" window.
- After the configuration download, you can enter directly, that the optimization window is to be opened.
- In the Commissioning window (left at the bottom) change to commissioning mode.
- Finally enter the values of the excitation signal and of the test movement in the parameter window.

Parameters of the excitation signal:

- Amplitude of the excitation signal in % of the motor reference current Only an amplitude value causing a distinct disturbance can give a usable result.
- Permissible following error In order to avoid a following error caused by the excitation signal, the permissible following error must be increased for the measurement if necessary.
- Selection of the test movement: inactive, reverse, continuous
- Parameterizing of the test movement if necessary
- Now energize drive in the commissioning window and open load identification window.

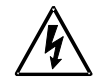

# **Caution! Safeguard the travel range before energizing!**

Starting the load identification.

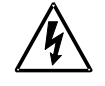

## **Caution! The drive will perform a jerky movement during load identification!**

 After the measurement, the values can be accepted. Depending on the application, 2 measurements for minimum external load and maximum external load are recommended.

# <span id="page-228-1"></span><span id="page-228-0"></span>**4.3.7.4 Tips**

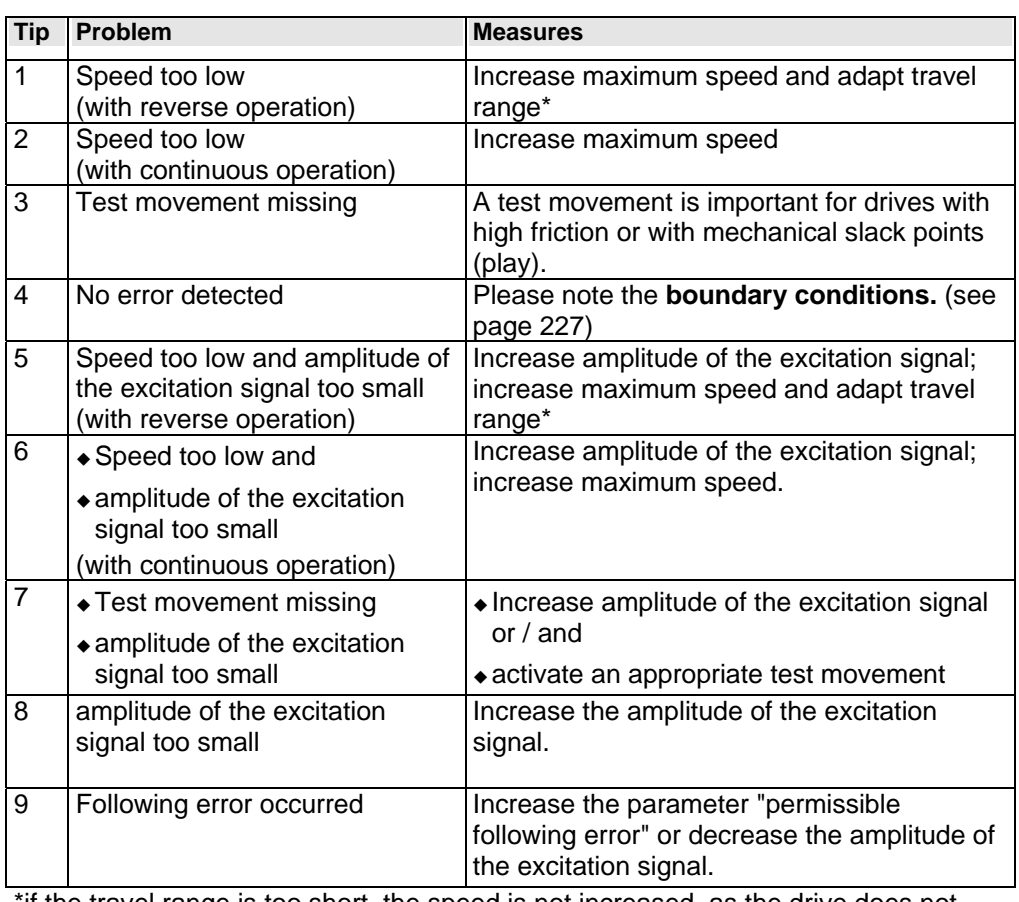

\*if the travel range is too short, the speed is not increased, as the drive does not reach the maximum speed.

# **4.3.8. Alignment of the analog inputs**

#### **In this chapter you can read about:**

[Offset alignment](#page-229-0)...............................................................................................................................[230](#page-229-1) 

[Gain alignment](#page-229-0).................................................................................................................................[230](#page-229-2)  There are two possibilities to align the analog inputs in the optimization window:

 wizard-guided under commissioning: commissioning functions (click on the yellow triangle with the left mouse button:

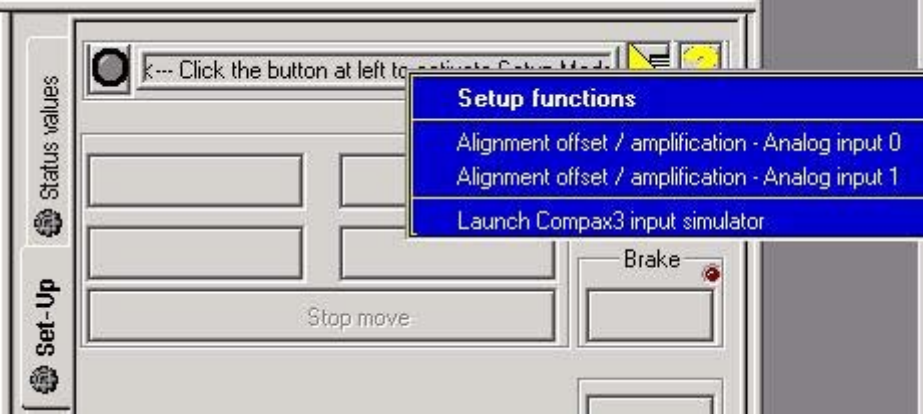

<span id="page-229-0"></span>or

by directly entering under optimization: Analog Input

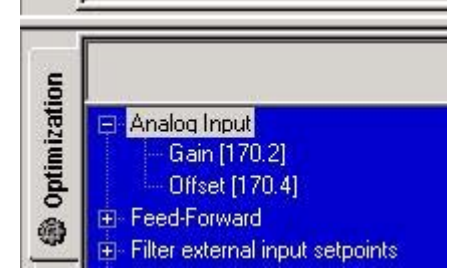

# <span id="page-229-1"></span>**4.3.8.1 Offset alignment**

Performing an offset alignment when working with the ±10V analog interface in the optimization window under optimization: Analog input Offset [170.4]. Enter the offset value for 0V input voltage.

The currently entered value is shown in the status value "analog input" (optimizing window at the top right) (unit:  $1 \equiv 10V$ ). Enter this value directly with the same sign as offset value.

The status value "analogue input" shows the corrected value.

# <span id="page-229-2"></span>**4.3.8.2 Gain alignment**

Performing an offset alignment when working with the ±10V analog interface in the optimization window under optimization: Analog Input: Gain [170.4]. A gain factor of 1 has been entered as default value.

The currently entered value is shown in the status value "analogue input" (optimising window at the top right).

The status value "analogue input" shows the corrected value.

# <span id="page-230-0"></span>**4.3.9. C3 ServoSignalAnalyzer**

#### **In this chapter you can read about:**

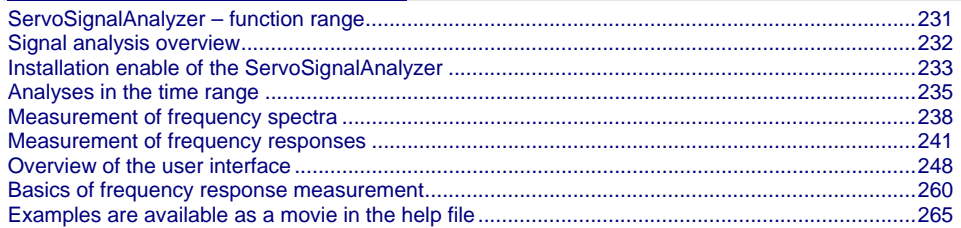

# <span id="page-230-1"></span>**4.3.9.1 ServoSignalAnalyzer – function range**

The function range of the ServoSignalAnalyzer is divided into 2 units:

#### **Analysis in the time range**

This partof the function is freely available within the Compax3 ServoManager. The Compax3 ServoManager is part of the Compax3 servo drive delivery range.

# **Analysis in the frequency range**

This part of the function requires a licence key which you **can buy** (see page [233](#page-232-2))

. The licence is a company licence and must only be bought once per company. For each PC you need however an individual key, which you can request individually.

# <span id="page-231-1"></span><span id="page-231-0"></span>**4.3.9.2 Signal analysis overview**

#### **The ServoSignalAnalyzer offers three basic methods of analyzing systems:**

- Analysis in the time range by measuring the step response
- Spectral analysis of individual signals
- Measurement of frequency response (Bode diagram) of the position control or of individual parts of the control as well as of the control path

These functions are available in the Compax3 ServoManager after the **activation** (see page [233](#page-232-2)) with the aid of a system-dependent key.

You do not require expensive and complex measurement equipment -> a Compax3 device and a PC will do!

#### **Basic structure of the signal analysis**

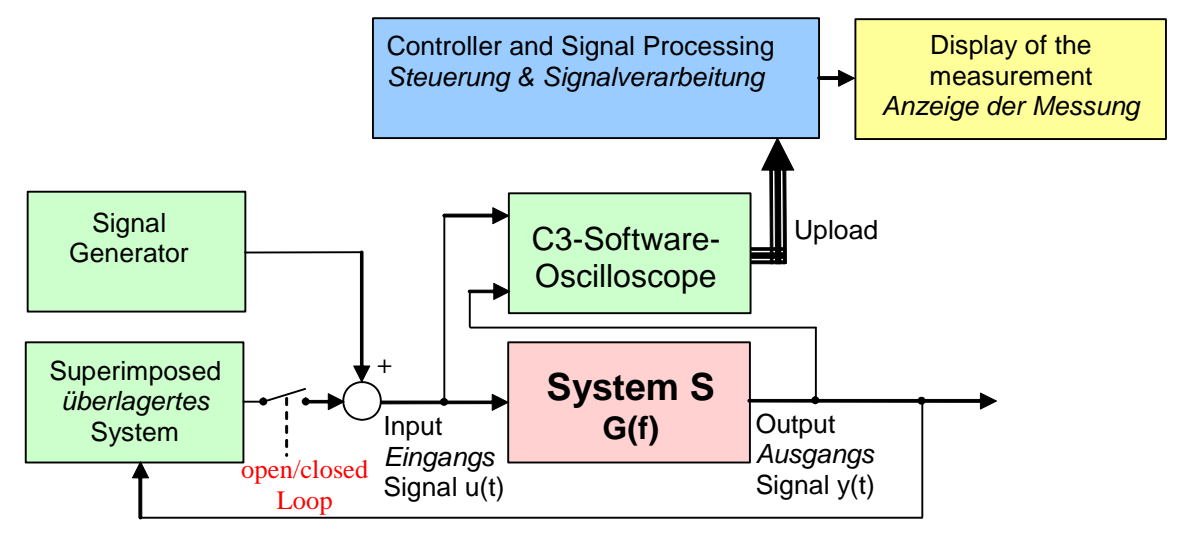

#### **Systems / signals**

Depending on the kind of measurement, the SignalAnalyzer can help analyze the most different signals and systems.

#### **Signal generator**

This allows to inject different excitation signals (step, sine and noise signals) into the control loop.

#### **Superposed system**

For different analyses, superposed systems must be manipulated in order to allow a measurement. After the measurement, the changes made for this purpose are reset

#### **C3 software oscilloscope**

With the aid of the software oscilloscope, the contents of different objects can be registered and be loaded into the PC for further analysis.

#### **Control and signal processing**

The control of the entire measurement as well as the processing of the uploaded sample data are made in the PC.

# <span id="page-232-3"></span><span id="page-232-1"></span><span id="page-232-0"></span>**4.3.9.3 Installation enable of the ServoSignalAnalyzer**

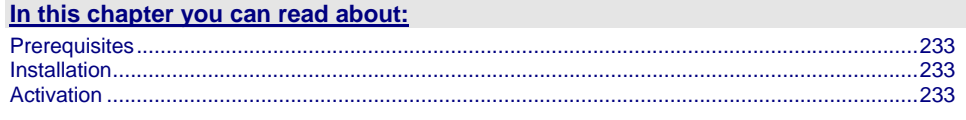

# **Prerequisites**

- Compax3 with up-to-date controller board (CTP 17)
- Firmware version R06-0 installed

# **Installation**

- Execution of the C3 ServoManager Setup (on CD)
- $\bullet$  If the firmware is too old => update with the aid of the firmware from the CD

### **Activation**

In order to being able to use the analysis functions in the frequency range (for example frequency response measurement), a software activation is required.

#### <span id="page-232-4"></span><span id="page-232-2"></span>**Please observe:**

#### **The activation is only valid for the PC on which it was performed!**

**Caution!** : If the PC disposes of network adapters which are removed at times (e.g. PCMIA cards or notebook docking stations), these adapters should be removed before generating the key!

In order to activate the ServoSignalAnalyzer, please follow these steps: Start the Compax3 ServoManager.

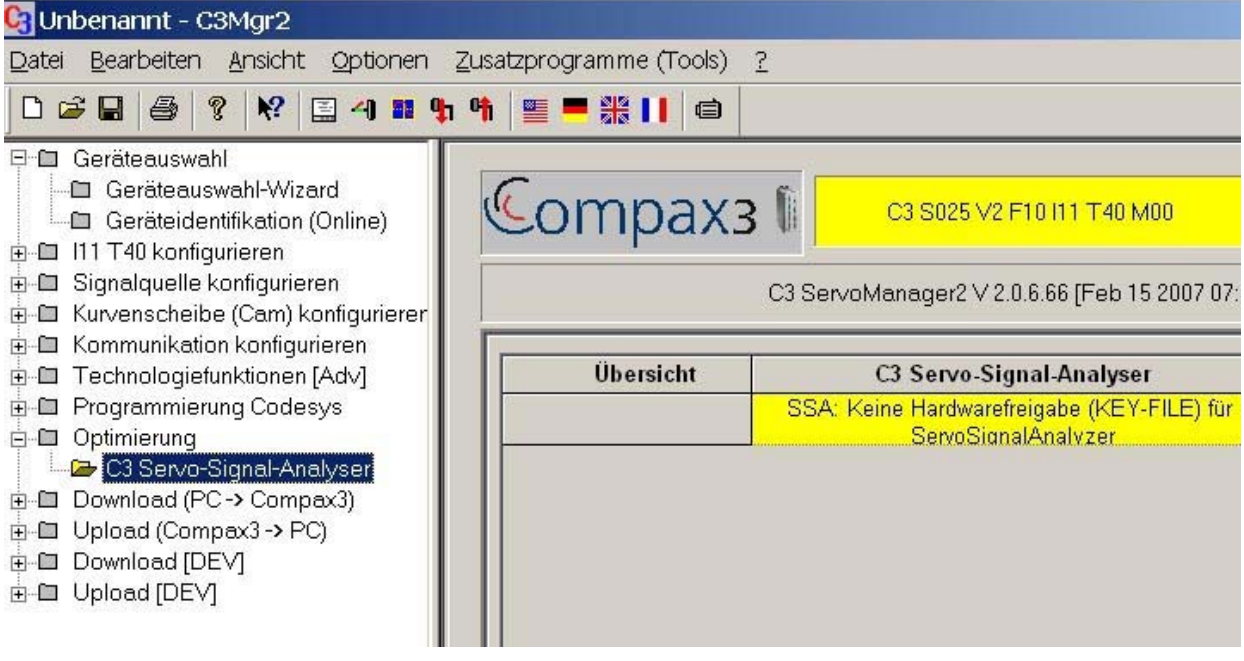

- Select the C3 ServoSignalAnalyzer in the function tree under optimization. In the right part of the window you can see the note that no key file was found.
- A double click on the preselected C3 ServoSignalAnalyzer will generate a system-dependent key.

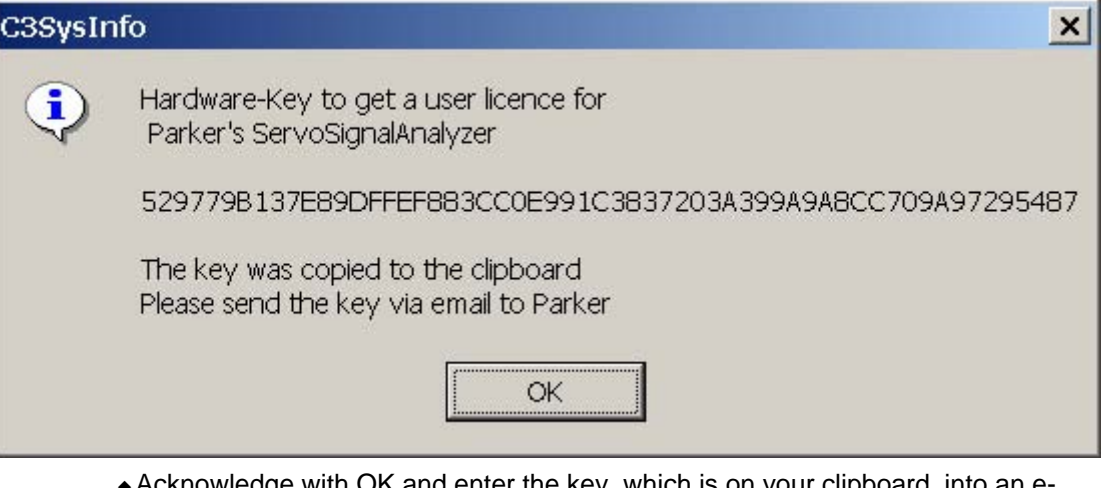

- $\bullet$  Acknowledge with OK and enter the key, which is on your clipboard, into an email, which you please send to **eme.ssalicence@parker.com** [\(mailto:eme.ssalicence@parker.com](mailto:eme.ssalicence@parker.com)).
- After receipt of the reply, copy the attached file "C3\_SSA.KEY" into the C3 ServoManager directory (C:\Programs\Parker\C3Mgr2\).
- $\bullet$  => the software is activated.

# <span id="page-234-1"></span><span id="page-234-0"></span>**4.3.9.4 Analyses in the time range**

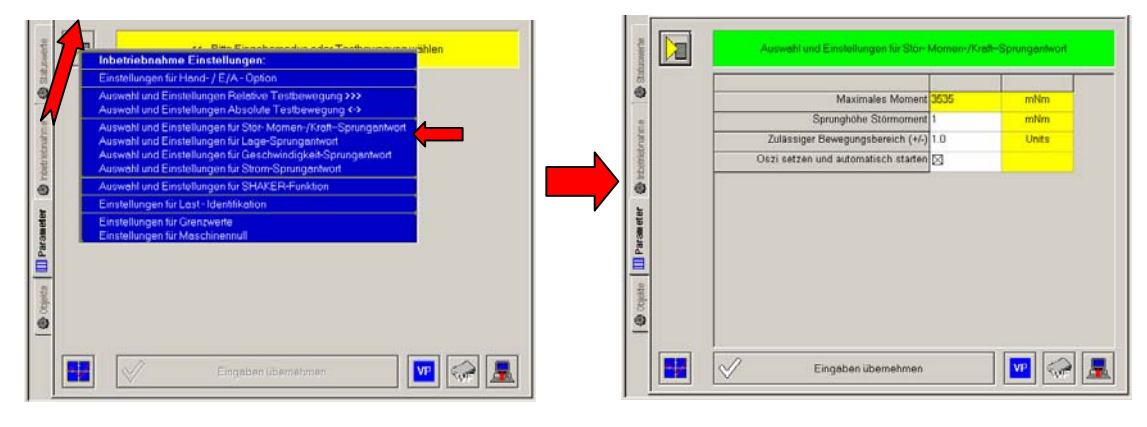

# **Selection and parameterization of the desired analysis function**

#### **Exemplary step function**

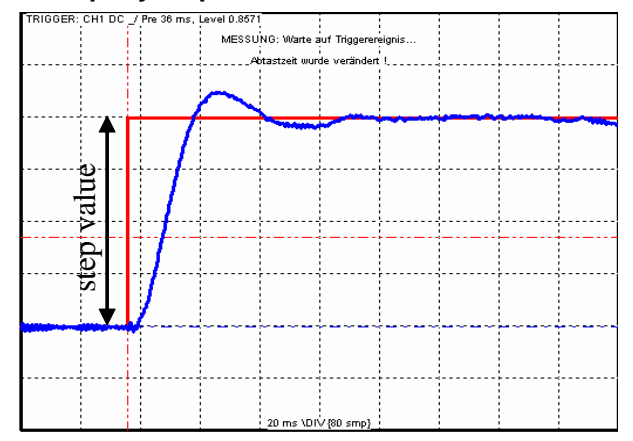

The following functions are available:

#### **Position demand value step: For analysis of the demand value behavior of the position control**

#### *Step value < (admissible motion range / 2)*

=> even a 100% overshoot does not incite an error message

#### **Speed demand value step: For analysis of the demand value behavior of the speed control**

The position control is switched off during the measurement, this might lead in exceptioal cases to a slow drift of the position.

Furthermore you should make sure that the selected speed step value corresponds to the parameterized admissible motion range.

#### *Step value < (admissible motion range / time of measurement)*

with time of measurement > 2s

#### **Current demand value step: For analysis of the demand value behavior of the current control**

The current setpoint jerk is set at the end of the oscilloscope recording time, but is reset to 0 after max. 50mS.

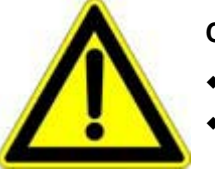

# **Caution!**

- Many systems are not stable without control!
- Position as well as speed control are switched off during measurement ==> **no measurement on z-axes!**

#### **disturbance torque- / force step response: For analysis of the disturbance value behavior of the control**

The step of an external disturbance force is simulated and the reaction of the controller is registered.

#### **Shaker function**

For this, a sine signal is injected to the current which is used to excite the mechanic system. This allows to analyze the oscillation behavior - what oscillates at which frequency.

### **Basic settings of the analysis functions:**

#### **Maximum torque / maximum current / maximum speed (display):**

This is used as a lead for the selection of a suitable step value and indicates which maximum step value is possible.

#### **Step value:**

Gives the value of a step.

#### **permissible motion range (+/-):**

- $\bullet$  Indicaton, in which position window the axis may move during the analysis.
- This range is not left even in the event of an error.
- If the drive approaches the limits of the motion range, the controller will decelerate so that the drive will come to a standstill within the permitted motion range. The maximum permitted velocity is used to calculate the deceleration ramp, therefore the drive stops even before reaching the range limits and reports an error.
- Please make sure that a sufficiently large movement is set for the measurement and that it will be reduced by a high maximum permitted velocity.
- The motion range monitoring is especially important during current step responses, as position as well as speed control are deactivated during the measurement.

#### **Max permitted speed**

When exceeding this value, an error is triggered, the controller decelerates and reports an error.

When measuring the velocity setpoint jerk, the maximum permitted velocity is set to twice the step height.

#### **Setting and automatic start of the oscilloscope:**

After pressing "accept entries", the parameters of the oscilloscope (such as scanning time and the assignment of the individual channels) are automatically set to default values according to the respective step value.

When starting the step function, the oscilloscope is automatically started.

#### **Start of the measurement**

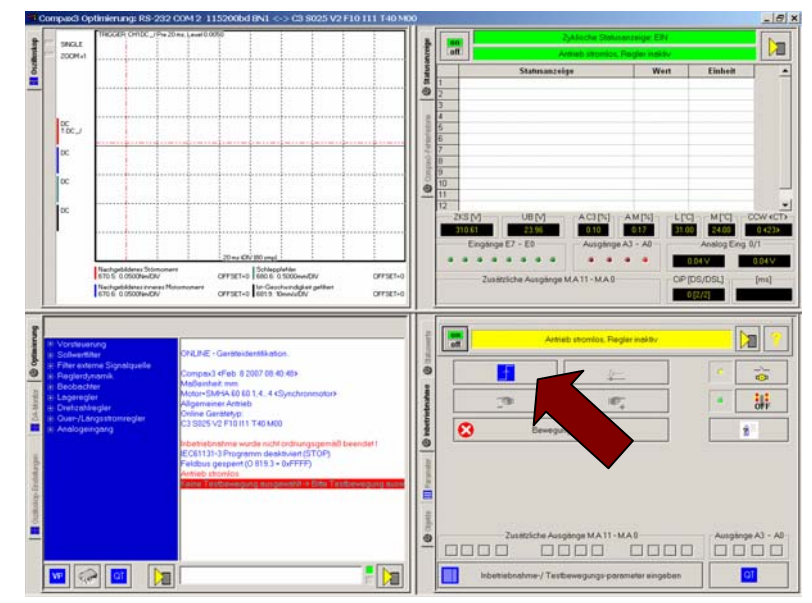

The start of the step function is made with the aid of the highlighted button.

# <span id="page-237-1"></span><span id="page-237-0"></span>**4.3.9.5 Measurement of frequency spectra**

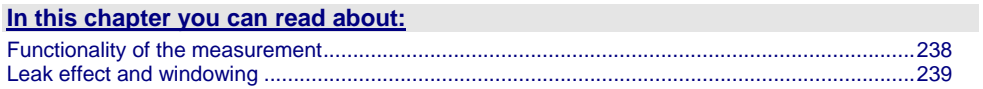

**Please note that you require a** licence hey **(see page [233,](#page-232-2) see page [231](#page-230-1)) for this application!** 

# **Functionality of the measurement**

<span id="page-237-2"></span>**Measurement of the spectral analysis** 

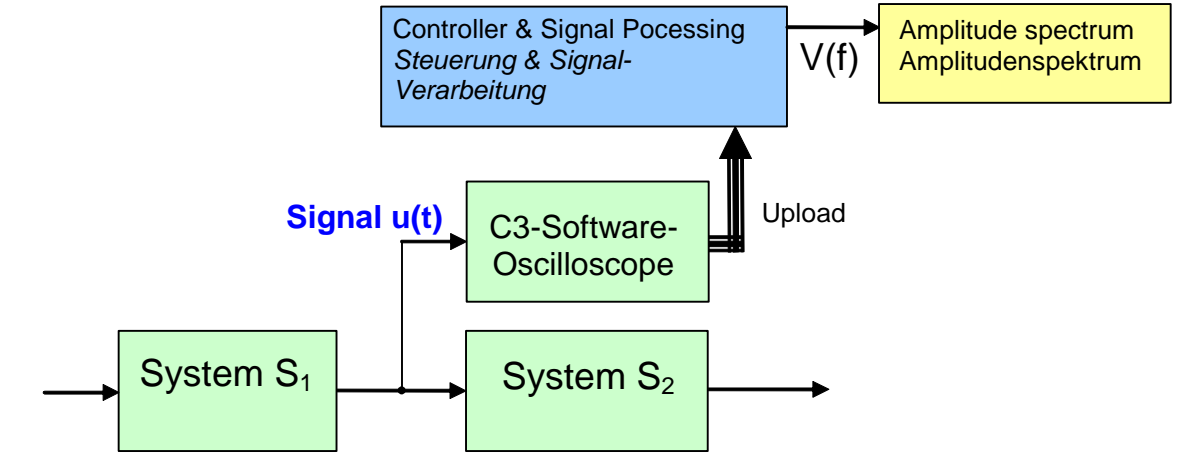

During the spectral analysis of scanned signals with the aid of the discrete Fourier transformation, a so-called frequency resolution (Df) results, Df being =fA/N, independently of the scanning frequency (fA) and of the number of measurement values used (N).

The spectra of scanned signals are only defined for frequencies, which are an integer multiple of this frequency resolution.

#### **Interpretation of the frequency spectrum**

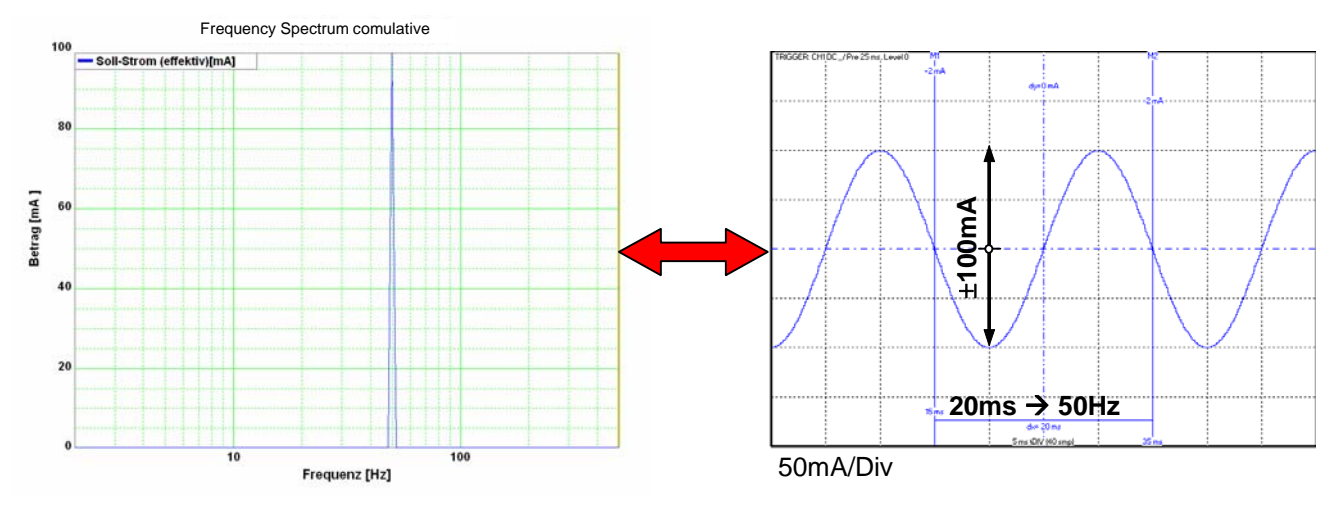

#### **Leak effect and windowing**

If frequencies not corresponding to the frequency resolution are present in the analyzed spectrum, the so-called leak effect can be caused.

#### <span id="page-238-1"></span><span id="page-238-0"></span>**Display of the leak effect with the aid of a 16 point discrete Fourier transformation**

#### **Complete oscillation period in the scanning period**

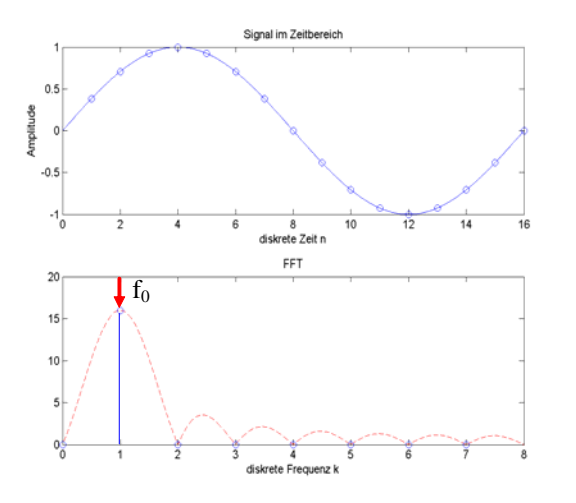

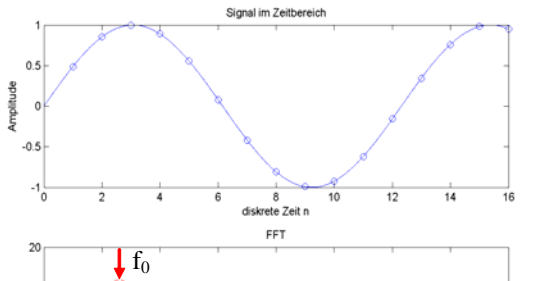

**Non complete oscillation period in the scanning** 

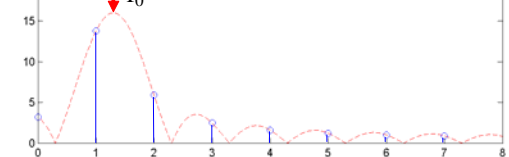

Envelope with leak effect

Envelope without leak effect

#### **Sine at 200Hz without windowing**

Consequence of the leak effect shown at the example of a sine signal. (fA=4000Hz; N=500; => Δf=8Hz

f0=200Hz = 25\*Δf frequency corresponds to the frequency-resolution

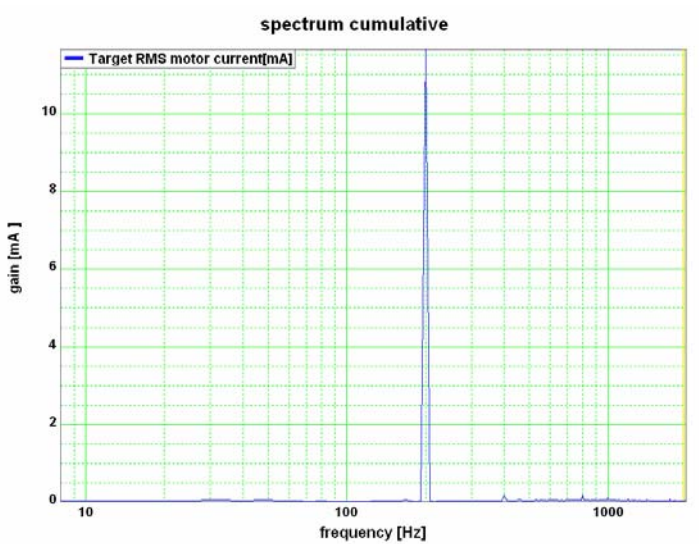

The sine frequency is exactly on a multiple of the frequency resolution (200Hz / 8Hz=25). The spectre is clearly separated and there are no leak effects visible.

**period** 

## **Sine at 204Hz**

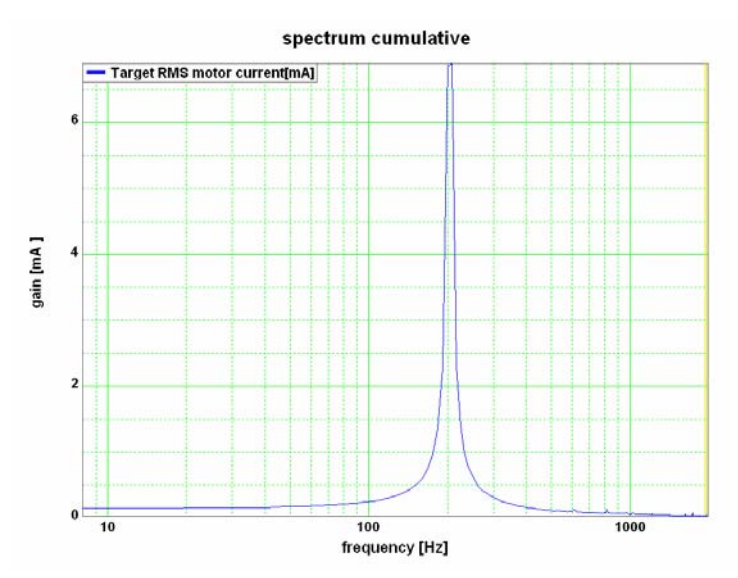

Δf=8Hz / f0=204Hz = 25,5⋅Δf / frequency does not correspond to the frequency resolution!

The sine frequency has only minimally changed, due to which it does, however, no longer match the frequency resolution (204Hz/8Hz=25,5) => leak effect Two consequences are visible:

#### **The spectre is faded in the ranges at the right and at the left of the sine frequency. In this range, an amplitude is displayed, even though these frequencies are not contained in the real signal.**

 $\triangle$ The height of the peak of the sine frequency is reduced,  $\Rightarrow$  it seems as if the signal energy is leaking out and distributing over the spectre. This explains the term leak effect.

#### **Windowing**

With the aid of the windowing, leak effects can be avoided. There are many different kinds of windowing, who do all have the same restrictions.

- windowing reduces the total energy of the analyzed signal, which results in a reduced amplitude of all measured frequencies.
- Individual frequency peaks do not appear so sharp and narrow as with measurements without windowing.

#### **Sine at 200Hz and 204Hz with Hanning windowing**

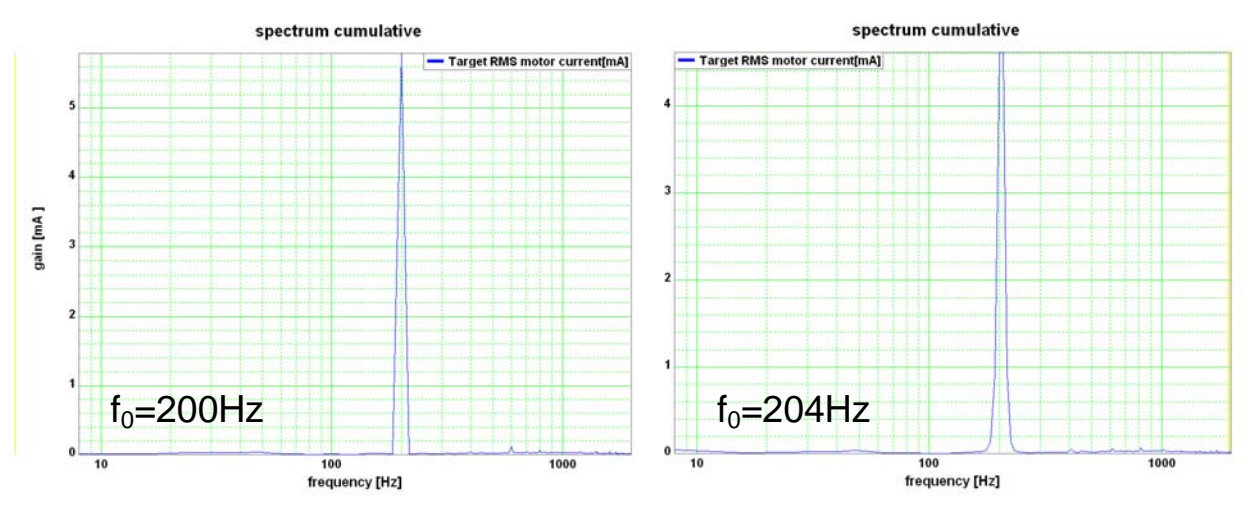

# <span id="page-240-1"></span><span id="page-240-0"></span>**4.3.9.6 Measurement of frequency responses**

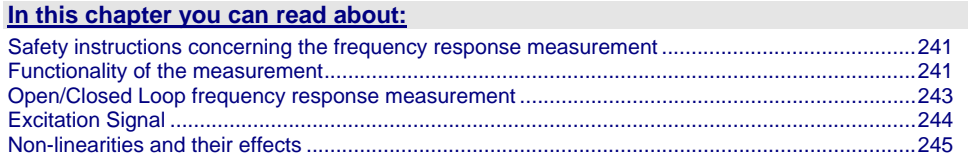

**Please note that you require a** licence hey **(see page [233,](#page-232-2) see page [231](#page-230-1)) for this application!** 

#### **Safety instructions concerning the frequency response measurement**

<span id="page-240-2"></span>During the measurement of the frequency response, the control is changed and influenced in multiple ways. You should therefore respect the following notes:

- During the measurement, the entire system is excited via a broad frequency spectrum. This might damage especially sensitive components (such as lenses) The risk increases with the extent of the excitation. In addition, natural mechanical frequencies may cause an increased excitation of individual components.
- The measurement of the frequency response can only be made in the setup mode with energized controller.
- During the current measurement (between start and stop of the measurement), no write flash may be executed.
- $\bullet$  In the event of a break in communication during the measurement, the controller must be switched off and then on again in order to reestablish the original status.
- Changes of the controller parameters during the measurement are not permitted. Those may be overwritten by standard values when the measurement is terminated.

## **Functionality of the measurement**

#### <span id="page-240-3"></span>**Basic structure of a frequency response measurement**

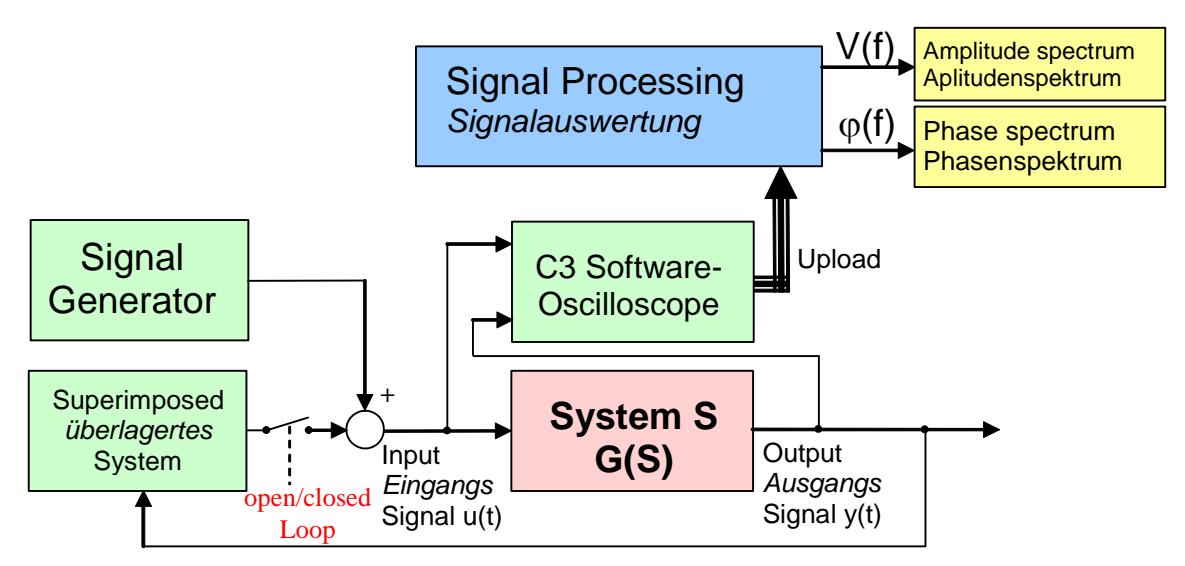

In general, the analysis of the dynamic behavior of a system is made by analyzing the input and output signals.

If you transform the input signal as well as the output singal of a system into the range (Fourier transformation) and then divide the output singnal by the input signal, you get the complex frequency response of the system.

$$
G(s) = \frac{Y(s)}{U(s)} \qquad \text{with} \qquad \frac{y(t) \xrightarrow{F} Y(s)}{u(t) \xrightarrow{F} U(s)}
$$

A problem are, however, superimposed systems (the control) Course of the measurement

- superimposed controls are switched of (open Loop) or attenuated
- The excitation signal is injected in front of the system to be measured with the aid of the signal generator. Wait, until the system settled.
- Execution of the measurement: Registration of input and output signal with the aid of the oscilloscope.
- Upload of the measurement values from the controller into the PC.
- Processing of the measurement values into a frequency response
- If a cumulated measurement is configured: Averaging over several frequency responses.

During cumulated measurement, an average is taken over all measurements in the result memory and the result is then put out.

#### <span id="page-242-0"></span>**Open/Closed Loop frequency response measurement**

<span id="page-242-1"></span>In order to be able to analyze the transmission behavior of subordinate systems (such as for example speed control, current control or mechanical system), the influence of the superposed controls on the measurement must be avoided.

#### **Influence of a superposed system on the frequency response measured**

In the simplest case, the superposed controls are switched off completely (Open Loop) This provides the best measurement results due to the elimination of any influence caused by the superposed controls.

This is, however, rarely possible for reasons of safety or feasibility.

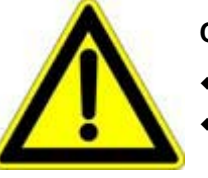

- **Caution!**
- Many systems are not stable without control!
- Position as well as speed control are switched off during measurement ==> **no measurement on z-axes!**

If you want to analyze for example the mechanic system of a z-axis, the position control as well as the speed control must remain active.

In systems subject to friction it may be necessary in order to improve the quality of the measurement, to **move the system with a superimposed speed** (see page [246\)](#page-245-0), which is howeveronly possible with a closed loop measurement.

**Influence of an active superposed control on the result of the measurement** 

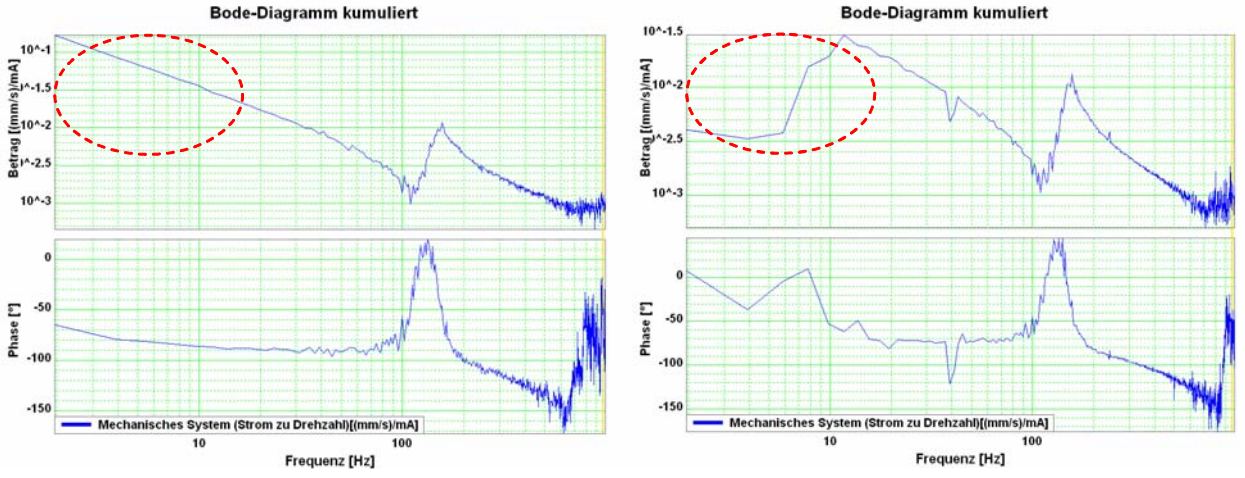

At the left without, at the right with the influence of the superposed control

In order to attenuate the influence of the superposed controls, the controller bandwidth is reduced to such an extent, that their influence on the measurement is negligible.

## <span id="page-243-1"></span><span id="page-243-0"></span>**Excitation Signal**

In order to be able to analyze the behavior of the system at individual frequencies, it is necessary that these frequencies can be measured in the input signal as well as in the output signal. For this, a signal generator excites all frequencies to be measured. For this applies, that the signal noise distance of the measurement is the larger, the larger the excitation of the system.

High noise distance => low influence of disturbances on the measurement.

For this, an excitation signal is injected in front of the system to be measured.

The power (amplitude) of the excitation signal can be set. Start with a small amplitude and increase the amplitude slowly during the current measurement until the result of the measurement shows the desired quality.

#### **Influence of the excitation amplitude on the quality of the measurement results**

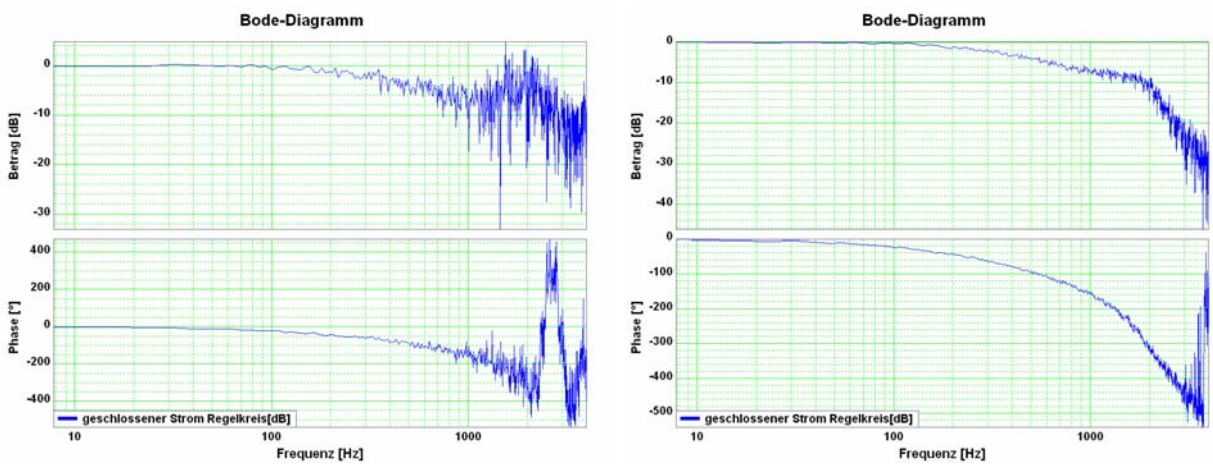

left: too small amplitude of the excitation signal (7.3mA) right: suitable ampitude of the excitation signal (73mA)

In the case of non-linearities in the system, an increase in the excitation may however lead to a **decline of the quality of the measurement** (see page [245\)](#page-244-1)

#### <span id="page-244-0"></span>**Non-linearities and their effects**

#### **In this chapter you can read about:**

[Attenuation of the excitation amplitude](#page-244-0)............................................................................................[245](#page-244-2)  [Shifting the working point into a linear range](#page-245-1)...................................................................................[246](#page-245-0)  Non-linearities in mechanical systems are for example due to friction, backlash or position-dependent transmissions (cams and crankshaft drives). In general, the frequency response is only defined for linear systems (see **Linear Systems 7.2** (see page [261](#page-260-0))). What happens in the frequency range in the event of a non-linear system, is shown below.

#### **Signal amplitude too high => non-linearity in the signal range**

<span id="page-244-1"></span>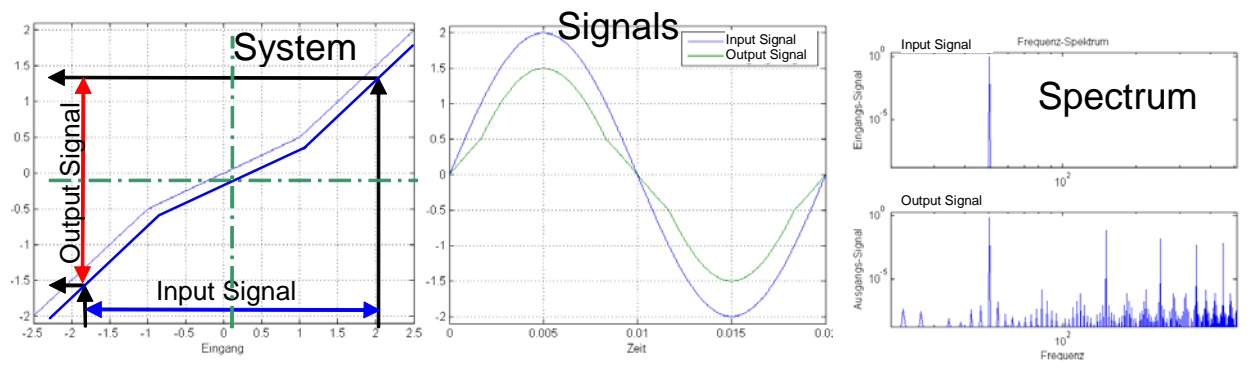

Due to the non-linear transmission behavior of the system, many "new" frequencies were generated in the output signal. In the frequency response, only one change of the frequency present in the input signal can be displayed meaningfully. => The frequencies generated in the spectre of the output signal lead to a deterioration of the measured frequency response. There are however two possibilities to make successful measurements of frequency responses in spite of non-linearities present:

#### **Attenuation of the excitation amplitude**

<span id="page-244-2"></span>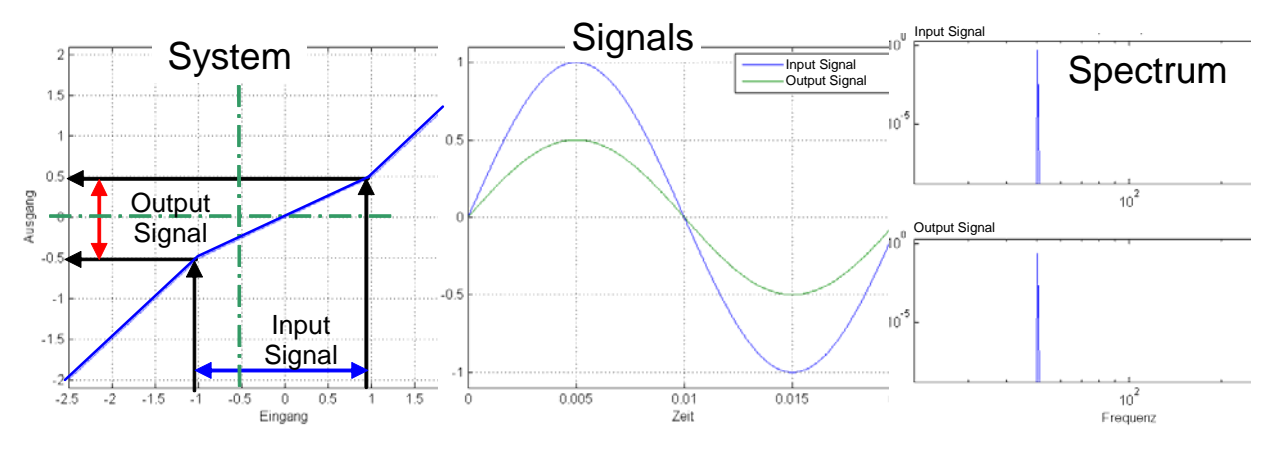

#### **Signal amplitude too small => no non-linearity in the signal range**

<span id="page-245-1"></span>The signal range is reduced so that approximately linear conditions are valid. The results of the measurement will then display the dynamic behavior at the working point.

#### **Example cam drive:**

If the drive moves considerably (e.g. 180°) during the measurement, the behavior of the system will change greatly over this range => caused by non-linearities in the signal range.

An inexact measurement is the result.

If the excitation is reduced so that the drive will move only by a few degrees, the behavior of the system at this working point will be approximately constant. An exact measurement is the result.

#### **Shifting the working point into a linear range**

<span id="page-245-0"></span>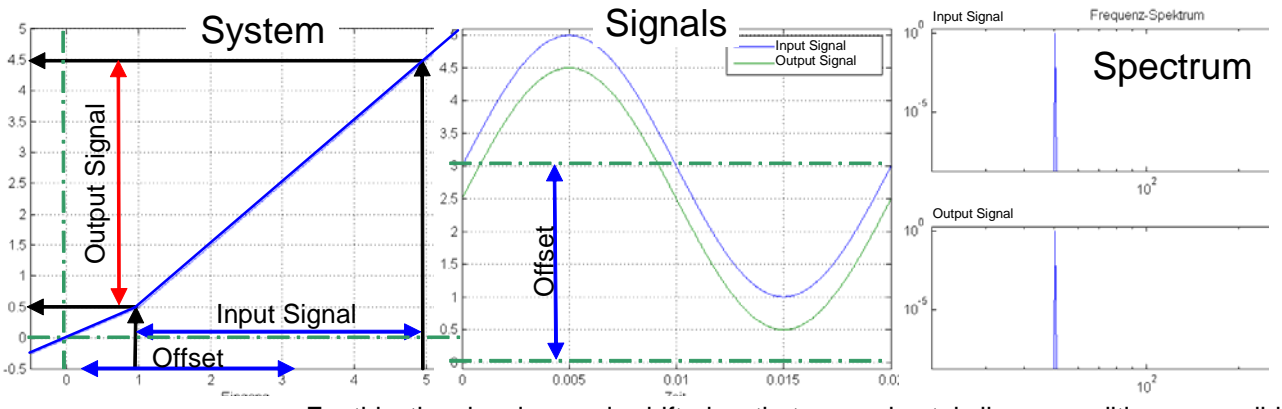

#### **Signal amplitude large with offset => no non-linearity in the signal range**

For this, the signal range is shifted so that approximately linear conditions are valid => the results of the measurement show the dynamic behavior at the working point.

#### **Example rubbing caused by friction:**

In systems subject to a distinct transition between rubbing caused by friction and sliding friction, the rubbing force will reduce abuptly as soon as the drive is moved (v>0). With a motor at standstill, the excitation signal will cause a multiple passing through the range of rubbing friction during measurement. Due to the non-linearity in the signal range, the resulting measurement will be inexact.

If the drive moves, however, fast enough during the measurement, so that the speed will not become zero during the measurement, the system remains in sliding friction and a precise measurement can be obtained.

#### **Optimal measurement with rubbing friction**

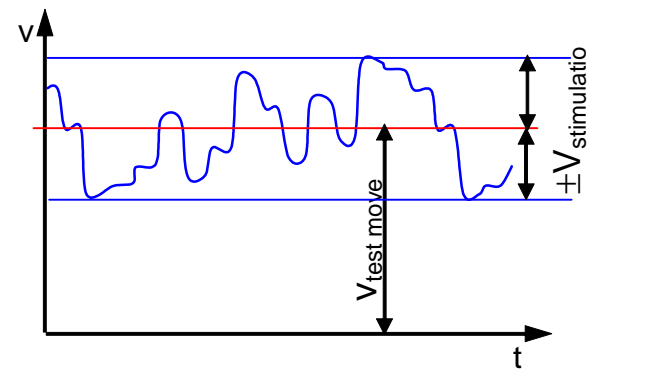

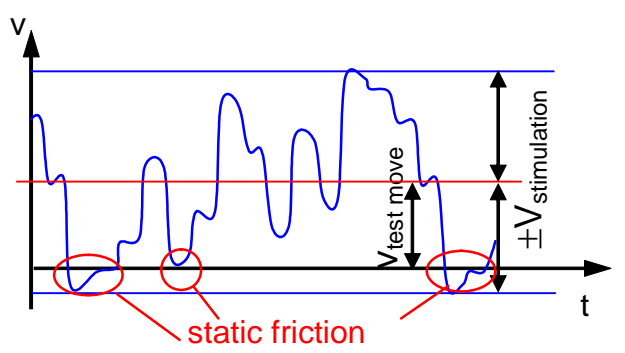

V<sub>test move</sub>: Speed of the test movement V<sub>stimulation</sub>: Speed of the excitation signal

### **Example backlash: (for example in gearboxes)**

Here, non-linearities are caused, if the tooth edges will turn from one side to the other during measurement. The reason for this is a change of the sign of the force transmitted by the gearbox.

In order to avoid this, you can try to transmit a constant torque by keeping a constant speed and to avoid a change of the sign during the measurement by choosing a relatively small excitation amplitude.

# <span id="page-247-1"></span><span id="page-247-0"></span>**4.3.9.7 Overview of the user interface**

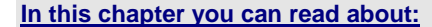

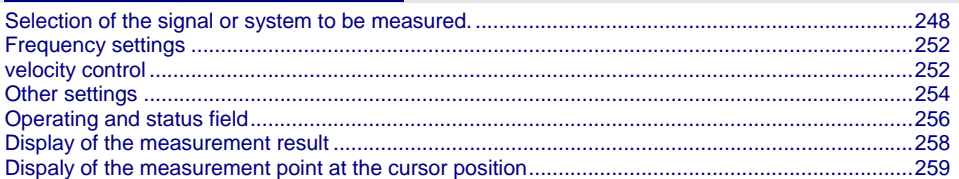

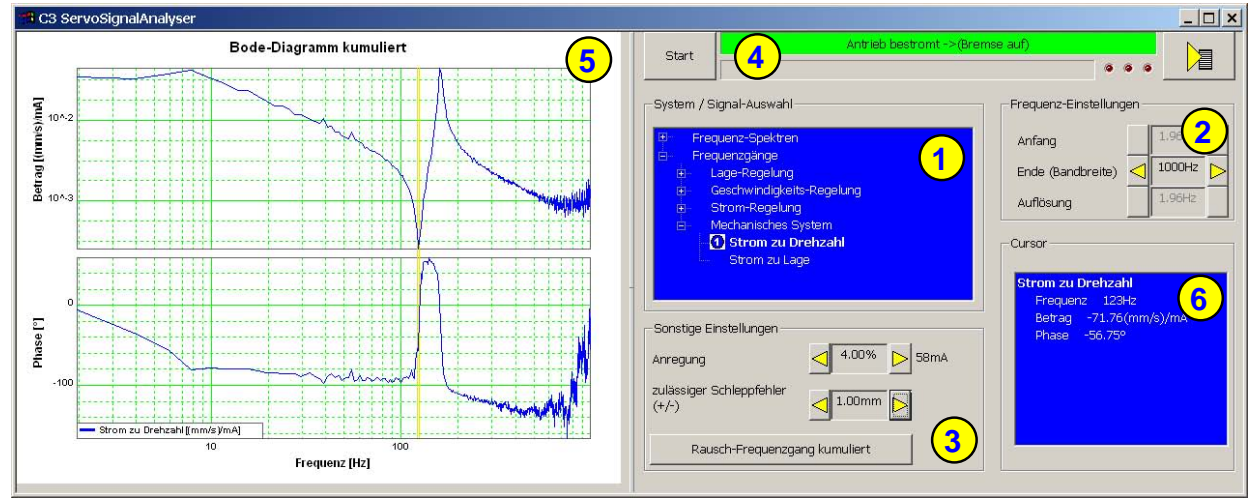

- (1) **Selection of the signal or system to be measured** (see page [248\)](#page-247-2)
- (2) **Frequency settings** (see page [252\)](#page-251-1)
- (3) **Other settings** (see page [254\)](#page-253-1)
- (4) **Operating and status field** (see page [256](#page-255-1))
- (5) **Display of the measurement result** (see page [258](#page-257-1))
- (6) **Dispaly of the measurement point at the cursor position** (see page [259](#page-258-1))

#### <span id="page-247-2"></span>**Selection of the signal or system to be measured.**

#### **In this chapter you can read about:**

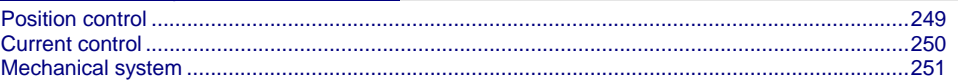

With the aid of the tree structure, you may select what you want to measure. Here, the selection is made, if a frequency spectrum or a frequency response is to be measured.

The shown structures are simplified in such as all feedbacks are displayed without special transmission behavior. This is surely not the case in reality, serves however a better overview.

# **Position control**

## **Closed position control**

Shows the dynamic behavior of the closed position control.

=> How a signal on the position demand value is transmitted to the position actual value.

<span id="page-248-1"></span><span id="page-248-0"></span>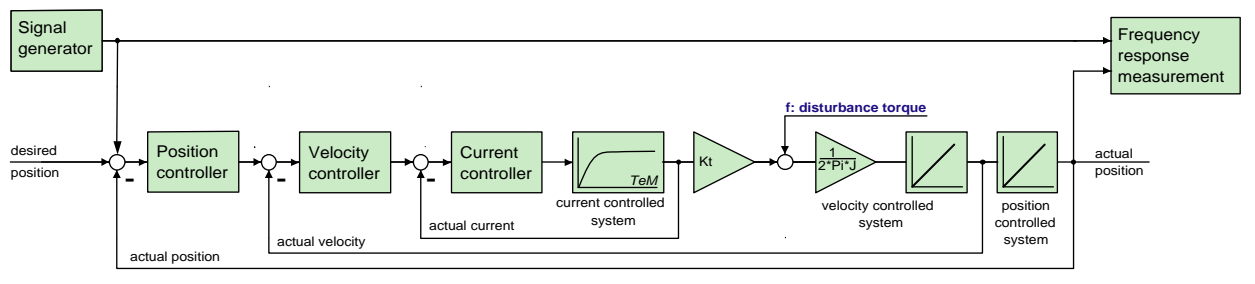

# **Application:**

### **for the design of superposed controllers or systems.**

- For the verification of the obtained controller speed during optimization
- $\triangle$  for the revision of the controller design of the position control

# **open position control**

Shows the dynamic behavior of all components in the position control loop, but without closing it.

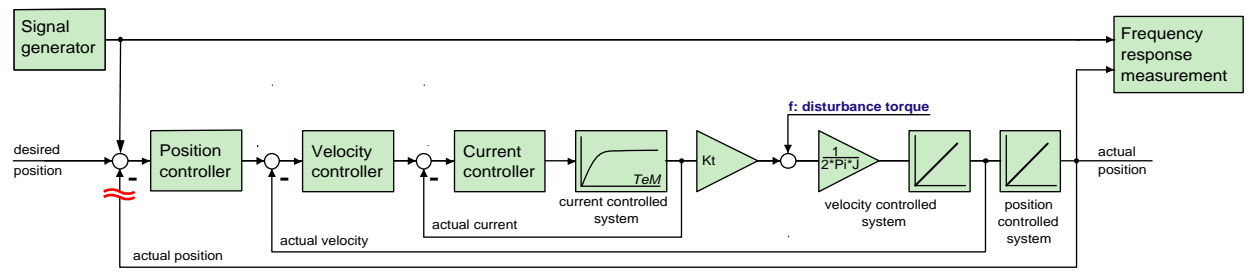

# <span id="page-249-0"></span>**Application:**

For the graphic design of the position control.

# **Compliance of Position control**

Shows the dynamic disturbance value behavior of the position control. => which dynamic influence does a disturbance torque have on the following error. The disturbance toque is injected as disturbance current => this corresponds to the effect of a disturbance torque f

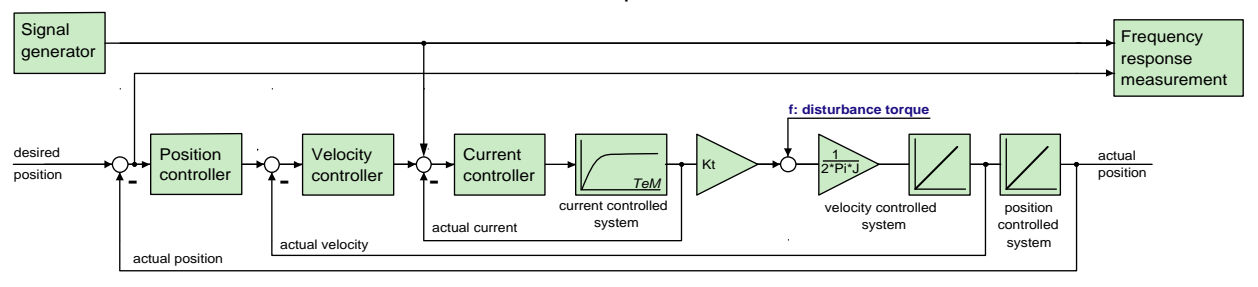

#### **use:**

- Verification of the dynamic disturbance value behavior of the position control.
- Which following error generates a sinusoidal disturbance torque / disturbance current with the frequency fZ ?
- The frequency response of the compliance corresponds to the disturbance step response in the time range

### **Current control**

# **Closed current control**

Shows the dynamic behavior of the closed current control.

=> How a signal on the current demand value is transmitted to the current actual value.

(response)

<span id="page-249-1"></span>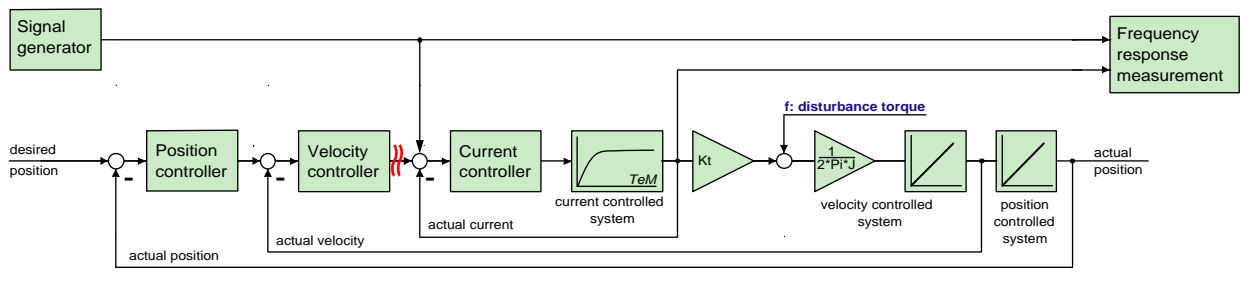

# **Application:**

### **During the optimization of the current control for verification**

 $\triangle$  for the design of superposed controllers.

# **Mechanical system**

## **Current to velocity**

Shows the dynamic behavior between the measured current actual value and the velocity actual value

<span id="page-250-1"></span><span id="page-250-0"></span>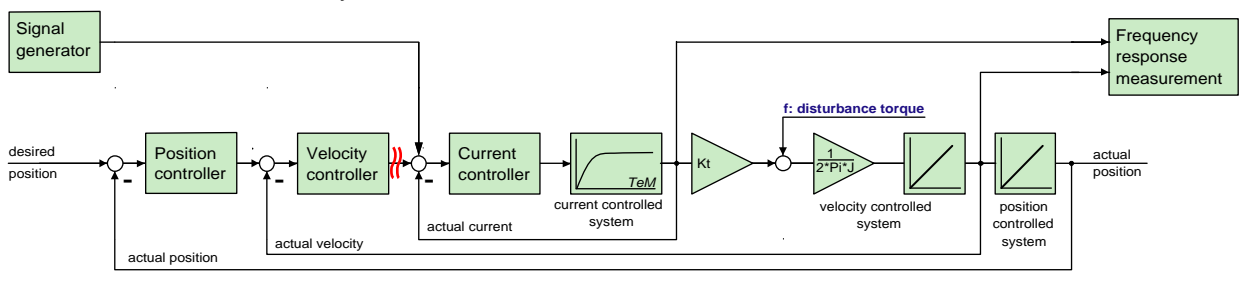

Reflects the transmission behavior between the acceleration at the motor and the acceleration at the load to be moved.

#### **Application:**

for the analysis of the dynamic behavior of the mechanic system

## **Current to position**

Shows the dynamic behavior between current actual value and position actual value.

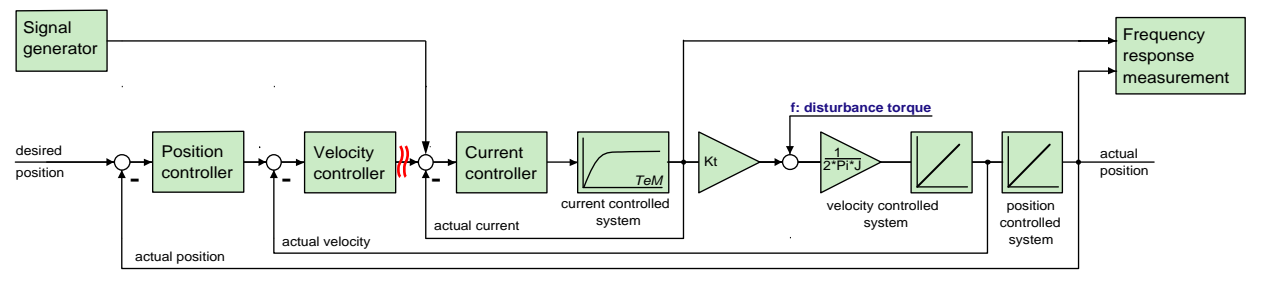

**use:** 

for the analysis of the dynamic behavior of the mechanic system

# <span id="page-251-1"></span><span id="page-251-0"></span>**Frequency settings**

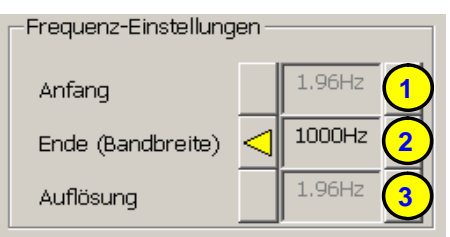

# **(1) start frequency**

 This is the smallest frequency at which is still measured. During the measurement of frequency spectrum and noise frequency response this results automatically from the bandwidth and is only displayed as an information.

# **(2) End (bandwidth)**

 This corresponds to the highest frequency which is measured. Start frequency as well as the frequency resolution can be varied with the aid of the bandwidth for frequency spectrum and noise frequency response.

### **(3)** Frequency resolution **(see page [238\)](#page-237-2)**

 During the measurement of frequency spectrum and noise frequency response this results automatically from the bandwidth and is only displayed as an information.

# **velocity control**

# **Closed velocity control**

Shows the dynamic behavior of the closed velocity control. => How a signal on the velocity demand value is transmitted to the velocity actual value.

<span id="page-251-2"></span>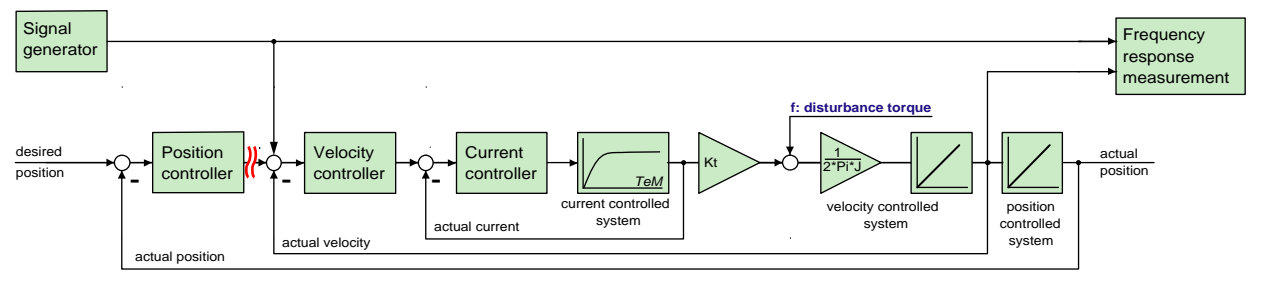
#### **use:**

- During the optimization of the velocity control for verification
- $\triangle$  for the design of superposed controllers.

#### **Open velocity control**

Shows the dynamic behavior of all components in the velocity control loop, but without closing it.

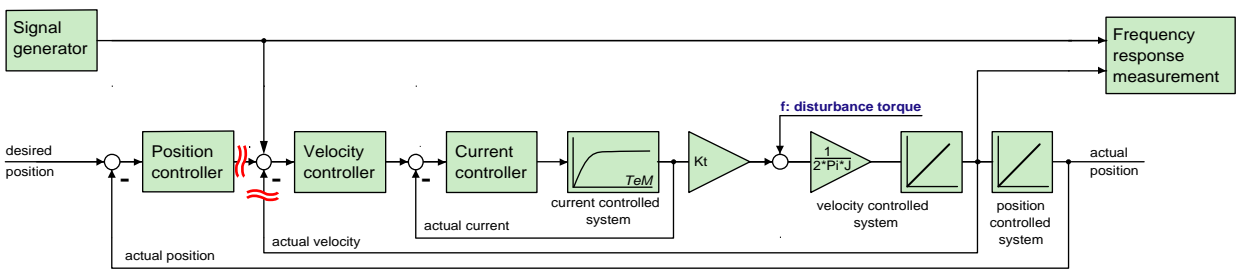

#### **use:**

For the graphic design of the velocity control.

#### **Compliance of velocity control**

Shows the dynamic disturbance value behavior of the velocity control. => which dynamic influence does a disturbance torque have on the control deviation of the velocity control.

The disturbance toque is injected as disturbance current => this corresponds to the effect of a disturbance torque f

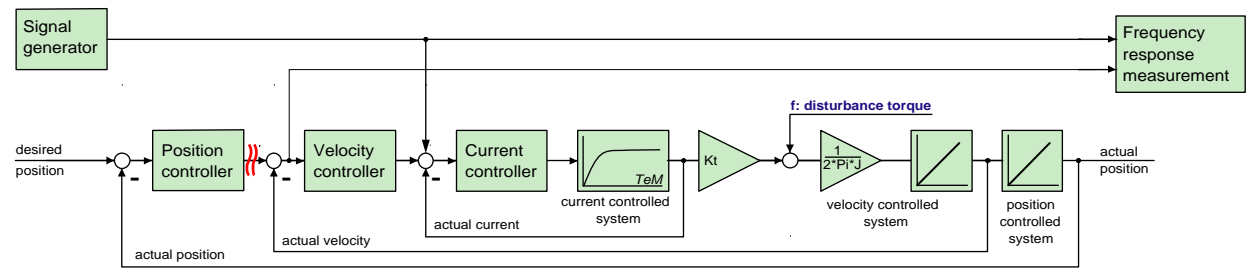

#### **Application:**

- Verification of the disturbance value behavior of the velocity control
- Which velocity deviation generates a sinusoidal disturbance torque / disturbance current with the frequency fZ ?
- The frequency response of the compliance corresponds to the disturbance step response in the time range

#### **Other settings**

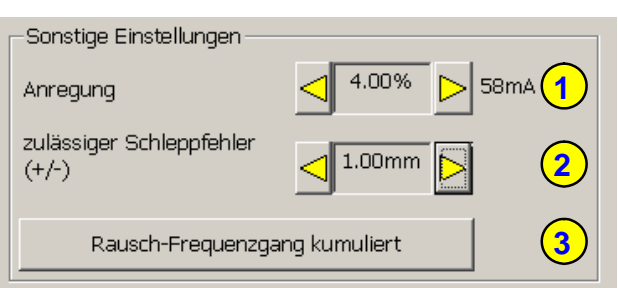

#### **(1) Excitation**

Serves to set the excitation signal of the frequency response measurement.

#### **(2) Permissible following error (only for frequency response measurement)**

The resulting following error is increased by the injection of the excitation signal during the frequency response measurement. In order to allow for this, the permissible following error window can be enlarged so that the measurement can be made. After the end of the measurement, this is reset to the original value.

#### **(3) Selection of the kind of analysis of the measurement results**

Depending on the fact whether frequency spectra or frequency responses are measured, the following types of analyses are available:

#### **For frequency spectra:**

- $\bullet$  (a) Spectrum
- (b) Spectrum cumulated
- $\bullet$  (c) cascade diagram

#### **For frequency responses:**

- $\bullet$  (d) noise frequency response
- (d) noise frequency response cumulated

#### **Non cumulated measurement (a & d)**

The measured data are displayed directly. This is especially suitable if you wish to analyze the effects of changes on the measurement results directly and promptly. The disadvantage is however a smaller noise distance (quality) and an increased sensitiveness of the measurement towards unique disturbances.

#### **Cumulated measurement (b & e)**

An average is taken from all measurements in the result memory. This reduces the influence of random signals and disturbances extremely (improvement of the quality). The number of measurements from which the average is taken, is set with the **Size of the result memory** (see page [256](#page-255-0)).

#### **Comparison of two frequency spectra without and with cumulation**

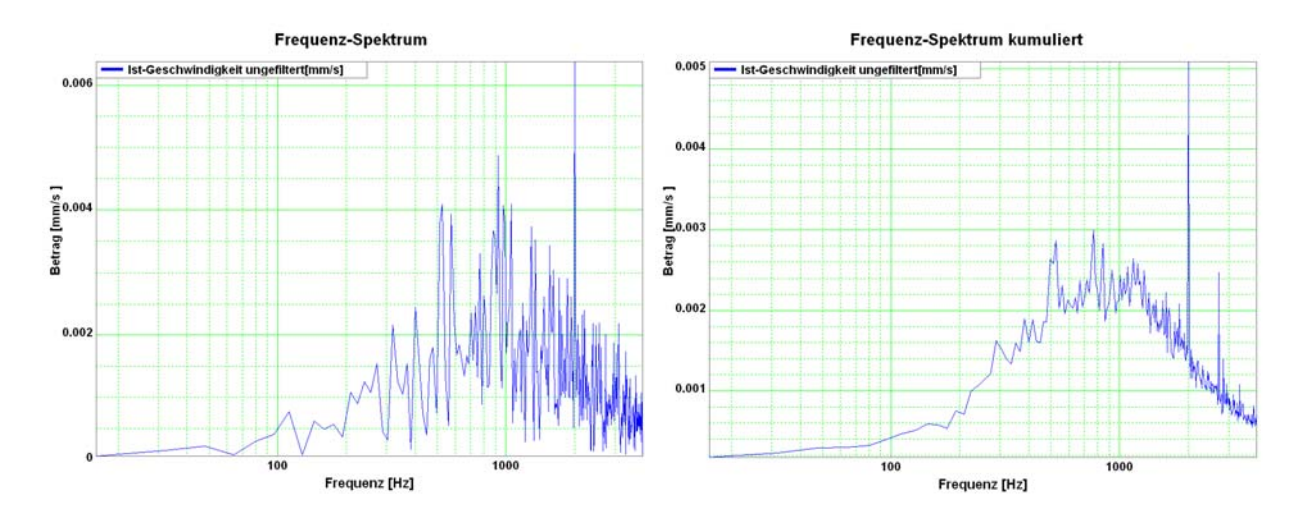

#### **cascade diagram (c)**

Frequency spectra are displayed subject to time. The information on the value of the signal is color-coded.

#### **Cascade diagrams of the velocity signal during an acceleration process**

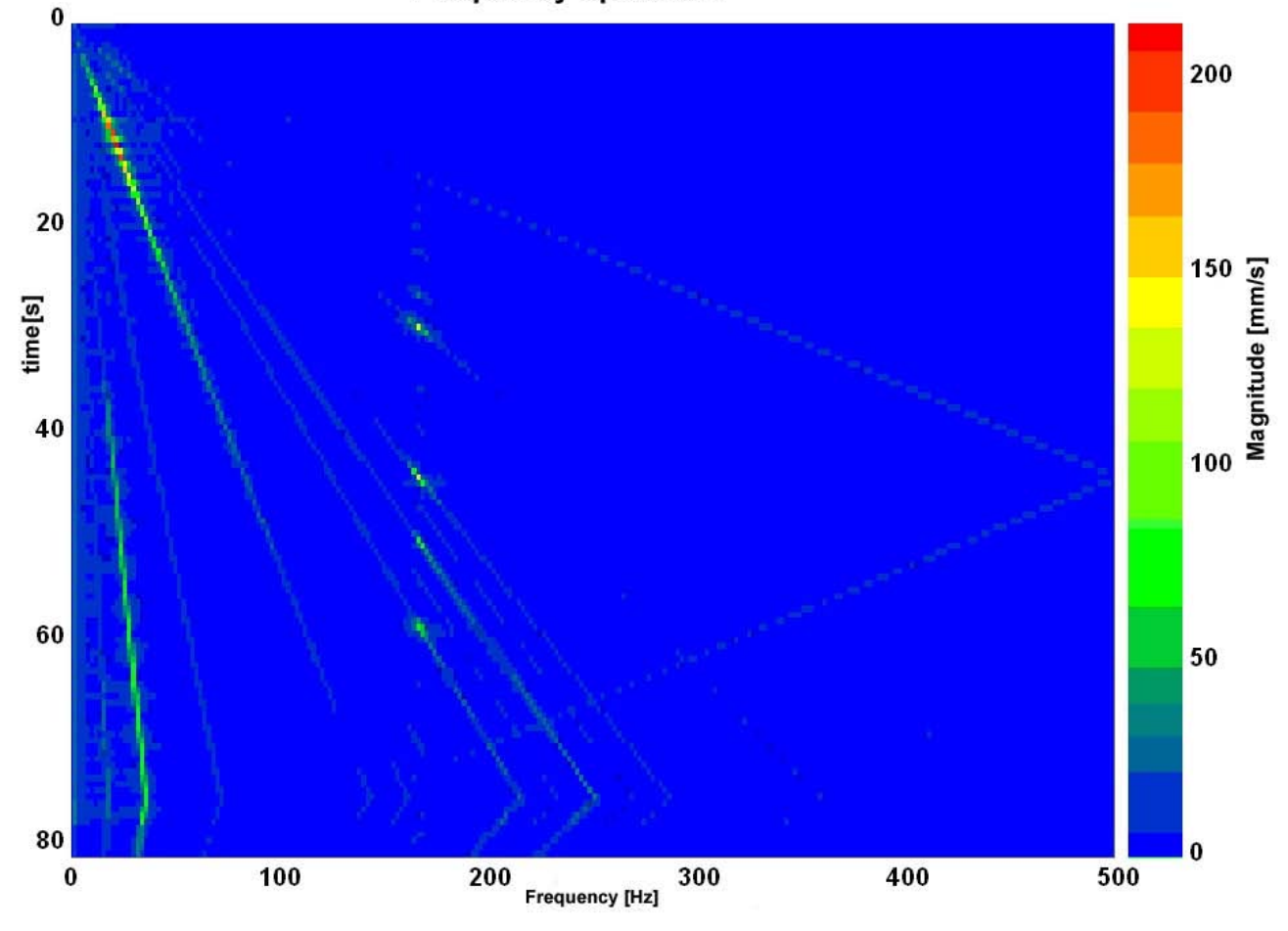

#### **Frequency spectrum**

This kind of display is suitable for the analysis of temporal changes in the measured spectrum.

#### **Operating and status field**

<span id="page-255-0"></span>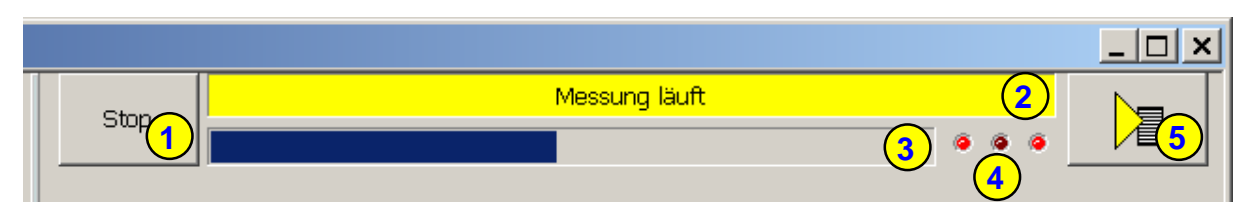

#### **(1) Start and Stop of the measurement**

#### **(2) Status display**

Current status of the measurement or of the controller (if no measurement is taking place).

#### **(3) Progress of the registration of the signals in the controller**

The time of registration of the signals in the controller itself can, depending on the bandwidth and the kind of measurement, take up to one minute.

#### **(4) status of the activity of the different partitions of the measurement**

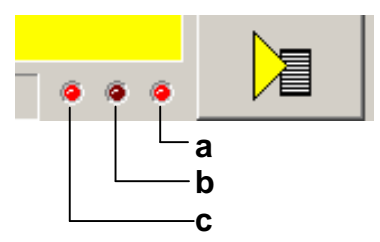

- a: Registration of the measurement in the controller
- b: Upload of the measurement from the controller to the PC
- c: Processing the measurement in the PC

#### **(5) Different settings and options**

Functions available in a pull-down menu: **Open superposed control loops** (see page [243\)](#page-242-0)

#### **accept load force**

This serves, when opening the velocity controller, to accept the load which the controller has provided at the time of switching off => a z-axis does not drop down abruptly.

#### **Measurement synchronous to the test movement**

if this option is selected, it is ensured during the measurement, that the sampling does not take place in the turning point during a movement. Unless frequencies are generated due to the deceleration/acceleration of the drive, which influence the measurement.

#### **Result memory**

In the result memory, the results of the N last measurements are kept. This is important for the display of the cumulated measurement and for the cascade diagram. The larger the memory, the "older" the results still used. When the contents is deleted, all old measurements are discarded and do no longer influence the new results.

#### Windowing **(see page [239](#page-238-0))**

Here you can select different windowing modes for the measurement of frequency spectra. As default, no window is used.

#### **Save measure to file**

The currently displayed measurement result is stored and can be uploaded later into the ServoSignalAnalyzer. This does, however, not apply to the cascade diagram display.

#### **Open measure from file**

Here you can reload the measurements memorized before. You have the possibility to load up to four measurements subsequently and display them together in a graphic display.

#### **Copy measurement to clipboard as graphic display.**

The currently displayed measurement result is copied as pixel graphic (e.g. BMP) to the clipboard.

## **Display of the measurement result**

#### **Frequency spectra**

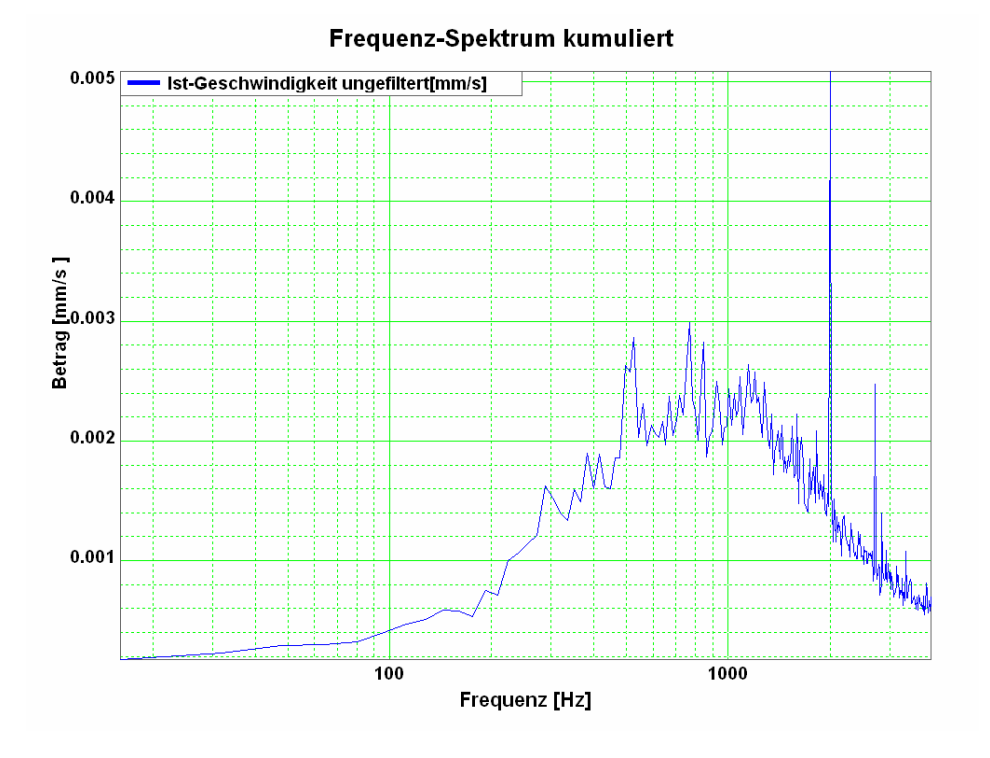

#### **Bode diagrams: Value and phase**

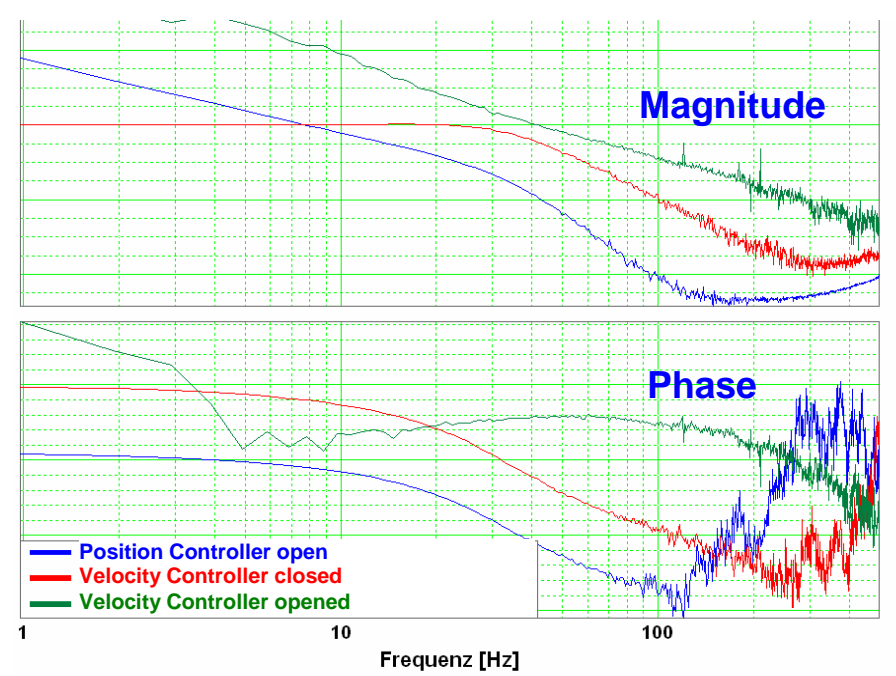

By clicking with the left mouse button on the legend, this can be shifted by 90°. By clicking on the color bar, the color of the respective graph can be modified.

#### **Cascade diagrams**

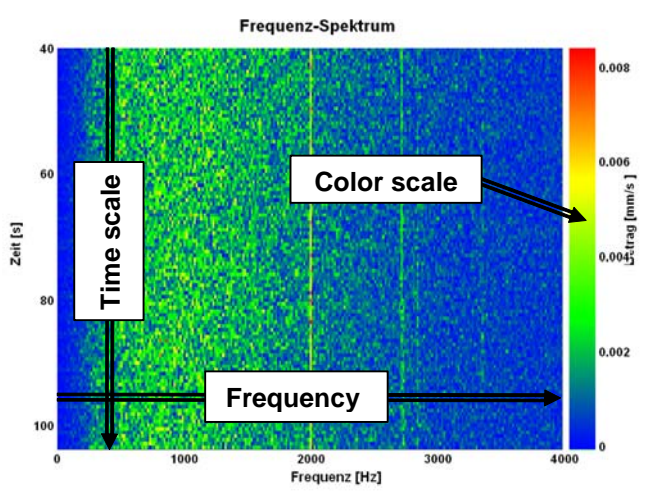

By clicking with the left mouse button on the color scale, you can change between autoscale mode and fixscale mode.

#### **AutoScaleMode:**

In this mode, the scaling of hte color scale is adapted automatically so that all values can be displayed.

#### **FixScaleMode:**

Here, the scaling is fixed.

=> If, for instance, a considerably higher value than before is to be displayed, it is simply displayed like the former maximum (red).

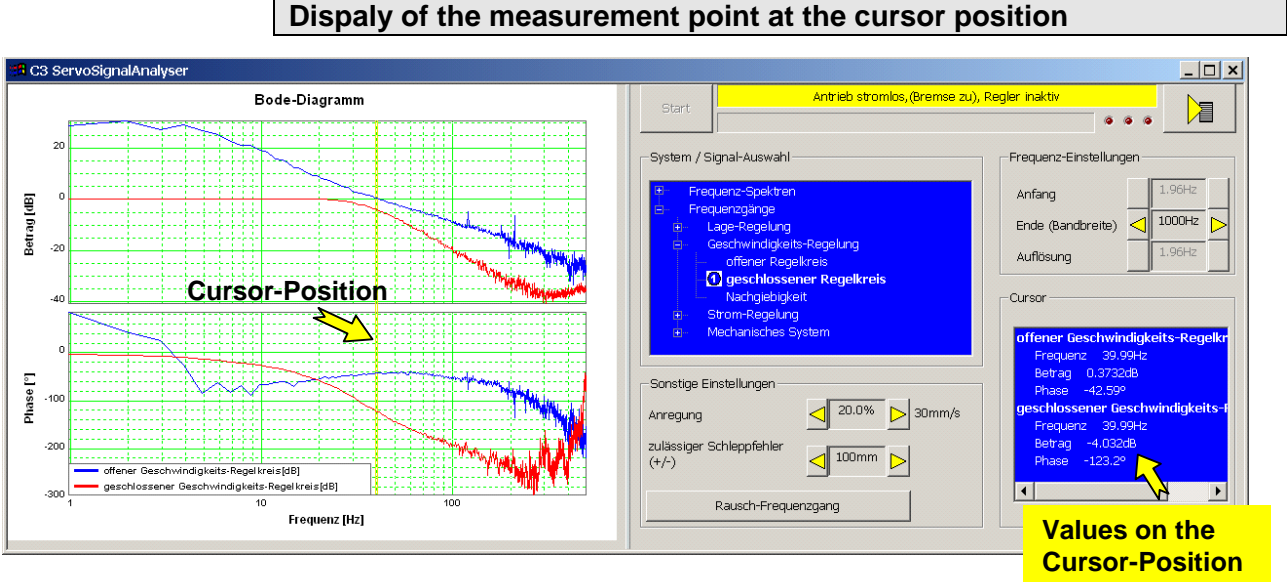

## The cursor is set by clicking on the left mouse button. All measurement data of the selected cursor position (frequency) are displayed in the "cursor" operating field.

#### <span id="page-259-0"></span>**4.3.9.8 Basics of frequency response measurement**

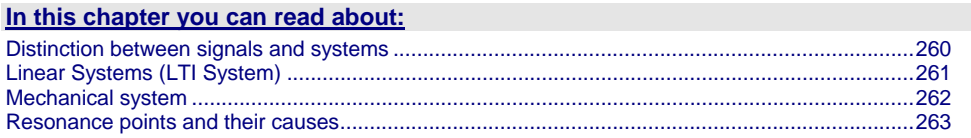

In the drive and control technology, the display of signals and systems in the frequency range is often the best possibility to solve different tasks.

#### <span id="page-259-1"></span>**Distinction between signals and systems**

Defined objects and their interactions that can be combined to a whole by a plausible distinction from their environment (i.e. the complex reality) are called a system.

#### **Example electric motor**

This consists of a multitude of different components, but the function and the behavior of a motor can be described as a whole without describing each individual component and their interactions separately.

If the motor is energized, it will generate a torque at the motor shaft.

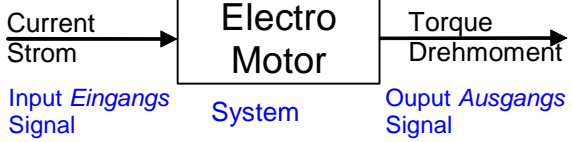

Current is therefore a signal, which causes at the input of the system motor a change of its output signal torque.

In order to register and process such signals in the controller, they are digitized and read in withthe so-called scanning frequency (fA). Thus the physical signal was converted into a finite sequence of numbers, which can be processed in the controller.

#### <span id="page-260-1"></span><span id="page-260-0"></span>**Linear Systems (LTI System)**

Further explanations are based on the concept of so-called linear systems. This means that doubling the input value means that the portion of the output value influenced by it is also doubled. this, for instance, is not the case in the event of influence due to limitations, friction and backlash.

=> those are called non-linear systems, which can not be analyzed with the methods described here (or only with difficulties).

One of the most important properties of linear systems is that a sine signal, which is put through a linear system, is still a sine signal at the output, which differs from the input signal only in value and phase.

When a signal passes a LTI system, no new frequencies are generated.

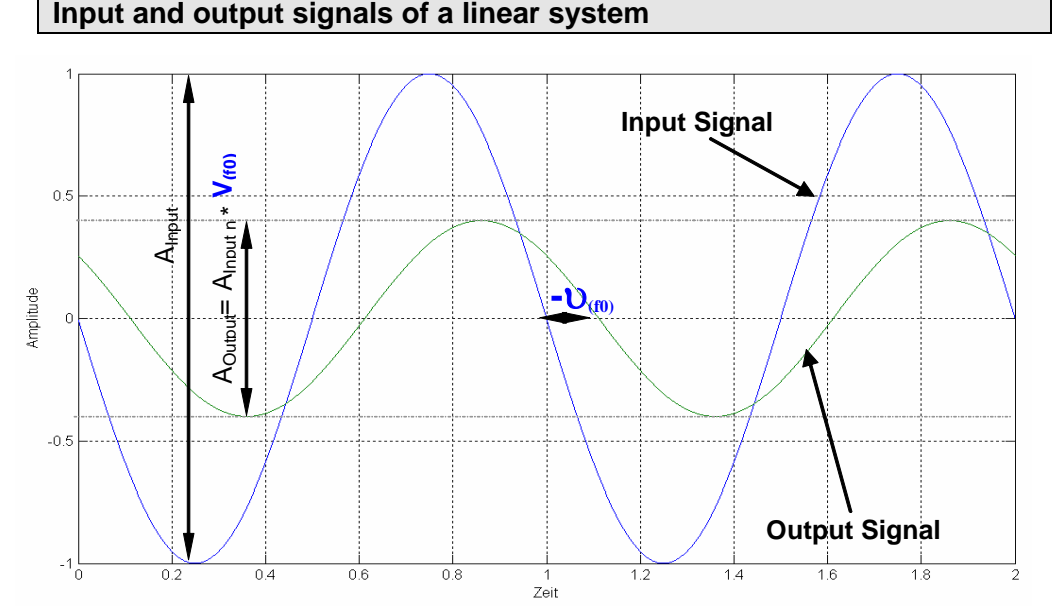

If you know the value ( $V(f0)$ ) as well as the phase position ( $u(f0)$ ) for all frequencies, the LTI system is completely defined. Such a graph of value and phase position in dependance of the frequency, is called

frequency response or bode diagram.

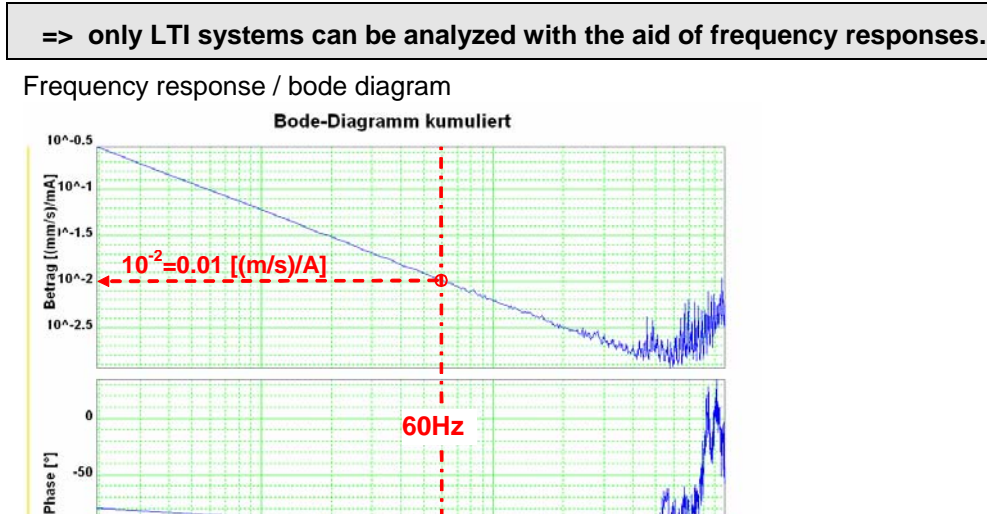

 $1/m\Delta$ 

100

192-120115 N3 C3I30T11 November 2007 261 2007

Frequenz [Hz]

System (Strom zu Drehza

 $10$ 

**-94°**

 $-150$ 

#### <span id="page-261-0"></span>**The frequency response shows the amplification (value) and the phase shift (phase), which a signal is submittedd to when passing through a system.**

The displayed bode diagram allows the following conclusions: If a sine with 60Hz and an amplitude of 1A is present at the input, a sine delayed by 94° and an amplitude of 0.01m/s will result at the output.

#### <span id="page-261-1"></span>**Mechanical system**

#### **Frequency response of a mechanic system: Current - velociy of a motor**

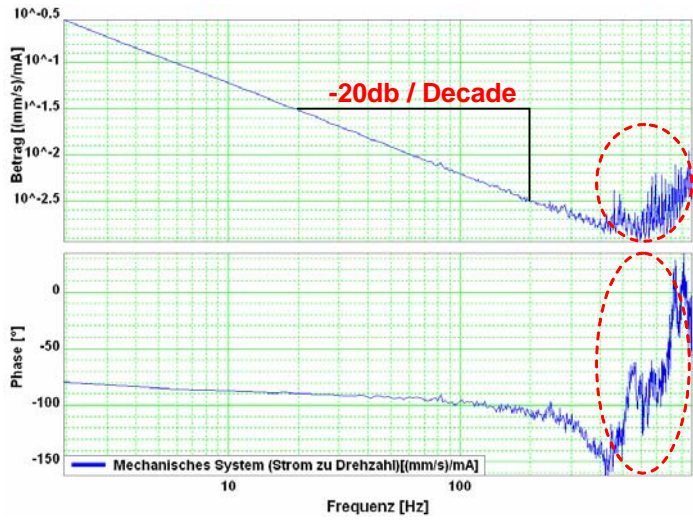

The outlined course at the end of the measurement range does not permit statements on the system measured due to disturbances. Due to the attenuation of the signals increasing with the frequency, the sensitiveness of the measurement to disturbances (signal to noise ratio) increases with a rising frequency. The value as well as the phase response of the displayed frrquency response are "disturbed" at the same intensity, this shows, that disturbances are the reason.

The value response consists basically of a straight, which declines with a slope of - 20dB/decade (-20dB/decade => per tenfold increase of the frequency, the value decreases also by factor ten.)

the phase response remains however almost constantly at -90° over a relatively large range.

In control technology, this is called integrating behavior (I-behavior). the I-behavior can be explained as follows.

The measured current is proportional to the motor force and thus also to the acceleration of the driven mass. As the velocity is calculated from the integrated acceleration, the measured system looks as follows:

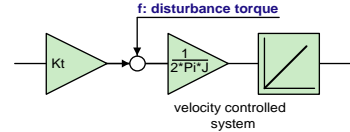

Input value is the current actual value, output value is the velocity actual value

#### <span id="page-262-1"></span><span id="page-262-0"></span>**Resonance points and their causes**

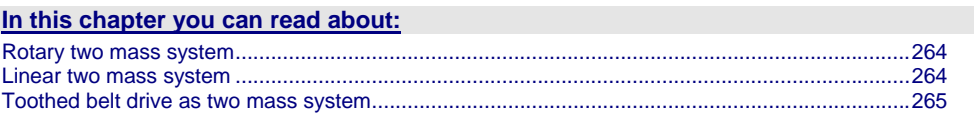

#### **Mechanical system with a resonance point**

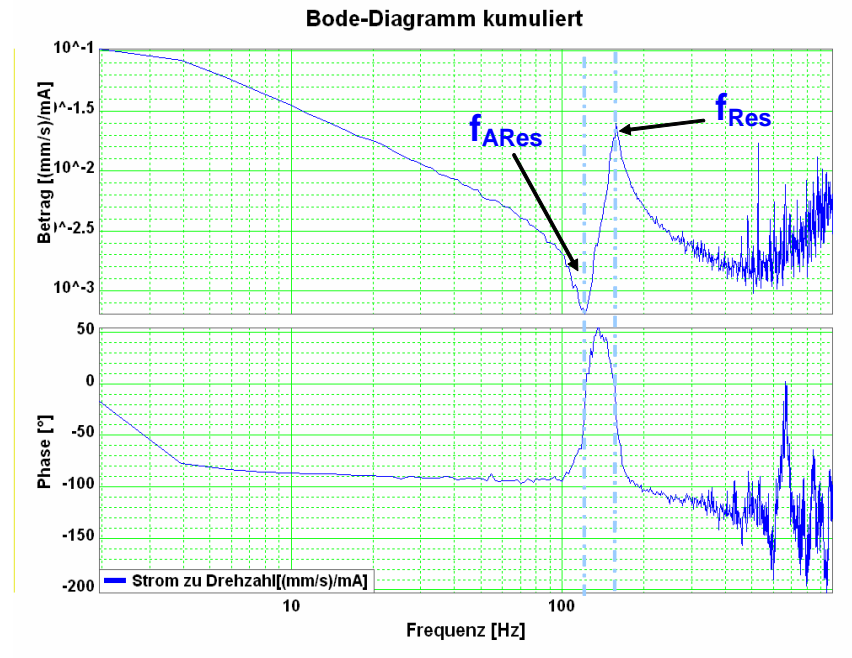

fARes: Anti resonance frequency

fRes: Resonance frequency

The displayed change of the frequency response (resonance point), has its cause in a so-called two mass system (caused by the elastic coupling of two masses).

As, upon closer examination, each mechanic coupling shows a certain elasticity, it is no the question if there is a resonance point, but at which frequency it is and how well it is attenuated. **Hint** 

<span id="page-263-1"></span><span id="page-263-0"></span>**Rotary two mass system**

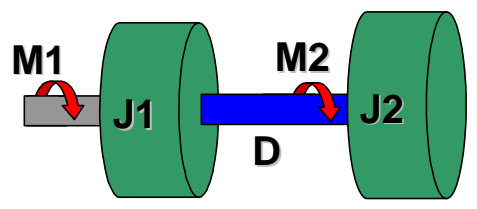

The shown system corresponds for instance to a motor with a flywheel coupled via a shaft. Hereby J1 corresponds to the motor moment of inertia and J2 to the moment of inertia of the flywheel.

#### **Calculation of the resonance frequencies in the rotary system with a hollow shaft as elastic coupling element**

$$
D=\int_{r_1}^{r_A} \frac{2 \cdot \pi \cdot G}{l} \cdot r^3 \cdot dr = \frac{G \cdot \pi \cdot (r_A^4 - r_I^4)}{2 \cdot l}
$$

$$
f_{\text{ARes}} = \frac{1}{2 \cdot \pi} \cdot \sqrt{\frac{D}{J_2}}
$$

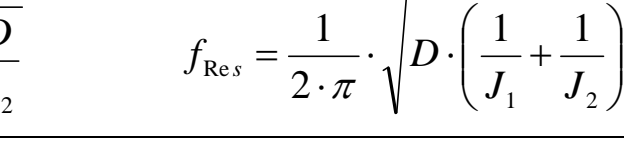

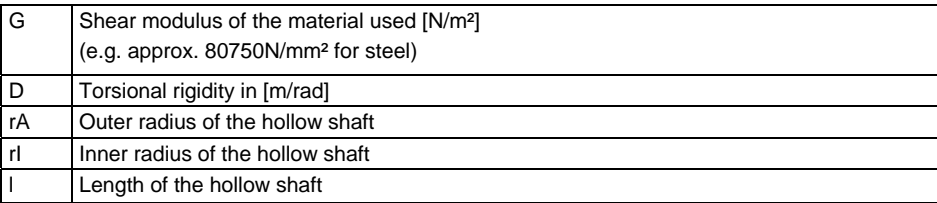

#### <span id="page-263-2"></span>**Linear two mass system**

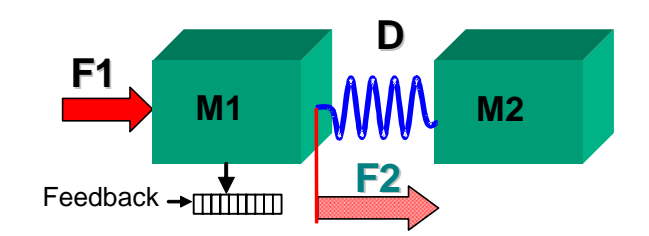

#### **Resonance frequencies in the linear system**

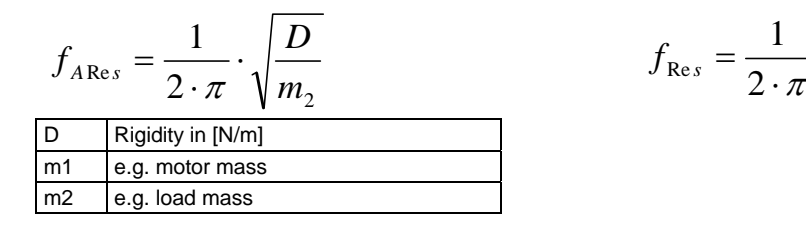

$$
f_{\text{Res}} = \frac{1}{2 \cdot \pi} \cdot \sqrt{D \cdot \left(\frac{1}{m_1} + \frac{1}{m_2}\right)}
$$

#### <span id="page-264-1"></span><span id="page-264-0"></span>**Toothed belt drive as two mass system**

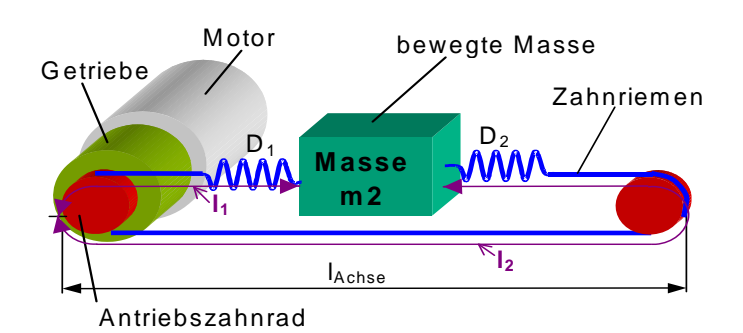

In toothed belt drives, the toothed belt is the elastic coupling element. Its rigidity depends directly on the lengths I1 and I2 and changes in dependance of the position of the moved mass.

$$
D_{\text{spec}} = \frac{F_{\text{max}}}{0.004}; \qquad I_2 = 2 \cdot I_{\text{achse}} - I_1
$$
\n
$$
D_1 = \frac{D_{\text{spec}}}{I_1}; \qquad D_2 = \frac{D_{\text{spec}}}{I_2}; \qquad D = D_1 + D_2 = \frac{2 \cdot D_{\text{spec}}}{I_1 \cdot \left(2 - \frac{I_1}{I_{\text{achse}}}\right)}
$$

$$
f_{\text{ARes}} = \frac{1}{2\pi} \cdot \sqrt{\frac{D}{m2}} \qquad f_{\text{Res}} = \frac{1}{2\pi} \cdot \sqrt{D \cdot \left(\frac{1}{m_2} + \frac{(r_{\text{Zahnrad}})^2}{J_1 \cdot (i_{\text{Getriebe}})^2}\right)}
$$

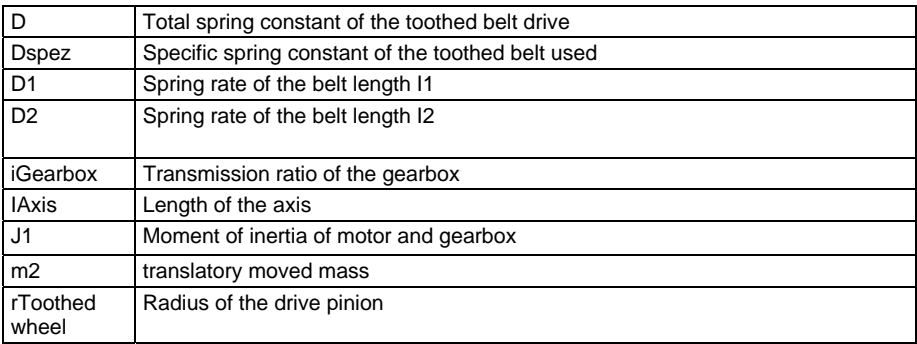

## **4.3.9.9 Examples are available as a movie in the help file**

Here you can find examples as a movie in the help file.

## <span id="page-265-0"></span>**4.3.10. ProfileViewer for the optimization of the motion profile**

#### **In this chapter you can read about:**

[Mode 1: Time and maximum values are deduced from Compax3 input values](#page-265-0).............................[266](#page-265-1)  [Mode 2: Compax3 input values are deduced from times and maximum values](#page-266-0) .............................[267](#page-266-1) 

You will find the ProfileViewer in the Compax3 ServoManager under the "Tools" Menu:

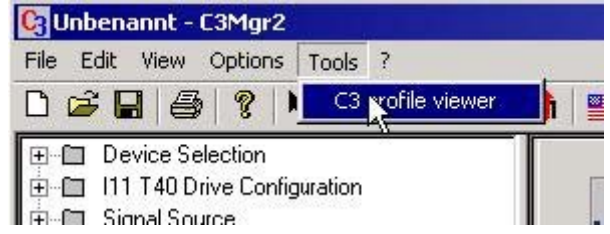

### <span id="page-265-1"></span>**4.3.10.1 Mode 1: Time and maximum values are deduced from Compax3 input values**

- The motion profile is calculated from Position, Speed, Acceleration, Deceleration, Acceleration Jerk and Deceleration Jerk
- As a result you will get, besides a graphical display, the following characteristic values of the profile:
	- Times for the acceleration, deceleration and constant phase
	- Maximum values for acceleration, deceleration and speed

#### <span id="page-266-1"></span><span id="page-266-0"></span>**4.3.10.2 Mode 2: Compax3 input values are deduced from times and maximum values**

- A jerk-limited motion profile is calculated from the positioning time and the maximum speed / acceleration
- As a result you will get, besides a graphical display, the following characteristic values of the profile:
	- the parameters Position, Speed, Acceleration, Deceleration, Acceleration Jerk and Deceleration Jerk
	- Times for the acceleration, deceleration and constant phase
	- Maximum values for acceleration, deceleration and speed

#### **Set deceleration and acceleration phase**

The profile can be defined more exactly by entering the segmentation into deceleration and acceleration phase.

When setting 50% and 50%, a symmetrical design will result, the values for triangular operation are calculated, which is limited by the maximum speed. The total of the percentage values may not exceed 100.

The percentage entries refer to the total positioning time.

#### **Example:**

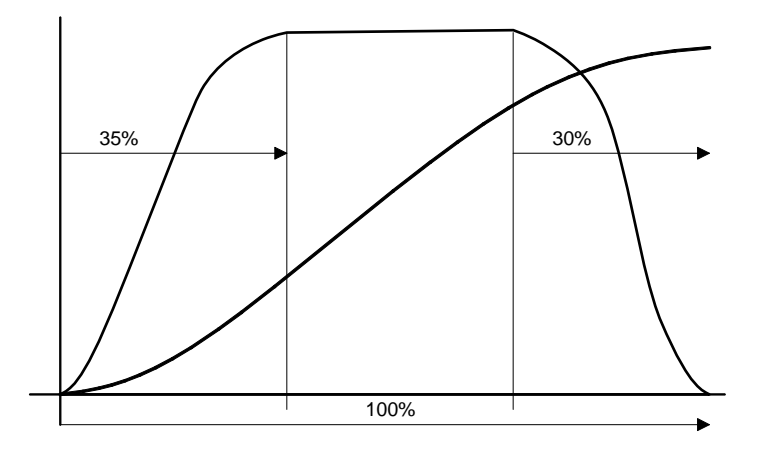

## **4.3.11. Turning the motor holding brake on and off**

Compax3 controls the holding brake of the motor and the power output stage. The time behavior can be set.

#### **Application:**

For an axis to which torque is applied in the stationary state (e.g. for a z-axis) the drive can be switched on and off in a manner such that no load movement takes place. The drive thereby remains energized during the holding brake response time. This is adjustable.

#### **The power output stage current is de-energized by:**

- Error or
- $\triangle$  the control word
- the ServoManager

Thereafter the motor is braked to zero rotation speed on the set ramp. When zero speed is reached, the motor is de-energized with the delay "brake closing delay time".

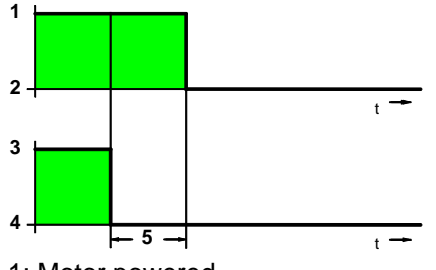

1: Motor powered

- 2: Motor de-energized
- 3: Brake open
- 4: Engage the brake
- 5: brake closing delay time

#### **The power output stage is enabled by:**

- Acknowledge (after error) with the control word
- the ServoManager

The motor is energized with the delay "delay time for brake release".

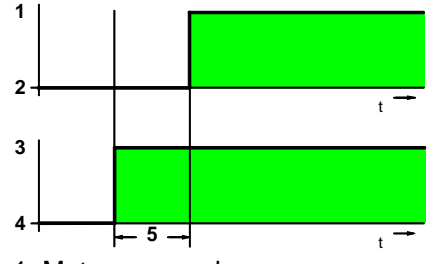

- 1: Motor powered
- 2: Motor de-energized
- 3: Brake open
- 4: Engage the brake
- 5: Delay time for brake release

# **5. Communication**

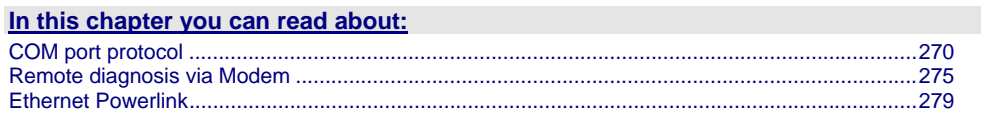

Here you will find the description of the fieldbus interfaces, which can be configured in the Compax3 ServoManager under the tree entry "configuring the communication".

The configuration of the process data (Mapping) is made wizard-guided with the Compax3 ServoManager. If you perform the mapping directly via the master, you must go through this fieldbus wizard once; the Compax3 ServoManager will perform the necessary initializations. **Please note:** 

# <span id="page-269-1"></span><span id="page-269-0"></span>**5.1 COM port protocol**

#### **In this chapter you can read about:**

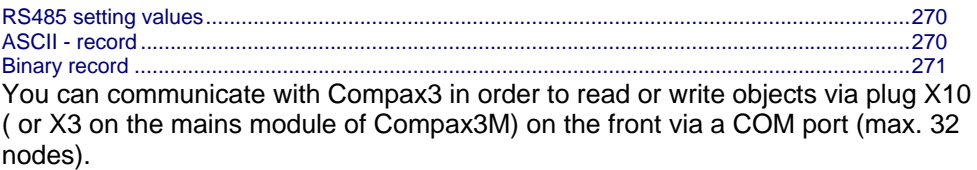

As a rule 2 records are possible:

- ASCII record simple communication with Compax3
- Binary record: fast and secure communication with Compax3 by the aid of block securing.

**Switching between the ASCII and the binary record via automatic record detection.** 

interface settings **(see page [379](#page-378-0))** 

RS232: **SSK1** (see page [356](#page-355-0)) **Wiring** 

RS485: like **SSK27** (see page [357](#page-356-0)) / RS485 is activated by +5V on X10/1. USB: SSK33/03 (only for Compax3M)

## <span id="page-269-2"></span>**5.1.1. RS485 setting values**

If "Master=Pop" was selected, only the settings compatible with the Pops (Parker Operator Panels) made by Parker are possible.

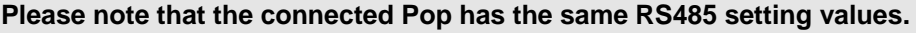

**You can test this with the "PopDesigner" software.** 

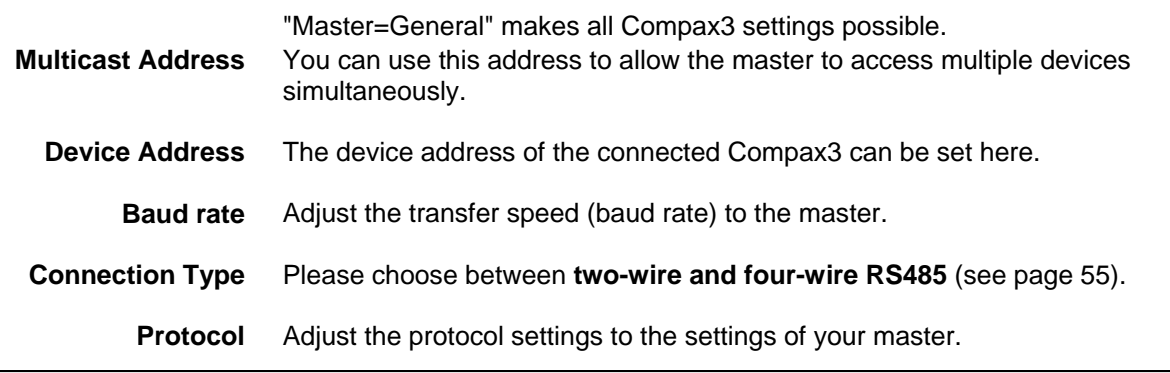

## <span id="page-269-3"></span>**5.1.2. ASCII - record**

The general layout of a command string for Compax3 is as follows:

#### *[Adr] command CR*

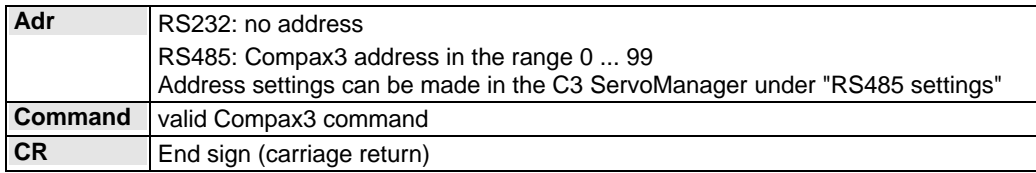

<span id="page-270-0"></span>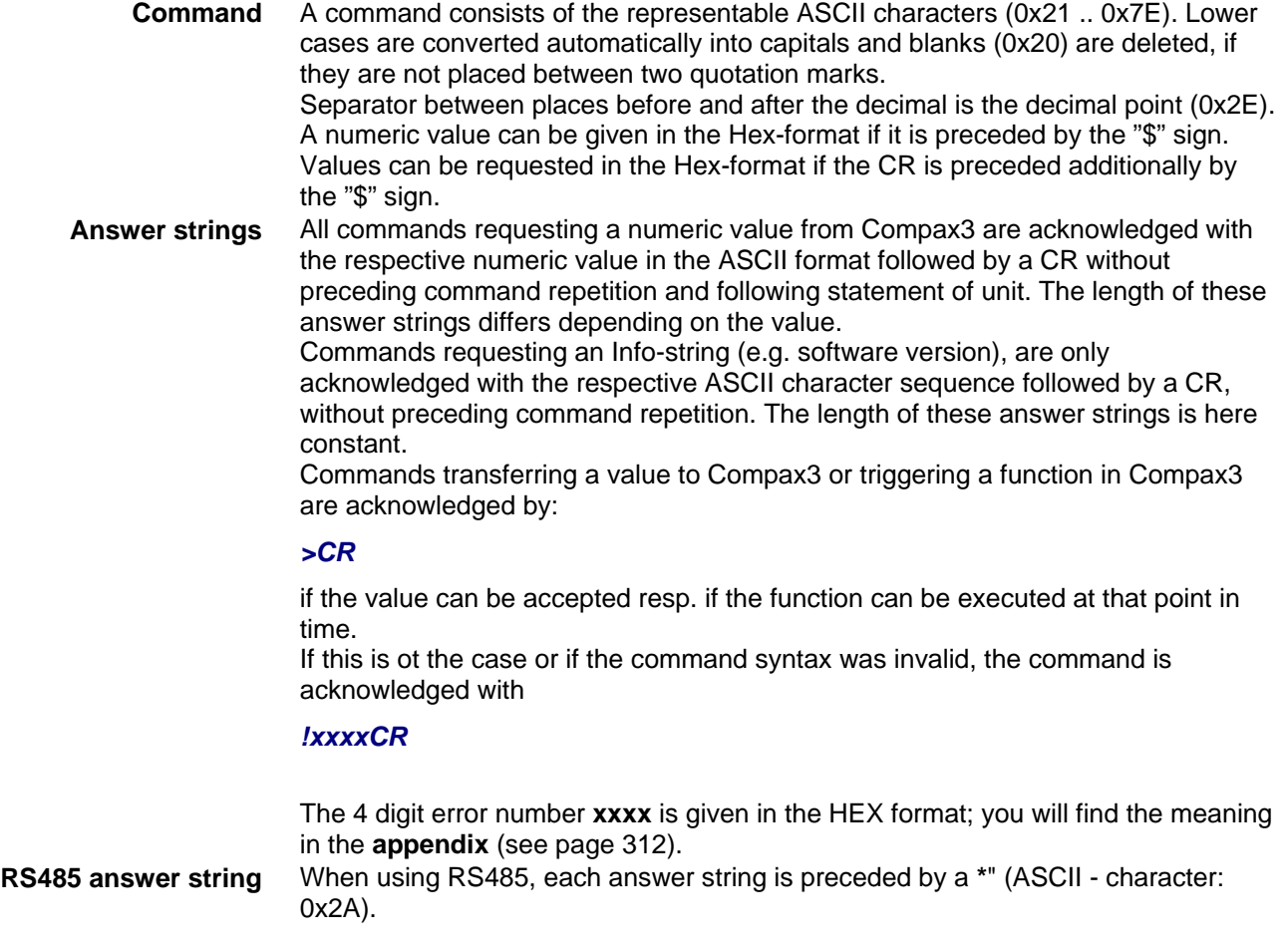

#### **Compax3 commands**

*RS232: O [\$] Index , [\$] Subindex [\$]*  **Read object** 

#### *RS485: Address O [\$] Index , [\$] Subindex [\$]*

The optional "\$" after the subindex stands for "hex-output" which means that an object value can also be requested in hex; e.g. "**O \$0192,2\$**": (Object 402.2)

#### *RS232: O [\$] Index , [\$] Subindex = [\$] Value [ ; Value2 ; Value3 ; ...]*  **Write object**

#### *RS485: Address O [\$] Index , [\$] Subindex = [\$] Value [ ; Value2 ; Value3 ; ...]*

The optional "\$" preceding Index, Subindex and value stands for "Hex-input" which means that Index, Subindex and the value to be transferred can also be entered in hex (e.g. **O \$0192,2=\$C8**).

## <span id="page-270-1"></span>**5.1.3. Binary record**

The binary record with block securing is based on 5 different telegrams:

- 2 request telegrams which the control sends to Compax3 and
- 3 response telegrams which Compax3 returns to the control.

#### **Telegram layout**

#### **Basic structure:**

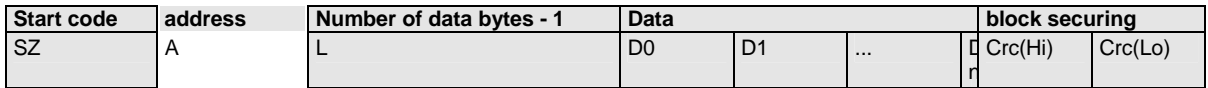

#### **The start code defines the frame type and is composed as follows:**

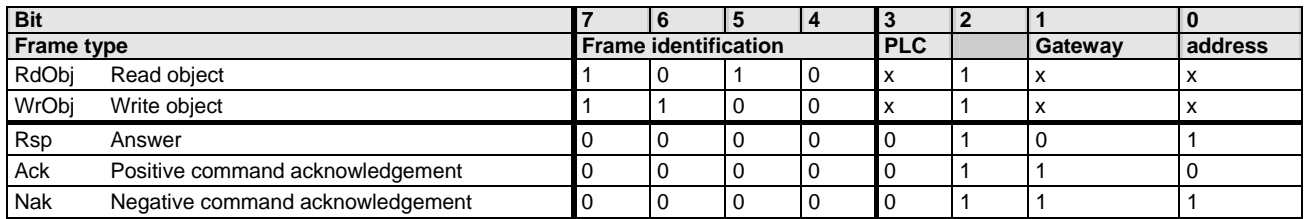

Bits 7, 6, 5 and 4 of the start code form the telegram identification; Bit 2 is always "1".

Bits 3, 1 and 0 have different meanings for the request and response telegrams. The address is only necessary for RS484.

#### **Request telegrams**

#### **-> Compax3**

- $\triangle$  the address bit (Bit 0 = 1) shows if the start code is followed by an address (only for RS485; for RS232 Bit  $0 = 0$ )
- $\triangleleft$  the gateway bit (Bit 1 = 1) shows if the message is to be passed on. (Please set Bit  $1 = 0$ , as this function is not yet available)
- $\triangle$  the PLC bit (Bit 3 = 1) allows access to objects in the PLC/Pop format U16, U32: for integer formats (see bus formats: Ix, Ux, V2) IEEE 32Bit Floating Point: for broken formats (bus formats: E2\_6, C4\_3, Y2, Y4; without scaling)

With Bit 3 = 0 the objects are transmitted in the DSP format. DSP formats:

24 Bit = 3 Bytes: Integer INT24 or Fractional FRACT24

48 Bit = 6 Bytes: Real REAL48 (3 Byte Int, 3 Byte Fract) / Double Integer DINT48 / Double Fractional DFRACT48

**Compax3> Response telegram** 

◆ Bits 0 and 1 are used to identify the response

Bit 3 is always 0

The maximum number of data bytes in the request telegram is 256, in the response telegram 253.

The block securing (CRC16) is made via the CCITT table algorithm for all characters.

After receiving the start code, the timeout monitoring is activated in order to avoid that Compax3 waits in vain for further codes (e.g. connection interrupted) The timeout period between 2 codes received is fixed to 5ms (5 times the code time at 9600Baud)

#### **Write object – WrObj telegram**

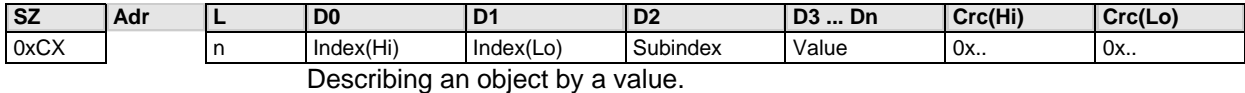

#### **Positive acknowledgement – Ack-telegram**

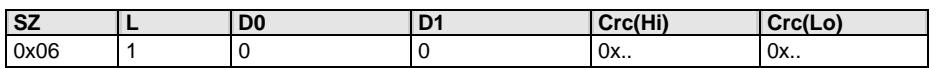

Answer from Compax3 if a writing process was successful, i.e. the function could be executed and is completed in itself.

#### **Negative acknowledgement – Nak - telegram**

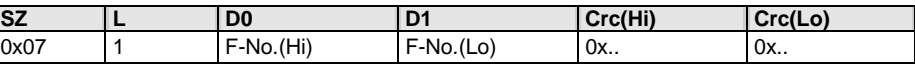

Answer from Compax3 if access to the object was denied (e.g. function cannot be executed at that point in time or object has no reading access). The error no. is coded according to the DriveCom profile resp. the CiA Device Profile DSP 402.

#### **Read object – RdObj - telegram**

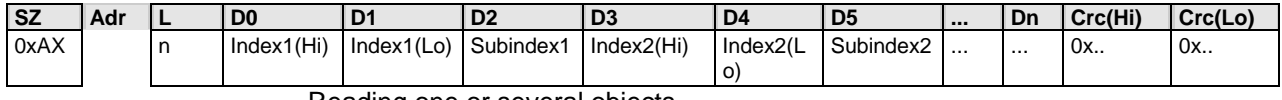

## Reading one or several objects

#### **Answer – Rsp - telegram**

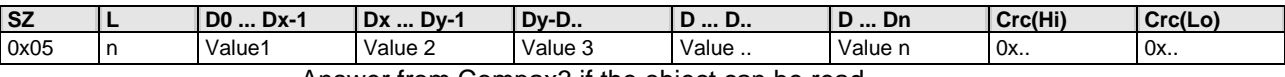

Answer from Compax3 if the object can be read.

If the object has no reading access, Compax3 answers with the Nak – telegram.

**Example:** 

#### **Reading object "StatusPositionActual" (o680.5):**

Request: A5 03 02 02 A8 05 E1 46 Response: 05 05 FF FF FF FF FE 2D 07 B4

#### **Writing into an Array (o1901.1 = 2350)**

Request: C5 02 08 07 6D 01 00 09 2E 00 00 00 95 D5 Response: 06 01 00 00 BA 87

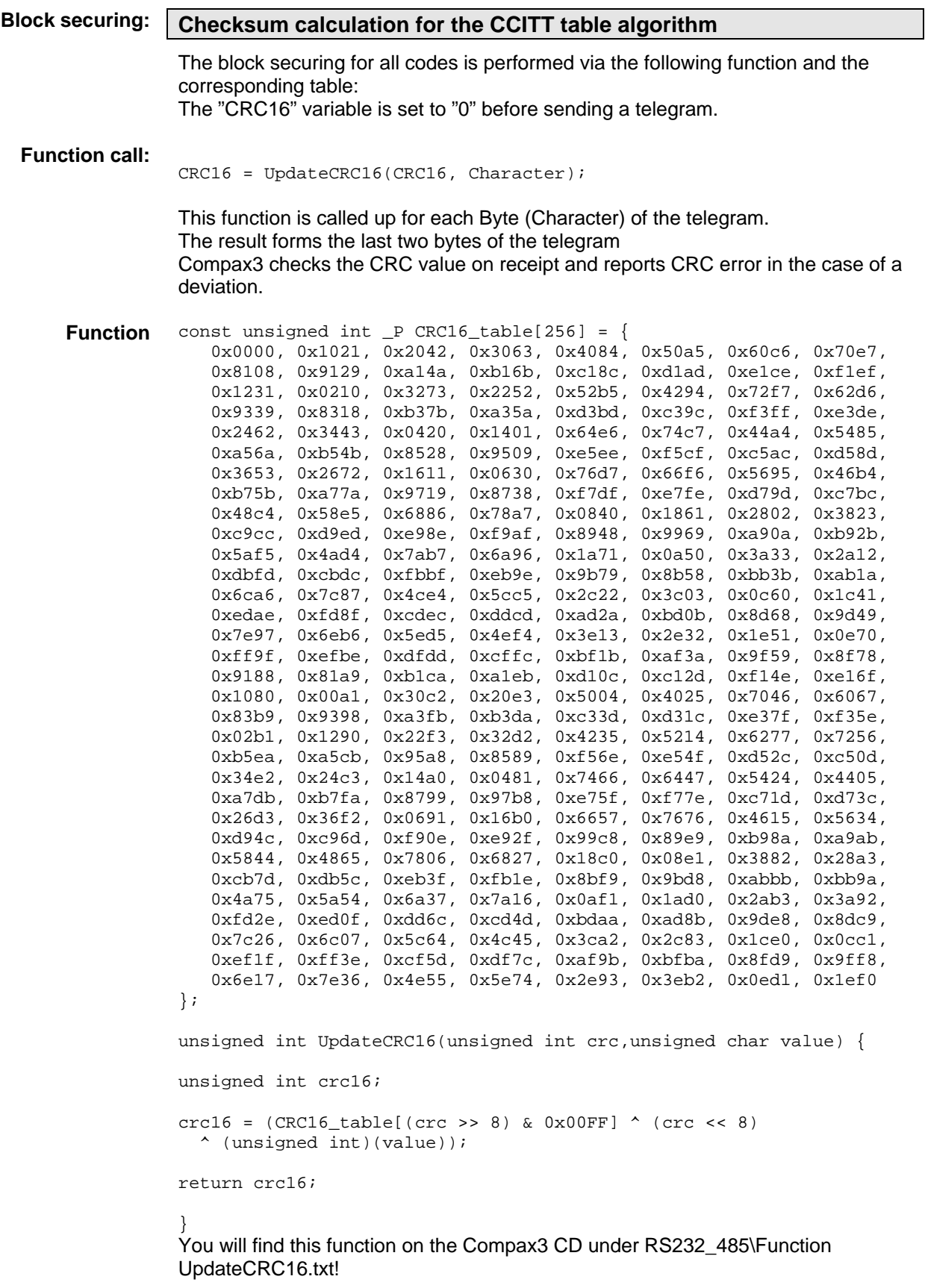

## <span id="page-274-1"></span><span id="page-274-0"></span>**5.2 Remote diagnosis via Modem**

#### **In this chapter you can read about:**

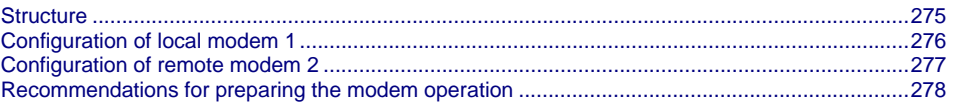

#### **Caution!**

**As the transmission via modem may be very slow and interference-prone, the operation of the Compax3 ServoManager via modem connection is on your own risk!** 

**The function setup mode as well as the ROLL mode of the oscilloscope are not available for remote diagnosis!** 

**It is not recommended to use the logic analyzer in the Compax3 IEC61131-3 debugger due to the limited bandwidth.** 

#### **Requirements:**

For modem operation, a direct and stable telephone connection is required. Operation via a company-internal telephone system is not recommended.

## <span id="page-274-2"></span>**5.2.1. Structure**

**Layout and configuration of a modem connection ServoManager - Compax3:** 

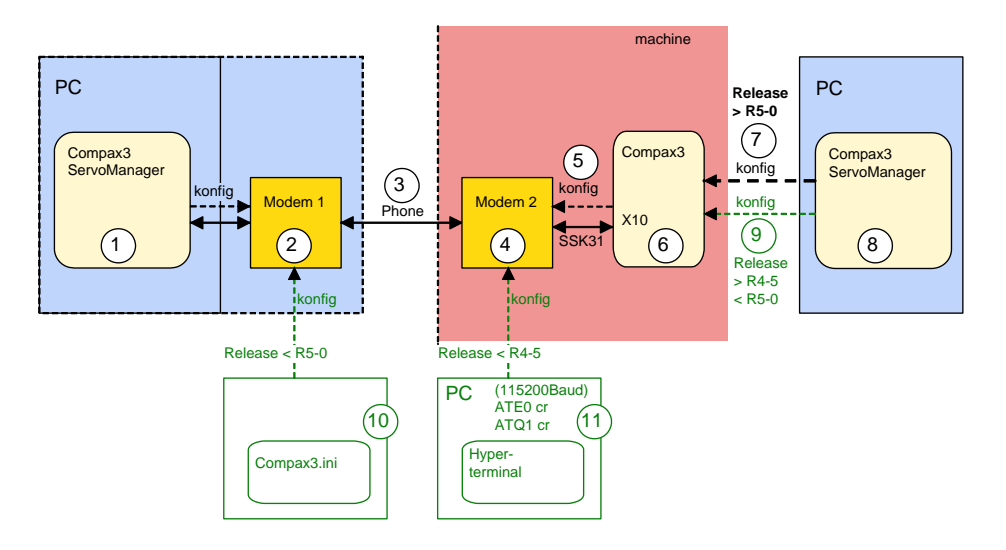

<span id="page-275-0"></span>The green part of the drawing shows the proceeding for Compax3 release versions  $<$  R5-0!

The proceeding for Compax3 release versions < R5-0 is described in an application example (.../modem/C3\_Appl\_A1016\_*language*.pdf on the Compax3 CD).

#### **Connection Compax3 ServoManager <=> Compax3**

The Compax3 ServoManager (1) establishes a RS232 connection with modem 1 (PC internal or external).

Modem 1 dials modem 2 via a telephone connection (3). Modem 2 communicates with Compax3 (6) via RS232.

#### **Configuration**

Modem 1 is configured via the Compax3 ServoManager (1) Modem 2 can be configured via Compax3 (on place), triggered by putting **SSK31** (see page [361](#page-360-0)) on X10. For this, the device must be configured before. This can be made locally before the system / machine is delivered with the aid of the Compax3 ServoManager (8).

The transmission was tested with a TD33 modem made by "**Westermo** [http://www.westermo.com"](http://www.westermo.com/). The configuration with this standard modem is especially simple. Other modem types are also possible.

## <span id="page-275-1"></span>**5.2.2. Configuration of local modem 1**

- Menu "Options: Communication settings RS232/RS485..." must be opened
- Select "Connection via Modem"
- Under "name" you can enter a name for the connection
- Enter the target telephone number. Note: If an ISDN telephone system is operated within a company network, an additional "0" may be required in order to get out of the local system into the comany network before reaching the outside line with an additional "0".
- The timeout periods are set to reasonable standard values according to our experience.
- Select the modem type: "Westermo TD-33" or "user-defined modem"
	- For "Westermo TD-33", no further settings are required.
	- For "user-defined modem", additional settings are only required, if the modem does not support standard AT commands. Then you can enter special AT commands.
- **Note:** When operating the local modem on a telephone system, it may be necessary to make a blind dialling. Here, the modem does not wait for the dialling tone. For the Westermo TD33, the additional command sequence is ATX3.
- ◆ Select the COM interface where the modem is connected.
- $\bullet$  Close the window and establish the connection with button  $\Box$  (open/close COM port).
- The connection is interrupted when the COM port is closed.
- Select the modem type: "Westermo TD-33" or "user-defined modem"
	- For "Westermo TD-33", no further settings are required.
	- For "user-defined modem", additional settings are only required, if the modem does not support standard AT commands. Then you can enter special AT commands.
	- **Note:** When operating the local modem on a telephone system, it may be necessary to make a blind dialling. Here, the modem does not wait for the

dialling tone. For the Westermo TD33, the additional command sequence is ATX3.

## <span id="page-276-1"></span><span id="page-276-0"></span>**5.2.3. Configuration of remote modem 2**

Settings in Compax3 under "configure communication: Modem settings":

- $\bullet$  Modem initialization = "ON": After the SSK31 modem cable has been connected, Compax3 initializes the modem
- Modem initialization after Power On = "ON": After Power on of Compax3, the device initializes the modem
- Modem check = "ON": a modem check is performed
- The timeout periods are set to reasonable standard values according to our experience.
- Select the modem type: "Westermo TD-33" or "user-defined modem"
	- For "Westermo TD-33", no further settings are required.
	- For "user-defined modem", additional settings are only required, if the modem does not support standard AT commands. Then you can enter special AT commands.
	- **Note:** When operating the local modem on a telephone system, it may be necessary to make a blind dialling. Here, the modem does not wait for the dialling tone. For the Westermo TD33, the additional command sequence is ATX3.
- $\triangle$  in the following wizard window, a specific download of the modem configuration can be made.

#### **Note:**

If a configuration download is interrupted, the original settings in the non volatile memory of the Compax3 are still available.

You have to finish the communication on the PC side and to reset the Compax3 via the 24V supply before you can start a new trial.

#### **Reinitialization of the remote modem 2**

Remove cable on Compax3 X10 and connect again!

## <span id="page-277-1"></span><span id="page-277-0"></span>**5.2.4. Recommendations for preparing the modem operation**

#### **Preparations:**

- Settings in Compax3 under "configure communication: Modem settings":
	- Modem initialization: "ON"
	- Modem initialization after Power On: "ON"
	- Modem check: "ON"
- Deposit SSK31 cable in the control cabinet.
- Install modem in the control cabinet and connect to telephone line.

#### **Remote diagnosis required:**

- ◆ On site:
	- Connect modem to Compax3 X10 via SSK31
	- Modem is automatically initialized
- Local:
	- connect modem to telephone line
- Establish cable connection to modem (COM interface)
- Select "connection via modem" under "options: communication settings RS232/RS485...".
- Select modem under "selection"
- Enter telephone number
- Select COM interface (PC modem)
- $\triangleleft$  Establish connection with button  $\triangleleft$  (open/close COM port).

## <span id="page-278-1"></span><span id="page-278-0"></span>**5.3 Ethernet Powerlink**

#### **In this chapter you can read about:**

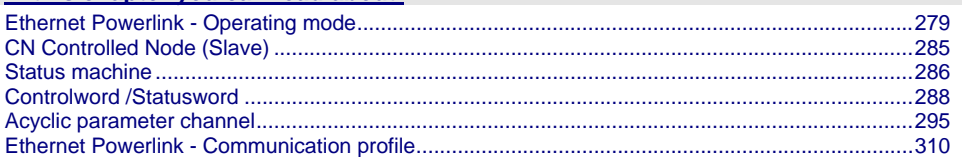

## <span id="page-278-2"></span>**5.3.1. Ethernet Powerlink - Operating mode**

- **CN (Controlled Node) in the Velocity Mode velocity control:** the target velocity is specified and actual values are read back via Ethernet Powerlink.
- **CN (Controlled Node) in the Position Mode direct positioning:** the target position is specified and actual values are read back via Ethernet Powerlink.
- **CN (Controlled Node) with set selection:** Motion sets which are stored in an array are activated via Ethernet Powerlink.

#### **Slave with configuration via machine zero (managing Node)**

Select "Slave with configuration via machine zero (managing Node)". for operating mode and mapping via master.

Then run through the wizard completely.

Addtional operating modes can be set via the object "**operating mode** (see page [288\)](#page-287-2)" (EPL No. 0x6060 (object 1100.5)).

## **5.3.1.1 CN (Controlled Node) in the Velocity Mode - velocity control**

#### **Ethernet Powerlink – Master -> Compax3**

#### **Possible assignment:**

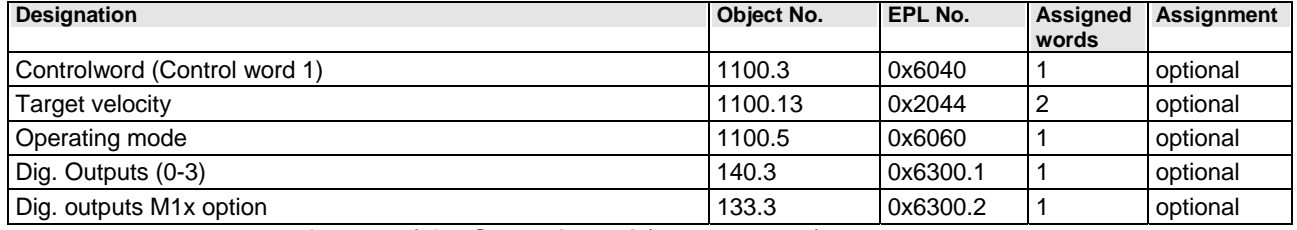

Layout of the **Control word** (see page [288\)](#page-287-2).

#### **Compax3 -> Ethernet Powerlink – Master**

#### **Possible assignment:**

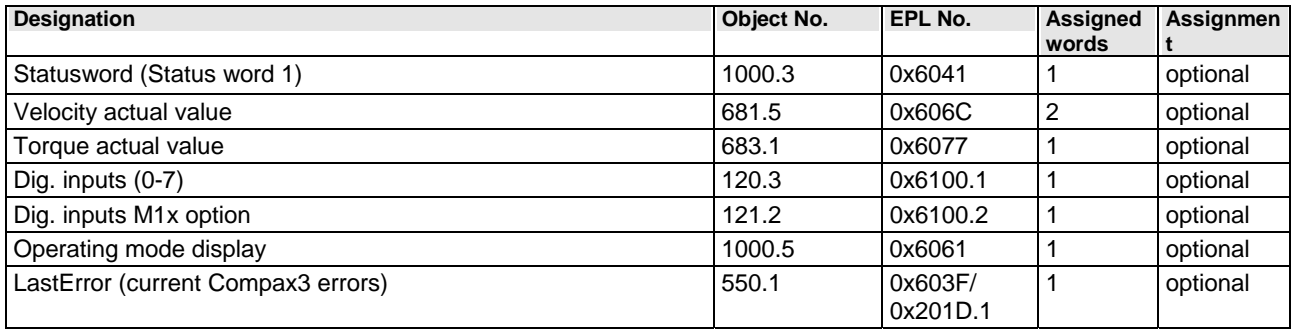

Layout of the **Status word.** (see page [290](#page-289-0))

#### **5.3.1.2 CN (Controlled Node) in the Position Mode - direct positioning**

Communication between Master and Compax3 takes place via the process data objects (PDOs) Procedure: Selection of the motion function: Bit 15, 13, 6 of the control word 1 Start of the motion function: Bit 4 of the control word 1 Specification of the motion parameters: Objects of the PDOs

#### **Ethernet Powerlink – Master -> Compax3**

#### **Possible assignment:**

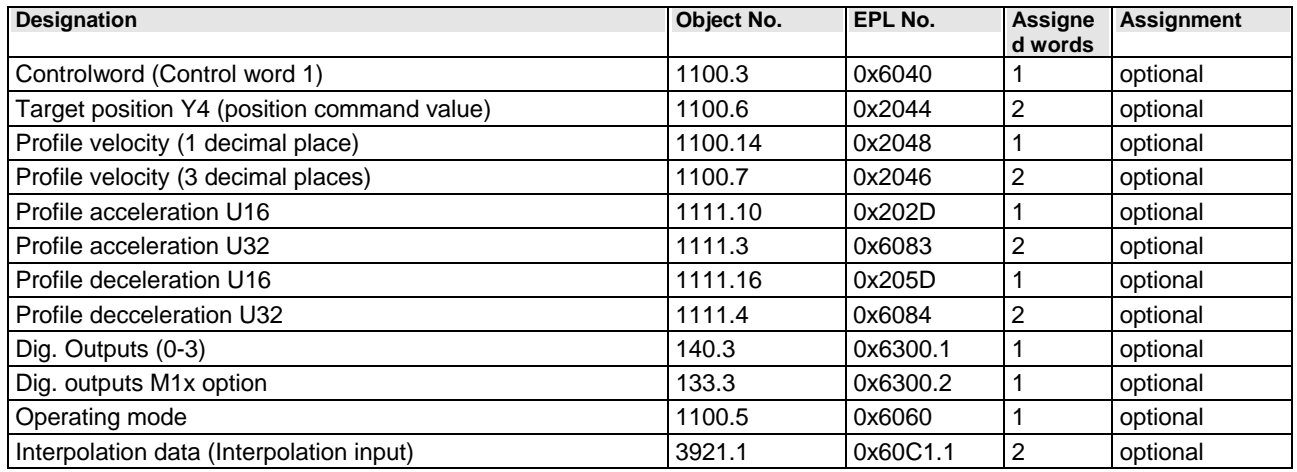

Layout of the **Control word** (see page [288\)](#page-287-2).

The setpoint movement speeds C & D do have the same function, they differ only in the word width.

The same applies for the setpoint accelerations A & B You should therefore only use one of these two values.

The meaning of position command value A changes with Gearing: With the motion function Gearing applies: Position setpoint = Gearing numerator value A **Attention:** 

#### **Compax3 -> Ethernet Powerlink – Master**

### **Possible assignment:**

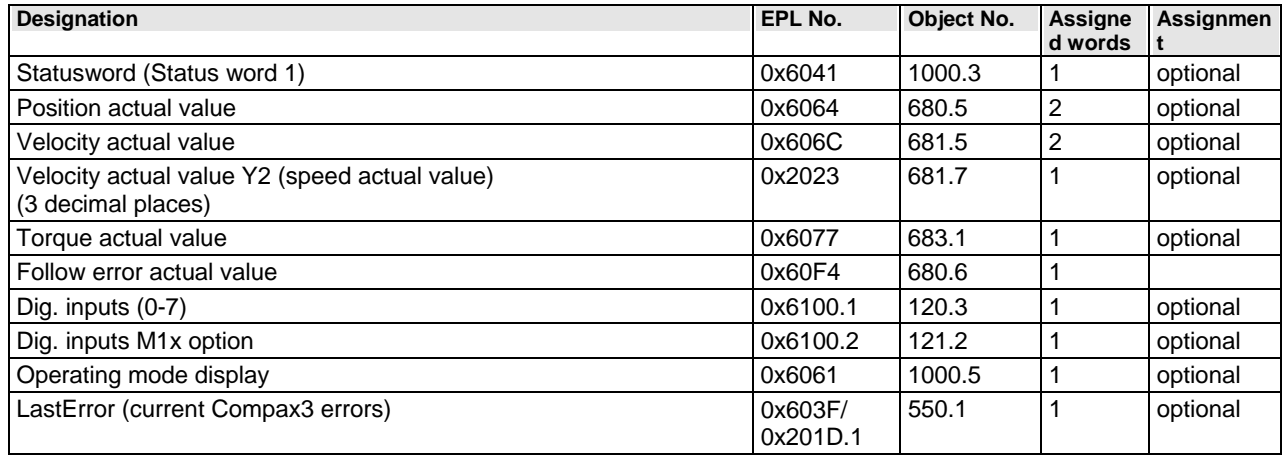

Layout of the **status word.** (see page [290](#page-289-0))

For values not transferred the standard values defined in the configuration wizard are valid!

The jerk can be changed for example via SDO (0x2005 & 0x2006).

### **5.3.1.3 CN (Controlled Node) with set selection**

The communication between Master and Compax3 is made via the of the PDO Procedure:

Defining the motion sets with the Compax3 ServoManager or via the acyclic channel.

Selecting the desired motion set via control word 2

Start the motion with control word 1 Bit 4.

#### **Ethernet Powerlink – Master -> Compax3**

#### **Possible assignment:**

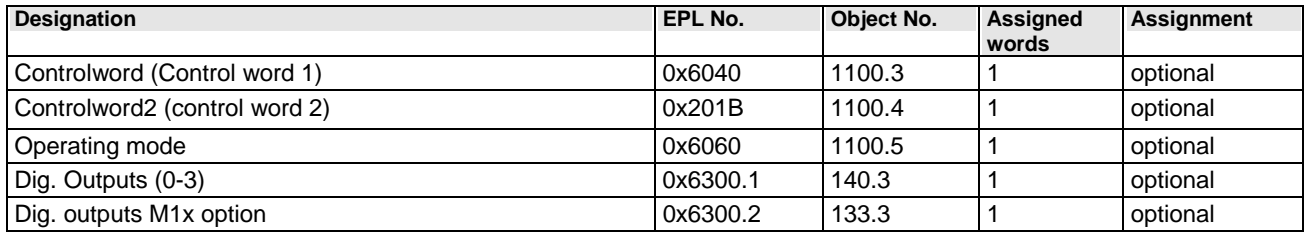

Layout of the **Control word** (see page [288\)](#page-287-2).

#### **Compax3 -> Ethernet Powerlink – Master**

#### **Possible assignment:**

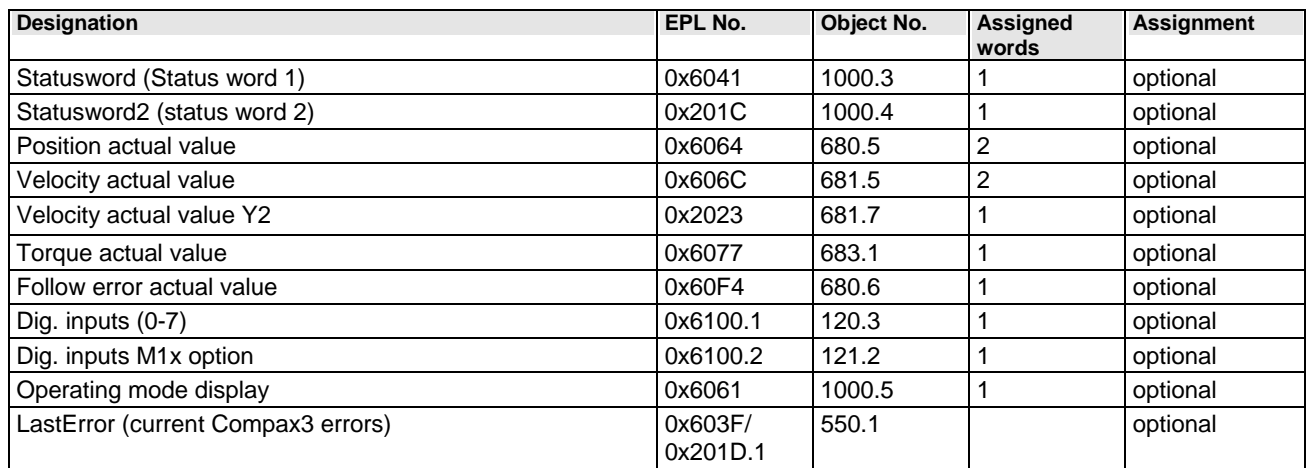

Layout of the **Status word.** (see page [290](#page-289-0))

Please use the Compax3 ServoManager or the acyclic channel in order to enter the motion sets. **Defining sets:** 

Layout of the **set table** (see page [284](#page-283-0)).

## **Layout of the set table**

The motion sets are memorized in an object table. The table has 9 columns and 32 rows.

A motion set is stored in a table row.

The assignment of the columns depends on the motion function.

#### <span id="page-283-0"></span>**General layout of the table:**

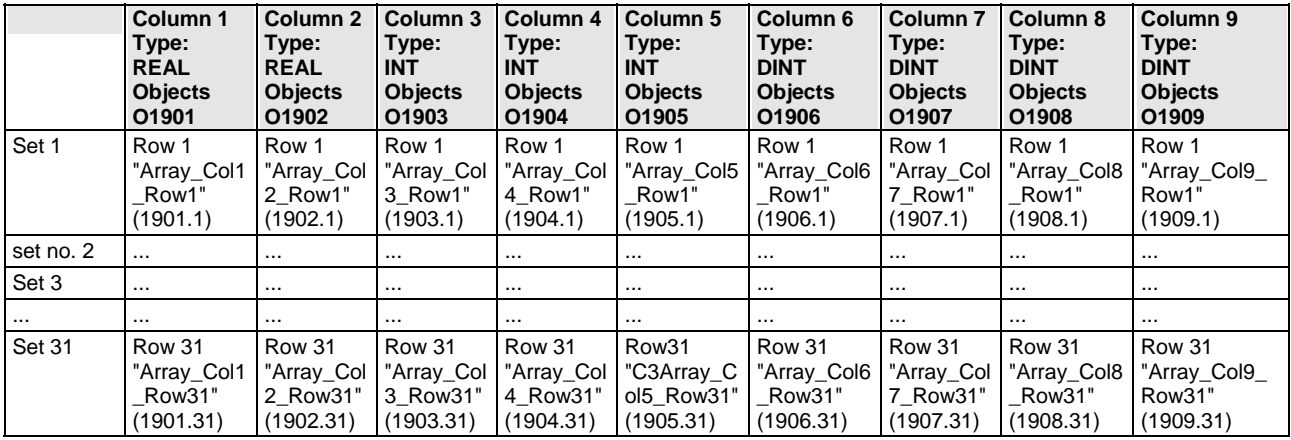

You will find the respective object number in brackets.

#### **Assingment of the different motion functions**

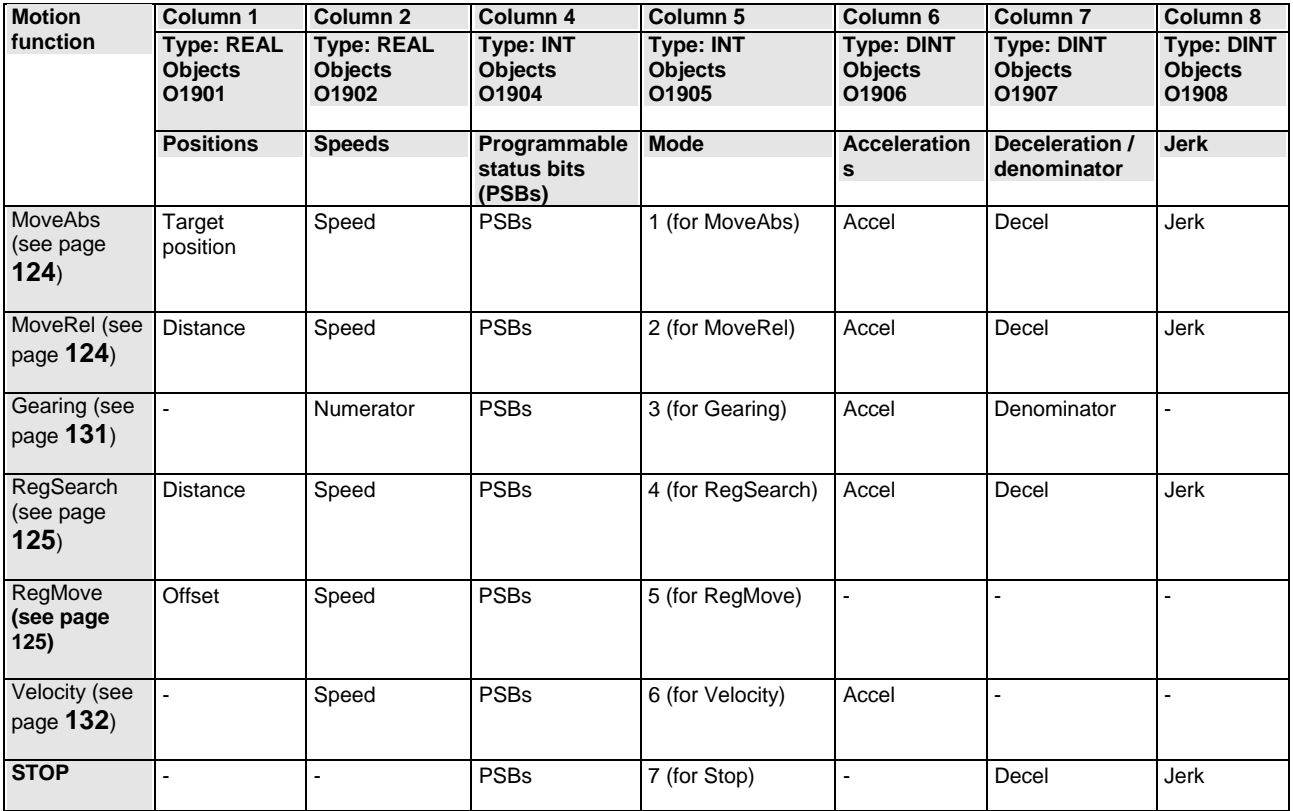

The columns 3 and 9 are reserved.

#### <span id="page-284-0"></span>**Definition of the states of the programmable status bits (PSBs):**

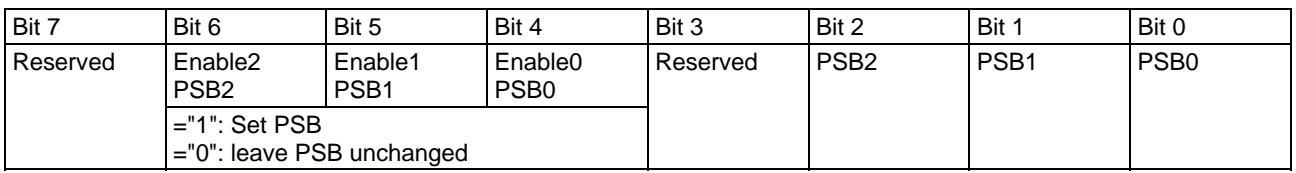

The Bits 0 ... 2 monitor the states of the status bits at the end of a motion set, if the bits were enabled via the respective Enable.

If Enable is set to "0", the respective PSB remains unchanged at the end of the motion set.

PSB0: Status word 2 Bit 12 PSB1: Status word 2 Bit 13 PSB2: Status word 2 Bit 14

#### **5.3.1.4 Error reaction to a bus failure**

Here you can adjust how Compax3 will respond to a **fieldbus error** (see page [312\)](#page-311-0):

Possible settings for the error reaction are:

- No response
- downramp / stop
- Downramp / stromlos schalten (standard setting)

## <span id="page-284-1"></span>**5.3.2. CN Controlled Node (Slave)**

Compax3 is the slave of an Ethernet master; the bus configuration is made via the **ServoManager** 

## <span id="page-285-1"></span><span id="page-285-0"></span>**5.3.3. Status machine**

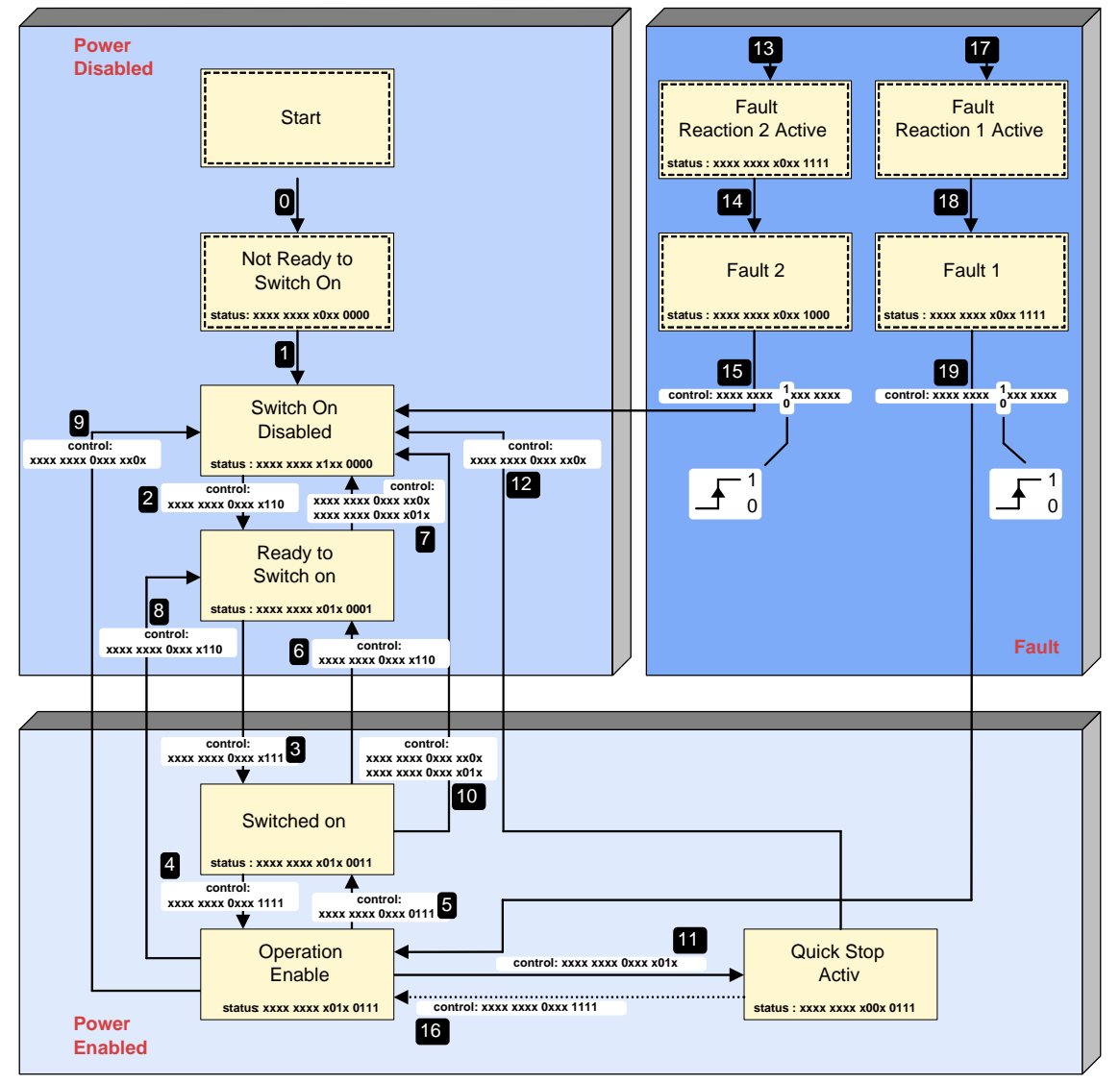

 $\mathbf{0}, \mathbf{0}, \mathbf{\Theta}, \dots$ : Status transitions

#### **Status values:**

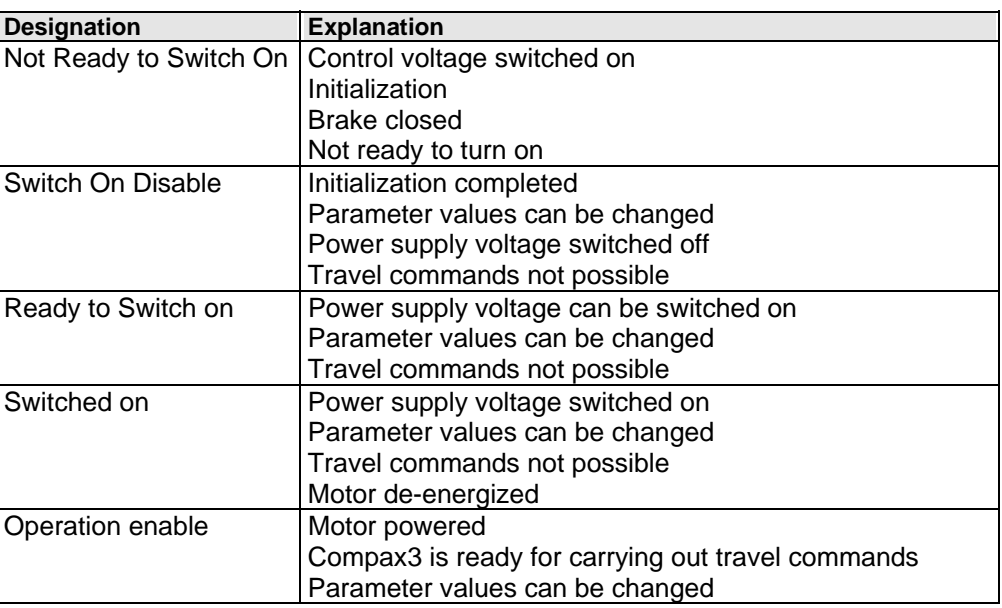

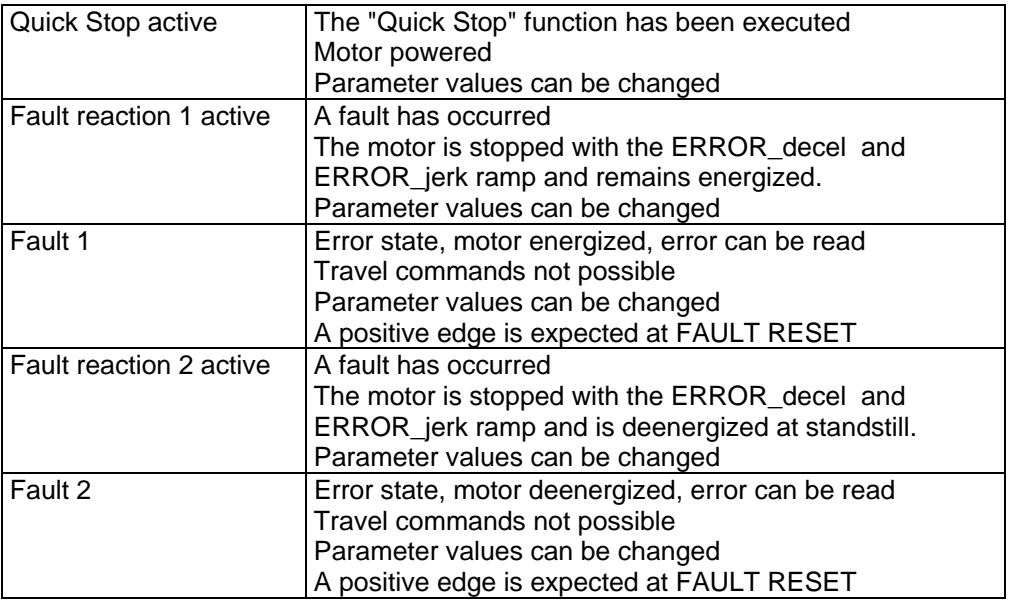

## **Transitions:**

For various transitions, for which Compax3 leaves the status "Operation Enable" (travel commands may be active), various ramps can be set. That is:

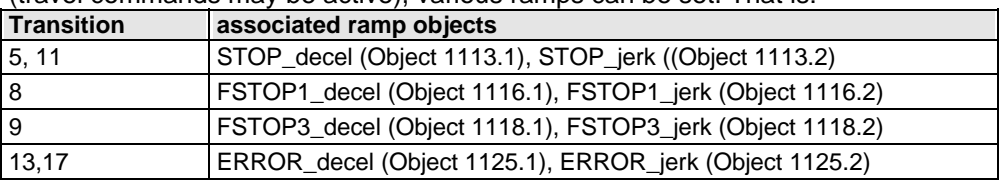

## <span id="page-287-1"></span><span id="page-287-0"></span>**5.3.4. Controlword /Statusword**

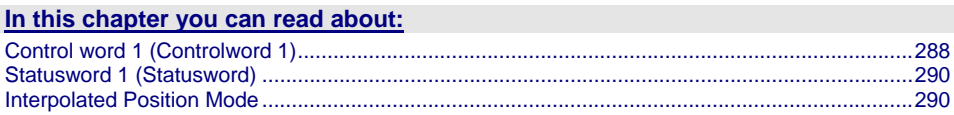

### **5.3.4.1 Control word 1 (Controlword 1)**

<span id="page-287-2"></span>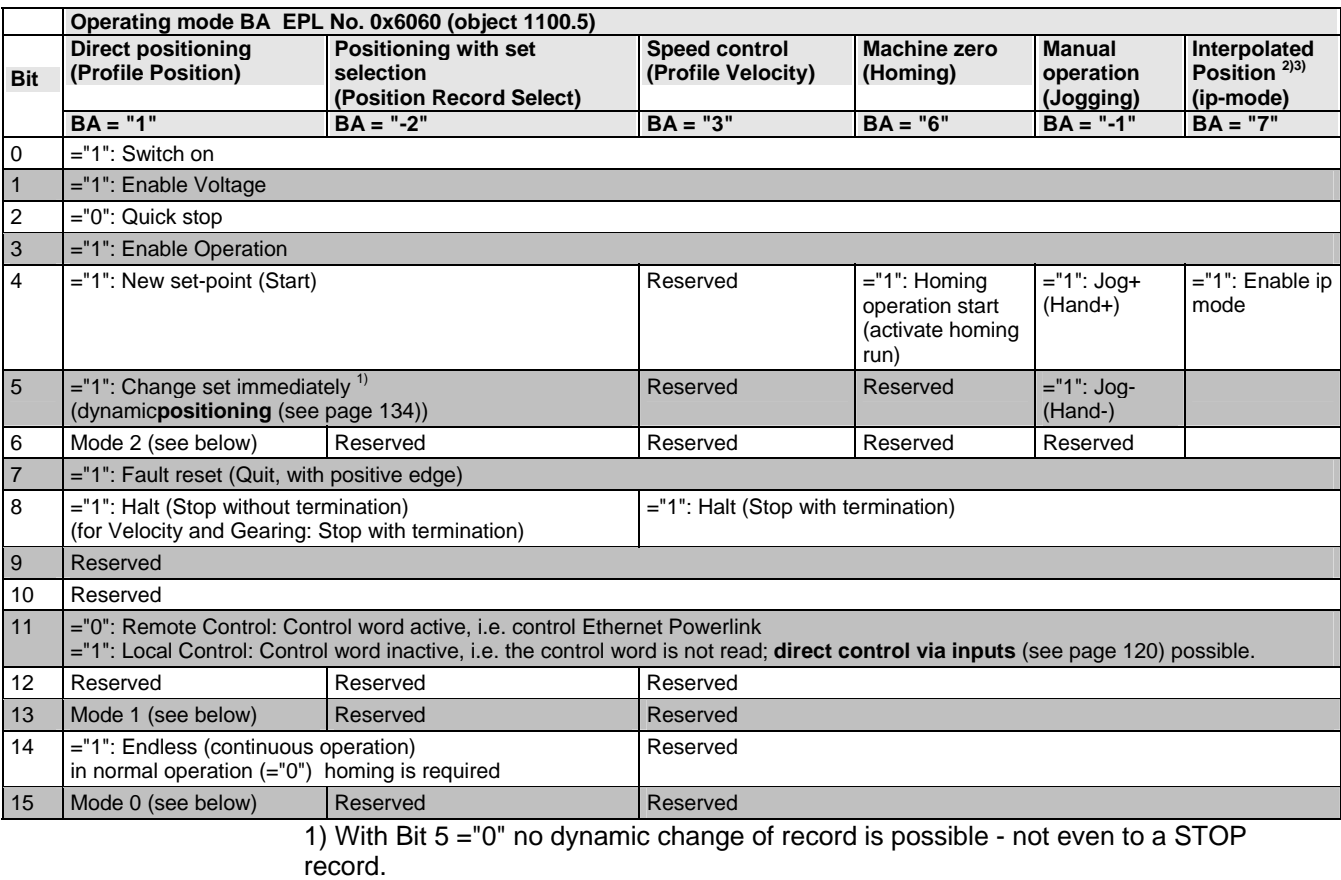

Only after the end of the record (position reched), the next record will be accepted. 2) Operating mode "interpolated" is not supported with DeviceNet (I22).

Gearing is not possible in the "interpolated" operating mode.

#### **3)** Interpolated Position Mode **(see page [290](#page-289-2))**

The operating mode switching to "Interpolated Position Mode" takes place during operation (via the bus) and is not supported by the configuration in the ServoManager.

The command position of the "Interpolated Position mode" is preset via the bus object 3921.1 "Interpolation data". This bus object can be mapped to the telegram in the "Position Mode".

the "Interpolated Position Mode" works in SYNC operation; the cycle time is preset via bus object 0x1006; please respect the **ratings** (see page [23](#page-22-0)).

#### A change of the operating mode will trigger a "Stop", if the drive is still moving. Changing from "Profile Velocity" to another operating mode is only possible in currentless state. **Change operating mode:**

#### **Selection of the positioning mode in the "direct positioning" operating mode**
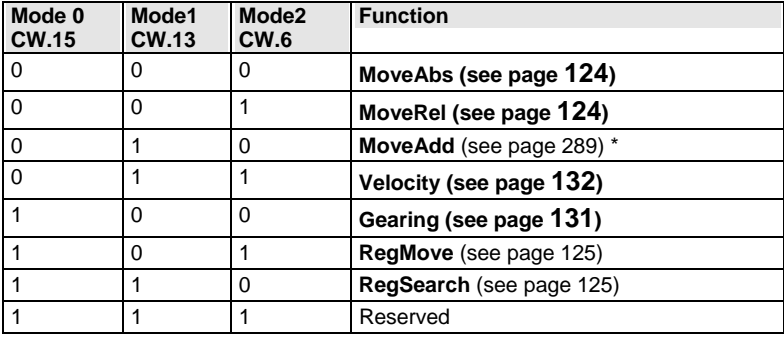

### <span id="page-288-0"></span>**\* Relative; Example**

- Positioning mode: absolute
- $\triangle$  Target position = 1000
- Positioning mode: relative
- Command: Target position = 200 for actual position 500
- Drive travels to 700

### **Additive; example**

- Positioning mode: absolute
- $\triangle$  Target position = 1000
- Positioning mode: additive
- $\triangle$  Command: Target position = 200 for actual position arbitrary
- Drive travels to 1200

### **Control word 2**

### **In the "Positioning with set selection" operating mode, the address of the motion set is specified via control word 2**

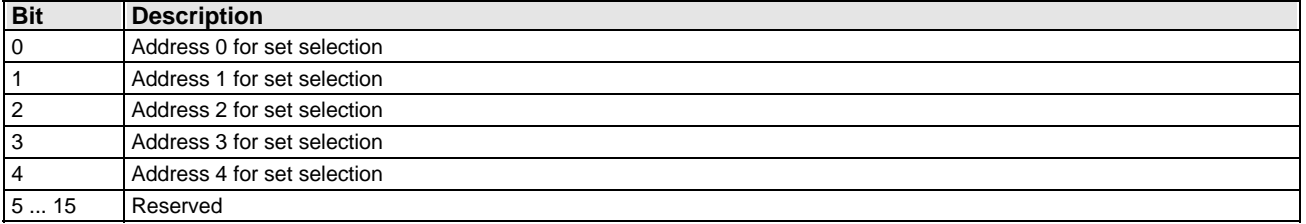

### <span id="page-289-0"></span>**5.3.4.2 Statusword 1 (Statusword)**

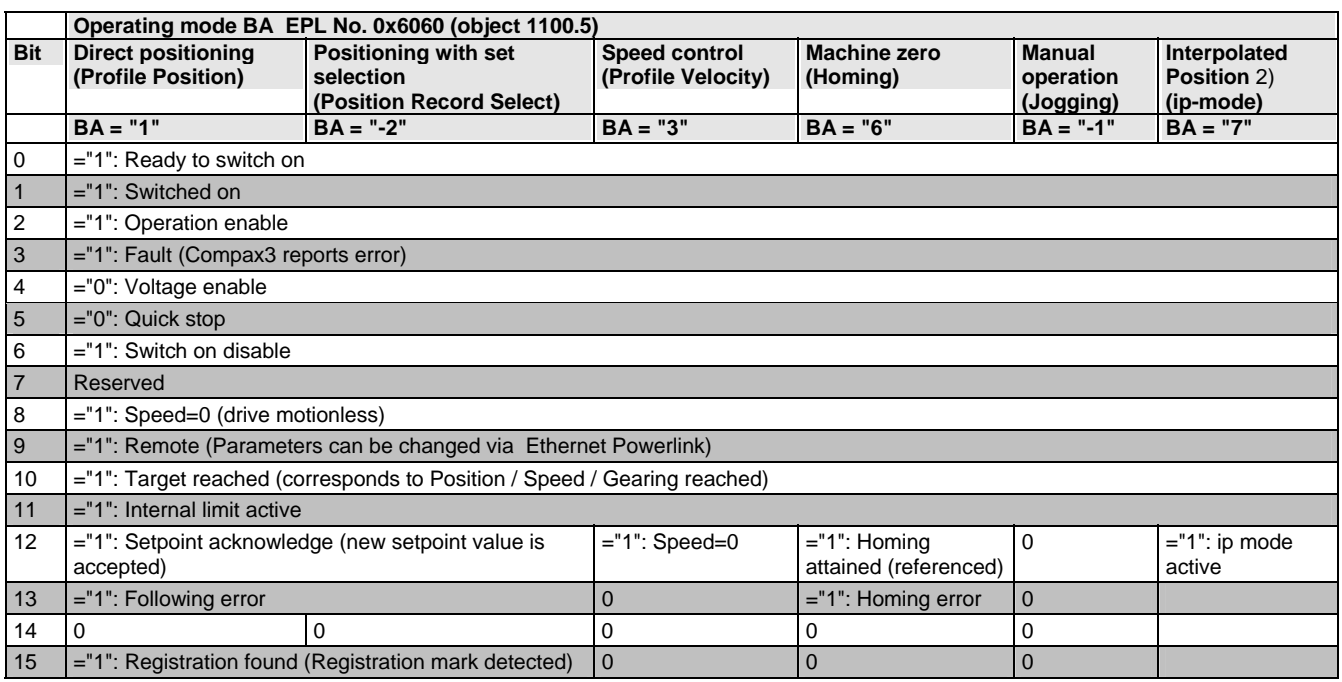

2) Operating mode "interpolated" is not supported with DeviceNet.

### **Status word 2**

#### **Status word 2 in the "Positioning with set selection" operating mode contains the selected set number as well as the PSBs.**

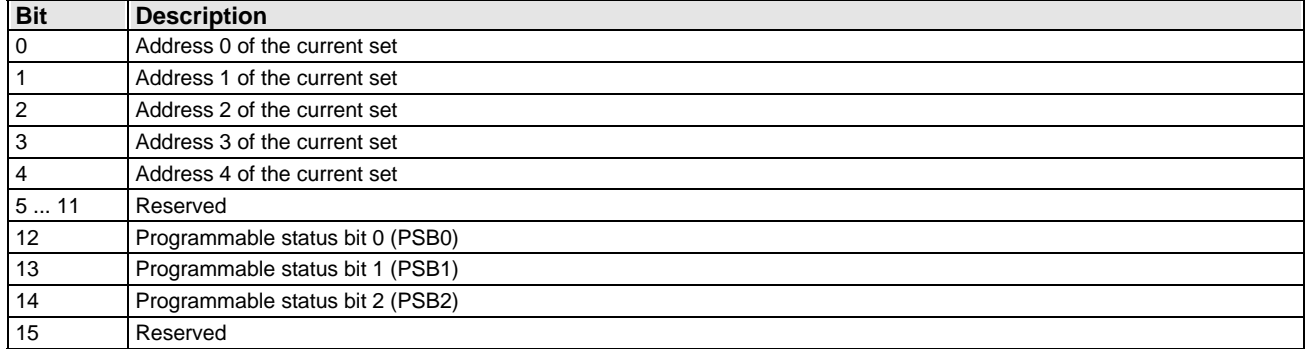

### <span id="page-289-1"></span>**5.3.4.3 Interpolated Position Mode**

#### **In this chapter you can read about:**

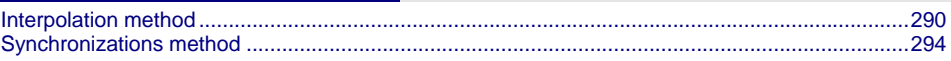

### **Interpolation method**

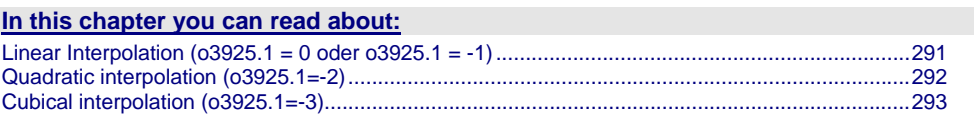

### <span id="page-290-0"></span>**Linear Interpolation (o3925.1 = 0 oder o3925.1 = -1)**

With the transmitted position and the position in the previous bus cycle, a straight of the  $Y(t)=a^*t + b$  is calculated. The speed within a bus cycle remains constant. This method is only implemented for the PLL synchronization.

- **Advantage:** Support of a reset value range
- **Disadvantage:** During the transition to a new bus cycle, a speed leap may occur.

## <span id="page-290-1"></span>TRIGGER: CH2 DC / Pre 10 ms, Level 21200 NORMAL MESSUNG: Warte auf Triggerereignis... Z00Mx1 **DC** DC  $T:DC$  / DC 100 ms \DIV {80 smp} C3Plus.FBI\_SignalProcessingD \_Speed [3921.4] FBI\_SignalProcessing0.OutputGreat 3921.4: 0.0500 Rev/s/DIV OFFSET=0 3921.7: 10Rev/DIV OFFSET=0 FBI\_SignalProcessingD.Input<br>3921.1: 10000/DIV OFFSET=0

### **Example:**

### <span id="page-291-0"></span>**Quadratic interpolation (o3925.1=-2)**

With the aid of the position received last and the positions from the two previous bus cycles, the polynomal coefficients of the polynomal

 $Y(t) = a * t^2 + b * t + c$  are determined. The speed within a bus cycle is a first order function, i.e. the acceleration is constant.

- **Advantage:** consistent course of speed
- **Disadvantage:** The Interpolation method does not support a reset value range.

### **Example:**

<span id="page-291-1"></span>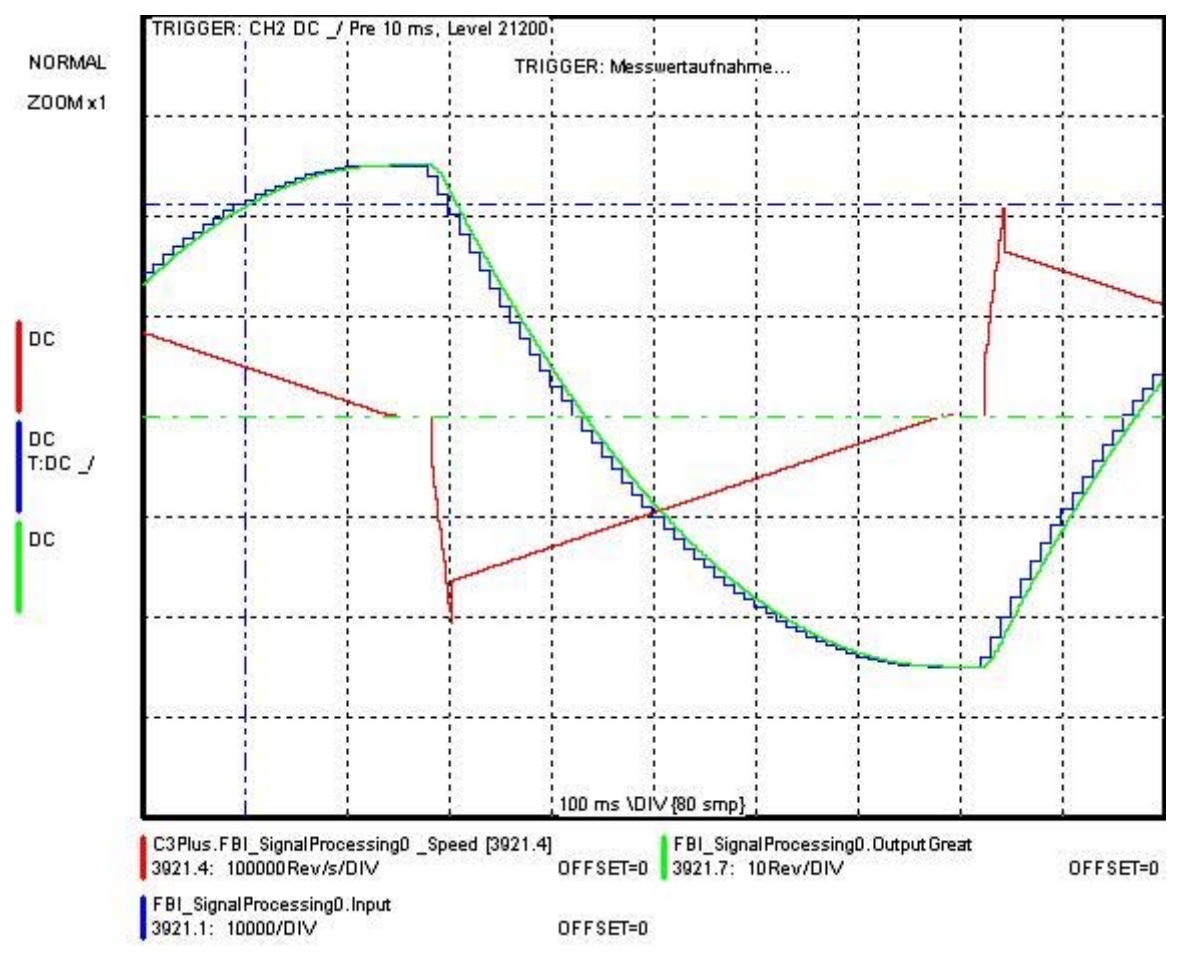

### <span id="page-292-0"></span>**Cubical interpolation (o3925.1=-3)**

With the aid of the last position received, and the three previous values, the polynomal coefficients of the polynomal

 $Y(t) = a * t^3 + b * t^2 + c^*$  are determined. The speed within a bus cycle can change quadratically, i.e. the acceleration is a first order function.

- **Advantages:** consistent course of speed and acceleration
- **Disadvantages:** This method may lead to overshoot in the interpolated position.. The Interpolation method does not support a reset value range.

### **Example:**

<span id="page-292-1"></span>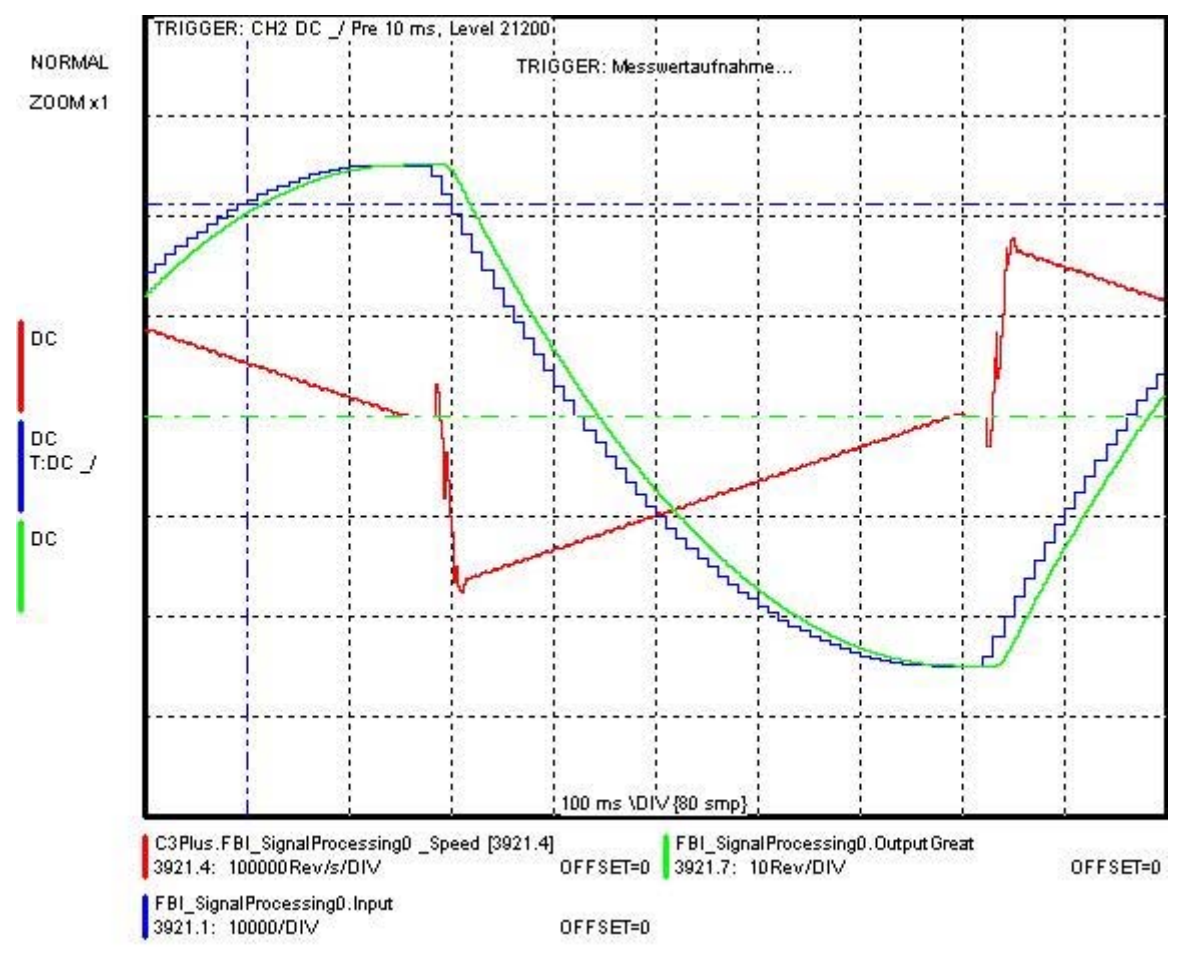

### <span id="page-293-1"></span><span id="page-293-0"></span>**Synchronizations method**

### **Selection of the synchronization method**

the selection is made via object 820.24. The selection is only accepted, if the bus cycle time (Bus object 0x1006) is written anew. Changes of the synchronization method and ofthe bus cycle time should only be made while the controller is deactivated.

### **PLL synchronization (Object 820.24 = 0)**

During the PLL synchronization, the system clock of the slave device is synchronized to the system clock of the master with the aid of a phase control loop. This ensures that all devices are running in the same time frame.

**Advantages:** exact synchronization of the setpoint acceptance from the master, synchronized acquisition of the actual values

**Disadvantages:** relatively high requirements for the periodicity of the synctelegram, i.e. the jitter must be small. For CANSync on Compax3, the maximum permitted jitter is about 50µs.

### **Timestamp method (Object 820.24 = 1)**

During the timestamp method, the slave is not synchronized to the master clock. Instead, the time between two subsequent sync-telegrams is measured. The received position demand values or the values derived from them (e.g. speed) are scaled with the measured time.

**Advantages:** relatively insensitive to jitter

**Disadvantages:** the actual value acquisition is not synchronized to the master. This may lead to "beats".

Linear interpolation is not possible with the timestamp method.

### <span id="page-294-0"></span>**5.3.5. Acyclic parameter channel**

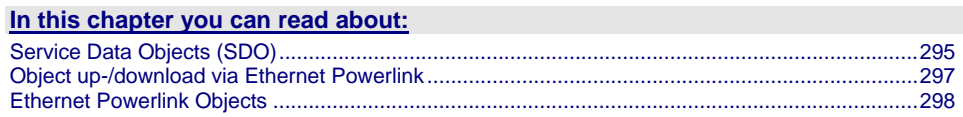

### <span id="page-294-1"></span>**5.3.5.1 Service Data Objects (SDO)**

Asynchronous access to the object directory of Compax3 is implemented with the help of the SDOs. The SDOs serve for parameter configuration and status interrogation. Access to an individual object takes place via the Ethernet Powerlink index and subindex of the object directory.

**Attention! A SDO is a confirmed service, therefore the SDO reply telegram must always be awaited before a new telegram may be transmitted.** 

### **CiA405\_SDO\_Error (Abort Code): UDINT**

In the case of an incorrect SDO transmission, the error cause is returned via the "abort code".

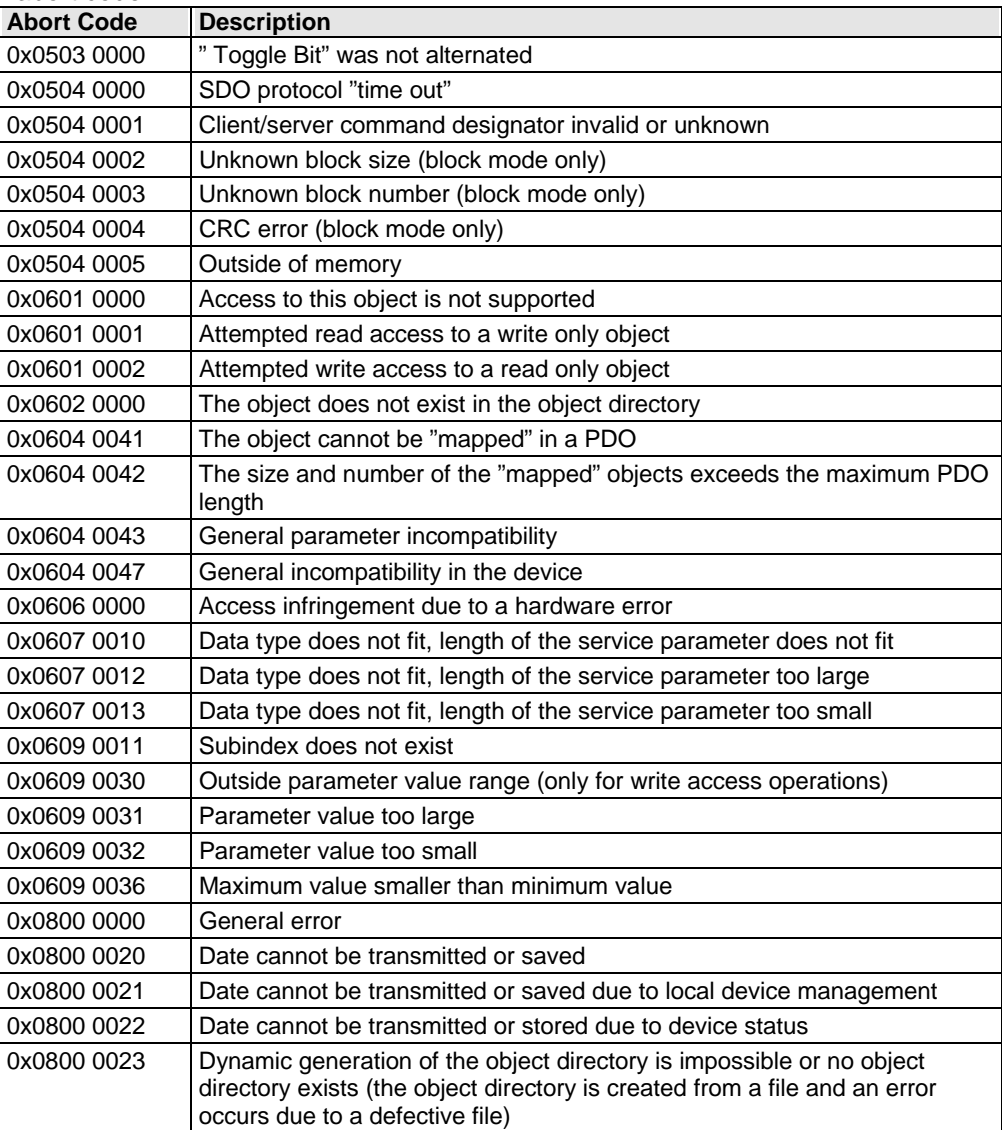

### <span id="page-296-1"></span><span id="page-296-0"></span>**5.3.5.2 Object up-/download via Ethernet Powerlink**

The up-/download takes place via the Ethernet Powerlink objects C3\_Request (Index 0x2200) and C3\_Response (Index 0x2201). These have the data type data type octet string with a length of 20 bytes (octets). Write/read of a C3 object is carried out by writing of C3\_Request with the corresponding data. When a C3 object is read, the data appear in the C3\_Response object .

### **Meaning of the data from C3\_Request**

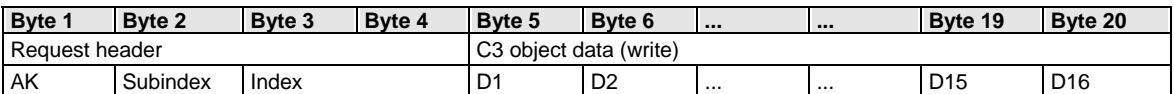

AK: Job identifier; 3=read, 4= write

OD1..OD16: Object data; OD1 = High, OD16 = Low

### **Meaning of the data from C3\_Response**

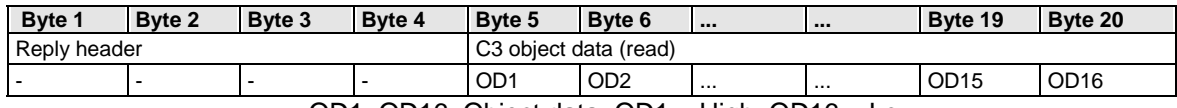

OD1..OD16: Object data; OD1 = High, OD16 = Low

#### **Upload**

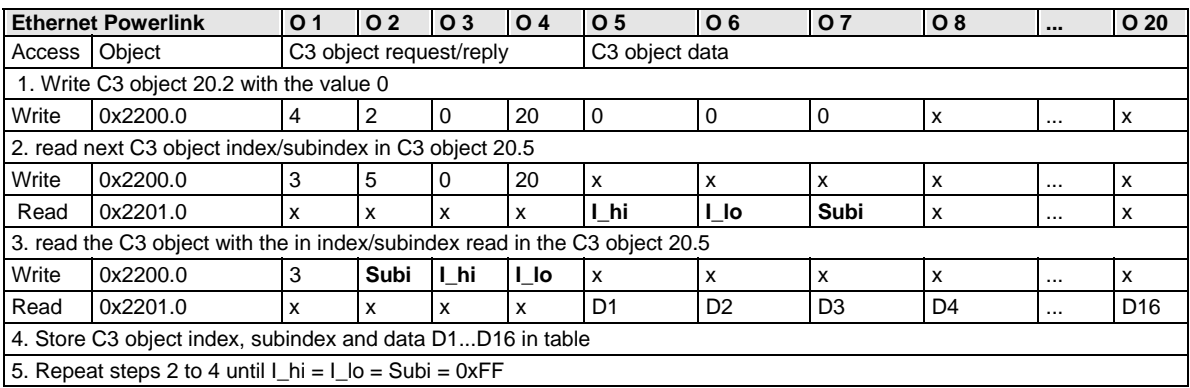

#### **Download: Write the entire table of C3 objects.**

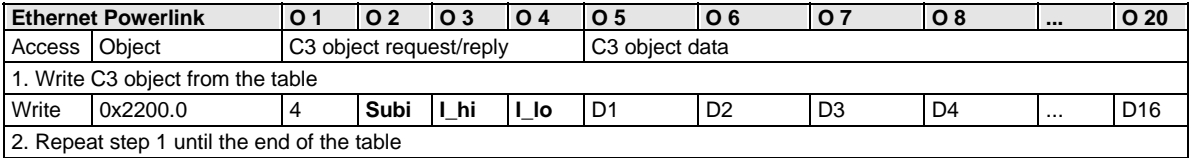

### <span id="page-297-0"></span>**5.3.5.3 Ethernet Powerlink Objects**

<span id="page-297-1"></span>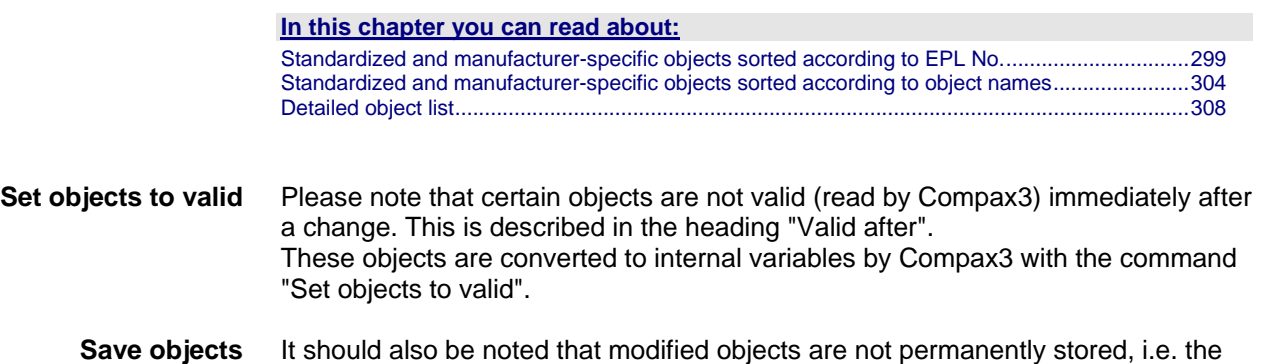

changes are lost after the power (24 VDC) is turned off. With the object "Store objects permanently" the objects are stored power supply fail-safe in flash memory. **permanently** 

### **Standardized and manufacturer-specific objects sorted according to EPL No.**

<span id="page-298-1"></span><span id="page-298-0"></span>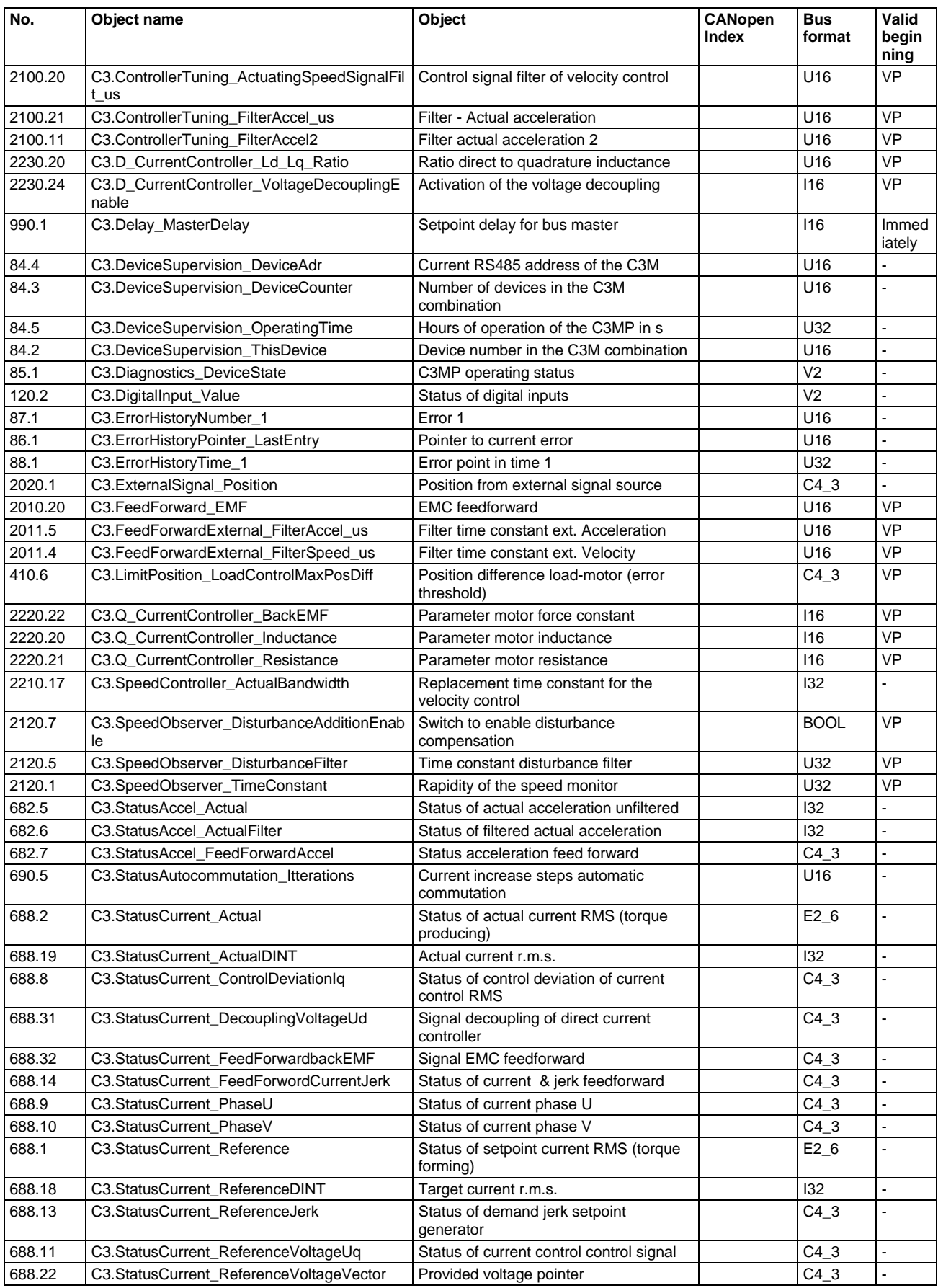

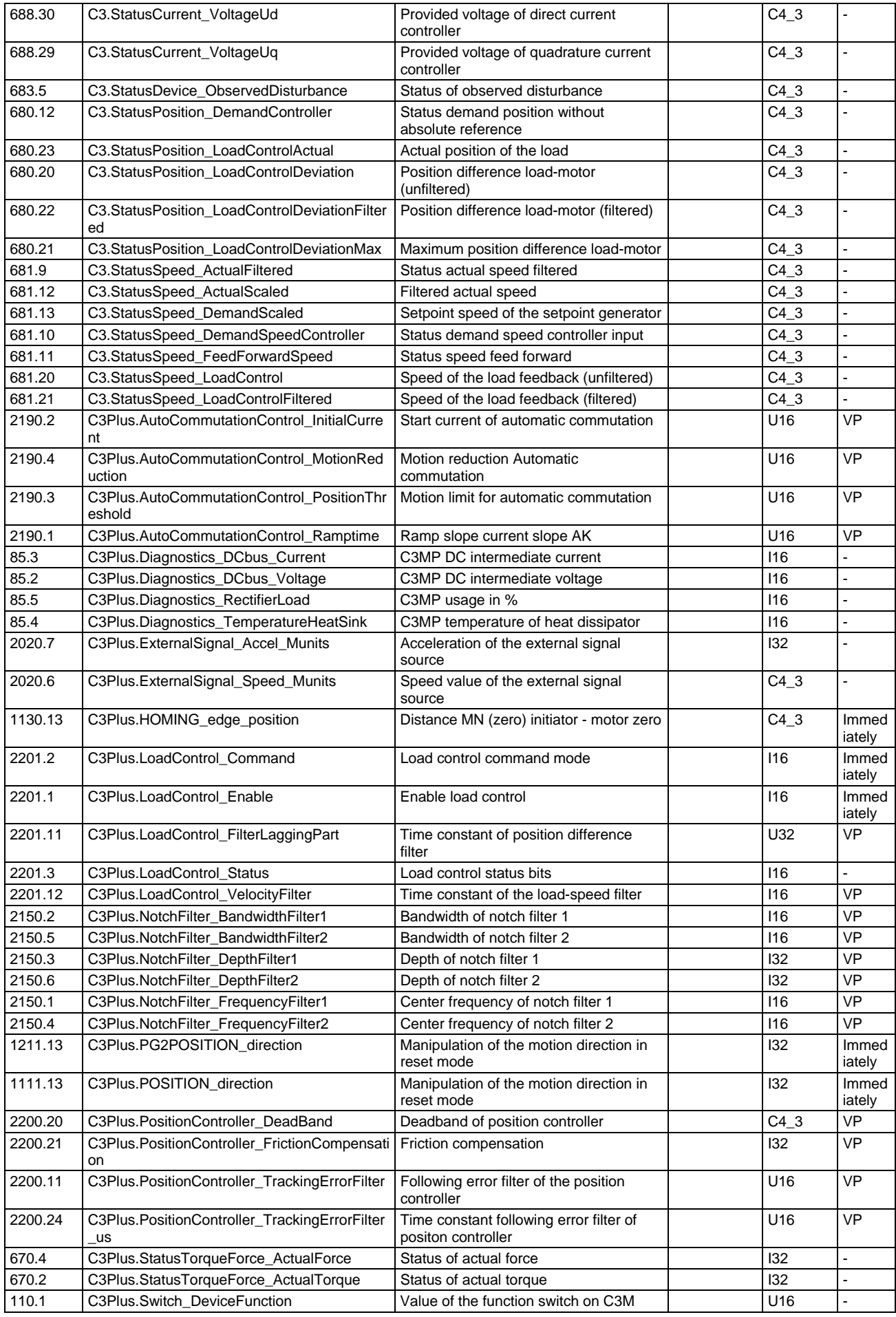

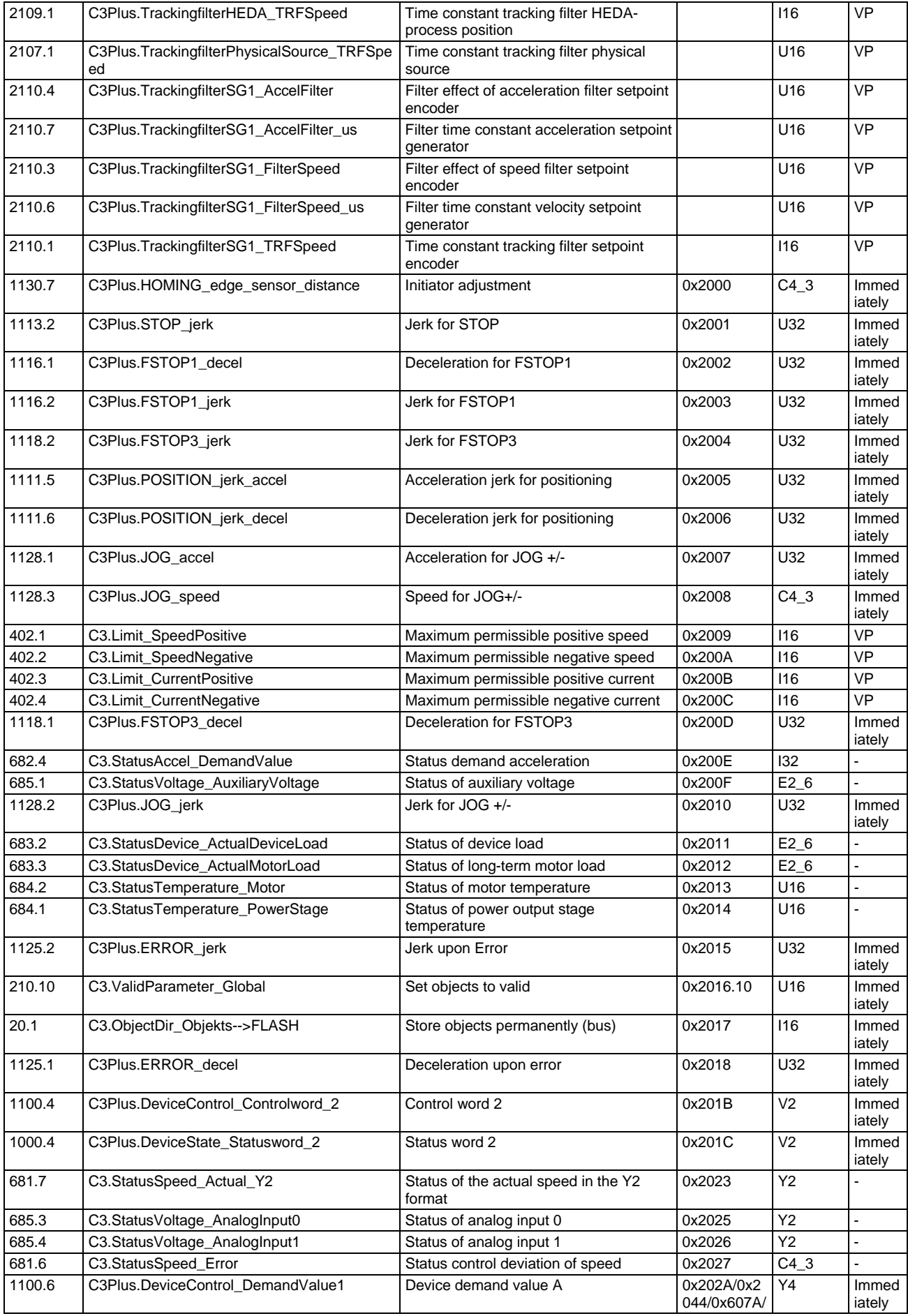

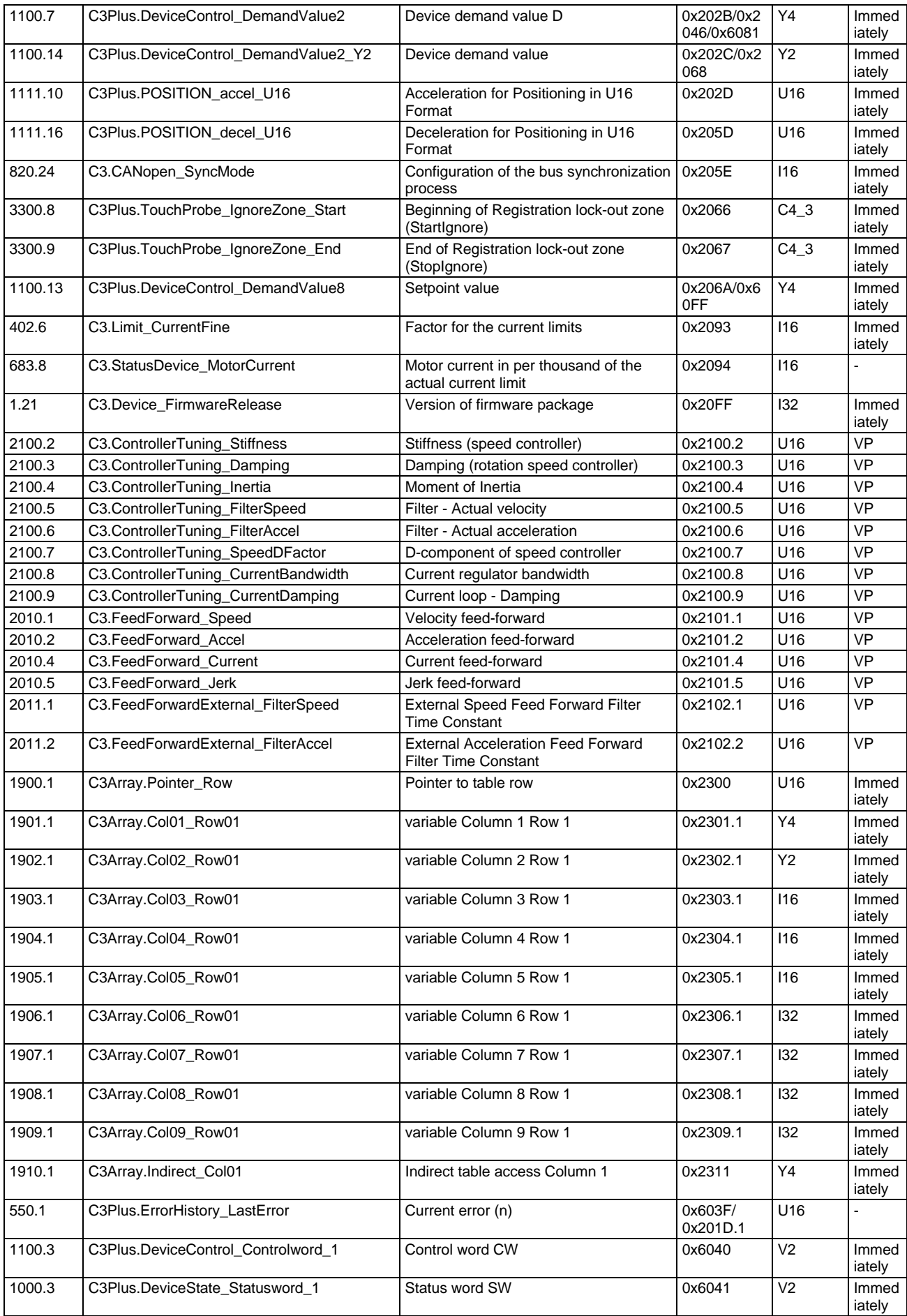

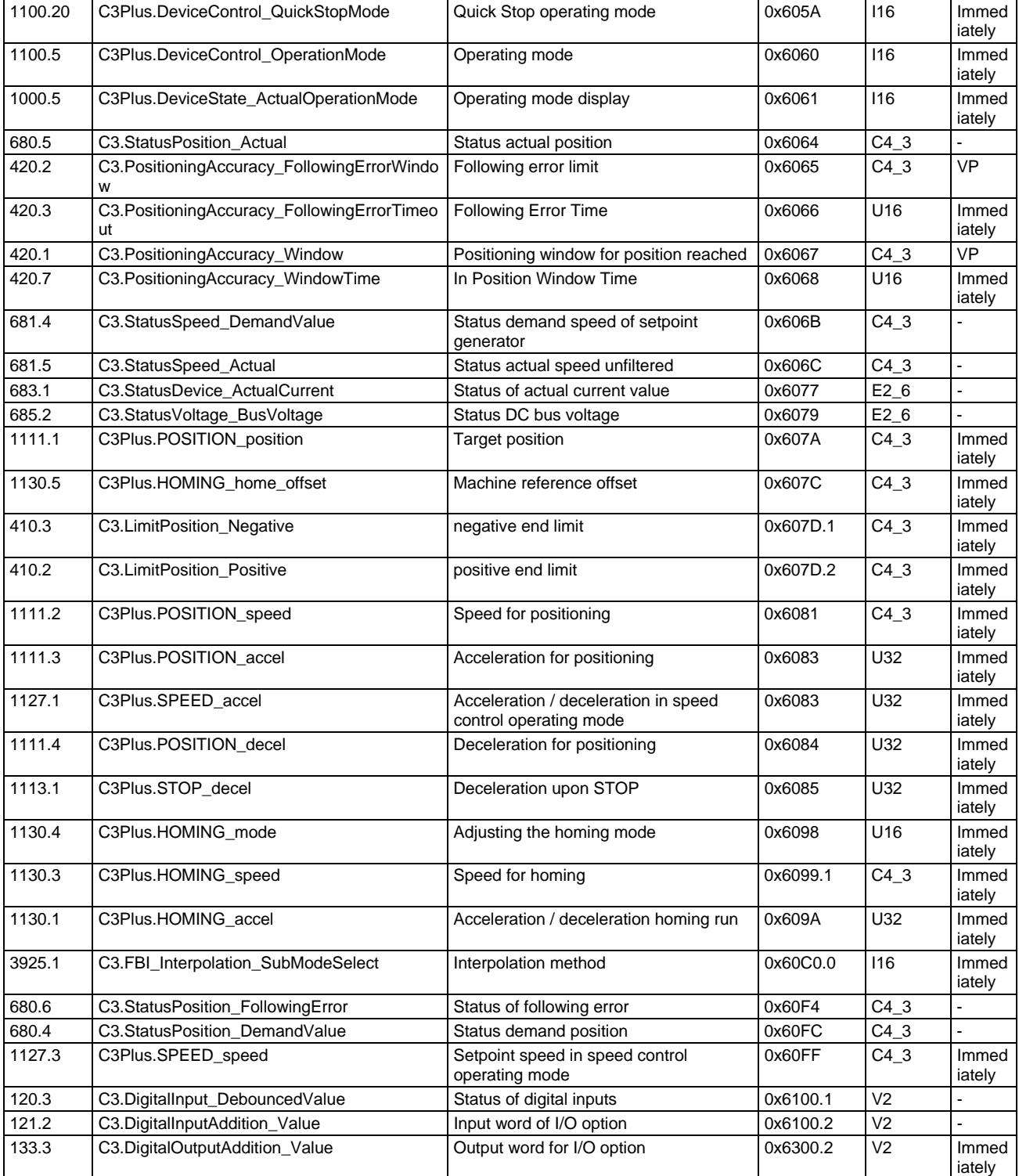

<span id="page-303-1"></span><span id="page-303-0"></span>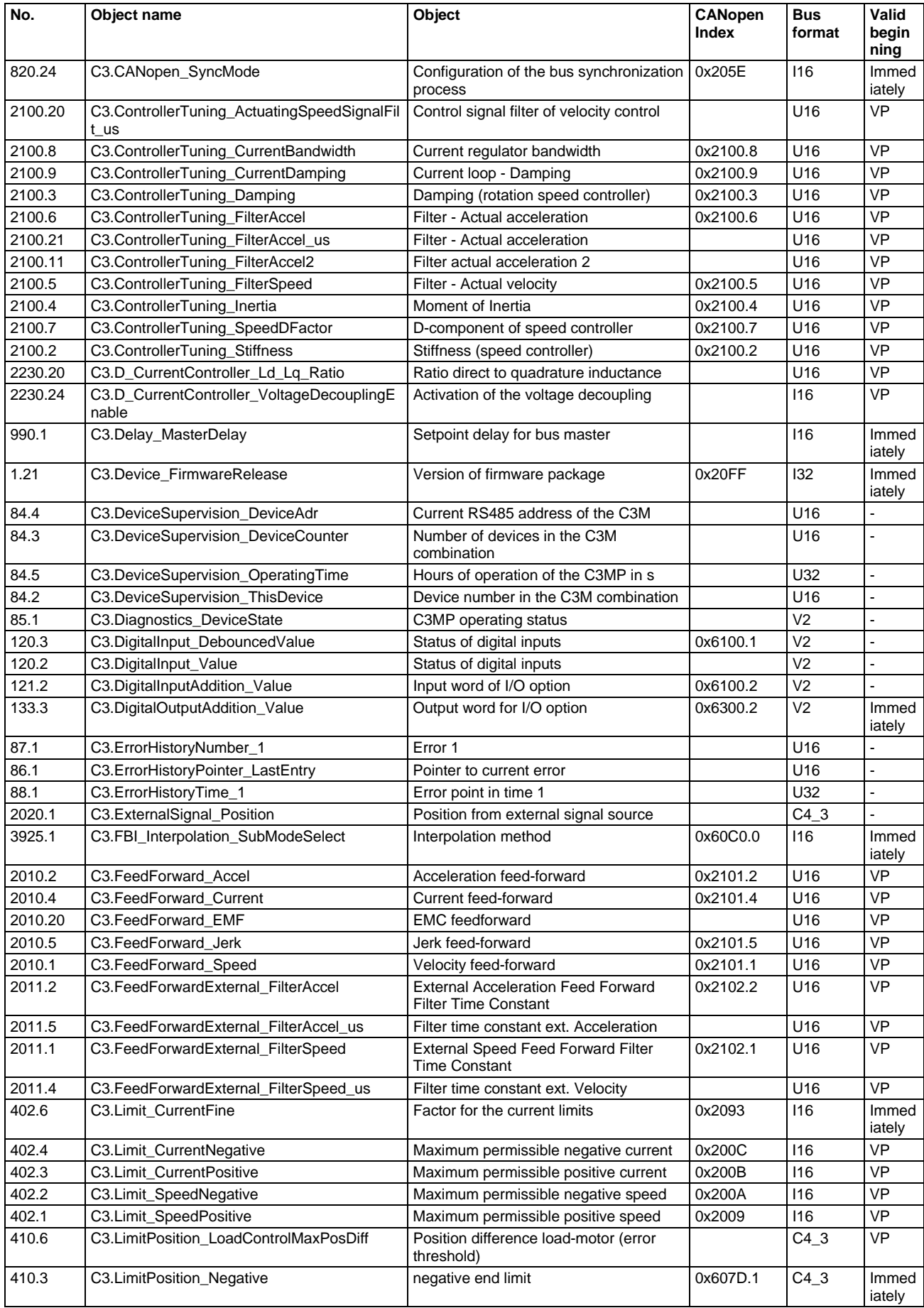

### **Standardized and manufacturer-specific objects sorted according to object names**

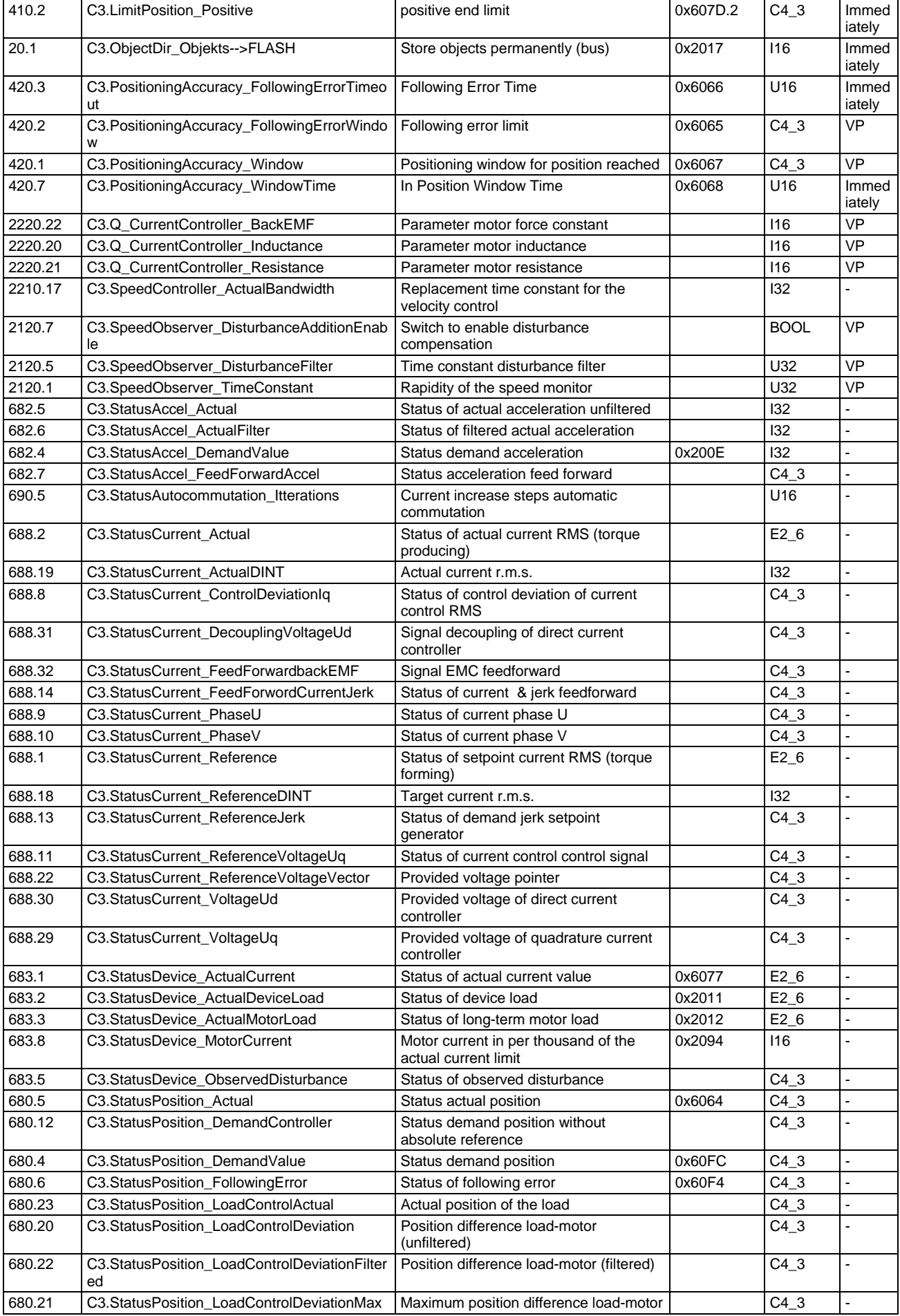

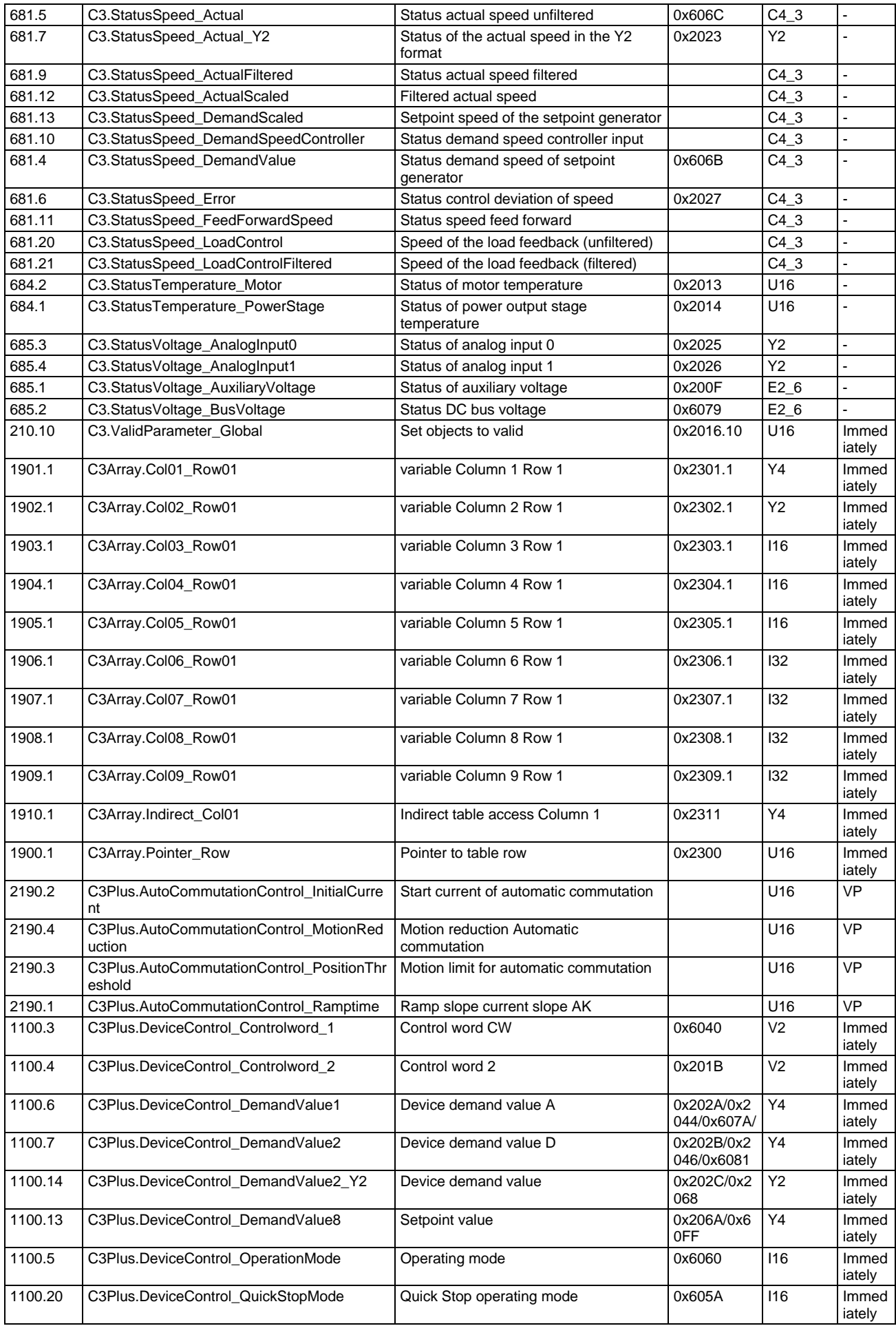

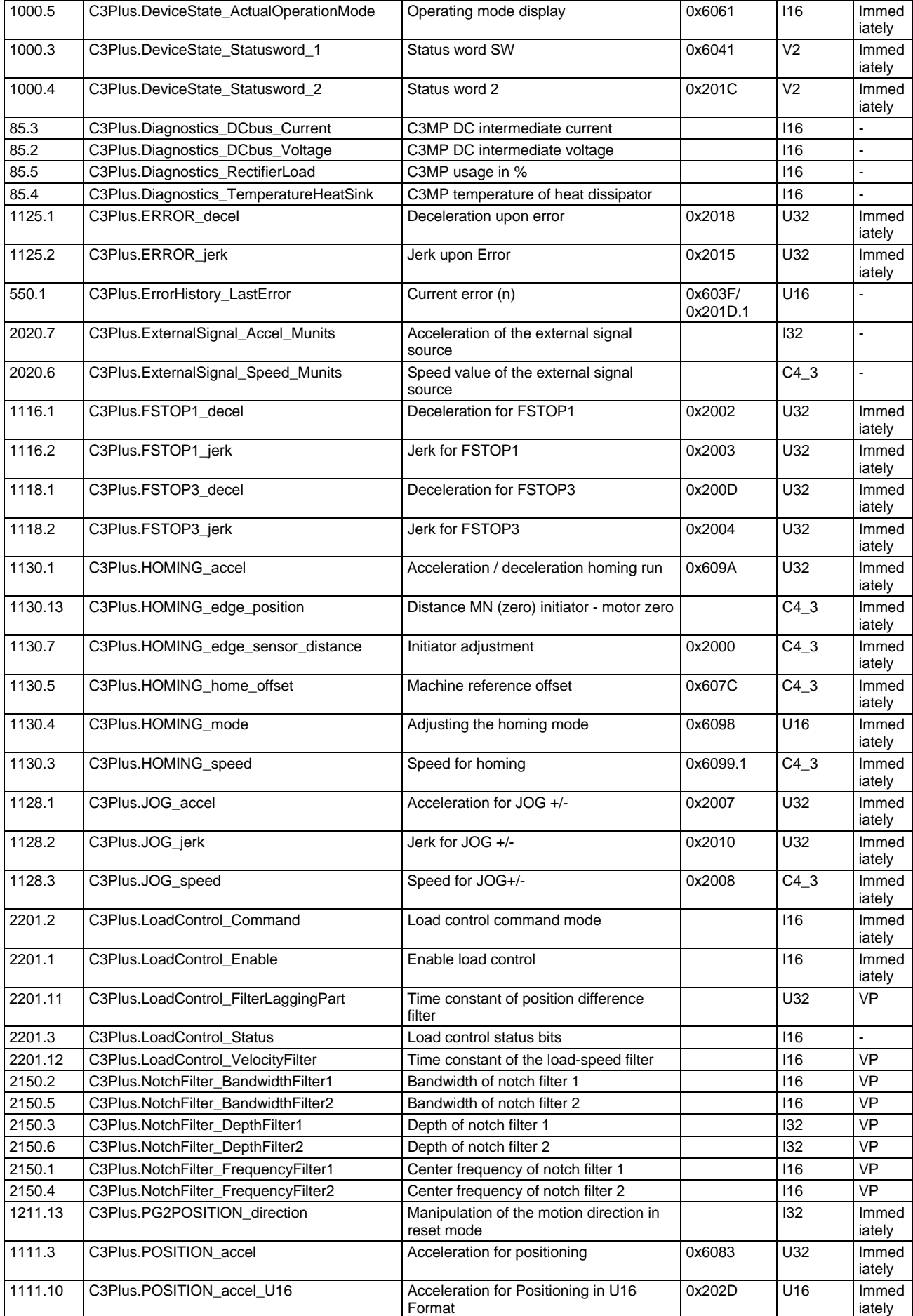

<span id="page-307-0"></span>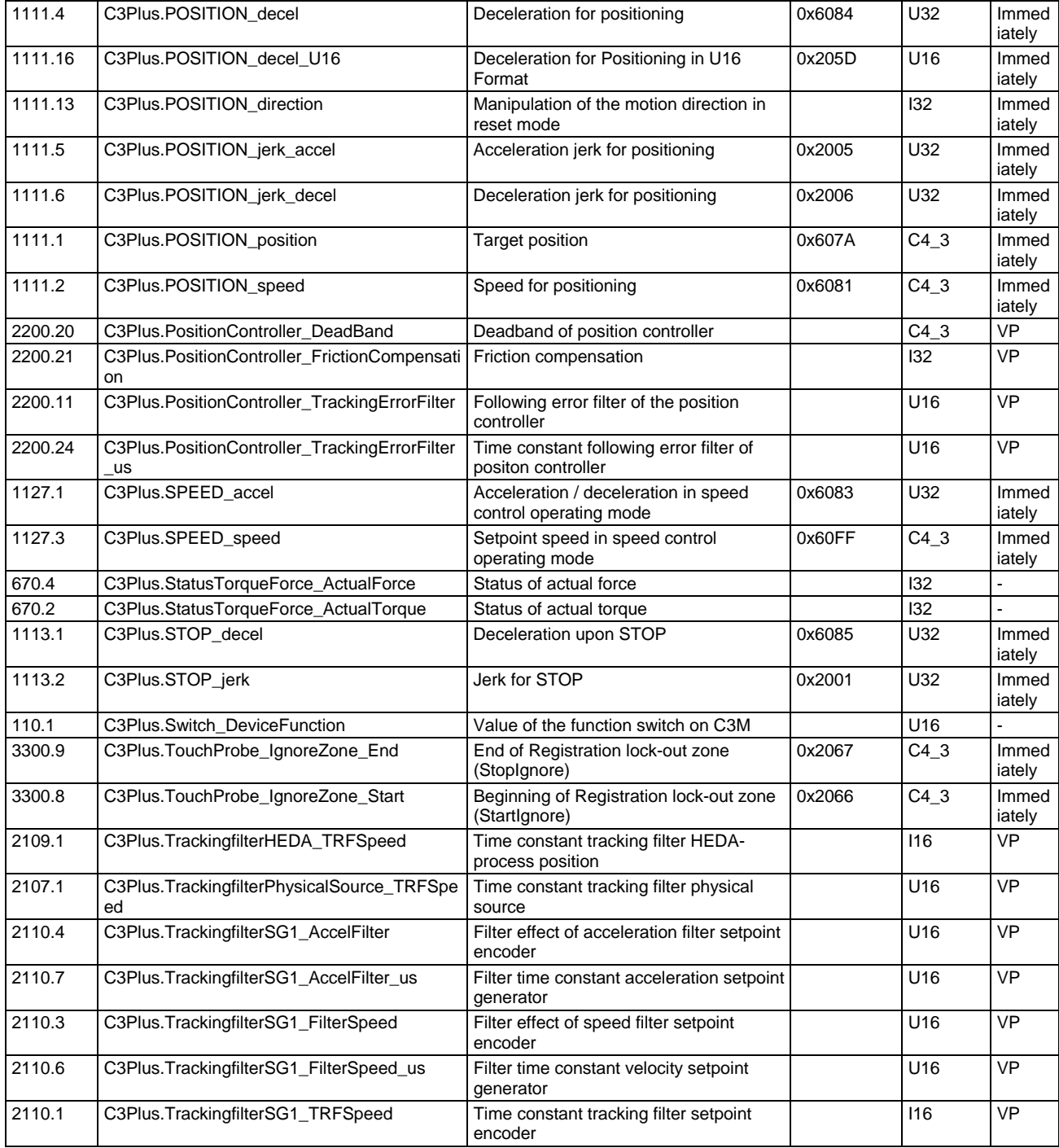

### <span id="page-307-1"></span>**Detailed object list**

A detailed object list can be found in the corresponding online help.

<span id="page-308-0"></span>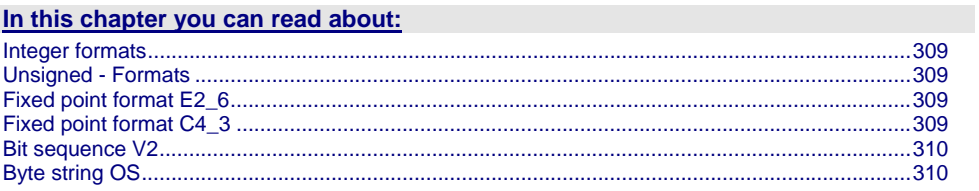

#### <span id="page-308-1"></span>**Integer formats**

Twos complement representation;

The highest order bit (MSB) is the bit after the sign bit (VZ) in the first octet.  $VZ == 0$ : positive numbers and zero;  $VZ == 1$ : negative numbers

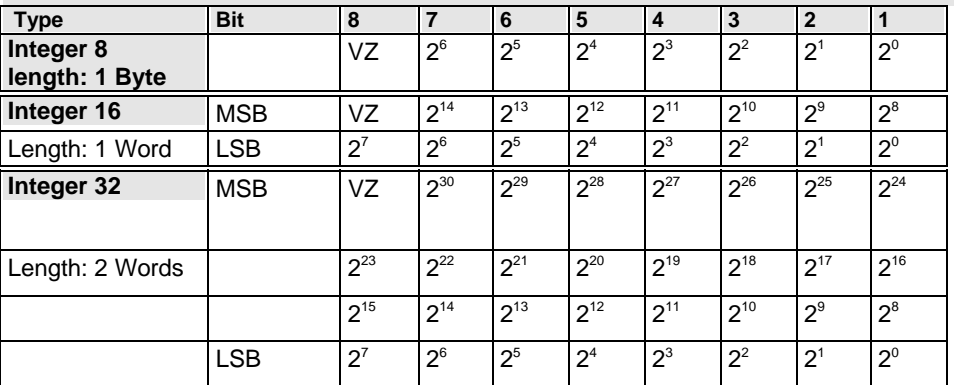

### <span id="page-308-2"></span>**Unsigned - Formats**

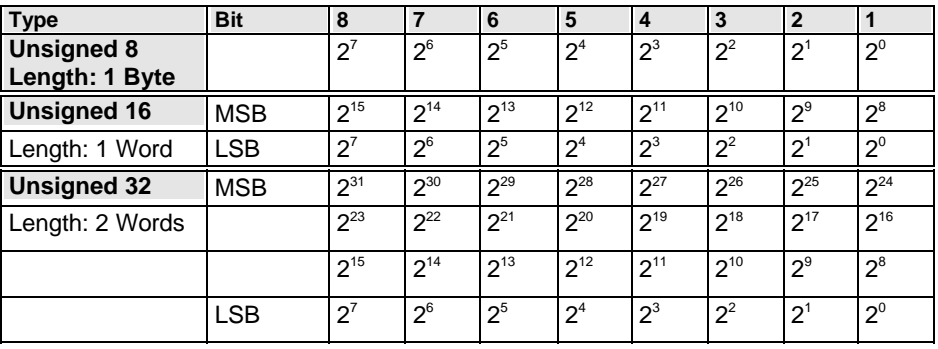

### <span id="page-308-3"></span>**Fixed point format E2\_6**

Linear fixed point value with six binary places after the decimal point. 0 corresponds to 0, 256 corresponds to  $2<sup>14</sup>$  (0x4000).

Twos complement representation;

MSB is the bit after the sign bit

VZ == 0: positive numbers and zero;

 $VZ == 1$ : negative numbers

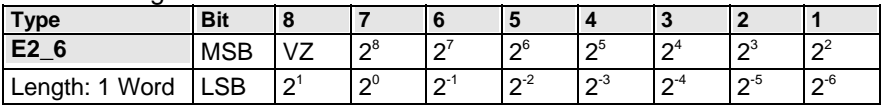

#### <span id="page-308-4"></span>**Fixed point format C4\_3**

Linear fixed point value with three decimal places after the decimal point. 0 corresponds to 0 and  $0,001$  corresponds to  $2^{\circ}$  (0x0000 0001). Structure like data type Integer32, value of the bits reduced by a factor of 1000. Length: 2 Words

### **Bit sequence V2**

The V2 bus format is a bit sequence with a length of 16 bits.

### **Byte string OS**

Octet string OS: String with variable length.

### <span id="page-309-2"></span><span id="page-309-1"></span><span id="page-309-0"></span>**5.3.6. Ethernet Powerlink - Communication profile**

**The communication objects described in this chapter are either set to sensible standard values or they are set under menu control with the help of the ServoManager.** 

The communication objects described below must be modified only for special deviating settings.

The Ethernet Powerlink communication profile can be found in the corresponding help system.

## <span id="page-310-0"></span>**6. Status values**

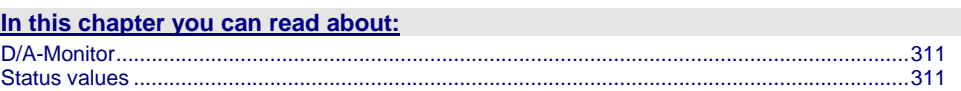

A list of the status values supports you in optimization and commissioning. Open the optimization function in the C3 ServoManager (double-click on optimization in the tree)

You will find the available status values in the lower right part of the window under selection (TAB) "Status values"

You can pull them into the oscilloscope (upper part of the left side) or into the status display (upper part of the right side) by the aid of the mouse (drag and drop). The status values are divided into 2 groups (user levels):

**standard:** here you can find all important status values

**advanced:** advanced status values, require a better knowledge

**Switching of the user level**  The user level can be changed in the optimization window (left hand side lower part under selection (TAB) "optimization") with the following button.

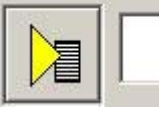

### <span id="page-310-1"></span>**6.1 D/A-Monitor**

A part of the status values can be output via the D/A monitor channel 0 (X11/4) and channel 1 (X11/3).In the following status list under D/A monitor output: possible / not possible).

The reference for the output voltage can be entered individually in the reference unit of the status value.

### **Example: Output Object 2210.2: (actual position unfiltered)**

In order to get an output voltage of 10V at 3000min<sup>-1</sup>, please enter 50Umd/s  $(=3000$ min<sup>-1</sup>) as "value of the signal at 10V".

### **Hint**

The unit of measurement of the D/A monitor values differs from the unit of measurement of the status values.

### <span id="page-310-2"></span>**6.2 Status values**

Additional information on the topic of "status values" can be found in the online help of the device.

## **7. Error**

Standard error reactions:

**Reaction 2**: Downramp with "de-energize" **then apply brake** (see page [268\)](#page-267-0) and finally de-energize.

For errors with standard reaction 2 the **error reaction can be changed** (see page [132\)](#page-131-1).

**Reaction 5**: switch-off of the current immediately (without ramp), application of the brake.

**Caution! A Z-axis may drop down due to the brake delay times** 

**Most pending errors can be acknowledged with Quit!**

**The following errors must be acknowledged with Power on:**

**0x7381, 0x7382, 0x7391, 0x7392, 0x73A0**

**Object 550.1 displays error: value 1 means "no error".**

The errors as well as the error history can be viewed in the C3 ServoManager under optimization (at the top right of the optimization window).

### **7.1 Error list**

Detailed information on the topic of the "error list" can be found in the online help of the device.

## **8. Order code**

### **In this chapter you can read about:**

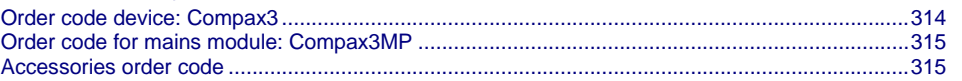

<span id="page-313-1"></span><span id="page-313-0"></span>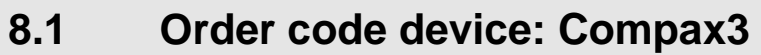

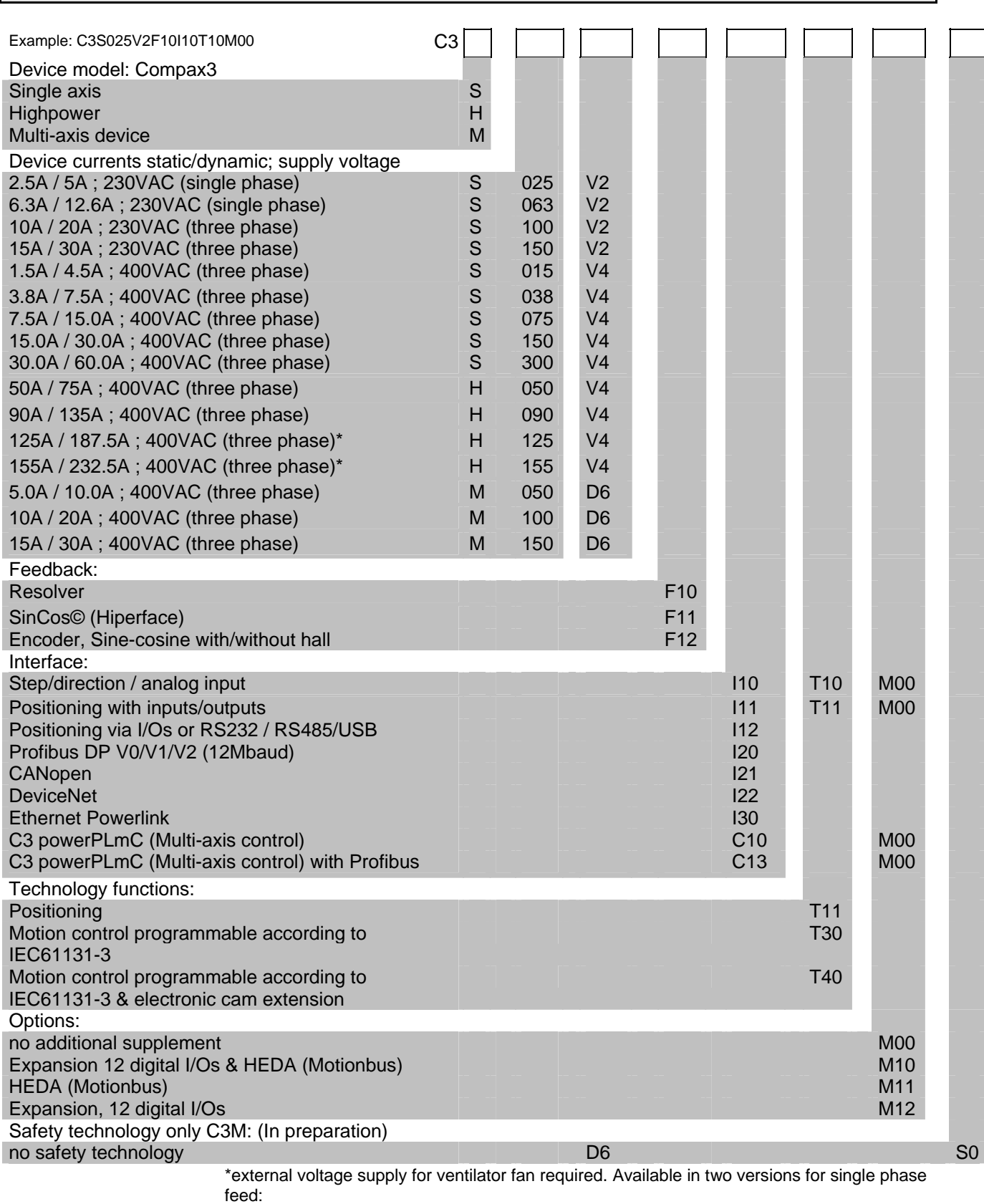

Standard: 220/240VAC: 140W, On request: 110/120VAC: 130W

### <span id="page-314-1"></span><span id="page-314-0"></span>**8.2 Order code for mains module: Compax3MP**

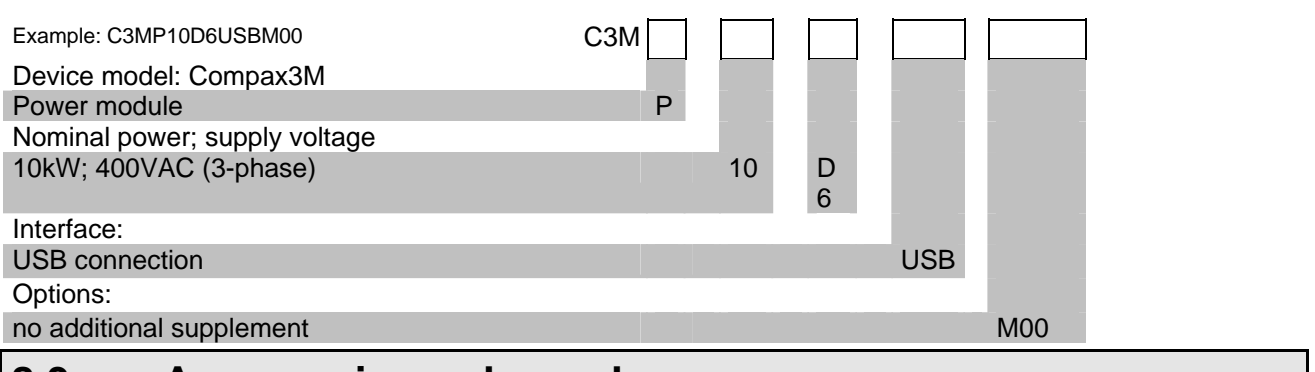

### <span id="page-314-2"></span>**8.3 Accessories order code**

### **Order Code connection set for Compax3S**

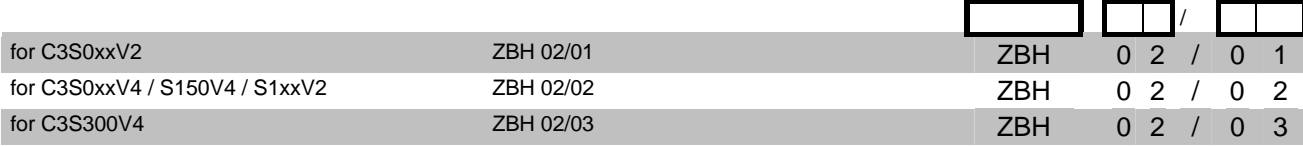

### **Order Code connection set for Compax3MP/Compax3M**

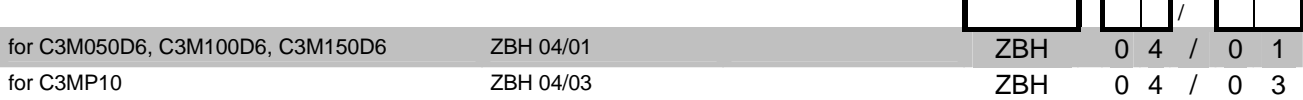

### **Order code for feedback cables**

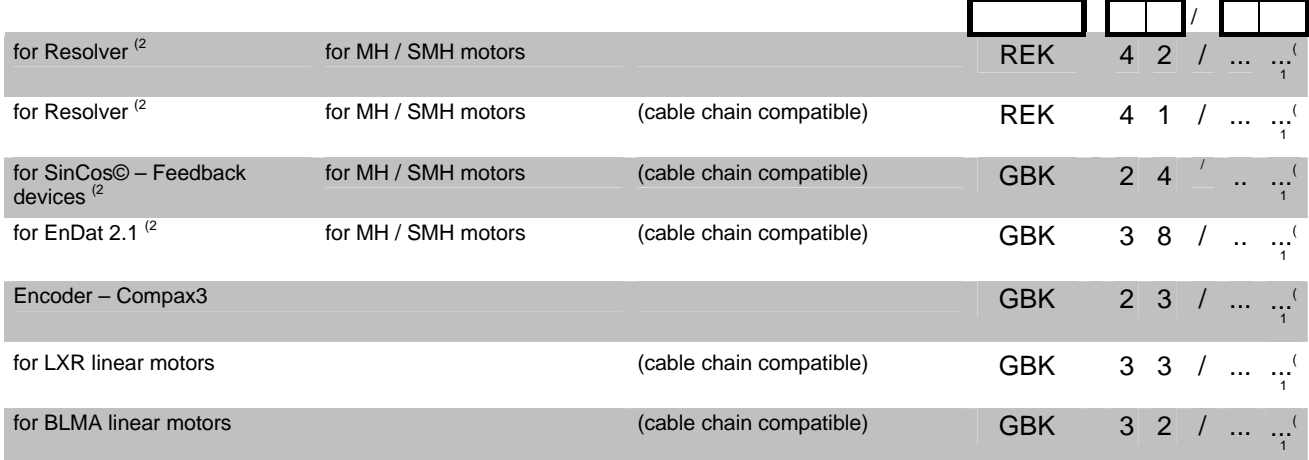

### Order code for motor cables<sup>(2</sup>

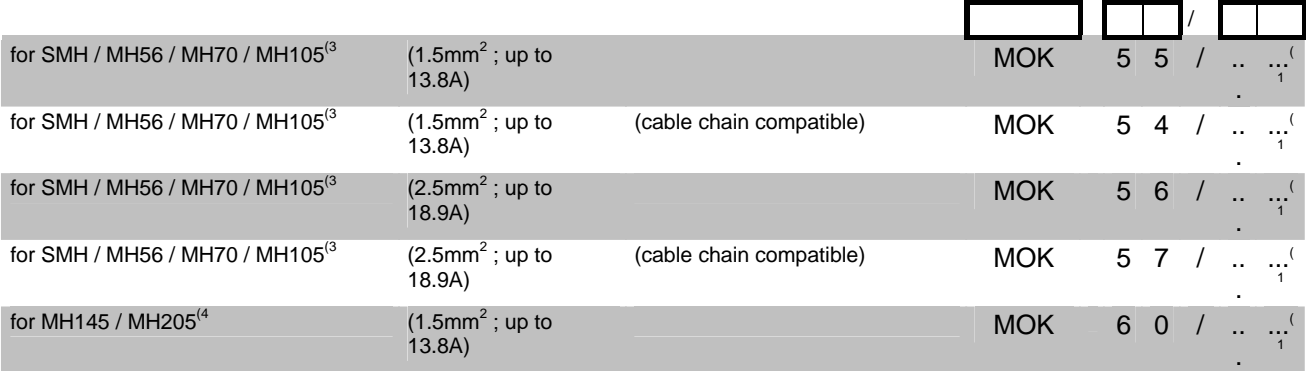

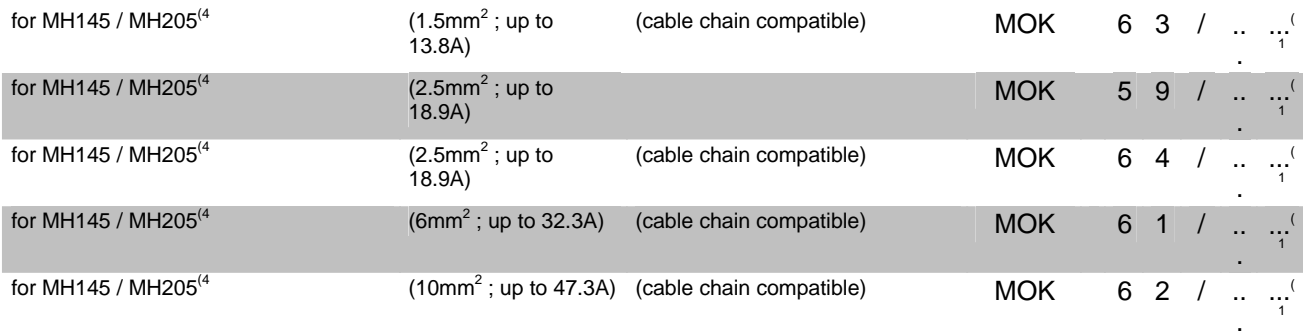

### **Order Code braking resistors**

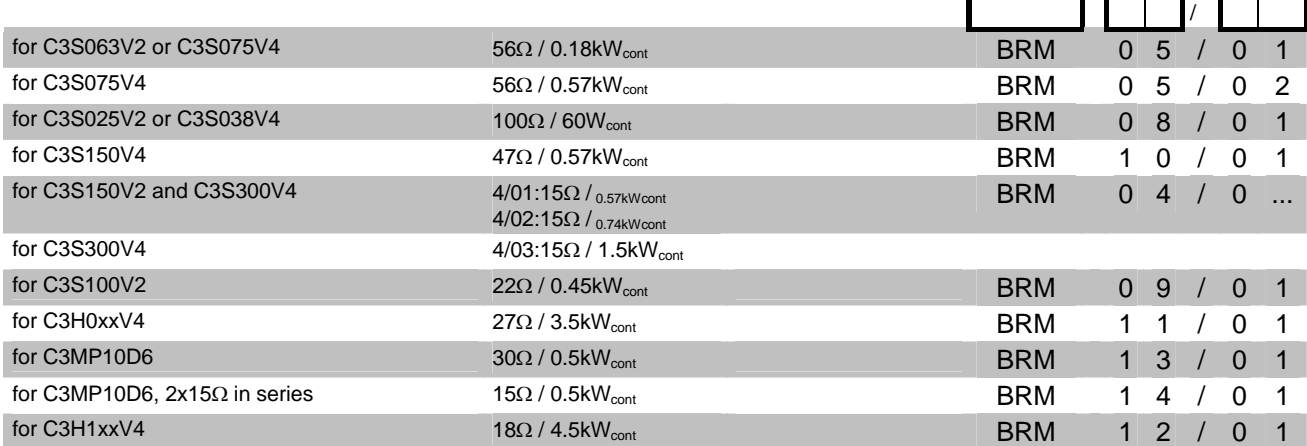

### **Order code mains filter Compax3S / Compax3H**

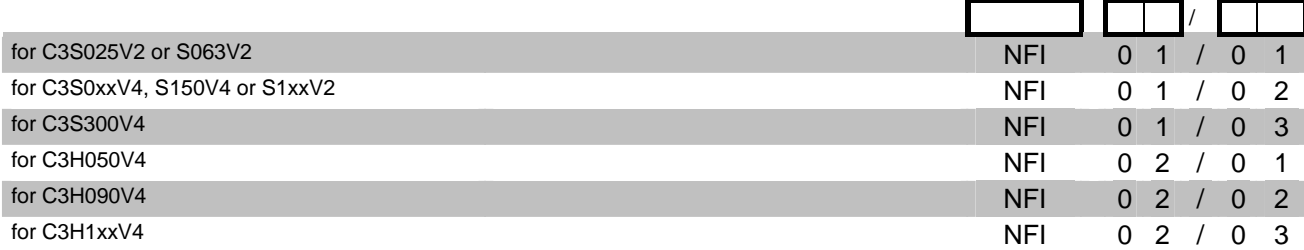

### **Order code mains filter Compax3MP**

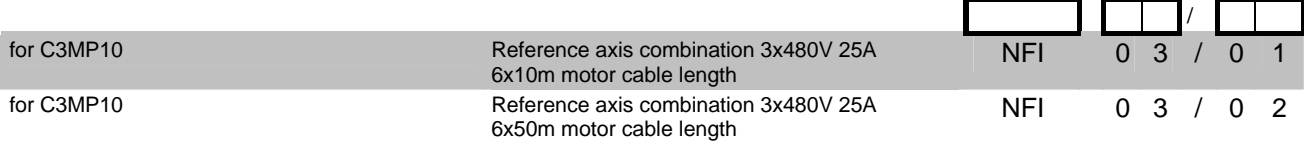

### **Order code for motor output filter (for Compax3S, Compx3M >20m motor cable)**

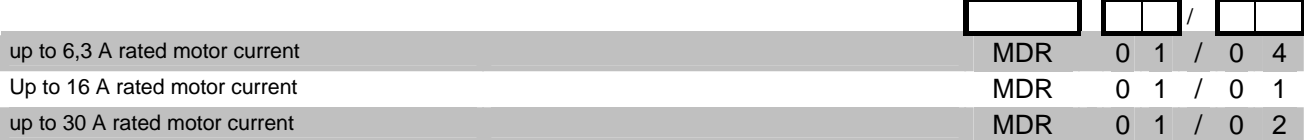

### **Order code for interface cables and plugs**

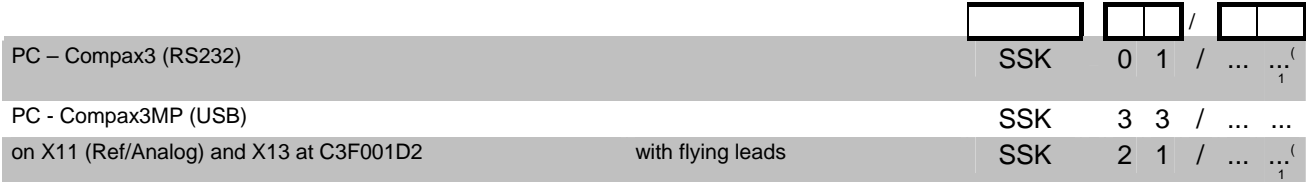

### **Parker EME Order** code

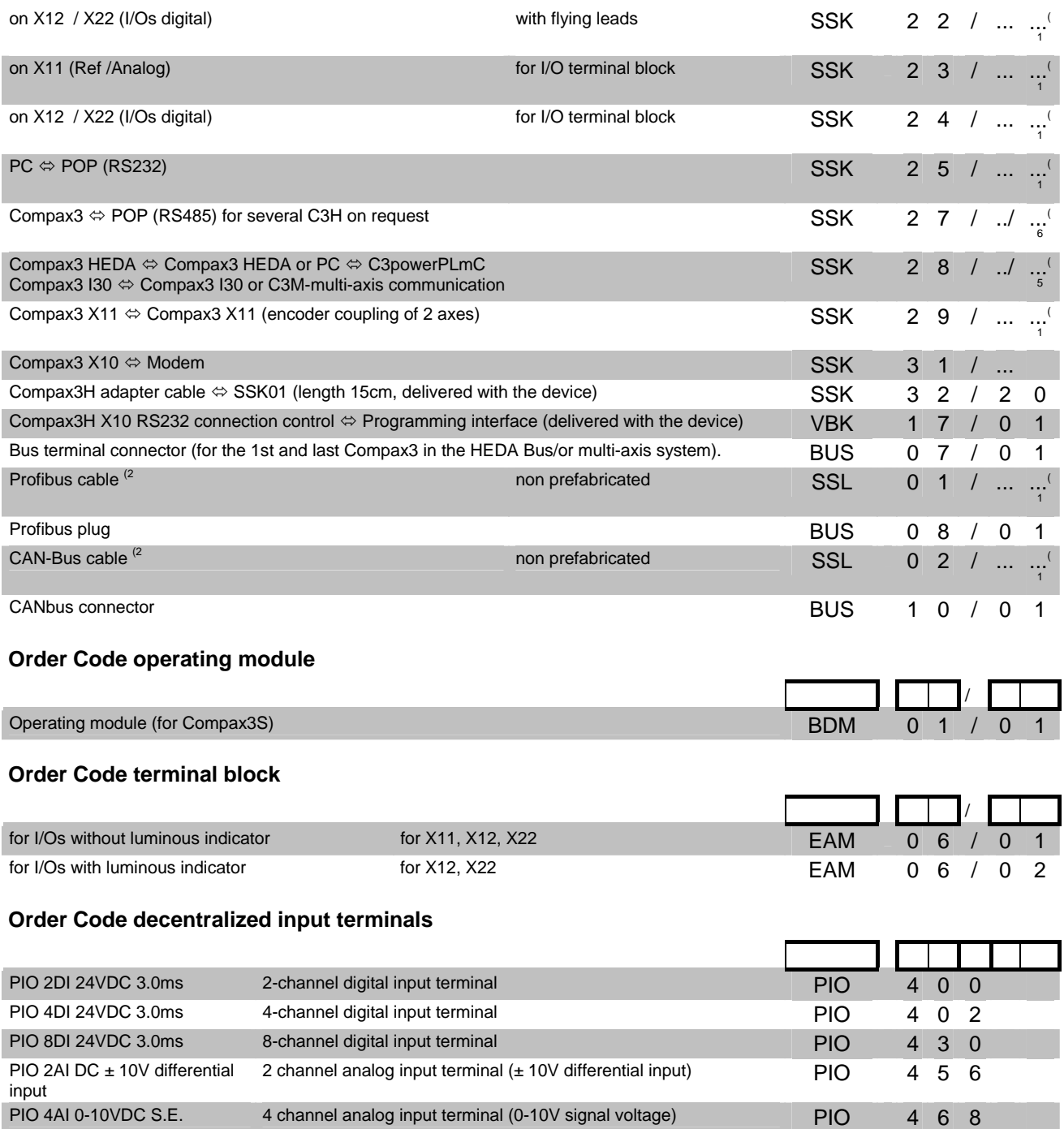

### **Order Code decentralized output terminals**

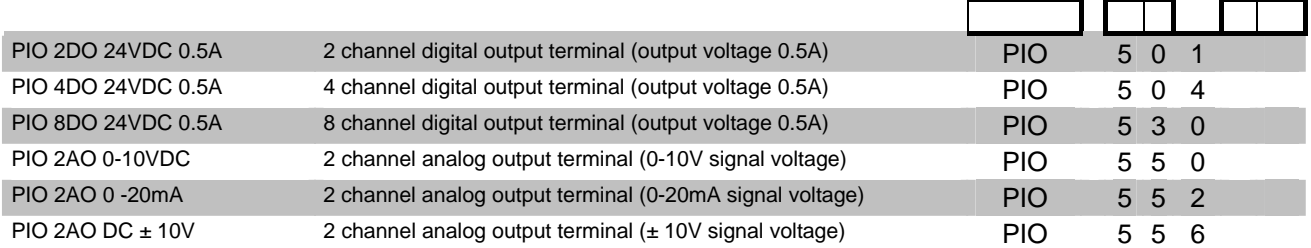

2 channel analog input terminal (0 -20mA differential input) PIO 4 8 0

### **Order Code CANopen Fieldbus Coupler**

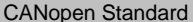

PIO 2AI 0 -20mA differential

input

max. vectorial sum current for bus terminals 1650mA at 5V

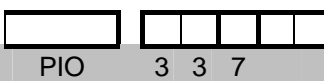

CANopen ECO max. vectorial sum current for bus terminals 650mA at 5V PIO 3 4 7

### **(1 Length code 1**

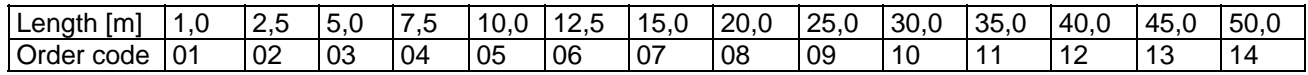

### *Example:*

SSK01/09: length 25m

<sup>(2</sup> Colours according to DESINA

<sup>(3</sup> with motor plug

<sup>(4</sup> with cable eye for motor terminal box

### **(5Length code 2 for SSK28**

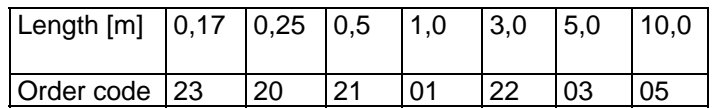

### **(6 Order code: SSK27/nn/..**

Length A (Pop - 1. Compax3) variable (the last two numbers according to the length code for cable, for example SSK27/nn/01) Length B (1. Compax3 - 2. Compax3 - ... - n. Compax3) fixed 50 cm (only if there is more than 1 Compax3, i.e. nn greater than 01) Number n (the last two digits)

### *Examples:*

SSK27/05/.. for connecting from Pop to 5 Compax3. SSK27/01/.. for connection from Pop to one Compax3

MOK55 and MOK54 can also be used for linear motors LXR406, LXR412 and BLMA.

# 9. Compax3 Accessories

### In this chapter you can read about:

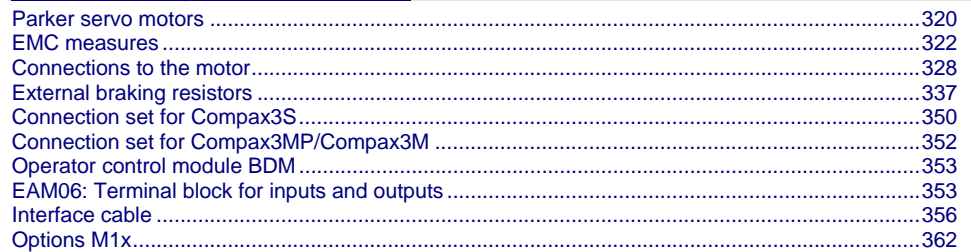

### <span id="page-319-1"></span><span id="page-319-0"></span>**9.1 Parker servo motors**

#### **In this chapter you can read about:**

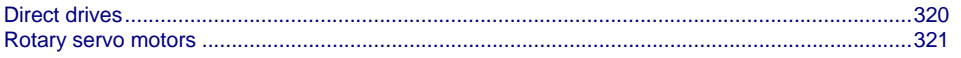

### <span id="page-319-2"></span>**9.1.1. Direct drives**

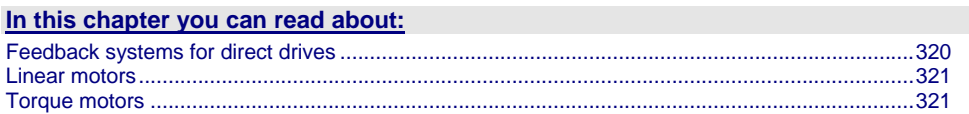

### <span id="page-319-3"></span>**9.1.1.1 Feedback systems for direct drives**

The Feedback option F12 makes it possible to operate linear motors as well as torque motors. Compax3 supports the following feedback systems:

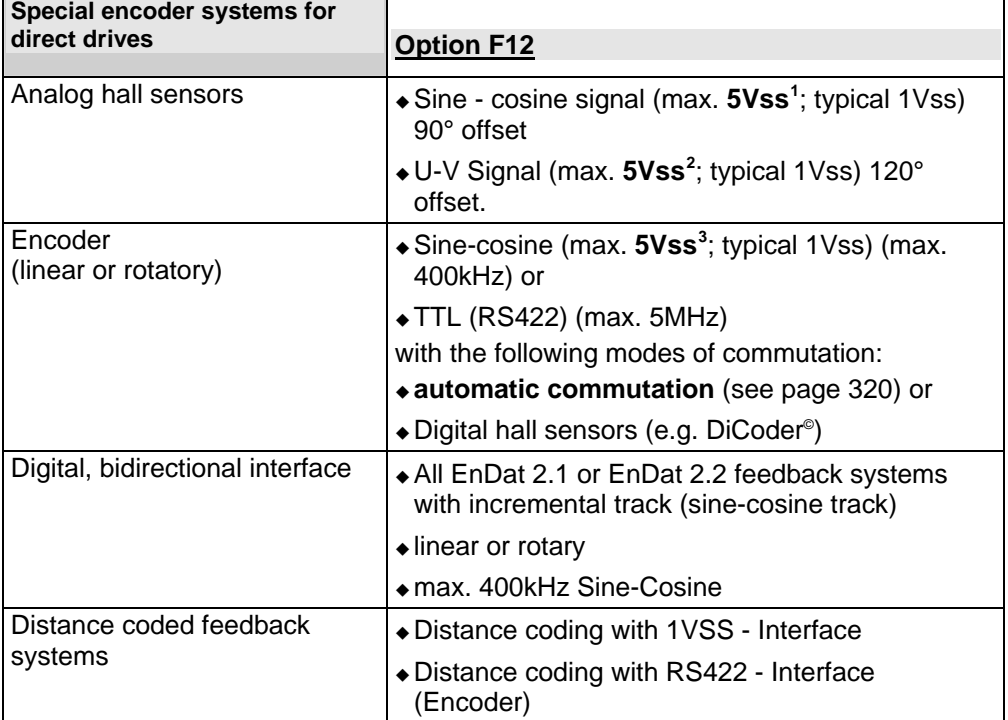

The motor performs automatic commutation after:

Power on,

- A configuration download or
- An IEC program download

The time duration (typically 5-10 sec) of automatic commutation can be optimized with the start current (see in the optimization display of the C3 ServoManager; given as a percentage of the reference current). Note that values that are too high will cause Error 0x73A6 to be triggered.

Typically the motor moves by 4% of the pitch length or, with rotary direct drives 4% of 360°/number of pole pairs - maximum 50%.

<span id="page-319-7"></span> $\frac{1}{1}$  Max. differential input between SIN- (X13/7) and SIN+ (X13/8).

<span id="page-319-5"></span><span id="page-319-4"></span> $^2$  Max. differential input between SIN-  $(X13/7)$  and SIN+  $(X13/8)$ .

<span id="page-319-6"></span> $3$  Max. differential input between SIN-  $(X13/7)$  and SIN+  $(X13/8)$ .

### <span id="page-320-0"></span>**Note the following conditions for automatic commutation**

- During automatic commutation the end limits are not monitored.
- Actively working load torques are not permitted during automatic commutation.
- Static friction deteriorates the effect of automatic commutation.
- With the exception of missing commutation information, the controller/motor combination is configured and ready for operation (parameters correctly assigned for the linear motor/drive). The feedback and the direction of the field of rotation in effect must match.
- The auto-commutating function must be adapted to fit the mechanics if necessary during commissioning.

### <span id="page-320-2"></span>**9.1.1.2 Linear motors**

Parker offers you a number of systems of linear motor drives:

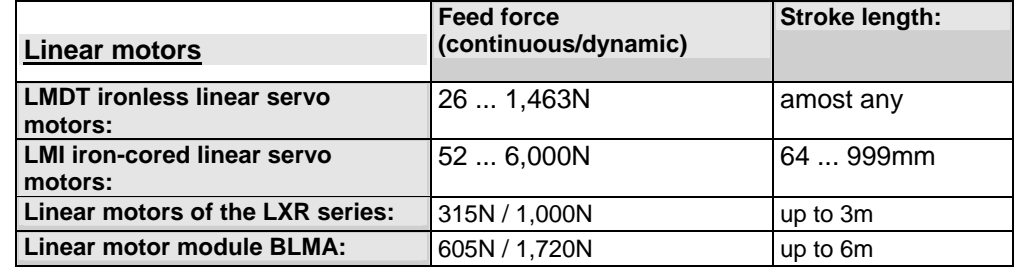

### <span id="page-320-3"></span>**9.1.1.3 Torque motors**

Parker offers you an extensive range of torque motors that can be adapted to your application. Please contact us for information.

Additional information can be found on the **Internet** [http://www.parker](http://www.parker-automation.com/)[automation.com](http://www.parker-automation.com/) in the direct drives section.

### <span id="page-320-1"></span>**9.1.2. Rotary servo motors**

Parker offers you an extensive range of servo motors that can be adapted to your application. Please contact us for information. Additonal information can be found on the **Internet** [\(http://www.parker.com/euro\\_emd/EME/Literature\\_List/dokumentationen/SMH\\_MH](http://www.parker.com/euro_emd/EME/Literature_List/dokumentationen/SMH_MH_Cat engl.pdf) [\\_Cat%20engl.pdf\)](http://www.parker.com/euro_emd/EME/Literature_List/dokumentationen/SMH_MH_Cat engl.pdf) or on the CD supplied in the documentations file: Catalogue = SMH\_MH\_Kat engl.pdf User guide = SMH\_MH-Manual engl.pdf

Suitable servo motors for Compax3H are available on request!

### <span id="page-321-1"></span><span id="page-321-0"></span>**9.2 EMC measures**

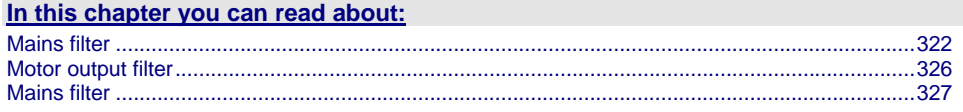

### <span id="page-321-2"></span>**9.2.1. Mains filter**

For radio disturbance suppression and for complying with the emission limit values for **CE conform operation** (see page [16\)](#page-15-0)we offer mains filters:

Observe the maximum permitted length of the connection between the mains filter and the device:

- $\triangle$  unshielded < 0.5m;
- shielded < 5m (fully shielded on ground e.g. ground of control cabinet)

### **Order code mains filter Compax3S / Compax3H**

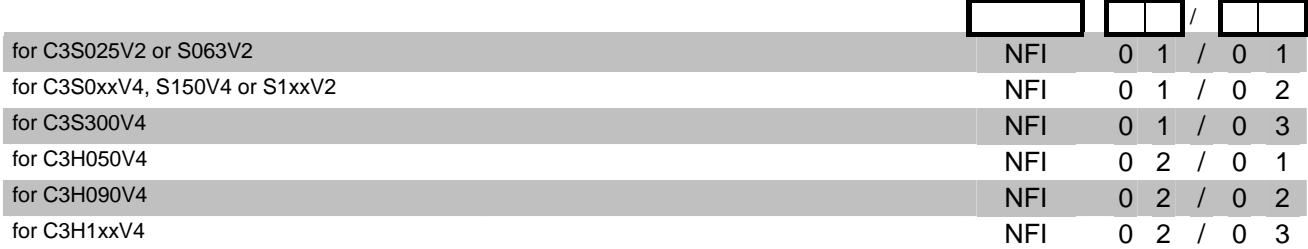

### **Order code mains filter Compax3MP**

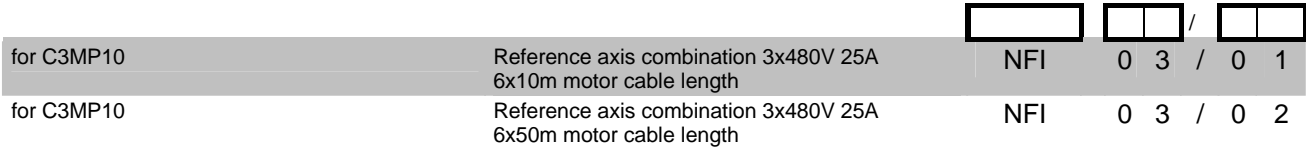

### **9.2.1.1 Mains filter NFI01/01**

### **for Compax3 S025 V2 and Compax3 S063 V2**

#### Dimensional drawing:

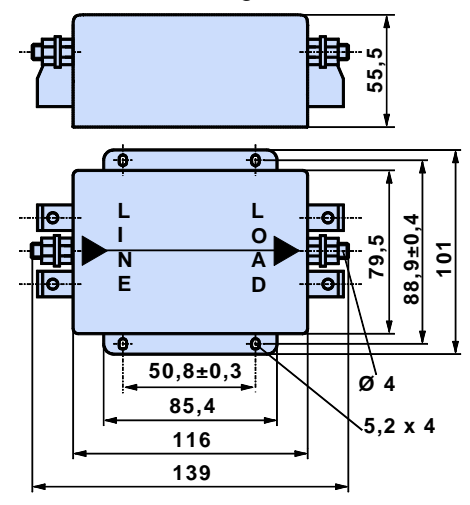

### **9.2.1.2 Mains filter NFI01/02**

### **for Compax3 S0xx V4, Compax3 S150 V4 and Compax3 S1xx V2**

Dimensional drawing:

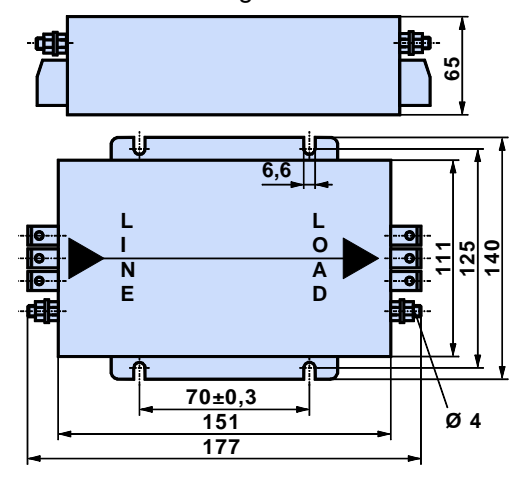

### **9.2.1.3 Mains filter for NFI01/03**

### **for Compax3 S300**

Dimensional drawing:

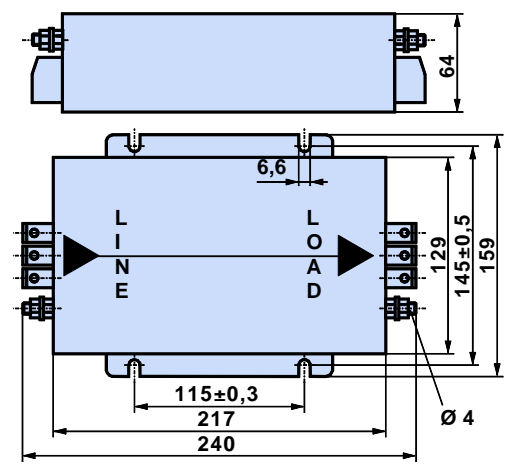

### **9.2.1.4 Mains filter NFI02/0x**

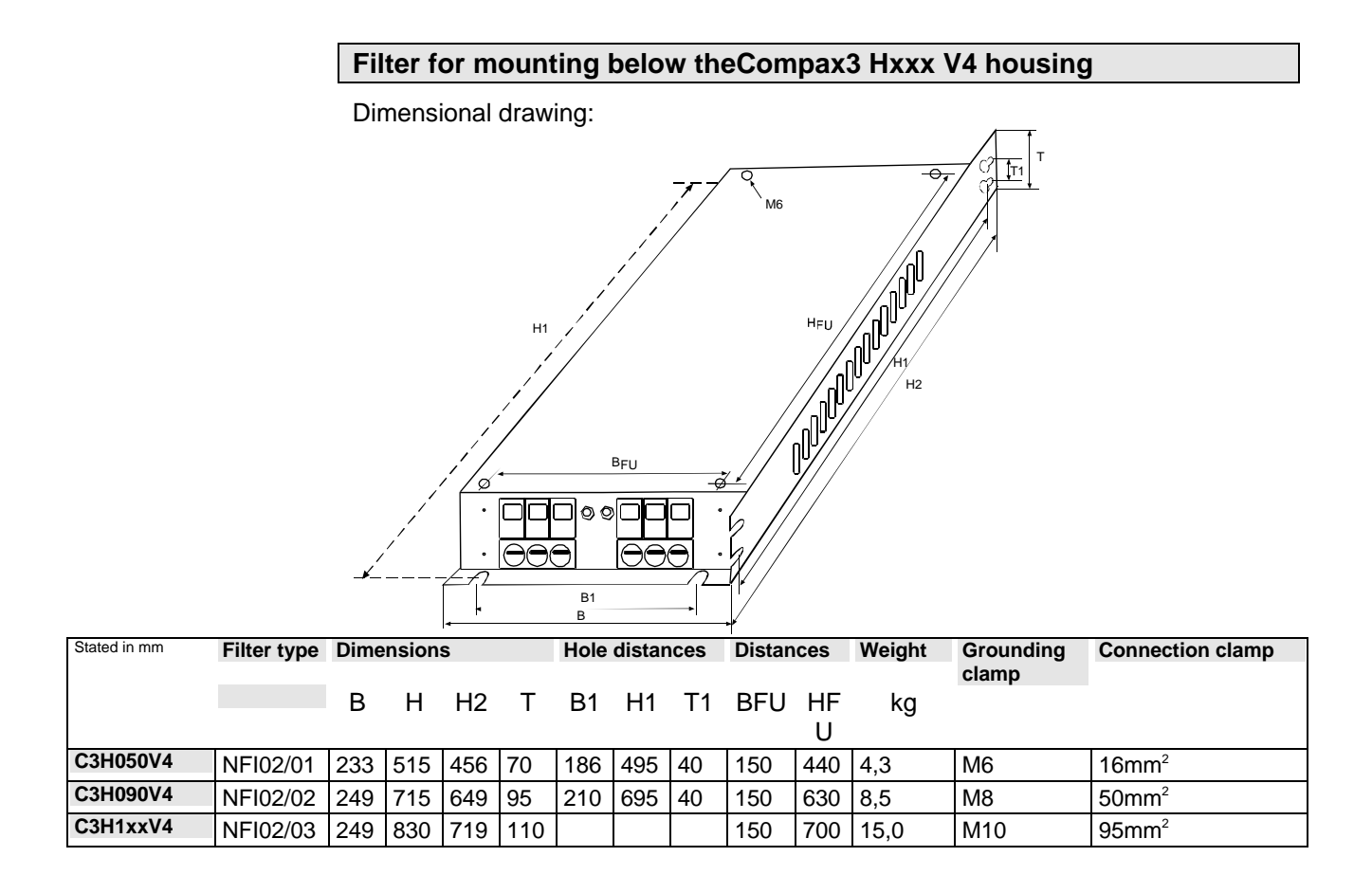
### **9.2.1.5 Mains filter NFI03/01**

### **for Compx3MP10D6**

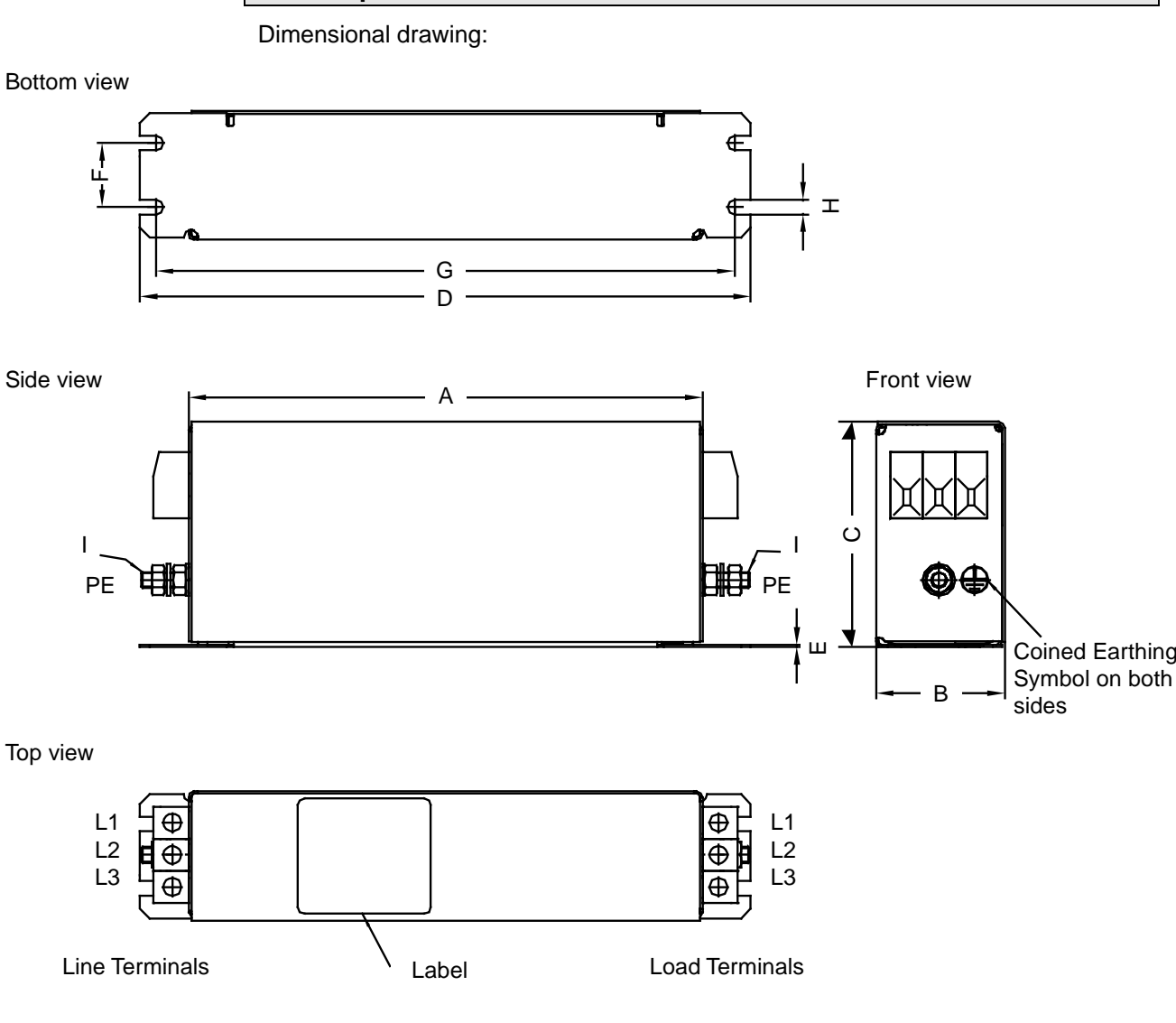

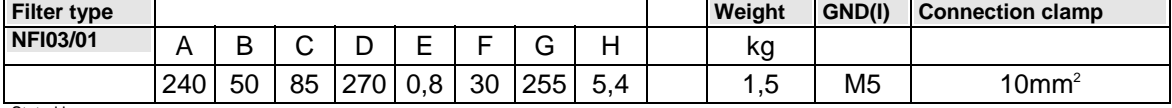

Stated in mm

## **9.2.1.6 Mains filter NFI03/02**

## **for Compx3MP10D6**

Dimensional drawing: On request

# <span id="page-325-0"></span>**9.2.2. Motor output filter**

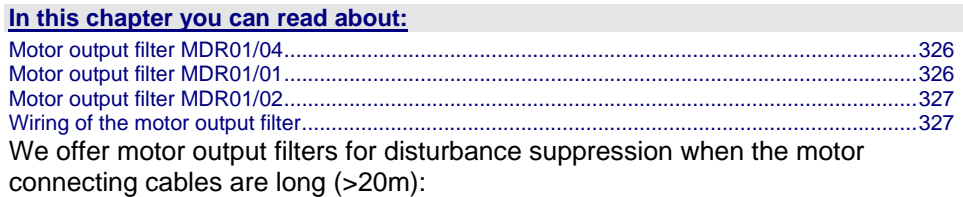

### **Order code for motor output filter (for Compax3S, Compx3M >20m motor cable)**

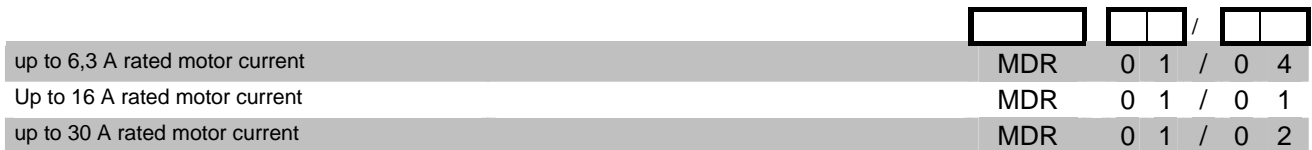

<span id="page-325-1"></span>**9.2.2.1 Motor output filter MDR01/04** 

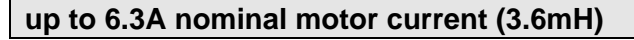

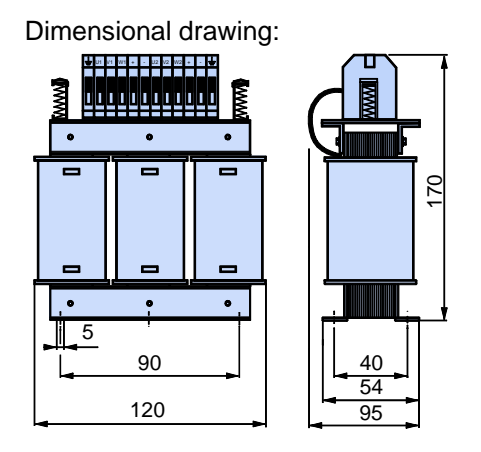

## <span id="page-325-2"></span>**9.2.2.2 Motor output filter MDR01/01**

### **Up to 16 A nominal motor current (2mH)**

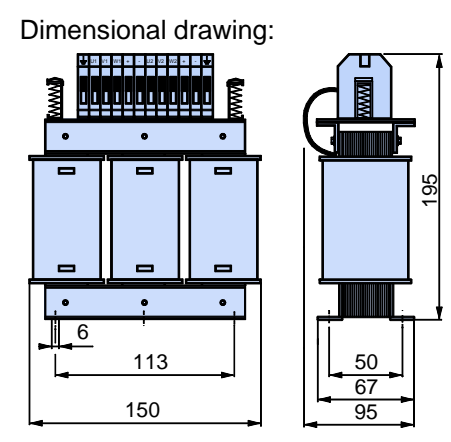

### <span id="page-326-1"></span><span id="page-326-0"></span>**9.2.2.3 Motor output filter MDR01/02**

### **up to 30A nominal motor current (1.1mH)**

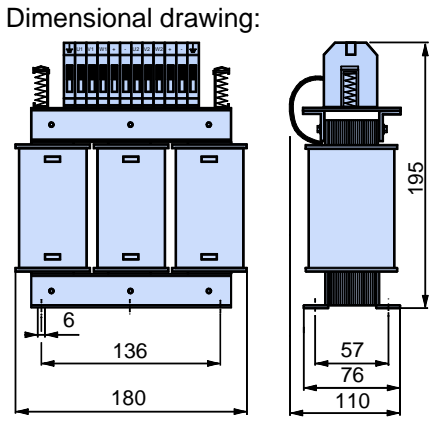

Weight: 5.8kg

## <span id="page-326-2"></span>**9.2.2.4 Wiring of the motor output filter**

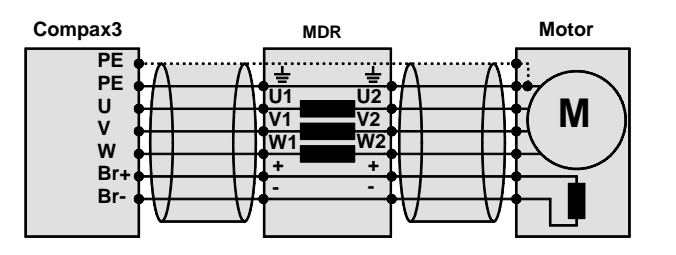

# **9.2.3. Mains filter**

Mains filters serve for reducing the low-frequency interferences on the mains side. Further information on request.

# **9.3 Connections to the motor**

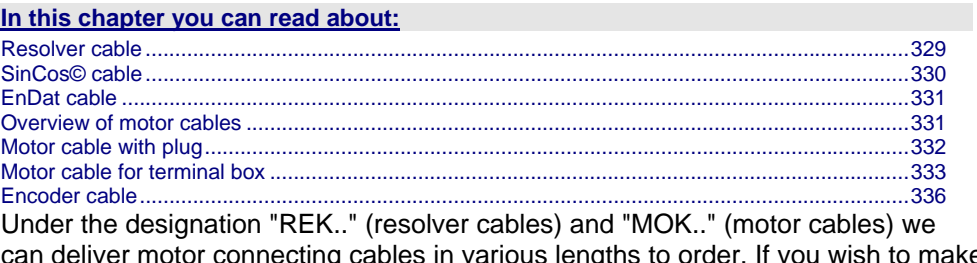

can deliver motor connecting cables in various lengths to order. If you wish to make up your own cables, please consult the cable plans shown below:

### **Order code for motor cables**<sup>(2</sup>

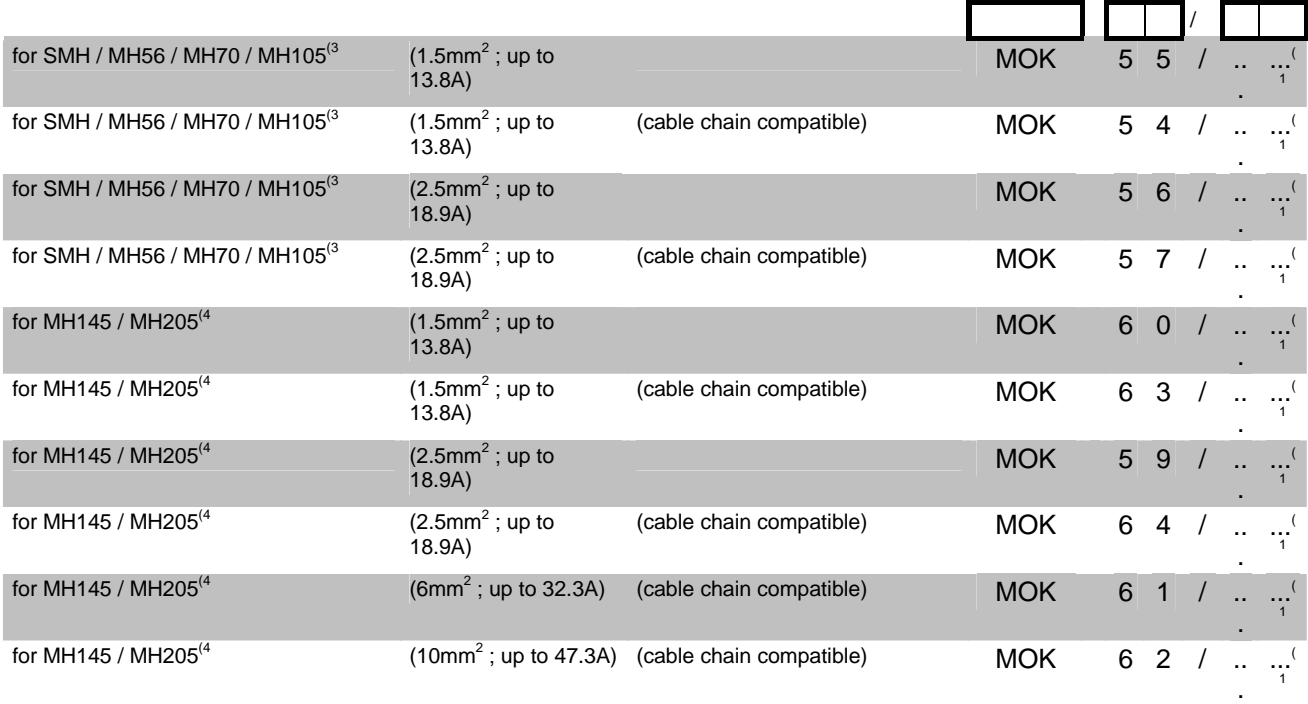

#### **Order code for feedback cables**

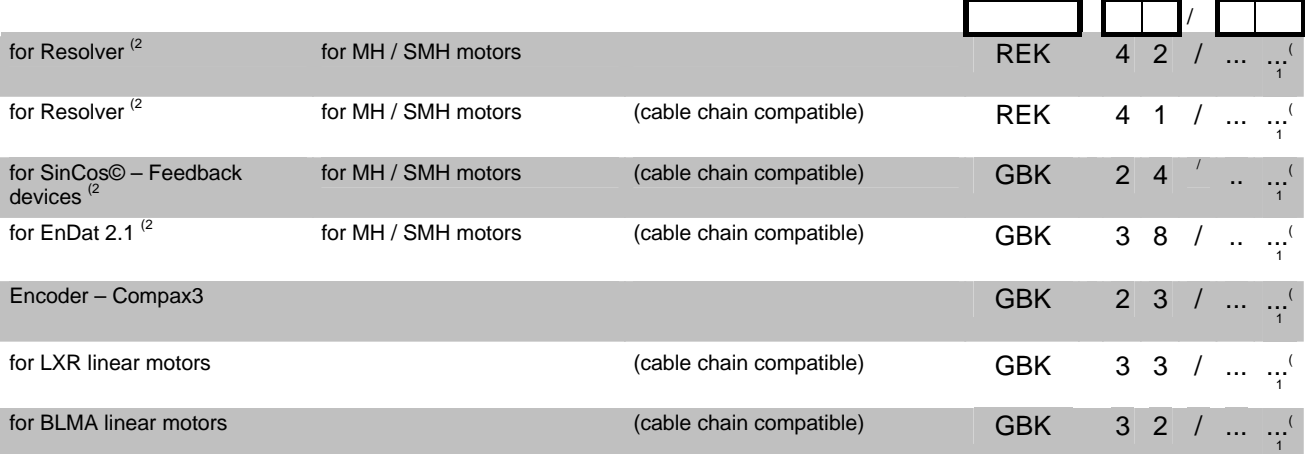

### <span id="page-328-1"></span><span id="page-328-0"></span>**9.3.1. Resolver cable**

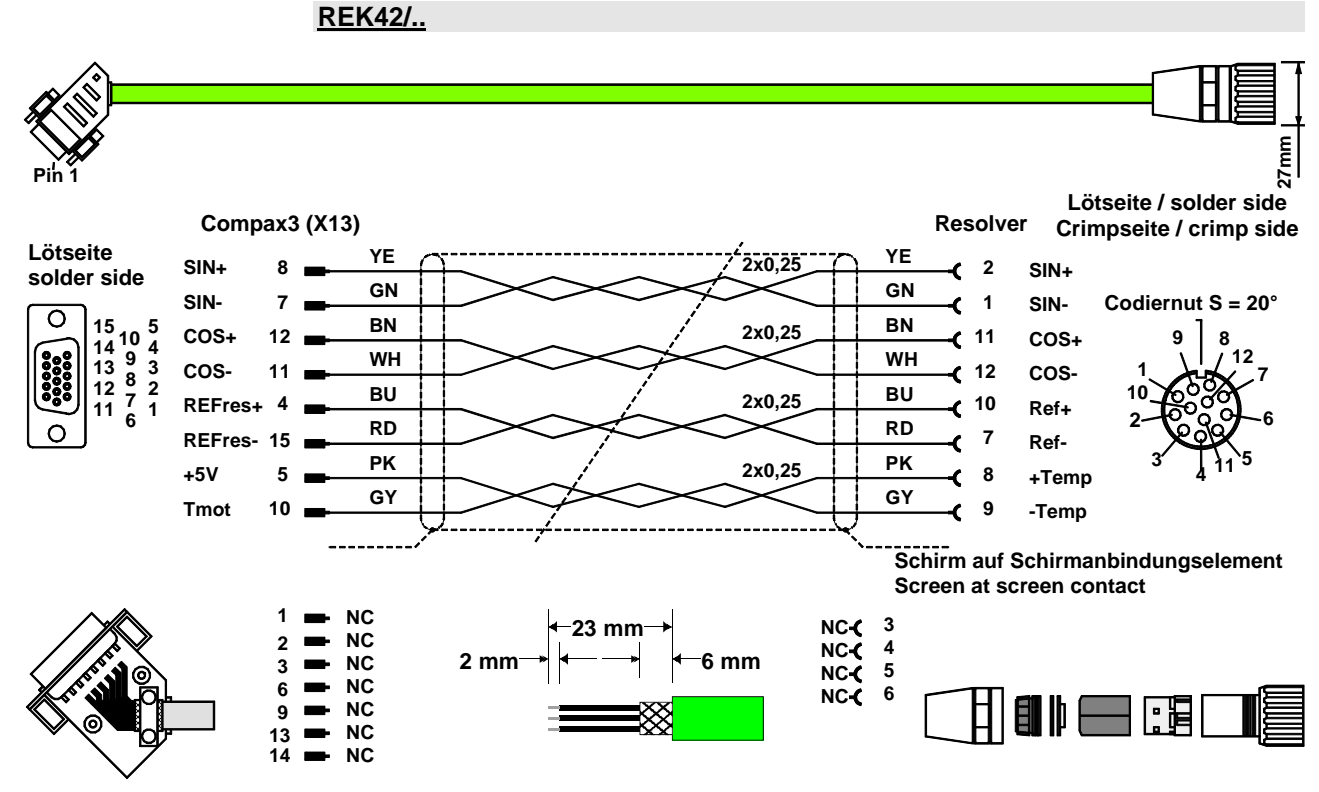

The same cable (with changed conductor coloring) is available under the designation REK41/.. in a version which is suitable for cable chain systems. You will find the length code in the **accessories order code** (see page [315](#page-314-0)).

192-120115 N3 C3I30T11 November 2007 329

### <span id="page-329-1"></span><span id="page-329-0"></span>**9.3.2. SinCos© cable**

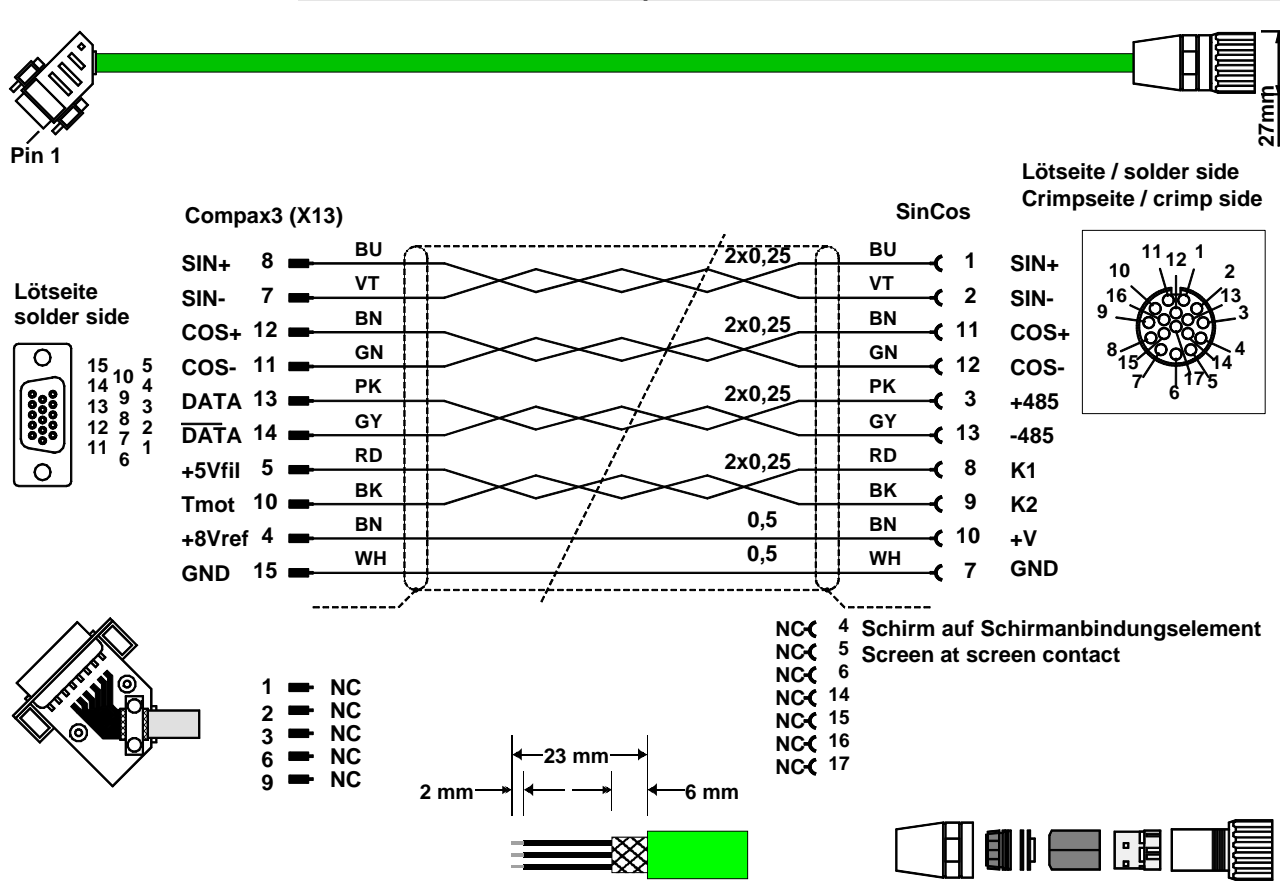

**GBK24/..: Cable chain compatible**

You will find the length code in the **accessories order code** (see page [315](#page-314-0)).

## <span id="page-330-1"></span><span id="page-330-0"></span>**9.3.3. EnDat cable**

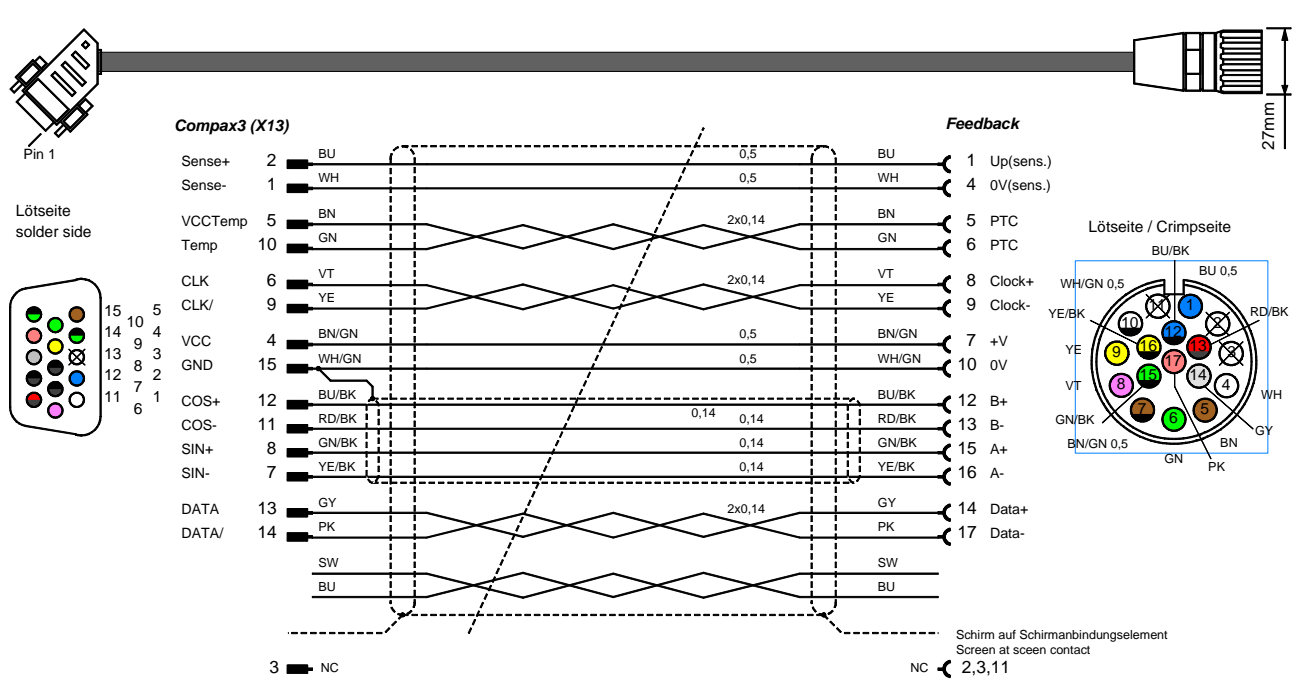

### **GBK38/..: (cable chain compatible)**

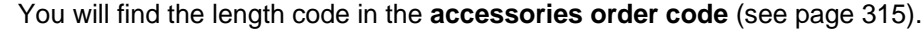

## <span id="page-330-2"></span>**9.3.4. Overview of motor cables**

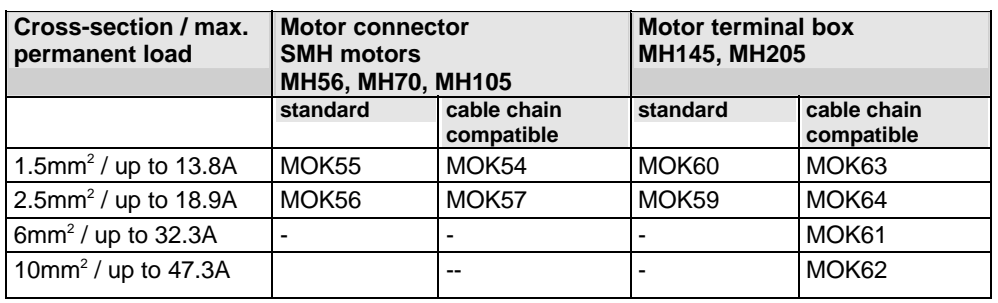

## <span id="page-331-1"></span><span id="page-331-0"></span>**9.3.5. Motor cable with plug**

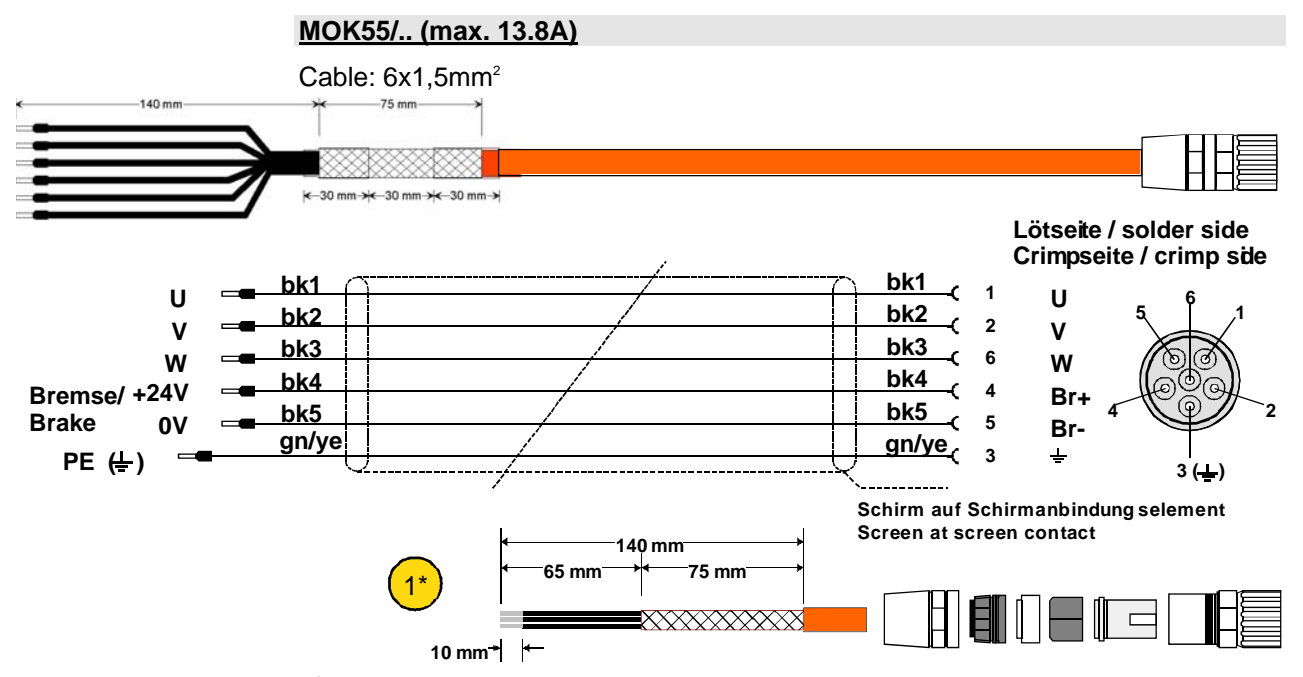

- 1\* Strip cable on 140mm
	- Cut off shield for about 65mm, loosen, fold back over external cover (for about 75mm) and fix with insulating tape.
	- Fix 2x approx. 30mm shrinking hose (adhesive)
	- Strip ends of lines for 10mm and fix terminal sleeves 1.5

#### **MOK54/..: (max. 13.8A) cable chain compatible**

Same structure (conductor coloring may be changed) as MOK55/.. available in cable chain compatible version.

#### **MOK56/..: (max. 18.9A)**

 Same structure (conductor coloring/designations may be changed) as  $MOK55/$ .. but with  $6x2.5mm<sup>2</sup>$ .

#### **MOK57/..: (max. 18.9A) cable chain compatible**

Same structure (conductor coloring / designation may be changed) as MOK55, but with  $4x2.5 + 2x1$  mm<sup>2</sup> and cable chain compatible.

You will find the length code in the **accessories order code** (see page [315](#page-314-0)).

## <span id="page-332-0"></span>**9.3.6. Motor cable for terminal box**

<span id="page-332-1"></span>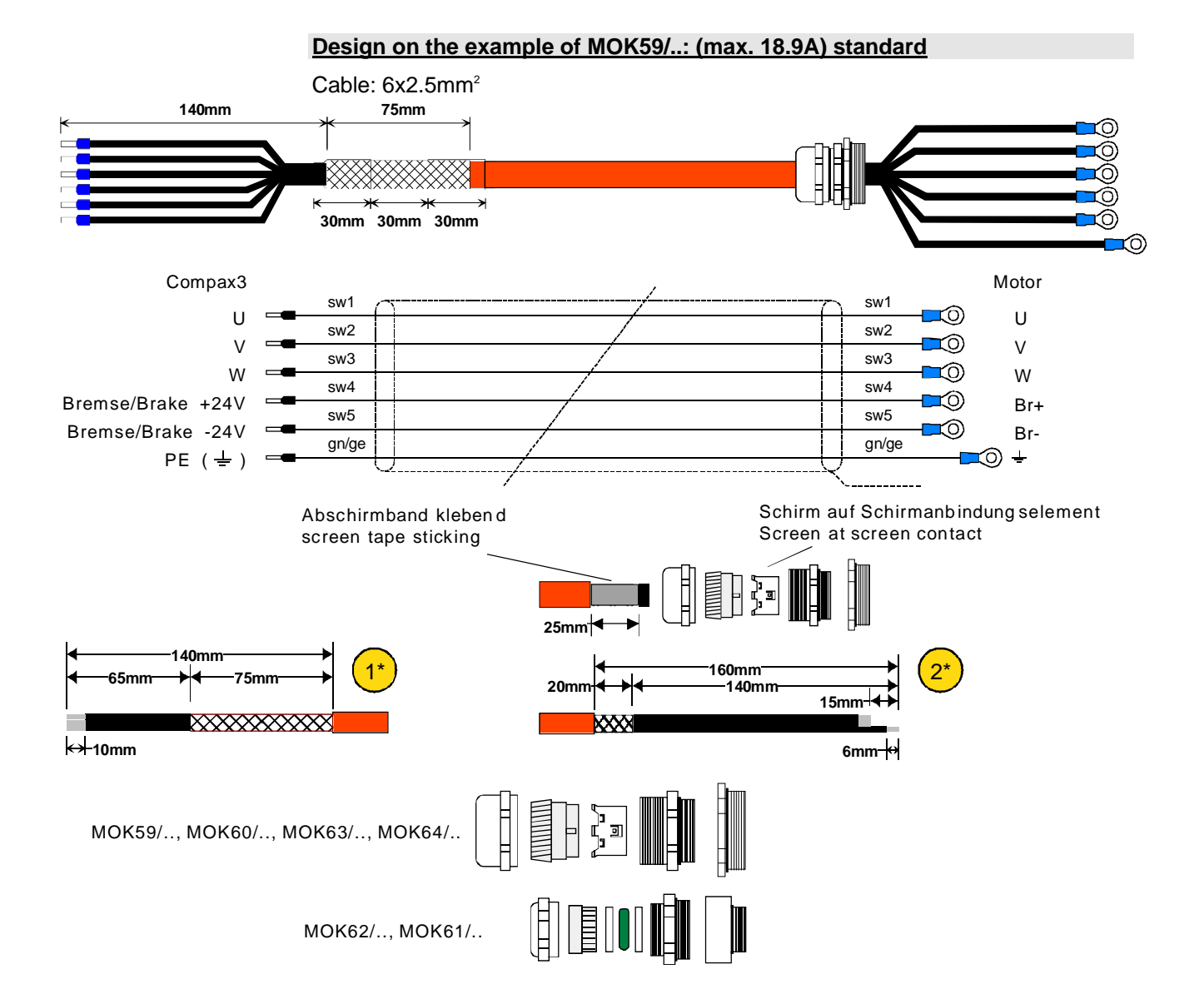

- 1\* Strip cable on 140mm
	- Cut off shield for about 65mm, loosen, fold back over external cover (for about 75mm) and fix with insulating tape.
	- Fix 2x approx. 30mm shrinking hose (adhesive)
	- Strip ends of lines for 10mm and fix terminal sleeves 2.5
- $2^*$   $\rightarrow$  Strip cable on 160mm
	- Cut off shield for 140mm, fix rest on a length of 20mm with isolating tape (width 25mm, length 80mm)
	- Cut off bck1, bck2, bck3, bck4, bck5 by approx. 15mm (gn/ye about 15mm longer)
	- Strip end of lines for about 6mm and fix with cable eyes M6

#### **Please note the two different shield connection elements!**

**Additional motor cables for the terminal box with similar layout:**

MOK62/.. (max. 47.3A) cable chain compatible with 4x10mm<sup>2</sup> + 2x1mm<sup>2</sup>

**MOK61/..: (max. 32.3A) cable chain compatible with 4x6mm<sup>2</sup> + 2x1mm<sup>2</sup>** 

**MOK60/.. (max. 13.8A) standard with 6x1,5mm2** 

**MOK63/.. (max. 13.8A) cable chain compatible with 6x1.5mm2** 

**MOK64/.. (max. 18.9A) cable chain compatible with 6x2.5mm2** 

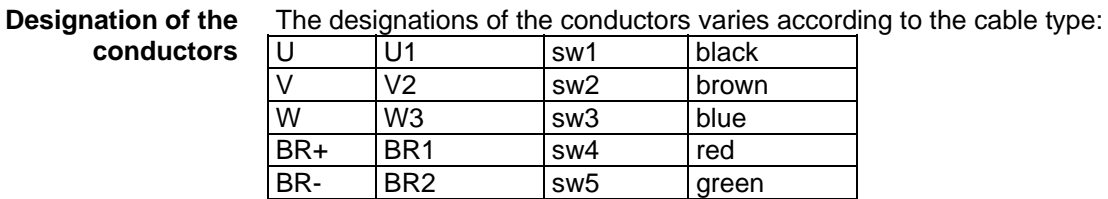

You will find the length code in the **accessories order code** (see page [315](#page-314-0)).

# **9.3.6.1 Connection of terminal box MH145 & MH205**

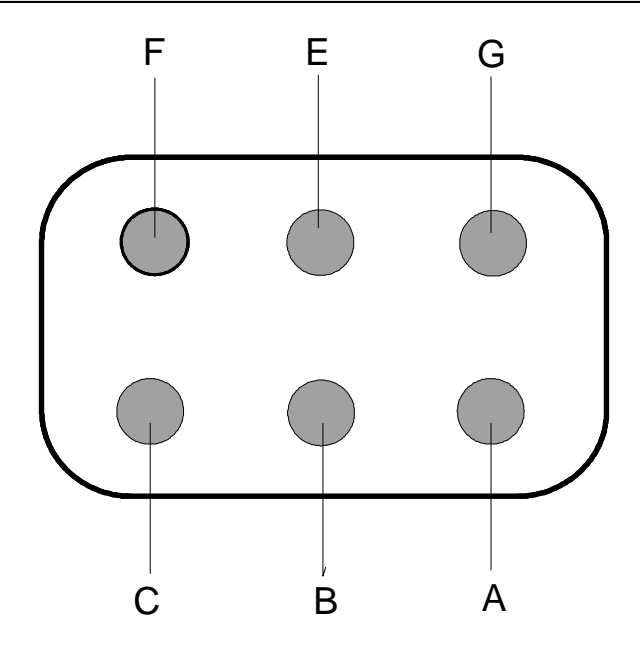

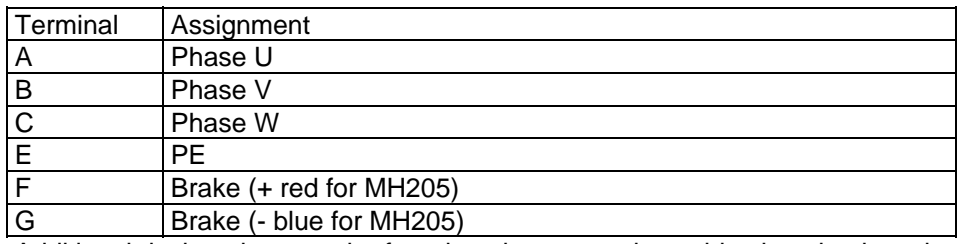

Additional designations can be found on the connection cable clamping board motor (interal).

## <span id="page-335-1"></span><span id="page-335-0"></span>**9.3.7. Encoder cable**

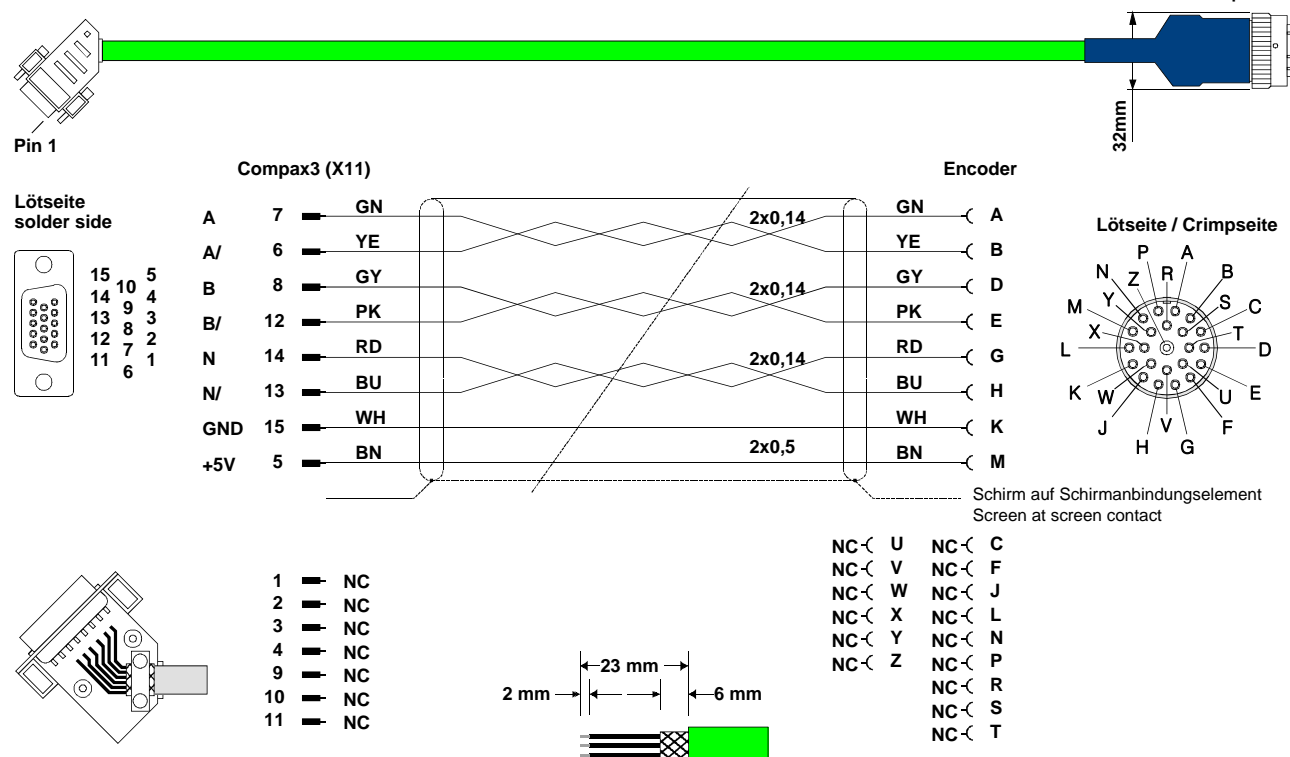

GBK23/..: Connection Encoder - Compax3

You will find the length code in the **accessories order code** (see page [315](#page-314-0)).

# <span id="page-336-0"></span>**9.4 External braking resistors**

#### **In this chapter you can read about:**

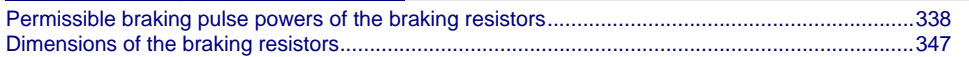

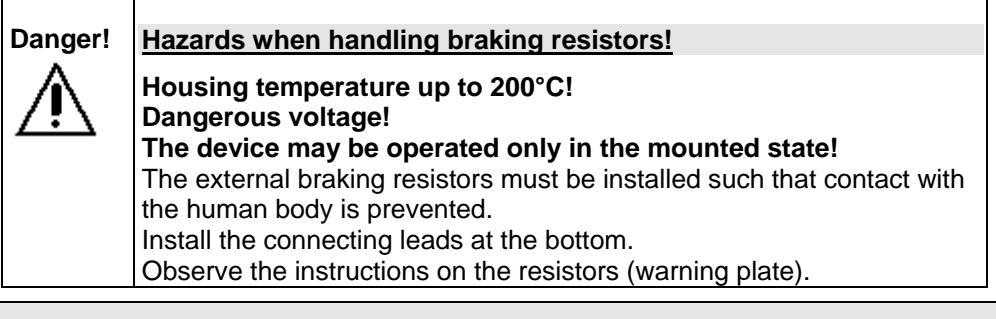

**Please note that the length of the supply cable must not exceed 2m!** 

#### **Braking resistors for Compax3**

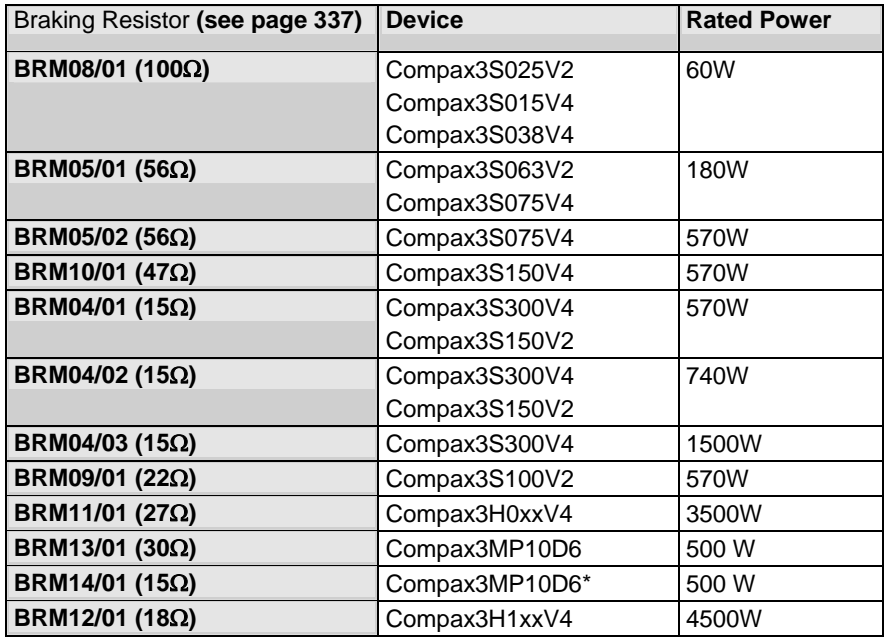

\*for Compax3MP10D6 2x15Ω in series

# <span id="page-337-1"></span><span id="page-337-0"></span>**9.4.1. Permissible braking pulse powers of the braking resistors**

### **In this chapter you can read about:**

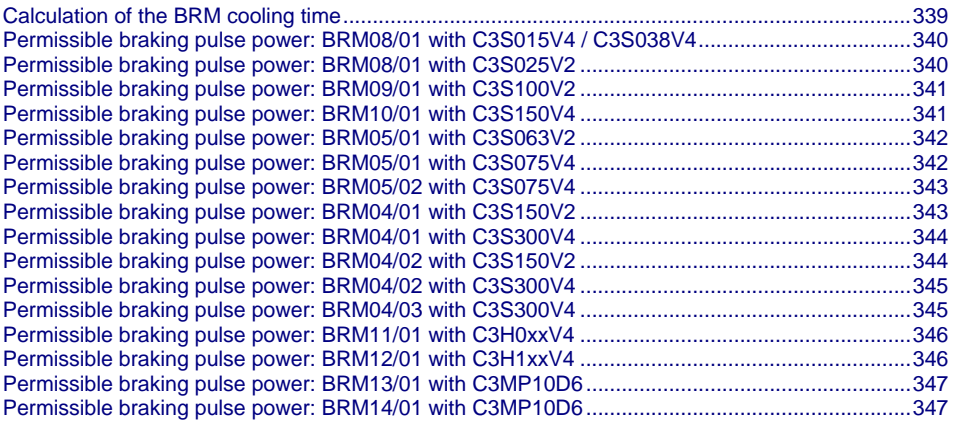

The diagrams show the permissible braking pulse powers of the braking resistors in operation with the assigned Compax3.

<span id="page-338-0"></span>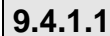

**9.4.1.1 Calculation of the BRM cooling time** 

<span id="page-338-1"></span>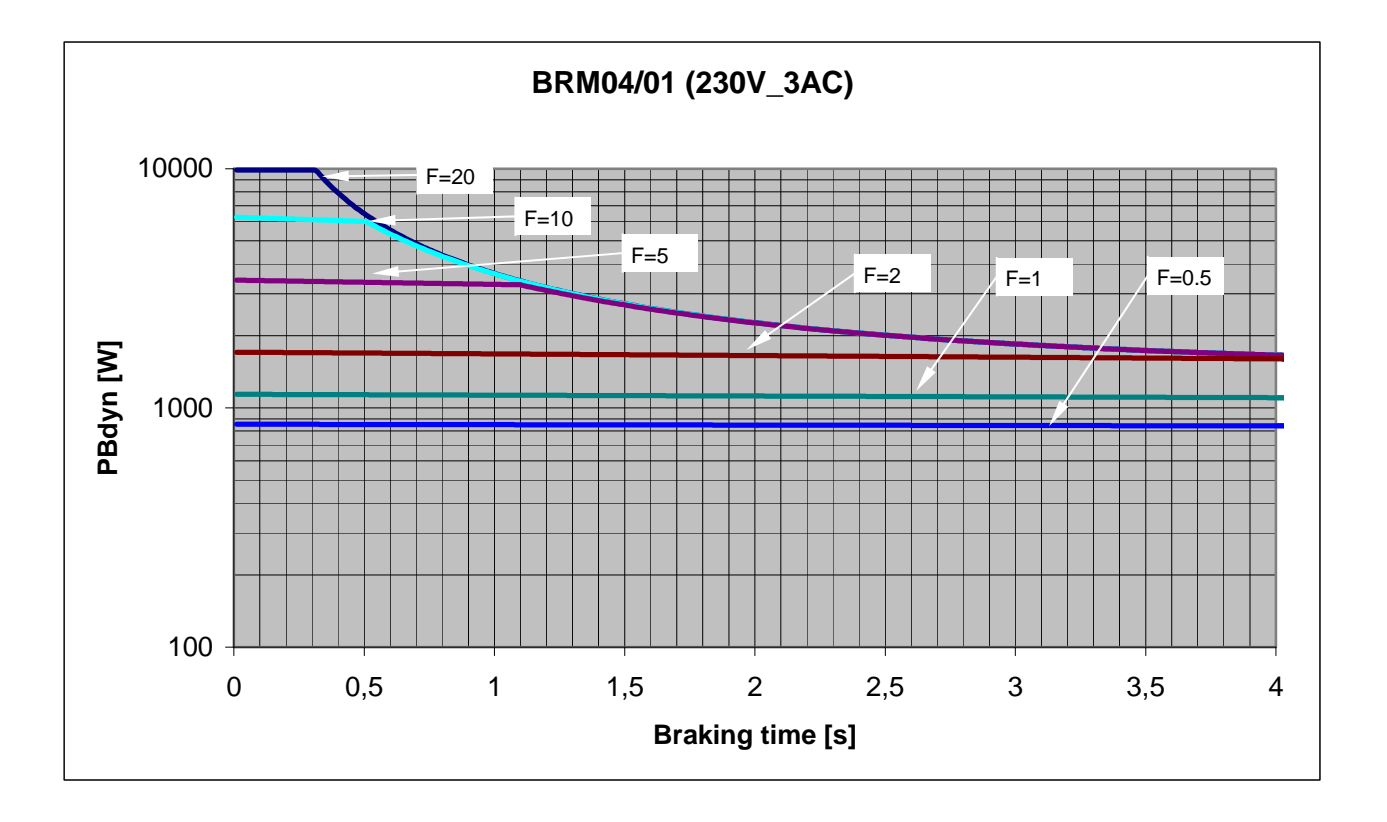

 $F = Factor$ 

Cooling time  $=$  F  $*$  braking time

Example 1: For a braking time of 1s, a braking power of 1kW is required. The Diagram shows the following:

The required values can be found in the range between characteristic  $F = 0.5$  and  $F = 1$ . In order to achieve operating safety, please select the higher factor, this means that the required cooling time is 1s.

F \* Braking time  $=$  cooling time 1  $*$  1s = 1s

Example 2: For a braking time of 0.5s, a braking power of 3kW is required. The Diagram shows the following:

The required values can be found in the range between characteristic  $F = 2$  and  $F$  $=$  5. In order to achieve operating safety, please select the higher factor, this means that the required cooling time is 2.5s.

F \* Braking time = cooling time

$$
5 * 0.5s = 2.5s
$$

### <span id="page-339-0"></span>**9.4.1.2 Permissible braking pulse power: BRM08/01 with C3S015V4 / C3S038V4**

<span id="page-339-1"></span>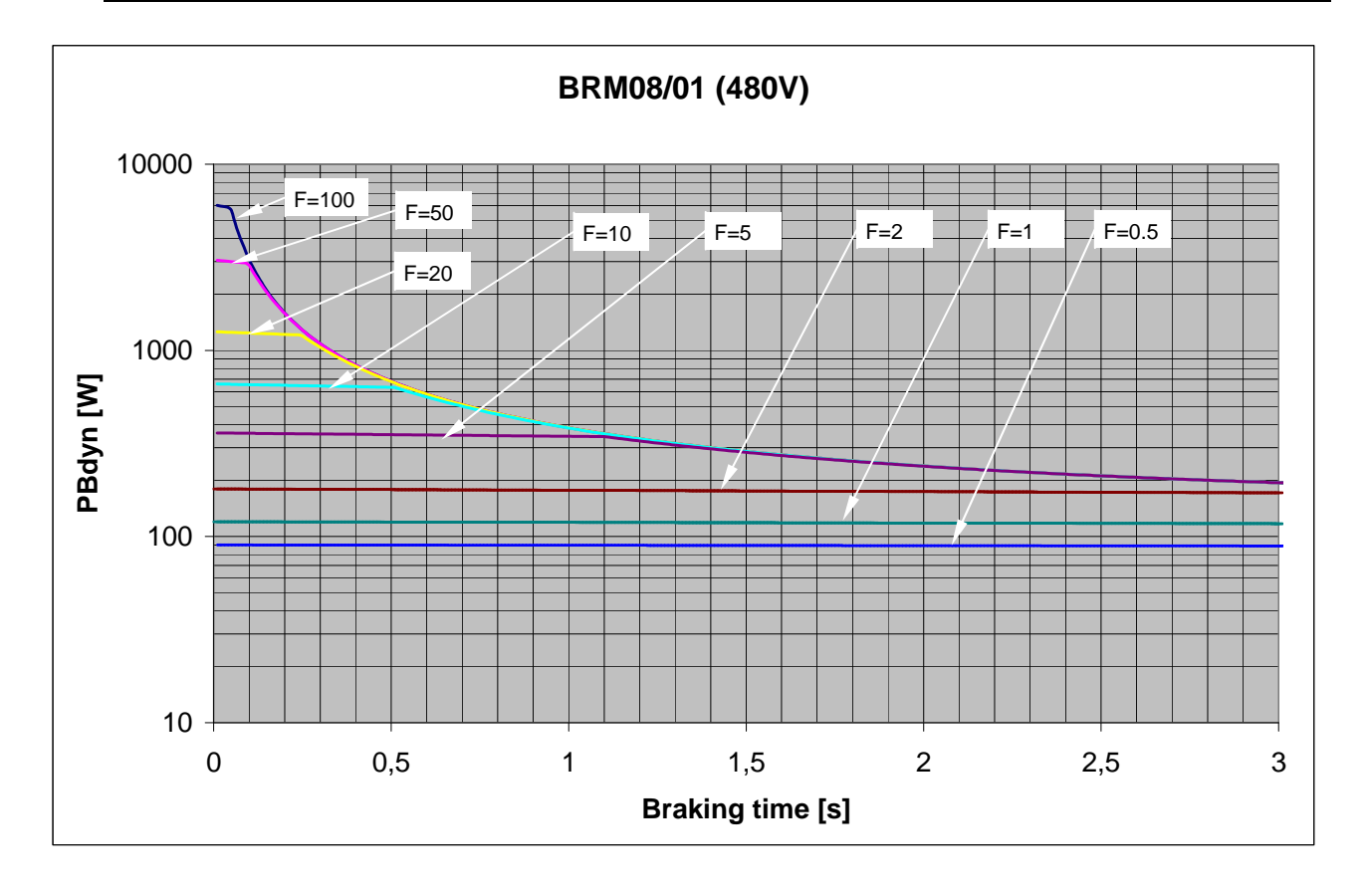

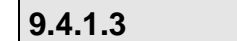

**9.4.1.3 Permissible braking pulse power: BRM08/01 with C3S025V2** 

<span id="page-339-2"></span>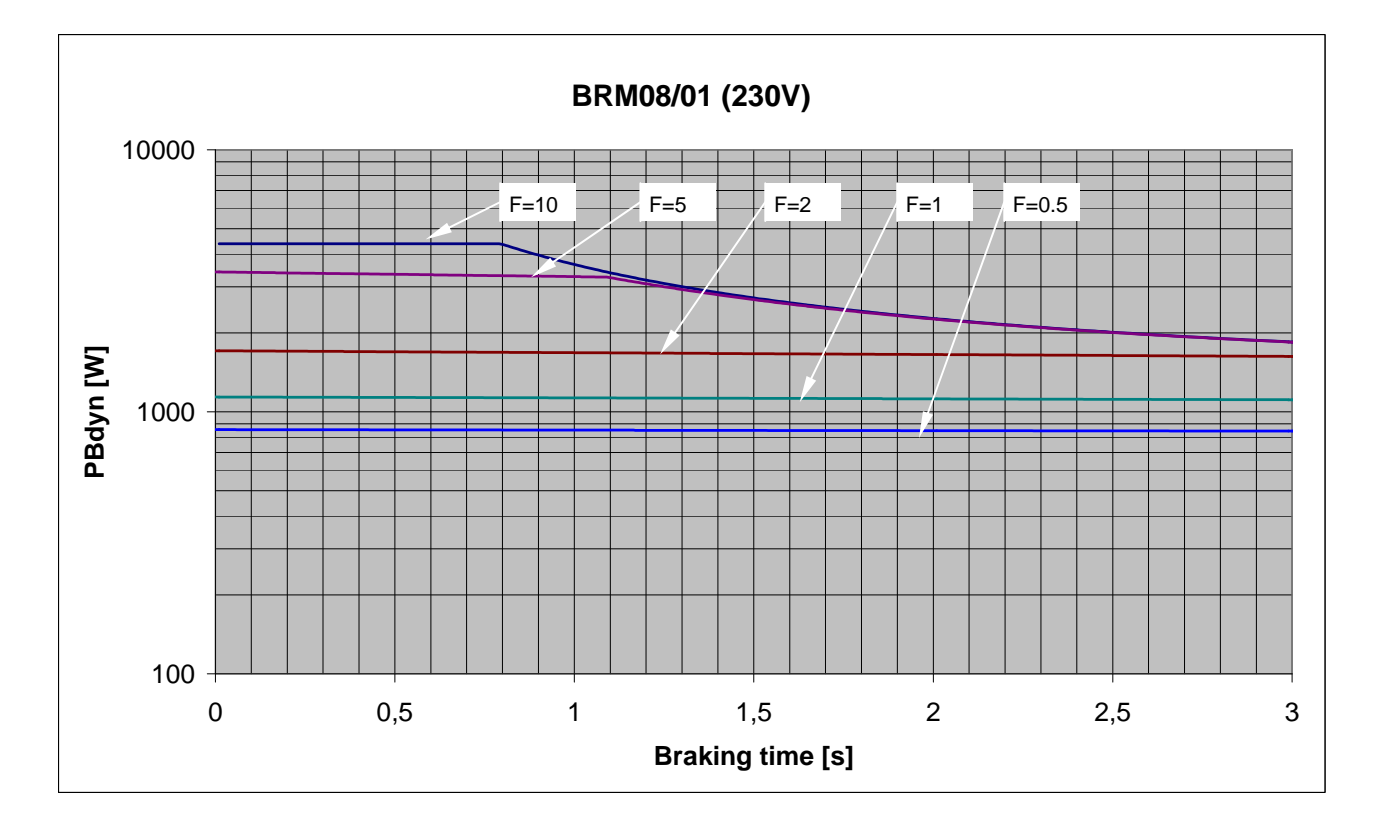

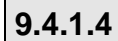

**9.4.1.4 Permissible braking pulse power: BRM09/01 with C3S100V2** 

<span id="page-340-1"></span><span id="page-340-0"></span>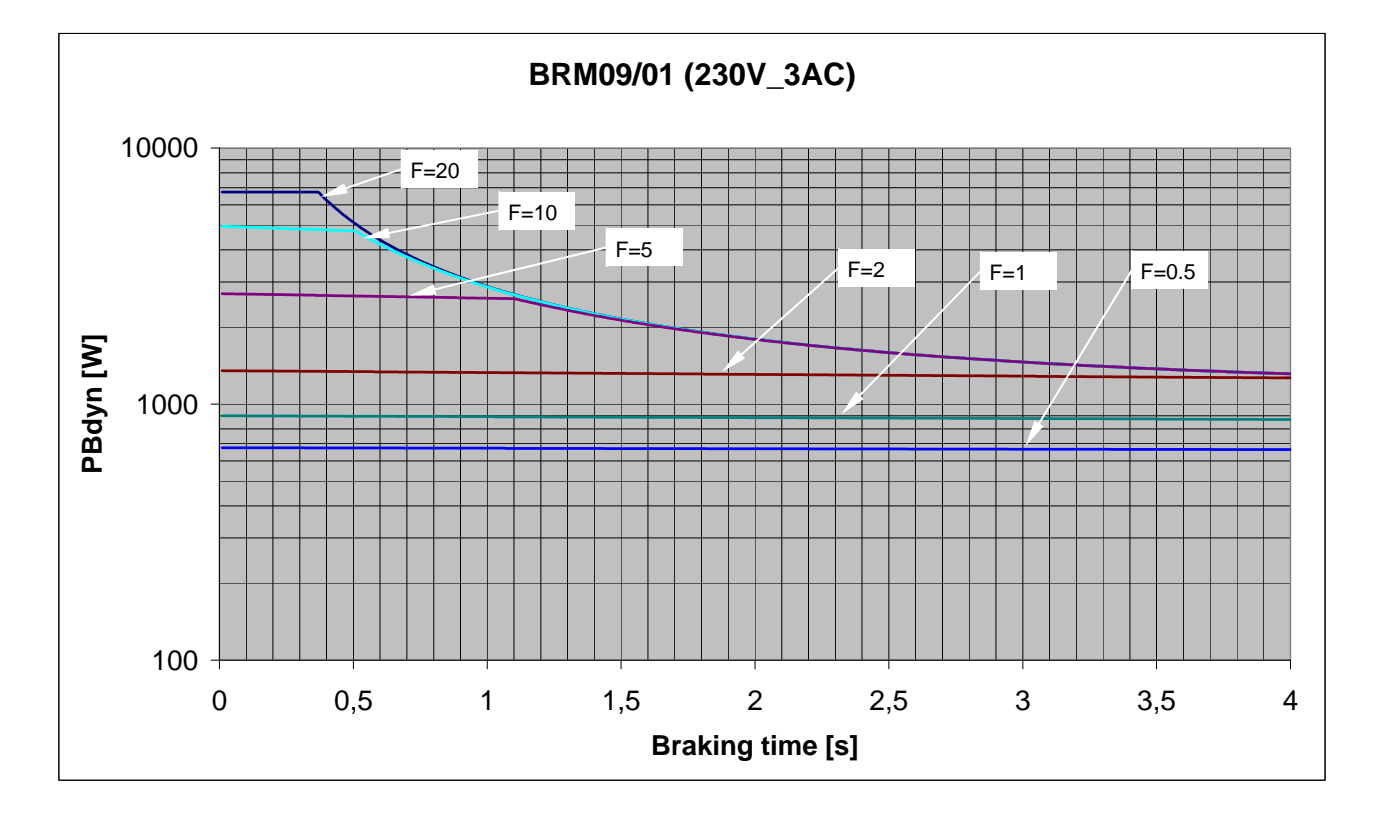

$$
\vert 9.4.1.5
$$

**9.4.1.5 Permissible braking pulse power: BRM10/01 with C3S150V4** 

<span id="page-340-2"></span>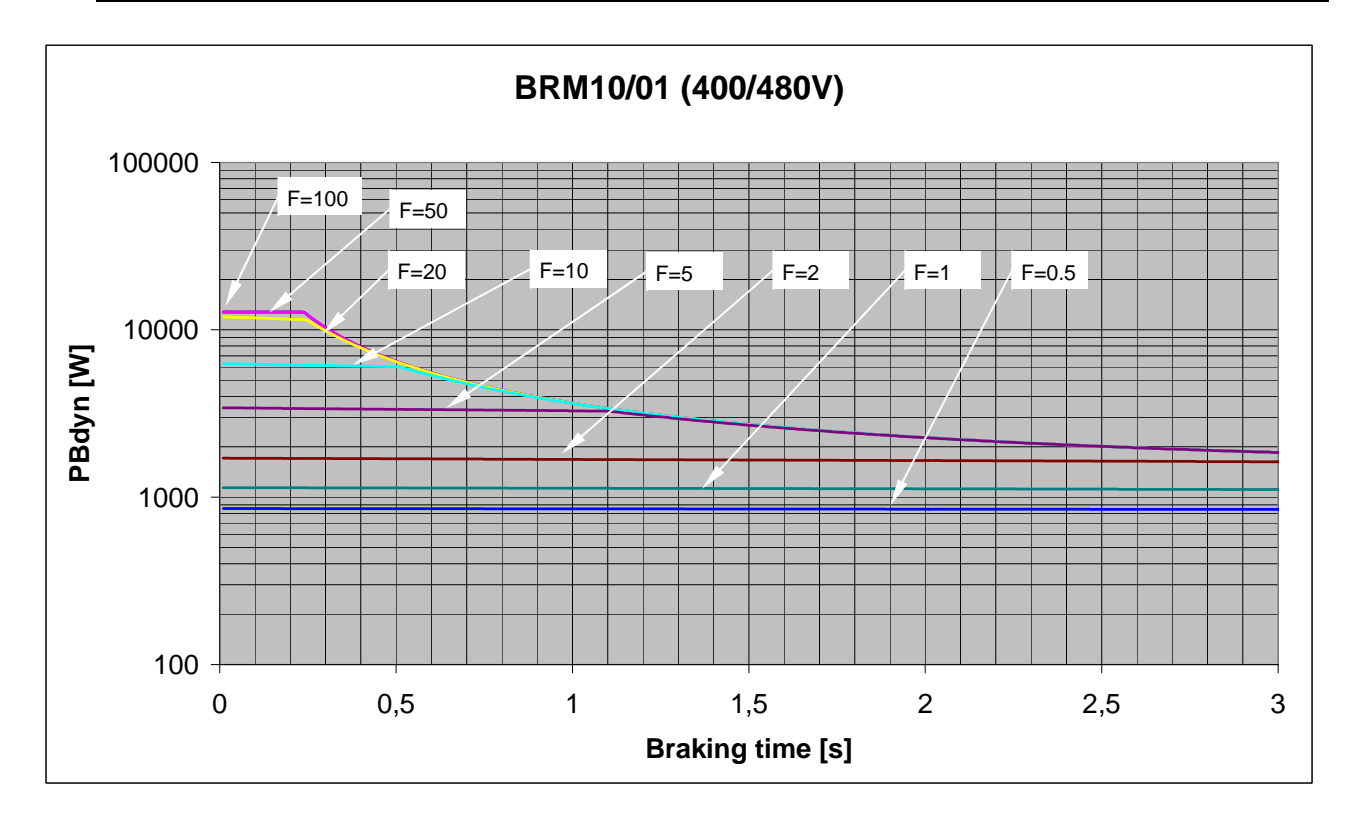

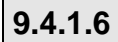

**9.4.1.6 Permissible braking pulse power: BRM05/01 with C3S063V2** 

<span id="page-341-1"></span><span id="page-341-0"></span>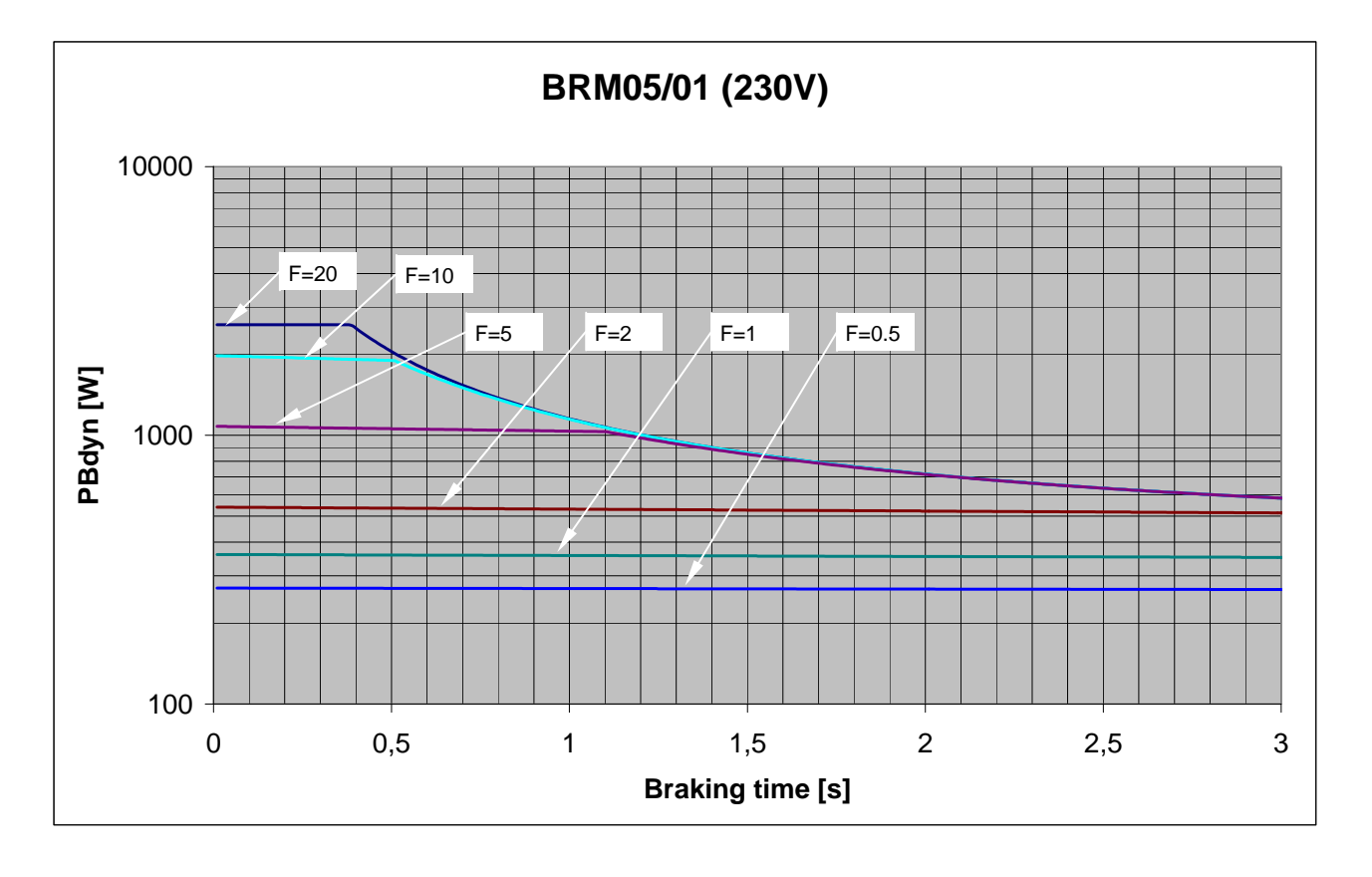

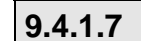

**9.4.1.7 Permissible braking pulse power: BRM05/01 with C3S075V4** 

<span id="page-341-2"></span>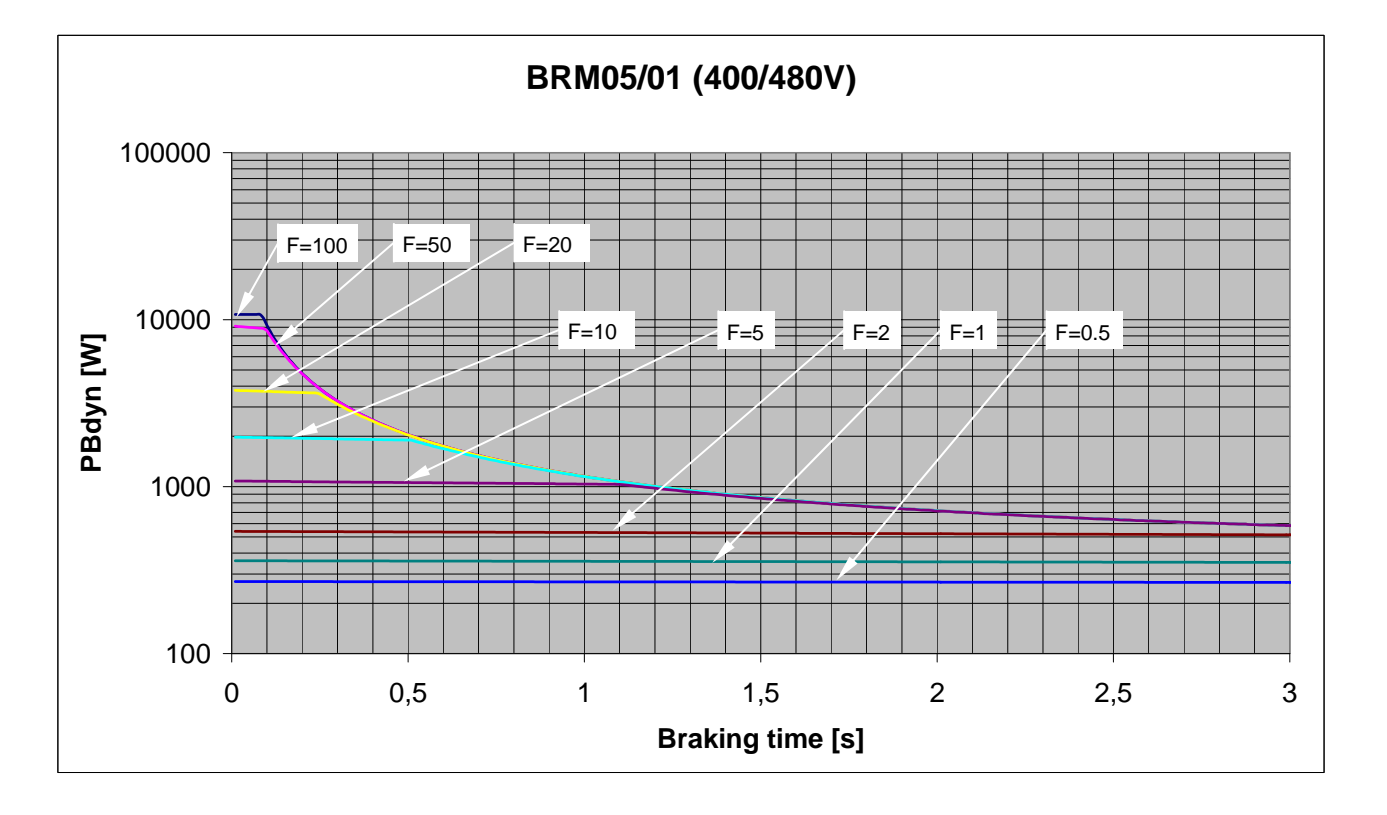

**9.4.1.8 Permissible braking pulse power: BRM05/02 with C3S075V4** 

<span id="page-342-1"></span><span id="page-342-0"></span>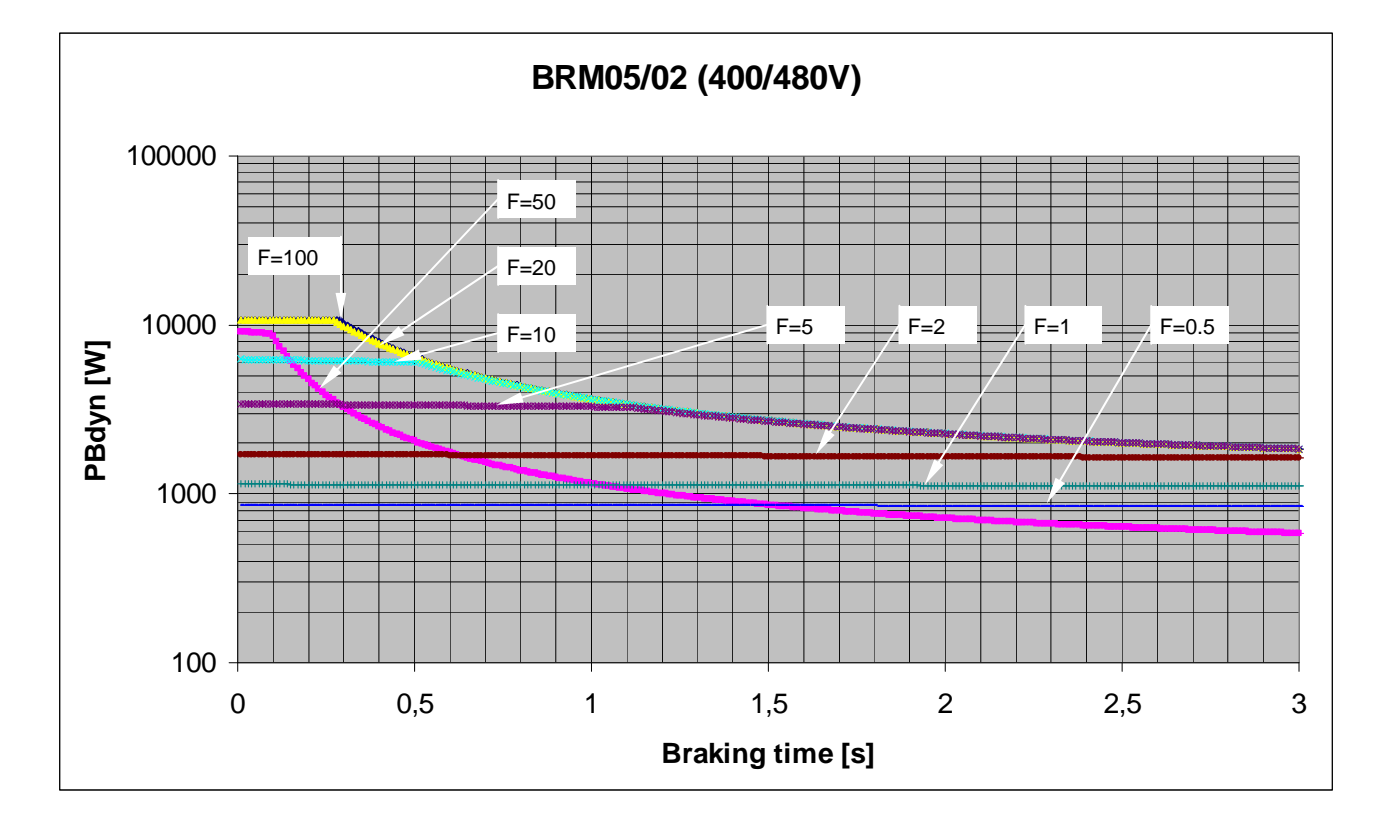

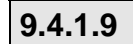

**9.4.1.9 Permissible braking pulse power: BRM04/01 with C3S150V2** 

<span id="page-342-2"></span>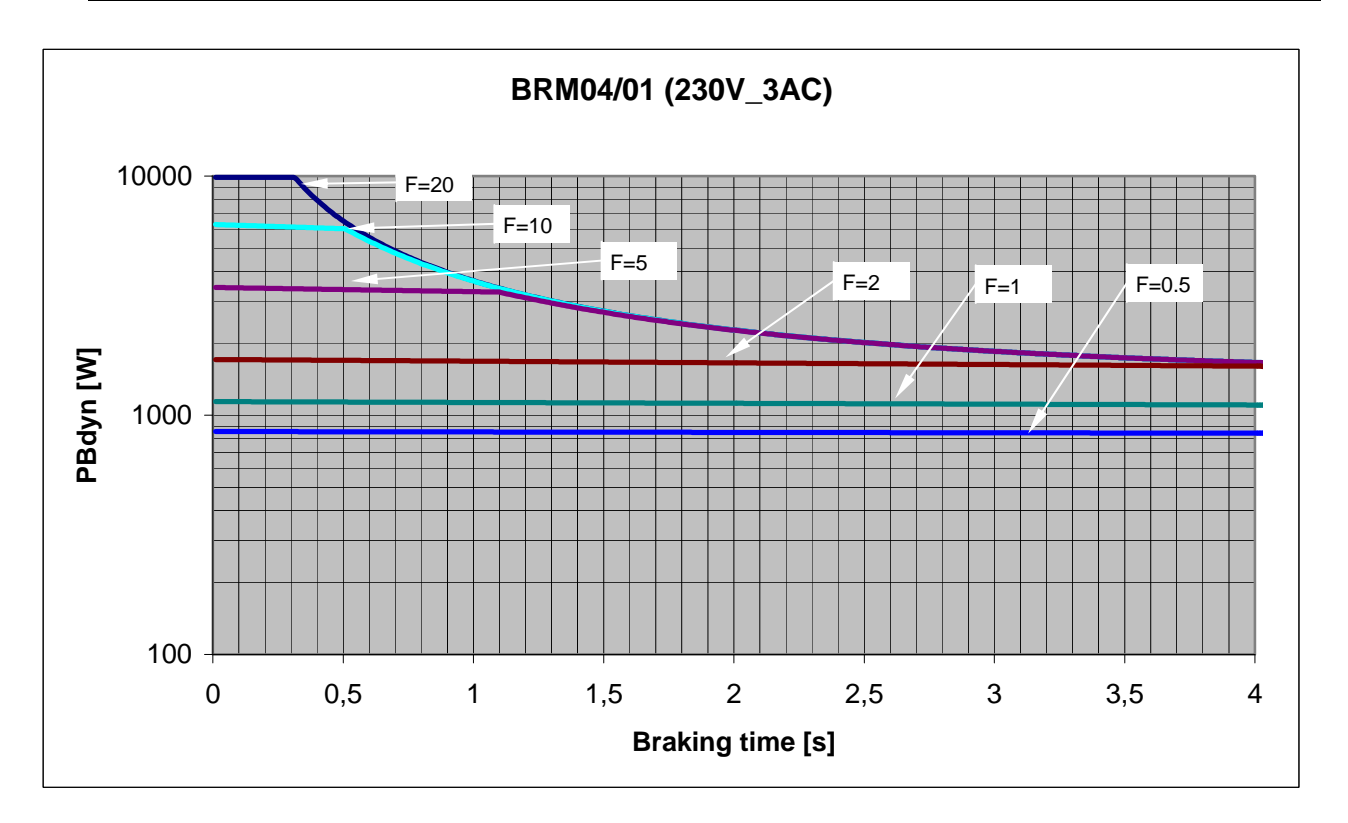

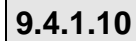

**9.4.1.10 Permissible braking pulse power: BRM04/01 with C3S300V4** 

<span id="page-343-1"></span><span id="page-343-0"></span>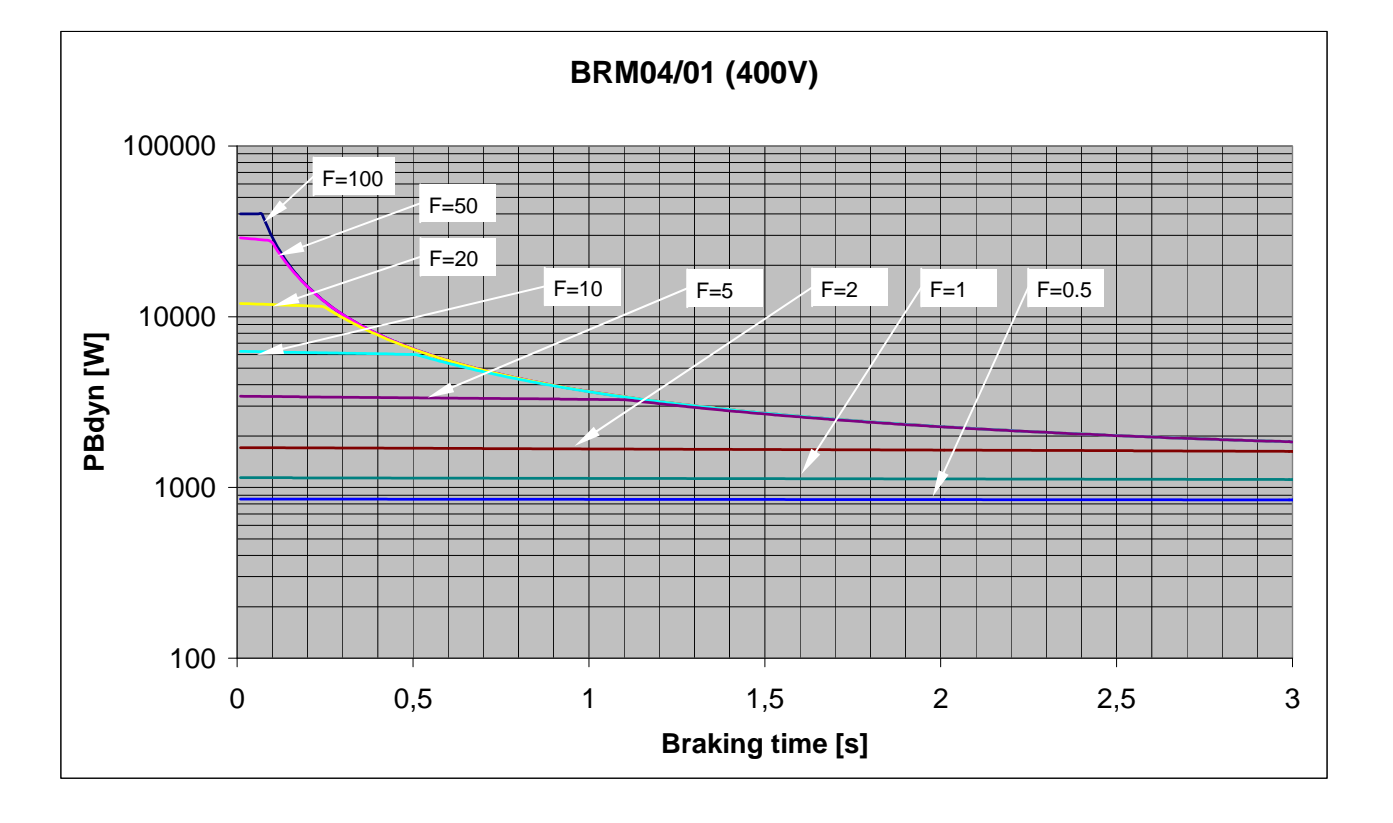

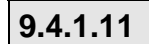

**9.4.1.11 Permissible braking pulse power: BRM04/02 with C3S150V2** 

<span id="page-343-2"></span>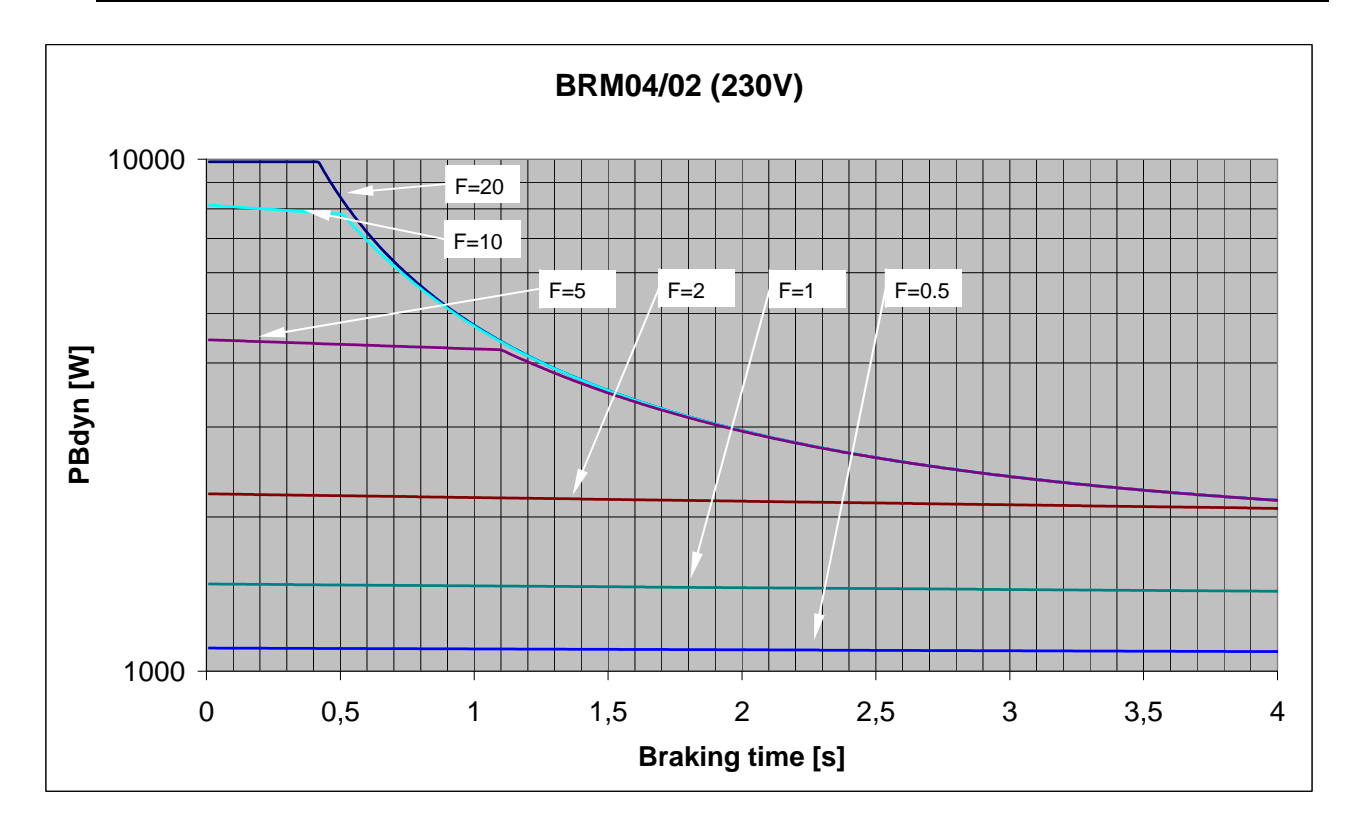

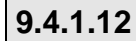

**9.4.1.12 Permissible braking pulse power: BRM04/02 with C3S300V4** 

<span id="page-344-1"></span><span id="page-344-0"></span>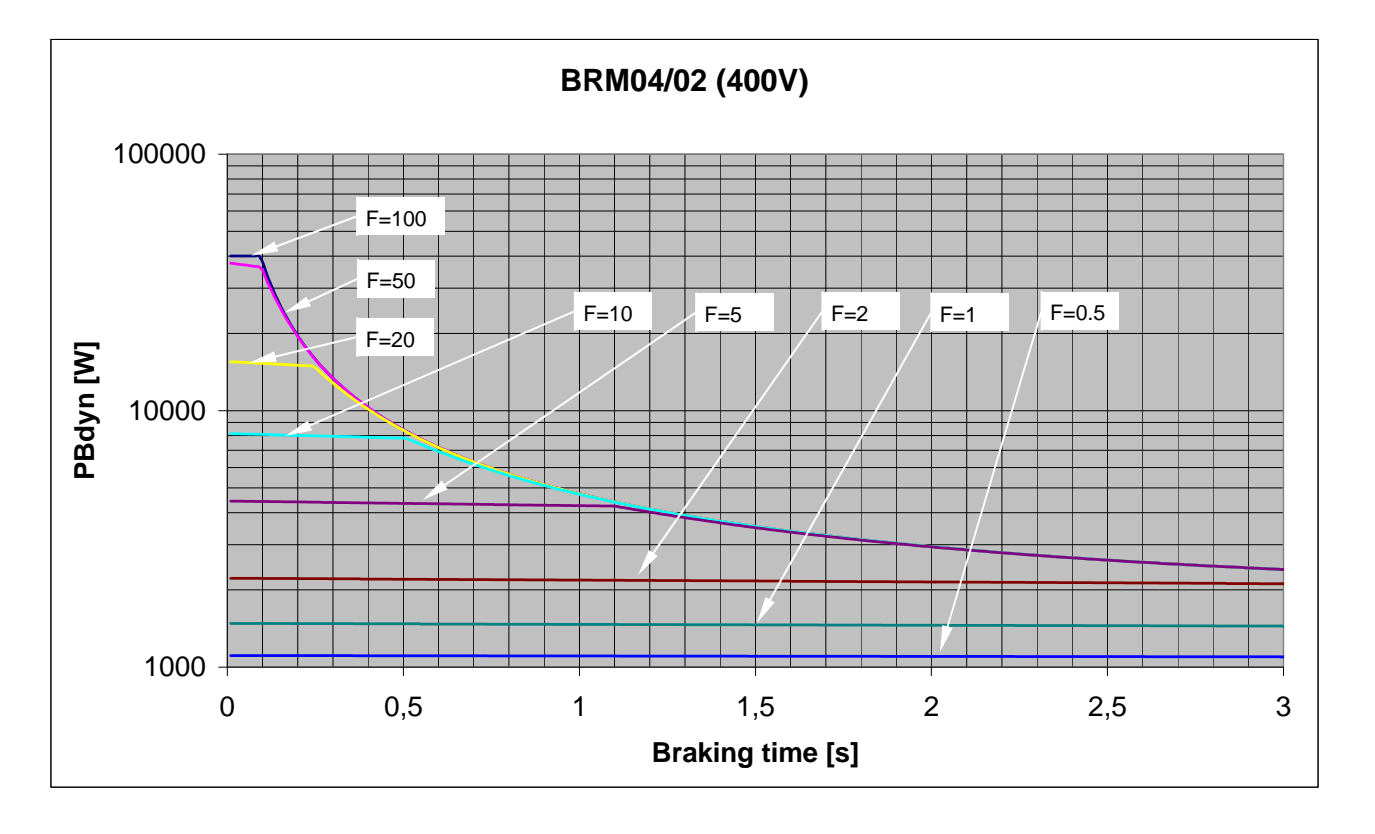

**9.4.1.13 Permissible braking pulse power: BRM04/03 with C3S300V4** 

<span id="page-344-2"></span>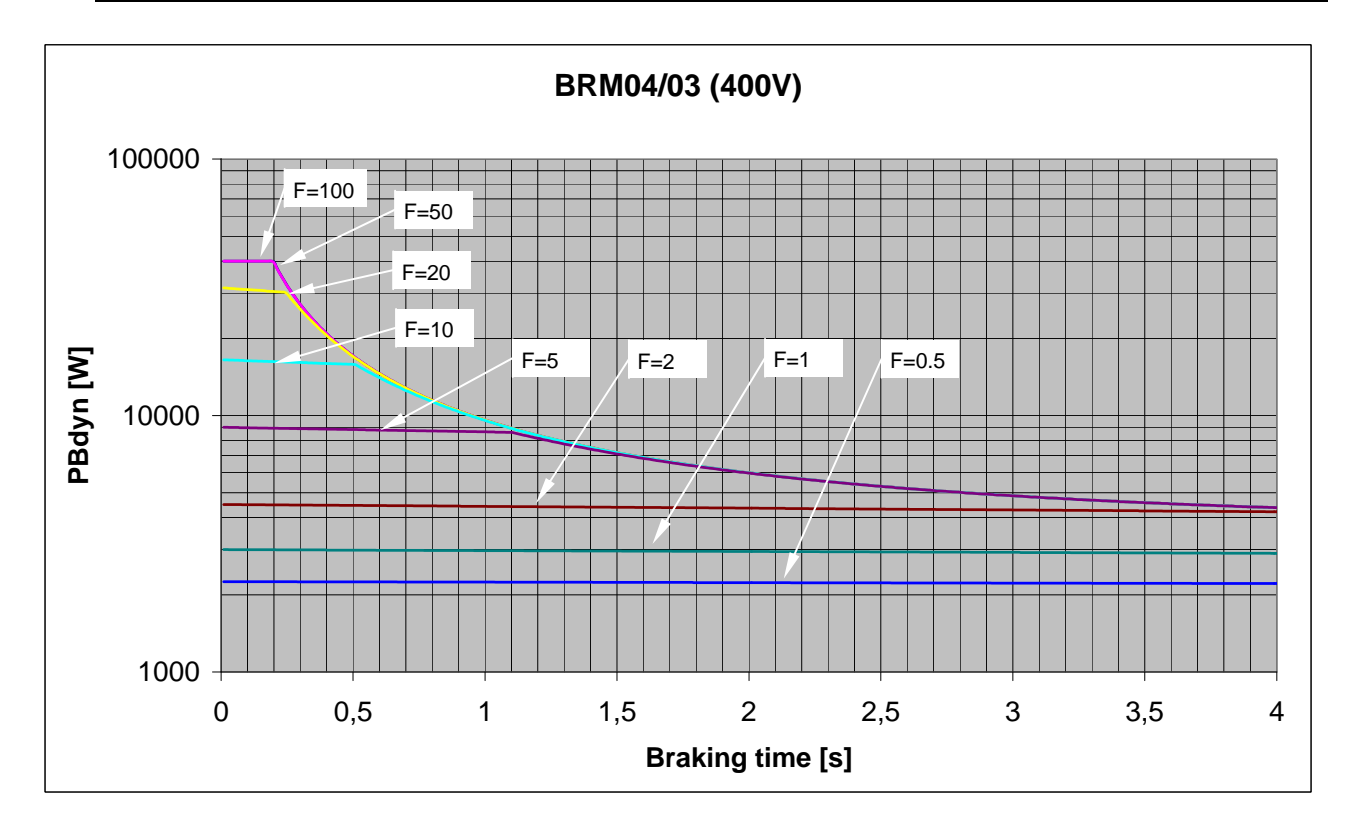

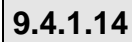

**9.4.1.14 Permissible braking pulse power: BRM11/01 with C3H0xxV4** 

<span id="page-345-1"></span><span id="page-345-0"></span>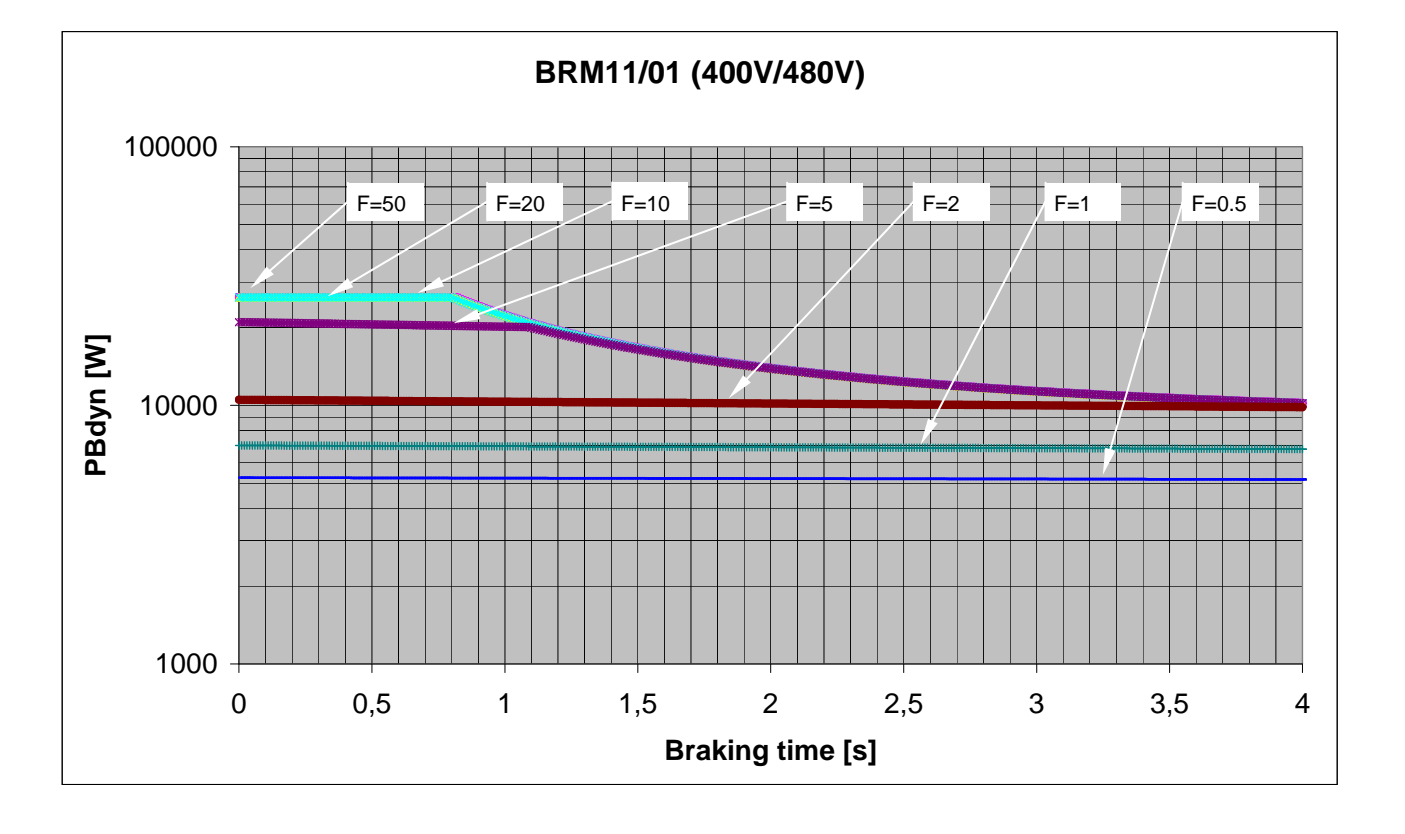

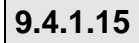

**9.4.1.15 Permissible braking pulse power: BRM12/01 with C3H1xxV4** 

<span id="page-345-2"></span>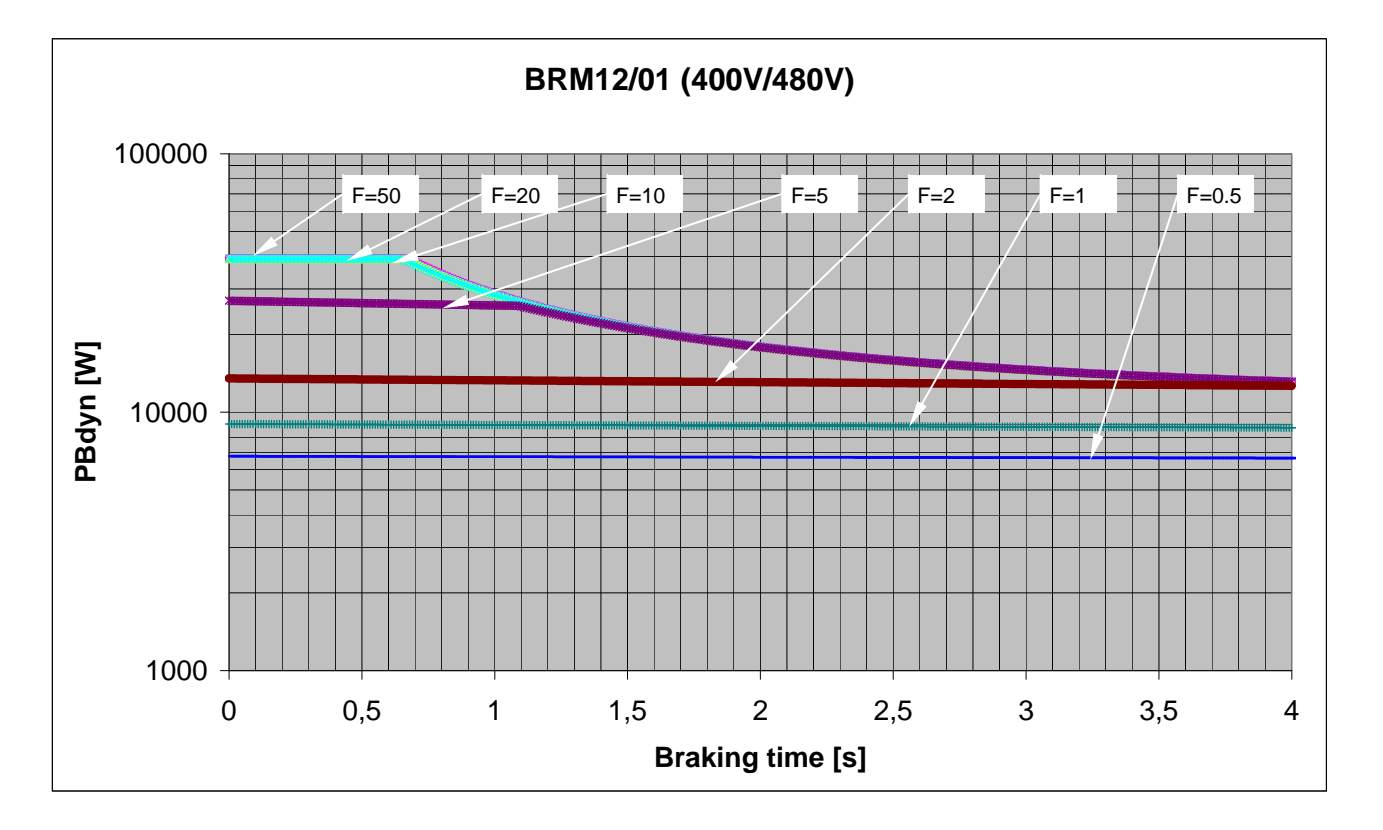

## <span id="page-346-2"></span><span id="page-346-0"></span>**9.4.1.16 Permissible braking pulse power: BRM13/01 with C3MP10D6**

On request

<span id="page-346-3"></span>**9.4.1.17 Permissible braking pulse power: BRM14/01 with C3MP10D6** 

On request

# <span id="page-346-1"></span>**9.4.2. Dimensions of the braking resistors**

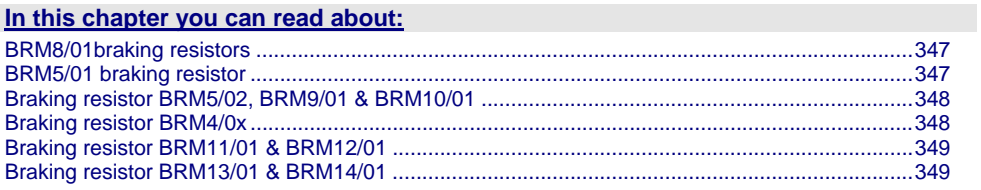

## <span id="page-346-4"></span>**9.4.2.1 BRM8/01braking resistors**

Dimensional drawing:

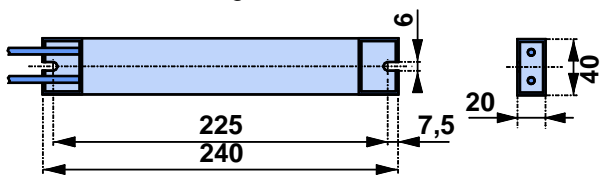

## <span id="page-346-5"></span>**9.4.2.2 BRM5/01 braking resistor**

Dimensional drawing:

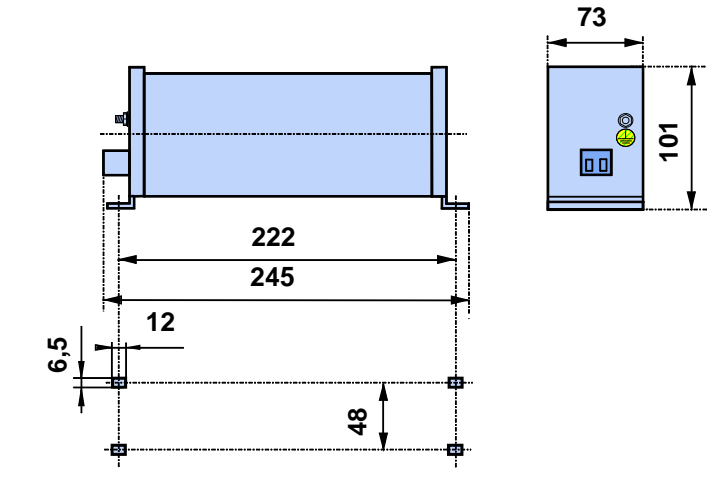

<span id="page-347-1"></span>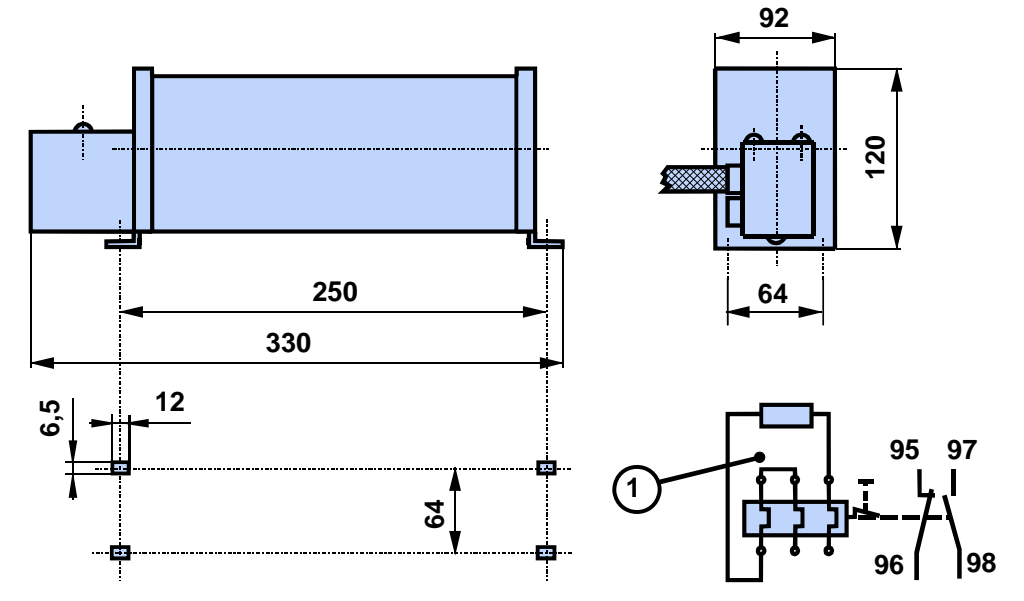

#### <span id="page-347-0"></span>Dimensional drawing:

## <span id="page-347-2"></span>**9.4.2.4 Braking resistor BRM4/0x**

Dimensional drawing:

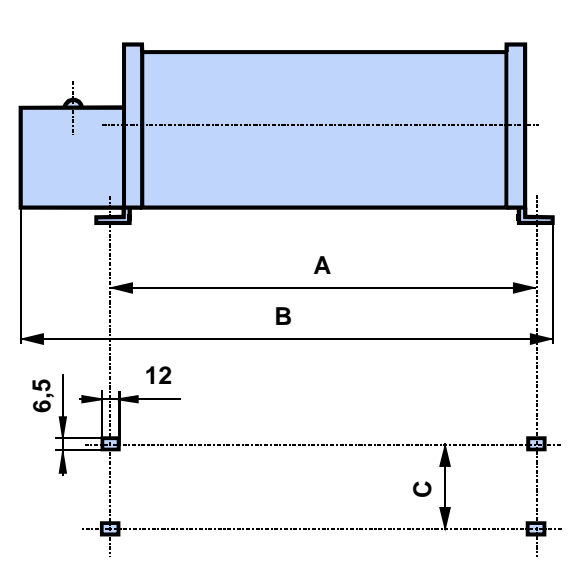

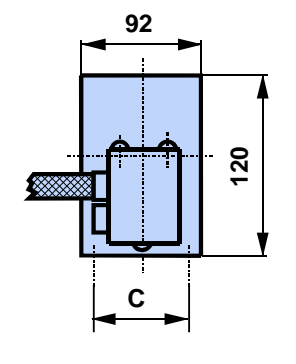

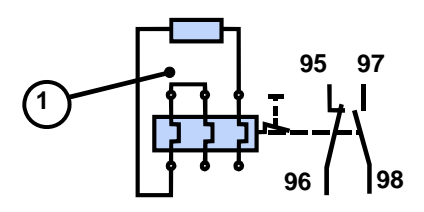

1: thermal current overload cut-off

### **Dimensions in mm:**

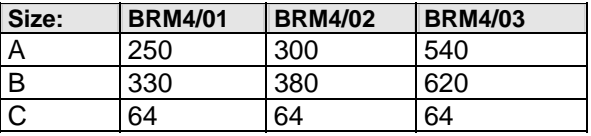

## <span id="page-348-1"></span><span id="page-348-0"></span>**9.4.2.5 Braking resistor BRM11/01 & BRM12/01**

### Dimensional drawing:

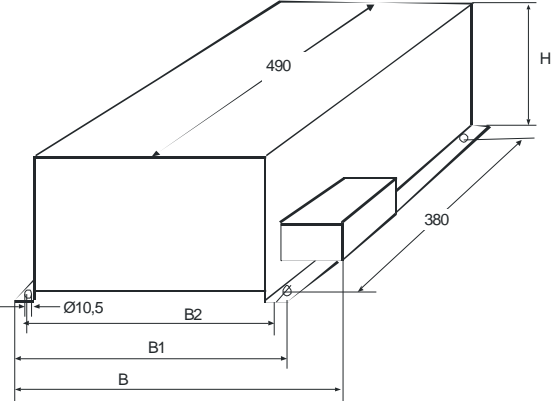

### **Dimensions in mm:**

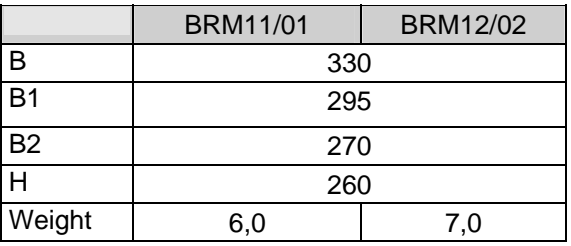

## **9.4.2.6 Braking resistor BRM13/01 & BRM14/01**

<span id="page-348-2"></span>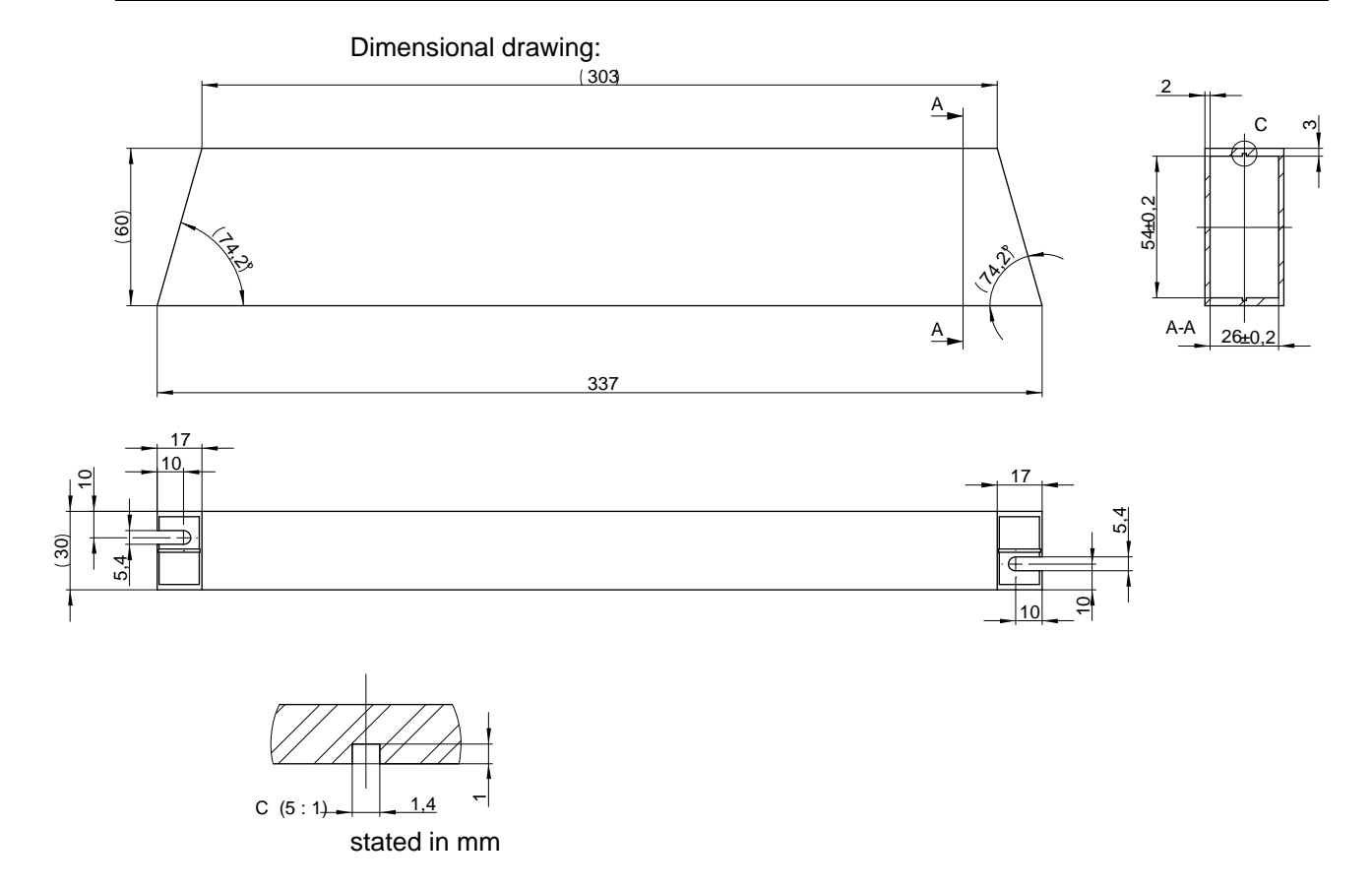

# **9.5 Connection set for Compax3S**

The connection set which is available as accessory comprises:

- a shield terminal with large contact area for the motor cable shield, and
- the mating plug connectors for the Compax3 plug connectors X1, X2, X3, and X4
- a toroidal core ferrite for a cable of the motor holding brake
- Lacing cord

#### **Order Code connection set for Compax3S**

| for C3S0xxV2                   | ZBH 02/01 | 7RH |     |          |                |
|--------------------------------|-----------|-----|-----|----------|----------------|
| for C3S0xxV4 / S150V4 / S1xxV2 | ZBH 02/02 | 7RH | 0.2 | $\cap$ 2 |                |
| for C3S300V4                   | ZBH 02/03 | 7RH | 0.2 |          | 0 <sup>3</sup> |

**ZBH02/01: for Compax3 S0xx 1AC V2**

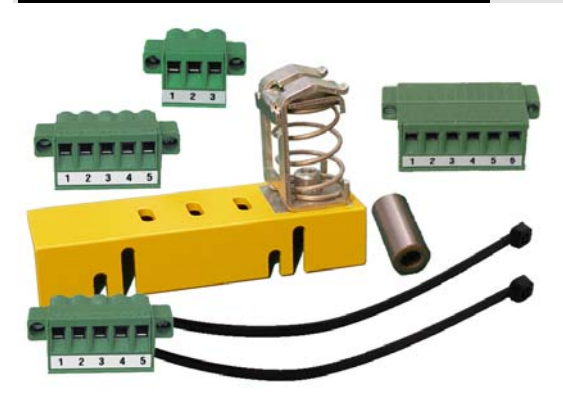

**ZBH02/02: for Compax3 S0xx 3AC V4, Compax3 S150 3AC V4 and Compax3 S1xx 3AC V2**

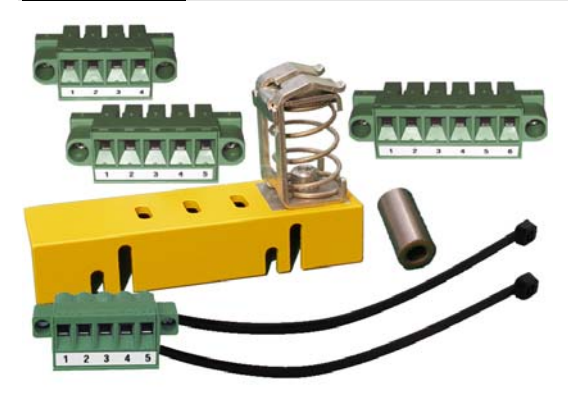

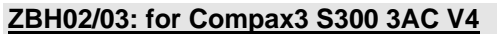

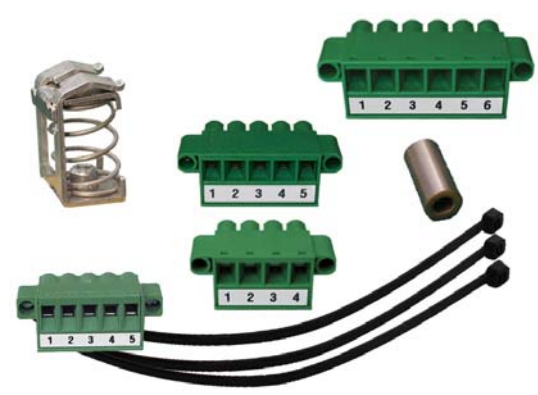

# **9.6 Connection set for Compax3MP/Compax3M**

The connection set which is available as accessory comprises:

#### **for Compx3M**

- Cable clamps in different sizes for large area shielding of the motor cable, the screw for the cable clamp as well as
- the matching plug for the Compax3M connectors X14, X15, X43
- a toroidal core ferrite for a cable of the motor holding brake
- an interface cable (SSK28/23) for communication within the axis combination

#### **for Compx3MP**

- the matching plug for the Compax3MP connectors X9, X40, X41
- 2 bus terminal connectors (BUS07/01) for mains module and the last axis controller in the combination
- $\overline{\phantom{a}}$

#### **Order Code connection set for Compax3MP/Compax3M**

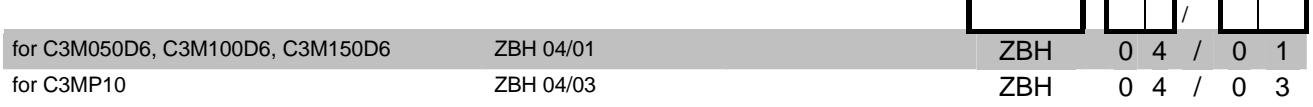

#### **ZBH04/01: for Compax3M050-150D6**

#### **ZBH04/03: for Compx3MP10D6**

# **9.7 Operator control module BDM**

#### **Order Code operating module**

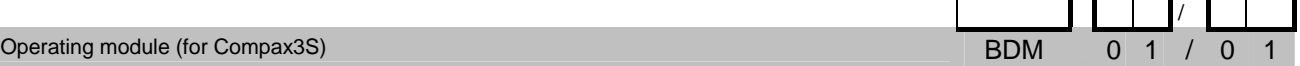

#### **Flexible service and maintenance**

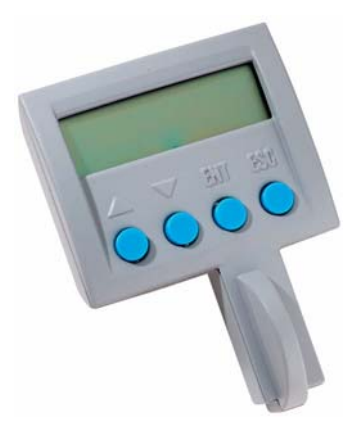

#### **Functions:**

[f\)](http://www.parker.com/euro_emd/EME/Literature_List/dokumentationen/BDM.pdf).

- Mobile or stationary handling: can remain on the unit for display and diagnostic purposes, or can be plugged into any unit.
- ◆ Can be plugged in while in operation
- Power supply via Compax3 servo control
- Display with 2 times 16 places.
- Menu-driven operation using 4 keys.
- Displays and changing of values.
- Display of Compax3 messages.
- Duplication of device properties and IEC61131-3 program to another Compax3 with identical hardware.
- Additional information can be found int he BDM manual This can be found on the Compax3 CD or on our Homepage: **BDM-manual** [\(http://www.parker.com/euro\\_emd/EME/Literature\\_List/dokumentationen/BDM.pd](http://www.parker.com/euro_emd/EME/Literature_List/dokumentationen/BDM.pdf)

# **9.8 EAM06: Terminal block for inputs and outputs**

#### **Order Code terminal block**

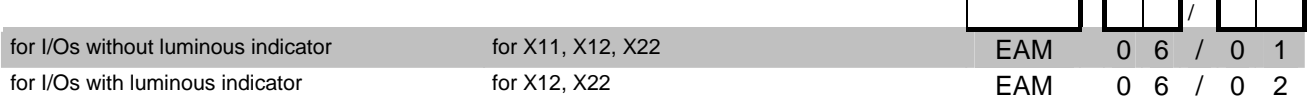

The terminal block EAM06/.. can be used to route the Compax3 plug connector X11 or X12 for further wiring to a terminal strip and to a Sub-D plug connector.

Via a supporting rail (Design:  $\Box$  or  $\Box$ ) the terminal block can be installed on a mounting rail in the control cabinet. EAM06/ is available in 2 variants:

- EAM06/01: Terminal block for X11, X12, X22 without luminous indicator
- EAM06/02: Terminal block for X12, X22 with luminous indicator

Corresponding connecting cables EAM06 - Compax3 are available:

- from X11 EAM06/01: SSK23/..
- from X12, X22 EAM06/xx: SSK24/..

### **EAM6/01: Terminal block without luminous indicator for X11, X12 or X22**

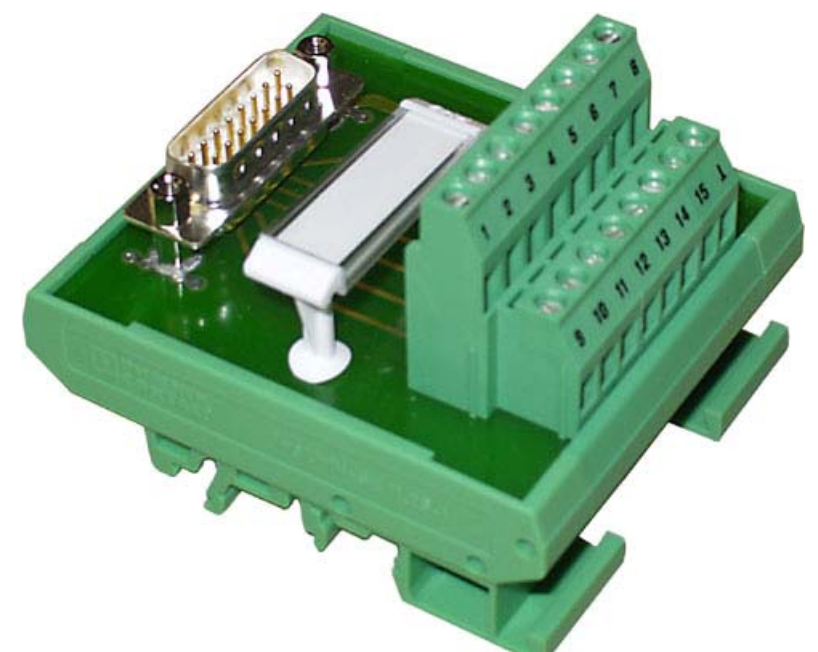

Width: 67.5mm

#### **EAM6/02: Terminal block with luminous indicator for X12, X22**

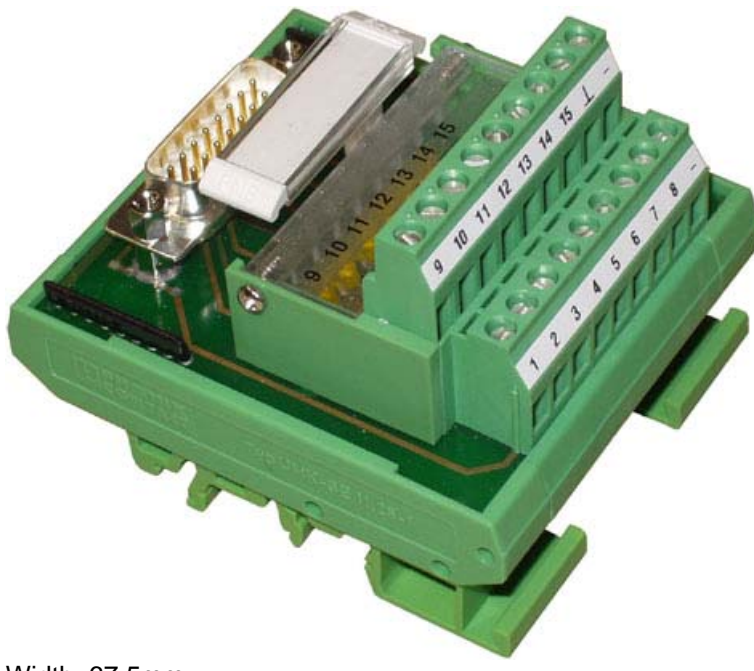

Width: 67.5mm

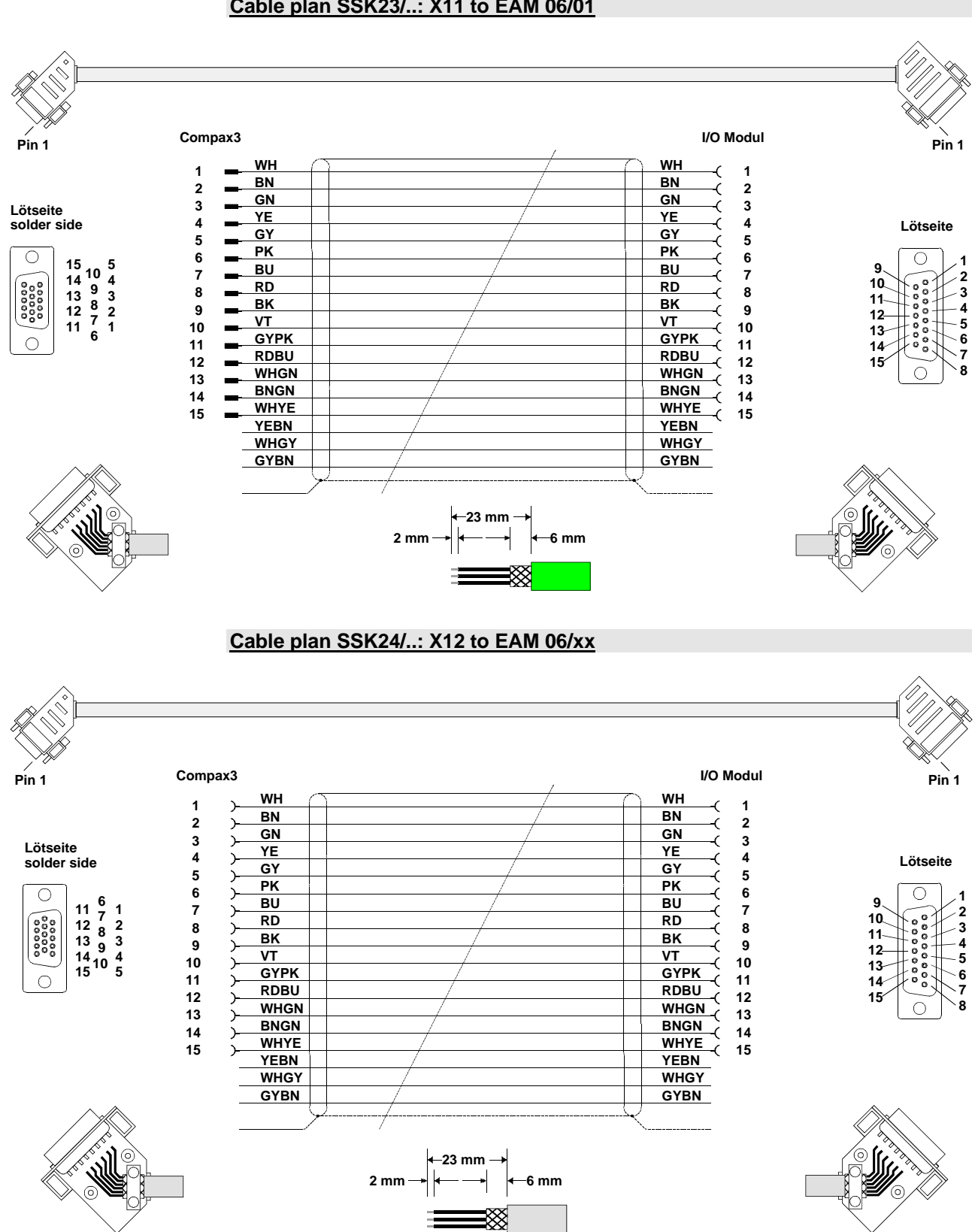

#### **Cable plan SSK23/..: X11 to EAM 06/01**

# <span id="page-355-0"></span>**9.9 Interface cable**

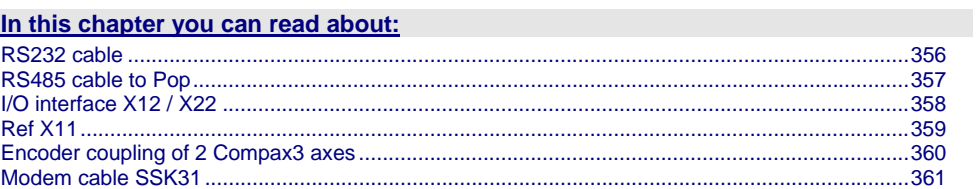

### **Order code for interface cables and plugs**

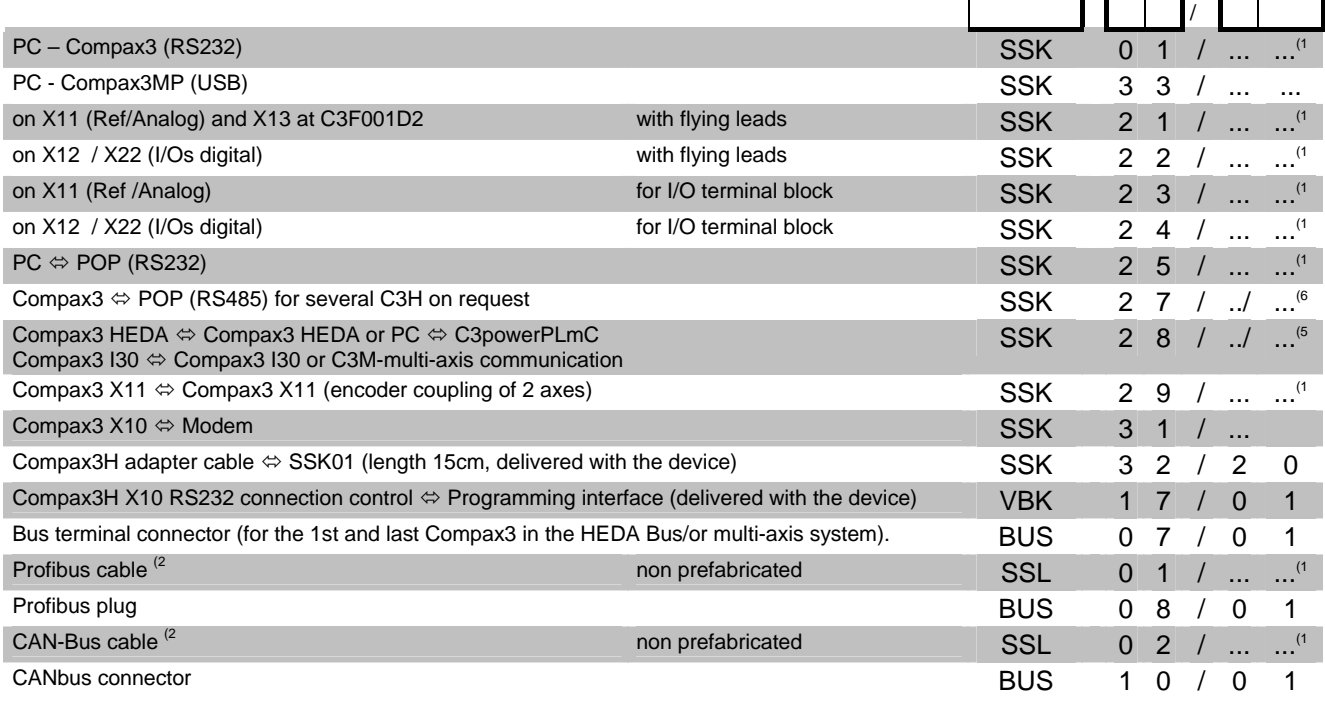

# <span id="page-355-1"></span>**9.9.1. RS232 cable**

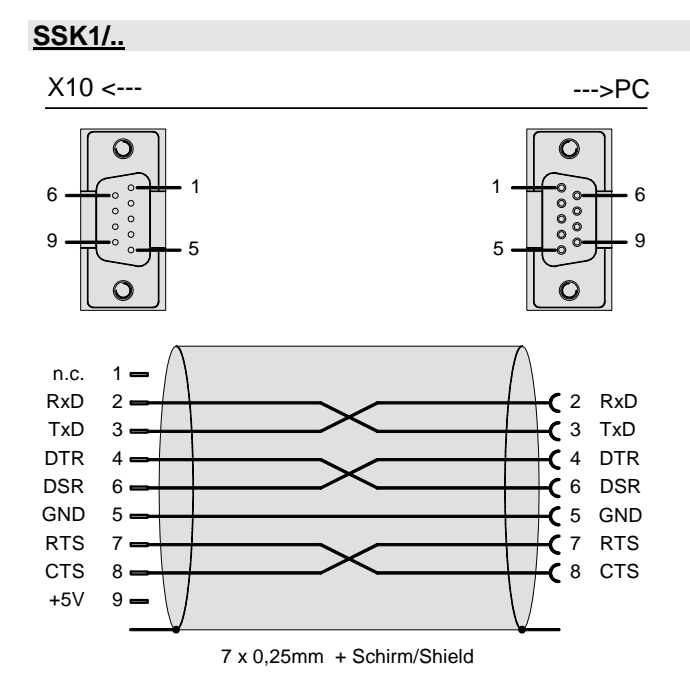

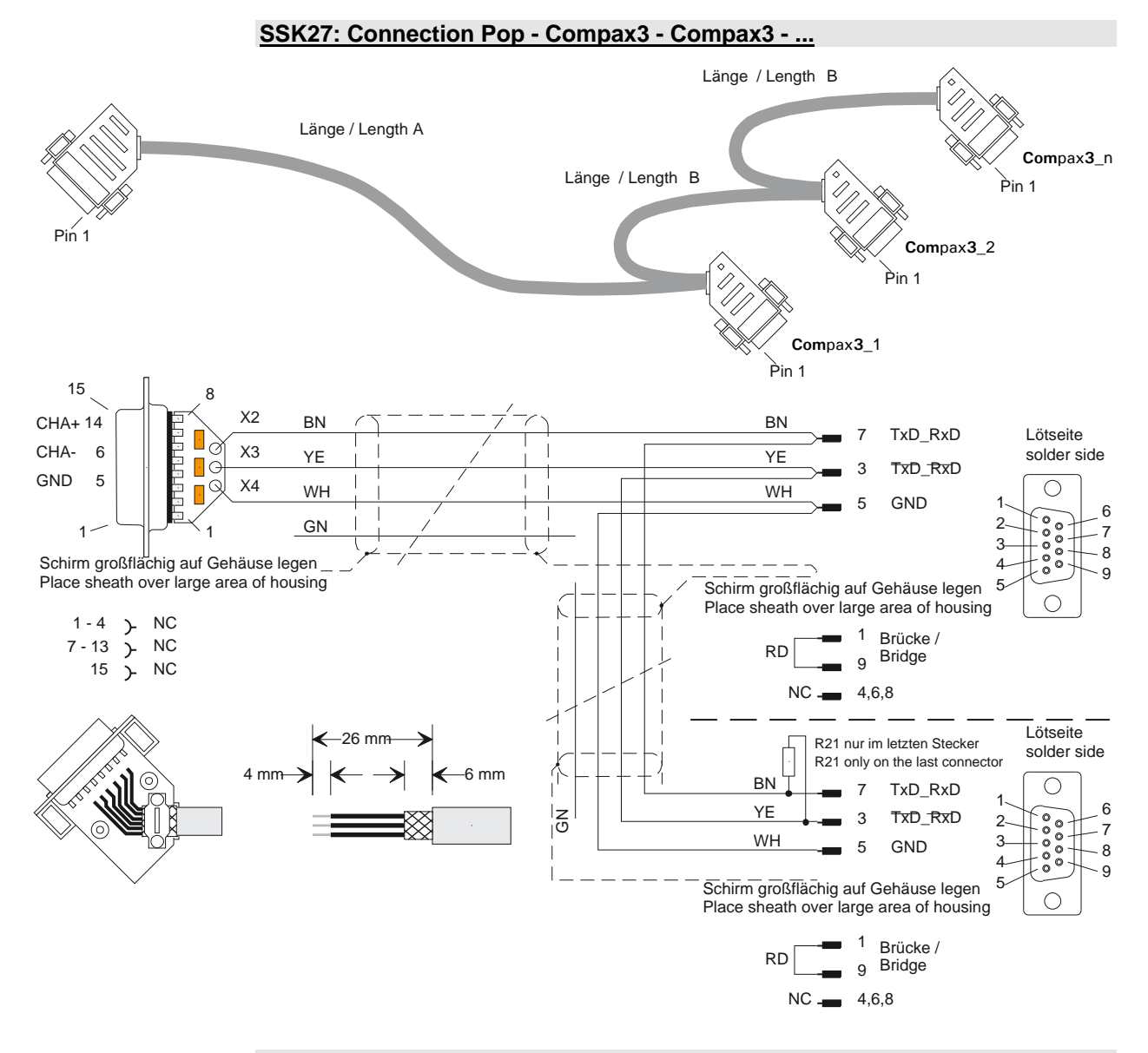

You will find the length code in the **accessories order code** (see page [315](#page-314-0)).

### <span id="page-356-1"></span><span id="page-356-0"></span>**9.9.2. RS485 cable to Pop**

### **(6 Order code: SSK27/nn/..**

Length A (Pop - 1. Compax3) variable (the last two numbers according to the length code for cable, for example SSK27/nn/01) Length B (1. Compax3 - 2. Compax3 - ... - n. Compax3) fixed 50 cm (only if there is more than 1 Compax3, i.e. nn greater than 01) Number n (the last two digits)

#### *Examples:*

SSK27/05/.. for connecting from Pop to 5 Compax3. SSK27/01/.. for connection from Pop to one Compax3

# <span id="page-357-1"></span><span id="page-357-0"></span>**9.9.3. I/O interface X12 / X22**

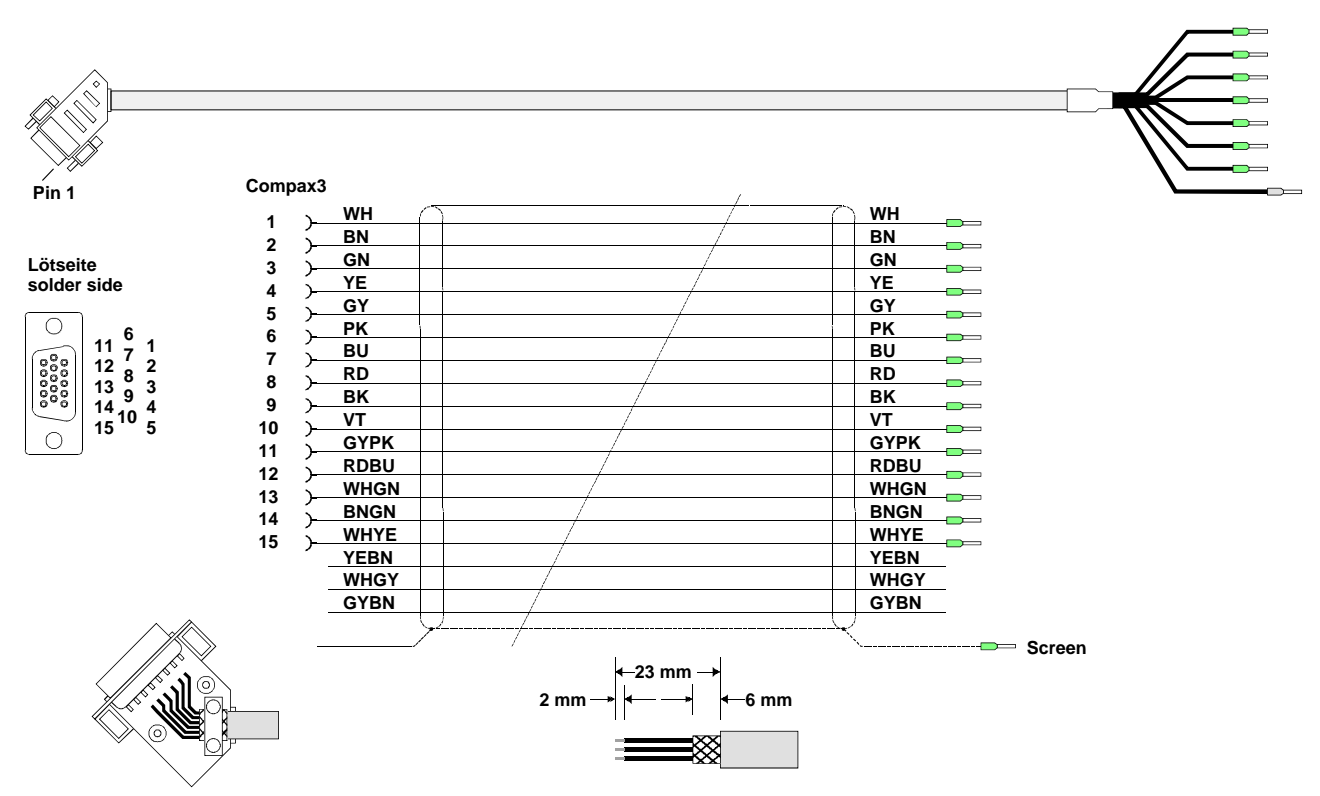

### **SSK22/..: Cable for X12 / X22 with flying leads**

You will find the length code in the **accessories order code** (see page [315](#page-314-0)).

<span id="page-358-1"></span><span id="page-358-0"></span>**9.9.4. Ref X11** 

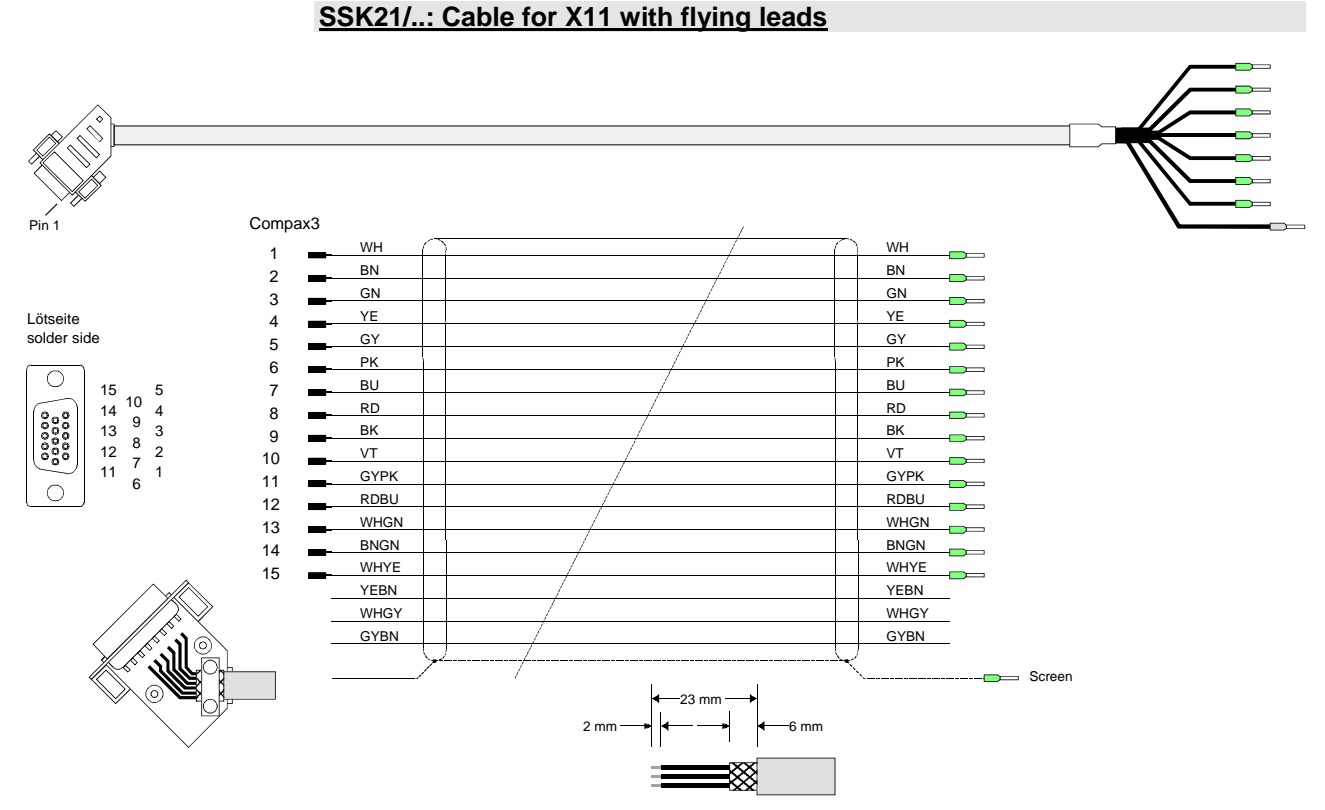

You will find the length code in the **accessories order code** (see page [315](#page-314-0)).

# <span id="page-359-1"></span><span id="page-359-0"></span>**9.9.5. Encoder coupling of 2 Compax3 axes**

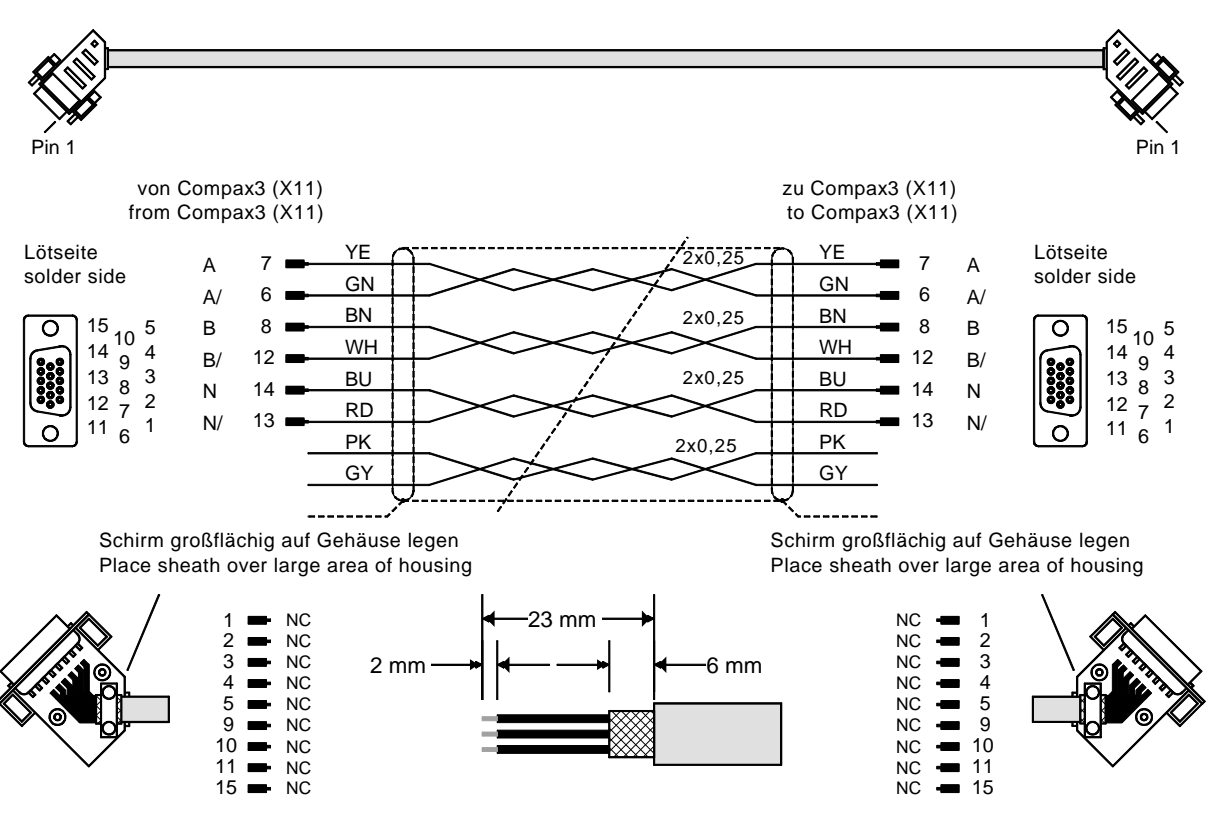

#### **SSK29/..: Cable from Compax3 X11 to Compax3 X11**

You will find the length code in the **accessories order code** (see page [315](#page-314-0)).

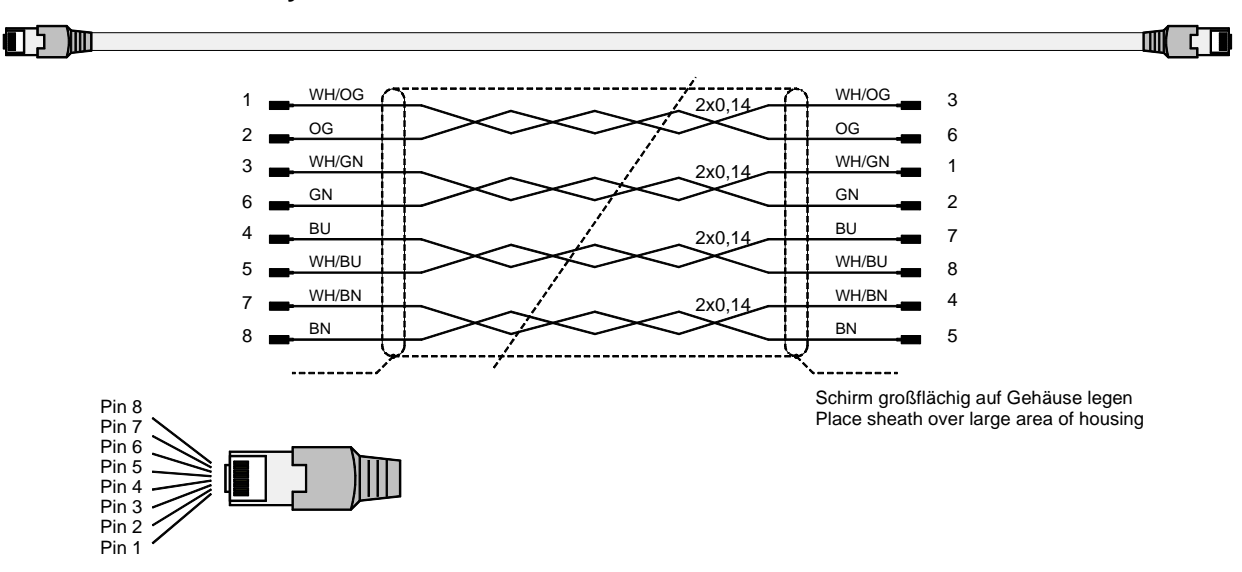

**Layout of SSK28:**
## **9.9.6. Modem cable SSK31**

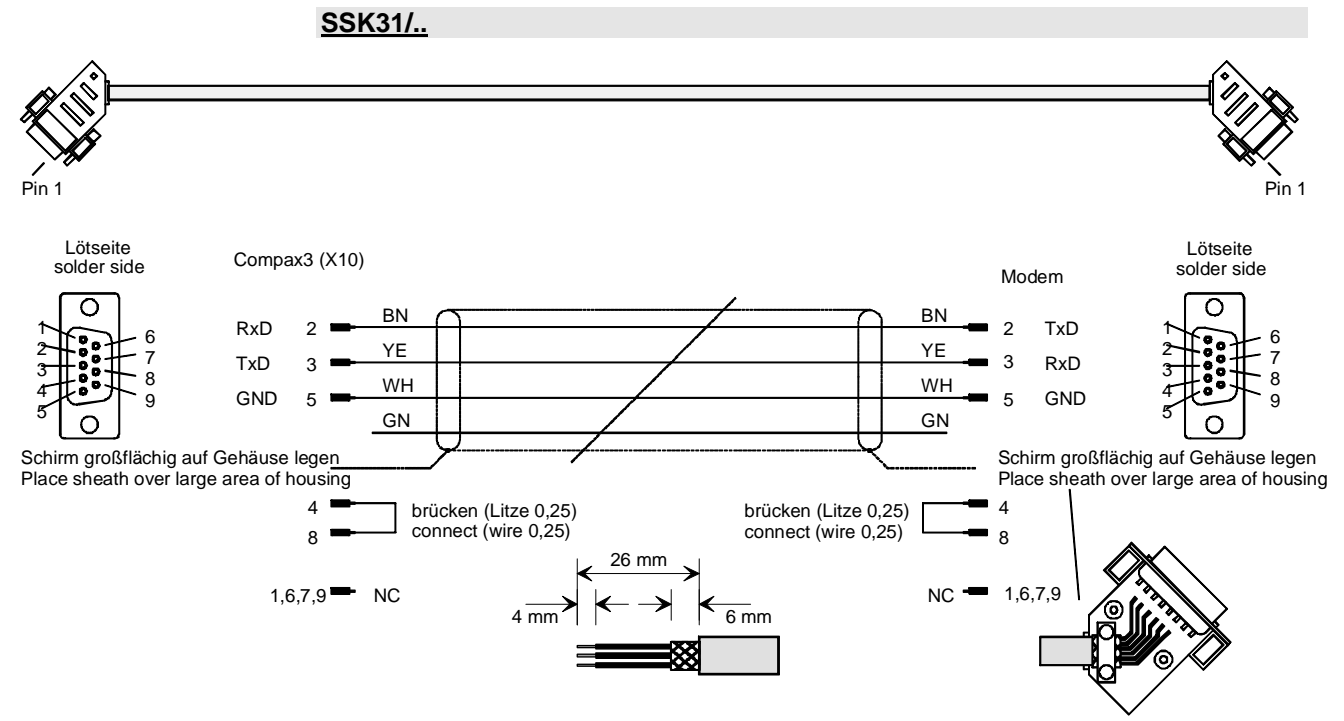

You will find the length code in the **accessories order code** (see page [315](#page-314-0)).

# <span id="page-361-0"></span>**9.10 Options M1x**

#### **In this chapter you can read about:**

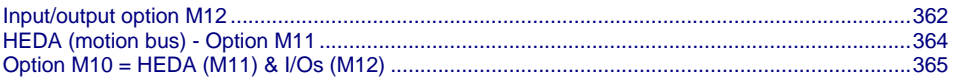

## <span id="page-361-1"></span>**9.10.1. Input/output option M12**

An optional input/output extension is available for Compax3. This option is named M12 and offers 12 digital 24V inputs/outpus (Ports) on X22.

The use of the option as inputs or outputs is programmable in groups of 4 (via the object 133.4).

The outputs are written via the object 133.3 "Output word for the I/O option"; this applies only for the ports defined as output.

The inputs are read via the object 121.2 " Input word for the I/O option"; all ports are being read, also the outputs.

## **9.10.1.1 Assignment of the X22 connector**

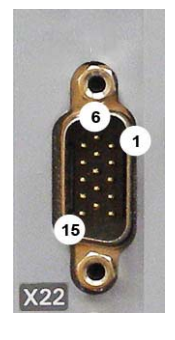

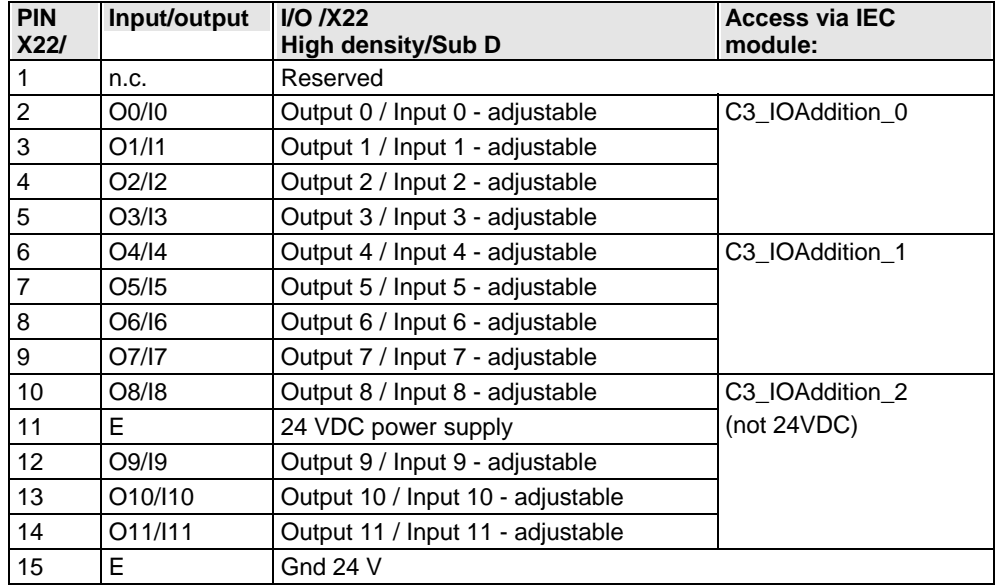

The assignment can be adjusted. All inputs and outputs have 24V level. Maximum load on an output: 100mA

Maximum capacitive load: 50nF (max. 4 Compax3 inputs)

**Caution! The 24VDC power supply (X22/11) must be supplied from an external source and must be protected by a 1.2A delayed fuse!** 

#### **Input wiring of digital inputs**

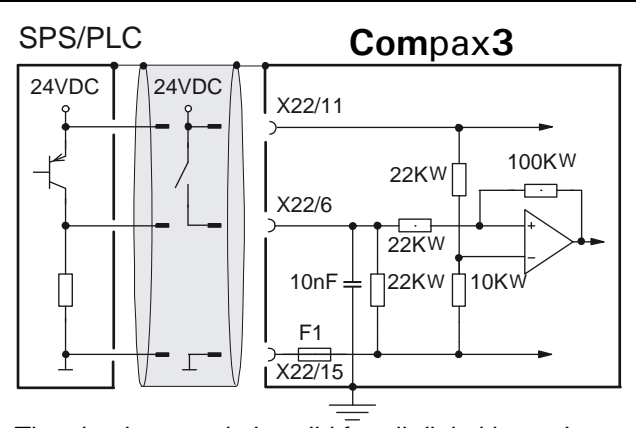

The circuit example is valid for all digital inputs! F1: quick action electronic fuse; can be reset by switching the 24VDC supply off and on again.

#### **Output wiring of digital outputs**

## **Com**pax**3**

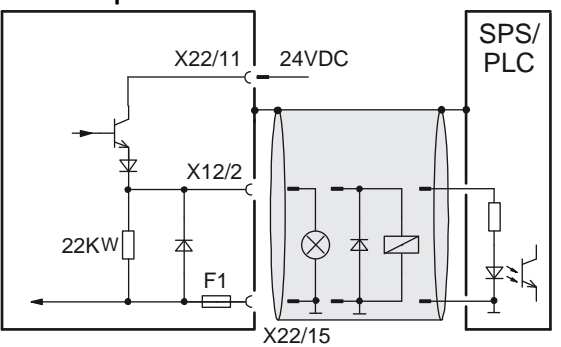

The circuit example is valid for all digital outputs!

The outputs are short circuit proof; a short circuit generates an error.

F1: quick action electronic fuse; can be reset by switching the 24VDC supply off and on again.

# <span id="page-363-1"></span><span id="page-363-0"></span>**9.10.2. HEDA (motion bus) - Option M11**

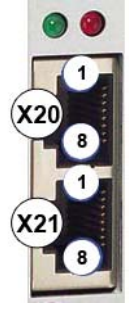

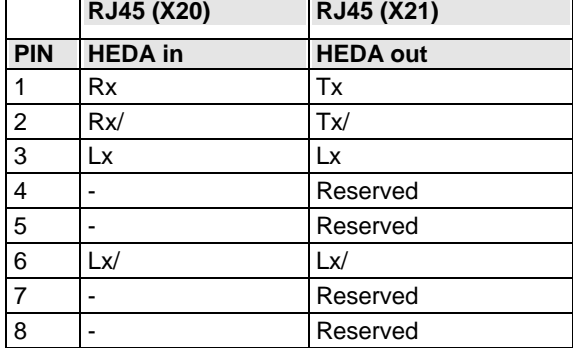

## **Function of the HEDA LEDs**

#### **Green LED (left)**

HEDA module energized

#### **Red LED (right)**

Error in the receive area Possible causes:

- at the Master
	- no slave sending back
	- Wrong cabling
	- Terminal plug is missing
	- several masters are sending in the same slot
- at the slave
	- several masters in the system
	- no master active
	- Terminal plug is missing
	- no transmission from one or several receive slots (neither by the master nor by another slave)

#### **HEDA-wiring:**

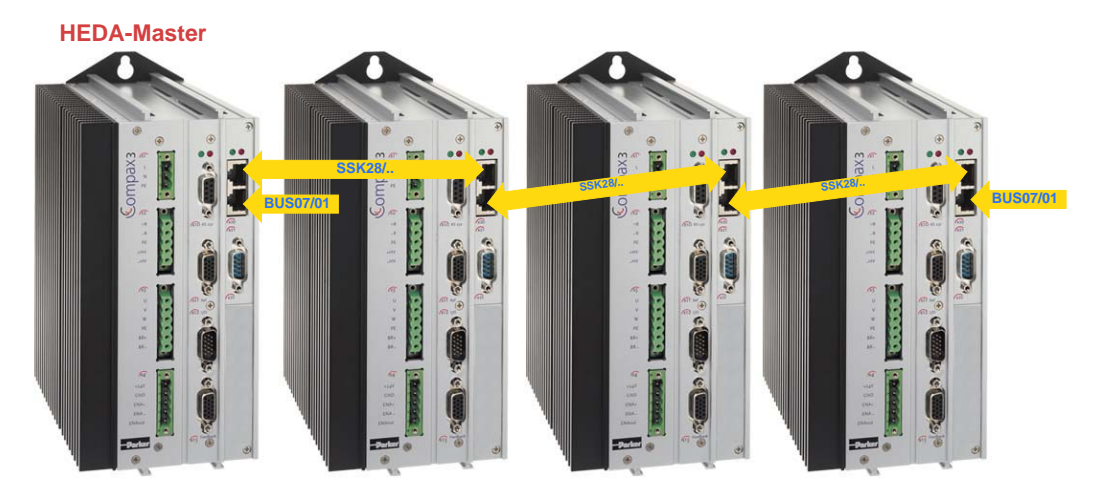

**Layout of SSK28** (see page [316](#page-315-0), see page [360\)](#page-359-0)

#### <span id="page-364-0"></span>**Design of the HEDA bus terminator BUS 07/01:**

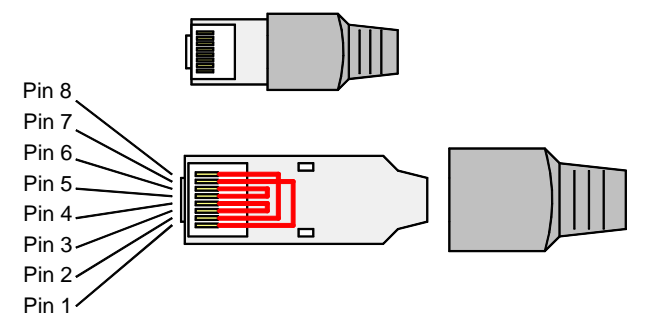

Jumpers: 1-7, 2-8, 3-4, 5-6

#### **Function of the HEDA LEDs**

#### **Green LED (left)**

HEDA module energized

#### **Red LED (right)**

Error in the receive area Possible causes:

- at the Master
	- no slave sending back
	- Wrong cabling
	- ◆ Terminal plug is missing
	- several masters are sending in the same slot
- $\triangleleft$  at the slave
	- several masters in the system
	- no master active
	- Terminal plug is missing
	- no transmission from one or several receive slots (neither by the master nor by another slave)

## <span id="page-364-1"></span>**9.10.3. Option M10 = HEDA (M11) & I/Os (M12)**

The M10 option includes the M12 input/output option and the HEDA M11 option.

# **10. Technical data**

#### **Mains connection Compax3S0xxV2 1AC**

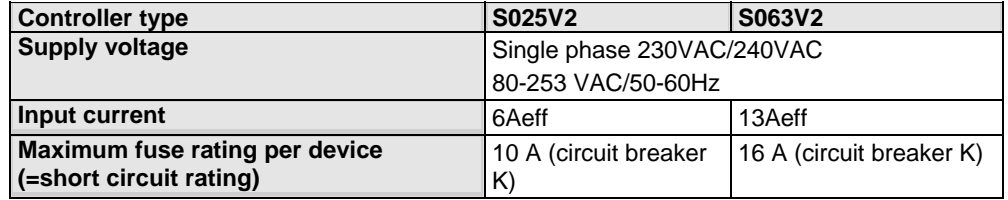

#### **Mains connection Compax3S1xxV2 3AC**

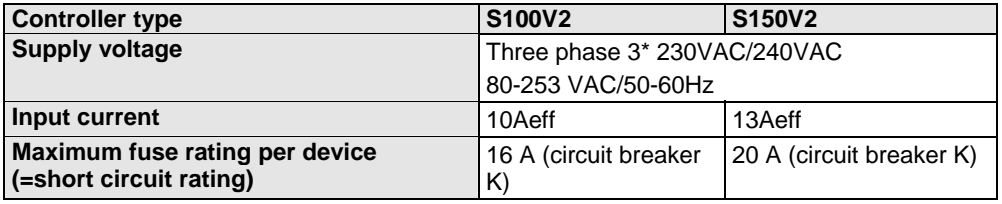

#### **Mains connection Compax3SxxxV4 3AC**

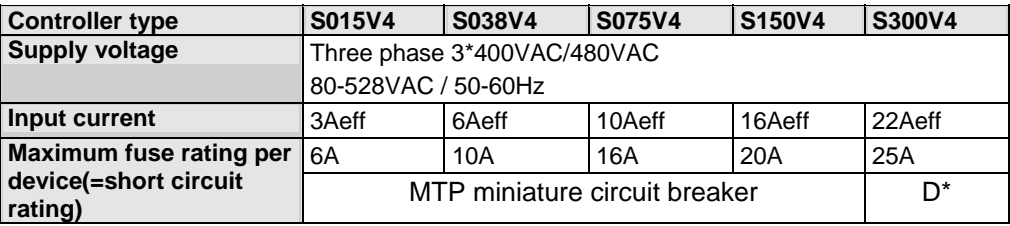

\* for **UL conform operation** (see page [19\)](#page-18-0): MTP miniature circuit breaker S273-K.

#### **Mains connection Compax3MP10D6**

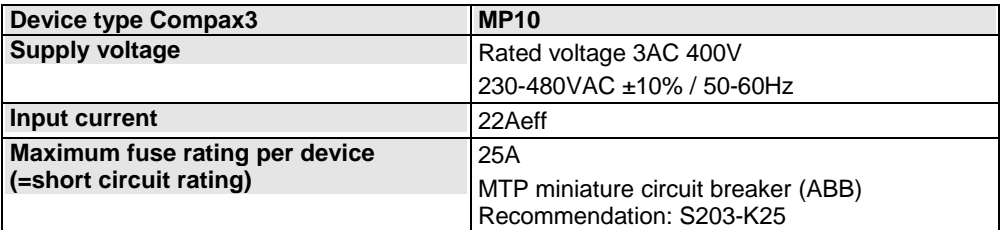

#### **Mains connection Compax3HxxxV4**

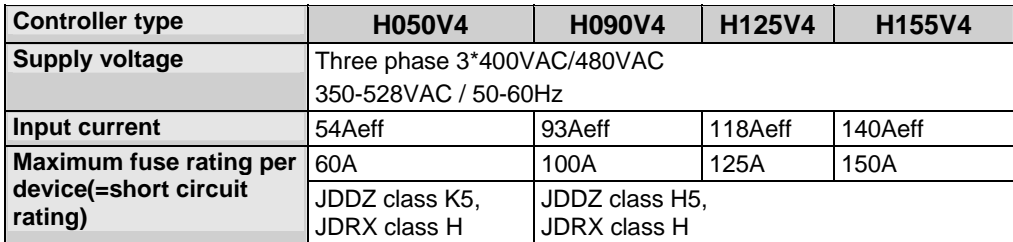

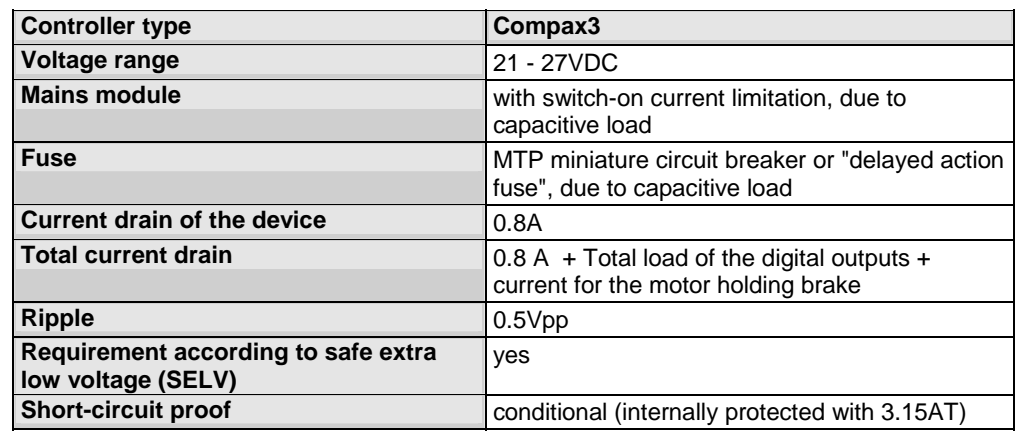

#### **Control voltage 24VDC Compax3S and Compax3H**

#### **Control voltage 24VDC Compax3MP / Compax3M**

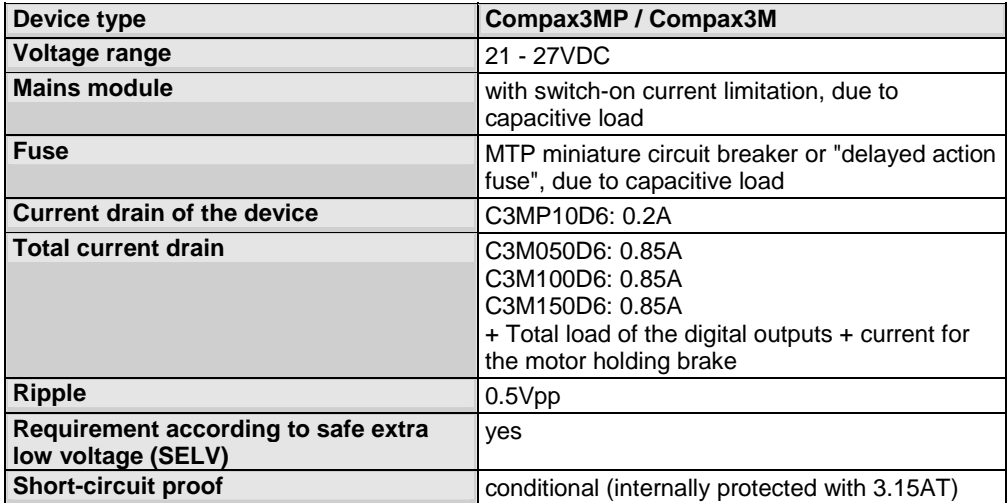

## **Output data Compax3S0xx at 1\*230VAC/240VAC**

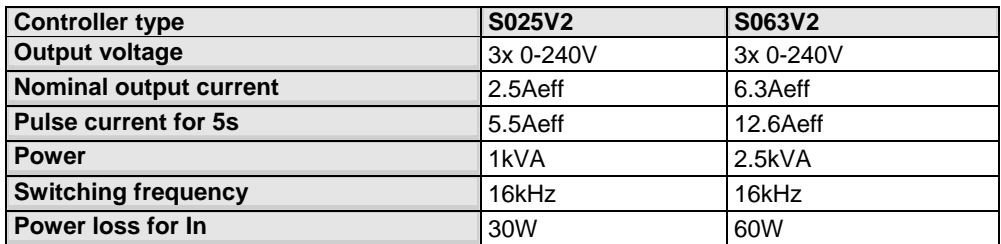

## **Output data Compax3S1xx at 3\*230VAC/240VAC**

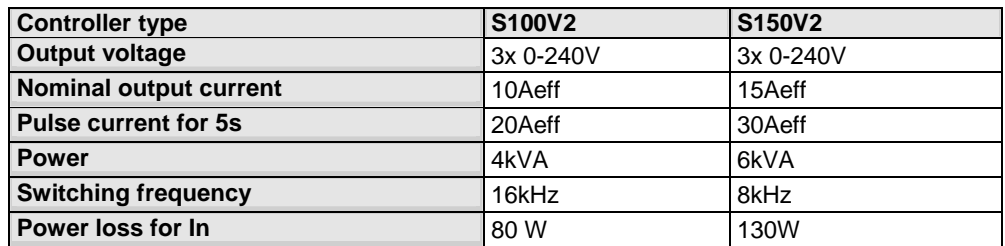

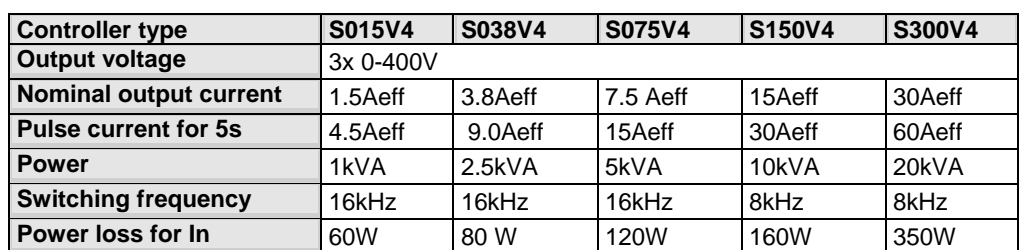

#### **Output data Compax3Sxxx at 3\*400VAC**

#### **Output data Compax3Sxxx at 3\*480VAC**

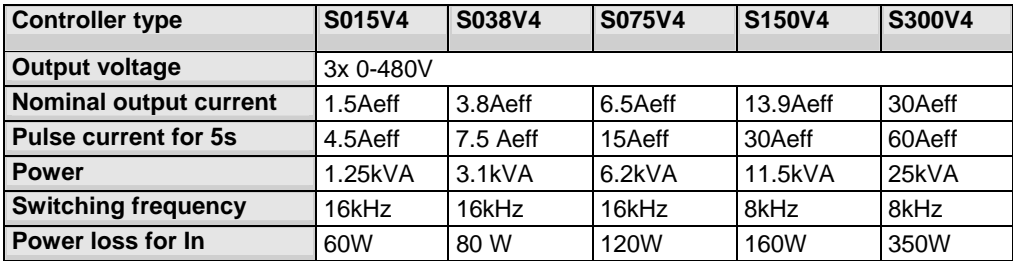

#### **Output data Compax3Mxxx at 3\*400VAC**

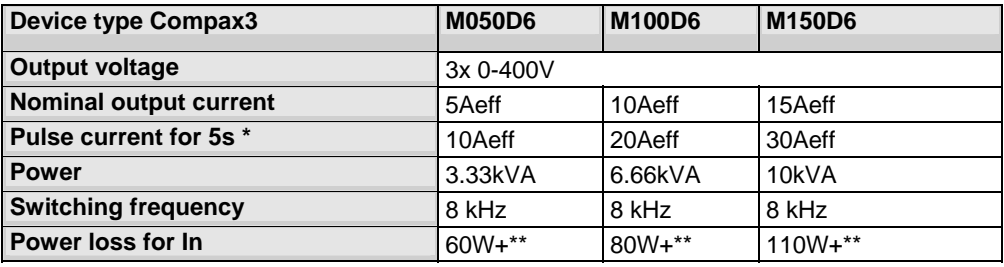

\*Turning frequency for pulse current: f>5Hz

\*\* Losses microelectronics (24VDC): 10.3W without option card, 15 $W<sub>max</sub>$  with option card.

#### **Output data Compax3Mxxx at 3\*480VAC**

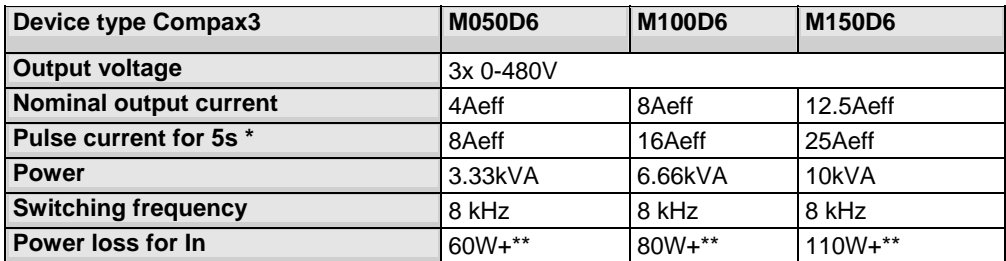

\*Turning frequency for pulse current: f>5Hz

\*\* Losses microelectronics (24VDC): 10.3W without option card, 15W $_{\text{max}}$  with option card.

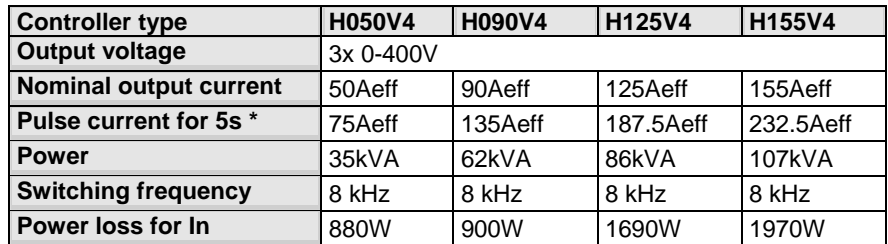

#### **Output data Compax3Hxxx at 3\*400VAC**

\* during low speeds, the overload time is reduced to 1s. Limit:

< 2.5 electric rev/s (= actual revolutions/s \* number of pole pairs) resp. > 2.5 Pitch/s

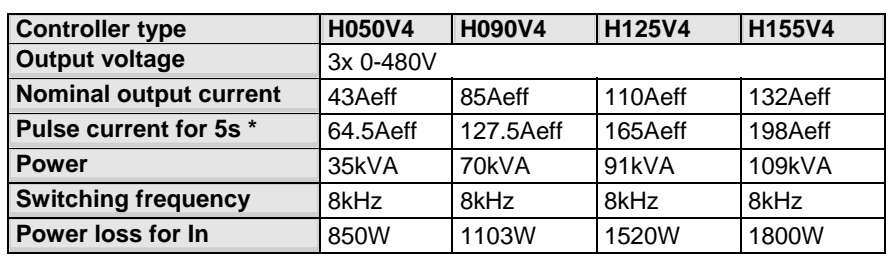

#### **Output data Compax3Hxxx at 3\*480VAC**

\* during low speeds, the overload time is reduced to 1s. Limit:

< 2.5 electric rev/s (= actual revolutions/s \* number of pole pairs) resp. > 2.5 Pitch/s

#### **Resulting nominal and peak currents depending on the switching frequency**

#### **Compax3S0xxV2 at 1\*230VAC/240VAC**

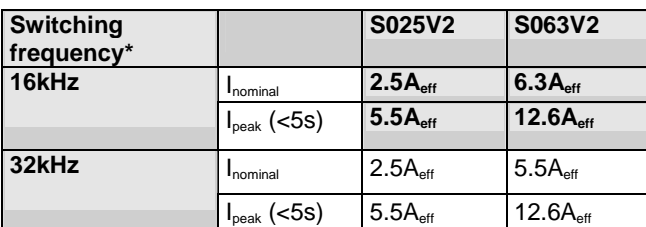

#### **Compax3S1xxV2 at 3\*230VAC/240VAC**

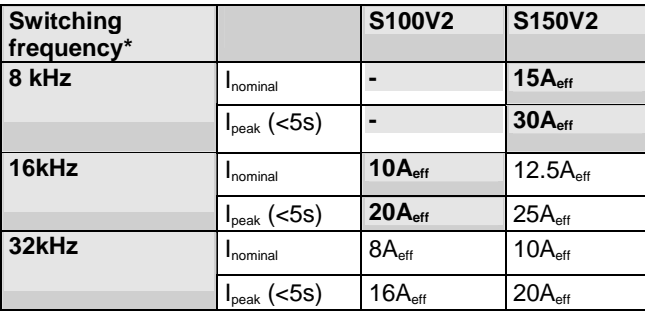

#### **Compax3S0xxV4 at 3\*400VAC**

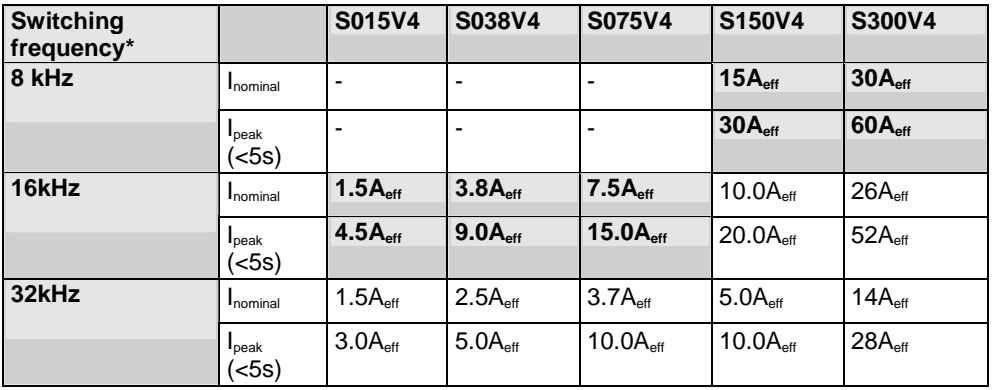

#### **Compax3S0xxV4 at 3\*480VAC**

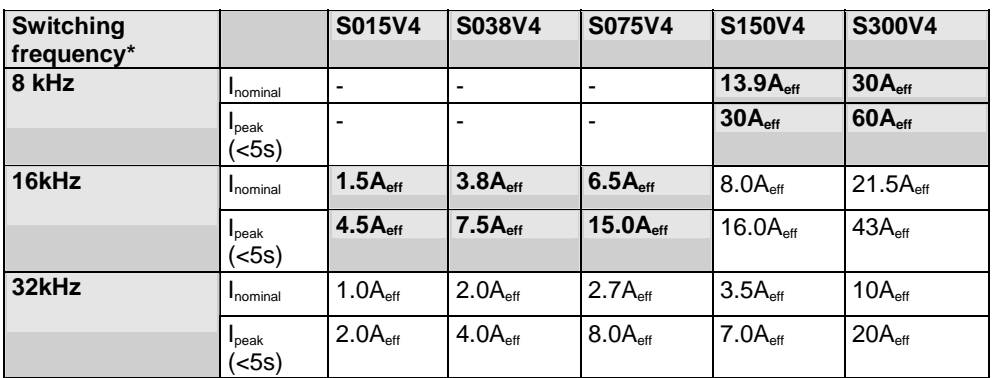

The values marked with grey are the pre-set values (standard values)! \*corresponds to the frequency of the motor current

#### **Resulting nominal and peak currents depending on the switching frequency**

## **Compax3MxxxD6 at 3\*400VAC**

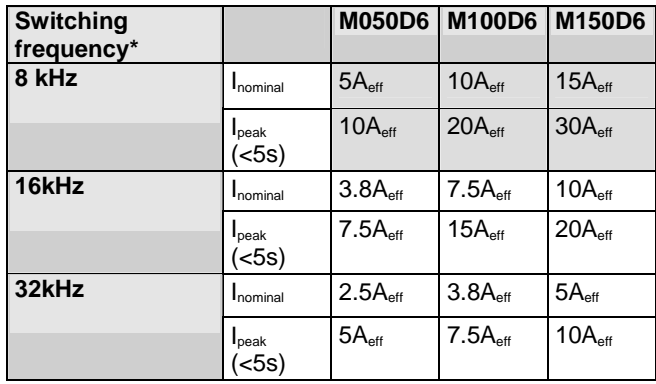

#### **Compax3MxxxD6 at 3\*480VAC**

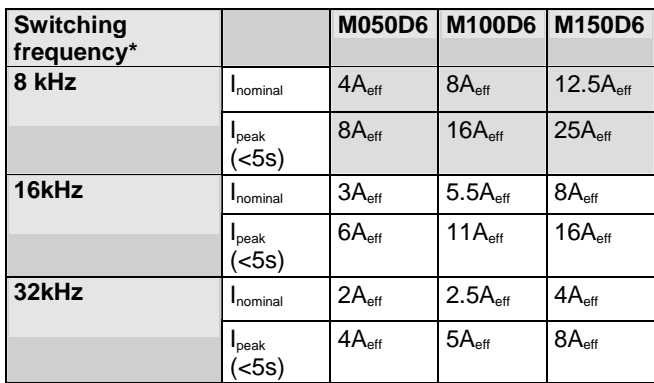

The values marked with grey are the pre-set values (standard values)! \*corresponds to the frequency of the motor current

#### **Resulting nominal and peak currents depending on the switching frequency**

#### **Compax3HxxxV4 at 3\*400VAC**

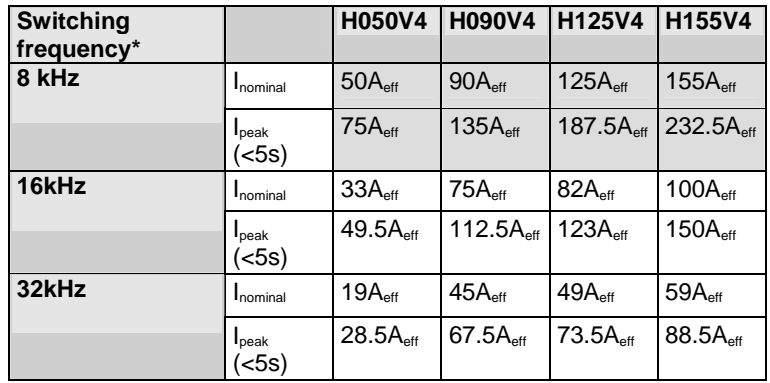

#### **Compax3HxxxV4 at 3\*480VAC**

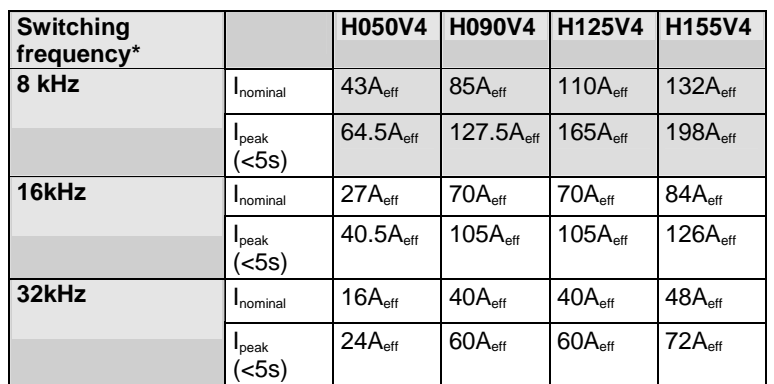

The values marked with grey are the pre-set values (standard values)! \*corresponds to the frequency of the motor current

#### **Resolution of the motor position**

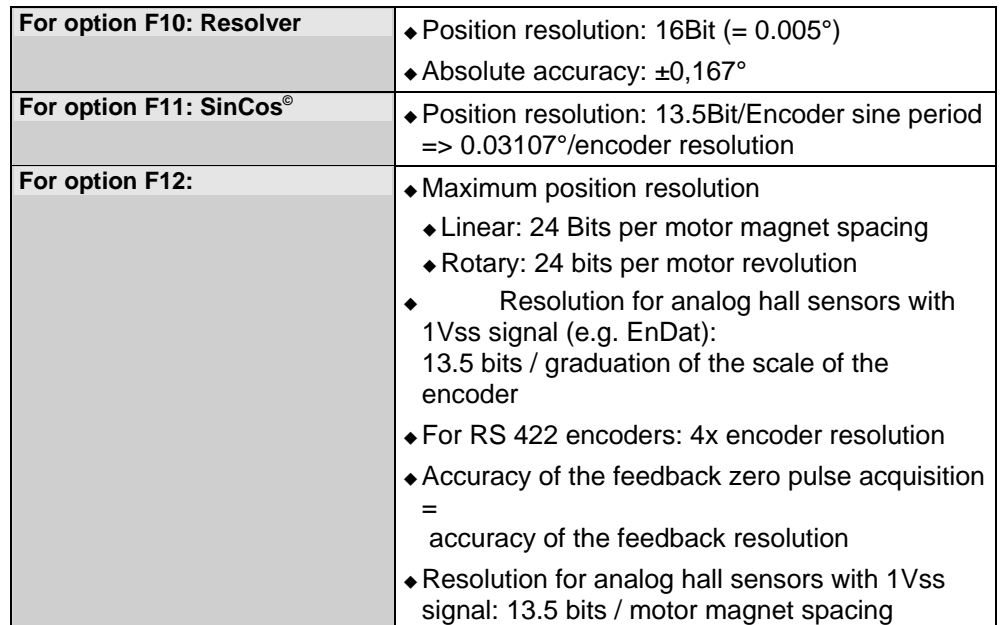

#### **Precision**

The exactitude of the position signal is above all determined by the exactitude of the feedback system used.

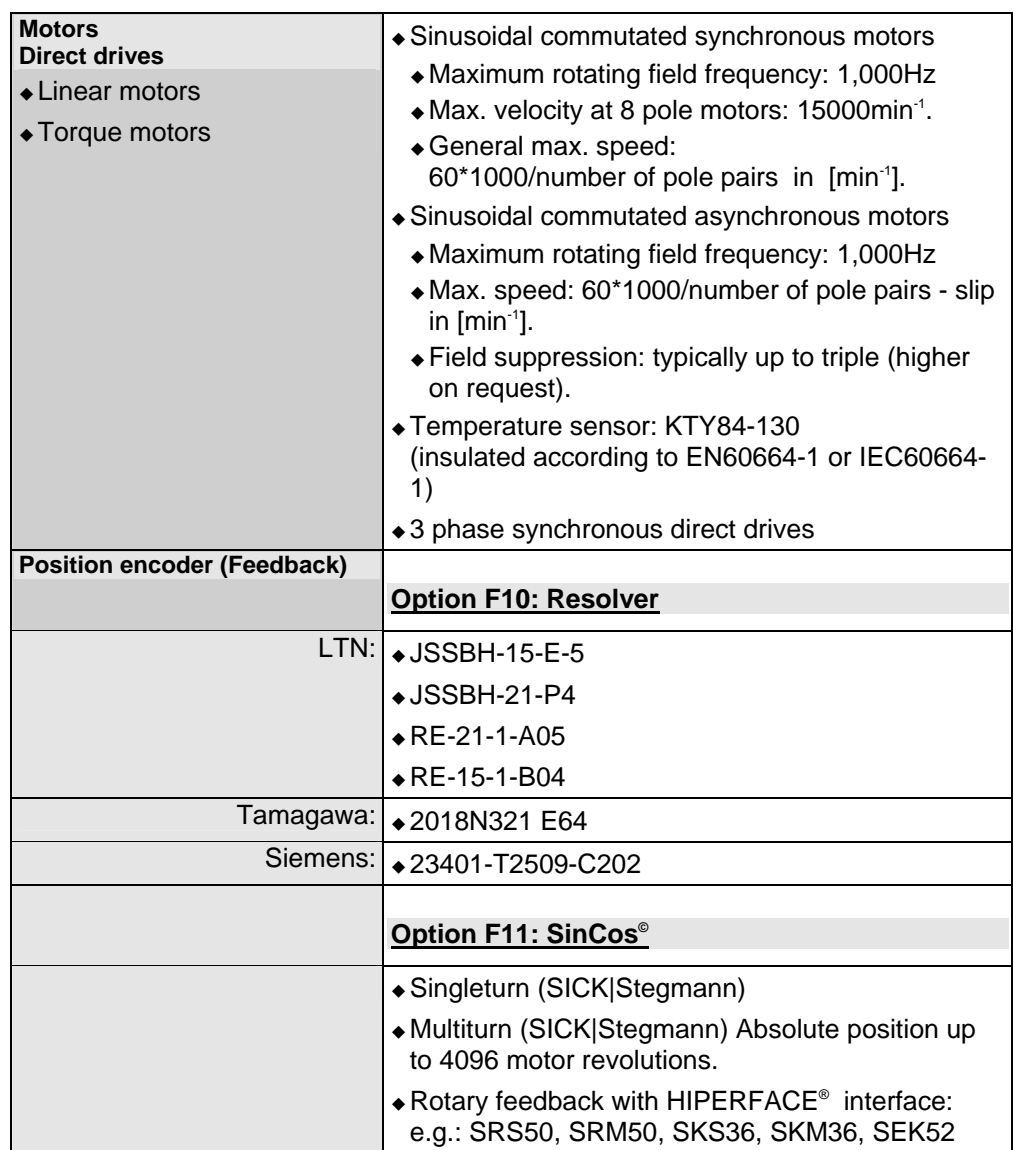

## **Motors and feedback systems supported**

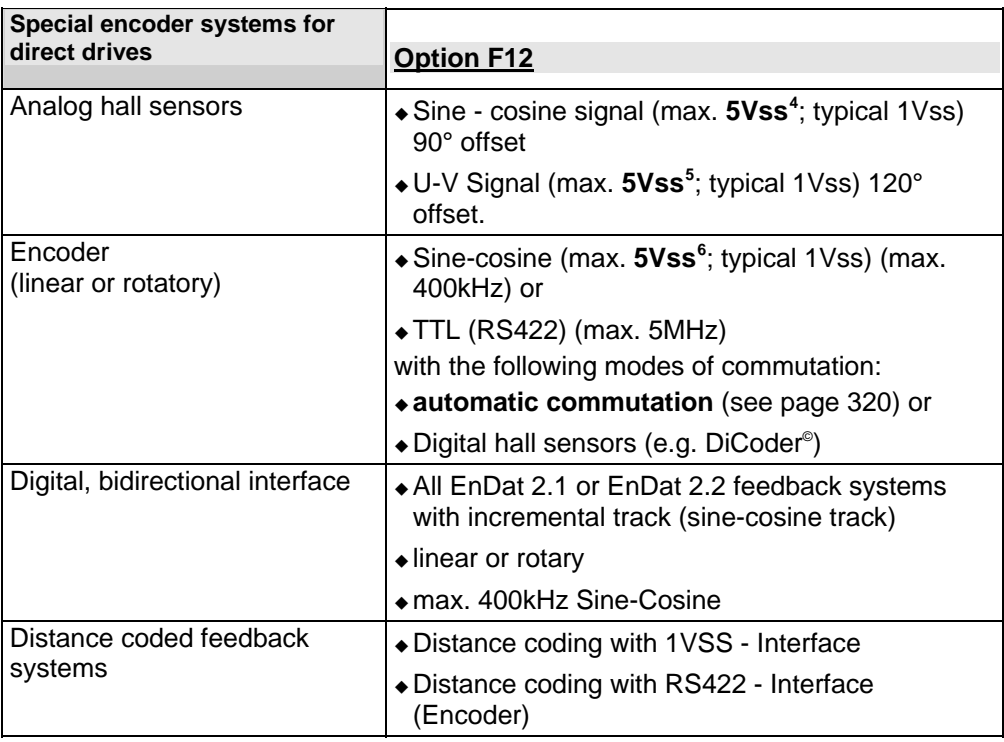

#### **Feedback error compensation**

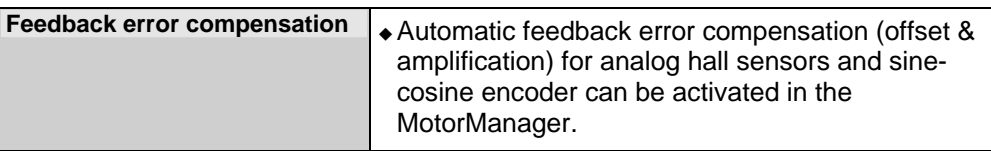

## **Motor holding brake output**

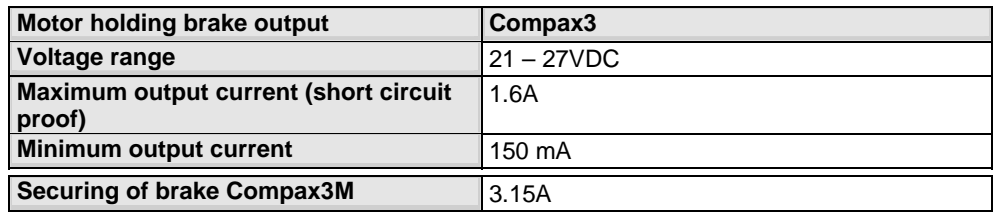

## **Braking operation Compax3S0xxV2 1AC**

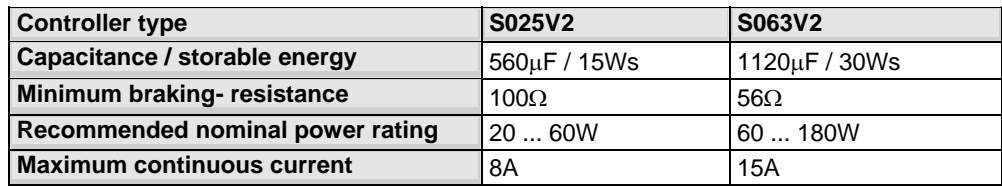

<span id="page-373-0"></span><sup>&</sup>lt;sup>4</sup> Max. differential input between SIN- (X13/7) and SIN+ (X13/8).<br><sup>5</sup> Max. differential input between SIN- (X13/7) and SIN+ (X13/8).<br><sup>6</sup> Max. differential input between SIN- (X13/7) and SIN+ (X13/8).

<span id="page-373-1"></span>

<span id="page-373-2"></span>

#### **Braking operation Compax3S1xxV2 3AC**

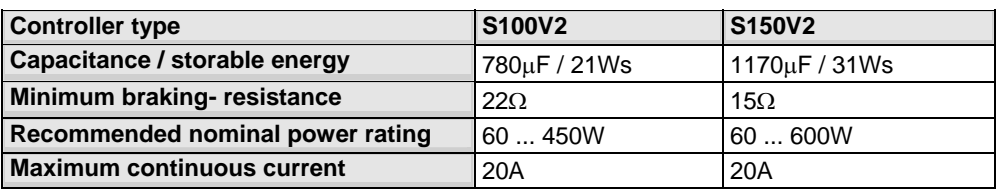

## **Braking operation Compax3SxxxV4 3AC**

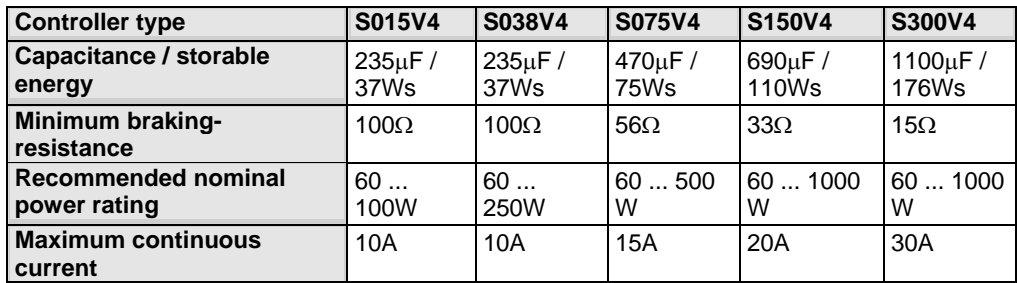

#### **Braking operation Compax3MxxxD6 (axis controller)**

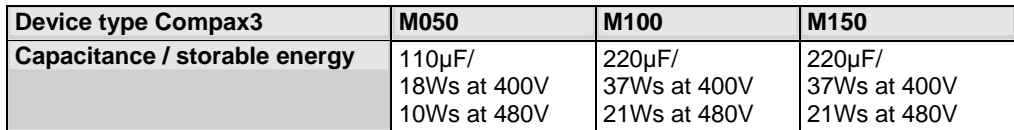

## **Braking operation of Compax3HxxxV4**

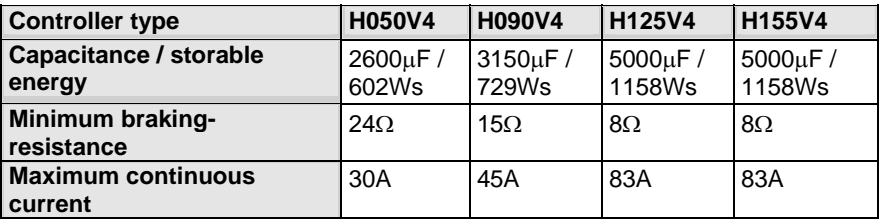

#### **Braking resistors for Compax3**

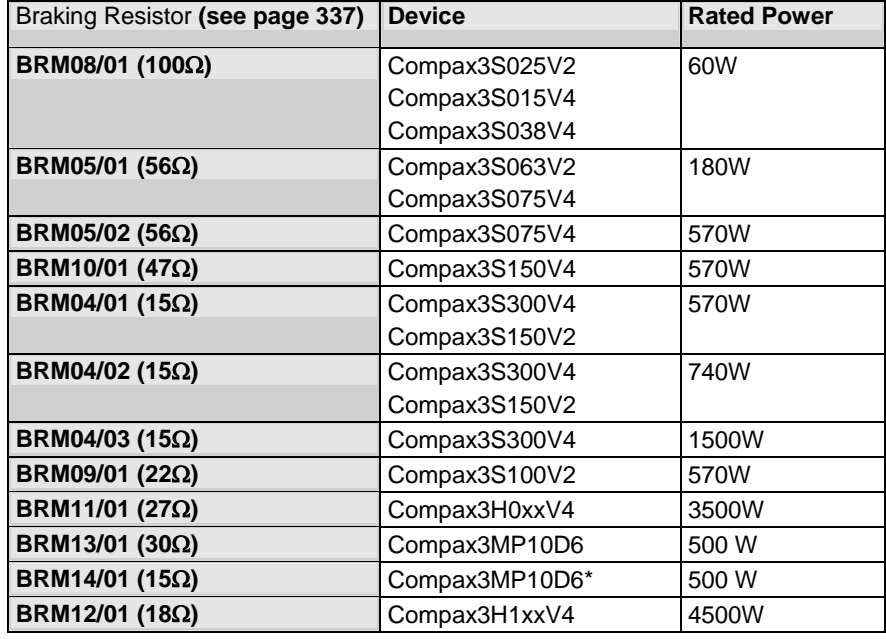

\*for Compax3MP10D6 2x15Ω in series

#### **Size / weight of Compax3S**

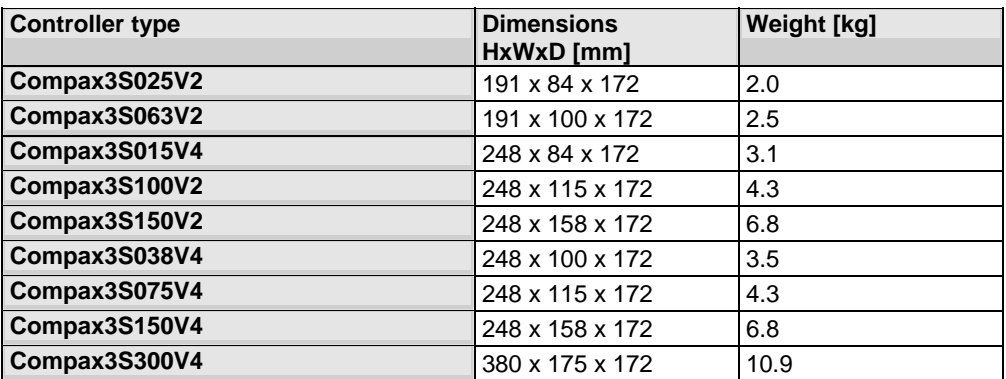

#### **Minimum mounting distance: 15mm at the sides, above & below 100mm**

#### **Protection type IP20**

Drawings, Mounting **(see page [64](#page-63-0))** 

#### **Size / weight of Compax3MP/Compax3M**

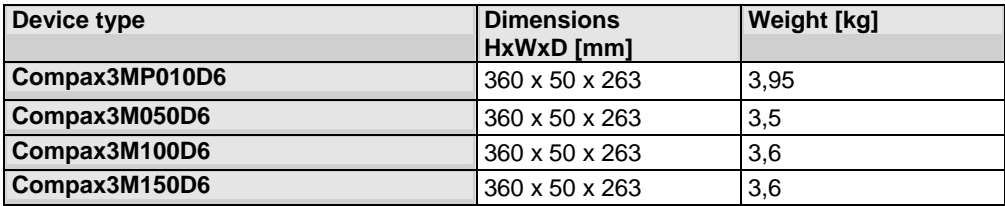

**Protection type IP20** 

#### **Size / weight of Compax3H**

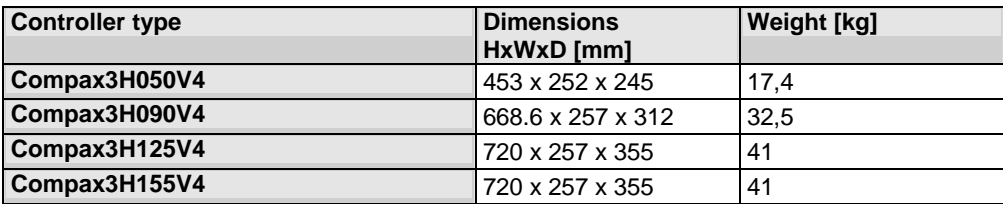

Protection class IP20 when mounted in a control cabinet (not for Compax3H1xxxV4)

Drawings, Mounting **(see page [64](#page-63-0))** 

#### **Safety technology Compax3S**

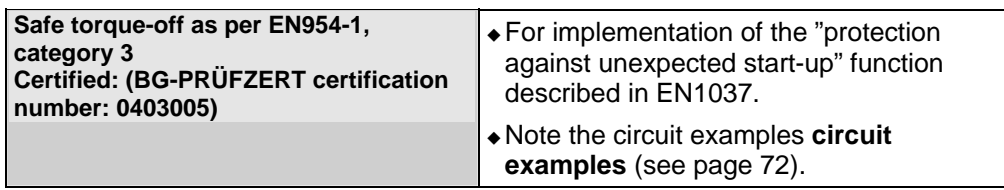

### **Safety technology Compax3MP / Compax3M**

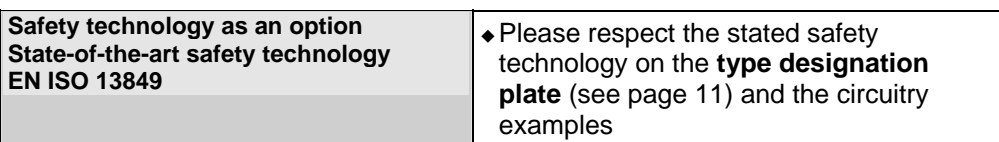

## **UL certifiction for Compax3S**

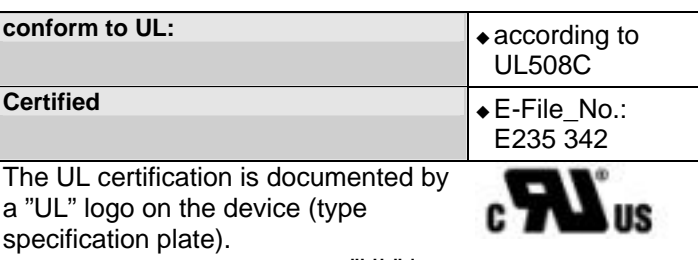

"UL" logo

## **Insulation requirements**

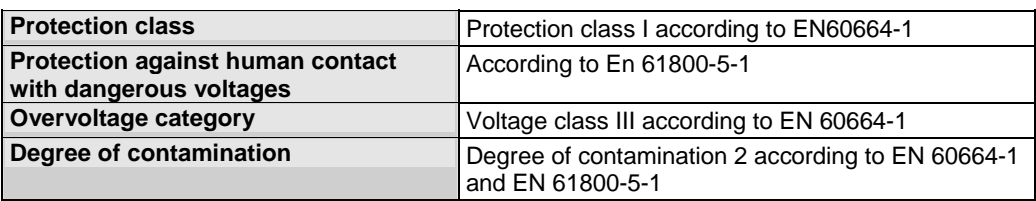

## **Environmental conditions Compax3S and Compax3H**

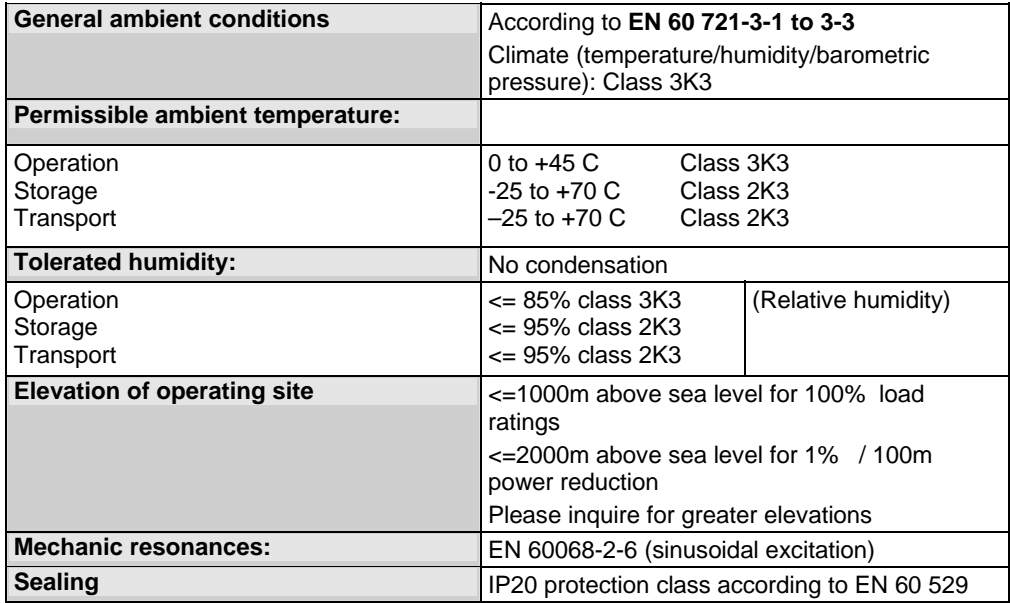

#### **Cooling Compax3S and Compax3H**

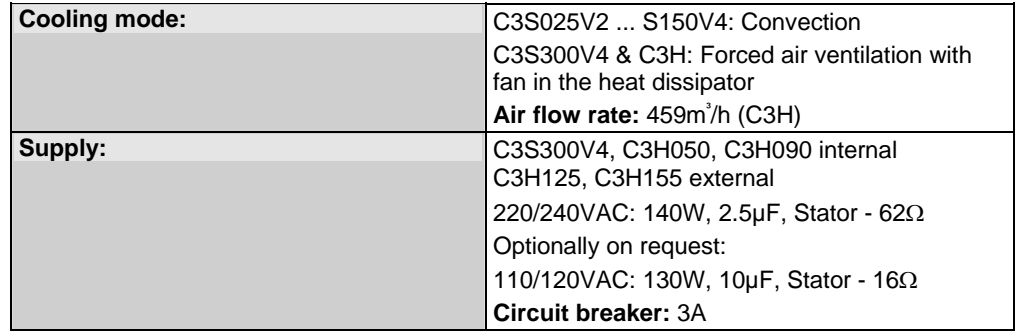

## **EMC limit values Compax3S and Compax3H**

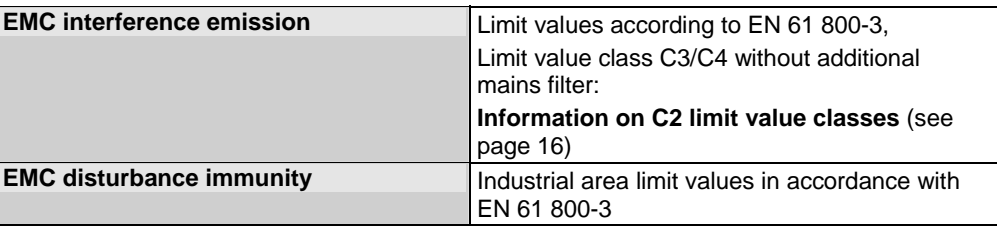

## **Environmnental conditions Compax3MP / Compax3M**

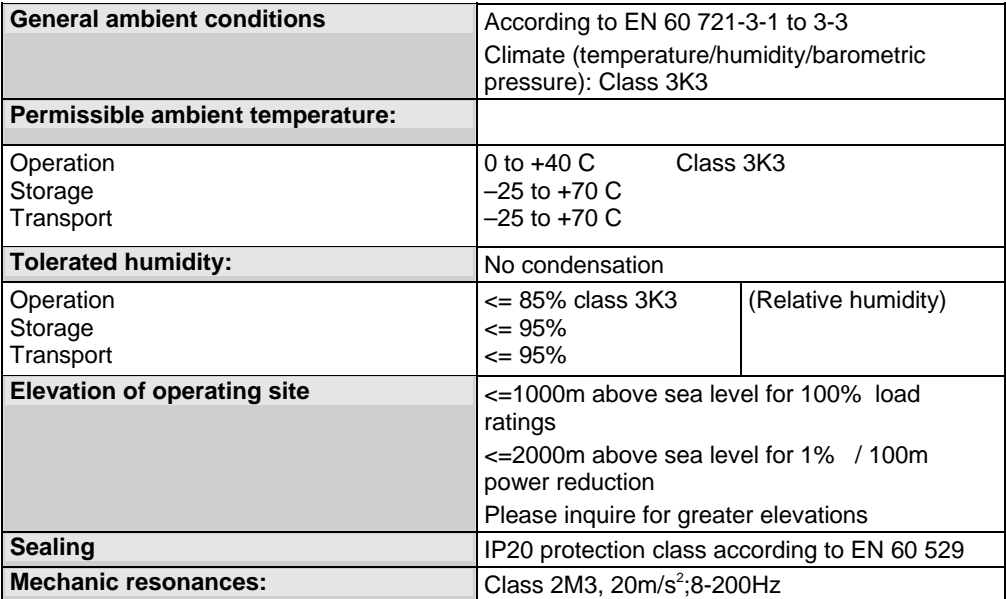

## **Cooling Compax3MP / Compax3M**

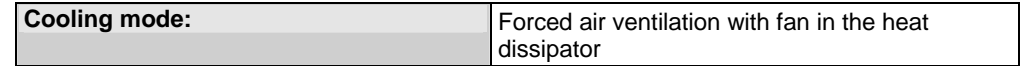

## **EMC limit values Compax3MP/Compax3M**

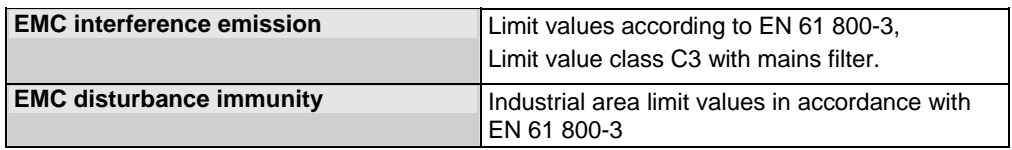

#### **EC directives and harmonised EC norms**

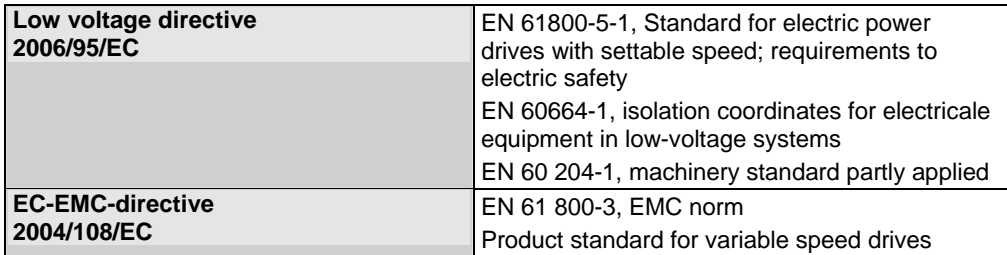

## **COM ports**

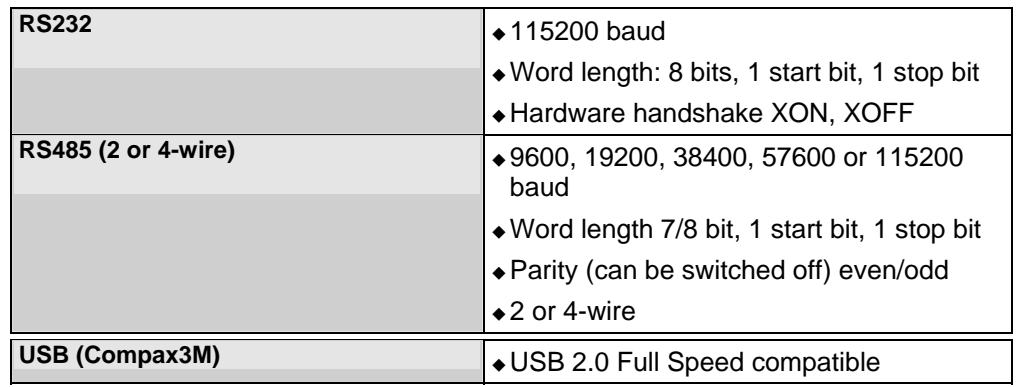

## **Load position control**

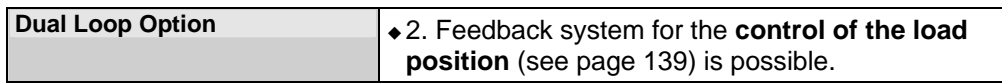

## **Signal interfaces**

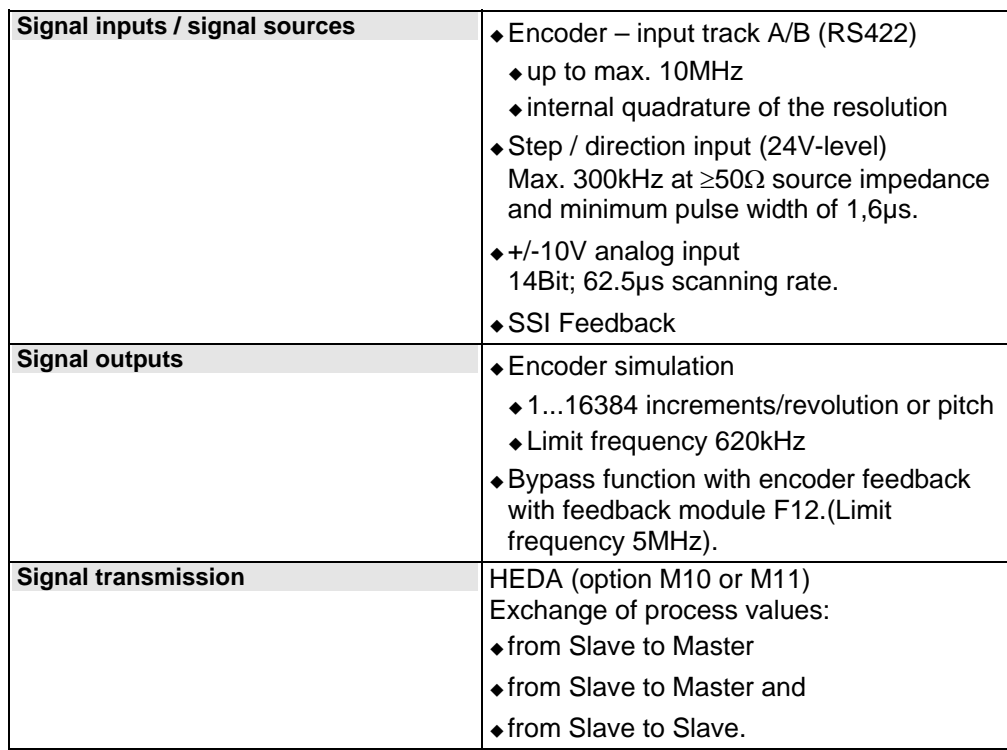

## **Ethernet Powerlink - characteristics**

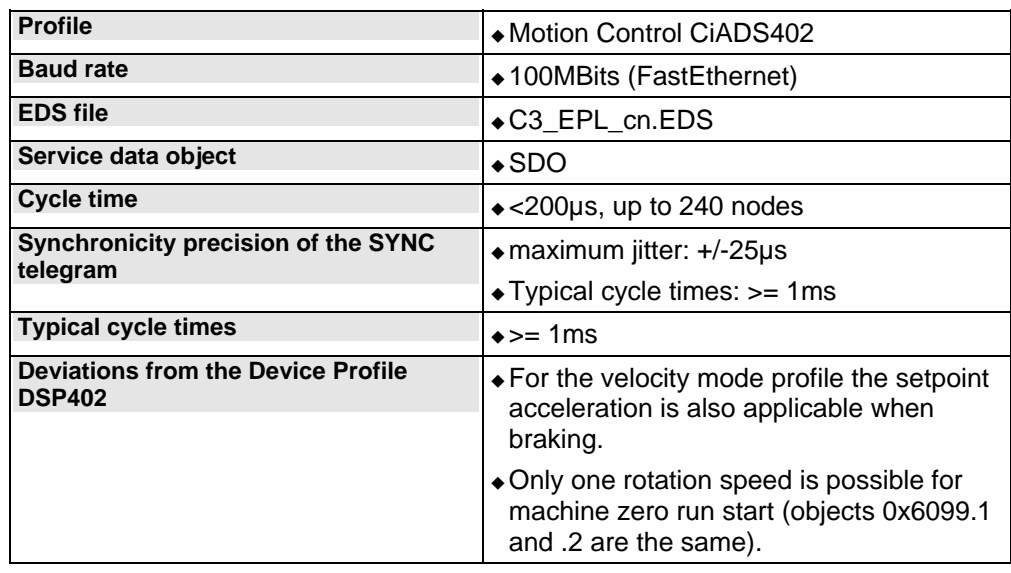

#### **Functions**

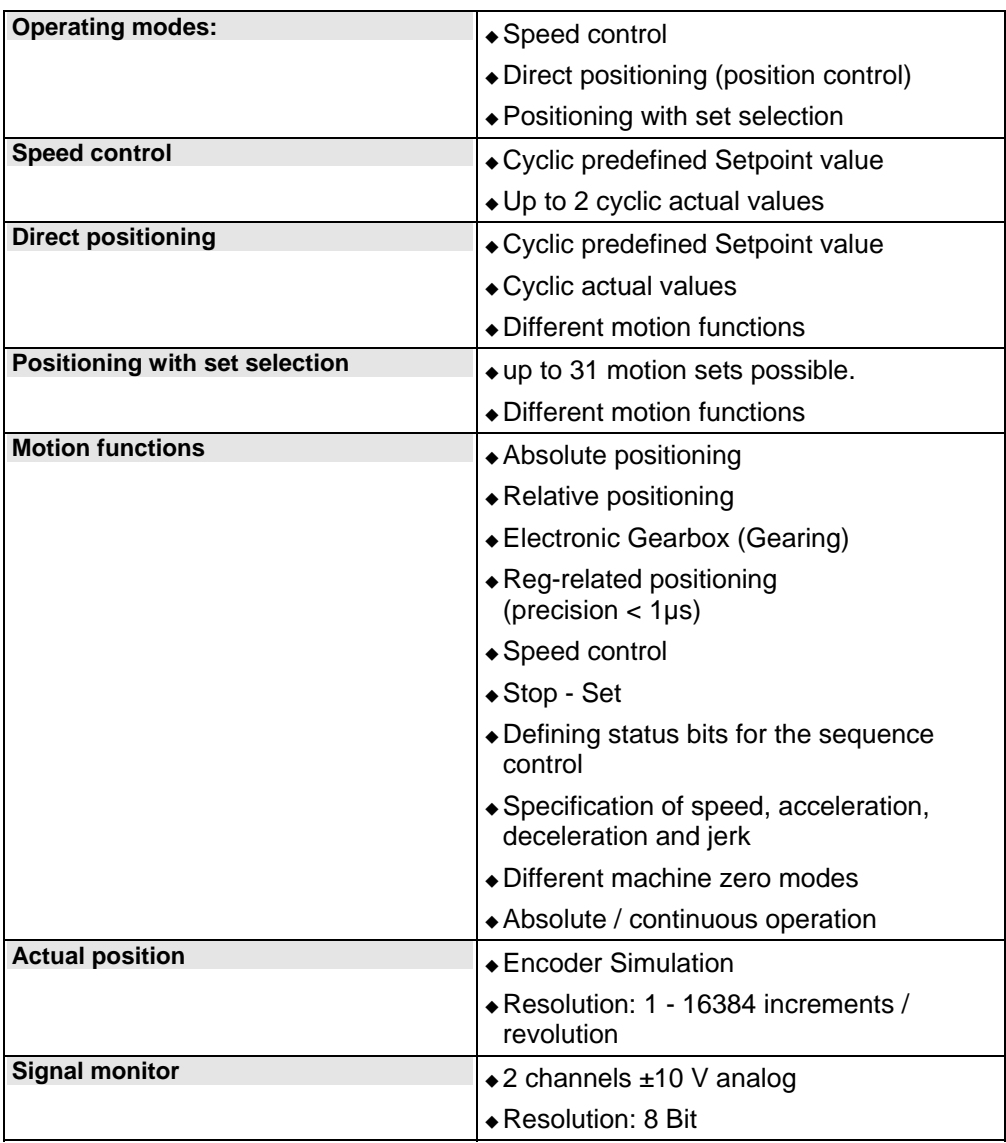

# **11. Index**

#### **+**

+/-10V analog speed setpoint value as signal source • 138

## **A**

Absolute encoder • 93 Acceleration / deceleration for positioning • 114 Acceleration for positioning and velocity control • 114 Access to the hazardous area • 79 Accessories order code • 315 Activation • 233 Acyclic parameter channel • 295 Adjusting the basic address • 57 Adjusting the bus address • 58 Adjusting the machine zero proximity switch • 108 Advanced • 194 Alignment of the analog inputs • 229 Analog / Encoder (plug X11) • 61 Analogue Inputs/Outputs • 311 Analyses in the time range • 235 Application example for • 75 Application parameters • 158 Approximation of a well-attenuated control loop • 176 ASCII - record • 270 Assignment of the X22 connector • 362 Attenuation of the excitation amplitude • 245 Automated controller design • 184 Automatic controller design • 174

## **B**

Bandwidth filter 1 (O2150.2) / bandwidth filter 2 (O2150.5) • 207 Basic functions: • 79 Basic structure of the control with Compax3 • 156 Basics of frequency response measurement • 260 Binary record • 271 Bit sequence V2 • 310 Boundary conditions • 227 Brake delay times • 268 Braking Resistor • 31, 87, 374 Braking resistor / high voltage DC C3S connector X2 • 31 Braking resistor / high voltage supply connector X2 for 3AC 400VAC/480VAC\_C3S devices • 34 Braking resistor / high voltage supply plug X2 for 1AC 230VAC/240VAC devices • 31 Braking resistor / high voltage supply plug X2 for 3AC 230VAC/240VAC devices • 32 Braking resistor / supply voltage C3H • 52

Braking resistor / temperature switch Compax3MP (mains module) • 42 Braking resistor BRM11/01 & BRM12/01 • 349 Braking resistor BRM13/01 & BRM14/01 • 349 Braking resistor BRM4/0x • 348 Braking resistor BRM5/02, BRM9/01 & BRM10/01 • 348 BRM5/01 braking resistor • 347 BRM8/01braking resistors • 347 Byte string OS • 310

## **C**

C3 ServoSignalAnalyzer • 231 C3Sxxx V2 • 30 C3Sxxx V4 • 33 Calculation of the BRM cooling time • 339 Calculation of the reference current from the characteristic line. • 161 Calling up the input simulation • 222 Cascade control • 181 Cascade structure of Compax3 • 181 Change assignment direction reversal / limit switches • 113 Change initiator logic • 113 Changing the switching frequency and the reference point • 172 Characteristics of a control loop setpoint response • 180 CiA405\_SDO\_Error (Abort Code) UDINT • 296 Circuit example • 76 CN (Controlled Node) in the Position Mode direct positioning • 281 CN (Controlled Node) in the Velocity Mode velocity control • 280 CN (Controlled Node) with set selection • 283 CN Controlled Node (Slave) • 285 COM port protocol • 270 Commissioning the load control • 226 Commissioning window • 210 Communication • 269 Communication in the axis combination (connector X30, X31) • 56 Communication interfaces • 55 Communikation Compax3M • 56 Commutation settings • 166 Commutation settings of the automatic commutation • 201 Compax3 Accessories • 319 Compax3 device description • 24 Compax3 Xxxx I30T11 Introduction • 22 Compax3H plugs/connections • 45 Compax3MP/Compax3M connections • 36 Compax3S connectors • 25 Conditions of utilization • 16 Conditions of utilization for CE-conform operation • 16

Conditions of utilization for UL certification Compax3S • 19 Configuration • 81, 159 Configuration name / comments • 133 Configuration of load control • 141 Configuration of local modem 1 • 276 Configuration of remote modem 2 • 277 Configuring the signal Source • 135 Connect braking resistor C3H • 53 Connection of a braking resistor • 32, 34 Connection of terminal box MH145 & MH205 • 335 Connection of the digital Outputs/Inputs • 63 Connection of the power voltage of 2 C3H 3AC devices • 54 Connection of the power voltage of 2 C3S 3AC devices • 35 Connection set for Compax3MP/Compax3M • 352 Connection set for Compax3S • 350 Connections of Compax3H • 45 Connections of Compax3S • 25 Connections of the axis combination • 38 Connections of the encoder interface • 62 Connections on the device bottom • 37 Connections to the motor • 328 Connector and pin assignment • 39 Connector and pin assignment C3S • 26 Control measures for drives iinvolving friction • 209 Control path • 159 Control signal filter / filter of actual acceleration value • 193 Control signal limitations • 189 Control voltage 24 VDC • 28 Control voltage 24 VDC C3H • 51 Control voltage 24VDC / enable connector X4 C3S • 28 Control voltage 24VDC Compax3MP (mains module) • 41 Control word 1 (Controlword 1) • 288 Control word 2 • 289 Controller coefficients • 185 Controller optimization • 155 Controller optimization Advanced • 218 Controller optimization disturbance and setpint behavior (advanced) • 217 Controller optimization disturbance and setpint behavior (standard) • 214 Controller optimization guiding transmission behavior • 220 Controller optimization of toothed belt drive • 216 Controller optimization standard • 215 Controlword /Statusword • 288 Correlation between the terms introduced • 184 Course of the automatic commutation function  $• 203$ Cubical interpolation (o3925.1=-3) • 293 Current (Torque) Limit • 116 Current control • 250

Current jerk response • 208 Current jerk response with the activated saturation characteristic line • 208 Current on the mains PE (leakage current) • 20

## **D**

D/A-Monitor • 311 Deadband following error • 209 Debouncing the limit switches • 113 Debouncing the machine zero input (X12/14) • 96 Defining jerk / ramps • 114 Defining the reference system • 88 Demand behavior • 179 Depth filter 1 (O2150.3) / depth filter 2 (O2150.6) • 208 Description • 79 Detailed object list • 308 Device assignment • 10 Devices with the • 73 Digital Inputs/Outputs • 63 Digital inputs/outputs (plug X12) • 62 Dimensions of the braking resistors • 347 Direct drives • 320 Dispaly of the measurement point at the cursor position • 259 Display of the commutation error in incremental feedback systems • 202 Display of the measurement result • 258 Distinction between signals and systems • 260 Disturbance behavior • 179 Disturbance jerk response • 183 D-term • 185 D-term of the KD velocity controller • 186 Dynamic positioning • 134 Dynamic stiffness • 182 Dynamics of a control • 174

# **E**

EAM06 Terminal block for inputs and outputs • 353 Effect of the notch filter • 206 Electronic gearbox (Gearing) • 131 Electronic simulation of a disturbance torque jerk with the disturbance current jerk • 183 EMC feedforward • 199 EMC measures • 322 Encoder A/B 5V, step/direction or SSI feedback as signal source • 136 Encoder bypass with Feedback module F12 (for direct drives) • 119 Encoder cable • 336 Encoder coupling of 2 Compax3 axes • 360 Encoder Simulation • 119 EnDat cable • 331 Error • 312 Position difference between load mounted and motor feedback too high • 142 Error list • 312 Error reaction to a bus failure • 285 Error response • 132 Ethernet Powerlink • 279

Ethernet Powerlink - Communication profile • 310 Ethernet Powerlink - Operating mode • 279 Ethernet Powerlink Objects • 298 Ethernet Powerlink X23, X24 (Option I30) • 58 Example Electronic gearbox with position detection via encoder • 137 Setting the Oscilloscope • 153 Example 1 Reg comes after the reg restriction window • 126 Example 2 Reg within the reg restriction window • 127 Example 3 Reg is missing or comes after termination of the RegSearch motion set • 128 Example 4 Reg comes before the reg restriction window • 129 Example 5 The registration mark comes after the reg retriction window, registration mark can, however, not be reached without direction reversal • 130 Examples are available as a movie in the help file • 265 Examples in the help file • 121 Excitation Signal • 244 Extended cascade (structure variant 1) • 195 Extended cascade structure (structure variant 2 with disturbance variable observer) • 197 External braking resistors • 337 External Moment of Inertia • 172 external position correction • 139 External setpoint generation • 212 **F**

Feedback error compensation • 164 Feedback systems for direct drives • 320 Feedforward channels • 191 Ferrite • 29 Filter • 199 Fixed point format C4\_3 • 309 Fixed point format E2\_6 • 309 Flow chart controller optimization of a direct drive • 219 Following Error (Position Error) • 170 Following error limit • 118 Frequency filter 1 (O2150.1) / frequency filter 2 (O2150.4) • 207 Frequency response of the notch filter. • 207 Frequency response of the P-TE component (value and phase) • 178 Frequency settings • 252 Friction compensation • 210 Front connector • 36 Function principle of the automatic commutation with movement • 203 Functionality • 223 Functionality of the measurement • 238, 241

#### **G**

Gain alignment • 230 General Drive • 88 General hazards • 13

#### **H**

Hardware end limits • 112 HEDA (motion bus) - Option M11 • 364 Homing modes with home switch (on X12/14) • 96

#### **I**

I/O Assignment • 120 I/O interface X12 / X22 • 358 I²t - monitoring of the motor • 166 Ignore zone (example) • 122 Increased following error • 164 Influence of the feedforward measures • 191 Input simulation • 222 Input wiring of digital inputs • 363 Input/output option M12 • 362 Instable behavior • 164 Installation • 233 Installation and dimensions Compax3 • 64 Installation and dimensions of Compax3 S0xx V2 • 64 Installation enable of the ServoSignalAnalyzer • 233 Integer formats • 309 Interface • 162 Interface cable • 356 Internal setpoint generation • 210 Interpolated Position Mode • 290 Interpolation method • 290 Introduction • 10, 156 Introduction observer • 199

### **J**

Jerk for STOP, JOG and error • 116 Jerk limit for positioning • 114 Jerk response of a delay component • 176 Jerk response of the velocity loop depending on the optimization paramter • 185 Jerk value • 114

## **L**

Layout of the set table • 284 Layout: • 75 Leak effect and windowing • 239 LEDs • 24 Level • 63 Limit and Monitoring Settings • 116, 173 Limitation behavior • 181 Limitation of hte setpoint velocity • 190 Limitation of the control voltage • 190 Limitation of the setpoint current • 190 Linear Interpolation ( $03925.1 = 0$  oder  $03925.1$  $= -1) \cdot 291$ Linear motors • 321 Linear Systems (LTI System) • 261 Linear two mass system • 264

Linearized motor characteristic lien for different operating points • 167 Load control • 139, 199 Load control signal image • 142 Load identification • 210, 227 Luenberg observer • 199

## **M**

Machine Zero • 92 Machine zero modes overview • 94 Machine zero modes without home switch • 104 Machine zero only from motor reference • 106 Machine zero speed and acceleration • 109 Main flow chart of the controller optimization • 213 Main voltage supply C3S connector X1 • 30 Mains connection Compax3H • 52 Mains filter • 322, 327 Mains filter for NFI01/03 • 323 Mains filter NFI01/01 • 322 Mains filter NFI01/02 • 323 Mains filter NFI02/0x • 324 Mains filter NFI03/01 • 325 Mains filter NFI03/02 • 325 Mains supply Compax3MP (mains module) • 41 Mass inertia • 160 Maximum operating speed • 118 Meaning of the Bus LEDs (Ethernet Powerlink) • 59 Meaning of the status LEDs - Compax3 axis controller • 24 Meaning of the status LEDs - Compax3MP (mains module) • 24 Measure reference • 89 Measurement of frequency responses • 241 Measurement of frequency spectra • 238 Measurement of the motor temperature of Compax3M (axis controller) • 44 Mechanical system • 251, 262 MN-M 1.2 Limit switch as machine zero • 107 MN-M 11...14 With direction reversal switches on the negative side • 103 MN-M 128/129 <Current\_following error\_threshold> when moving to block • 104 MN-M 130, 131 Determine absolute position via distance coding • 106 MN-M 132, 133 Determine absolute position via distance coding with direction reversal switches • 108 MN-M 17.18 Limit switch as machine zero • 105 MN-M 19.20 MN-Initiator = 1 on the positive side  $\cdot$  97 MN-M 21.22 MN initiator = 1 on the negative side  $\cdot$  98

MN-M 23..0.26 Direction reversal switches on the positive side • 99 MN-M 27..0.30 With direction reversal switches on the negative side • 100 MN-M 3.4 MN-Initiator = 1 on the positive side  $\cdot$  101 MN-M 33,34 MN at motor zero point • 106 MN-M 35 MN at the current position • 104 MN-M 5.6 MN initiator = 1 on the negative side  $\cdot$  102 MN-M 7..0.10 Direction reversal switches on the positive side  $• 103$ Mode 1 Time and maximum values are deduced from Compax3 input values • 266 Mode 2 Compax3 input values are deduced from times and maximum values • 267 Modem cable SSK31 • 361 Monitor information • 147 Monting and dimensions Compax3S100V2 and S0xxV4 • 65 Monting and dimensions Compax3S150V2 and S150V4 • 66 Motion cycle with feedforward measures • 192 Motion cycle without feedforward control • 192 Motion functions • 124 Motion objects in Compax3 • 225 Motion profile at jerk-controlled setpoint generation • 211 Motion set • 225 Motor / Motor brake (C3S connector X3) • 29 Motor / Motor brake C3H • 50 Motor / motor brake Compax3M (axis controller) • 43 Motor cable for terminal box • 333 Motor cable with plug • 332 Motor characteristic line of a synchronous servo motor (torque via velocity) • 161 Motor Connection • 29 Motor continuous usage • 167 Motor holding brake • 29 Motor output filter • 326 Motor output filter MDR01/01 • 326 Motor output filter MDR01/02 • 327 Motor output filter MDR01/04 • 326 Motor parameters • 171, 199 Motor parameters relevant for the control • 160 Motor pulse usage • 168 Motor reference point • 172 Motor Selection • 83 Mounting and dimensions C3H • 69 Mounting and dimensions C3MP/C3M • 68 Mounting and dimensions Compax3S300V4 • 67 Mounting distances, air currents Compax3H050V4 • 70

Mounting distances, air currents Compax3H090V4 • 70 Mounting distances, air currents Compax3H1xxV4 • 71 MoveAbs and MoveRel • 124

#### **N**

Noise • 163 Nominal point • 167 Nominal point data • 160 Non-linearities and their effects • 245 Notch filter • 206 Note: • 75

### **O**

Object for the load control (overview) • 143 Object up-/download via Ethernet Powerlink • 297 Objects for load control • 143 Offset alignment • 230 Open/Closed Loop frequency response measurement • 243 Operating and status field • 256 Operation with MultiTurn emulation • 93 Operator control module BDM • 353 Optimization • 144 Optimization parameter Advanced • 198 Optimization window • 145 Optimize motor reference point and switching frequency of the motor current • 84 Option M10 = HEDA (M11) & I/Os (M12) • 365 Options M1x • 362 Order code • 313 Order code device Compax3 • 314 Order code for mains module Compax3MP • 315 Oscillating plant • 174 Oscilloscope operating mode switch: • 149 Other • 206 Other motor • 171 Other settings • 254 Output wiring of digital outputs • 363 Overview of motor cables • 331 Overview of the user interface • 248

### **P**

Packaging, transport, storage • 12 Parameterization by 3 objects. • 207 Parker Motor • 171 Parker servo motors • 320 PC - Compax3MP (mains module) • 56 Permissible braking pulse power BRM04/01 with C3S150V2 • 343 BRM04/01 with C3S300V4 • 344 BRM04/02 with C3S150V2 • 344 BRM04/02 with C3S300V4 • 345 BRM04/03 with C3S300V4 • 345 BRM05/01 with C3S063V2 • 342 BRM05/01 with C3S075V4 • 342 BRM05/02 with C3S075V4 • 343 BRM08/01 with C3S015V4 / C3S038V4 • 340

BRM08/01 with C3S025V2 • 340 BRM09/01 with C3S100V2 • 341 BRM10/01 with C3S150V4 • 341 BRM11/01 with C3H0xxV4 • 346 BRM12/01 with C3H1xxV4 • 346 BRM13/01 with C3MP10D6 • 347 BRM14/01 with C3MP10D6 • 347 Permissible braking pulse powers of the braking resistors • 338 Plug and pin assignment C3H • 48 Plug assignment Compax3S0xx V2 • 28, 29, 30, 31, 55, 60 Position control • 249 Position correction • 139 Position measurement external • 139 Position mode in reset operation • 121 Positioning after homing run • 92 Positioning window - Position reached • 117 Postition loop • 185 Power supply • 30 Power supply connector X1 for 3AC 400VAC/480VAC-C3S devices • 33 Power supply plug X1 for 1 AC 230VAC/240VAC devices • 30 Power supply plug X1 for 3AC 230VAC/240VAC devices • 31 Power supply voltage DC C3H • 53 Prerequisites • 233 Prerequisites for the automatic commutation • 203 Principle • 227 Proceeding during configuration, setup and optimization • 156 Proceeding during controller optimization • 212 Process of the automatic determination of the load characteristic value (load identification) • 228 ProfileViewer for the optimization of the motion profile • 266 Programmable status bits (PSBs) • 123 P-TE - Symbol • 176 P-term KV position loop • 186

## **Q**

Quadratic interpolation (o3925.1=-2) • 292 Quality of different feedback systems • 162

### **R**

Ramp upon error and de-energize • 115 Recommendations for preparing the modem operation • 278 Reduction of the current ripple • 170 Ref X11 • 359 Reference point 1 higher velocity at reduced torque • 168 Reference point 2 Increased torque thanks to additional cooling • 169 Reg-related positioning (RegSearch, RegMove) • 125 Reg-related positioning / defining ignore zone • 122

Relevant appication parameters • 169 Remote diagnosis via Modem • 275 Resolution • 163 Resolver • 60 Resolver / Feedback (connector X13) • 60 Resolver cable • 329 Resonance points and their causes • 263 response • 180 Rotary servo motors • 321 Rotary two mass system • 264 RS232 / RS485 interface (plug X10) • 55 RS232 cable • 356 RS232 plug assignment • 55 RS485 cable to Pop • 357 RS485 plug assignment • 55 RS485 setting values • 270

## **S**

Safe standstill • 72 Safe standstill with bus option • 75 Safe standstill with Compax3 principle • 72 Safety function – safe standstill – Compax3S • 72 Safety Instructions • 13 Safety instructions concerning the frequency response measurement • 241 Safety instructions for the • 74 Safety-conscious working • 13 Saturation behavior • 208 Saturation values • 162 Scope • 146 Select signal source for Gearing • 135 Selection of the signal or system to be measured. • 248 Selection of the supply voltage used • 83 Service Data Objects (SDO) • 295 ServoSignalAnalyzer – function range • 231 Setpoint and disturbance behavior of a control loop • 178 Setpoint generation • 210 Setting the axis function • 57 Setting the time basis XDIV • 149 Setting up Compax3 • 81 Settings for channels 1..4 • 150 Setup and optimization of the control • 187 Setup mode • 224 Shifting the working point into a linear range • 246 Signal analysis overview • 232 Signal filtering with external command value • 221 Signal flow chart Luenberg observer • 200 Signal interfaces • 60 Signal source HEDA • 136 SinCos© cable • 330 Slave with configuration via machine zero (managing Node) • 279 Slip • 139 Software end limits • 110 Software for supporting the configuration, setup and optimization • 157 Special functions • 151

Special safety instructions • 14 Speed for positioning • 114 Speed specification (Velocity) • 132 Stability problem in the high-frequency range: • 175 Stability problem in the low-frequency range: • 175 stability, attenuation • 175 Standard • 187 standard cascade structure • 188 Standard optimization parameters • 189 Standardized and manufacturer-specific objects sorted according to EPL No. • 299 Standardized and manufacturer-specific objects sorted according to object names • 304 Static stiffness • 182 Status LEDs • 24 Status machine • 286 Status values • 311 Status word 2 • 290 Statusword 1 (Statusword) • 290 Stiffness • 182 Stop command (Stop) • 132 Structure • 275 Structure of a cascade control • 181 Structure of a control • 174 Supply networks • 21 Supported motor types • 171 Switching frequency of the motor current / motor reference point • 169 Synchronizations method • 294

## **T**

Technical data • 366 Temperature switch Compax3MP (mains module) • 43 Terminal clamps – max. line cross section C3H • 47 Test commissioning of a Compax3 axis • 83 Test functions • 179 The calculation of the physically possible acceleration • 211 Time function and power density spectrum of Compax3 setpoint generator with different jerk settings • 212 Tips • 229 Too high overshoot on velocity • 163 Toothed belt drive as two mass system • 265 Toroidal core ferrite • 29 Torque motors • 321 Trackingfilter • 221 Traditional generation of a disturbance torque/force jerk • 182 Travel Limit Settings • 110 Trigger settings • 151 Turning the motor holding brake on and off • 268 Type specification plate • 11 Typical problems of a non optimized control • 163

## **U**

Unsigned - Formats • 309 Usage in accordance with intended purpose • 13 USB - RS232 converter • 55 User interface • 148

## **V**

velocity control • 252 Velocity Loop • 186 Velocity, bandwidth • 176 Voltage decoupling • 199

## **W**

Warranty conditions • 15 Wiring of analog interfaces • 61 Wiring of the motor output filter • 327 With direction reversal switches • 99, 102, 107 With motor reference point • 101, 106 Without direction reversal switches • 96, 101 Without motor reference point • 96, 104 Write into set table • 122 Wrongly set notch filter • 206

# **X**

X1 • 30 X10 • 55  $X11 - 61$  $X13 \cdot 60$ X2 • 31 X3 • 29 X4 • 28

# **Z**

Zeitraster Signalquelle Master • 138